### **Europe, Middle East**

ENGLISH **FRANCAIS DEUTSCH** NEDERLANDS ITALIANO ESPAÑOL PORTUGUÊS РУССКИЙ ČESTINA **TÜRKCE** POLSKI SVENSKA SUOMI SLOVENCINA MAGYAR NYELV עברית العربية

### **North America/ Norteamérica** ENGLISH **FRANCAIS** ESPAÑOL

## **Latin America/ América Latina** ENGLISH ESPAÑOL PORTUGUÊS

### **Asia Pacific**

日本語 简体中文 繁體中文 한국어 ENGLISH

# THRUSTMASTER®

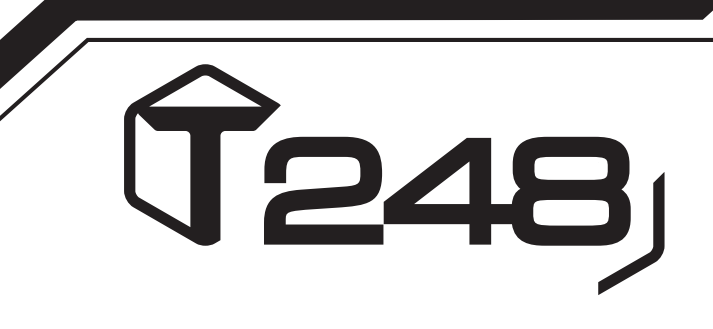

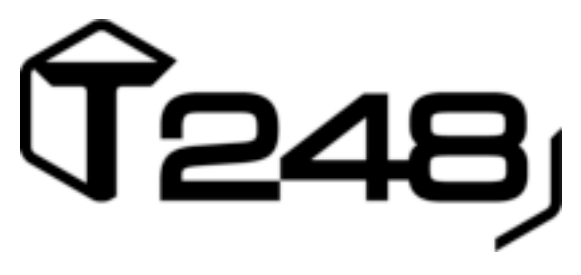

### **FOR XBOX ONE, XBOX SERIES X|S AND PC**

**User Manual**

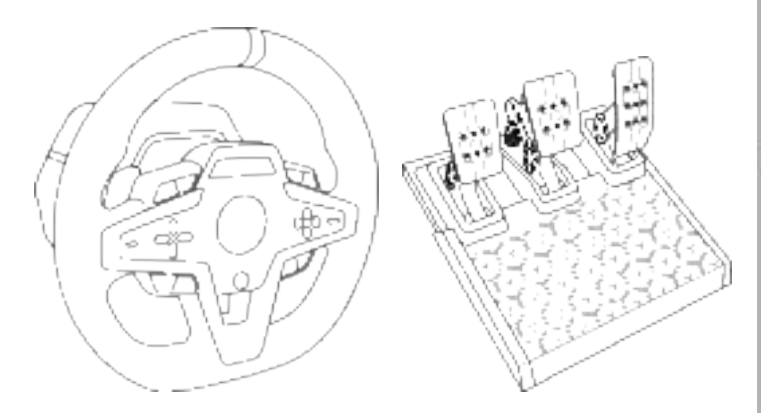

**WARNING:**

To ensure that your T248 racing wheel functions correctly with Xbox One, Xbox Series X|S and PC games, you may be required to install the game's automatic updates *(available when your console or PC is connected to the Internet).*

### **TECHNICAL FEATURES**

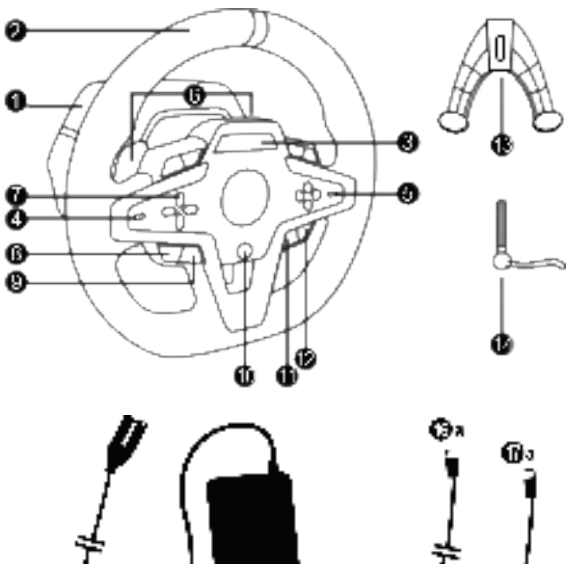

- Œъ Œь 硧
- T248 base
- Wheel rim
- T-RDD (Thrustmaster Race Dash Display) screen
- Encoder selector switch and encoder push function
- + and encoder selector switch
- 2 magnetic paddle shifters (Up and Down)
- Directional buttons
- VIEW button on Xbox consoles
- MODE button
- Xbox button
- DISPLAY button

Œь

Φ

MENU button on Xbox consoles

ŴЬ

- Attachment system
- Metal fastening screw
- Power cable (EU/US or UK…) (*15a*) and power adapter (*15b*)
- USB-C *(16a)* USB-A *(16b)* cable
- Quick release USB-C cable male (*17a*) to female (*17b*))

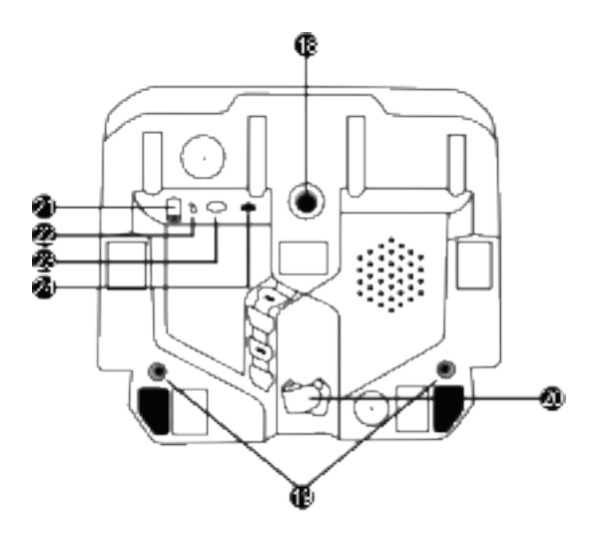

- **18** Large threaded hole (for attachment system and fastening screw)
- 19 Threaded holes for attachment to a racing cockpit *(not included)*
- **20** Hook-and-loop fastener cable holder
- **21** Power adapter connector
- **22** Racing wheel's USB-C connector
- **23** Mini-DIN connector for Thrustmaster shifter, handbrake or hub *(sold separately)*
- **24** RJ12 connector for pedal set

### **WARNING**

Before using this product, please read this manual carefully and save it for later reference.

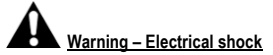

- \* Keep the product in a dry location and do not expose it to dust or sunlight.
- \* Do not twist or pull on the connectors and cables.
- \* Do not spill any liquid on the product or its connectors.
- \* Do not short-circuit the product.
- \* Never dismantle the product; do not throw it onto a fire and do not expose it to high temperatures.
- \* Do not use a power supply cable other than the one provided with your racing wheel.
- \* Do not use the power supply cable if the cable or its connectors are damaged, split or broken.
- \* Make sure that the power supply cable is properly plugged into an electrical outlet, and properly connected to the connector at the rear of the racing wheel's base.
- \* Do not open up the racing wheel: there are no user-serviceable parts inside. Any repairs must be carried out by the manufacturer, its authorized representative or a qualified technician.
- \* Only use attachment systems/accessories specified by the manufacturer.
- \* If the racing wheel is operating abnormally (if it is emitting any abnormal sounds, heat or odors), stop using it immediately, unplug the power supply cable from the electrical outlet and disconnect the other cables.
- \* If you will not be using the racing wheel for an extended period of time, unplug its power supply cable from the electrical outlet.
- \* The electrical outlet must be located near the equipment and must be easily accessible.

Use only the power supply listed in the user instructions.

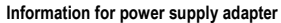

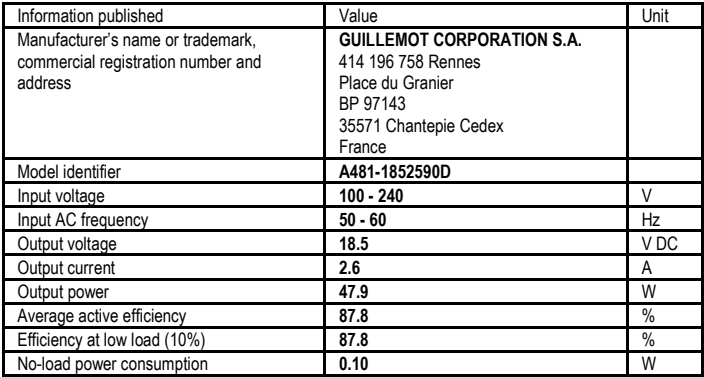

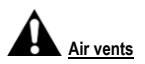

Make sure not to block any of the air vents on the racing wheel's base. For optimal ventilation, make sure to do the following:

- \* Position the wheel's base at least 10 cm away from any wall surfaces.
- \* Do not place the base in any tight spaces.
- \* Do not cover the base.
- \* Do not let any dust build up on the air vents.

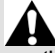

**For safety reasons, never use the pedal set with bare feet or while wearing only socks on your feet.**

**THRUSTMASTER® DISCLAIMS ALL RESPONSIBILITY IN THE EVENT OF INJURY RESULTING FROM USE OF THE PEDAL SET WITHOUT SHOES.** 

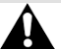

**Warning – Injuries due to Force Feedback and repeated movements**

Playing with a Force Feedback racing wheel may cause muscle or joint pain. To avoid any problems:

- \* Avoid lengthy gaming periods.
- \* Take 10 to 15-minute breaks after each hour of play.
- \* If you feel any fatigue or pain in your hands, wrists, arms, feet or legs, stop playing and rest for a few hours before you start playing again.
- \* If the symptoms or pain indicated persist when you start playing again, stop playing and consult your doctor.
- \* Keep out of children's reach.
- \* During gameplay, always leave both hands correctly positioned on the wheel without completely letting go.
- \* During gameplay, never place your hands or your fingers under the pedals or anywhere near the pedal set.
- \* During calibration and gameplay, never place your hand or your arm through the openings in the racing wheel
- \* Make sure that the racing wheel's base is properly secured, as per this manual's instructions.

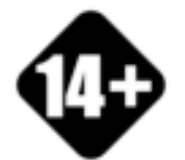

Product to be handled only by users 14 years of age or older

**HEAVY PRODUCT**

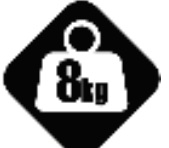

Be careful not to drop the product on yourself or on anyone else!

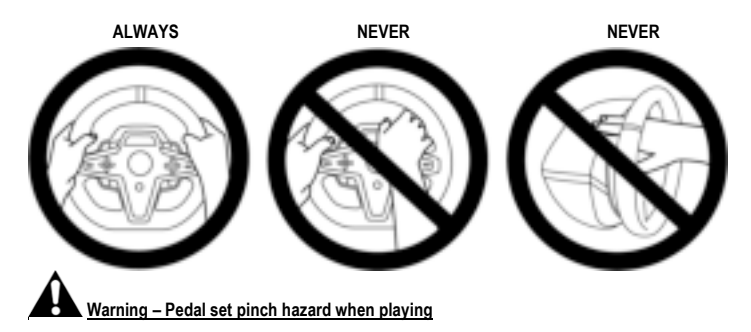

- \* Keep the pedal set out of children's reach.
- \* During gameplay, never place your fingers on or anywhere near the sides of the pedals.
- \* During gameplay, never place your fingers on or anywhere near the pedal's rear base.
- \* During gameplay, never place your fingers on or anywhere near the pedal's front base.

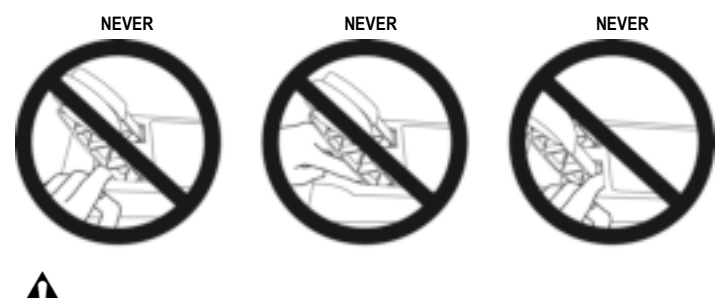

**Warning – Pedal set pinch hazard when not playing**

\* Store the pedal set in a safe place, and keep it out of children's reach.

### **ATTACHING THE RACING WHEEL**

#### **Attaching the racing wheel to a table or a desktop**

Start by connecting on the underside of the wheel:

- the power adapter *(21)*;
- the quick release USB-C cable *(17a)* to the USB-C connector *(22)*;
- the T3PM pedal set *(24)*.

Make sure to follow the paths for the different cables, and attach the cables using the hook-and-loop fastener cable holder *(20)*.

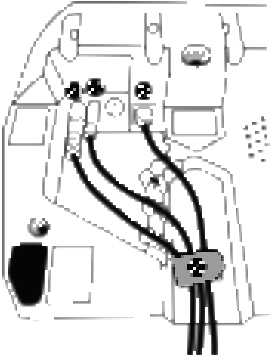

- **1.** Place the racing wheel on a table or any other horizontal, flat and stable surface.
- **2.** Insert the fastening screw *(14)* in the attachment system *(13)*, then tighten the device by turning the screw counterclockwise, so that it feeds into the large threaded hole *(18)* located beneath the racing wheel, until the wheel is perfectly stable.

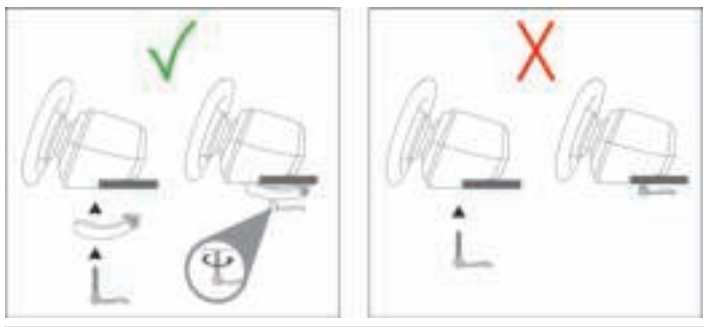

**WARNING: Never tighten the screw alone without the attachment system in place! This could damage the racing wheel.**

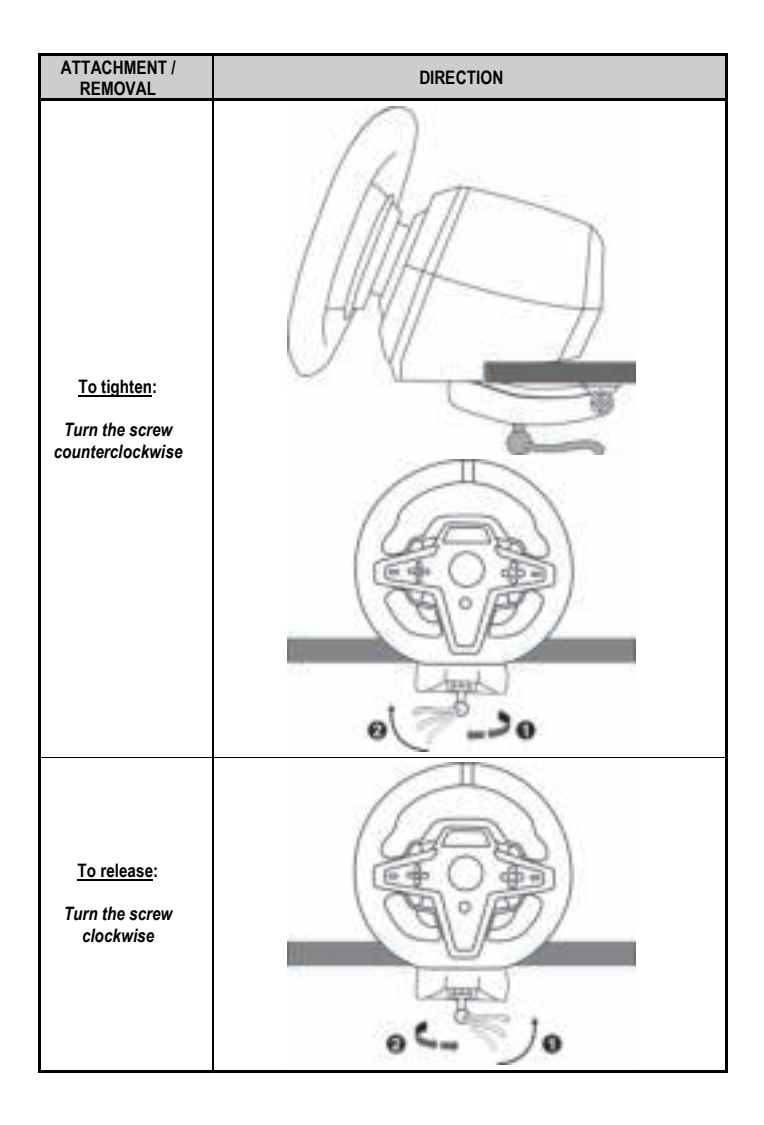

#### **Attaching the racing wheel to a racing cockpit (not included)**

- **1.** Place the base of the racing wheel on the cockpit's shelf.
- **2.** Screw two M6 screws (not included) into the cockpit's shelf and into the two threaded holes on the underside of the racing wheel *(19)*.

### **A** Important **A**

The length of the two M6 screws must not exceed the thickness of the shelf by more than 0.47 inches/12 mm; longer screws could cause damage to internal components located in the racing wheel's base.

**3.** If necessary, you can also screw the standard attachment system *(13, 14)* into the large threaded hole *(18)*.

**The T248 racing wheel's setup diagrams for cockpits and other supports are available at https://support.thrustmaster.com:** click **Racing Wheels** / **T248**, and then **Template - Cockpit Setup**.

### **INSTALLATION**

#### **AUTOMATIC RACING WHEEL AND PEDAL SET CALIBRATION**

The wheel automatically self-calibrates when you plug the racing wheel into an electrical outlet and connect the racing wheel's USB connector to the Xbox console or to the PC.

During this phase, the racing wheel will rotate quickly towards the left and the right, covering a 900 degree angle, before stopping at the center.

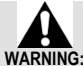

#### **Never touch the racing wheel during the self-calibration phase!** *(This could result in improper calibration and/or personal injuries.)*

Never connect the pedal set to the racing wheel's base (or disconnect it from the base) when it is connected to the system or during gameplay (this could result in improper calibration).

Always connect the pedal set before connecting the racing wheel to the system.

Once the racing wheel's calibration is complete and the game has been started, the pedals are automatically calibrated after a few presses.

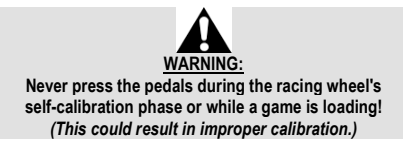

**If your racing wheel and/or pedal set do not function correctly, or if they seem to be improperly calibrated:**

Power off your console or PC and completely disconnect the racing wheel. Then reconnect all cables (including the power supply cable and the pedal set), and restart your console (or PC) and your game.

#### **INSTALLATION ON XBOX CONSOLES**

- **1.** Connect the T3PM pedal set to the RJ12 connector *(24)* of the base.
- **2.** Plug the power cable and power adapter into an electrical outlet.
- **3.** Connect the USB-C cable *(17)* to the USB-C port *(22)* of the base.
- **4.** Connect the USB-C/USB-A cable *(16)* to the USB-C cable *(17)* and to a USB-A port on the Xbox console.

Once the console is powered on, your racing wheel will self-calibrate automatically.

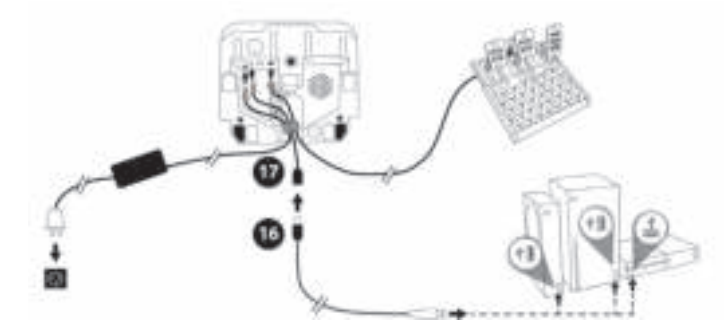

*You are now ready to play!* 

#### **Please note:**

- The list of games compatible with the Xbox console and the T248 racing wheel is available here: **https://support.thrustmaster.com** (in the **Racing Wheels** / **T248** / **Games Settings** section). This list is updated regularly.

#### **INSTALLATION ON PC**

- **1.** Visit **https://support.thrustmaster.com** to download the drivers and Force Feedback software for PC. Click **Racing Wheels** / **T248** / **Drivers**.
- **2.** Connect the T3PM pedal set to the RJ12 connector *(24)* of the base.
- **3.** Plug the power cable and power adapter into an electrical outlet.
- **4.** Connect the USB-C cable *(17)* to the USB-C port *(22)* of the base.
- **5.** Connect the USB-C/USB-A cable *(16)* to the USB-C cable *(17)* and to a USB-A port on your PC.

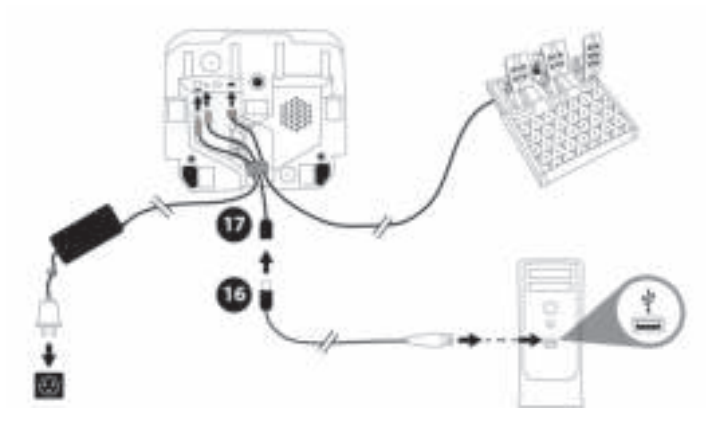

*You are now ready to play!* 

#### **Please note:**

- In the Control Panel and in games, the racing wheel is recognized under the name **Thrustmaster Advanced Racer**.

### **UPDATING THE RACING WHEEL'S FIRMWARE**

Visit **https://support.thrustmaster.com**. Click **Racing Wheels** / **T248** / **Firmware**, and follow the instructions.

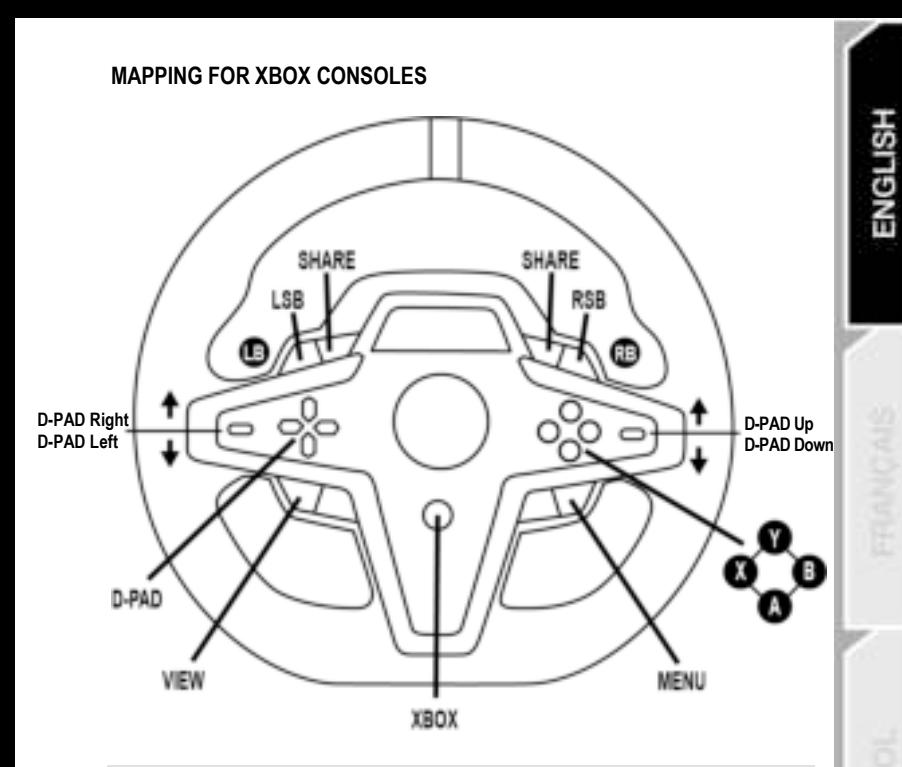

#### **Please note:**

- The screen displaying telemetry information (T-RDD) is currently not compatible on Xbox consoles. It is only compatible on PC.

- Some features (encoders, number of action buttons) are limited by the console protocol.

- On Xbox, the LSB and RSB buttons on the racing wheel are only functional in some upcoming games. The list of games with this feature is updated regularly.

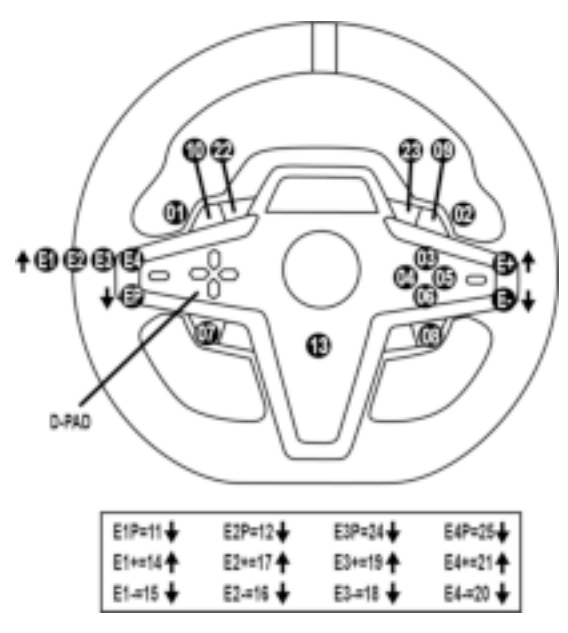

#### **USING THE E1 / E2 / E3 / E4 ENCODERS**

You can select the active encoder by pushing the encoder selector switch *(4)* up. The active encoder is displayed on the screen: E1, E2, E3, E4 in succession, and then E1… and so on again.

- When the encoder (E1, E2, E3 or E4) is selected, the associated functions are as follows:
- **Push** (**P**) by pushing the encoder selector switch *(4)* down.
- **+** by pushing the encoder selector switch on the right-hand side *(5)* up.
- **-** by pushing the encoder selector switch on the right-hand side *(5)* down.

*The corresponding action is displayed on the screen.*

#### **Please note:**

- The E1, E2, E3 and E4 encoders function in most games.
- The screen displaying telemetry information functions in games compatible with the Thrustmaster SDK. The list of compatible games is available here: **https://support.thrustmaster.com** (in the **Racing Wheels** / **T248** / **Games Settings** section). This list is updated regularly.

#### **MODE BUTTON DISPLAYING INFORMATION ON THE RACING WHEEL, AND CONFIGURING THE RACING WHEEL AND PEDAL SET**

Press the MODE button *(9)* to enter the MODE menu. Only the first two segments are displayed when you are in this menu.

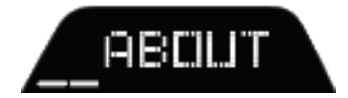

Use the directional buttons *(7)* in this menu as follows:

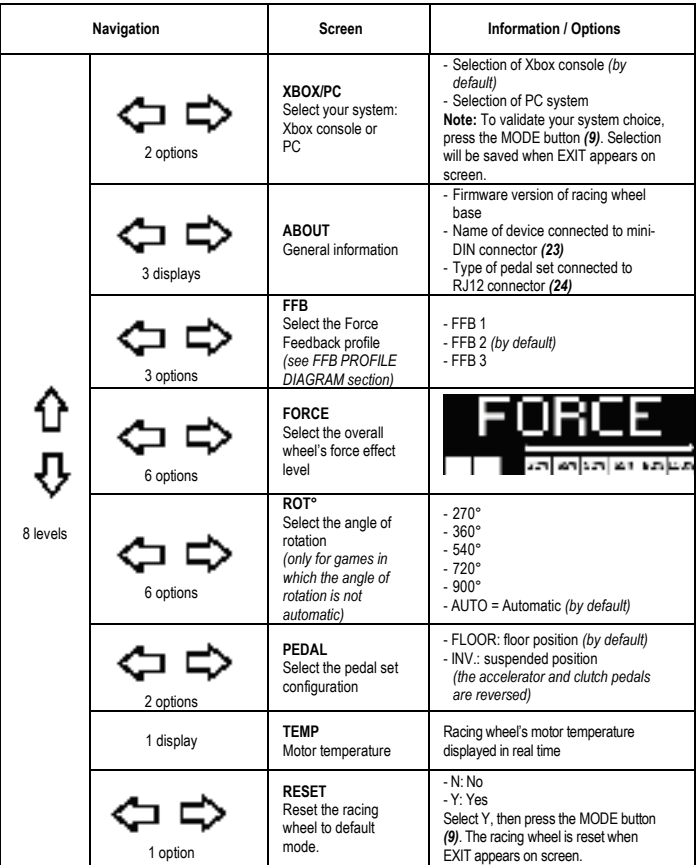

**FORCE**

Allows to adjust in real time (= directly in race) all the racing wheel's force effects, from 20 to 100%.

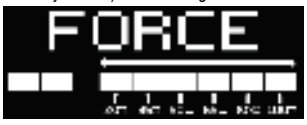

### **FFB (FFB 1 / FFB 2 / FFB 3) PROFILE DIAGRAM**

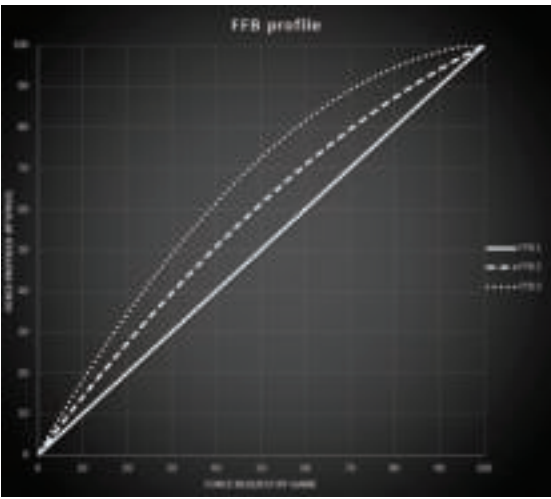

#### **FFB 1**

The FFB 1 effect provides linear Force Feedback. The force that you feel is 100% proportional to the force requested by the game.

#### **FFB 2 and FFB 3**

The FFB 2 and FFB 3 effects boost the Force Feedback in order to accentuate the force that you feel in relation to the force requested by the game.

#### **Please note:**

- Validate your choices by pressing the MODE button *(9)*: EXIT is displayed before returning to your default screen.
- The directional buttons *(7)* are disabled in games and in the console's interface when the MODE button is enabled.

17/32

#### **DISPLAY BUTTON CONFIGURING THE DISPLAY OF TELEMETRY SETTINGS**

*(in games for PC compatible with the display)* 

#### **Please note:**

- The list of games for PC compatible with the T-RDD (Thrustmaster Race Dash Display) screen is available here: https://support.thrustmaster.com (in the **Racing Wheels** / **T248** / **Games Settings** section). This list is updated regularly.
- The DISPLAY button only works in these games.
- The DISPLAY button is currently not compatible on Xbox consoles.

Press the DISPLAY button *(11)* to enter the DISPLAY menu.

Only the last two segments are displayed when you are in this menu.

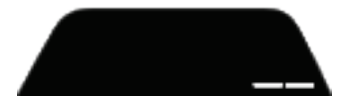

Use the directional buttons *(7)* in this menu as follows:

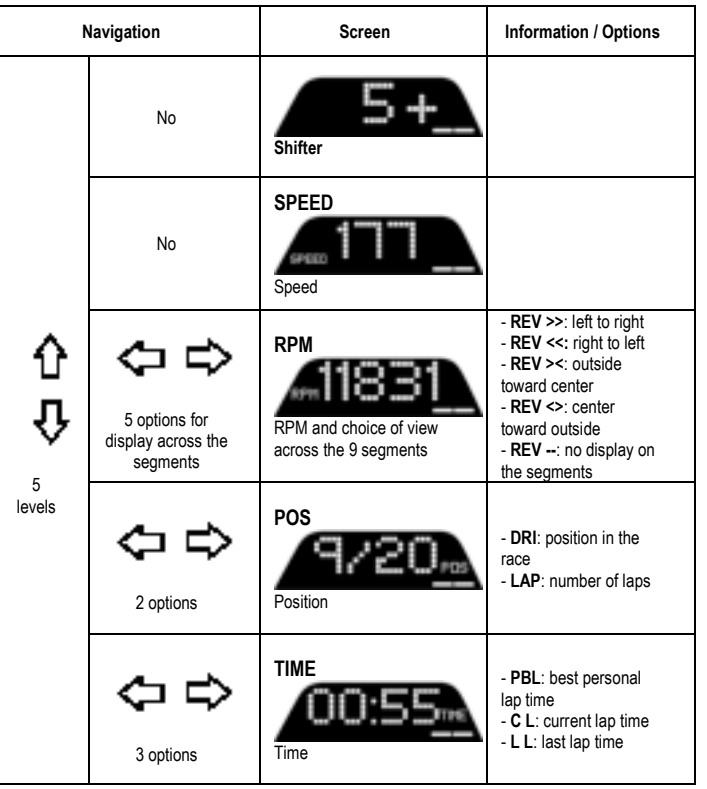

нsі

ĐN∃

#### **Please note:**

- Validate your choices by pressing the DISPLAY button *(11)*.

- The directional buttons *(7)* are disabled in games and in the console's interface when the DISPLAY button is enabled.

### **VARIOUS TIPS AND FAQs**

Visit **https://support.thrustmaster.com**. Click **Racing Wheels** / **T248**, and then **Manual** or **FAQ**.

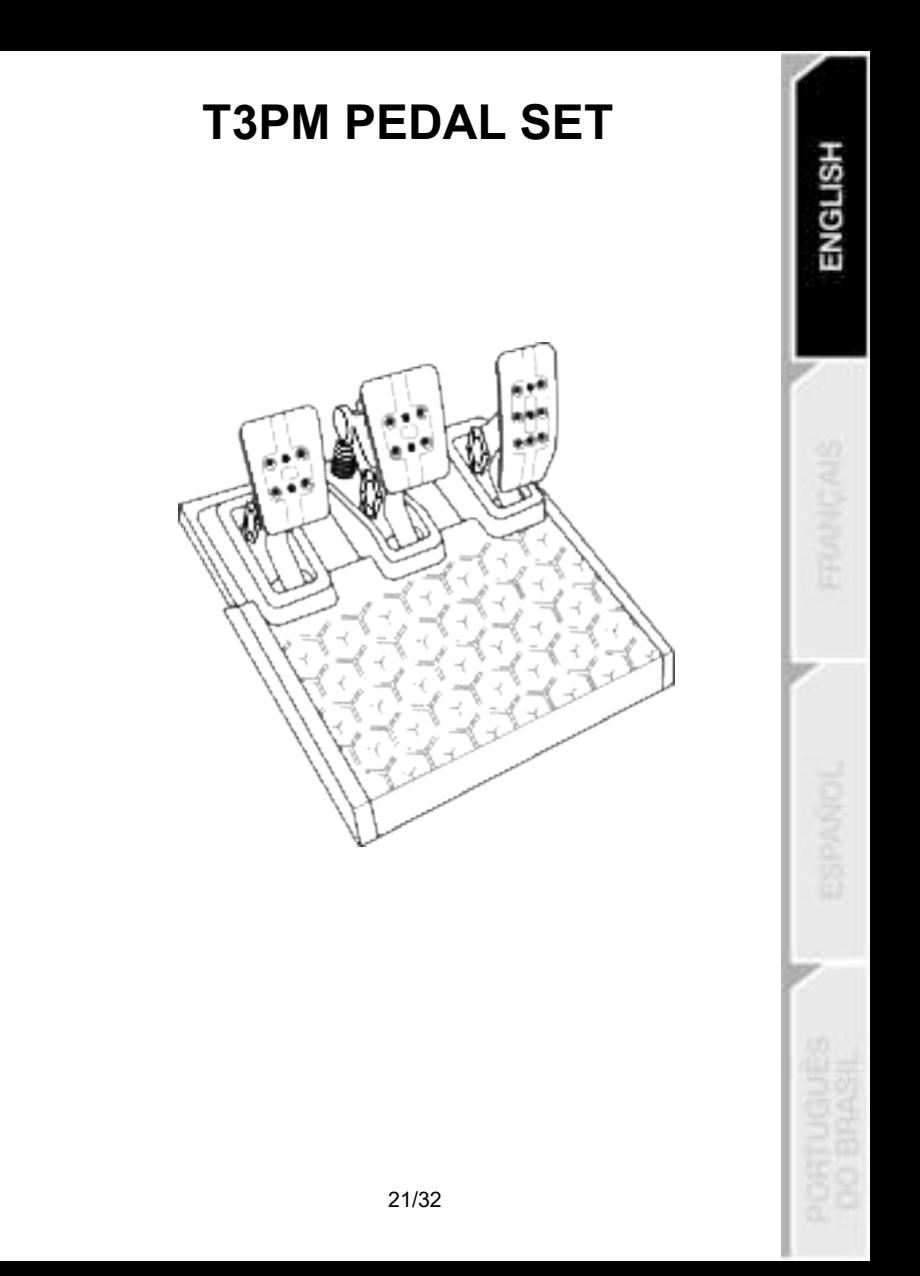

### **TECHNICAL FEATURES**

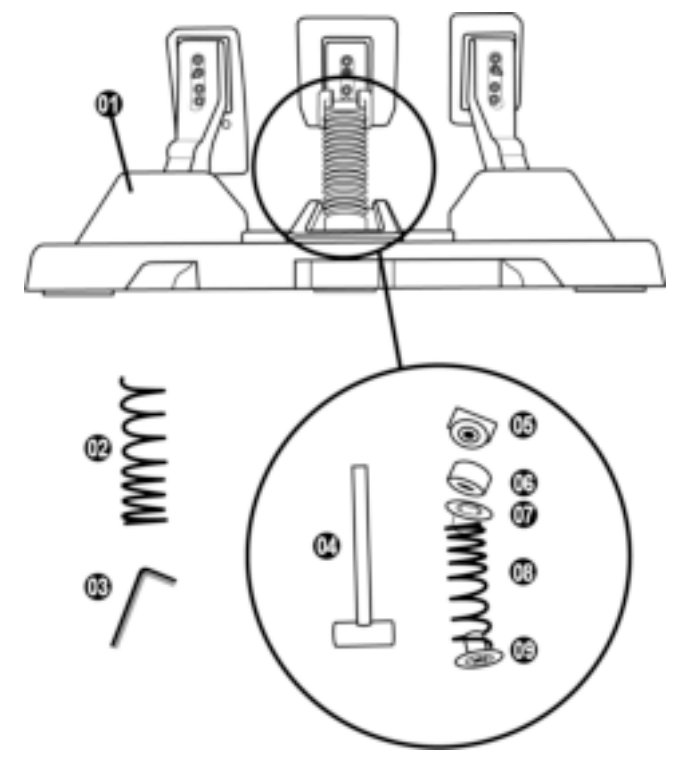

- Pedal set
- Additional hard spring (black)
- 2.5 mm Allen key
- Spring retaining rod
- Upper retaining head with washer
- Elastomer cushioning ring (white Shore 70)
- Upper plastic spacer (red)
- Soft spring (silver installed by default)
- Lower plastic spacer (red)

### **WARNING**

Before using this product, please read this manual carefully and save it for later reference.

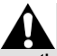

**For safety reasons, never use the pedal set with bare feet or while wearing only socks on your feet. THRUSTMASTER® DISCLAIMS ALL RESPONSIBILITY IN THE EVENT OF INJURY RESULTING FROM USE OF THE PEDAL SET WITHOUT SHOES.**

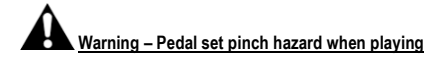

\* Keep the pedal set out of children's reach.

- \* During gameplay, never place your fingers on or anywhere near the sides of the pedals.
- \* During gameplay, never place your fingers on or anywhere near the pedal's rear base.
- \* During gameplay, never place your fingers on or anywhere near the pedal's front base.

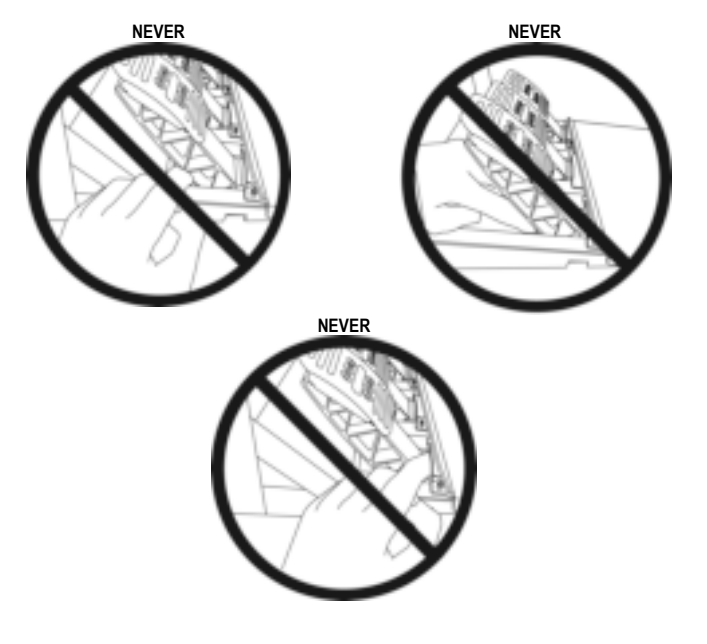

### **AUTOMATIC CALIBRATION OF THE PEDAL SET**

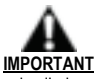

- Never connect the pedal set to the racing wheel's base (or disconnect it from the base) when it is connected to the Xbox console, or during gameplay (this could result in improper calibration).
- Always connect the pedal set before connecting the racing wheel to the console or to the PC.
- Once the racing wheel's calibration is complete and the game has been started, the pedals are automatically calibrated after a few presses.
- Never press the pedals during the racing wheel's self-calibration phase or while a game is loading! This could result in improper calibration.

#### **If your racing wheel and/or pedal set do not function correctly, or if they seem to be improperly calibrated:**

Power off your console and completely disconnect the racing wheel. Then reconnect all cables (including the power supply cable and the pedal set), and restart your console and your game.

### **ATTACHING THE PEDAL SET TO A SUPPORT OR COCKPIT**

The pedal set can be attached to a variety of different compatible supports (sold separately) using the five M6-type threaded holes located underneath the base. To do so, screw at least two M6 screws (not included) through the support shelf, and into the threaded holes on the underside of the pedal set's base.

**ENGLISH** 

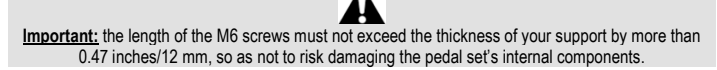

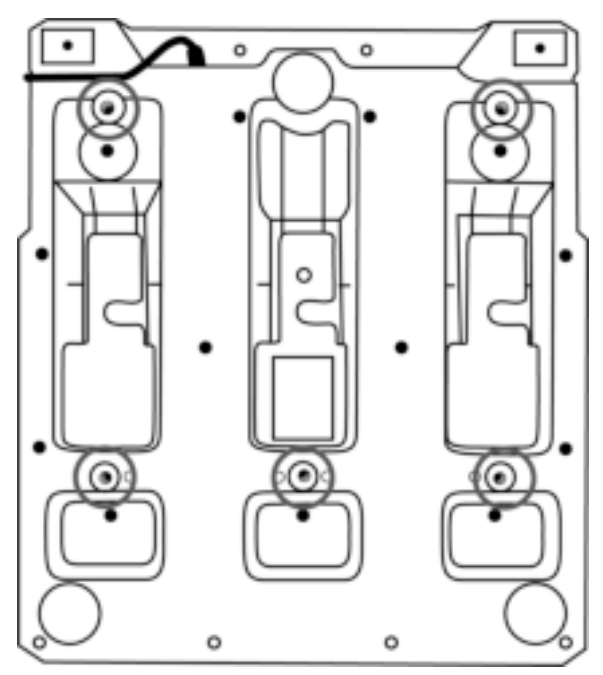

**The pedal set's setup diagrams for cockpits and other supports are available at https://support.thrustmaster.com:** click **Racing Wheels** / **T3PM**, and then **Template - Cockpit setup**.

### **ADJUSTING THE PEDAL SET**

Each of the three pedals includes:

- A pedal arm *(10)* with two perforations.
- A plastic head support *(11)* (placed between the head and the arm) with four perforations.
- A metal head *(12)* with multiple perforations (nine for the accelerator six for the brake six for the clutch).

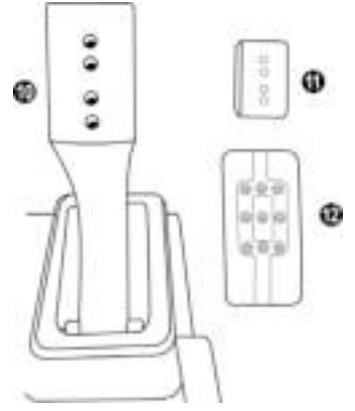

**ATTENTION: To avoid any calibration problems, be sure to always disconnect your wheel's USB cable from the console or PC before making any adjustments to your pedal set.** 

#### **Adjusting the HEIGHT of the gas pedal**

- Using the included 2.5 mm Allen key *(3)*, unscrew the two screws holding the metal head *(12)* and its support *(11)* in place.
- Select your preferred height position, then replace and re-tighten the screws so that the metal head *(12)* and its support *(11)* are held firmly in place.

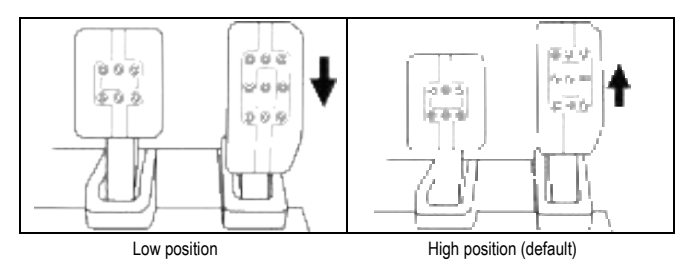

#### **Adjusting the SPACING of the three pedals**

- Using the included 2.5 mm Allen key *(3)*, unscrew the two screws holding the metal head *(12)* and its support *(11)* in place.
- Select your preferred position (to the left, centered, or to the right), then replace and re-tighten the screws so that the metal head *(12)* and its support *(11)* are held firmly in place.

**HSITDNE** 

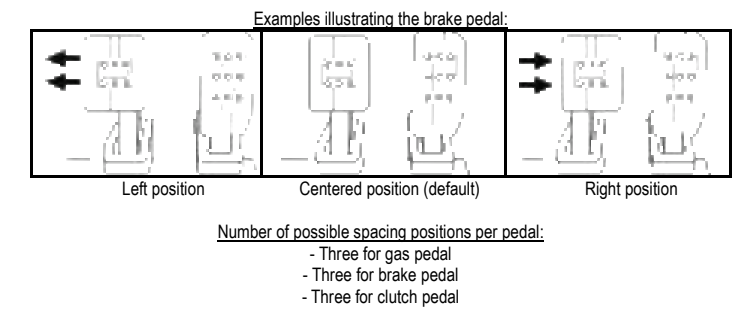

#### **Adjusting the INCLINATION of the pedals**

- Using the included 2.5 mm Allen key *(3)*, unscrew the two screws holding the metal head *(12)* and its support *(11)* in place.
- Turn the plastic head support *(11)* 180°, then replace and re-tighten the screws so that the metal head *(12)* and its support *(11)* are held firmly in place.

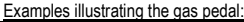

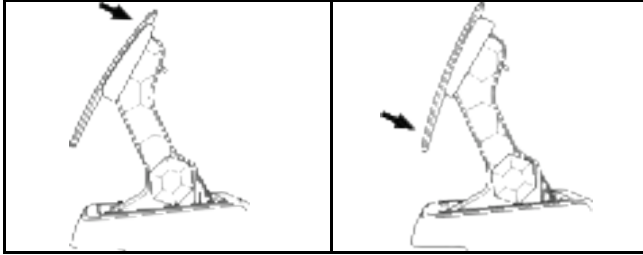

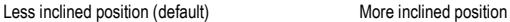

Number of possible inclination positions per pedal:

- Two for gas pedal - Two for brake pedal
- Two for clutch pedal

#### **INCLUDED SET OF BRAKE SPRINGS 4 possible configurations and settings for the brake pressure force**

*This mod lets you experience a different feel and resistance when braking. You can choose to install it or not, according to your preferences.* 

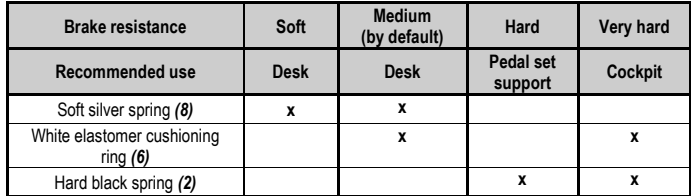

**1.** Pull hard on the lower plastic spacer *(9)* to compress the spring and remove the spring retaining rod *(4)* from its location.

Method 1:

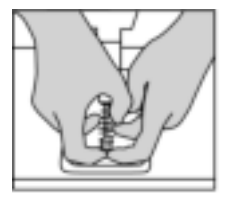

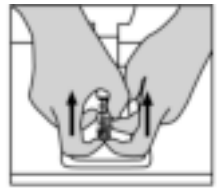

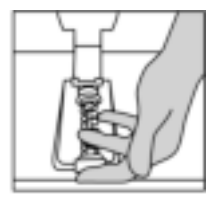

Method 2:

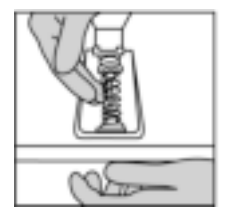

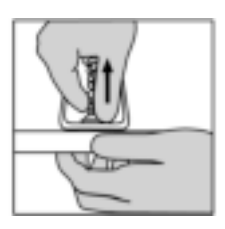

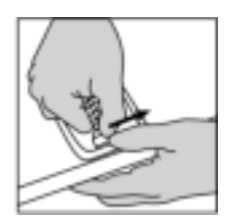

- **2.** Reposition the different elements on the spring retaining rod *(4)*. Start with the lower plastic spacer *(9)*, your choice of spring *(2)* or *(8)*, and then the upper plastic spacer *(7)*.
- **3.** After your selected configuration, install the elastomer cushioning ring *(6)*.
- **4.** Adjust the upper retaining head with washer *(5)* and position it in its location.
- **5.** Strongly compress the spring in order to place the spring retaining rod *(4)* in its location

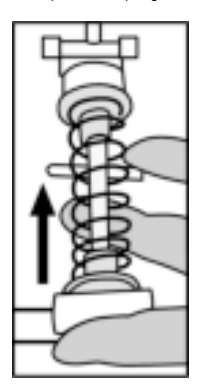

A video showing how to change the spring is available at https://support.thrustmaster.com: click **Racing Wheels** / **T3PM**.

#### **CONSUMER WARRANTY INFORMATION**

Worldwide, Guillemot Corporation S.A., whose registered office is located at Place du Granier, B.P. 97143, 35571 Chantepie, France (hereinafter "Guillemot") warrants to the consumer that this Thrustmaster product shall be free from defects in materials and workmanship, for a warranty period which corresponds to the time limit to bring an action for conformity with respect to this product. In the countries of the European Union, this corresponds to a period of two (2) years from delivery of the Thrustmaster product. In other countries, the warranty period corresponds to the time limit to bring an action for conformity with respect to the Thrustmaster product according to applicable laws of the country in which the consumer was domiciled on the date of purchase of the Thrustmaster product (if no such action exists in the corresponding country, then the warranty period shall be one (1) year from the original date of purchase of the Thrustmaster product).

Should the product appear to be defective during the warranty period, immediately contact Technical Support, who will indicate the procedure to follow. If the defect is confirmed, the product must be returned to its place of purchase (or any other location indicated by Technical Support).

Within the context of this warranty, the consumer's defective product shall, at Technical Support's option, be either replaced or returned to working order. If, during the warranty period, the Thrustmaster product is subject to such reconditioning, any period of at least seven (7) days during which the product is out of use shall be added to the remaining warranty period (this period runs from the date of the consumer's request for intervention or from the date on which the product in question is made available for reconditioning, if the date on which the product is made available for reconditioning is subsequent to the date of the request for intervention). If permitted under applicable law, the full liability of Guillemot and its subsidiaries (including for consequential damages) is limited to the return to working order or the replacement of the Thrustmaster product. If permitted under applicable law, Guillemot disclaims all warranties of merchantability or fitness for a particular purpose.

This warranty shall not apply: (1) if the product has been modified, opened, altered, or has suffered damage as a result of inappropriate or abusive use, negligence, an accident, normal wear, or any other cause unrelated to a material or manufacturing defect (including, but not limited to, combining the Thrustmaster product with any unsuitable element, including in particular power supplies, rechargeable batteries, chargers, or any other elements not supplied by Guillemot for this product); (2) if the product has been used for any use other than home use, including for professional or commercial purposes (game rooms, training, competitions, for example); (3) in the event of failure to comply with the instructions provided by Technical Support; (4) to software, said software being subject to a specific warranty; (5) to consumables (elements to be replaced over the product's lifespan: disposable batteries, audio headset or headphone ear pads, for example); (6) to accessories (cables, cases, pouches, bags, wrist-straps, for example); (7) if the product was sold at public auction.

This warranty is nontransferable.

The consumer's legal rights with respect to laws applicable to the sale of consumer goods in his or her country are not affected by this warranty.

#### **Additional warranty provisions**

During the warranty period, Guillemot shall not provide, in principle, any spare parts, as Technical Support is the only party authorized to open and/or recondition any Thrustmaster product (with the exception of any reconditioning procedures which Technical Support may request that the consumer carry out, by way of written instructions – for example, due to the simplicity and the lack of confidentiality of the reconditioning process – and by providing the consumer with the required spare part(s), where applicable).

Given its innovation cycles and in order to protect its know-how and trade secrets, Guillemot shall not provide, in principle, any reconditioning notification or spare parts for any Thrustmaster product whose warranty period has expired.

In the United States of America and in Canada, this warranty is limited to the product's internal mechanism and external housing. In no event shall Guillemot or its affiliates be held liable to any third party for any consequential or incidental damages resulting from the breach of any express or implied warranties. Some States/Provinces do not allow limitation on how long an implied warranty lasts or exclusion or limitation of liability for consequential or incidental damages, so the above limitations or exclusions may not apply to you. This warranty gives you specific legal rights, and you may also have other rights which vary from State to State or Province to Province.

#### **Liability**

If permitted under applicable law, Guillemot Corporation S.A. (hereinafter "Guillemot") and its subsidiaries disclaim all liability for any damages caused by one or more of the following: (1) the product has been modified, opened or altered; (2) failure to comply with assembly instructions; (3) inappropriate or abusive use, negligence, an accident (an impact, for example); (4) normal wear; (5) the use of the product for any use other than home use, including for professional or commercial purposes (game rooms, training, competitions, for example). If permitted under applicable law, Guillemot and its subsidiaries disclaim all liability for any damages unrelated to a material or manufacturing defect with respect to the product (including, but not limited to, any damages caused directly or indirectly by any software, or by combining the Thrustmaster product with any unsuitable element, including in particular power supplies, rechargeable batteries, chargers, or any other elements not supplied by Guillemot for this product).

#### **DECLARATION OF CONFORMITY**

CANADIAN COMPLIANCE NOTICE: this Class B digital apparatus meets all requirements of the Canadian Interference-Causing Equipment Regulations.

USA COMPLIANCE NOTICE: this equipment has been tested and found to comply with the limits for a Class B digital device, pursuant to Part 15 of the FCC rules. Operation is subject to the following two conditions:

(1) This device may not cause harmful interference, and

(2) This device must accept any interference received, including interference that may cause undesired operation.

These limits are designed to provide reasonable protection against harmful interference in a residential installation. This equipment generates, uses and can radiate radio frequency energy and, if not installed and used in accordance with the instructions, may cause harmful interference to radio communications. However, there is no guarantee that interference will not occur in a particular installation. If this equipment does cause harmful interference to radio or television reception, which can be determined by turning the equipment on and off, the user is encouraged to try to correct the interference by one or more of the following measures:

- Reorient or relocate the receiving antenna.
- Increase the separation between the equipment and receiver.
- Connect the equipment into an outlet on a circuit different from that to which the receiver is connected.
- Consult the dealer or an experienced radio/TV technician for help.

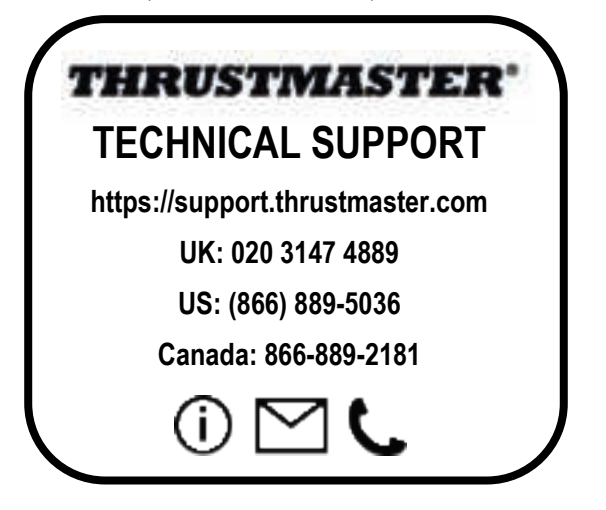

#### **COPYRIGHT**

©2022 Guillemot Corporation S.A. All rights reserved. Thrustmaster® is a registered trademark of Guillemot Corporation S.A. Manufactured and distributed by Guillemot Corporation S.A.

Microsoft, Xbox, Xbox "Sphere" Design, Xbox Series XIS, Xbox One and Windows 10/11 are trademarks of the Microsoft group of companies.

All other trademarks and brand names are hereby acknowledged and are the property of their respective owners. Contents, design, and specifications are subject to changes without notice and may vary from one country to another. Photos and illustrations not binding. Designed in North America and Europe, made in China.

#### **ENVIRONMENTAL PROTECTION RECOMMENDATION**

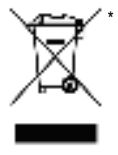

In the European Union, the UK and Turkey: At the end of its working life, this product should not be disposed of with standard household waste, but rather dropped off at a collection point for the disposal of Waste Electrical and Electronic Equipment (WEEE) for recycling.

This is confirmed by the symbol found on the product, user manual or packaging. Depending on their characteristics, the materials may be recycled. Through recycling and other forms of processing Waste Electrical and Electronic Equipment, you can make a significant contribution towards helping to protect the environment.

Please contact your local authorities for information on the collection point nearest you. For all other countries: Please adhere to local recycling laws for electrical and electronic equipment.

Retain this information. Colors and decorations may vary. Plastic fasteners and adhesives should be removed from the product before it is used. *www.thrustmaster.com*

*\*Applicable to EU, UK and Turkey only*

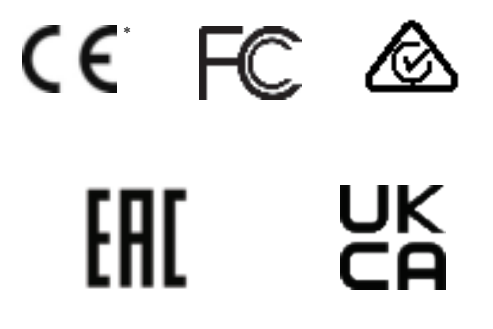

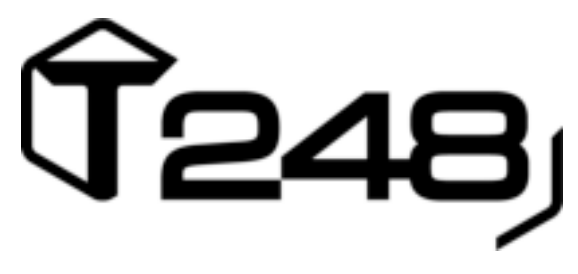

### **POUR XBOX ONE, XBOX SERIES X|S ET PC**

### **Manuel de l'utilisateur**

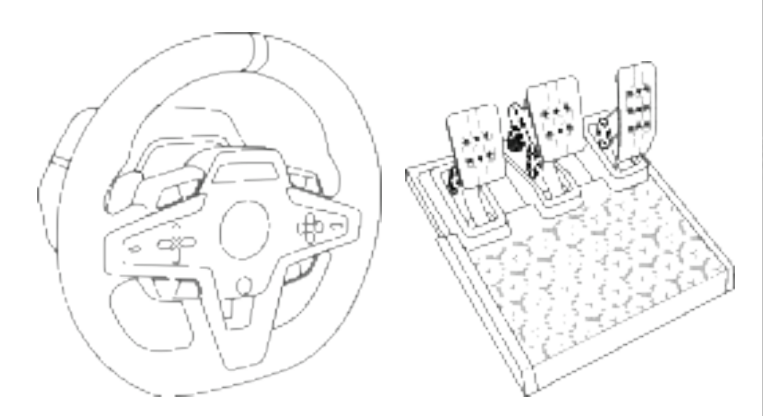

### **ATTENTION :**

Pour que le volant T248 fonctionne correctement avec les jeux Xbox One, Xbox Series X|S ou PC, il peut être nécessaire d'installer les mises à jour automatiques de ces jeux *(disponibles lorsque votre console ou votre PC est connecté à Internet).*

### **CARACTÉRISTIQUES TECHNIQUES**

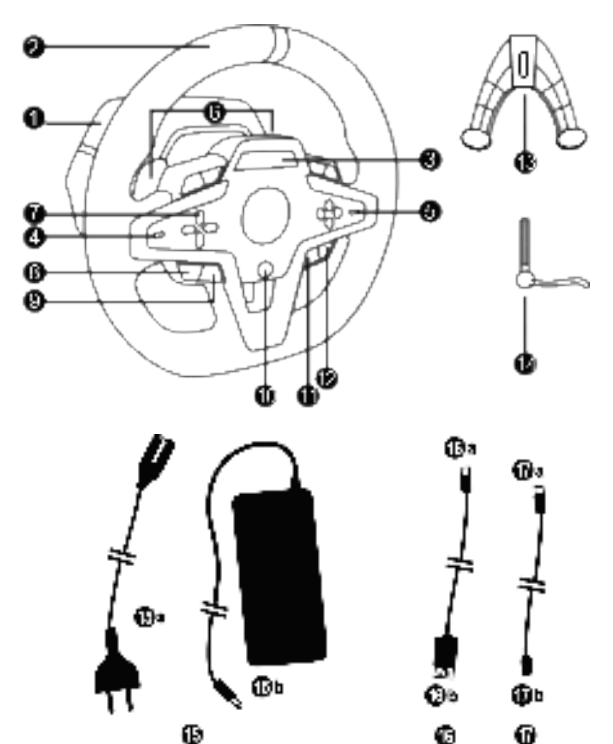

- Base T248
- Roue du volant
- Écran T-RDD (Thrustmaster Race Dash Display)
- Sélecteur encodeur et fonction encodeur push
- Encodeur + et -
- 2 palettes de vitesses magnétiques (Up et Down)
- Boutons directionnels
- Bouton VIEW sur consoles Xbox
- Bouton MODE
- Bouton Xbox
- Bouton DISPLAY
- Bouton MENU sur consoles Xbox
- Système de fixation
- Vis de serrage métallique
- Câble d'alimentation (EU/US ou UK…) (*15a*) et adaptateur secteur (*15b*)
- Câble USB-C *(16a)* USB-A (*16b*)
- Câble détachable USB-C mâle (*17a*) vers femelle (*17b*)

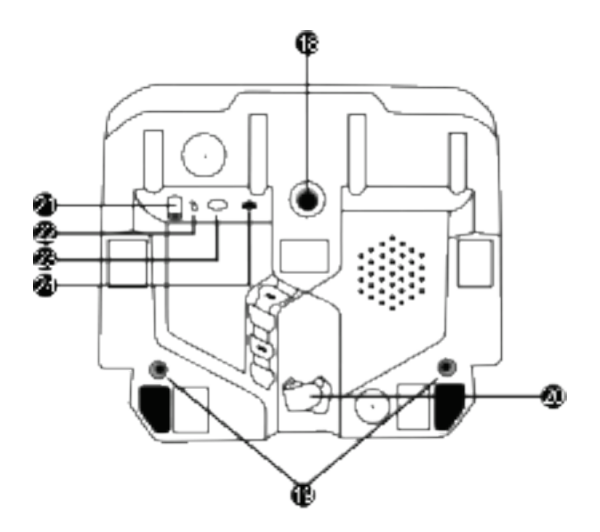

- **18** Gros pas de vis (pour le système de fixation et la vis de serrage)
- **19** Pas de vis pour fixation cockpit *(non inclus)*
- **20** Serre-câble auto-agrippant
- **21** Connecteur pour l'adaptateur secteur
- **22** Connecteur USB-C du volant
- **23** Connecteur mini-DIN pour la boîte de vitesses, le frein à main ou le hub Thrustmaster *(vendus séparément)*

£B

**24** Connecteur RJ12 pour le pédalier
# **AVERTISSEMENTS**

Avant d'utiliser ce produit, lisez attentivement cette documentation et conservez-la pour pouvoir la consulter ultérieurement.

# **Avertissement – Choc électrique**

- \* Conservez le produit dans un endroit sec et ne l'exposez ni à la poussière ni au soleil.
- \* Ne tordez pas et ne tirez pas sur les connecteurs et câbles.
- \* Ne renversez pas de liquide sur le produit et ses connecteurs.
- \* Ne mettez pas le produit en court-circuit.
- \* Ne démontez jamais le produit, ne le jetez pas au feu et ne l'exposez pas à des températures élevées.
- \* N'utilisez pas de câble d'alimentation autre que celui fourni avec votre volant.
- \* N'utilisez pas le câble d'alimentation secteur si celui-ci où ses connecteurs sont endommagés, fendus ou cassés.
- \* Assurez-vous que le câble d'alimentation secteur est parfaitement inséré dans la prise murale et dans son connecteur situé à l'arrière de la base du volant.
- \* N'ouvrez pas l'appareil. L'appareil ne contient pas de pièces réparables par l'utilisateur. Confiez toute réparation au fabricant, à une agence spécifiée ou un technicien qualifié.
- \* Utilisez uniquement les systèmes de fixation /accessoires spécifiés par le fabricant.
- \* Si le volant fonctionne de manière anormale (s'il émet des sons, de la chaleur ou des odeurs anormales), arrêtez immédiatement de l'utiliser, débranchez le câble d'alimentation de la prise électrique et déconnectez les autres câbles.
- \* Lorsque vous n'utilisez pas le volant pendant une période prolongée, débranchez le câble d'alimentation secteur de la prise électrique.
- \* La prise électrique doit être située à proximité de l'équipement et doit être facilement accessible.

A Utilisez uniquement le bloc d'alimentation listé dans le manuel de l'utilisateur.

### **Information relative au bloc d'alimentation**

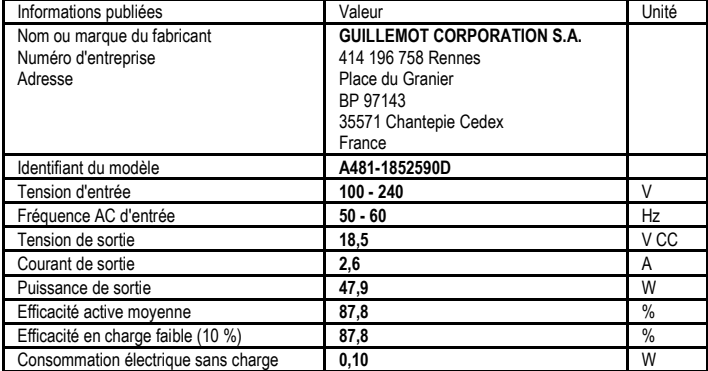

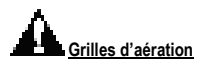

Veuillez à n'obstruer aucune grille d'aération de la base du volant. Pour assurer une ventilation optimale, respectez les points ci-après :

- \* Placez la base à 10 cm au moins d'une surface murale.
- \* Ne placez pas la base dans un endroit exigu.
- \* Ne couvrez pas la base.
- \* Ne laissez pas la poussière s'accumuler sur les grilles d'aération.

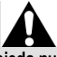

**Pour des raisons de sécurité, ne jouez pas pieds nus ou en chaussettes lorsque vous utilisez le pédalier.**

**THRUSTMASTER® DECLINE TOUTE RESPONSABILITE EN CAS DE BLESSURE SUITE A UNE UTILISATION DU PEDALIER SANS CHAUSSURES.**

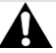

### **Avertissement – Blessures dues au retour de force et aux mouvements répétitifs**

Jouer avec un volant à retour de force peut causer des douleurs aux muscles et aux articulations. Afin d'éviter tout problème :

- \* Evitez les périodes trop longues de jeu.
- \* Faites une pause de 10 à 15 minutes après chaque heure de jeu.
- \* Si vous éprouvez fatigue ou douleur au niveau des mains, des poignets, des bras, des pieds ou des jambes, cessez de jouer et reposez-vous pendant quelques heures avant de recommencer à jouer.
- \* Si les symptômes ou les douleurs indiqués ci-dessus persistent lorsque vous reprenez le jeu, arrêtez de jouer et consultez votre médecin.
- \* Laissez hors de portée des enfants.
- \* Lors des phases de jeu, laissez toujours vos deux mains correctement positionnées sur le volant sans jamais le lâcher complètement.
- \* Lors des phases de jeu, ne placez jamais vos mains ou vos doigts sous les pédales ou à proximité du pédalier.
- \* Lors des phases de calibration et de jeu, ne jamais introduire une main ou un bras à l'intérieur de la roue du volant.
- \* Vérifiez que la base du volant est correctement fixée, conformément aux instructions du manuel.

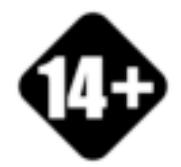

Produit à manipuler uniquement par des personnes âgées de 14 ans ou plus

### **PRODUIT LOURD**

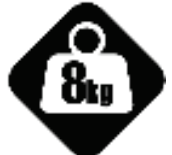

Ne pas laisser tomber le produit sur vous ou une autre personne

5/32

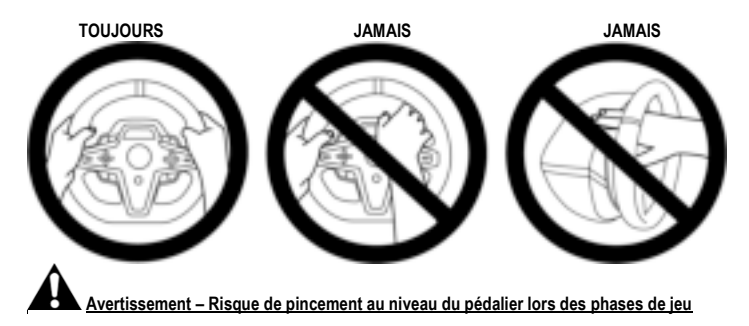

- \* Laissez le pédalier hors de portée des enfants.
- \* Lors des phases de jeu, ne placez jamais vos doigts sur ou à proximité des côtés des pédales.
- \* Lors des phases de jeu, ne placez jamais vos doigts sur ou à proximité de la base arrière des pédales.
- \* Lors des phases de jeu, ne placez jamais vos doigts sur ou à proximité de la base avant des pédales.

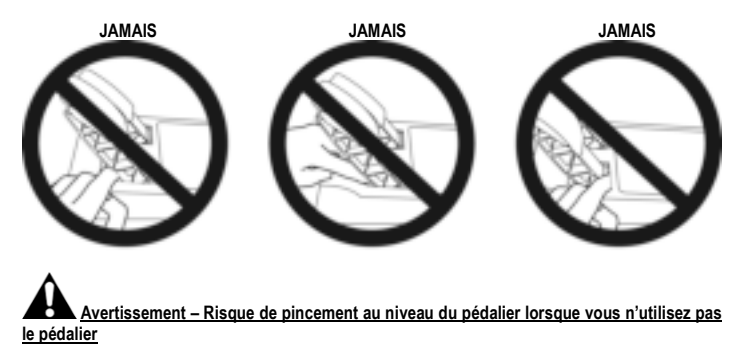

\* Placez le pédalier dans un endroit sûr et hors de portée des enfants.

# **FIXATION DU VOLANT**

### **Fixer le volant sur une table ou un bureau**

Commencez par connecter sous le volant :

- l'adaptateur secteur **(***21***)**,
- le câble détachable USB-C (*17a*) dans le connecteur USB-C (*22)*,
- le pédalier T3PM (*24*).

Veillez à suivre les chemins de câbles et à attacher les câbles à l'aide du serre-câble *(20)* prévu à cet effet.

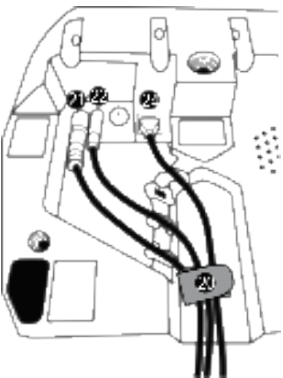

- **1.** Placez le volant sur une table ou autre surface plane.
- **2.** Placez la vis de serrage *(14)* dans le système de fixation *(13),* puis vissez l'ensemble (dans le sens inverse des aiguilles d'une montre) dans le gros pas de vis *(18)* situé sous le volant, jusqu'à ce que ce dernier soit parfaitement stable.

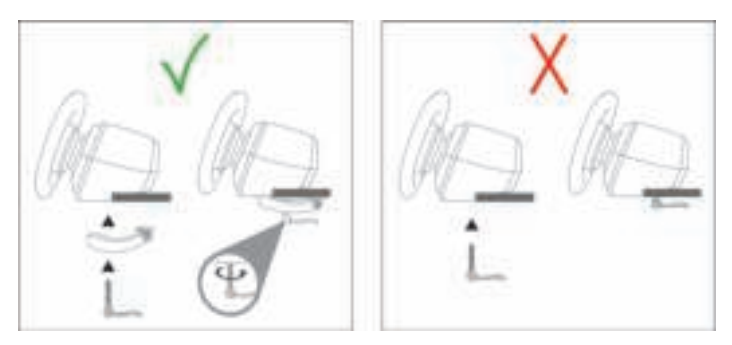

**ATTENTION : Ne vissez jamais la vis de serrage seule sans le système de fixation ! Cela risquerait de détériorer le volant.**

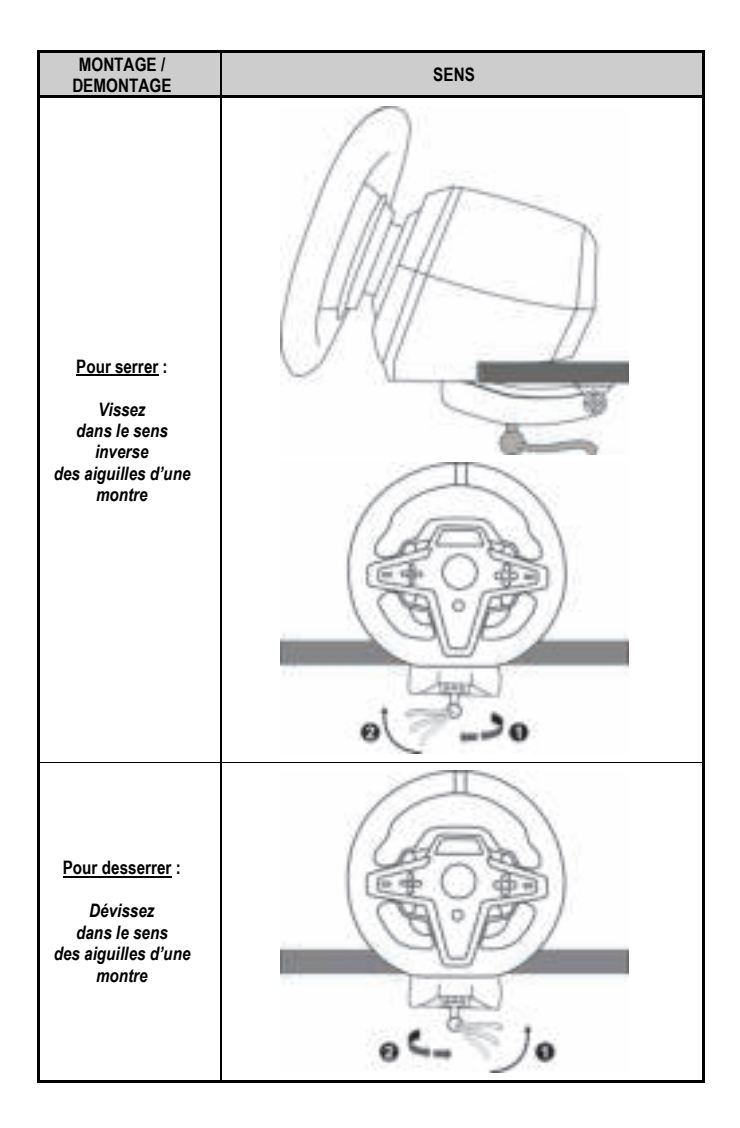

### **Fixer le volant sur un cockpit (non inclus)**

- **1.** Placez la base du volant sur la tablette du cockpit.
- **2.** Vissez deux vis M6 (non fournies) dans la tablette du cockpit et dans les deux pas de vis situés sous le volant *(19)*.

**A** Important **A** 

La longueur des vis M6 ne doit pas dépasser l'épaisseur de votre support +12 mm afin de ne pas endommager les composants internes de la base.

**3.** Si nécessaire, vissez en plus le système de fixation classique *(13, 14)* dans le gros pas de vis *(18)*.

**Le plan d'implantation du T248 pour les supports est disponible sur https://support.thrustmaster.com :** cliquez sur Volants / **T248**, puis sur **Template - Cockpit Setup**.

# **INSTALLATION**

### **CALIBRAGE AUTOMATIQUE DU VOLANT ET DES PÉDALES**

La roue du volant s'autocalibre de manière automatique une fois le volant relié au secteur et le connecteur USB connecté à la console Xbox ou au PC.

Cette opération entraîne des mouvements rapides du volant de gauche à droite sur 900° avant de s'immobiliser au centre.

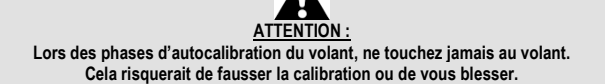

Lorsque la console est allumée, ne débranchez jamais le pédalier de la base ou ne le branchez jamais à la base, afin de ne pas fausser la calibration.

Le pédalier doit toujours être branché avant de relier le volant à la console.

Une fois le volant autocalibré et le jeu lancé, les pédales se calibrent automatiquement après quelques pressions.

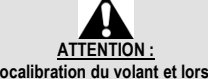

#### **Lors des phases d'autocalibration du volant et lorsque votre jeu se lance, n'appuyez jamais sur les pédales. Cela risquerait de fausser la calibration.**

**Si votre volant et vos pédales ne fonctionnent pas correctement ou semblent mal calibrés :** 

Eteignez votre console ou votre PC, déconnectez entièrement votre volant, reconnectez tous les câbles (avec le câble d'alimentation secteur et le pédalier), redémarrez et relancez votre jeu.

## **INSTALLATION SUR CONSOLES XBOX**

- **1.** Branchez le pédalier T3PM sur le connecteur RJ12 *(24)* de la base.
- **2.** Branchez l'adaptateur secteur sur une prise de courant.
- **3.** Branchez le câble USB-C **(***17***)** sur le port USB-C **(***22***)** de la base.
- **4.** Branchez le câble USB-C/USB-A **(***16***)** sur le câble USB-C **(***17***)** et sur un port USB-A de la console Xbox.

Une fois votre console allumée, votre volant s'autocalibre de manière automatique.

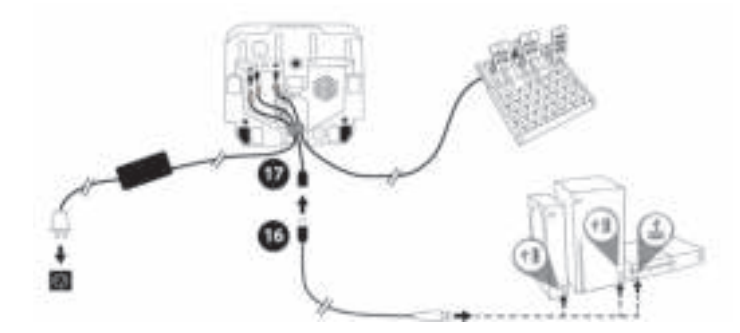

*Vous êtes maintenant prêt à jouer !* 

**Remarque :** 

- La liste des jeux compatibles avec la console Xbox et le T248 est disponible ici :

**https://support.thrustmaster.com** (dans la rubrique **Volants** / **T248** / **Paramètres de jeux**). Cette liste est régulièrement mise à jour.

### **INSTALLATION SUR PC**

- **1.** Allez sur **https://support.thrustmaster.com** pour télécharger les pilotes et le logiciel Force Feedback pour PC. Cliquez sur **Volants** / **T248** puis **Pilotes**.
- **2.** Branchez le pédalier T3PM sur le connecteur RJ12 *(24)* de la base.
- **3.** Branchez l'adaptateur secteur sur une prise de courant.
- **4.** Branchez le câble USB-C **(***17***)** sur le port USB-C **(***22***)** de la base.
- **5.** Branchez le câble USB-C/USB-A **(***16***)** sur le câble USB-C **(***17***)** et sur un port USB-A de votre PC.

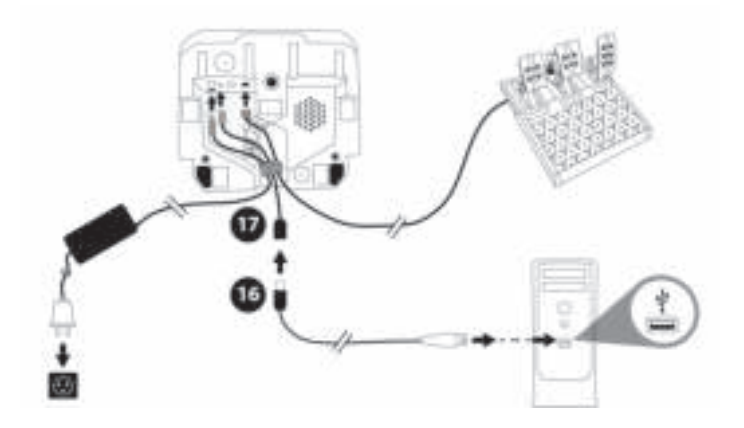

### *Vous êtes maintenant prêt à jouer !*

#### **Remarque :**

- Dans le Panneau de configuration et dans les jeux, le volant est connu sous le nom **Thrustmaster Advanced Racer**.

# **METTRE A JOUR LE FIRMWARE DU VOLANT**

Aller sur **https://support.thrustmaster.com**. Cliquez sur **Volants** / **T248** / **Firmware** puis suivez les instructions.

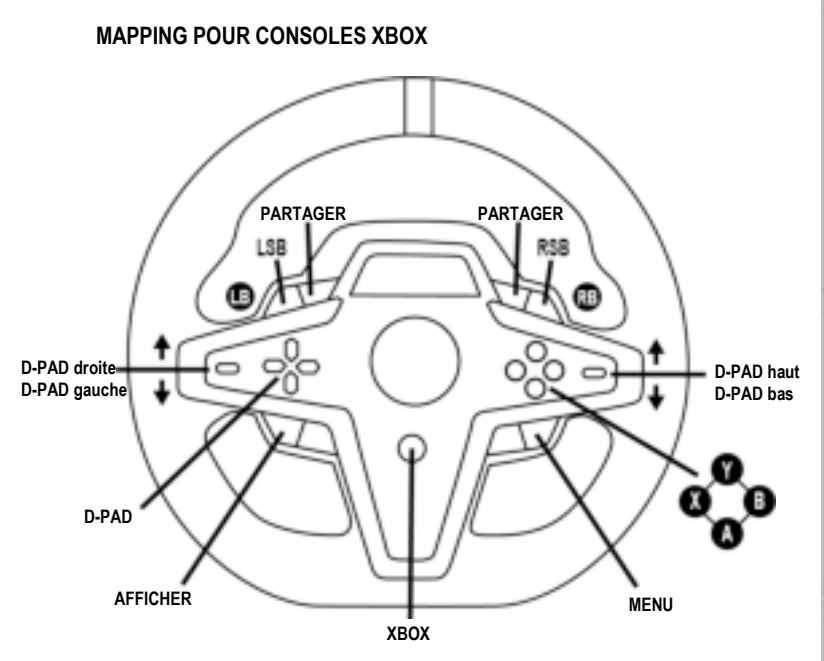

### **Remarques :**

- L'écran affichant les informations de télémétrie (T-RDD) n'est pour l'instant pas compatible sur les consoles Xbox. Il est uniquement compatible sur PC.

- Certaines fonctionnalités (encodeurs, nombre de boutons d'action) sont limitées par le protocole de la console.

- Sur Xbox, les boutons LSB et RSB du volant ne sont fonctionnels que dans certains jeux à venir. La liste des jeux intégrant cette fonctionnalité est mise à jour régulièrement.

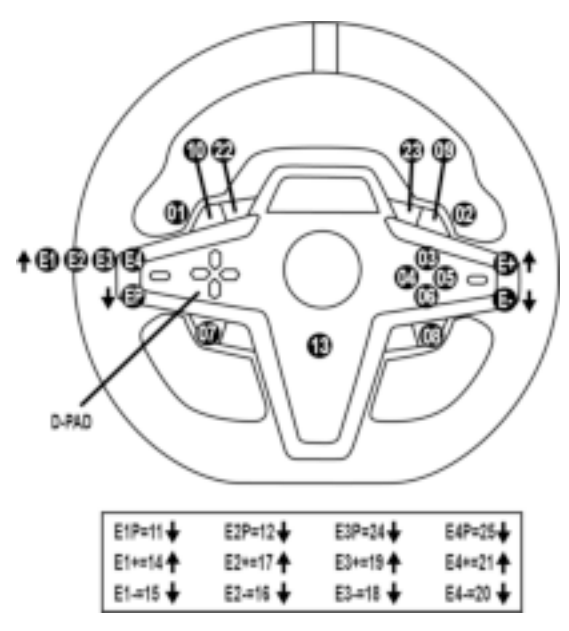

### **UTILISATION DES ENCODEURS E1 / E2 / E3 / E4**

Vous pouvez choisir l'encodeur actif en actionnant le sélecteur encodeur *(4)* vers le haut. L'encodeur actif s'affiche à l'écran : successivement E1, E2, E3, E4, puis de nouveau E1…

Lorsque l'encodeur (E1, E2, E3 ou E4) est sélectionné, les fonctions associées sont les suivantes :

- Push (P) en actionnant le sélecteur encodeur *(4)* vers le bas.

- + en actionnant l'encodeur droit *(5)* vers le haut.
- - en actionnant l'encodeur droit *(5)* vers le bas.

*L'action correspondante s'affiche à l'écran.*

### **Remarques :**

- Les encodeurs E1, E2, E3, E4 fonctionnent dans la plupart des jeux.
- L'écran affichant les informations de télémétrie fonctionne dans les jeux compatibles avec le SDK Thrustmaster. La liste des jeux compatibles est disponible ici : **https://support.thrustmaster.com** (dans la rubrique **Volants** / **T248** / **Paramètres de jeux**). Cette liste est régulièrement mise à jour.

### **BOUTON MODE AFFICHAGE DES INFORMATIONS SUR LE VOLANT ET CONFIGURATION DU VOLANT ET DU PÉDALIER**

Un appui sur le bouton MODE (*9*) permet d'entrer dans le menu MODE. Seuls les deux premiers segments sont affichés tant que vous vous trouvez dans ce menu.

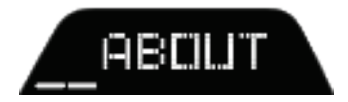

£

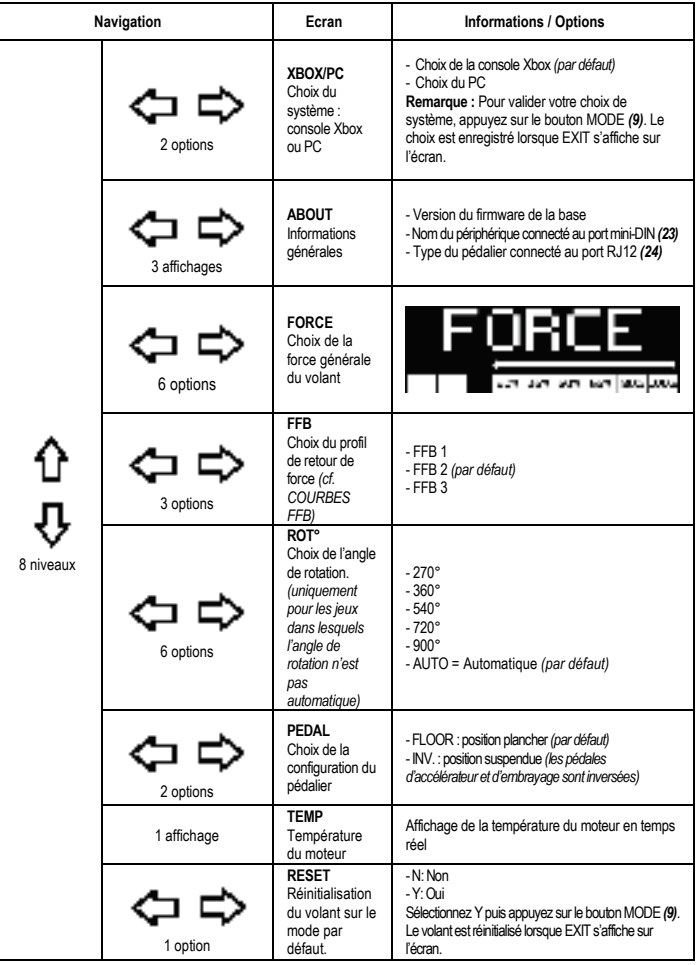

# **FORCE**

Permet d'ajuster en temps réel (= directement en course) l'ensemble des effets de forces du volant, de 20 à 100 %.

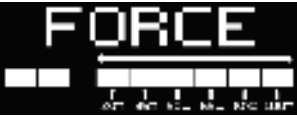

# **COURBES FFB (FFB 1 / FFB 2 / FFB 3)**

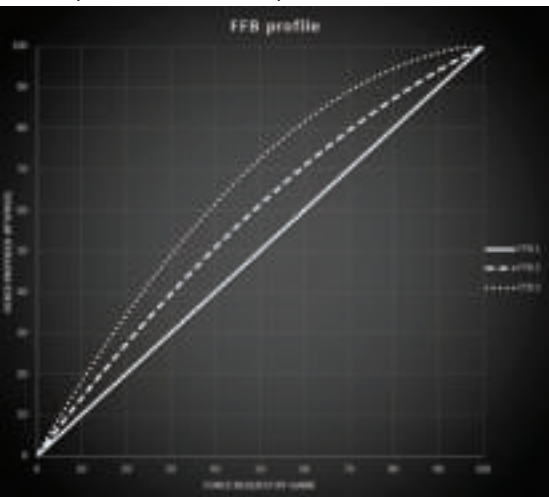

### **FFB 1**

L'effet FFB 1 fournit un retour de force linéaire. La force ressentie est 100 % proportionnelle à la force demandée dans le jeu.

### **FFB 2 et FFB 3**

Les effets FFB 2 et FFB 3 boostent le retour de force pour accentuer la force ressentie par rapport à la force demandée dans le jeu.

#### **Remarques :**

- Validez vos choix par un appui sur le bouton MODE (*9*), EXIT s'affiche avant de revenir sur votre écran par défaut.
- Les boutons directionnels (*7*) sont désactivés dans les jeux et dans l'interface de la console lorsque le menu MODE est actif.

### **BOUTON DISPLAY CONFIGURATION DE L'AFFICHAGE DES PARAMETRES DE TELEMETRIE**

*(dans les jeux PC compatibles avec l'écran)* 

### **Remarques :**

- La liste des jeux PC compatibles avec l'écran T-RDD (Thrustmaster Race Dash Display) est disponible ici : **https://support.thrustmaster.com** (dans la rubrique **Volants** / **T248** / **Paramètres de jeux**). Cette liste est régulièrement mise à jour.
- Le bouton DISPLAY n'est fonctionnel que dans ces jeux.
- Le bouton DISPLAY n'est actuellement pas compatible sur les consoles Xbox.

Un appui sur le bouton DISPLAY (*11*) permet d'entrer dans le menu DISPLAY.

Seuls les deux derniers segments sont affichés tant que vous vous trouvez dans ce menu.

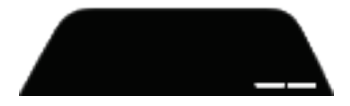

Utilisez les boutons directionnels *(7)* comme suit dans ce menu :

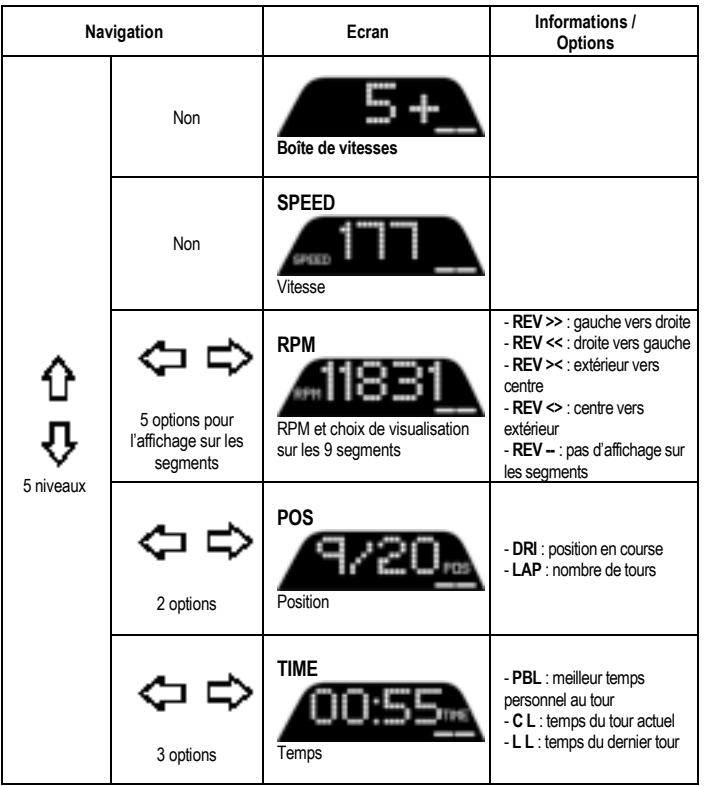

Æ

### **Remarques :**

- Validez vos choix par un appui sur le bouton DISPLAY (*11*).

- Les boutons directionnels (*7*) sont désactivés dans les jeux et dans l'interface de la console lorsque le menu DISPLAY est actif.

# **AIDES & FAQ DIVERSES**

Allez sur **https://support.thrustmaster.com**. Cliquez sur **Volants / T248** puis **Manuel utilisateur** ou **FAQ**.

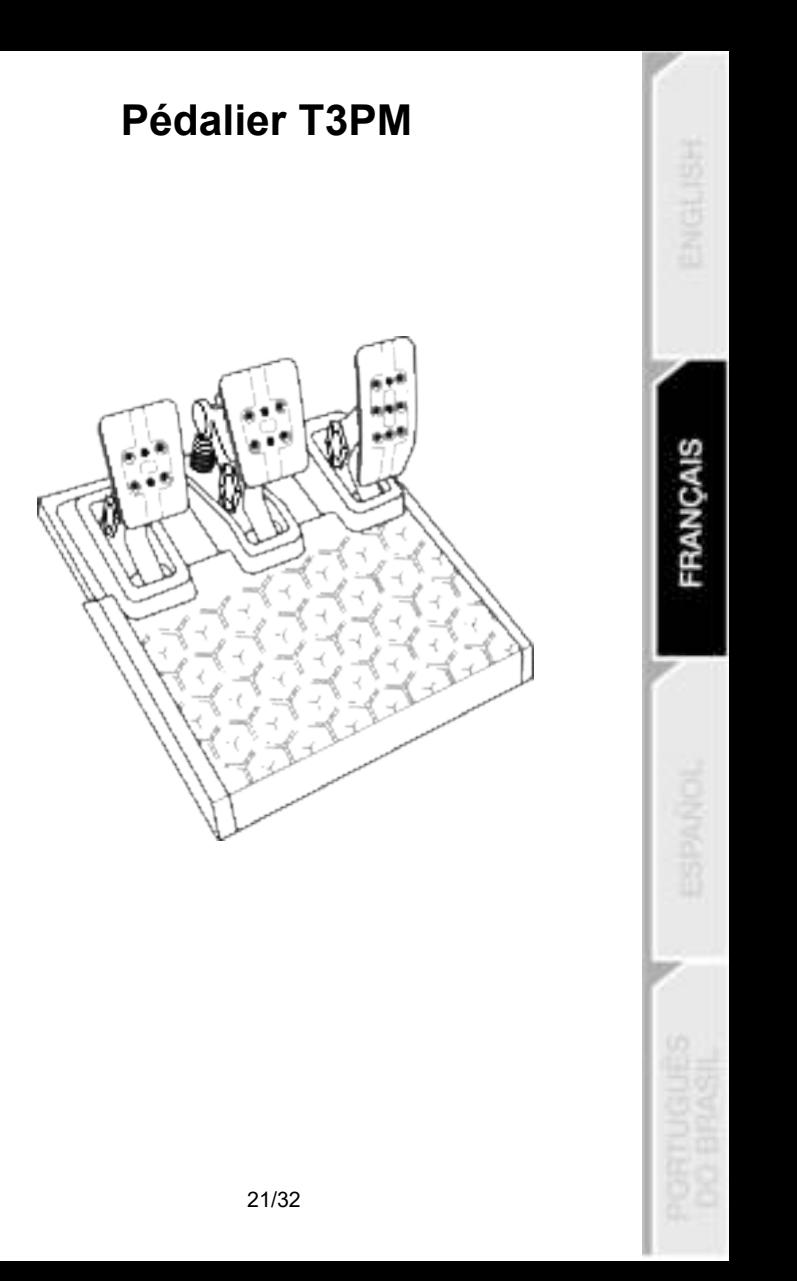

# **CARACTERISTIQUES TECHNIQUES**

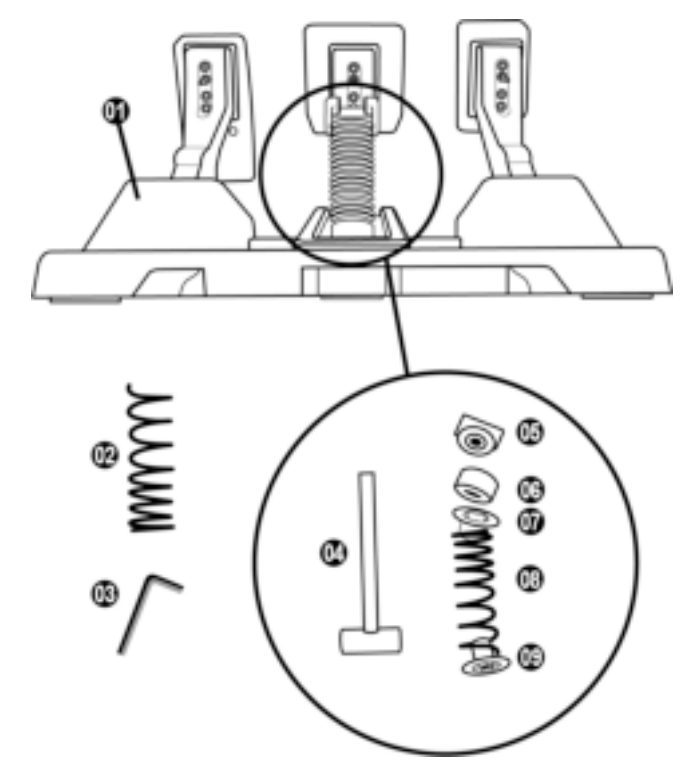

Pédalier

Ressort dur supplémentaire (noir)

- Clé Allen 2,5 mm
- Tige de maintien du ressort
- Tête de maintien supérieure avec rondelle

Tampon élastomère (blanc – Shore 70)

Entretoise plastique supérieure (rouge)

- Ressort souple (argent monté par défaut)
- Entretoise plastique inférieure (rouge)

# **AVERTISSEMENT**

Avant d'utiliser ce produit, lisez attentivement cette documentation et conservez-la pour pouvoir la consulter ultérieurement.

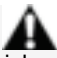

**Pour des raisons de sécurité, ne jouez pas pieds nus ou en chaussettes lorsque vous utilisez le pédalier.**

**THRUSTMASTER® DECLINE TOUTE RESPONSABILITE EN CAS DE BLESSURE SUITE A UNE UTILISATION DU PEDALIER SANS CHAUSSURES.**

### **Avertissement – Risque de pincement au niveau du pédalier lors des phases de jeu**

- \* Laissez le pédalier hors de portée des enfants.
- \* Lors des phases de jeu, ne placez jamais vos doigts sur ou à proximité des côtés des pédales.
- \* Lors des phases de jeu, ne placez jamais vos doigts sur ou à proximité de la base arrière des pédales.
- \* Lors des phases de jeu, ne placez jamais vos doigts sur ou à proximité de la base avant des pédales.

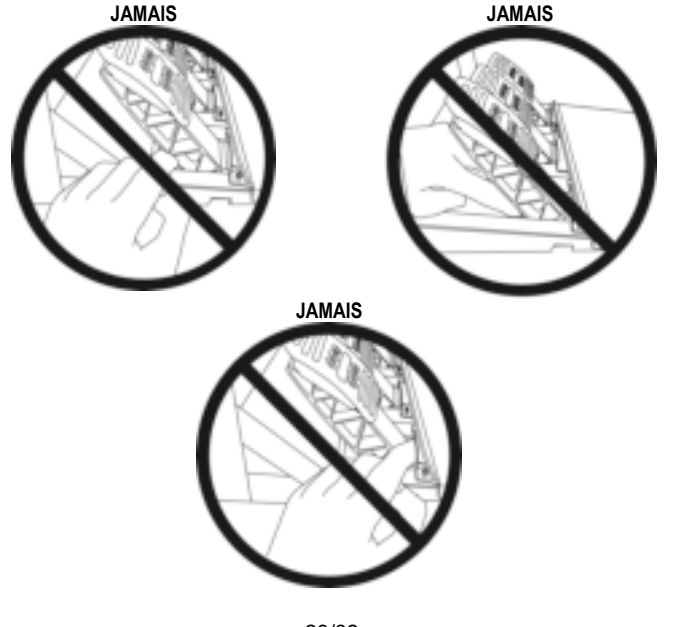

23/32

# **CALIBRAGE AUTOMATIQUE DES PEDALES**

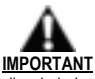

- Ne branchez ou débranchez jamais le pédalier de la base lorsque celui-ci est connecté à la console Xbox ou en cours de jeu, pour ne pas fausser la calibration.
- Branchez toujours le pédalier avant de relier le volant à la console ou au PC.
- Une fois le volant autocalibré et le jeu lancé, les pédales se calibrent automatiquement après quelques pressions.
- Lors des phases d'autocalibration du volant et lorsque votre jeu se lance, n'appuyez jamais sur les pédales, au risque de fausser la calibration.

### **Si vos pédales ne fonctionnent pas correctement ou semblent mal calibrées :**

Éteignez votre console, déconnectez entièrement votre volant, reconnectez tous les câbles (y compris le câble d'alimentation secteur et le câble du pédalier), redémarrez la console et relancez votre jeu.

# **FIXATION DU PÉDALIER SUR UN SUPPORT OU UN COCKPIT**

Le pédalier peut être fixé sur divers supports compatibles (vendus séparément) via cinq pas de vis type M6 situés sous sa base. Pour ce faire : vissez au minimum deux vis M6 (non fournies) dans la tablette du support et dans les pas de vis du pédalier.

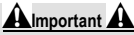

La longueur des vis M6 ne doit pas dépasser l'épaisseur de votre support +12 mm afin de ne pas endommager les composants internes du pédalier.

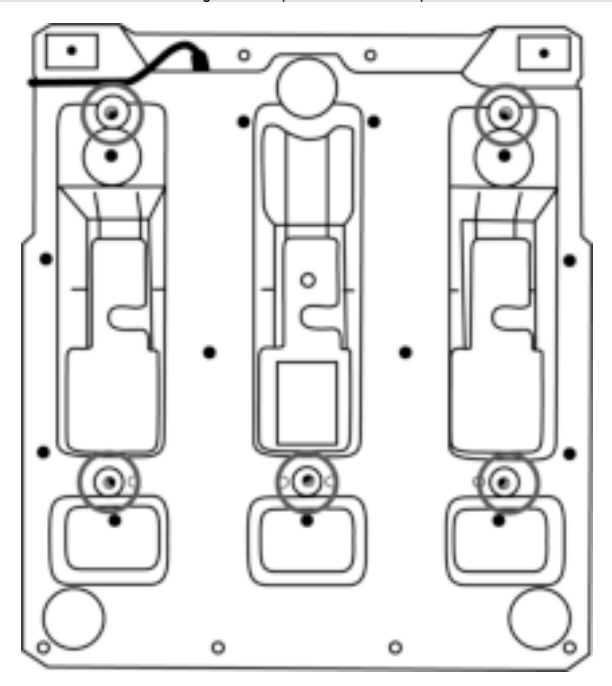

**Le plan d'implantation du pédalier pour les supports est disponible sur https://support.thrustmaster.com** : cliquez sur **Volants** / **T3PM**, puis sur **Template - Cockpit Setup**.

# **REGLAGES DU PEDALIER**

Chacune des 3 pédales comprend :

- Un bras de pédale *(10)* avec deux perforations.
- Un support de tête plastique *(11)* placé entre la tête et le bras avec quatre perforations.
- Une tête métallique *(12)* avec plusieurs perforations : neuf pour l'accélérateur, six pour le frein et six pour l'embrayage.

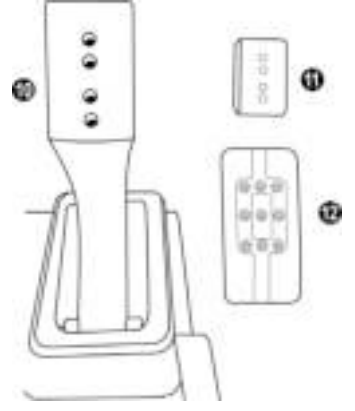

**ATTENTION : Pour éviter tout problème de calibration, débranchez toujours le câble USB de votre volant avant d'effectuer des réglages sur votre pédalier.**

### **Ajuster la HAUTEUR de la pédale d'accélérateur**

- A l'aide de la clé Allen 2,5 mm fournie *(3)*, dévissez les deux vis maintenant la tête métallique *(12)* et son support *(11)*.
- Choisissez ensuite votre position en hauteur, puis revissez le tout.

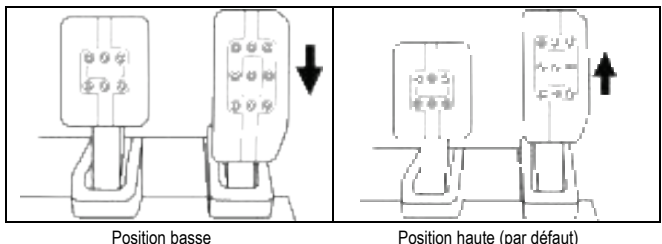

## **Ajuster l'ECARTEMEMENT des trois pédales**

- A l'aide de la clé Allen 2,5 mm fournie *(3),* dévissez les deux vis maintenant la tête métallique *(12)* et son support *(11)*.
- Choisissez ensuite votre position (à gauche, au centre ou à droite), puis revissez le tout.

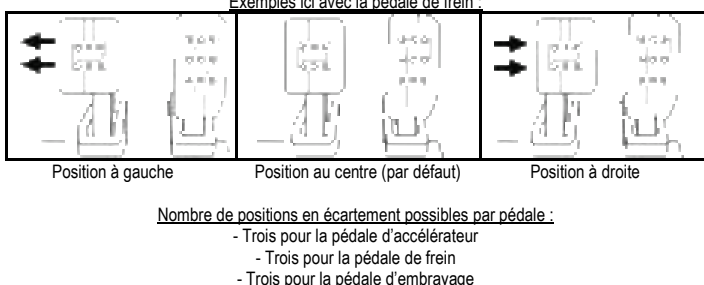

Exemples ici avec la pédale de frein :

# **Ajuster l'INCLINAISON des pédales**

- A l'aide de la clé Allen 2,5 mm fournie *(3),* dévissez les deux vis maintenant la tête métallique *(12)* et son support *(11)*.
- Retournez ensuite le support de tête plastique *(11)* de 180°, puis revissez le tout.

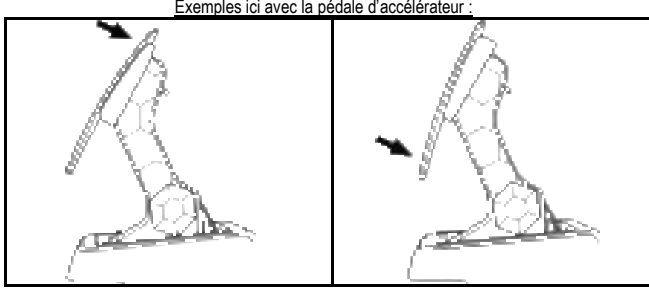

Exemples ici avec la pédale d'accélérateur :

Position moins inclinée (par défaut) Position plus inclinée

Nombre de positions d'inclinaison possibles par pédale :

- Deux pour la pédale d'accélérateur
	- Deux pour la pédale de frein
- Deux pour la pédale d'embrayage

### **KIT de ressort de frein inclus. Quatre configurations et réglages possibles pour la force de pression du frein.**

Ce MOD permet d'apporter un ressenti et une résistance différents lors des freinages. Il appartiendra à chacun de l'installer ou non en fonction de ses préférences.

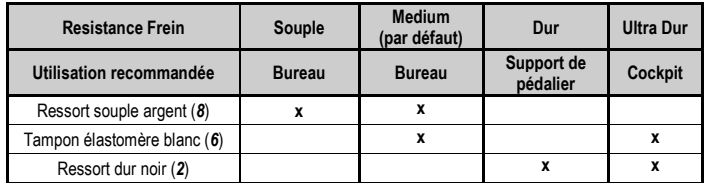

**1.** Tirez fortement sous l'entretoise inférieure *(9)* pour compresser le ressort et sortir la tige de maintien du ressort *(4)* de son emplacement.

Méthode 1 ·

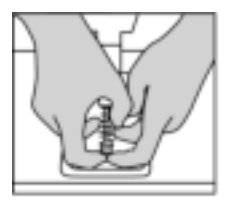

Méthode 2 ·

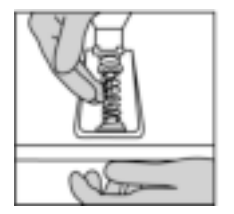

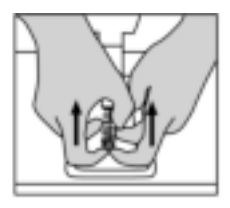

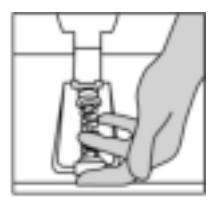

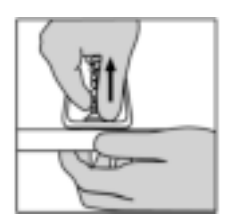

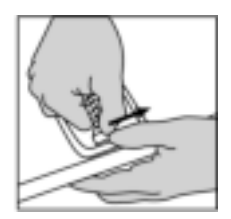

- **2.** Repositionnez les différents éléments sur la tige de maintien *(4)*. Commencez par l'entretoise plastique inférieure *(9)*, le ressort de votre choix *(2)* ou *(8)*, puis l'entretoise plastique supérieure *(7)*.
- **3.** Suivant votre configuration choisie, installez le tampon élastomère (*6)*.
- **4.** Ajoutez la tête de maintien supérieure avec rondelle **(***5***)** et positionnez-la dans son emplacement.
- **5.** Compressez fortement le ressort pour remettre en place la tige de maintien du ressort *(4)* dans son emplacement.

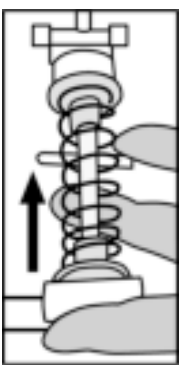

Une vidéo de montage du ressort est disponible sur **https://support.thrustmaster.com** : cliquez sur **Volants** / **T3PM**.

#### **INFORMATIONS RELATIVES A LA GARANTIE AUX CONSOMMATEURS**

Dans le monde entier, Guillemot Corporation S.A., ayant son siège social Place du Granier, B.P. 97143, 35571 Chantepie, France (ci-après « Guillemot ») garantit au consommateur que le présent produit Thrustmaster est exempt de défaut matériel et de vice de fabrication, et ce, pour une période de garantie qui correspond au délai pour intenter une action en conformité de ce produit. Dans les pays de l'Union Européenne, ce délai est de deux (2) ans à compter de la délivrance du produit Thrustmaster. Dans les autres pays, la durée de la période de garantie correspond au délai pour intenter une action en conformité du produit Thrustmaster selon la législation en vigueur dans le pays où le consommateur avait son domicile lors de l'achat du produit Thrustmaster (si une telle action en conformité n'existe pas dans ce pays alors la période de garantie est de un (1) an à compter de la date d'achat d'origine du produit Thrustmaster).

Si, au cours de la période de garantie, le produit semble défectueux, contactez immédiatement le Support Technique qui vous indiquera la procédure à suivre. Si le défaut est confirmé, le produit devra être retourné à son lieu d'achat (ou tout autre lieu indiqué par le Support Technique).

Dans le cadre de la garantie, le consommateur bénéficiera, au choix du Support Technique, d'un remplacement ou d'une remise en état de marche du produit défectueux. Si, pendant la période de garantie, le produit Thrustmaster fait l'objet d'une telle remise en état, toute période d'immobilisation d'au moins sept jours vient s'ajouter à la durée de la garantie qui restait à courir (cette période court à compter de la demande d'intervention du consommateur ou de la mise à disposition pour remise en état du produit en cause, si cette mise à disposition est postérieure à la demande d'intervention). Lorsque la loi applicable l'autorise, toute responsabilité de Guillemot et ses filiales (y compris pour les dommages indirects) se limite à la remise en état de marche ou au remplacement du produit Thrustmaster. Lorsque la loi applicable l'autorise, Guillemot exclut toutes garanties de qualité marchande ou d'adaptation à un usage particulier.

Cette garantie ne s'appliquera pas : (1) si le produit a été modifié, ouvert, altéré, ou a subi des dommages résultant d'une utilisation inappropriée ou abusive, d'une négligence, d'un accident, de l'usure normale, ou de toute autre cause non liée à un défaut matériel ou à un vice de fabrication (y compris, mais non limitativement, une combinaison du produit Thrustmaster avec tout élément inadapté, notamment alimentations électriques, batteries, chargeurs, ou tous autres éléments non-fournis par Guillemot pour ce produit) ; (2) si le produit a été utilisé en dehors du cadre privé, à des fins professionnelles ou commerciales (salles de jeu, formations, compétitions, par exemple). (3) en cas de non respect des instructions du Support Technique ; (4) aux logiciels, lesdits logiciels faisant l'objet d'une garantie spécifique ; (5) aux consommables (éléments à remplacer pendant la durée de vie du produit : piles, coussinets de casque audio, par exemple) ; (6) aux accessoires (câbles, étuis, housses, sacs, dragonnes, par exemple) ; (7) si le produit a été vendu aux enchères publiques.

Cette garantie n'est pas transférable.

Les droits légaux du consommateur au titre de la législation applicable dans son pays à la vente de biens de consommation ne sont pas affectés par la présente garantie.

Par exemple, en France, indépendamment de la présente garantie, le vendeur reste tenu de la garantie légale de conformité mentionnée aux articles L. 217-4 à L.217-12 du code de la consommation et de celle relative aux défauts (vices cachés) de la chose vendue, dans les conditions prévues aux articles 1641 à 1648 et 2232 du code civil. La loi applicable (c'est-à-dire la loi française) impose de reproduire les extraits de la loi française suivants:

Article L. 217-4 du code de la consommation:

*Le vendeur livre un bien conforme au contrat et répond des défauts de conformité existant lors de la délivrance.*

*Il répond également des défauts de conformité résultant de l'emballage, des instructions de montage ou de l'installation lorsque celle-ci a été mise à sa charge par le contrat ou a été réalisée sous sa responsabilité.*

Article L. 217-5 du code de la consommation:

*Le bien est conforme au contrat :*

*1° S'il est propre à l'usage habituellement attendu d'un bien semblable et, le cas échéant :* 

*- s'il correspond à la description donnée par le vendeur et possède les qualités que celui-ci a présentées à l'acheteur sous forme d'échantillon ou de modèle ;*

*- s'il présente les qualités qu'un acheteur peut légitimement attendre eu égard aux déclarations publiques faites par le vendeur, par le producteur ou par son représentant, notamment dans la publicité ou l'étiquetage ;*

*2° Ou s'il présente les caractéristiques définies d'un commun accord par les parties ou est propre à tout usage spécial recherché par l'acheteur, porté à la connaissance du vendeur et que ce dernier a accepté.*

#### Article L. 217-12 du code de la consommation:

*L'action résultant du défaut de conformité se prescrit par deux ans à compter de la délivrance du bien.*

#### Article L. 217-16 du code de la consommation:

Lorsque l'acheteur demande au vendeur, pendant le cours de la garantie commerciale qui lui a été consentie lors de *l'acquisition ou de la réparation d'un bien meuble, une remise en état couverte par la garantie, toute période d'immobilisation d'au moins sept jours vient s'ajouter à la durée de la garantie qui restait à courir.*

*Cette période court à compter de la demande d'intervention de l'acheteur ou de la mise à disposition pour réparation du bien en cause, si cette mise à disposition est postérieure à la demande d'intervention.*

#### Article L. 1641 du code civil:

Le vendeur est tenu de la garantie à raison des défauts cachés de la chose vendue qui la rendent impropre à l'usage auquel *on la destine, ou qui diminuent tellement cet usage que l'acheteur ne l'aurait pas acquise, ou n'en aurait donné qu'un moindre prix, s'il les avait connus.* 

#### Article L. 1648 alinéa 1er du code civil:

*L'action résultant des vices rédhibitoires doit être intentée par l'acquéreur dans un délai de deux ans à compter de la découverte du vice.* 

#### **Stipulations additionnelles à la garantie**

Pendant la période de garantie, Guillemot ne fournira, en principe, pas de pièce détachée car le Support Technique est seul habilité tant à ouvrir qu'à remettre en état tout produit Thrustmaster (à l'exception des remises en état que le Support Technique demanderait, par instructions écrites, au consommateur d'effectuer -par exemple en raison de la simplicité et de l'absence de confidentialité du processus de remise en état-, en lui fournissant, le cas échéant, la ou les pièces détachées nécessaires).

Compte tenu de ses cycles d'innovation et pour préserver ses savoir-faire et secrets, Guillemot ne fournira, en principe, ni notice de remise en état, ni pièce détachée pour tout produit Thrustmaster dont la période de garantie est expirée.

Aux États-Unis d'Amérique et au Canada, la présente garantie est limitée au mécanisme interne et au boîtier externe du produit. En aucun cas, Guillemot ou ses sociétés affiliées ne sauraient être tenues responsables envers qui que ce soit de tous dommages indirects ou dommages accessoires résultant du non respect des garanties expresses ou implicites. Certains États/Provinces n'autorisent pas la limitation sur la durée d'une garantie implicite, ou l'exclusion ou la limitation de responsabilité pour les dommages indirects ou accessoires, de sorte que les limitations ou exclusions ci-dessus peuvent ne pas vous être applicables. Cette garantie vous confère des droits spécifiques ; vous pouvez également bénéficier d'autres droits qui peuvent différer d'un État/Province à l'autre.

#### **Responsabilité**

Lorsque la loi applicable l'autorise, Guillemot Corporation S.A. (ci-après « Guillemot ») et ses filiales excluent toute responsabilité pour tous dommages causés par un ou plusieurs des faits suivants: (1) le produit a été modifié, ouvert, altéré, (2) l'irrespect des instructions de montage, (3) l'utilisation inappropriée ou abusive, la négligence, l'accident (un choc, par exemple), (4) l'usure normale du produit, (5) l'utilisation du produit en dehors du cadre privé, à des fins professionnelles ou commerciales (salles de jeu, formations, compétitions, par exemple). Lorsque la loi applicable l'autorise, Guillemot et ses filiales excluent toute responsabilité pour tout dommage dont la cause n'est pas liée à un défaut matériel ou à un vice de fabrication du produit (y compris, mais non limitativement, tout dommage causé directement ou indirectement par tout logiciel, ou par une combinaison du produit Thrustmaster avec tout élément inadapté, notamment alimentations électriques, batteries, chargeurs, ou tous autres éléments non-fournis par Guillemot pour ce produit).

#### **Déclaration de conformité**

UTILISATEURS CANADIENS :

Cet appareil numérique de la classe B respecte toutes les exigences du Règlement sur le matériel brouilleur du Canada.

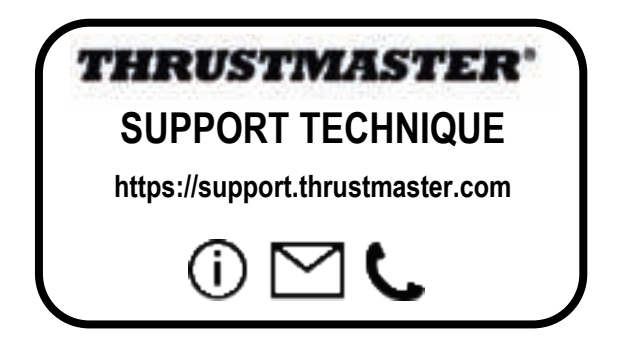

### **COPYRIGHT**

© 2022 Guillemot Corporation S.A. Tous droits réservés. Thrustmaster® est une marque déposée de Guillemot Corporation S.A. Fabriqué et distribué par Guillemot Corporation S.A.

Microsoft, Xbox, le design de la « Sphère » Xbox, Xbox Series X|S, Xbox One et Windows 10/11 sont des marques du groupe Microsoft.

Toutes les autres marques déposées et noms commerciaux sont reconnus par les présentes et sont la propriété de leurs propriétaires respectifs. Le contenu, la conception et les spécifications sont susceptibles de changer sans préavis et de varier selon les pays. Photos et illustrations non contractuelles. Conçu en Amérique du Nord et en Europe, fabriqué en Chine.

### **RECOMMANDATION RELATIVE A LA PROTECTION DE L'ENVIRONNEMENT**

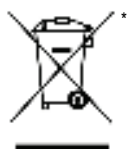

Dans l'Union Européenne, au Royaume-Uni et en Turquie : En fin de vie, ce produit ne doit pas être éliminé avec les déchets ménagers normaux mais déposé à un point de collecte des déchets d'équipements électriques et électroniques en vue de son recyclage.

Ceci est confirmé par le symbole figurant sur le produit, le manuel utilisateur ou l'emballage.

En fonction de leurs caractéristiques, les matériaux peuvent être recyclés. Par le recyclage et par les autres formes de valorisation des déchets d'équipements

électriques et électroniques, vous contribuez de manière significative à la protection de l'environnement. Veuillez consulter les autorités locales qui vous indiqueront le point de collecte concerné.

Dans les autres pays : Veuillez-vous reporter aux législations locales relatives au recyclage des équipements électriques et électroniques.

Informations à conserver. Les couleurs et décorations peuvent varier.

Il est recommandé de retirer les attaches en plastique et les adhésifs avant d'utiliser le produit. *www.thrustmaster.com*

*\*Applicable à l'UE, au RU et à la Turquie uniquement*

 $c \epsilon$   $\epsilon$ UK<br>CA

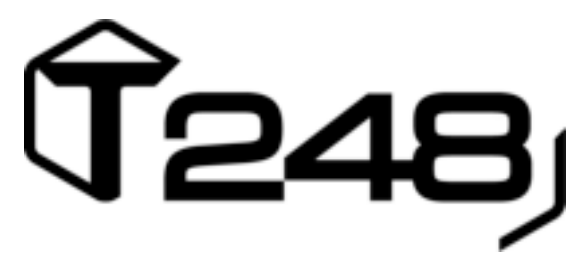

# **PARA XBOX ONE, XBOX SERIES X|S Y PC**

**Manual del usuario**

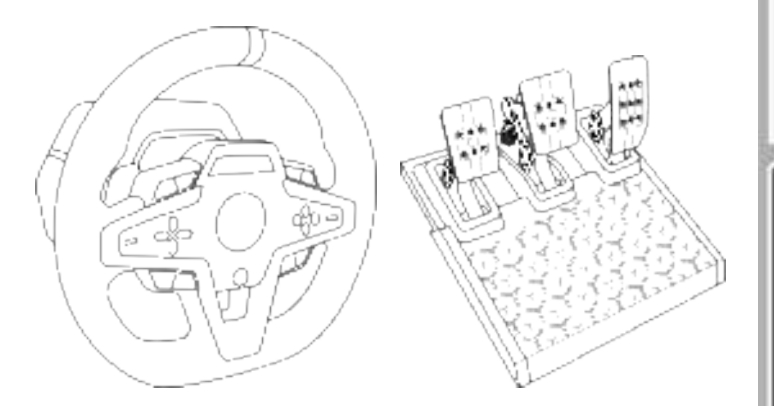

## **ADVERTENCIA:**

Para asegurarte de que tu volante de carreras T248 funcione correctamente con juegos para Xbox One, Xbox Series X|S o PC, puede que tengas que instalar las actualizaciones automáticas de los juegos *(disponibles cuando tu consola o PC está conectado a Internet).*

# **CARACTERÍSTICAS TÉCNICAS**

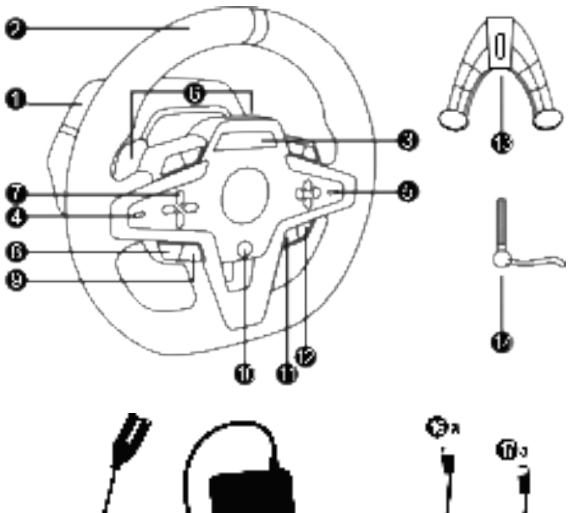

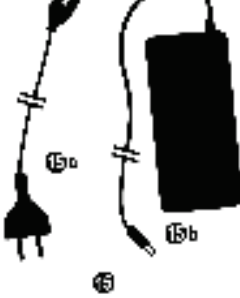

- **1** Base T248
- **2** Aro de volante
- **3** Pantalla T-RDD (Thrustmaster Race Dash Display)
- **4** Interruptor selector de codificador y función de pulsador del codificador
- **5** Interruptor selector de codificador + y -
- **6** 2 levas magnéticas de cambio de marchas (Arriba y Abajo)
- **7** Botones de dirección
- **8** Botón VIEW en consolas Xbox
- **9** Botón MODE
- **10** Botón Xbox
- 11 Botón DISPI AY

o.

Φ

Фυ 6

- **12** Botón MENU en consolas Xbox
- **13** Sistema de fijación
- **14** Tornillo de sujeción metálico
- **15** Cable de alimentación (UE/EE. UU. o Reino Unido…) **(***15a***)** y adaptador de corriente **(***15b***)**
- **16** Cable USB-C *(16a)* USB-A *(16b)*
- **17** Cable USB-C de liberación rápida macho **(***17a***)** a hembra **(***17b***)**

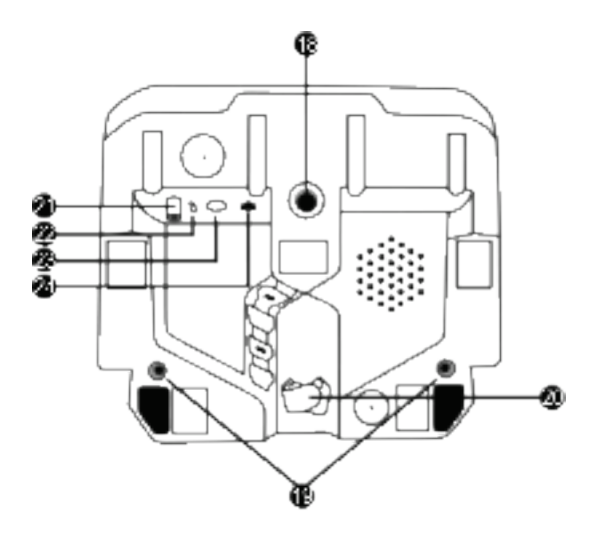

- **18** Agujero roscado grande (para sistema de fijación y tornillo de sujeción)
- **19** Agujeros roscados para la fijación a una cabina de carreras *(no incluida)*
- 20 Sujetacables con cierre de velcro
- **21** Conector del adaptador de corriente
- **22** Conector USB-C del volante de carreras
- **23** Conector mini-DIN para palanca de cambios, freno de mano o hub de Thrustmaster *(todos ellos vendidos por separado)*
- **24** Conector RJ12 para juego de pedales

# **ADVERTENCIA**

Antes de utilizar este producto, lee detenidamente este manual y consérvalo para consultarlo posteriormente.

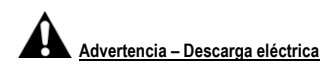

- \* Mantén el producto en un lugar seco y no lo expongas al polvo ni a la luz directa del sol.
- \* No retuerzas ni tires de los conectores ni de los cables.
- \* No derrames líquidos en el producto ni en sus conectores.
- \* No cortocircuites el producto.
- \* No desmontes nunca el producto ni lo lances al fuego ni lo expongas a temperaturas elevadas.
- \* No utilices otro cable de fuente de alimentación distinto del proporcionado con el volante de carreras.
- \* No utilices el cable de fuente de alimentación si el cable o los conectores están dañados, partidos o rotos.
- \* Asegúrate de que el cable de fuente de alimentación esté enchufado correctamente en un enchufe eléctrico, y conectado correctamente al conector de la parte trasera de la base del volante de carreras.
- \* No abras el volante de carreras: en el interior no hay piezas que pueda reparar el usuario. Las reparaciones las debe realizar el fabricante, su representante autorizado o un técnico cualificado.
- \* Utiliza únicamente sistemas de fijación/accesorios especificados por el fabricante.
- \* Si el volante de carreras se comporta de forma anormal (si emite sonidos anormales, calor u olores), deja de utilizarlo inmediatamente, desenchufa el cable de fuente de alimentación del enchufe eléctrico y desconecta los demás cables.
- \* Si no vas a utilizar el volante de carreras durante un período de tiempo prolongado, desenchufa su cable de fuente de alimentación del enchufe eléctrico.
- \* El enchufe eléctrico debe estar situado cerca del equipo y ser fácilmente accesible.

Utiliza únicamente la fuente de alimentación indicada en las instrucciones para el usuario.

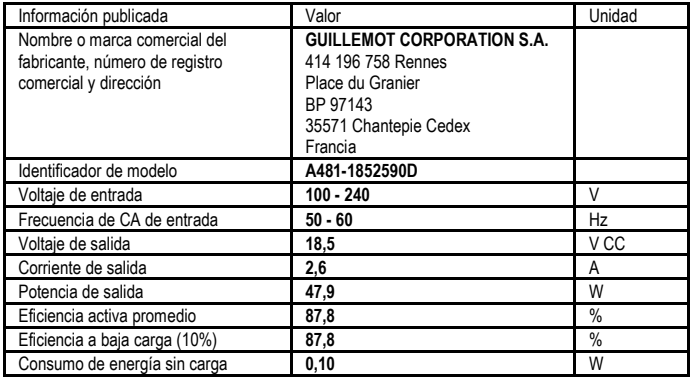

### **Información del adaptador de fuente de alimentación**

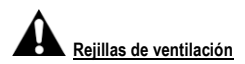

Asegúrate de no bloquear ninguna de las rejillas de ventilación de la base del volante de carreras. Para obtener una ventilación óptima, respeta los puntos siguientes:

- \* Coloca la base del volante al menos a 10 cm de distancia de las paredes.
- \* No coloques la base en espacios estrechos.
- \* No tapes la base.
- \* No dejes que se acumule polvo en las rejillas de ventilación.

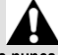

**Por razones de seguridad, no uses nunca los pedales con los pies descalzos o únicamente con calcetines en los pies.**

**THRUSTMASTER® DECLINA TODA RESPONSABILIDAD EN CASO DE LESIONES PRODUCTO DEL USO DE LOS PEDALES SIN CALZADO.**

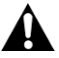

### **Advertencia – Lesiones debidas al Force Feedback y los movimientos repetitivos**

Jugar con un volante con Force Feedback puede producir dolor en las articulaciones o en los músculos. Para evitar problemas:

- \* Evita jugar durante períodos prolongados.
- \* Haz descansos de 10 a 15 minutos por cada hora de juego.
- \* Si sientes fatiga o dolor en las manos, muñecas, brazos, pies o piernas, deja de jugar y descansa durante unas horas antes de volver a jugar.
- \* Si los síntomas o el dolor indicados persisten cuando vuelves a jugar, deja de hacerlo y consulta al médico.
- \* Mantén el volante fuera del alcance de los niños.
- \* Durante el juego, mantén siempre ambas manos colocadas correctamente en el volante sin dejarlas completamente caídas.
- \* Mientras estés jugando, no coloques nunca las manos ni los dedos debajo de los pedales, ni tampoco cerca de ellos.
- \* Durante la calibración y el juego, no metas nunca las manos ni los brazos a través de las aberturas del volante de carreras.
- \* Asegúrate de que la base del volante de carreras esté fijada correctamente, según las instrucciones de este manual.

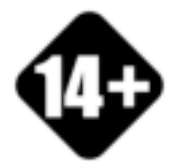

El producto solo lo pueden manejar usuarios mayores de 14 años

#### **PRODUCTO PESADO**

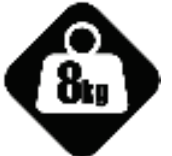

¡Ten cuidado de no dejar caer el producto encima de ti o de otra persona!

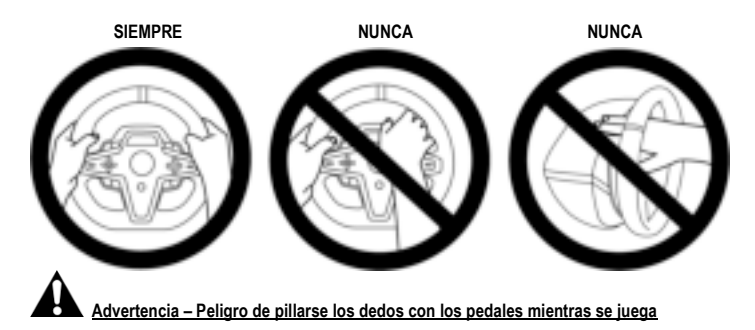

- \* Mantén los pedales fuera del alcance de los niños.
- \* Cuando juegues, no pongas nunca los dedos en los lados de los pedales ni cerca de ellos.
- \* Cuando juegues, no pongas nunca los dedos sobre la base trasera de los pedales ni cerca de ella.
- \* Cuando juegues, no pongas nunca los dedos sobre la base delantera de los pedales ni cerca de ella.

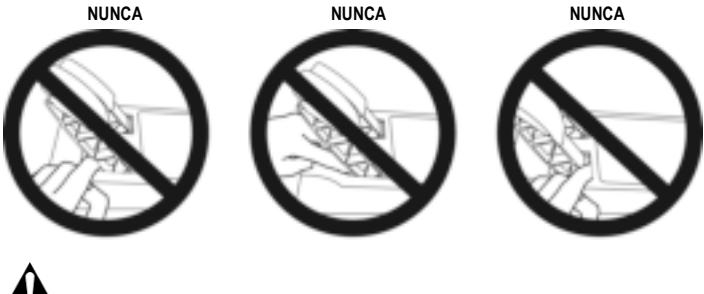

**Advertencia – Peligro de pillarse los dedos con los pedales cuando no se juega**

\* Guarda los pedales en un lugar seguro y lejos del alcance de los niños.

# **FIJACIÓN DEL VOLANTE DE CARRERAS**

### **Fijación del volante de carreras a una mesa o un escritorio**

Comienza conectando en la cara inferior del volante:

- el adaptador de corriente *(21)*;
- el cable USB-C de liberación rápida *(17a)* al conector USB-C *(22)*;
- el juego de pedales T3PM *(24)*.

Asegúrate de seguir las rutas de los distintos cables y fíjalos con el sujetacables de velcro *(20)*.

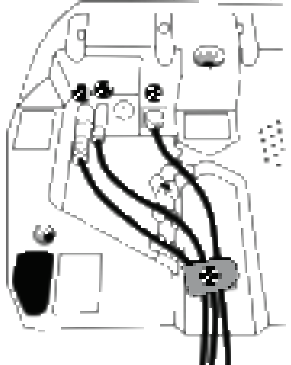

- 1. Coloca el volante de carreras sobre una mesa o en otra superficie horizontal, plana y estable.
- 2. Inserta el tornillo de sujeción *(14)* en el sistema de fijación *(13)* y, a continuación, aprieta el dispositivo girando el tornillo a la izquierda, para que entre en el agujero roscado grande *(18)* situado debajo del volante de carreras, hasta que el volante esté perfectamente estable.

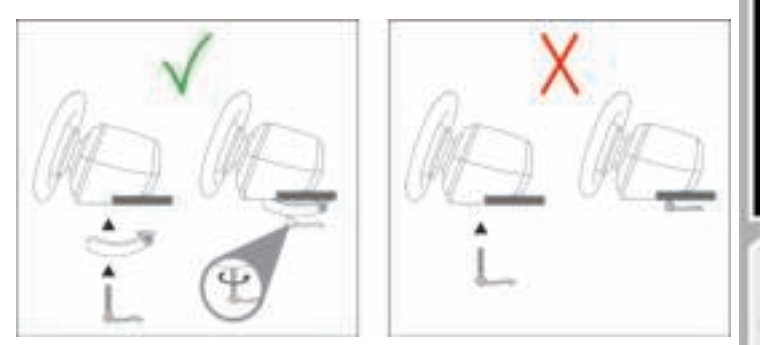

**ADVERTENCIA: ¡No aprietes nunca el tornillo solo, sin el sistema de fijación en su sitio!** *(De hacerlo así, se podría dañar el volante).*
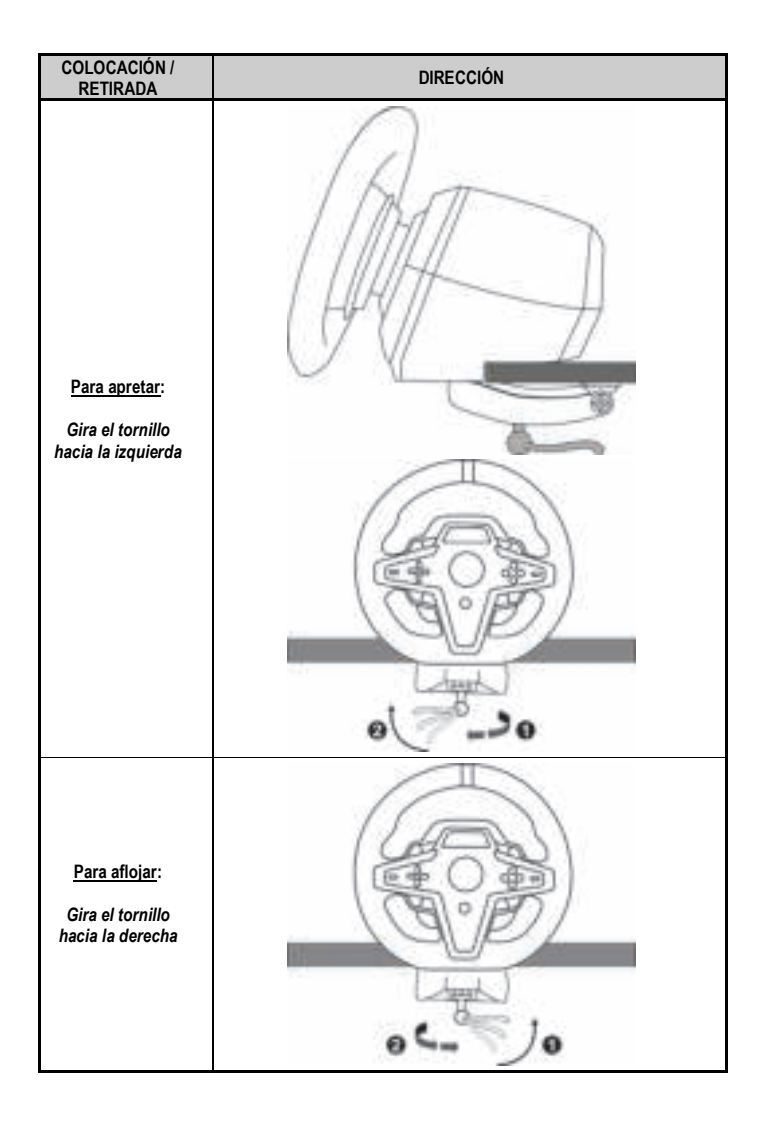

### **Fijación del volante de carreras a una cabina de carreras (no incluida)**

- **1.** Coloca la base del volante de carreras en el estante de la cabina.
- **2.** Atornilla dos tornillos M6 (no incluidos) en el estante de la cabina y en los dos agujeros roscados situados en la cara inferior del volante de carreras *(19)*.

**Importante**

La longitud de los dos tornillos M6 no debe exceder el grosor del estante en más de 12 mm; tornillos más largos podrían dañar los componentes internos situados en la base del volante de carreras.

**3.** Si es necesario, también puedes atornillar el sistema de fijación estándar *(13, 14)* en el agujero roscado grande *(18)*.

**Los diagramas de configuración del volante de carreras T248 para cabinas y otros soportes están disponibles en https://support.thrustmaster.com:** haz clic **Volantes de carreras** / **T248**, y después en **Template - Cockpit Setup** (Plantilla - Configuración de la cabina).

### **INSTALACIÓN**

### **CALIBRACIÓN AUTOMÁTICA DEL VOLANTE DE CARRERAS Y DEL JUEGO DE PEDALES**

El volante se autocalibra automáticamente cuando enchufas el volante de carreras en un enchufe eléctrico y conectas el conector USB del volante de carreras a la consola Xbox o al PC.

Durante esta fase, el volante de carreras girará rápidamente hacia la izquierda y la derecha, cubriendo un ángulo de 900 grados, antes de detenerse en el centro.

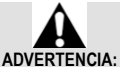

#### **¡No toques nunca el volante de carreras durante la fase de autocalibración!** *(Esto podría provocar una calibración incorrecta y lesiones personales).*

No conectes nunca los pedales a la base del volante de carreras (ni los desconectes de la base) cuando esté conectada al sistema o durante el juego (esto podría provocar una calibración incorrecta). Conecta siempre los pedales antes de conectar el volante de carreras al sistema.

Una vez que se ha realizado la calibración del volante de carreras y el juego se ha ejecutado, los pedales se calibran automáticamente tras presionarlos unas cuantas veces.

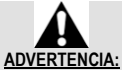

#### **¡No presiones nunca los pedales durante la fase de autocalibración del volante de carreras ni mientras se está cargando un juego!** *(Esto podría provocar una calibración incorrecta).*

**Si el volante de carreras y/o los pedales no funcionan correctamente, o si la calibración parece incorrecta:**

Apaga la consola o el PC, desconecta por completo el volante de carreras, vuelve a conectar todos los cables (incluyendo el cable de fuente de alimentación y los pedales) y reinicia la consola o el PC y el juego.

### **INSTALACIÓN EN CONSOLAS XBOX**

- **1.** Conecta el juego de pedales T3PM al conector RJ12 *(24)* de la base.
- **2.** Enchufa el cable de alimentación y el adaptador de corriente en un enchufe eléctrico.
- **3.** Conecta el cable USB-C *(17)* al puerto USB-C *(22)* de la base.

**4.** Conecta el cable USB-C/USB-A *(16)* al cable USB-C *(17)* y a un puerto USB-A en la consola Xbox. Una vez encendida la consola, el volante de carreras se calibrará solo automáticamente.

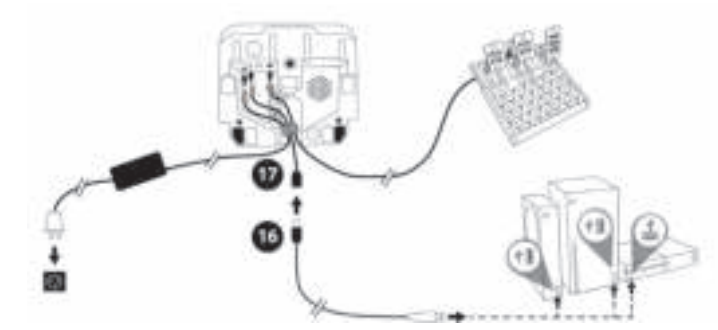

*¡Ya estás preparado para jugar!*

**Nota:**

- La lista de juegos compatibles con la consola Xbox y el volante de carreras T248 está disponible aquí: **https://support.thrustmaster.com** (en la sección **Volantes de carreras** / **T248** / **Configuración de juegos**). Esta lista se actualiza regularmente.

### **INSTALACIÓN EN PC**

- **1.** Visita **https://support.thrustmaster.com** para descargar los controladores y el software Force Feedback para PC. Haz clic en **Volantes de carreras** / **T248** / **Controladores**.
- **2.** Conecta el juego de pedales T3PM al conector RJ12 *(24)* de la base.
- **3.** Enchufa el cable de alimentación y el adaptador de corriente en un enchufe eléctrico.
- **4.** Conecta el cable USB-C *(17)* al puerto USB-C *(22)* de la base.
- **5.** Conecta el cable USB-C/USB-A *(16)* al cable USB-C *(17)* y a un puerto USB-A en el PC.

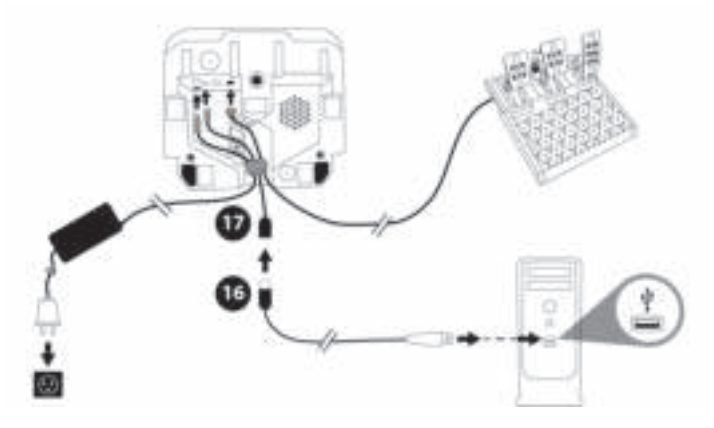

*¡Ya estás preparado para jugar!*

**Nota:**

- En el Panel de control y en los juegos, el volante de carreras se reconoce con el nombre **Thrustmaster Advanced Racer**.

### **ACTUALIZACIÓN DEL FIRMWARE DEL VOLANTE DE CARRERAS**

Visita **https://support.thrustmaster.com**.

Haz clic en **Volantes de carreras** / **T248** / **Firmware**, y sigue las instrucciones.

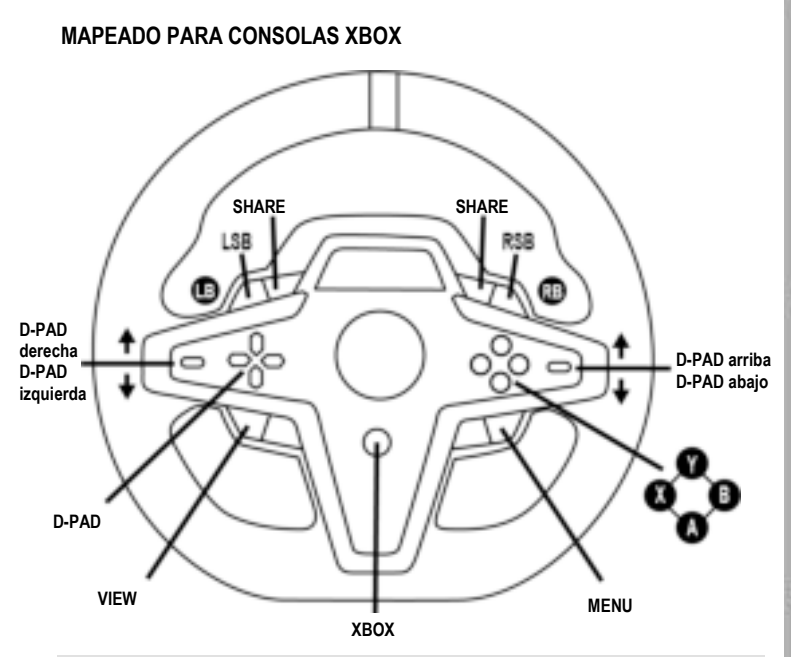

#### **Nota:**

- La pantalla que muestra la información de telemetría (T-RDD) no es compatible actualmente con las consolas Xbox. Sólo es compatible con PC.

- Algunas funciones (codificadores, número de botones de acción) están limitadas por el protocolo de la consola.

- En Xbox, los botones LSB y RSB del volante de carreras sólo son funcionales en algunos juegos próximos La lista de juegos con esta característica se actualiza con regularidad.

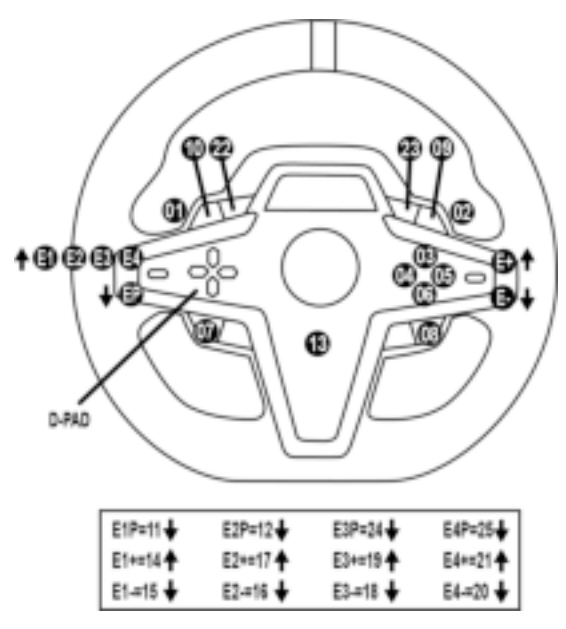

**USO DE LOS CODIFICADORES E1 / E2 / E3 / E4**

Puedes seleccionar el codificador activo empujando el interruptor selector de codificador *(4)* hacia arriba. El codificador activo se muestra en la pantalla: E1, E2, E3, E4 en sucesión, y luego E1… y así sucesivamente.

Cuando se selecciona el codificador (E1, E2, E3 o E4), las funciones asociadas son las siguientes:

- **Push** (**P**) empujando el interruptor selector de codificador *(4)* hacia abajo.
- **+** empujando el interruptor selector de codificador del lado derecho *(5)* hacia arriba.
- empujando el interruptor selector de codificador del lado derecho *(5)* hacia abajo.

*La acción correspondiente se muestra en la pantalla.*

#### **Nota:**

- Los codificadores E1, E2, E3 y E4 funcionan en la mayoría de los juegos.
- La pantalla muestra las funciones de información de telemetría en juegos compatibles con el SDK (kit de desarrollo de software) de Thrustmaster. La lista de juegos compatibles está disponible aquí: **https://support.thrustmaster.com** (en la sección **Volantes de carreras** / **T248** / **Configuración de juegos**). Esta lista se actualiza regularmente.

### **BOTÓN MODE**

**VISUALIZACIÓN DE INFORMACIÓN SOBRE EL VOLANTE DE CARRERAS Y CONFIGURACIÓN DEL VOLANTE DE CARRERAS Y EL JUEGO DE PEDALES**

Pulsa el botón MODE *(9)* para entrar en el menú MODE (MODO). Cuando estás en este menú sólo se muestran los dos primeros segmentos.

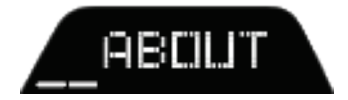

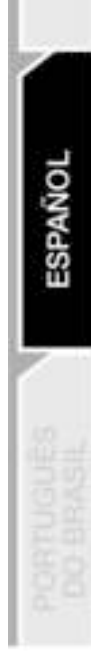

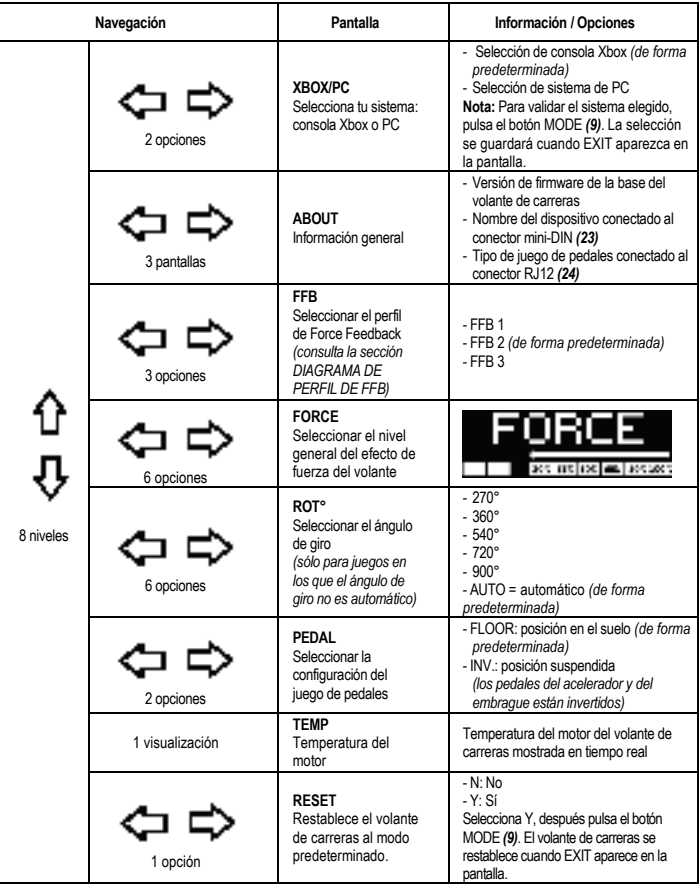

### **FORCE**

Permite ajustar en tiempo real (= directamente en la carrera) todos los efectos de fuerza del volante de carreras del 20 al 100%.

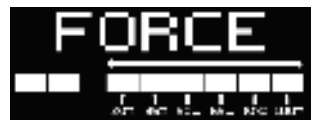

### **DIAGRAMA DE PERFIL DE FFB (FFB 1 / FFB 2 / FFB 3)**

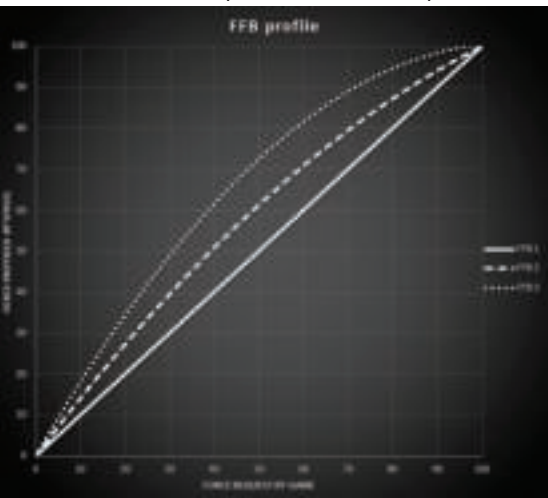

#### **FFB 1**

El efecto FFB 1 proporciona Force Feedback lineal. La fuerza que sientes es 100% proporcional a la fuerza solicitada por el juego.

#### **FFB 2 y FFB 3**

Los efectos FFB 2 y FFB 3 potencian el Force Feedback para acentuar la fuerza que sientes en relación con la fuerza solicitada por el juego.

#### **Nota:**

- Valida tus elecciones pulsando el botón MODE *(9)*: EXIT (SALIR) se muestra antes de regresar a la pantalla predeterminada.
- Los botones de dirección *(7)* están desactivados en los juegos y en la interfaz de la consola cuando el botón MODE está activado.

#### **BOTÓN DISPLAY CONFIGURACIÓN DE LA VISUALIZACIÓN DE LOS AJUSTES DE TELEMETRÍA**

*(en juegos para PC compatibles con la pantalla)*

#### **Nota:**

- La lista de juegos para PC compatibles con la pantalla T-RDD (Thrustmaster Race Dash Display) está disponible aquí: https://support.thrustmaster.com (en la sección **Volantes de carreras** / **T248** / **Configuración de juegos**). Esta lista se actualiza regularmente.
- El botón DISPLAY solo funciona en estos juegos.
- El botón DISPLAY no es compatible actualmente con las consolas Xbox.

Pulsa el botón DISPLAY *(11)* para entrar en el menú DISPLAY (VISUALIZACIÓN). Cuando estás en este menú sólo se muestran los dos últimos segmentos.

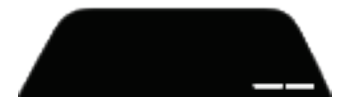

Usa los botones de dirección *(7)* en este menú de la siguiente manera:

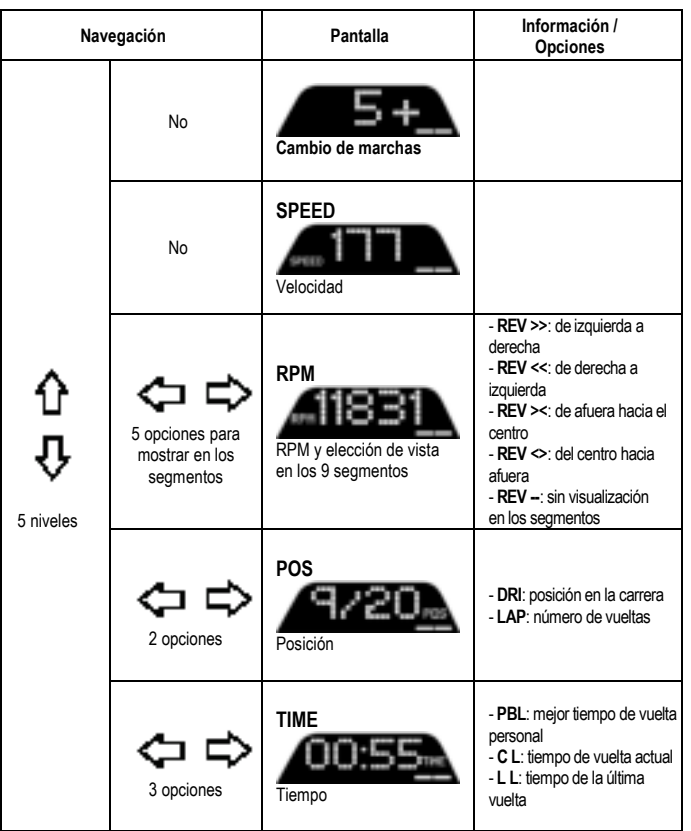

#### **Nota:**

- Valida tus elecciones pulsando el botón DISPLAY *(11)*.

- Los botones de dirección *(7)* están desactivados en los juegos y en la interfaz de la consola cuando el botón DISPLAY está activado.

S3

### **VARIOS CONSEJOS Y PREGUNTAS FRECUENTES**

Visita **https://support.thrustmaster.com**. Haz clic en **Volantes de carreras** / **T248**, y después en **Manual** o **PF** (Preguntas frecuentes).

# **JUEGO DE PEDALES T3PM**

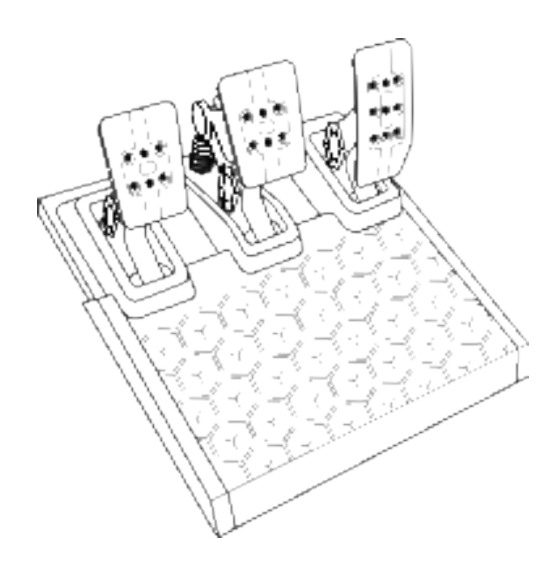

œ

## **CARACTERÍSTICAS TÉCNICAS**

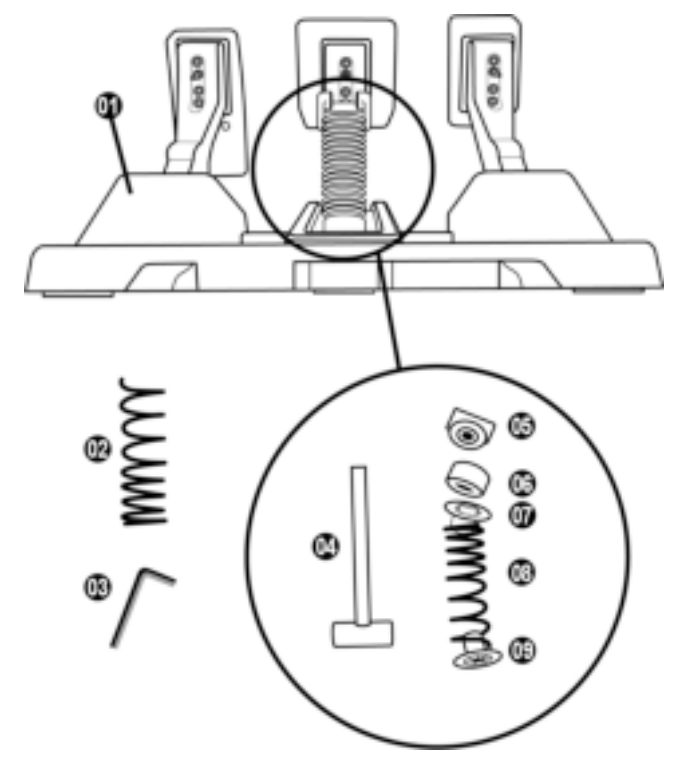

- Juego de pedales
- Muelle duro adicional (negro)
- Llave Allen de 2,5 mm
- Varilla de retención del muelle
- Cabezal de retención superior con arandela
- Anillo de amortiguación de elastómero (blanco – Shore 70)
- Espaciador de plástico superior (rojo)
- Muelle blando (plateado instalado por defecto)
- Espaciador de plástico inferior (rojo)

### **ADVERTENCIA**

Antes de utilizar este producto, lee detenidamente este manual y consérvalo para consultarlo posteriormente.

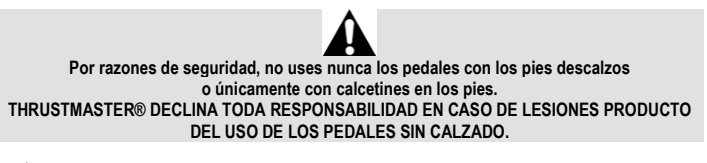

**Advertencia – Peligro de pillarse los dedos con los pedales mientras se juega**

- \* Mantén los pedales fuera del alcance de los niños.
- \* Cuando juegues, no pongas nunca los dedos en los lados de los pedales ni cerca de ellos.
- \* Cuando juegues, no pongas nunca los dedos sobre la base trasera de los pedales ni cerca de ella.
- \* Cuando juegues, no pongas nunca los dedos sobre la base delantera de los pedales ni cerca de ella.

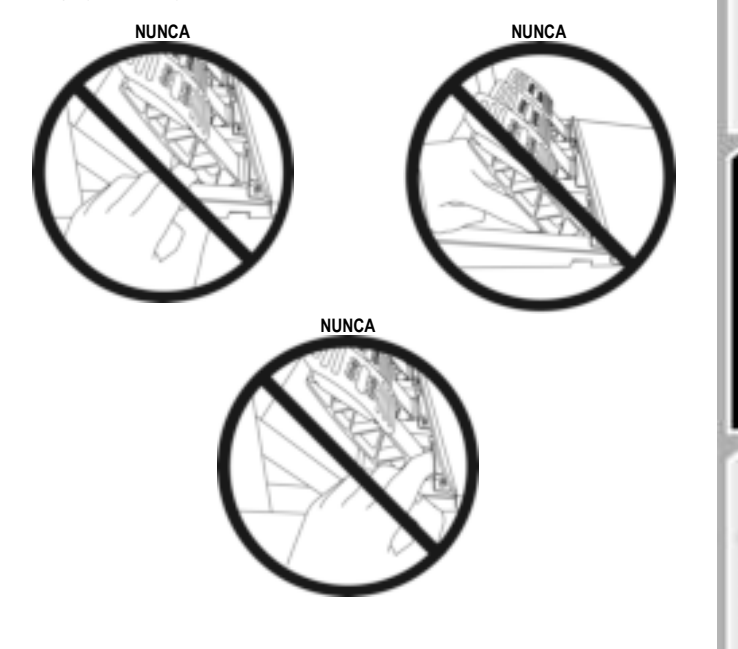

### **CALIBRACIÓN AUTOMÁTICA DE LOS PEDALES**

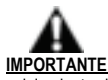

- No conectes nunca los pedales a la base del volante de carreras (ni los desconectes de la base) mientras esté conectada a la consola Xbox, o durante el juego (de hacerlo, podría producirse una calibración incorrecta).
- Conecta siempre el juego de pedales antes de conectar el volante de carreras a la consola o al PC.
- Una vez que se ha realizado la calibración del volante de carreras y el juego se ha ejecutado, los pedales se calibran automáticamente tras presionarlos unas cuantas veces.
- ¡No presiones nunca los pedales durante la fase de autocalibración del volante de carreras ni mientras se está cargando un juego! Esto podría provocar una calibración incorrecta.

#### **Si el volante de carreras y/o los pedales no funcionan correctamente, o si la calibración parece incorrecta:**

Apaga la consola, desconecta por completo el volante de carreras, vuelve a conectar todos los cables (incluyendo el cable de fuente de alimentación y los pedales) y reinicia la consola y el juego.

## **FIJACIÓN DE LOS PEDALES A UN SOPORTE O UNA CABINA**

El juego de pedales se puede fijar a diversos soportes compatibles (vendidos por separado), usando los cinco agujeros con rosca M6 situados bajo la base. Para hacerlo, atornilla al menos dos tornillos M6 (no incluidos) a través del estante del soporte y en los agujeros roscados en la cara inferior de la base de los pedales.

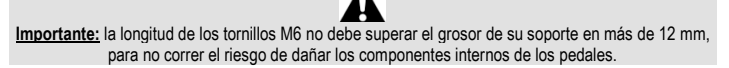

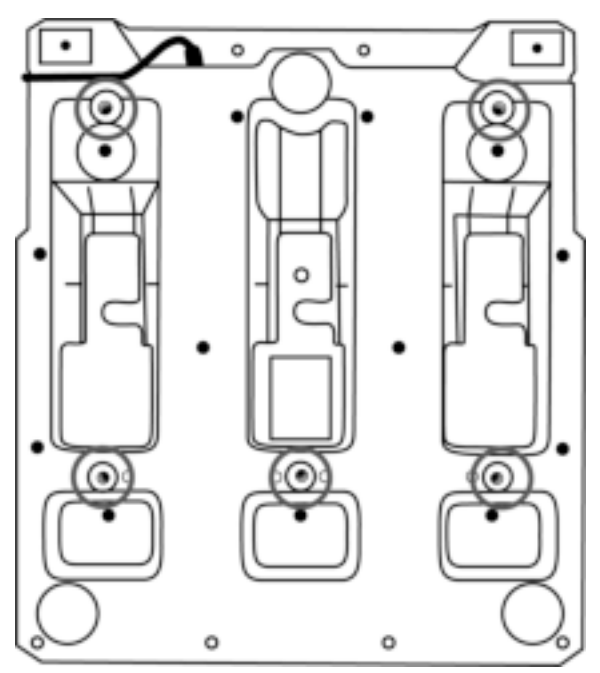

**Los diagramas de configuración de los pedales para cabinas y otros soportes están disponibles en https://support.thrustmaster.com**: haz clic en **Volantes de carreras** / **T3PM**, y después en **Template - Cockpit setup** (Plantilla - Configuración de la cabina).

### **AJUSTE DE LOS PEDALES**

Cada uno de los tres pedales incluye:

- Un brazo del pedal *(10)* con dos perforaciones.
- Un soporte de plástico del cabezal *(11)* (situado entre el cabezal y el brazo) con cuatro perforaciones.
- Un cabezal metálico *(12)* con varias perforaciones (nueve para el acelerador, seis para el freno y seis para el embrague).

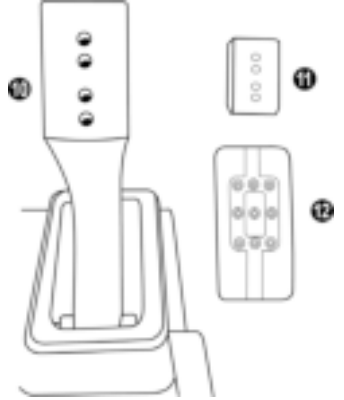

**ATENCIÓN: Para evitar problemas de calibración, asegúrate de desconectar siempre el cable USB del volante de la consola o del PC antes de hacer ajustes en los pedales.**

#### **Ajuste de la ALTURA del pedal de gas**

- Con la llave Allen de 2,5 mm incluida *(3)*, desatornilla los dos tornillos que sujetan el cabezal metálico *(12)* y su soporte *(11)* en su sitio.
- Selecciona la posición de altura que prefieras y, después, sustituye y vuelve a apretar los tornillos de forma que el cabezal metálico *(12)* y su soporte *(11)* queden sujetos firmemente en su sitio.

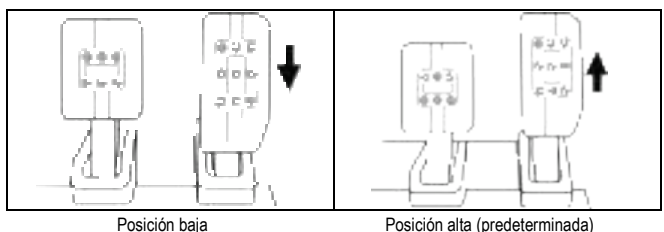

#### **Ajuste del ESPACIADO de los tres pedales**

- Con la llave Allen de 2,5 mm incluida *(3)*, desatornilla los dos tornillos que sujetan el cabezal metálico *(12)* y su soporte *(11)* en su sitio.
- Selecciona la posición de altura que prefieras (a la izquierda, centrada o a la derecha) y, a continuación, sustituye y vuelve a apretar los tornillos de forma que el cabezal metálico *(12)* y su soporte *(11)* queden sujetos firmemente en su sitio.

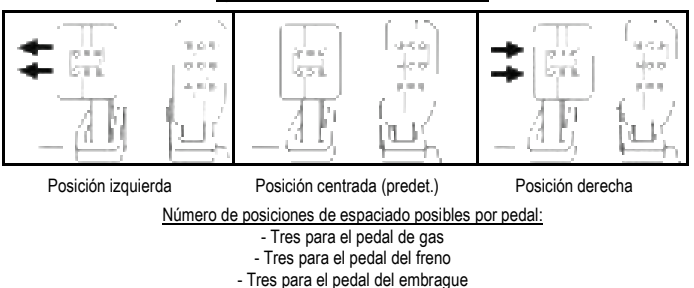

#### Ejemplos que ilustran el pedal del freno:

#### **Ajuste de la INCLINACIÓN de los pedales**

- Con la llave Allen de 2,5 mm incluida *(3)*, desatornilla los dos tornillos que sujetan el cabezal metálico *(12)* y su soporte *(11)* en su sitio.
- Gira el soporte de plástico del cabezal *(11)* 180° y, después, sustituye y vuelve a apretar los tornillos de forma que el cabezal metálico *(12)* y su soporte *(11)* queden sujetos firmemente.

Ejemplos que ilustran el pedal de gas:

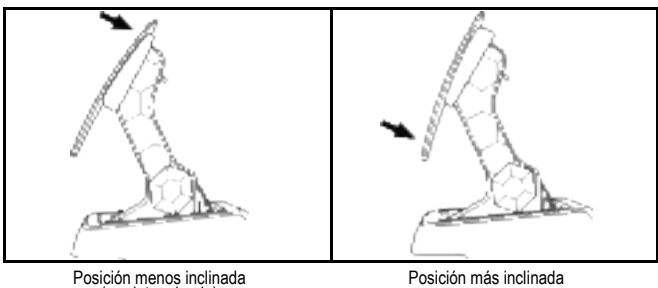

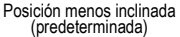

Número de posiciones de inclinación posibles por pedal:

- Dos para el pedal de gas
- Dos para el pedal del freno
- Dos para el pedal del embrague

27/32

#### **JUEGO DE MUELLES DEL FRENO INCLUIDOS 4 configuraciones y ajustes posibles para la fuerza de presión del freno**

*Este mod te permite experimentar una resistencia y sensación diferentes al frenar. Puedes optar por instalarlo o no, según tus preferencias.*

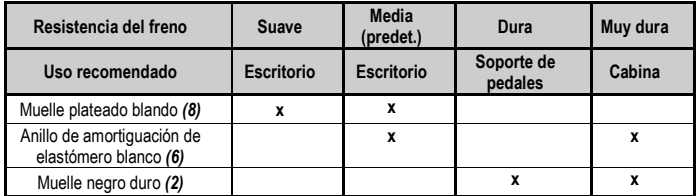

**1.** Tira con fuerza del espaciador de plástico inferior *(9)* para comprimir el muelle y retira la varilla de retención del muelle *(4)* de su ubicación.

Método 1:

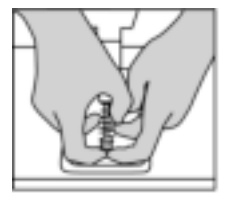

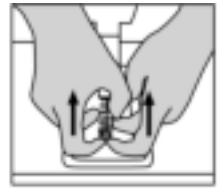

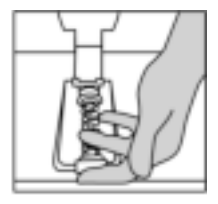

Método 2:

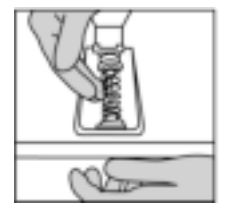

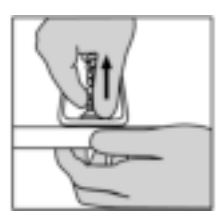

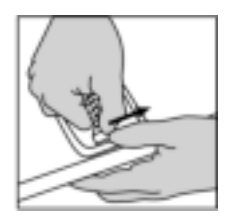

- **2.** Vuelve a colocar los diferentes elementos en la varilla de retención del muelle *(4)*. Comienza con el espaciador de plástico inferior *(9)*, el muelle que elijas *(2)* u *(8)*, y luego el espaciador de plástico superior *(7)*.
- **3.** Después de la configuración seleccionada, instala el anillo de amortiguación de elastómero *(6)*.
- **4.** Ajusta el cabezal de retención superior con la arandela *(5)* y colócalo en su ubicación.
- **5.** Comprime fuertemente el muelle para colocar la varilla de retención del muelle *(4)* en su ubicación.

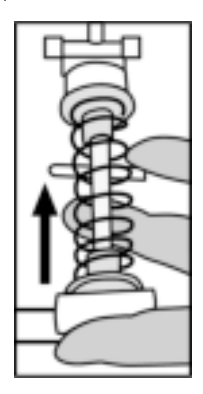

Un video que muestra cómo cambiar el muelle está disponible en https://support.thrustmaster.com: haz clic en **Volantes de carreras** / **T3PM**.

#### **INFORMACIÓN DE GARANTÍA AL CONSUMIDOR**

En todo el mundo, Guillemot Corporation S.A., cuyo domicilio legal se encuentra en Place du Granier, B.P. 97143, 35571 Chantepie, Francia (en lo sucesivo "Guillemot") garantiza al consumidor que este producto de Thrustmaster estará libre de defectos de materiales y mano de obra, durante un período de garantía que corresponde al límite de tiempo para interponer una acción legal referida a la conformidad en relación con este producto. En los países de la Unión Europea, esto corresponde a un período de dos (2) años a partir de la entrega del producto de Thrustmaster. En otros países, el período de garantía corresponde al límite de tiempo para interponer una acción legal referida a la conformidad en relación con este producto de Thrustmaster según las leyes aplicables del país en el que el consumidor estuviese domiciliado en la fecha de compra del producto de Thrustmaster (si no existiese una acción similar en el país correspondiente, entonces el período de garantía será de un (1) año a partir de la fecha de compra original del producto de Thrustmaster).

Si el producto resultase defectuoso durante el período de garantía, hay que ponerse en contacto inmediatamente con el Soporte Técnico, que indicará el procedimiento a seguir. Si se confirma el defecto, el producto debe devolverse a su lugar de compra (o a cualquier otra ubicación indicada por el Soporte Técnico).

Dentro del contexto de esta garantía, el producto defectuoso del consumidor será sustituido o restaurado su funcionamiento correcto. Si, durante el período de garantía, el producto de Thrustmaster fuese sometido a dicho reacondicionamiento, cualquier período de cómo mínimo siete (7) días durante el que el producto no se pueda usar se añadirá al período de garantía restante (este período va desde la fecha de petición de intervención del consumidor o desde la fecha en la que el producto se entrega para el reacondicionamiento, si la fecha en la que el producto se entrega para el reacondicionamiento fuese posterior a la fecha de la petición de intervención). Si la ley aplicable lo permite, toda la responsabilidad de Guillemot y sus filiales (incluso por daños resultantes) se limita a la restauración del funcionamiento correcto o la sustitución del producto de Thrustmaster. Si la ley aplicable lo permite, Guillemot renuncia a todas las garantías de comerciabilidad o adecuación para un propósito determinado.

Esta garantía no se aplicará: (1) si el producto ha sido modificado, abierto, alterado o ha sufrido daños como resultado de un uso inapropiado o abuso, negligencia, accidente, desgaste normal, o cualquier otra causa no relacionada con un defecto de materiales o fabricación (incluyendo, pero no de forma exclusiva, la combinación del producto de Thrustmaster con cualquier elemento no adecuado, incluyendo en particular fuentes de alimentación, baterías recargables, cargadores o cualquier otro elemento no suministrado por Guillemot para este producto); (2) si el producto se ha empleado para otro uso distinto del doméstico, incluyendo fines profesionales o comerciales (salones de juego, entrenamiento, competiciones, por ejemplo); (3) en caso de incumplimiento de las instrucciones proporcionadas por el Soporte Técnico; (4) a software, es decir software sujeto a una garantía específica; (5) a consumibles (elementos que se tienen que reemplazar a lo largo de la vida del producto: por ejemplo, baterías desechables o almohadillas para auriculares de audio); (6) a accesorios (por ejemplo, cables, cajas, bolsas, bolsos o muñequeras); (7) si el producto se ha vendido en una subasta pública.

Esta garantía no es transferible.

Los derechos legales del consumidor en relación con las leyes aplicables a la venta de productos de consumo de su país no se ven afectados por esta garantía.

#### **Provisiones de garantía adicionales**

Durante el período de garantía, Guillemot no proporcionará, en principio, ninguna pieza de repuesto, ya que el Soporte Técnico es el único autorizado para abrir y/o reacondicionar los productos de Thrustmaster (con la excepción de los procedimientos de reacondicionamiento que el Soporte técnico puede solicitar que lleve a cabo el consumidor, mediante instrucciones por escrito – por ejemplo, debido a la simplicidad y la falta de confidencialidad del proceso de reacondicionamiento – y suministrando al consumidor las piezas de repuesto necesarias, si hiciese falta).

Debido a sus ciclos de innovación y para proteger su know-how y secretos comerciales, Guillemot no proporcionará, en principio, ninguna pieza de repuesto ni instrucciones de reacondicionamiento para los productos de Thrustmaster cuyo período de garantía haya vencido.

En los Estados Unidos de América y en Canadá, esta garantía está limitada al mecanismo interno del producto y al alojamiento externo. En ningún caso, Guillemot ni sus filiales serán responsables ante terceros por daños resultantes o fortuitos resultado del incumplimiento de cualquier garantía expresa o implícita. En algunos estados o provincias no se permite la limitación de la duración de una garantía implícita ni la exclusión o limitación de responsabilidad por daños resultantes o fortuitos, por lo que las limitaciones o exclusiones anteriores pueden no ser aplicables. Esta garantía ofrece derechos legales específicos al consumidor, que también puede tener otros derechos que pueden variar de un estado a otro o de una provincia a otra.

#### **Responsabilidad**

Si la ley aplicable lo permite, Guillemot Corporation S.A. (en lo sucesivo "Guillemot") y sus filiales renuncian a toda responsabilidad por los daños causados por uno o más de los siguientes motivos: (1) el producto ha sido modificado, abierto o alterado; (2) incumplimiento de las instrucciones de montaje; (3) uso inapropiado o abuso, negligencia, accidente (un impacto, por ejemplo); (4) desgaste normal; (5) el producto se ha empleado para otro uso distinto del doméstico, incluyendo fines profesionales o comerciales (salones de juego, entrenamiento, competiciones, por ejemplo). Si la ley aplicable lo permite, Guillemot y sus filiales renuncian a toda responsabilidad por los daños no relacionados con defectos de materiales o fabricación en relación con el producto (incluyendo, pero no de forma exclusiva, los daños causados de forma directa o indirecta por cualquier software, o por combinar el producto de Thrustmaster con cualquier elemento no adecuado, incluyendo en particular fuentes de alimentación, baterías recargables, cargadores o cualquier otro elemento no suministrado por Guillemot para este producto).

#### **DECLARACIÓN DE CONFORMIDAD**

NOTICIA DE CONFORMIDAD EN USA: este dispositivo cumple con los límites para dispositivos de computación de Clase B de acuerdo con la Parte 15 de las reglas FCC.

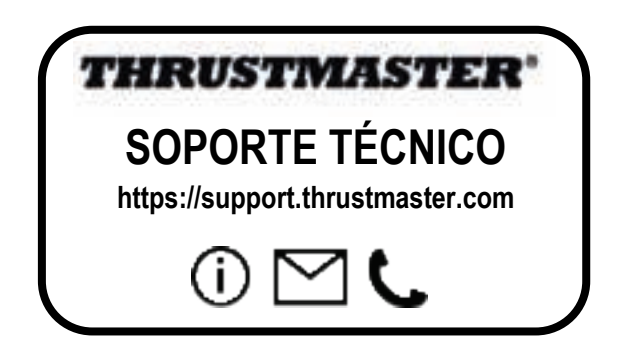

#### **COPYRIGHT**

© 2022 Guillemot Corporation S.A. Todos los derechos reservados. Thrustmaster® es una marca comercial registrada de Guillemot Corporation S.A. Fabricado y distribuido por Guillemot Corporation S.A. Microsoft, Xbox, el diseño Xbox "Sphere", Xbox Series X|S, Xbox One y Windows 10/11 son marcas comerciales del grupo de compañías de Microsoft.

Todas las demás marcas comerciales y nombres de marca se reconocen por la presente y son propiedad de sus respectivos dueños. Los contenidos, diseños y especificaciones están sujetos a cambios sin previo aviso y pueden variar de un país a otro. Fotos e ilustraciones no vinculantes. Diseñado en Norteamérica y Europa, fabricado en China.

#### **RECOMENDACIÓN DE PROTECCIÓN AMBIENTAL**

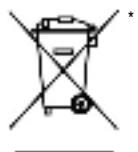

En la Unión Europea, Reino Unido y Turquía: Al terminar su vida útil, este producto no debe tirarse en un contenedor de basuras estándar, sino que debe dejarse en un punto de recogida de desechos eléctricos y equipamiento electrónico para ser reciclado.

Esto viene confirmado por el símbolo que se encuentra en el producto, manual del usuario o embalaje.

Dependiendo de sus características, los materiales pueden reciclarse. Mediante el reciclaje y otras formas de procesamiento de los desechos eléctricos y el equipamiento electrónico puedes contribuir de forma significativa a ayudar a proteger el medio ambiente.

Contacta con las autoridades locales para más información sobre el punto de recogida más cercano. Para los demás países: cumpla las leyes locales sobre reciclaje de equipos eléctricos y electrónicos.

Esta información debe conservarse. Los colores y motivos decorativos pueden variar. Los adhesivos y los cierres de plástico se deben quitar del producto antes de utilizarlo. *www.thrustmaster.com*

*\*Aplicable únicamente a la UE, Reino Unido y Turquía*

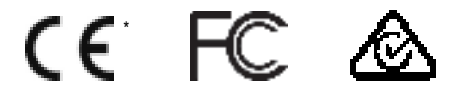

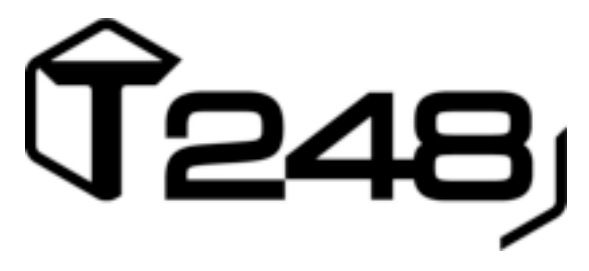

## **PARA XBOX ONE, XBOX SERIES X|S E PC**

### **Manual do Usuário**

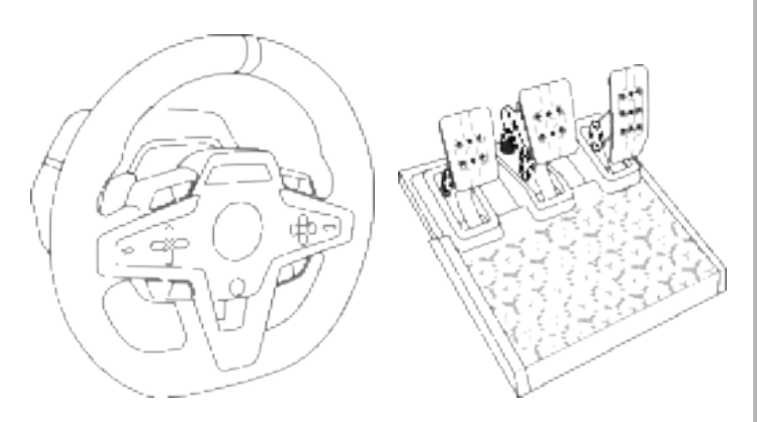

### **AVISO:**

Para garantir que o volante T248 funcione corretamente com os jogos do Xbox One, Xbox Series X|S e PC, pode ser necessário instalar as atualizações automáticas do jogo (disponível quando o console ou PC estiver conectado à internet).

### **CARACTERÍSTICAS TÉCNICAS**

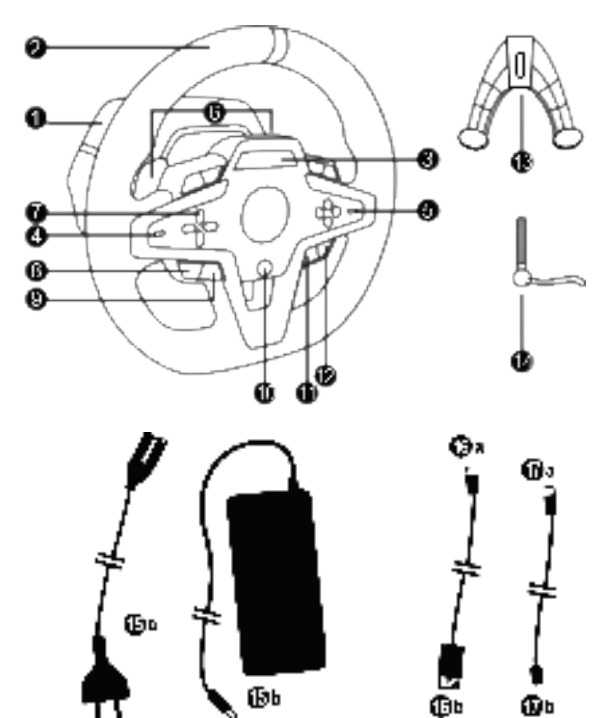

- Base do T248
- Volante
- Tela T-RDD (Thrustmaster Race Dash Display)
- Seletor de codificador e função de pressionar do codificador

Œ

- Seletor + e do codificador
- 2 borboletas magnéticas de câmbio (para cima e para baixo)
- Botões direcionais
- Botão VER em consoles Xbox
- Botão MODO
- Botão Xbox
- Botão DISPLAY
- Botão MENU em consoles Xbox

Φ

- Sistema de fixação
- Parafuso de metal para fixação
- Cabo de alimentação (UE/EUA ou Reino Unido…) (*15a*) e adaptador de alimentação (*15b*)

- Cabo USB-C *(16a)* USB-A *(16b)*
- Cabo USB-C de liberação rápida macho (*17a*) para fêmea (*17b*)

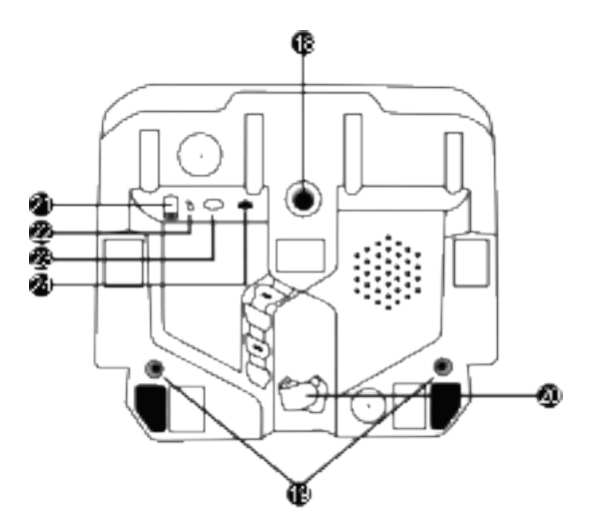

- **18** Orifício com rosca (para sistema e parafuso de fixação)
- **19** Orifícios com rosca para fixação em um cockpit de corrida *(não incluído)*
- **20** Suporte de cabo com velcro de fixação
- **21** Conector do adaptador de alimentação
- **22** Conector USB-C do volante
- **23** Conector Mini-DIN para câmbio, freio de mão ou hub Thrustmaster (todos vendidos separadamente)
- **24** Conector RJ12 para conjunto de pedais

### **AVISO**

Antes de usar este produto, leia atentamente este manual e guarde-o para referência futura.

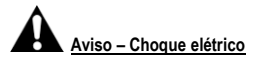

- \* Mantenha o produto em um local seco e não o exponha ao pó ou à luz solar.
- \* Não torça nem puxe os conectores e cabos.
- \* Não derrame qualquer líquido no produto ou nos seus conectores.
- \* Não cause curto-circuito no produto.
- \* Nunca desmonte o produto; não o jogue no fogo e não o exponha a altas temperaturas.
- \* Não use um cabo de alimentação diferente do fornecido com o volante.
- \* Não use o cabo de alimentação se o cabo ou seus conectores estiverem danificados, rachados ou quebrados.
- \* Certifique-se de que o cabo de alimentação esteja devidamente conectado a uma tomada elétrica e ao conector na parte traseira da base do volante.
- \* Não abra o volante: não há peças internas que possam ser reparadas pelo usuário. Os reparos devem ser realizados pelo fabricante, pelo seu representante autorizado ou por um técnico qualificado.
- \* Use apenas sistemas de fixação/acessórios especificados pelo fabricante.
- \* Se o volante estiver funcionando de maneira anormal (se estiver emitindo sons, calor ou odores anormais), pare de usá-lo imediatamente, desconecte o cabo de alimentação da tomada elétrica e desconecte os outros cabos.
- \* Se você não for usar o volante por um longo período, desconecte o cabo de alimentação da tomada elétrica.
- \* A tomada elétrica deve estar localizada perto do equipamento, e deve ser facilmente acessível.

Use apenas a fonte de alimentação listada nas instruções do usuário.

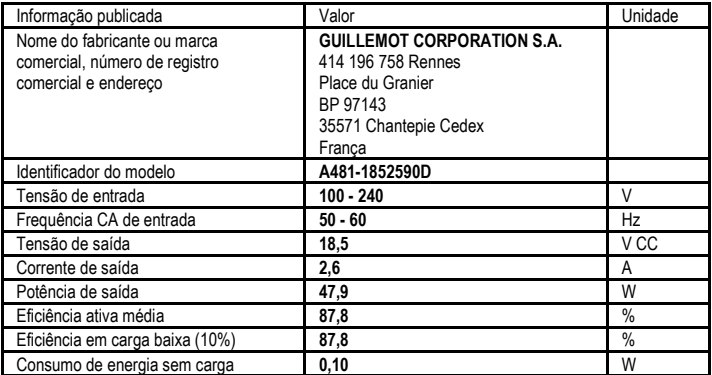

#### **Informações para adaptador de fonte de alimentação**

# **Aberturas de ventilação**

Certifique-se de não bloquear nenhuma das aberturas de ventilação na base do volante. Para garantir a ventilação ideal, certifique-se de fazer o seguinte:

- \* Posicione a base do volante a pelo menos 10 cm de distância de qualquer superfície.
- \* Não coloque a base em espaços apertados.
- \* Não cubra a base.
- \* Não deixe que qualquer poeira se acumule nas aberturas de ventilação.

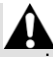

**Por razões de segurança, nunca use o conjunto de pedais com os pés descalços ou enquanto estiver usando apenas meias nos pés.**

**A THRUSTMASTER® RENUNCIA A TODA A RESPONSABILIDADE EM CASO DE LESÃO DECORRENTE DO USO DO CONJUNTO DE PEDAIS SEM SAPATOS.**

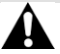

**Aviso – Lesões devido ao Force Feedback e movimentos repetidos**

Jogar com um volante com Force Feedback pode causar dores musculares ou nas articulações. Para evitar problemas:

- \* Evite jogar por longos períodos.
- \* Faça intervalos de 10 a 15 minutos após cada hora de jogo.
- \* Se sentir fadiga ou dor nas mãos, pulsos, braços, pés ou pernas, pare de jogar e descanse por algumas horas antes de começar a jogar novamente.
- \* Se os sintomas ou dores indicados persistirem quando você começar a jogar novamente, pare de jogar e consulte um médico.
- \* Mantenha fora do alcance de crianças.
- \* Durante o jogo, sempre deixe as duas mãos posicionadas corretamente no volante, sem soltar completamente.
- \* Durante o jogo, nunca coloque as mãos ou dedos sob os pedais ou em qualquer lugar próximo ao conjunto de pedais.
- \* Durante a calibragem e o jogo, nunca coloque a mão ou o braço nas aberturas do volante.
- \* Certifique-se de que a base do volante está devidamente fixada, de acordo com as instruções deste manual.

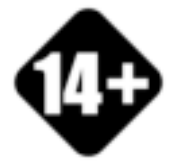

Produto a ser manuseado apenas por usuários maiores de 14 anos

#### **PRODUTO PESADO**

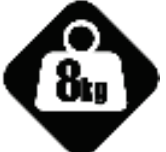

Tenha cuidado para não deixar o produto cair em você ou em qualquer outra pessoa!

5/32

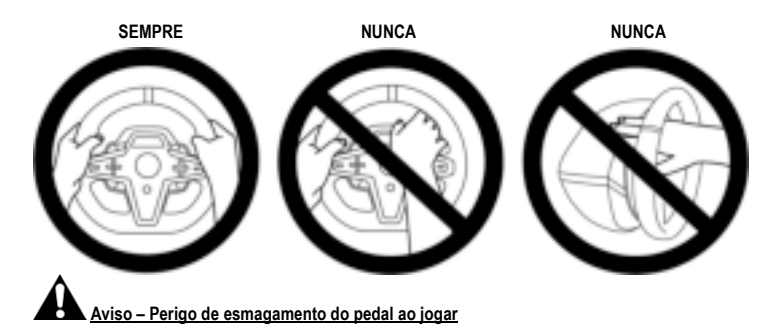

- \* Mantenha o conjunto de pedais fora do alcance de crianças.
- \* Durante o jogo, nunca coloque os dedos sobre ou perto das laterais dos pedais.
- \* Durante o jogo, nunca coloque os dedos sobre ou perto da base traseira dos pedais.
- \* Durante o jogo, nunca coloque os dedos sobre ou perto da base frontal dos pedais.

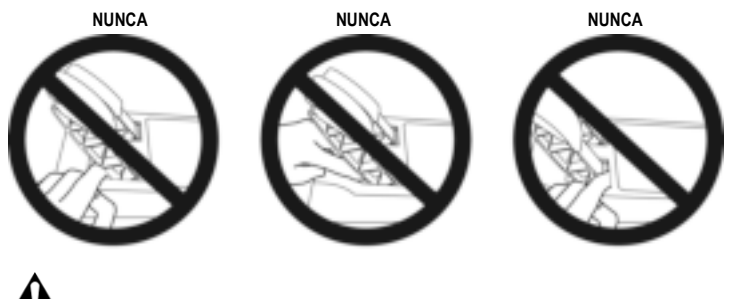

**Aviso – Perigo de esmagamento do pedal ao não jogar**

\* Guarde o conjunto de pedais em um local seguro e mantenha-o fora do alcance de crianças.

## **FIXAÇÃO DO VOLANTE**

#### **Fixe o volante a uma mesa ou escrivaninha**

Comece conectando na parte inferior do volante:

- o adaptador de alimentação *(21)*;
- o cabo USB-C de liberação rápida *(17a)* ao conector USB-C *(22)*;
- o conjunto de pedais T3PM *(24)*.

Certifique-se de seguir os caminhos para os diferentes cabos e prenda-os usando o suporte com velcro *(20)*.

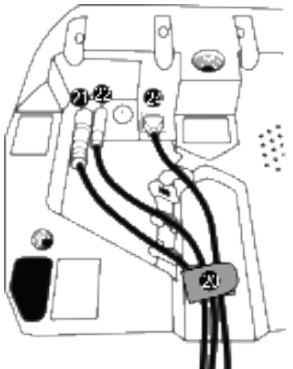

- **1.** Coloque o volante sobre uma mesa ou qualquer outra superfície horizontal, plana e estável.
- **2.** Insira o parafuso de fixação *(14)* no sistema de fixação *(13)*, depois aperte o dispositivo girando o parafuso no sentido anti-horário, de modo que ele entre no grande orifício com rosco *(18)* localizado embaixo do volante, até que o volante esteja perfeitamente estável.

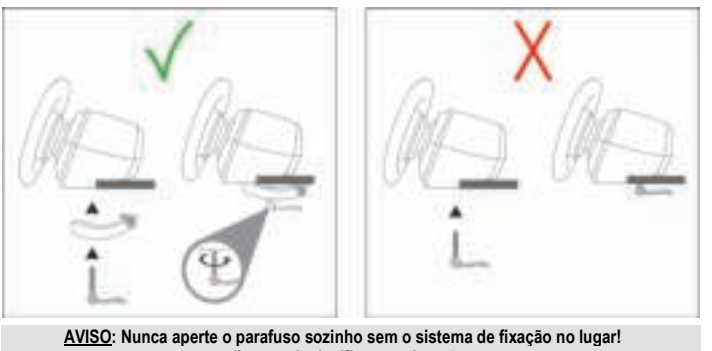

*(Isso pode danificar o volante.)*

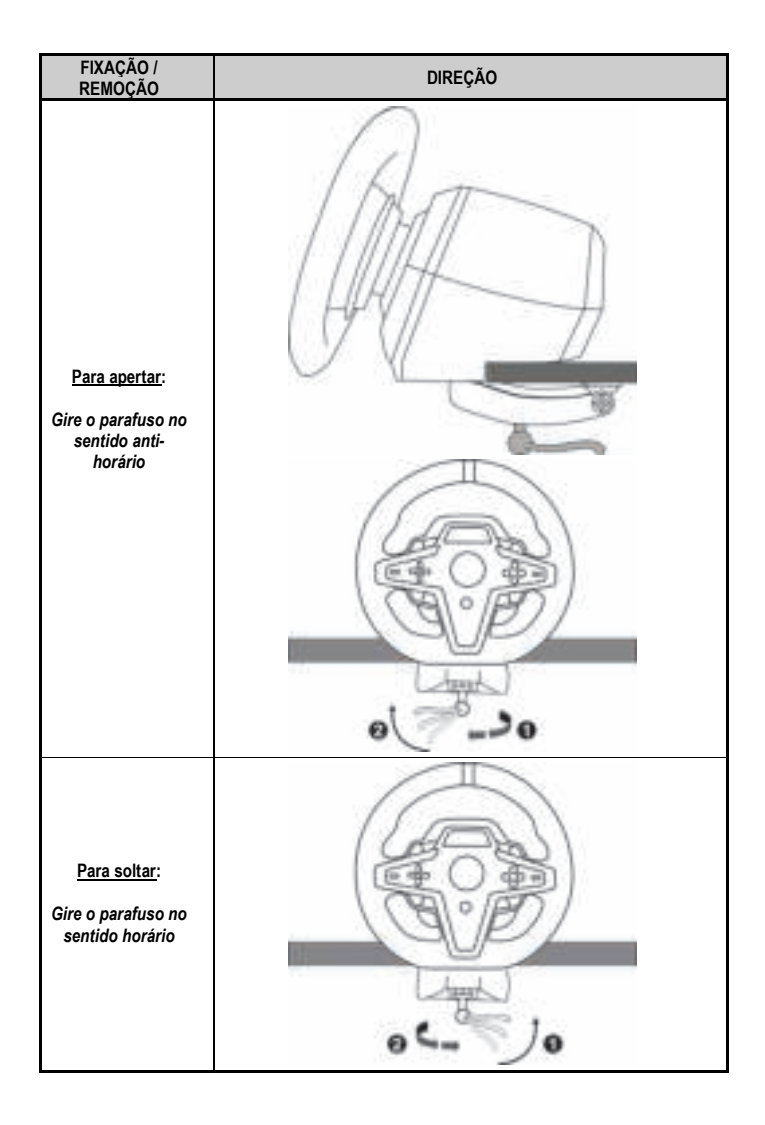

#### **Fixação do volante a um cockpit de corrida (não incluído)**

- **1.** Coloque a base do volante na prateleira do cockpit.
- **2.** Aparafuse dois parafusos M6 (não incluídos) na prateleira do cockpit e nos dois orifícios com rosca na parte inferior do volante *(19)*.

A Importante **A** 

O comprimento dos dois parafusos M6 não deve exceder a espessura da prateleira em mais de 12 mm/0,47 polegadas; parafusos mais longos podem causar danos aos componentes internos localizados na base do volante.

**3.** Se necessário, você também pode aparafusar o sistema de fixação padrão *(13, 14)* no orifício roscado grande *(18)*.

**Os diagramas de configuração do volante T248 para cockpits e outros suportes estão disponíveis em https://support.thrustmaster.com:** clique em **Volantes** / **T248** e depois em **Template - Cockpit Setup** (Modelo - Configuração em cockpit).

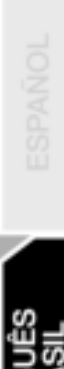

### **INSTALAÇÃO**

### **CALIBRAGEM AUTOMÁTICA DO VOLANTE E CONJUNTO DE PEDAIS**

O volante é calibrado automaticamente ao conectá-lo a uma tomada elétrica, e ao conectar o conector USB do volante ao console Xbox ou ao PC.

Durante esta fase, o volante irá girar rapidamente para a esquerda e para a direita, cobrindo um ângulo de 900 graus antes de parar no centro.

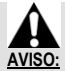

#### **Nunca toque no volante durante a calibragem automática!** *(Isso pode causar uma calibragem incorreta e/ou ferimentos.)*

Nunca conecte o conjunto de pedais à base do volante (ou desconecte-o da base) quando ele estiver conectado ao sistema ou durante o jogo (isso pode resultar em calibragem inadequada).

Sempre conecte o conjunto de pedais antes de conectar o volante ao sistema.

Assim que a calibragem do volante estiver concluída e o jogo tiver sido iniciado, os pedais serão calibrados automaticamente após algumas pressões.

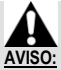

**Nunca pressione os pedais durante a calibragem do volante ou enquanto um jogo estiver sendo carregado!**  *(Isso pode resultar em calibragem inadequada.)*

**Se o volante e/ou o conjunto de pedais não funciona corretamente, ou parece estar calibrado incorretamente:**

Desligue o console (ou PC) e desconecte o volante completamente. Depois reconecte todos os cabos (incluindo o cabo de alimentação e o conjunto de pedais) e reinicie o console (ou PC) e o jogo.

### **INSTALAÇÃO EM CONSOLES XBOX**

- **1.** Conecte o conjunto de pedais T3PM ao conector RJ12 *(24)* da base.
- **2.** Conecte o cabo de alimentação e o adaptador de alimentação a uma tomada elétrica.
- **3.** Conecte o cabo USB-C *(17)* à porta USB-C *(22)* da base.

**4.** Conecte o cabo USB-C/USB-A *(16)* ao cabo USB-C *(17)* e a uma porta USB-A no console Xbox. Quando o console for ligado, o volante será calibrado automaticamente.

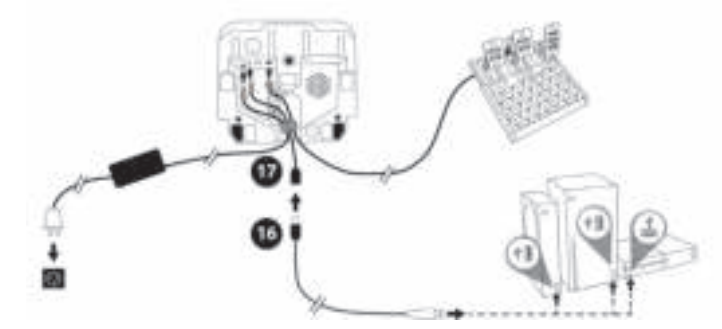

*Você está pronto para jogar!*

#### **Observação:**

- A lista de jogos compatíveis com o console Xbox e com o volante T248 está disponível aqui: **https://support.thrustmaster.com** (na seção **Volantes** / **T248** / **Configurações de jogos**). A lista é atualizada regularmente.
## **INSTALAÇÃO NO PC**

- **1.** Visite **https://support.thrustmaster.com** para baixar os drivers e software Force Feedback para PC. Clique em **Volantes** / **T248** / **Controladores**.
- **2.** Conecte o conjunto de pedais T3PM ao conector RJ12 *(24)* da base.
- **3.** Conecte o cabo de alimentação e o adaptador de alimentação a uma tomada elétrica.
- **4.** Conecte o cabo USB-C *(17)* à porta USB-C *(22)* da base.
- **5.** Conecte o cabo USB-C/USB-A *(16)* ao cabo USB-C *(17)* e a uma porta USB-A no PC.

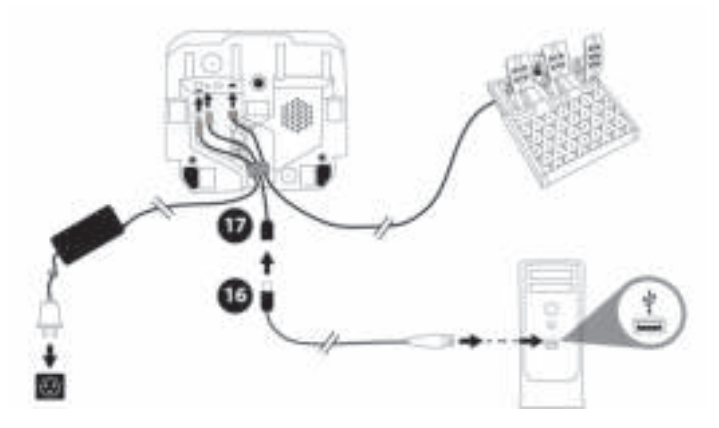

*Você está pronto para jogar!*

#### **Observação:**

- No Painel de Controle e nos jogos, o volante é reconhecido com o nome **Thrustmaster Advanced Racer**.

## **ATUALIZAÇÃO DO FIRMWARE DO VOLANTE**

Visite **https://support.thrustmaster.com**.

Clique em **Volantes** / **T248** / **Firmware** e siga as instruções.

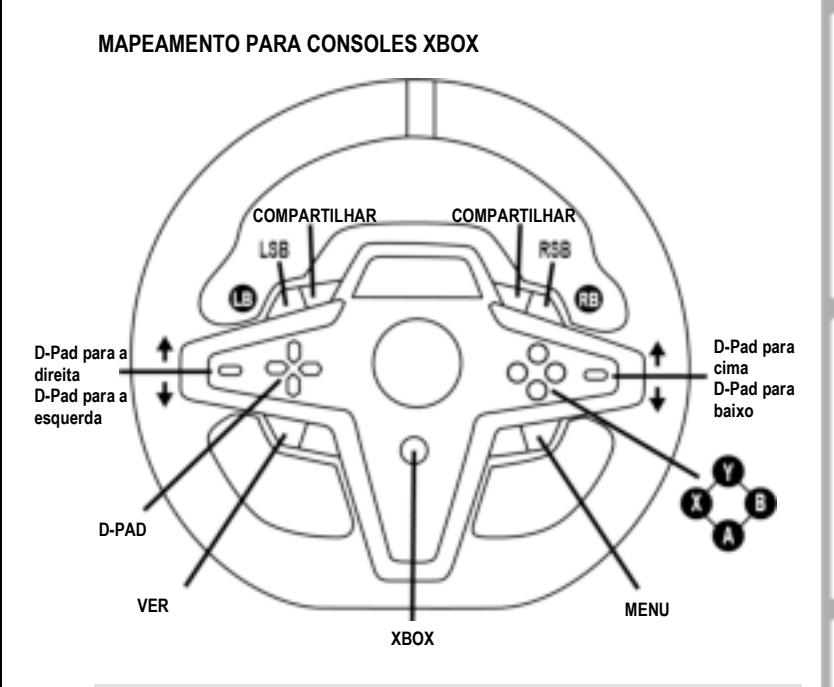

#### **Nota:**

- A tela que exibe informações de telemetria (T-RDD) atualmente não é compatível com consoles Xbox (é compatível apenas com PC).

- Alguns recursos (codificadores, número de botões de ação) são limitados pelo protocolo do console.

- No Xbox, os botões LSB e RSB do volante funcionam apenas em alguns jogos futuros (a lista de jogos com este recurso é atualizada regularmente).

## **MAPEAMENTO PARA PC**

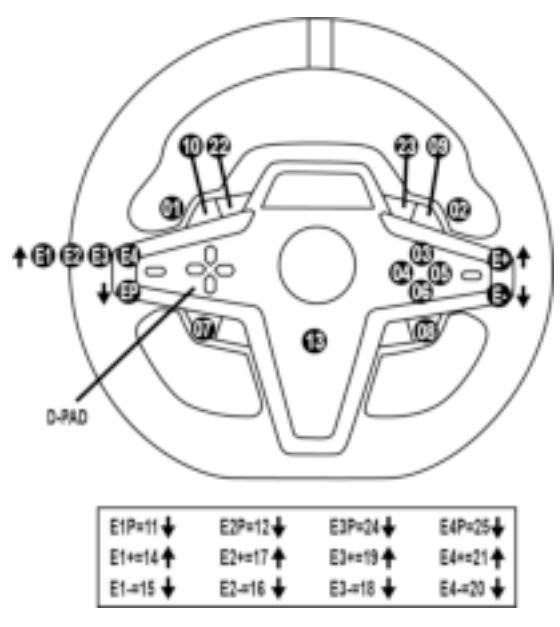

#### **USANDO OS CODIFICADORES E1 / E2 / E3 / E4**

Para selecionar o codificador ativo, empurre o seletor de codificador *(4)* para cima. O codificador ativo é exibido na tela: E1, E2, E3, E4 em sucessão, depois E1… e assim por diante novamente.

Quando o codificador (E1, E2, E3 ou E4) for selecionado, as funções associadas são as seguintes:

- **Push** (**P**) empurrando o seletor de codificador *(4)* para baixo.
- **+** empurrando o seletor de codificador no lado direito *(5)* para cima.
- **-** empurrando o seletor de codificador no lado direito *(5)* para baixo.

*A ação correspondente é exibida na tela.*

#### **Observação:**

- Os codificadores E1, E2, E3 e E4 funcionam na maioria dos jogos.
- A tela que exibe funções de informação de telemetria em jogos compatíveis com Thrustmaster SDK (kit de desenvolvimento de software). A lista de jogos compatíveis está disponível aqui: **https://support.thrustmaster.com** (na seção **Volantes** / **T248** / **Configurações de jogos**). A lista é atualizada regularmente.

## **BOTÃO MODE EXIBINDO INFORMAÇÕES SOBRE O VOLANTE E CONFIGURANDO O VOLANTE E O CONJUNTO DE PEDAIS**

Pressione o botão MODE *(9)* para entrar no menu MODE (MODO). Apenas os dois primeiros segmentos são exibidos quando você está neste menu.

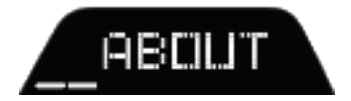

Use os botões direcionais *(7)* neste menu da seguinte maneira:

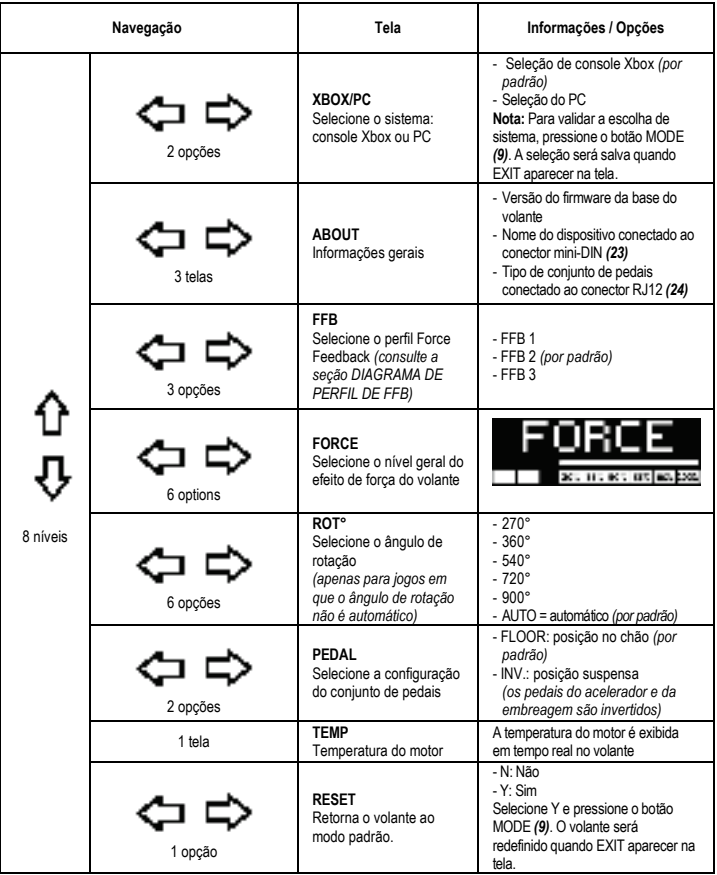

**FORCE**

Permite ajustar em tempo real (= diretamente na corrida) todos os efeitos de força do volante, de 20 a 100%.

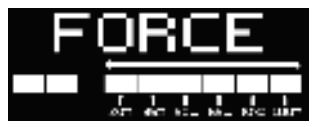

## **DIAGRAMA DE PERFIL DE FFB (FFB 1 / FFB 2 / FFB 3)**

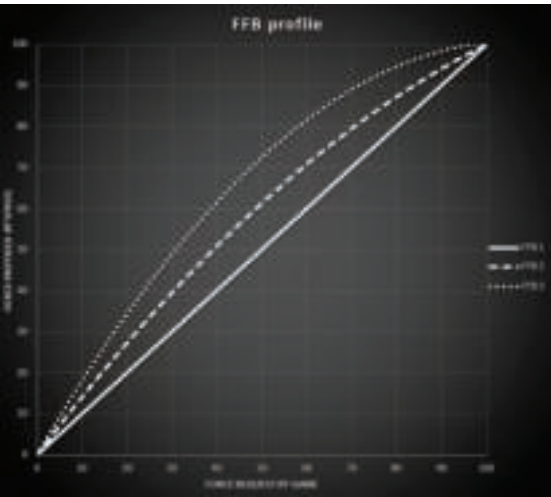

#### **FFB 1**

O efeito FFB 1 fornece Force Feedback linear. A força que você sente é 100% proporcional à força solicitada pelo jogo.

#### **FFB 2 e FFB 3**

Os efeitos FFB 2 e FFB 3 potencializam o Force Feedback de forma a acentuar a força que você sente em relação à força solicitada pelo jogo.

#### **Observação:**

- Para validar sua escolha, pressione o botão MODE *(9)*: EXIT (SAIR) é exibido antes de retornar à tela padrão.
- Os botões direcionais *(7)* são desativados em jogos e na interface do console quando o botão MODE estiver ativado.

#### **BOTÃO DISPLAY CONFIGURAÇÃO DA EXIBIÇÃO DE TELEMETRIA**

*(em jogos para PC compatíveis com a tela)* 

#### **Observação:**

- A lista de jogos para PC compatíveis com a tela T-RDD (Thrustmaster Race Dash Display) está disponível aqui: https://support.thrustmaster.com (na seção **Volantes** / **T248** / **Configurações de jogos**). A lista é atualizada regularmente.
- O botão DISPLAY funciona apenas nesses jogos.
- O botão DISPLAY não é compatível com consoles Xbox no momento.

Pressione o botão DISPLAY *(11)* para entrar no menu DISPLAY (EXIBIÇÃO).

Apenas os dois últimos segmentos são exibidos quando você está neste menu.

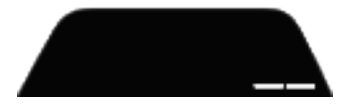

Use os botões direcionais *(7)* neste menu da seguinte maneira:

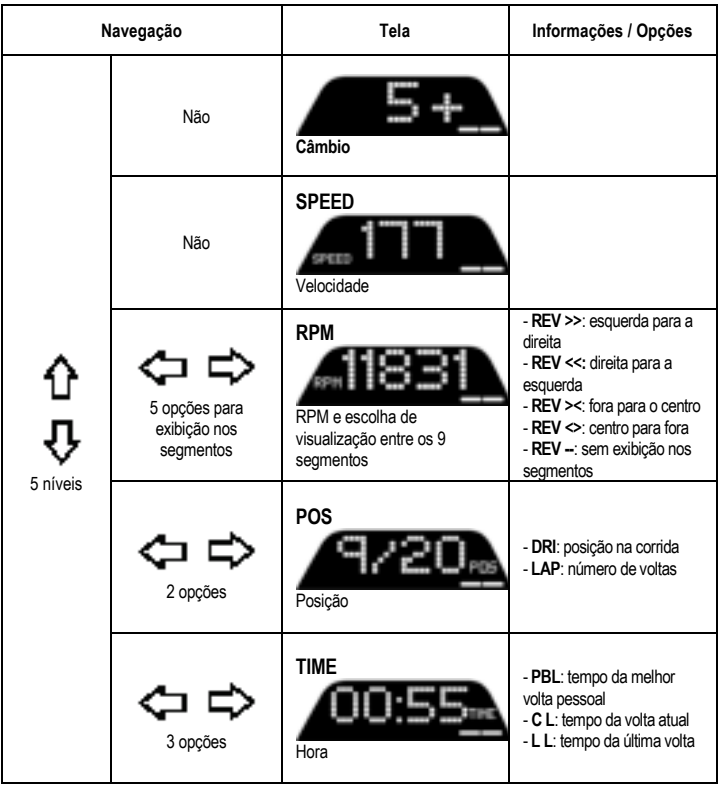

#### **Observação:**

- Para validar sua escolha, pressione o botão DISPLAY *(11)*.

- Os botões direcionais *(7)* são desativados em jogos e na interface do console quando o botão DISPLAY estiver ativado.

## **DIVERSAS DICAS E PERGUNTAS**

Visite **https://support.thrustmaster.com**. Clique em **Volantes** / **T248**, depois em **Manual** ou **FAQ** (Perguntas Frequentes).

# **CONJUNTO DE PEDAIS T3PM**

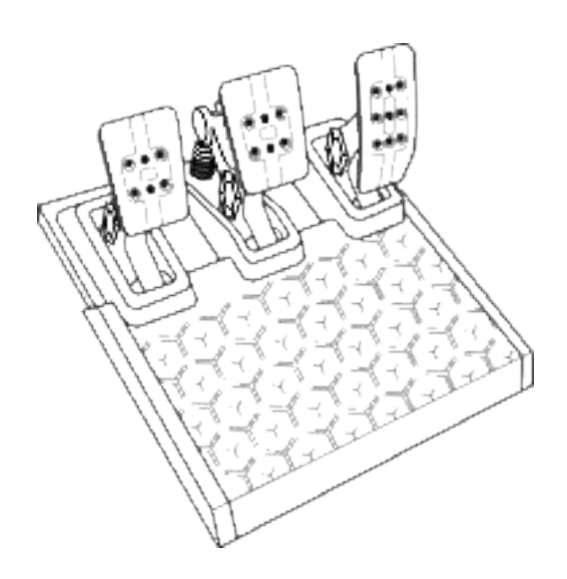

## **CARACTERÍSTICAS TÉCNICAS**

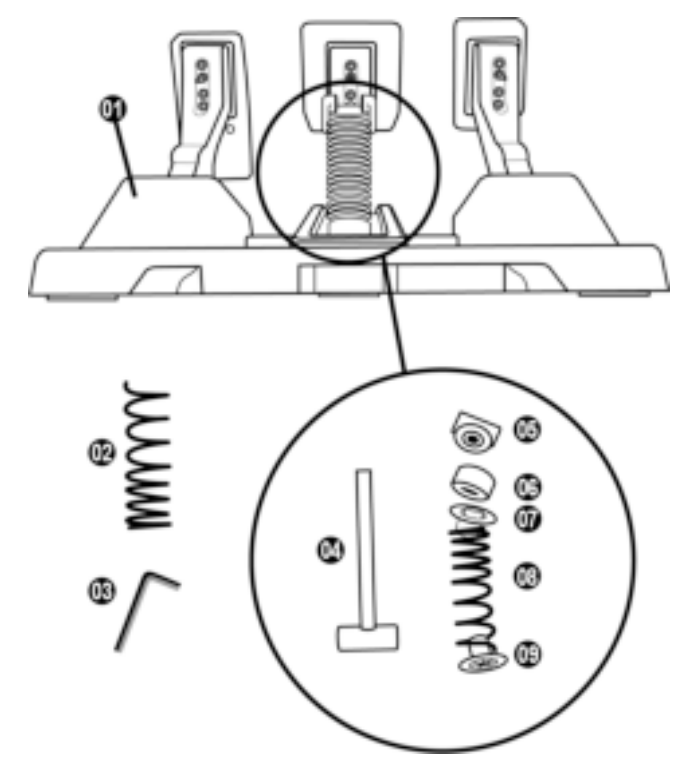

- Conjunto de pedais
- Mola dura adicional (preta)
- Chave sextavada de 2,5 mm
- Haste de retenção da mola
- Cabeça de retenção superior com arruela
- Anel de amortecimento de elastômero (branco – Shore 70)
- Espaçador de plástico superior (vermelho)
- Mola macia (prata instalada por padrão)
- Espaçador de plástico inferior (vermelho)

## **AVISO**

Antes de usar este produto, leia atentamente este manual e guarde-o para referência futura.

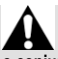

**Por razões de segurança, nunca use o conjunto de pedais com os pés descalços ou enquanto estiver usando apenas meias nos pés. A THRUSTMASTER® RENUNCIA A TODA A RESPONSABILIDADE EM CASO DE LESÃO DECORRENTE DO USO DO CONJUNTO DE PEDAIS SEM SAPATOS.**

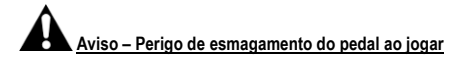

- \* Mantenha o conjunto de pedais fora do alcance de crianças.
- \* Durante o jogo, nunca coloque os dedos sobre ou perto das laterais dos pedais.
- \* Durante o jogo, nunca coloque os dedos sobre ou perto da base traseira dos pedais.
- \* Durante o jogo, nunca coloque os dedos sobre ou perto da base frontal dos pedais.

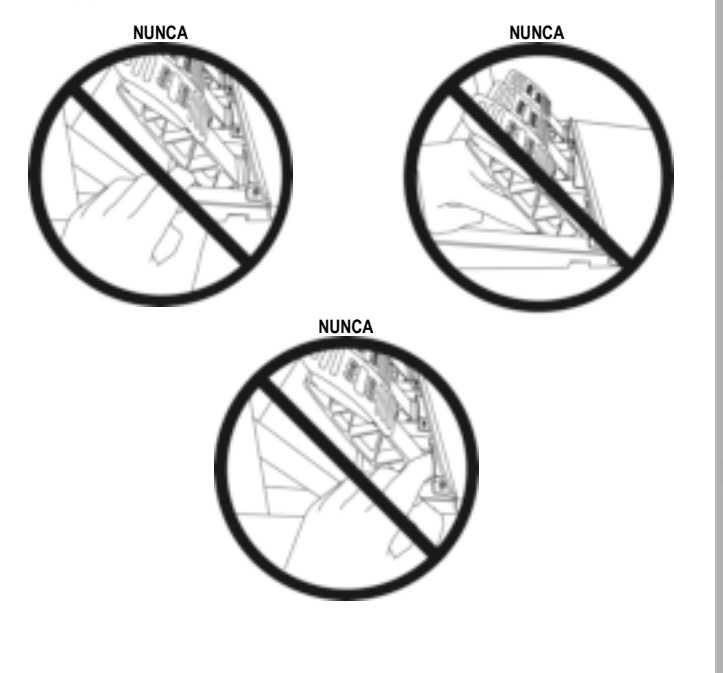

## **CALIBRAGEM AUTOMÁTICA DO CONJUNTO DE PEDAIS**

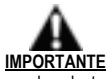

- Nunca conecte o conjunto de pedais à base do volante (ou desconecte-o da base) quando estiver conectada ao console Xbox, ou durante o jogo (isso pode resultar em calibragem incorreta).
- Sempre conecte o conjunto de pedais antes de conectar o volante ao console ou ao PC.
- Assim que a calibragem do volante estiver concluída e o jogo tiver sido iniciado, os pedais serão calibrados automaticamente após algumas pressões.
- Nunca pressione os pedais durante a fase de calibragem do volante ou enquanto um jogo estiver carregando! Isso pode resultar em calibragem inadequada.
- **Se o volante e/ou o conjunto de pedais não funciona corretamente, ou parece estar calibrado incorretamente:**

Desligue o console e desconecte o volante completamente. Depois reconecte todos os cabos (incluindo o cabo de alimentação e o conjunto de pedais) e reinicie o console e o jogo.

## **FIXAÇÃO DO CONJUNTO DE PEDAIS A UM SUPORTE OU COCKPIT**

O conjunto de pedais pode ser conectado a uma variedade de suportes compatíveis diferentes (vendidos separadamente) usando os cinco orifícios roscados do tipo M6 localizados embaixo da base. Para fazer isso, aparafuse pelo menos dois parafusos M6 (não incluídos) através da prateleira de suporte e nos orifícios roscados na parte inferior da base do conjunto de pedais.

**Importante:** o comprimento dos parafusos M6 não deve exceder a espessura do suporte em mais de 12 mm/0,47 polegadas, para não correr o risco de danificar os componentes internos do conjunto de pedais.

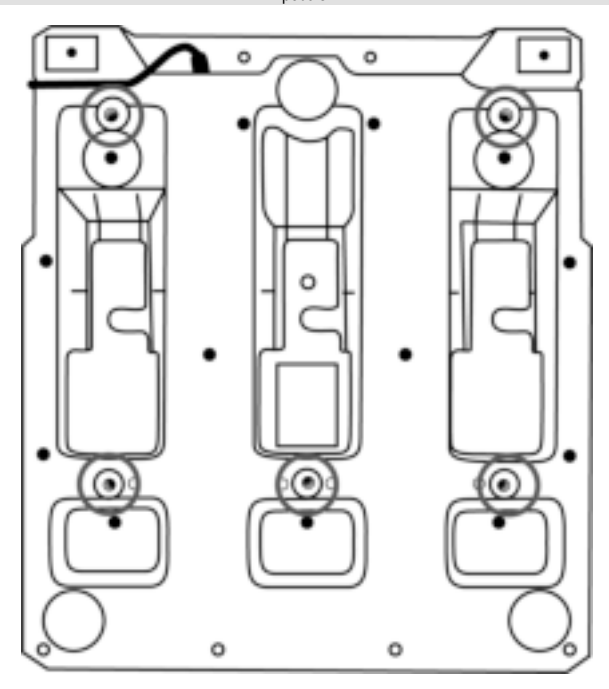

**Os diagramas de configuração para cockpits e outros suportes estão disponíveis em https://support.thrustmaster.com:** clique em **Volantes** / **T3PM** e depois em **Template - Cockpit setup** (Modelo - Configuração em cockpit).

## **AJUSTE DO CONJUNTO DE PEDAIS**

Cada um dos três pedais inclui:

- Uma haste de pedal *(10)* com duas perfurações.
- Um suporte para a cabeça *(11)* (colocado entre a cabeça e o braço) com quatro perfurações.
- Uma cabeça de metal *(12)* com múltiplas perfurações (nove para o acelerador seis para o freio seis para a embreagem).

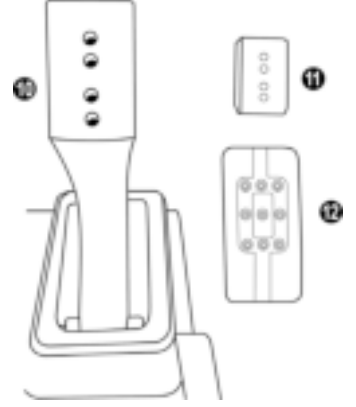

**ATENÇÃO: Para evitar problemas de calibragem, certifique-se de sempre desconectar o cabo USB do volante do console ou do PC antes de fazer ajustes no conjunto de pedais.** 

### **Ajuste da ALTURA do pedal do acelerador**

- Usando a chave sextavada de 2,5 mm incluída *(3)*, desparafuse os dois parafusos que prendem a cabeça de metal *(12)* e seu suporte *(11)* no lugar.
- Selecione sua posição de altura preferida, depois recoloque e reaperte os parafusos de forma que a cabeça de metal *(12)* e seu suporte *(11)* sejam mantidos firmemente no lugar.

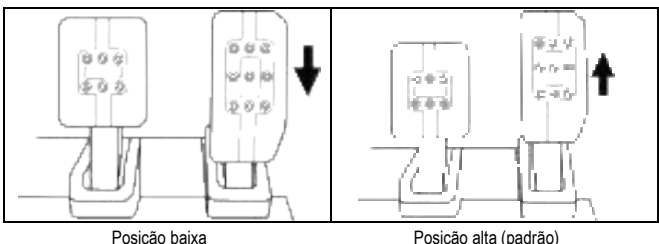

## **Ajuste do ESPAÇAMENTO dos três pedais**

- Usando a chave sextavada de 2,5 mm incluída *(3)*, desparafuse os dois parafusos que prendem a cabeça de metal *(12)* e seu suporte *(11)* no lugar.
- Selecione sua posição preferida (à esquerda, centralizado ou à direita), depois recoloque e reaperte os parafusos de forma que a cabeça de metal *(12)* e seu suporte *(11)* sejam mantidos firmemente no lugar.

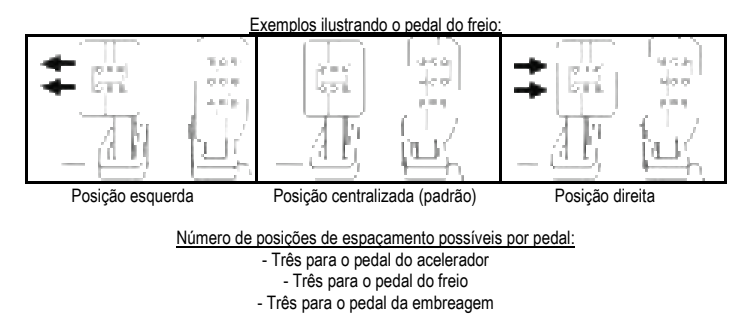

## **Ajuste da INCLINAÇÃO dos pedais**

- Usando a chave sextavada de 2,5 mm incluída *(3)*, desparafuse os dois parafusos que prendem a cabeça de metal *(12)* e seu suporte *(11)* no lugar.
- Gire o suporte de plástico da cabeça *(11)* 180°, depois recoloque e reaperte os parafusos de forma que a cabeça de metal *(12)* e seu suporte *(11)* sejam mantidos firmemente no lugar.

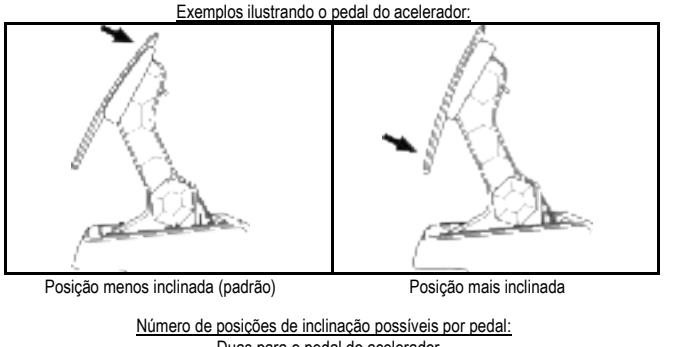

- Duas para o pedal do acelerador - Duas para o pedal do freio - Duas para o pedal da embreagem

#### **CONJUNTO DE MOLAS DE FREIO INCLUÍDO 4 configurações e ajustes possíveis para a força de pressão de frenagem**

*Esta modificação permite que você experimente uma sensação e resistência diferentes ao frear. Você pode optar por instalá-la ou não, de acordo com suas preferências.*

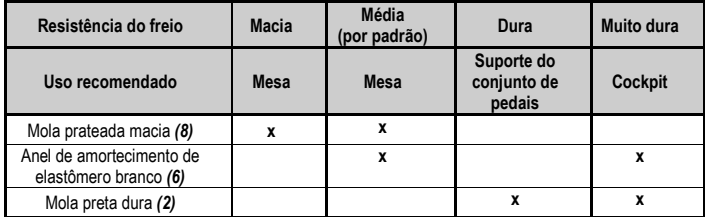

**1.** Puxe com força o espaçador de plástico inferior *(9)* para comprimir a mola e remova a haste de retenção da mola *(4)* de seu lugar.

Método 1:

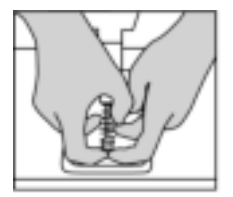

Método 2:

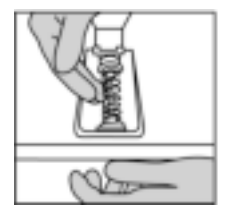

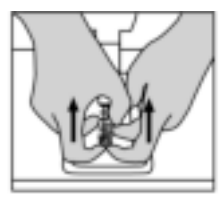

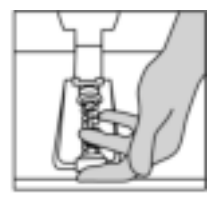

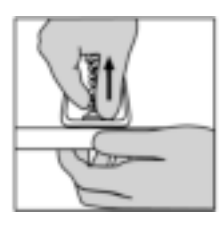

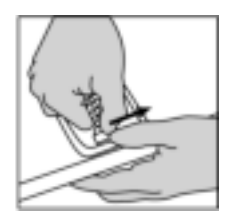

- **2.** Reposicione os diferentes elementos na haste de retenção da mola *(4)*. Comece com o espaçador de plástico inferior *(9)*, sua escolha de mola *(2)* ou *(8)*, depois o espaçador de plástico superior (7).
- **3.** Após sua configuração selecionada, instale o anel de amortecimento de elastômero *(6)*.
- **4.** Ajuste a cabeça de retenção superior com a arruela *(5)* e posicione-a em seu lugar.
- **5.** Comprima fortemente a mola para colocar a haste de retenção da mola *(4)* em seu lugar.

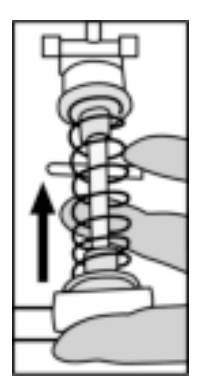

Um vídeo mostrando como trocar a mola está disponível em https://support.thrustmaster.com: clique em **Volantes** / **T3PM**.

#### **INFORMAÇÕES SOBRE A GARANTIA PARA O CONSUMIDOR**

A Guillemot Corporation S.A., com sede social situada em Place du Granier, B.P. 97143, 35571 Chantepie, França (a seguir designada como "Guillemot") garante a nível mundial ao consumidor que este produto Thrustmaster está livre de defeitos em termos de materiais e fabricação durante um período de garantia que corresponde ao limite de tempo para intentar uma ação de conformidade relativamente a este produto. Nos países da União Europeia, isto corresponde a um período de dois (2) anos desde a entrega do produto Thrustmaster. Em outros países, o período de garantia corresponde ao limite de tempo para intentar uma ação de conformidade relativamente ao produto Thrustmaster de acordo com a legislação em vigor do país no qual o consumidor residia na data de compra do produto Thrustmaster (se tal ação não existir no país correspondente, então o período de garantia será de um (1) ano a partir da data de compra original do produto Thrustmaster).

Não obstante o supracitado, as baterias recarregáveis são cobertas por um período de garantia de seis (6) meses a partir da data de compra original.

No caso de o produto apresentar algum defeito durante o período da garantia, contate imediatamente o Suporte Técnico, que lhe indicará o procedimento a tomar. Se o defeito se confirmar, o produto deverá ser devolvido ao respetivo local de compra (ou qualquer outro local indicado pelo Suporte Técnico).

No âmbito da presente garantia, e por opção do Suporte Técnico, o produto defeituoso do consumidor será substituído ou reparado. Se, durante o período da garantia, o produto Thrustmaster for submetido à dita reparação, qualquer período mínimo de (7) dias durante o qual o produto estiver fora de serviço será adicionado ao período da garantia restante (este período decorre desde a data do pedido intervenção pelo consumidor ou desde a data em que o produto em questão é disponibilizado para reparação, se a data em que o produto é disponibilizado para reparação for posterior à data do pedido de intervenção). Se for permitido pela legislação em vigor, a responsabilidade total da Guillemot e das respectivas subsidiárias (incluindo para danos indiretos) está limitada à reparação ou à substituição do produto Thrustmaster. Se for permitido pela legislação em vigor, a Guillemot rejeita todas as garantias de comercialização ou adequação a um fim específico.

A presente garantia não se aplicará: (1) se o produto tiver sido modificado, aberto, alterado ou danificado como resultado de utilização inadequada ou abusiva, negligência, acidente, desgaste normal ou qualquer outra causa relacionada a um defeito de material ou fabricação (incluindo, mas sem limitação, combinar o produto Thrustmaster com qualquer elemento inadequado, incluindo, em particular, fontes de alimentação, baterias recarregáveis, carregadores ou quaisquer outros elementos não fornecidos pela Guillemot para este produto); (2) se o produto tiver sido usado para qualquer outro propósito além do uso doméstico, inclusive para fins profissionais ou comerciais (salas de jogos, treinamento ou competições, por exemplo); (3) na eventualidade de não cumprimento das instruções fornecidas pelo Suporte Técnico; (4) a software, estando o mesmo sujeito a uma garantia específica; (5) a consumíveis (elementos para substituir ao longo da vida útil do produto, como baterias descartáveis e almofadas de fones de ouvido, por exemplo); (6) a acessórios (cabos, estojos, bolsas, sacos e correias de pulso, por exemplo); (7) se o produto foi vendido num leilão público. A presente garantia não é transmissível.

Os direitos legais do consumidor no que concerne à legislação aplicável à venda de bens de consumo no seu país não são afetados pela presente garantia.

#### **Disposições de garantia adicionais**

Durante o período da garantia, a Guillemot não fornecerá, em princípio, quaisquer peças de substituição, uma vez que o Suporte Técnico é a única parte autorizada a abrir e/ou reparar qualquer produto Thrustmaster (exceto por quaisquer procedimentos de reparação que o Suporte Técnico possa pedir ao consumidor para realizar, através de instruções por escrito – por exemplo, devido à simplicidade e à falta de confidencialidade do processo de reparação – e fornecendo ao consumidor a(s) peça(s) de substituição necessária(s), quando aplicável).

Tendo em conta os seus ciclos de inovação, e a fim de proteger o seu know-how e segredos comerciais, a Guillemot não fornecerá, em princípio, qualquer notificação de reparação ou peças de substituição para produtos Thrustmaster cujo período da garantia tenha expirado.

Nos Estados Unidos da América e no Canadá, a presente garantia está limitada ao mecanismo interno e à caixa do produto. Em nenhuma circunstância serão a Guillemot ou as respectivas subsidiárias consideradas responsáveis perante terceiros por quaisquer danos indiretos ou acidentais resultantes da violação de quaisquer garantias expressas ou implícitas. Alguns estados/províncias não permitem a limitação da duração de uma garantia implícita ou a exclusão ou limitação de responsabilidade por danos indiretos ou acidentais, portanto as limitações ou exclusões supracitadas podem não se aplicar a você. A presente garantia concede-lhe direitos legais específicos, e você também pode ter outros direitos, que variam de acordo com o estado ou a província.

#### **Responsabilidade**

Se for permitido pela legislação em vigor, a Guillemot Corporation S.A. (a seguir designada como "Guillemot") e as respectivas subsidiárias rejeitam qualquer responsabilidade por quaisquer danos resultantes de uma ou mais das seguintes causas: (1) o produto foi modificado, aberto ou alterado; (2) não cumprimento das instruções de montagem; (3) utilização imprópria ou abusiva, negligência ou acidente (um impacto, por exemplo); (4) desgaste normal; (5) utilização do produto para qualquer outro propósito além do uso doméstico, inclusive para fins profissionais ou comerciais (salas de jogos, treinamento ou competições, por exemplo). Se for permitido ao abrigo da legislação aplicável, a Guillemot e as respectivas subsidiárias rejeitam qualquer responsabilidade por danos relacionados a um defeito de material ou fabricação relativamente ao produto (incluindo, mas sem limitação, quaisquer danos causados direta ou indiretamente por qualquer software ou por combinar o produto Thrustmaster com qualquer elemento inadequado, incluindo, em particular, fontes de alimentação, baterias recarregáveis, carregadores ou quaisquer outros elementos não fornecidos pela Guillemot para este produto).

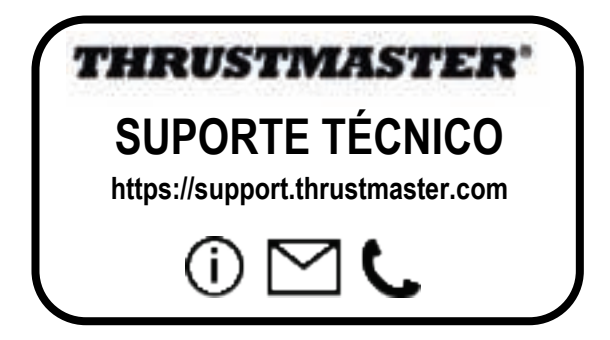

#### **DECLARAÇÃO DE CONFORMIDADE**

Aviso de Cumprimento dos EUA: Este equipamento foi testado e considerado em conformidade com os limites para um dispositivo digital Classe B, conforme a Parte 15 das regras da FCC.

#### **DIREITOS AUTORAIS**

©2022 Guillemot Corporation S.A. Todos os direitos reservados. Thrustmaster® é uma marca registrada da Guillemot Corporation S.A. Fabricado e distribuído pela Guillemot Corporation S.A. Microsoft, Xbox, Xbox "Sphere" Design, Xbox Series X|S, Xbox One e Windows 10/11 são marcas

registradas do grupo Microsoft de empresas.

Todas as outras marcas são por este meio reconhecidas e pertencem aos seus respectivos proprietários. O conteúdo, o design e as especificações estão sujeitos a alterações sem aviso prévio e podem variar de um país para outro. Fotografias e ilustrações não são vinculativas. Projetado na América do Norte e Europa, fabricado na China.

#### **RECOMENDAÇÕES DE PROTEÇÃO AMBIENTAL**

Respeite a legislação local sobre a reciclagem de equipamento elétrico e eletrônico.

Guarde estas informações. As cores e as decorações podem variar.

Os prendedores de plástico e os adesivos devem ser removidos do produto antes da utilização.

*www.thrustmaster.com*

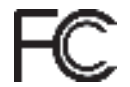

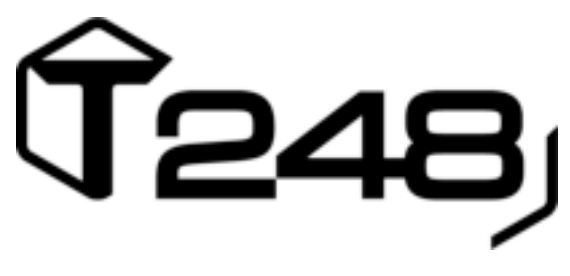

## **PER XBOX ONE, XBOX SERIES X|S E PC**

**Manuale d'uso**

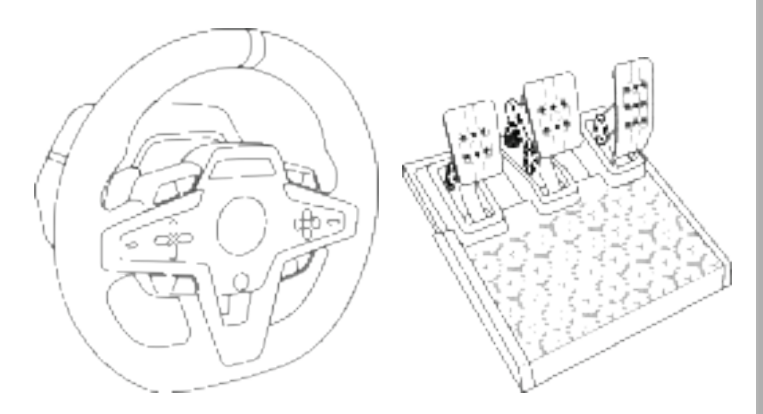

## **ATTENZIONE:**

Per far sì che il tuo T248 funzioni correttamente con i giochi per Xbox One, Xbox Series X|S e PC, potrebbe rendersi necessario installare gli aggiornamenti automatici dei giochi *(disponibili nel momento in cui il tuo sistema (Xbox One, Xbox Series X|S o PC ) viene collegato a internet).*

## **CARATTERISTICHE TECNICHE**

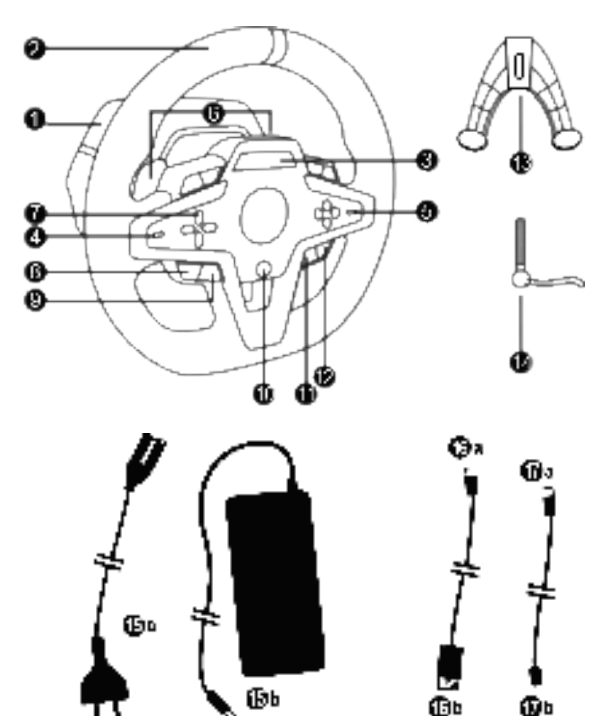

- Base T248
- Corona del volante
- Display T-RDD (Thrustmaster Race Dash Display)

硧

- Selettore codificatori e funzione a pressione codificatore
- Selettore codificatori + e -
- 2 leve del cambio magnetiche (Up e Down)
- Pulsanti direzionali
- Pulsante VISUALIZZA su console Xbox
- Pulsante MODE
- Pulsante Xbox
- Pulsante DISPLAY
- Pulsante MENU su console Xbox
- Sistema di fissaggio
- Vite metallica di serraggio

Φ

 Cavo di alimentazione (UE/USA o UK…) (*15a*) e alimentatore (*15b*)

- Cavo USB-C *(16a)* USB-A *(16b)*
- Cavo USB-C a sgancio rapido da maschio (*17a*) a femmina (*17b*)

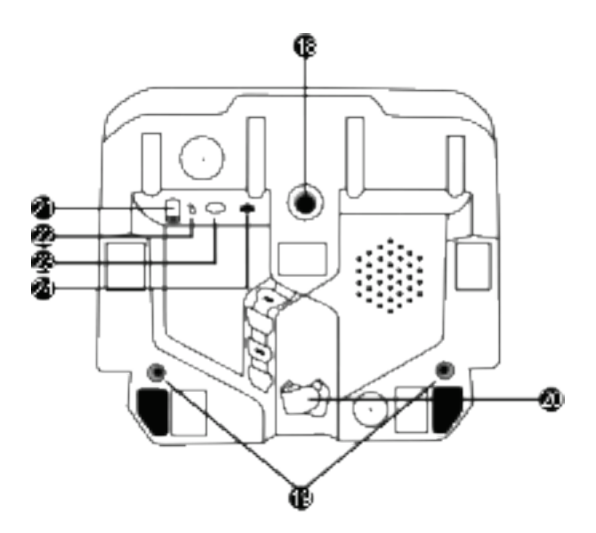

- **18** Foro grande filettato (per sistema di fissaggio e vite di serraggio)
- **19** Fori filettati per il montaggio in un abitacolo *(non incluso)*
- **20** Passacavi con chiusura a strappo
- **21** Connettore alimentatore
- **22** Connettore USB-C del volante
- **23** Connettore mini-DIN per cambio, freno a mano o hub Thrustmaster *(tutti venduti separatamente)*
- **24** Connettore RJ12 per pedaliera

## **ATTENZIONE**

Prima di utilizzare questo prodotto, leggi con attenzione il presente manuale, conservandolo per una futura consultazione.

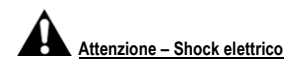

- \* Conserva questo prodotto in un luogo asciutto e non esporlo alla polvere o alla luce del sole.
- \* Non torcere e non tirare i connettori e i cavi.
- \* Non versare alcun liquido sul prodotto o sui relativi connettori.
- \* Non cortocircuitare il prodotto.
- \* Non smontare questo prodotto; non gettarlo nel fuoco e non esporlo alle alte temperature.
- \* Non usare un altro cavo di alimentazione oltre a quello fornito assieme al tuo volante.
- \* Non utilizzare il cavo di alimentazione qualora quest'ultimo o i connettori dovessero risultare danneggiati, divisi o rotti.
- \* Assicurati che il cavo di alimentazione si ben inserito in una presa di corrente e correttamente connesso al connettore presente nella parte posteriore della base del volante.
- \* Non aprire il volante: all'interno non vi sono componenti utili all'utente. Qualunque riparazione dovrà essere effettuata dal produttore, da un suo rappresentante autorizzato o da un tecnico qualificato.
- \* Usa unicamente sistemi di fissaggio/ accessori indicati dal produttore.
- \* Qualora il volante non dovesse funzionare correttamente (se dovesse generare un qualunque suono inusuale, calore o odori), smetti immediatamente di utilizzarlo, scollega il cavo di alimentazione dal relativo connettore e scollega tutti gli altri cavi.
- \* Se pensi di non dover utilizzare il volante per un lungo periodo di tempo, scollega l'alimentatore dalla presa di corrente.
- \* La presa elettrica deve trovarsi nei pressi delle apparecchiature e deve risultare facilmente accessibile.

Utilizza esclusivamente l'alimentazione indicata nelle istruzioni.

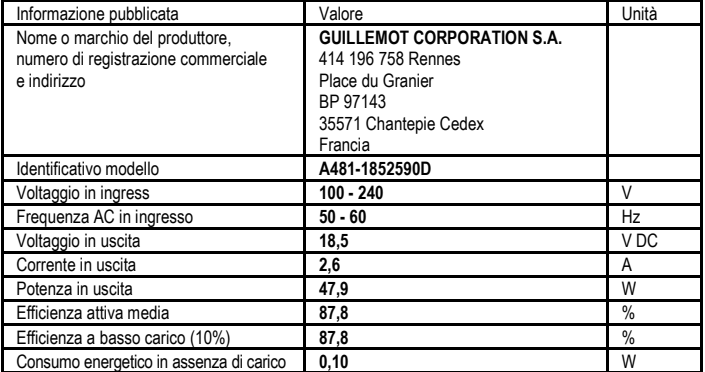

#### **Informazioni per l'alimentatore**

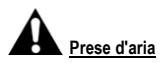

Accertati di non ostruire nessuna delle prese d'aria presenti nella base del volante. Per una ventilazione ottimale, attieniti alle seguenti indicazioni:

- \* Colloca la base ad almeno 10cm di distanza dal muro.
- \* Non collocare la base in uno spazio angusto.
- \* Non coprire la base.
- \* Non lasciare che la polvere si accumuli sulle prese d'aria.

**Per motivi di sicurezza, non utilizzare mai la pedaliera a piedi nudi o indossando solamente i calzini. THRUSTMASTER® DECLINA OGNI RESPONSABILITÀ IN CASO DI INFORTUNI DERIVANTI DALL'USO DELLA PEDALIERA SENZA SCARPE.** 

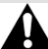

#### **Attenzione – Infortuni derivanti dal force feedback e dai movimenti ripetuti**

Giocare con un volante force-feedback potrebbe causare dolori muscolari o articolari. Per evitare qualsiasi problema:

- Evita di giocare per lunghi periodi di tempo.
- \* Prenditi 10-15 minuti di pausa per ogni ora di gioco.
- \* Qualora dovessi avvertire fatica o dolore a mani, polsi, braccia, piedi o gambe, smetti di giocare e riposati per alcune ore prima di ricominciare a giocare.
- \* Qualora i sintomi o il dolore sopradescritti dovessero persistere anche quando ricominci a giocare, smetti di giocare e consulta il tuo medico.
- \* Tenere lontano dalla portata dei bambini.
- \* Mentre giochi, mantieni sempre le mani sul volante in posizione corretta, senza mai lasciarlo andare completamente.
- \* Mentre giochi, non infilare mai le tue mani o le tue dita sotto ai pedali o in una qualsiasi posizione nei pressi della pedaliera.
- \* Durante la calibrazione e mentre giochi, non infilare mai la tua mano o il tuo braccio attraverso le aperture del volante.
- \* Assicurati che la base del volante sia ben fissata, così come indicato dalle istruzioni nel presente manuale.

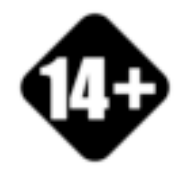

Prodotto maneggiabile solo da utenti con un'età minima di 14 anni

**PRODOTTO PESANTE**

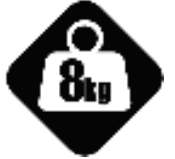

Fai attenzione a non far cadere il prodotto addosso a te o a chiunque altro!

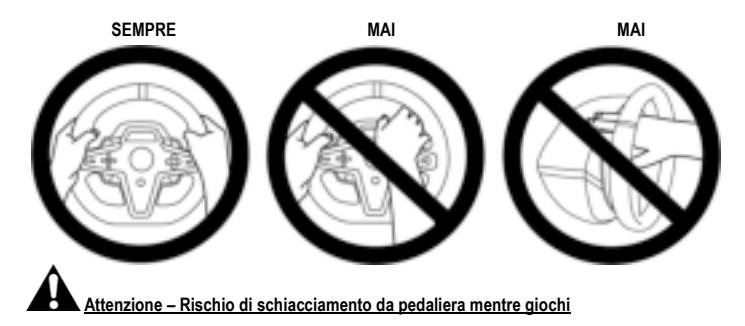

- \* Tieni la pedaliera lontana dai bambini.
- \* Mentre giochi, non appoggiare mai le tue dita su o nei pressi dei lati dei pedali.
- \* Mentre giochi, non appoggiare mai le tue dita su o nei pressi della base posteriore dei pedali.
- \* Mentre giochi, non appoggiare mai le tue dita su o nei pressi della base anteriore dei pedali.

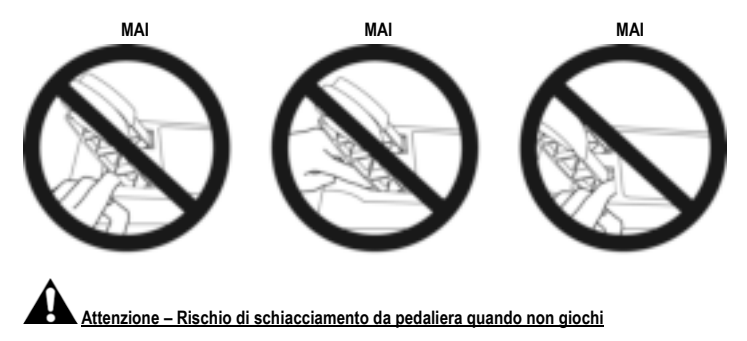

\* Conserva la pedaliera in un posto sicuro e tienila lontana dalla portata dei bambini.

## **FISSAGGIO DEL VOLANTE**

#### **Fissaggio del volante su un tavolo o su una scrivania**

Inizia collegando, nella parte inferiore del volante:

- l'alimentatore *(21)*;
- il cavo USB-C a sgancio rapido *(17a)* al connettore USB-C *(22)*;
- la pedaliera T3PM (24).

Assicurati di far seguire ai vari cavi la relativa traccia e uniscili tra loro utilizzando l'apposito passacavi a strappo *(20)*.

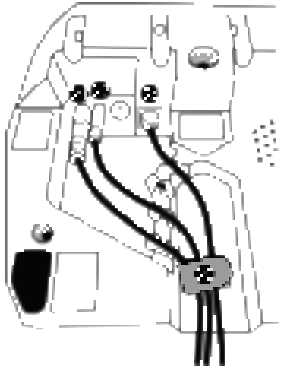

- **1.** Colloca il volante su un tavolo o su una qualsiasi altra superficie orizzontale, piana e stabile.
- **2.** Inserisci la vite di serraggio *(14)* nel sistema di fissaggio *(13)*, dopodiché fissa la periferica girando la vite in senso antiorario, in modo tale che penetri nel foro grande filettato *(18)* presente sotto al volante, sino a quando il volante non risulti perfettamente stabile.

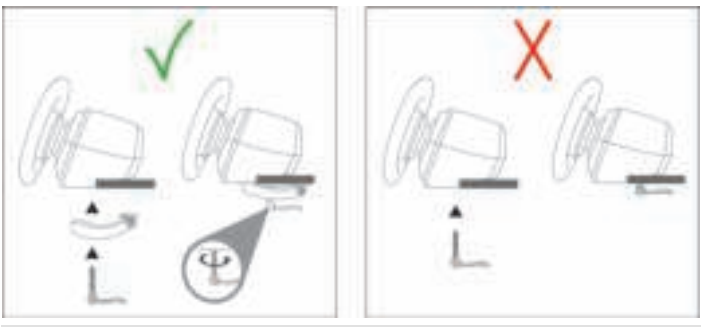

**ATTENZIONE: Non stringere mai la vite senza aver posizionato il sistema di fissaggio!**  *(Potresti danneggiare il volante)* 

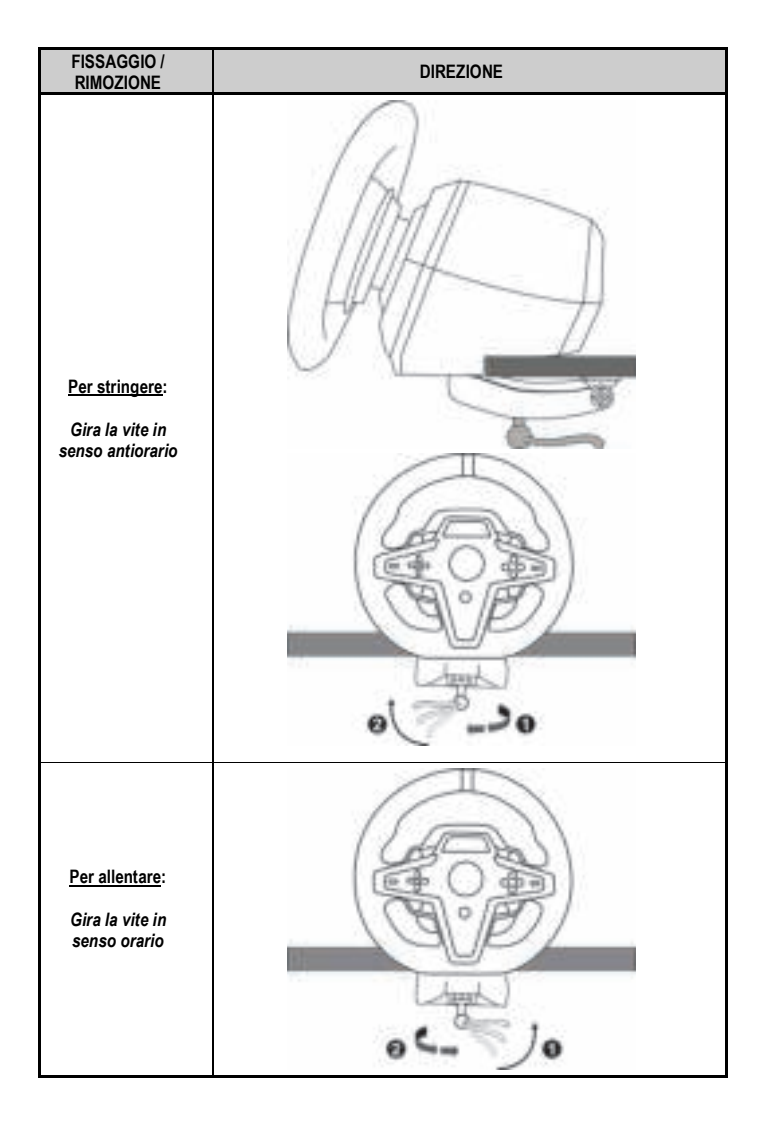

### **Montaggio del volante in un abitacolo (non incluso)**

- **1.** Colloca la base del volante sul piano dell'abitacolo.
- **2.** Inserisci due viti M6 (non incluse) nel piano dell'abitacolo e nei due fori filettati presenti nella parte inferiore del volante *(19)*.

**Importante** 

La lunghezza delle due viti M6 non deve superare di oltre 12mm lo spessore del piano: viti più lunghe potrebbero danneggiare i componenti interni presenti nella base del volante.

**3.** Se necessario, nel foro grande filettato *(18)* puoi anche avvitare il sistema di fissaggio standard *(13, 14)*.

**Gli schemi di montaggio del volante T248, su abitacoli e altri supporti, sono disponibili sul sito https://support.thrustmaster.com:** clicca su **Volanti** / **T248**, quindi scegli **Template - Cockpit Setup** (Schemi – Montaggio su abitacoli).

## **INSTALLAZIONE**

#### **CALIBRAZIONE AUTOMATICA DI VOLANTE E PEDALIERA**

Il volante si calibra automaticamente non appena viene collegato a una presa elettrica, collegando poi il connettore USB del volante alla console Xbox o al PC.

Durante questa fase, il volante si muoverà rapidamente a destra e a sinistra, coprendo un angolo di 900 gradi, prima di fermarsi in posizione centrale.

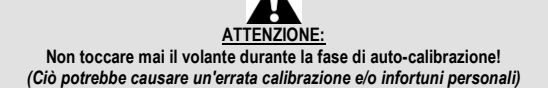

Non collegare mai la pedaliera alla base del volante (né scollegarla mai dalla base) mentre il volante è collegato al sistema o mentre stai giocando (ciò potrebbe causare un'errata calibrazione). Collega sempre la pedaliera prima di collegare il volante al sistema.

Una volta completata la calibrazione del volante e avviato il gioco, i pedali si auto-calibreranno dopo averli premuti alcune volte.

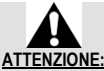

**Non premere mai i pedali durante la fase di auto-calibrazione del volante o durante il caricamento di un gioco!**  *(Ciò potrebbe causare un'errata calibrazione)* 

**Se il tuo volante e/o la tua pedaliera non funzionassero correttamente, o dovessero sembrarti mal calibrati:** 

Spegni la tua console (o il tuo PC) e scollega completamente il volante. Ricollega quindi tutti i cavi (compresi i cavi di alimentazione e della pedaliera) e riavvia la tua console (o il tuo PC) e il tuo gioco.

## **INSTALLAZIONE SU CONSOLE XBOX**

- **1.** Collega la pedaliera T3PM al connettore RJ12 *(24)* della base.
- **2.** Collega il cavo di alimentazione e l'alimentatore ad una presa di corrente.
- **3.** Collega il cavo USB-C *(17)* alla porta USB-C *(22)* della base.

**4.** Collega il cavo USB-C/USB-A *(16)* al cavo USB-C *(17)* e ad una porta USB-A della console Xbox. Dopo aver acceso la console, il tuo volante si calibrerà automaticamente.

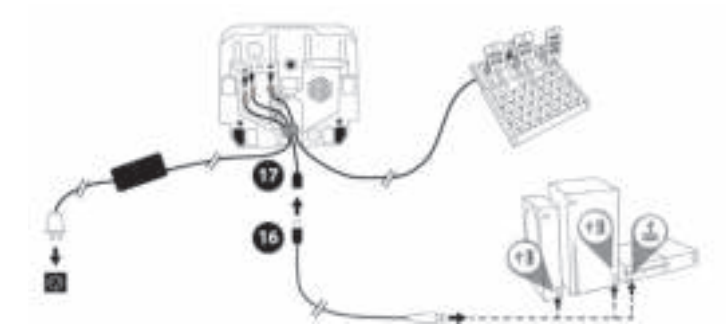

#### *Ora sei pronto/a per giocare!*

#### **Nota bene:**

- L'elenco dei giochi compatibili con la console Xbox e il volante T248, è disponibile qui: **https://support.thrustmaster.com** (nella sezione **Volanti** / **T248** / **Impostazioni giochi**). Questo elenco viene costantemente aggiornato.

#### **INSTALLAZIONE SU PC**

- **1.** Visita il sito **https://support.thrustmaster.com** per scaricare i driver e il software Force Feedback per PC. Clicca su **Volanti** / **T248** / **Driver**.
- **2.** Collega la pedaliera T3PM al connettore RJ12 *(24)* della base.
- **3.** Collega il cavo di alimentazione e l'alimentatore ad una presa di corrente.
- **4.** Collega il cavo USB-C *(17)* alla porta USB-C *(22)* della base.
- **5.** Collega il cavo USB-C/USB-A *(16)* al cavo USB-C *(17)* e ad una porta USB-A del tuo PC.

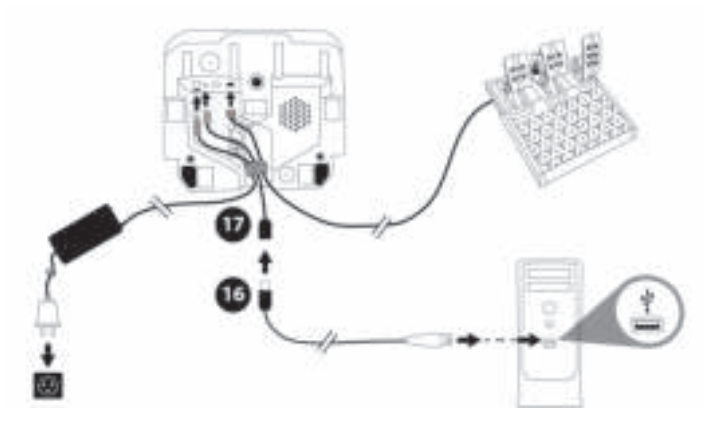

*Ora sei pronto/a per giocare!* 

#### **Nota bene:**

- Nel Pannello di controllo e nei giochi, il volante viene riconosciuto con il nome di **Thrustmaster Advanced Racer**.

## **AGGIORNARE IL FIRMWARE DEL VOLANTE**

Visita il sito **https://support.thrustmaster.com**. Clicca su **Volanti** / **T248** / **Firmware** e segui le istruzioni.

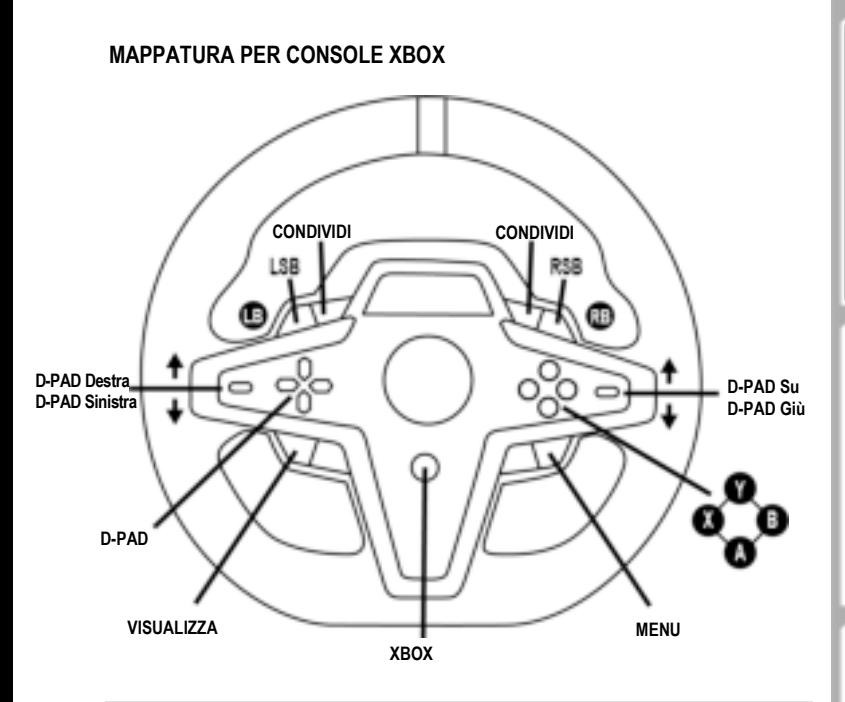

#### **Nota bene:**

- Il display che visualizza i dati sulla telemetria (T-RDD) attualmente non è compatibile con le console Xbox (è compatibile solo con PC).

- Alcune funzioni (codificatori, numero di pulsanti azione) vengono limitate dal protocollo della console.

- Su Xbox, i pulsanti LSB e RSB del volante sono operativi solo in alcuni giochi imminenti (l'elenco dei giochi con tale funzione viene aggiornato regolarmente).

## **MAPPATURA PER PC**

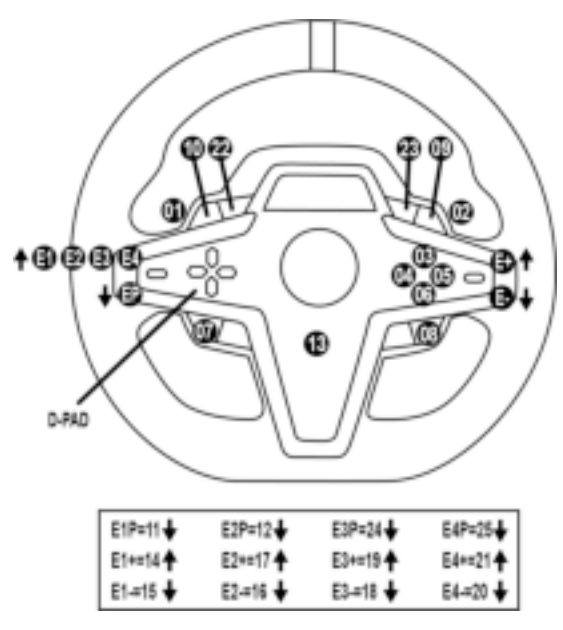

#### **UTILIZZANDO I CODIFICATORI E1 / E2 / E3 / E4**

Puoi selezionare il codificatore attivo spostando verso l'alto il selettore codificatori *(4)*. Il codificatore attivo verrà visualizzato sul display: E1, E2, E3, E4 in successione, poi ancora E1… e via di seguito. Una volta selezionato il codificatore (E1, E2, E3 o E4), le funzioni ad esso associato sono le seguenti:

- **Push** (**P**) spostando verso il basso il selettore codificatori *(4)*.
- **+** spostando verso l'alto il selettore codificatori di destra *(5)*.
- **-** spostando verso il basso il selettore codificatori di destra *(5)*.

*L'azione corrispondente verrà visualizzata sul display.* 

#### **Nota bene:**

- I codificatori E1, E2, E3 ed E4 funzionano nella maggior parte dei giochi.

- Il display con i dati della telemetria funziona nei giochi compatibili con l'SDK (software development kit) Thrustmaster). L'elenco dei giochi compatibili è disponibile qui: **https://support.thrustmaster.com** (nella sezione **Volanti** / **T248** / **Impostazioni giochi**). Questo elenco viene aggiornato regolarmente.

#### **PULSANTE MODE VISUALIZZAZIONE DATI SUL VOLANTE E CONFIGURAZIONE DI VOLANTE E PEDALIERA**

Premi il pulsante MODE *(9)* per entrare nel menu MODE (MODALITÀ). Quando ti trovi in questo menu, vengono visualizzati i primi due segmenti.

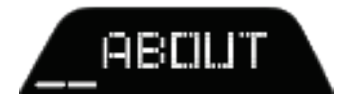
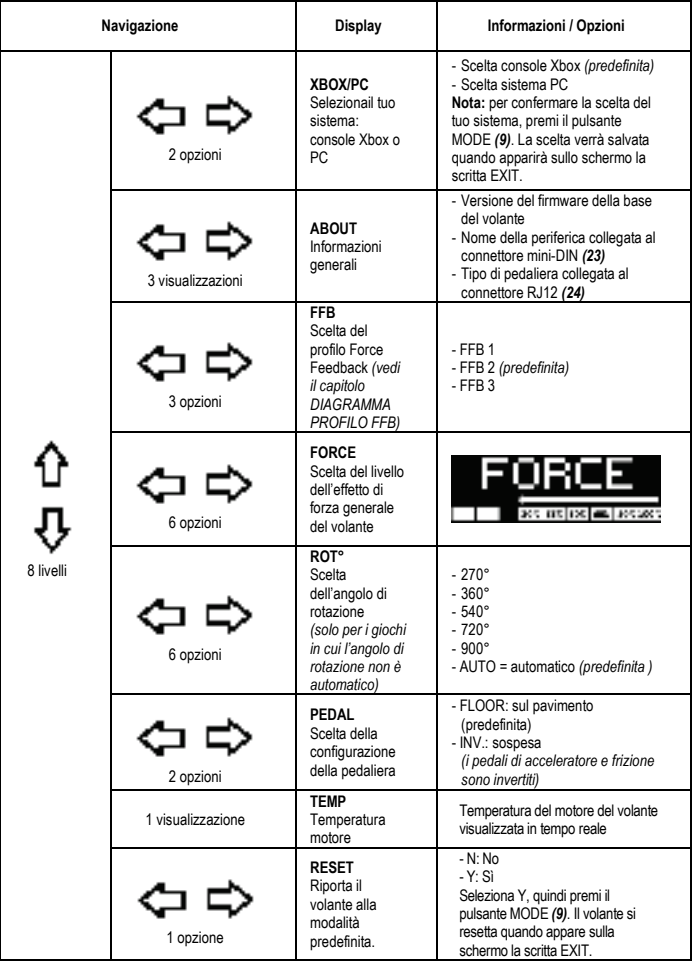

# **FORCE**

Permette di regolare, in tempo reale (ovvero durante le gare), tutti gli effetti di forza del volante, dal 20% al 100%.

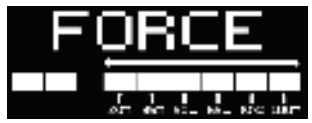

# **DIAGRAMMA PROFILO FFB (FFB 1 / FFB 2 / FFB 3)**

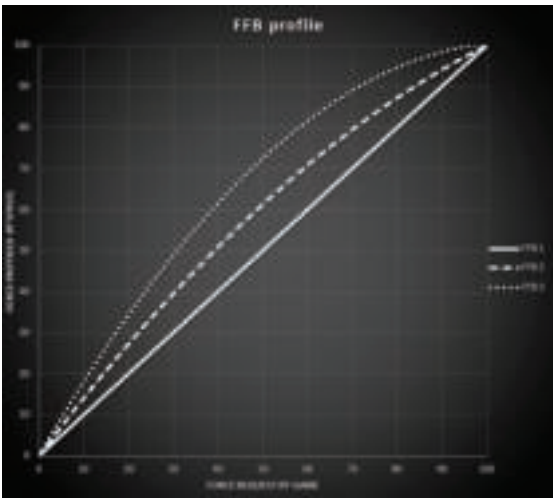

## **FFB 1**

L'effetto FFB 1 genera un Force Feedback lineare. La forza da te percepita è totalmente proporzionale alla forza richiesta dal gioco.

## **FFB 2 e FFB 3**

Gli effetti FFB 2 e FFB 3 amplificano il Force Feedback, per accentuare la forza da te percepita rispetto alla forza richiesta dal gioco.

## **Nota bene:**

- Conferma le tue scelte premendo il pulsante MODE *(9)*: prima di ritornare alla tua schermata predefinita, compare la scritta EXIT (ESCI).
- Quando viene attivato il pulsante MODE, nei giochi e nell'interfaccia della console, i pulsanti direzionali *(7)* risulteranno disattivati.

17/32

### **PULSANTE DISPLAY CONFIGURAZIONE DELLA VISUALIZZAZIONE DEI PARAMETRI DELLA TELEMETRIA**

*(nei giochi per PC compatibili con il display)*

### **Nota bene:**

- L'elenco dei giochi per PC compatibili con il display T-RDD (Thrustmaster Race Dash Display) è disponibile qui: https://support.thrustmaster.com (nella sezione **Volanti** / **T248** / **Impostazioni giochi**). Questo elenco viene aggiornato regolarmente.
- Il pulsante DISPLAY funziona solo in questi giochi.
- Il pulsante DISPLAY non è attualmente compatibile con le console Xbox.

Premi il pulsante DISPLAY *(11)* per entrare nel menu DISPLAY (DISPLAY).

Quando ti trovi in questo menu, vengono visualizzati soltanto gli ultimi due segmenti.

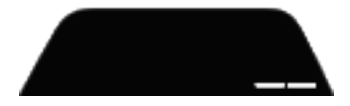

In questo menu, utilizza i pulsanti direzionali *(7)* in questo modo:

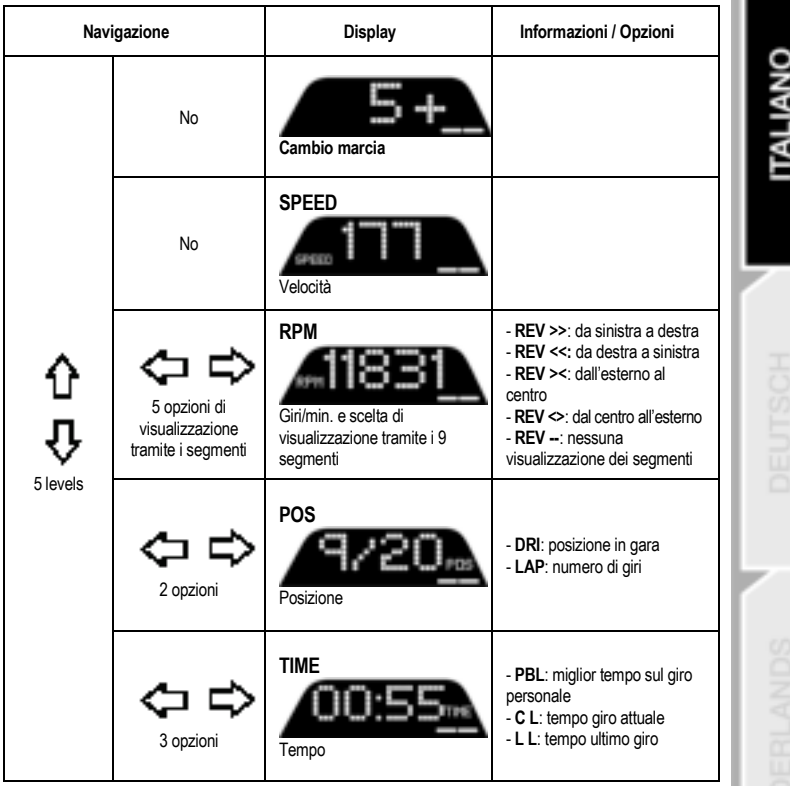

# **Nota bene:**

- Conferma le tue scelte premendo il pulsante DISPLAY *(11)*.

- Quando viene attivato il pulsante MODE, nei giochi e nell'interfaccia della console, i pulsanti direzionali *(7)* risulteranno disattivati.

# **CONSIGLI VARI E RISPOSTE ALLE DOMANDE PIÙ FREQUENTI**

Visita il sito **https://support.thrustmaster.com**. Clicca su **Volanti** / **T248** e quindi su **Manuale** o **FAQ** (Risposte alle domande più frequenti).

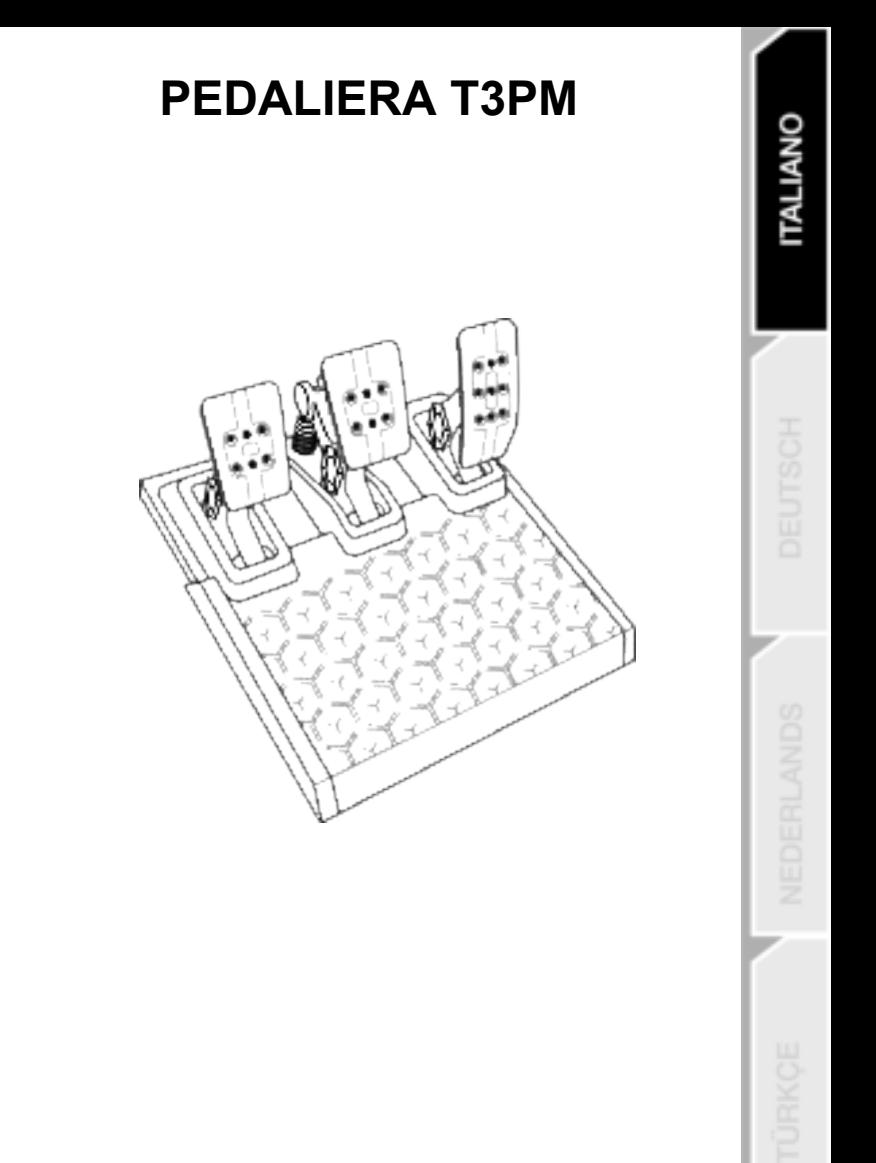

# **CARATTERISTICHE TECNICHE**

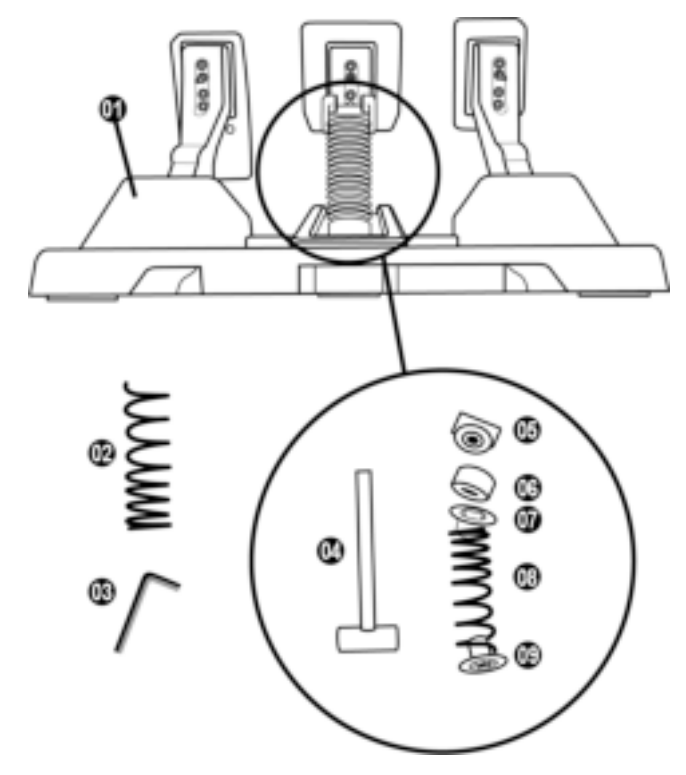

- Pedaliera
- Molla dura aggiuntiva (nera)
- Chiave a brugola da 2,5 mm
- Barra di trazione della molla
- Testa di fissaggio con rondella
- Anello ammortizzante in elastomero (bianco – Shore 70)
- Distanziatore superiore in plastica (rosso)
- Molla morbida (argentata preinstallata)
- Distanziatore inferiore in plastica (rosso)

# **ATTENZIONE**

Prima di utilizzare questo prodotto, leggi con attenzione il presente manuale, conservandolo per una futura consultazione.

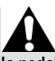

**Per ragioni di sicurezza, non utilizzare mai la pedaliera a piedi nudi o indossando unicamente dei calzini.**

**THRUSTMASTER® DECLINA OGNI RESPONSABILITÀ IN CASO DI INFORTUNIO DERIVANTE DALL'USO DELLA PEDALIERA SENZA SCARPE.** 

**Attenzione – Rischio di schiacciamento durante le sessioni di gioco con la pedaliera**

- \* Tieni la pedaliera lontana dai bambini.
- \* Mentre giochi, non appoggiare mai le tue dita su o nei pressi dei lati dei pedali.
- \* Mentre giochi, non appoggiare mai le tue dita su o nei pressi della base posteriore dei pedali.
- \* Mentre giochi, non appoggiare mai le tue dita su o nei pressi della base anteriore dei pedali.

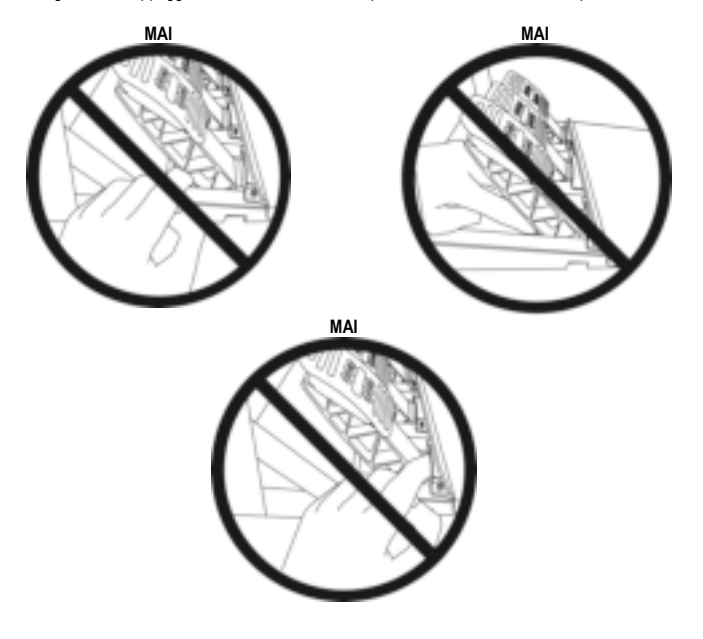

23/32

# **CALIBRAZIONE AUTOMATICA DELLA PEDALIERA**

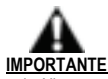

- Quando la pedaliera è collegata alla console Xbox, o mentre stai giocando, non collegare mai la pedaliera alla base del volante (né scollegarla mai dalla base): ciò potrebbe causare una calibrazione non corretta.
- Collega sempre la pedaliera prima di collegare il volante alla console o al PC.
- Una volta completata la calibrazione del volante e avviato il gioco, i pedali si auto-calibreranno dopo averli premuti alcune volte.
- Non premere mai i pedali durante la fase di auto-calibrazione del volante o durante il caricamento di un gioco! Ciò potrebbe causare un'errata calibrazione.

#### **Se il tuo volante e/o la tua pedaliera non funzionassero correttamente, o dovessero sembrarti mal calibrati:**

Spegni la tua console e scollega completamente il volante. Ricollega quindi tutti i cavi (compresi i cavi di alimentazione e della pedaliera) e riavvia la tua console e il tuo gioco**.**

# **FISSARE LA PEDALIERA A UN SUPPORTO O A UN ABITACOLO**

La pedaliera può essere fissata a svariati supporti compatibili (venduti separatamente), sfruttando i 5 fori filettati, tipo M6, presenti sotto la base. Per far questo, stringi almeno due viti M6 (non incluse) attraverso la superficie di supporto e i fori filettati presenti solo la base della pedaliera.

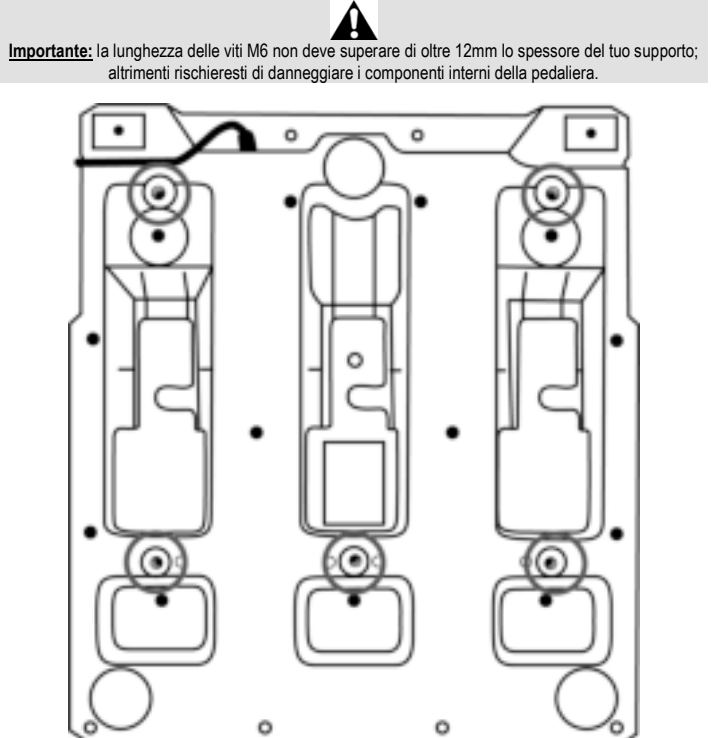

**Gli schemi di installazione della pedaliera per abitacoli e altri supporti, sono disponibili sul sito https://support.thrustmaster.com:** clicca su **Volanti** / **T3PM** e quindi su **Template - Cockpit setup** (Schemi – Montaggio su abitacoli).

25/32

# **REGOLAZIONE DELLA PEDALIERA**

Ciascuno dei tre pedali include:

- Un braccio del pedale *(10)* con due perforazioni.
- Un support in plastica per la testa *(11)* (collocato tra la testa e il braccio) con quattro perforazioni.
- Una testa in metallo *(12)* con svariate perforazioni (nove per l'acceleratore sei per il freno sei per la frizione).

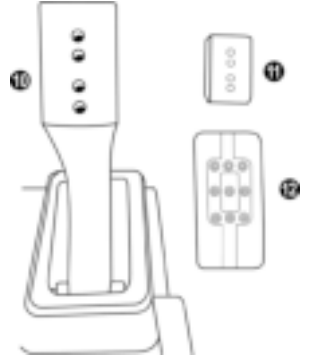

**ATTENZIONE: per evitare problemi di calibrazione, prima di effettuare qualsiasi regolazione alla tua pedaliera, assicurati sempre di aver scollegato, dalla console o dal PC, il cavo USB del tuo volante.** 

## **Regolazione dell'ALTEZZA del pedale dell'acceleratore**

- Utilizzando l'acclusa chiave a brugola da 2,5 mm *(3)*, estrai le due viti che tengono assieme la testa in metallo *(12)* e il relativo supporto *(11)*.
- Scegli il livello di altezza che preferisci, dopodiché reinserisci le viti e stringile finché la testa in metallo *(12)* e il relativo supporto *(11)* non risultino ben fissati.

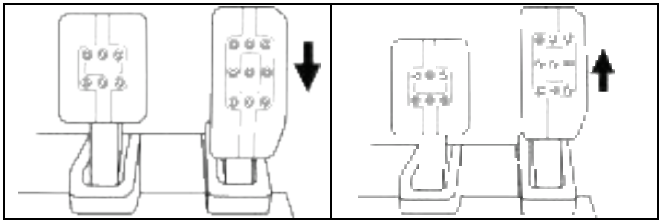

Posizione bassa **Posizione alta (predefinita)** 

# **Regolazione della SPAZIATURA per i tre pedali**

- Utilizzando l'acclusa chiave a brugola da 2,5 mm *(3)*, estrai le due viti che tengono assieme la testa in metallo *(12)* e il relativo supporto *(11)*.
- Scegli la tua posizione preferita (a sinistra, al centro o a destra), dopodiché reinserisci le viti e stringile finché la testa in metallo *(12)* e il relativo supporto *(11)* non risultino ben fissati.

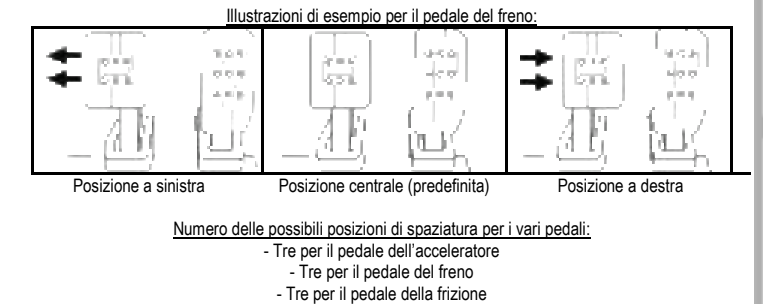

# **Regolazione dell'INCLINAZIONE dei pedali**

- Utilizzando l'acclusa chiave a brugola da 2,5 mm *(3)*, estrai le due viti che tengono assieme la testa in metallo *(12)* e il relativo supporto *(11)*.
- Ruota di 180° il supporto in plastica della testa *(11)*, dopodiché reinserisci le viti e stringile finché la testa in metallo *(12)* e il relativo supporto *(11)* non risultino ben fissati.

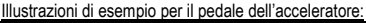

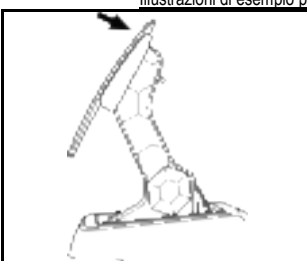

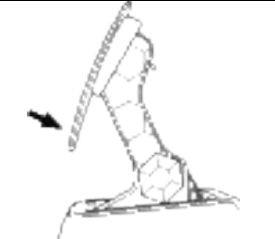

Posizione a minor inclinazione (predefinita) Posizione a inclinazione maggiore

Numero delle possibili posizioni di inclinazione per i vari pedali:

- Due per il pedale dell'acceleratore
	- Due per il pedale del freno
	- Due per il pedale della frizione

## **ACCLUSO SET DI MOLLE PER IL FRENO 4 possibili configurazioni e impostazioni per la forza sul pedale del freno**

*Questo modulo ti consente di cambiare la percezione e la resistenza durante le frenate. Puoi decidere di installarlo o meno, in base alle tue preferenze.* 

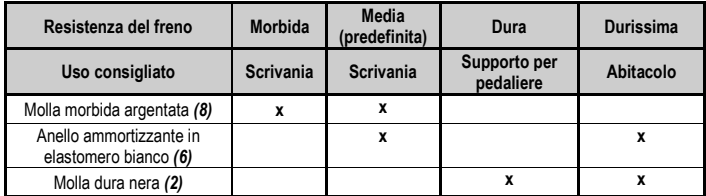

**1.** Tira con forza il distanziatore inferiore in plastica *(9)* per comprimere la molla ed estrai la barra di trazione della molla *(4)* dalla relativa sede.

Metodo 1:

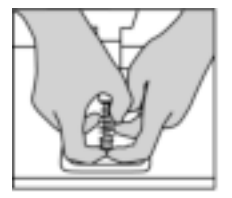

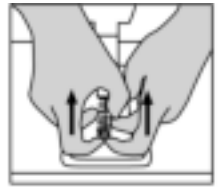

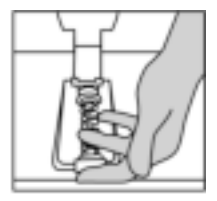

Metodo 2:

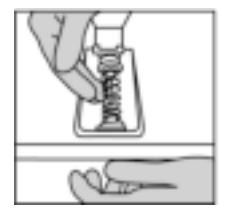

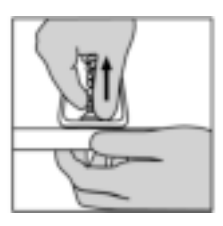

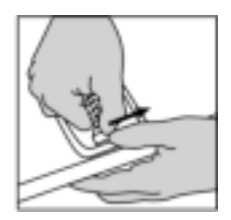

- **2.** Riposiziona i vari elementi lungo la barra di trazione della molla *(4)*. Inizia con il distanziatore inferiore in plastica *(9)*, poi la molla da te scelta *(2)* o *(8)*, infine il distanziatore superiore in plastica *(7)*.
- **3.** Dopo aver scelto la configurazione, inserisci l'anello ammortizzante in elastomero *(6)*.
- **4.** Regola la testa di fissaggio con rondella *(5)* e inseriscila nella relativa posizione.
- **5.** Comprimi con forza la molla per poter inserire la barra di trazione della molla *(4)* nella relativa posizione.

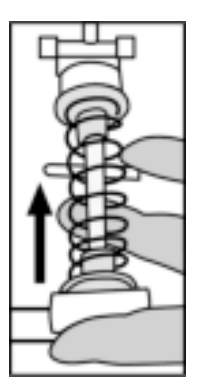

Sul sito https://support.thrustmaster.com è disponibile un video su come cambiare le molla: clicca su **Volanti** / **T3PM**.

#### **Informazioni sulla garanzia al consumatore**

A livello mondiale, Guillemot Corporation S.A., avente sede legale in Place du Granier, B.P. 97143, 35571 Chantepie, Francia (d'ora in avanti "Guillemot") garantisce al consumatore che il presente prodotto Thrustmaster sarà privo di difetti relativi ai materiali e alla fabbricazione, per un periodo di garanzia corrispondente al limite temporale stabilito per la presentazione di un reclamo riguardante la conformità del prodotto in questione. Nei paesi della Comunità Europea, tale periodo equivale a due (2) anni a partire dalla consegna del prodotto Thrustmaster. In altri paesi, la durata della garanzia corrisponde al limite temporale stabilito per la presentazione di un reclamo riguardante la conformità del prodotto Thrustmaster in base alle leggi applicabili nel paese in cui il consumatore risiedeva alla data di acquisto del prodotto Thrustmaster (qualora nel paese in questione non esistesse alcuna norma a riguardo, il periodo di garanzia corrisponderà a un (1) anno a partire dalla data originale di acquisto del prodotto Thrustmaster).

Qualora, durante il periodo di garanzia, il prodotto dovesse apparire difettoso, contatti immediatamente l'Assistenza Tecnica, che le indicherà la procedura da seguire. Qualora il difetto dovesse essere confermato, il prodotto dovrà essere riportato al luogo di acquisto (o qualsiasi altro luogo indicato dall'Assistenza Tecnica).

Nel contesto della presente garanzia, il prodotto difettoso di proprietà del consumatore potrà essere sostituito o reso nuovamente funzionante, a discrezione dell'Assistenza Tecnica. Se, durante il periodo coperto dalla garanzia, il prodotto Thrustmaster fosse oggetto di tale rimessa in operatività, alla rimanente durata della garanzia dovrà essere aggiunto un periodo di almeno sette (7) giorni, durante il quale il prodotto risulta non utilizzabile (tale periodo intercorre dalla data della richiesta di intervento da parte del consumatore o dalla data in cui il prodotto in questione è reso disponibile per la rimessa in operatività, questo nel caso in cui tale data sia successiva alla data di richiesta di intervento). Qualora le leggi applicabili in materia lo consentano, la totale responsabilità di Guillemot e delle sue controllate (compresi i danni conseguenti) si limita alla rimessa in operatività o alla sostituzione del prodotto Thrustmaster. Qualora le leggi applicabili in materia lo consentano, Guillemot declina ogni garanzia sulla commerciabilità o la conformità a finalità particolari.

La presente garanzia non potrà essere applicata: (1) se il prodotto è stato modificato, aperto, alterato o ha subito danni derivanti da un uso inappropriato o non autorizzato, da negligenza, da un incidente, dalla semplice usura, o da qualsiasi altra causa non riconducibile a difetti nei materiali o nell'assemblaggio (compresi, ma non i soli, prodotti Thrustmaster combinati con elementi inadatti, tra cui, in particolare, batterie ricaricabili, caricatori o qualsiasi altro elemento non fornito da Guillemot per questo prodotto); (2) nel caso in cui il prodotto sia stato utilizzato per qualsiasi altro scopo al di fuori dell'uso domestico, comprese finalità professionali o commerciali (esempio: sale giochi, allenamenti, concorsi); (3) in caso di mancato rispetto delle istruzioni fornite dall'Assistenza Tecnica; (4) in caso di software, ovvero software soggetto a una specifica garanzia; (5) ai materiali di consumo (elementi che richiedono la loro sostituzione al termine della loro durata di esercizio come, ad esempio, batterie di tipo convenzionale o cuscinetti protettivi per auricolari o cuffie); (6) agli accessori (ad esempio, cavi, custodie, borsette, borse, cinturini); (7) se il prodotto è stato venduto ad un'asta pubblica. La presente garanzia non è trasferibile.

I diritti legali del consumatore, stabiliti dalle leggi vigenti in materia di vendita di beni di consumo nel relativo paese, non vengono intaccati dalla presente garanzia.

#### **Disposizioni addizionali sulla garanzia**

Per tutta la durata della garanzia, in linea di principio, Guillemot non fornirà alcuna parte di ricambio, in quanto la sola Assistenza Tecnica è la parte autorizzata ad aprire e/o rimettere in funzionamento tutti i prodotti Thrustmaster (fatta eccezione per eventuali procedure di rimessa in operatività che l'Assistenza Tecnica potrebbe richiedere al consumatore, attraverso istruzioni scritte – viste, ad esempio, la semplicità e la mancanza di riservatezza della procedura di rimessa in operatività – e fornendo al consumatore le necessarie parti di ricambio, se ve ne fosse l'esigenza).

Considerando i propri cicli di innovazione e per proteggere il proprio know-how e i propri segreti commerciali, in linea di principio, Guillemot non fornirà alcuna notifica o parte di ricambio finalizzata alla rimessa in attività di un qualunque prodotto Thrustmaster il cui periodo di garanzia risultasse scaduto.

#### **Responsabilità**

Qualora le leggi applicabili in materia lo consentano, Guillemot Corporation S.A. (d'ora in avanti "Guillemot") e le sue controllate declinano ogni responsabilità per qualsiasi danno derivante da almeno una delle seguenti condizioni: (1) il prodotto è stato modificato, aperto o alterato; (2) mancato rispetto delle istruzioni di installazione; (3) uso inappropriato o non permesso, negligenza, incidente (come, ad esempio, un impatto); (4) semplice usura; (5) utilizzo del prodotto per qualsiasi altro scopo al di fuori dell'uso domestico, comprese finalità professionali o commerciali (esempio: sale giochi, allenamenti, concorsi). Qualora le leggi applicabili in materia lo consentano, Guillemot e le sue controllate declinano ogni responsabilità per qualsiasi danno non riconducibile a difetti nei materiali o nella fabbricazione del prodotto (compresi, ma non i soli, potenziali danni causati direttamente o indirettamente da un qualunque software, oppure dall'uso del prodotto Thrustmaster in combinazione con elementi inadatti, tra cui, in particolare, batterie ricaricabili, caricatori o qualsiasi altro elemento non fornito da Guillemot per questo prodotto).

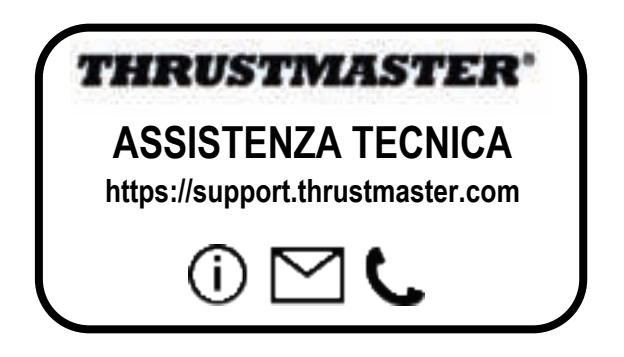

## **COPRIGHT**

©2022 Guillemot Corporation S.A. Tutti i diritti riservati. Thrustmaster® è un marchio registrato di proprietà di Guillemot Corporation S.A. Fabbricato e distrubuito da Guillemot Corporation S.A.

Microsoft, Xbox, il Disegno "Sfera" Xbox, Xbox Serie X|S, Xbox One e Windows 10/11 sono marchi di proprietà del gruppo Microsoft.

Tutti gli altri marchi e nomi commerciali vengono qui citati previa autorizzazione e appartengono ai legittimi proprietari. Contenuti, design e caratteristiche possono essere oggetto di modifiche senza preavviso e potrebbero variare da una nazione all'altra. Foto e illustrazioni puramente indicative. Progettato in Europa e Nord America, fabbricato in Cina.

## **RACCOMANDAZIONI SULLA TUTELA DELL'AMBIENTE**

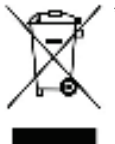

Nell'Unione Europea, Regno Unito e Turchia: Al termine della sua vita operativa, questo prodotto non dovrebbe essere gettato assieme ai comuni rifiuti, ma dovrebbe essere portato ad un apposito punto di raccolta destinato al riciclaggio del Materiale Elettrico ed Elettronico. \*

Ciò è confermato dal simbolo riportato sul prodotto, nel manuale d'uso o sulla confezione.

A seconda delle proprie caratteristiche, i materiali potrebbero essere riciclati. Tramite il riciclaggio ed altre forme di trattamento del Materiale Elettrico ed

Elettronico, è possibile fornire un importante contributo per la salvaguardia dell'ambiente.

Per conoscere i punti di raccolta più vicini a te, contatta le autorità locali competenti.

In tutti gli altri Paesi: per favore, rispetta le leggi locali sul riciclo dei materiali elettrici ed elettronici.

Informazioni da conservare. I colori e le decorazioni possono variare.

I ganci di plastica e gli adesivi dovrebbero essere rimossi dal prodotto prima che quest'ultimo venga utilizzato.

\*

### *www.thrustmaster.com*

*\*Valido solo in UE, Regno Unito e Turchia*

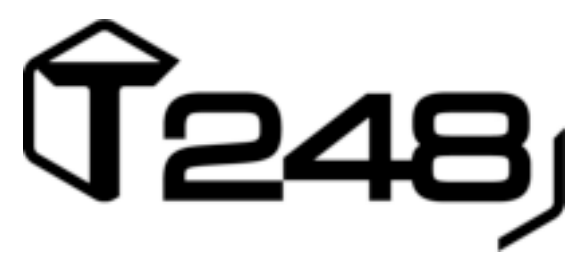

# **FÜR XBOX ONE, XBOX SERIES X|S UND PC**

**Benutzerhandbuch**

**TSCH** 

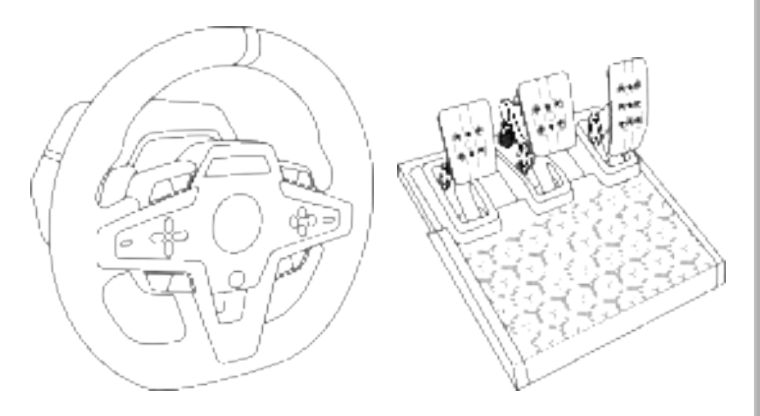

## **ACHTUNG!**

Um sicher zu stellen, daß Ihr T248 Rennlenkrad mit Spielen für Xbox One, Xbox Series X|S oder PC korrekt funktioniert, ist es eventuell erforderlich die automatischen Aktualisierungen für das Spiel zu installieren. *(verfügbar, wenn Ihre Konsole oder Ihr PC mit dem Internet verbunden ist.)*

# **TECHNISCHE AUSSTATTUNG**

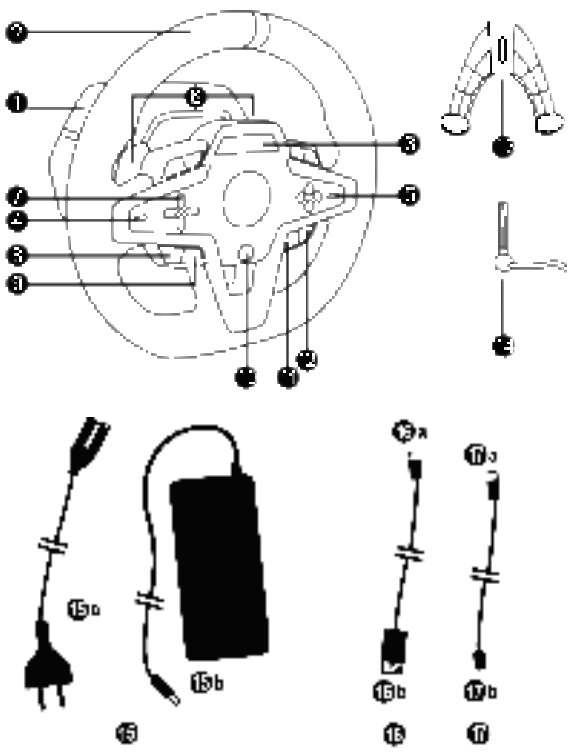

- T248-Basis
- Lenkrad
- T-RDD (Thrustmaster Race Dash Display)-Bildschirm
- Encoder-Wählschalter und Encoder-Push-Funktion
- + und Encoder-Wählschalter
- 2 magnetische Schaltwippen (hoch und herunter)
- Richtungstasten
- VIEW-Taste bei Xbox-Konsolen
- MODE-Taste
- Xbox-Taste
- DISPLAY-Taste
- MENÜ-Taste bei Xbox-Konsolen
- Befestigungssystem
- Befestigungsschraube aus Metall
- Netzkabel (EU/US oder UK…) (*15a*) und Netzadapter (*15b*)
- USB-C *(16a)* USB-A *(16b)*-Kabel
- Quick-Release-USB-C-Kabel Stecker (*17a*) auf Buchse (*17b*))

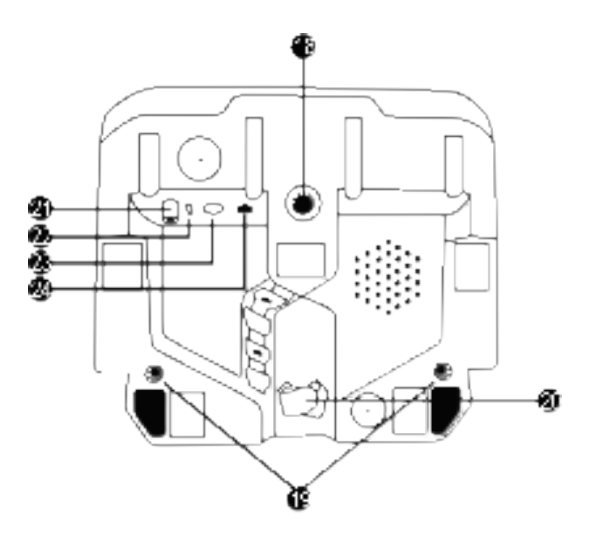

- **18** Große Gewindebohrung (für Befestigungssystem und Befestigungsschraube)
- **19** Gewindebohrungen zum Einbau in ein Renncockpit (*nicht im Lieferumfang enthalten)*
- **20** Kabelhalterung mit Klettbandbefestigung
- **21** Anschluss für Netzadapter
- **22** USB-C-Anschluss des Rennlenkrads
- **23** Mini-DIN-Anschluss für Thrustmaster Schalthebel, Handbremse oder Hub (*alle separat erhältlich*)
- **24** RJ12-Anschluss für Pedalset

# **WARNHINWEISE**

Lesen Sie dieses Handbuch vor der Verwendung des Produkts sorgfältig durch und bewahren Sie es zum späteren Nachschlagen auf.

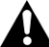

## **Vorsicht – Stromschlaggefahr!**

- \* Bewahren Sie das Produkt an einem trockenen Ort auf und setzen Sie es weder Staub noch Sonnenlicht aus.
- \* Verdrehen Sie nicht die Anschlüsse und Kabel und ziehen Sie nicht daran.
- \* Verschütten Sie keine Flüssigkeiten auf das Produkt oder seine Anschlüsse.
- \* Schließen Sie das Produkt nicht kurz.
- \* Zerlegen Sie nicht das Produkt; werfen Sie es nicht ins Feuer und setzen Sie es keinen hohen Temperaturen aus.
- \* Verwenden Sie kein anderes Stromversorgungskabel als das, das mit Ihrem Lenkrad geliefert wurde.
- \* Verwenden Sie das Stromversorgungskabel nicht, wenn das Kabel oder seine Stecker beschädigt, gespalten oder gebrochen sind.
- \* Vergewissern Sie sich, dass das Stromversorgungskabel ordnungsgemäß in eine Steckdose eingesteckt und ordnungsgemäß mit dem Anschluss an der Rückseite der Lenkradbasis verbunden ist.
- \* Öffnen Sie das Rennlenkrad nicht: Es befinden sich keine vom Benutzer zu wartenden Teile im Inneren. Reparaturen dürfen nur vom Hersteller, seinem Beauftragten oder einem qualifizierten Techniker durchgeführt werden.
- \* Verwenden Sie nur die vom Hersteller angegebenen Befestigungssysteme/Zubehörteile.
- \* Wenn das Rennlenkrad nicht ordnungsgemäß funktioniert (wenn es anormale Geräusche, Wärme oder Gerüche abgibt), stellen Sie den Betrieb sofort ein, ziehen Sie den Netzstecker aus der Steckdose und ziehen Sie die anderen Kabel ab.
- \* Wenn Sie das Rennlenkrad über einen längeren Zeitraum nicht benutzen, ziehen Sie den Netzstecker aus der Steckdose.
- \* Die Steckdose muss sich in der Nähe des Geräts befinden und leicht zugänglich sein.

A Verwenden Sie nur die in der Gebrauchsanweisung aufgeführte Stromversorgung.

#### **Informationen zum Netzadapter**

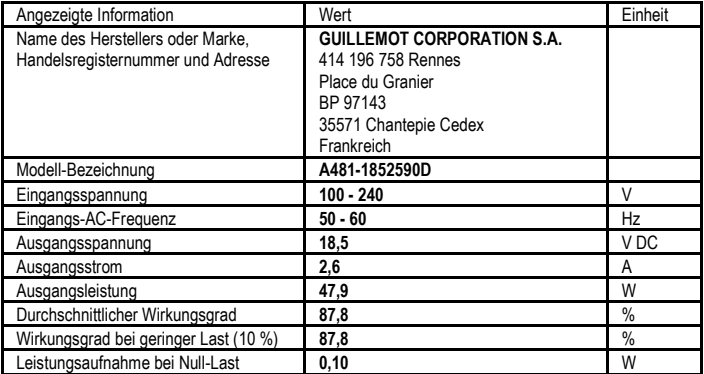

DEUTSCH

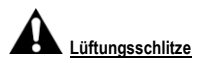

Stellen Sie sicher, dass Sie die Lüftungsschlitze an der Basis des Lenkrads nicht blockieren. Um eine optimale Belüftung zu gewährleisten, beachten Sie bitte folgende Punkte:

- \* Stellen Sie die Lenkradbasis mit einem Mindestabstand von 10 cm zu Wandflächen auf.
- \* Stellen Sie die Basis nicht in engen Umgebungen auf.
- \* Decken Sie die Basis nicht ab.
- \* Achten Sie darauf, dass sich kein Staub auf den Lüftungsöffnungen ablagert.

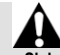

**Benutzen Sie das Pedalset aus Sicherheitsgründen niemals barfuß oder wenn Sie nur Socken an den Füßen tragen.**

**THRUSTMASTER® LEHNT JEDE HAFTUNG IM FALLE VON VERLETZUNGEN AB, DIE DURCH DIE BENUTZUNG DES PEDALSETS OHNE SCHUHE ENTSTEHEN.** 

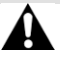

**Vorsicht – Verletzungsgefahr durch Force Feedback und wiederkehrende Bewegungen**

Das Spielen mit einem Force-Feedback-Rennlenkrad kann zu Muskel- oder Gelenkschmerzen führen. So vermeiden Sie mögliche Probleme:

- \* Vermeiden Sie längere Spielperioden.
- \* Machen Sie nach jeder Stunde Spielzeit eine 10- bis 15-minütige Pause.
- \* Wenn Sie Ermüdungserscheinungen oder Schmerzen in den Händen, Handgelenken, Armen, Füßen oder Beinen verspüren, hören Sie auf zu spielen und ruhen Sie sich einige Stunden aus, bevor Sie wieder mit dem Spielen beginnen.
- \* Wenn die angegebenen Symptome oder Schmerzen bei Wiederaufnahme des Spiels anhalten, hören Sie auf zu spielen und suchen Sie Ihren Arzt auf.
- \* Außerhalb der Reichweite von Kindern aufbewahren.
- \* Lassen Sie während des Spielens immer beide Hände korrekt auf dem Lenkrad liegen, ohne es vollständig loszulassen.
- \* Legen Sie während des Spielens niemals Ihre Hände oder Finger unter die Pedale oder in die Nähe des Pedalsets.
- \* Stecken Sie während der Kalibrierung und des Spiels niemals Ihre Hand oder Ihren Arm durch die Öffnungen des Lenkrads.
- \* Vergewissern Sie sich, dass der Sockel des Rennrads gemäß den Anweisungen in diesem Handbuch ordnungsgemäß befestigt ist.

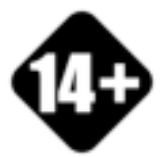

Das Produkt darf nur von Benutzern bedient werden, die 14 Jahre oder älter sind.

## **SCHWERES PRODUKT**

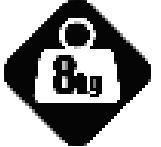

Lassen Sie das Produkt nicht auf sich oder andere Personen fallen!

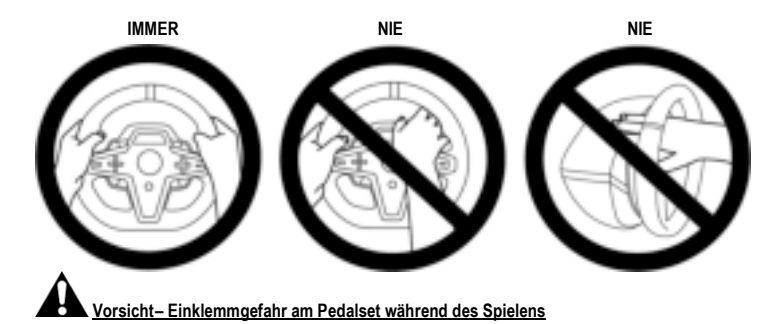

- \* Bewahren Sie das Pedalset außerhalb der Reichweite von Kindern auf.
- \* Bringen Sie während des Spielens niemals Ihre Finger auf oder in die Nähe der Seiten der Pedale.
- \* Bringen Sie während des Spielens niemals Ihre Finger auf oder in die Nähe der Pedalrückseite.
- \* Bringen Sie während des Spielens niemals Ihre Finger auf oder in die Nähe der Pedalvorderseite.

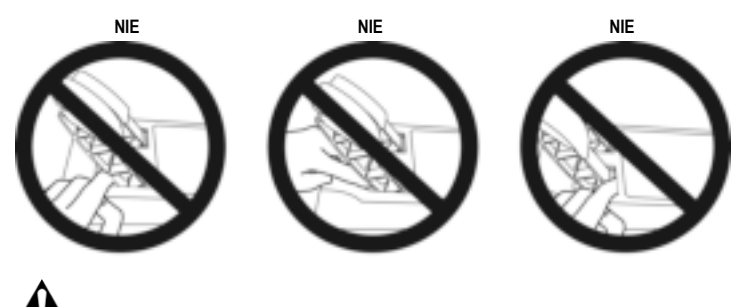

**Vorsicht – Einklemmgefahr am Pedalset, wenn damit nicht gespielt wird**

\* Bewahren Sie das Pedalset an einem sicheren Ort und außerhalb der Reichweite von Kindern auf.

# **BEFESTIGEN DES RENNLENKRADS**

## **Befestigen des Rennlenkrads auf einem Tisch oder Schreibtisch**

Beginnen Sie mit den Anschlüssen an der Unterseite des Lenkrads:

- der Netzadapter *(21)*;
- das Quick-Release-USB-C-Kabel*(17a)* zum USB-C-Anschluss*(22)*;
- das T3PM-Pedalset *(24)*.

Beachten Sie die Wege für die verschiedenen Kabel und befestigen Sie die Kabel mit dem Klettverschluss-Kabelhalter *(20).*

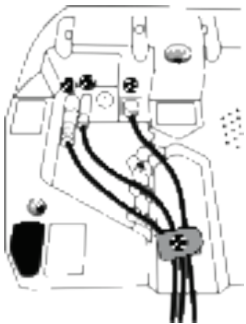

- **1.** Stellen Sie das Rennlenkrad auf einen Tisch oder eine andere waagerechte, ebene und stabile Fläche.
- **2**. Stecken Sie die Befestigungsschraube *(14)* in das Befestigungssystem *(13)* und ziehen Sie die Vorrichtung fest, indem Sie die Schraube gegen den Uhrzeigersinn drehen, sodass sie in die große Gewindebohrung *(18*), die sich unterhalb des Rennlenkrads befindet, eingreift, bis das Lenkrad vollständig fest sitzt.

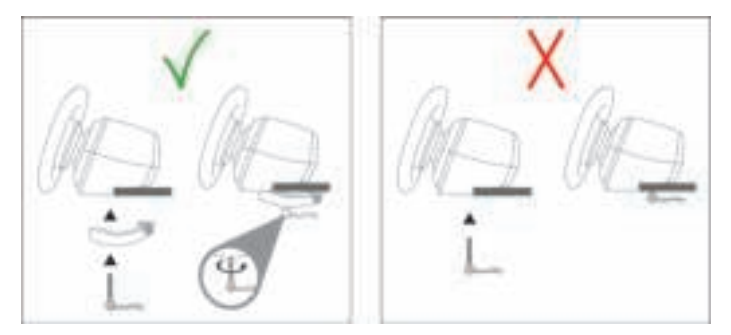

**ACHTUNG: Ziehen Sie die Schraube niemals allein ohne vorhandenes Befestigungssystem an!** *(Dadurch könnte das Rennlenkrad beschädigt werden.)*

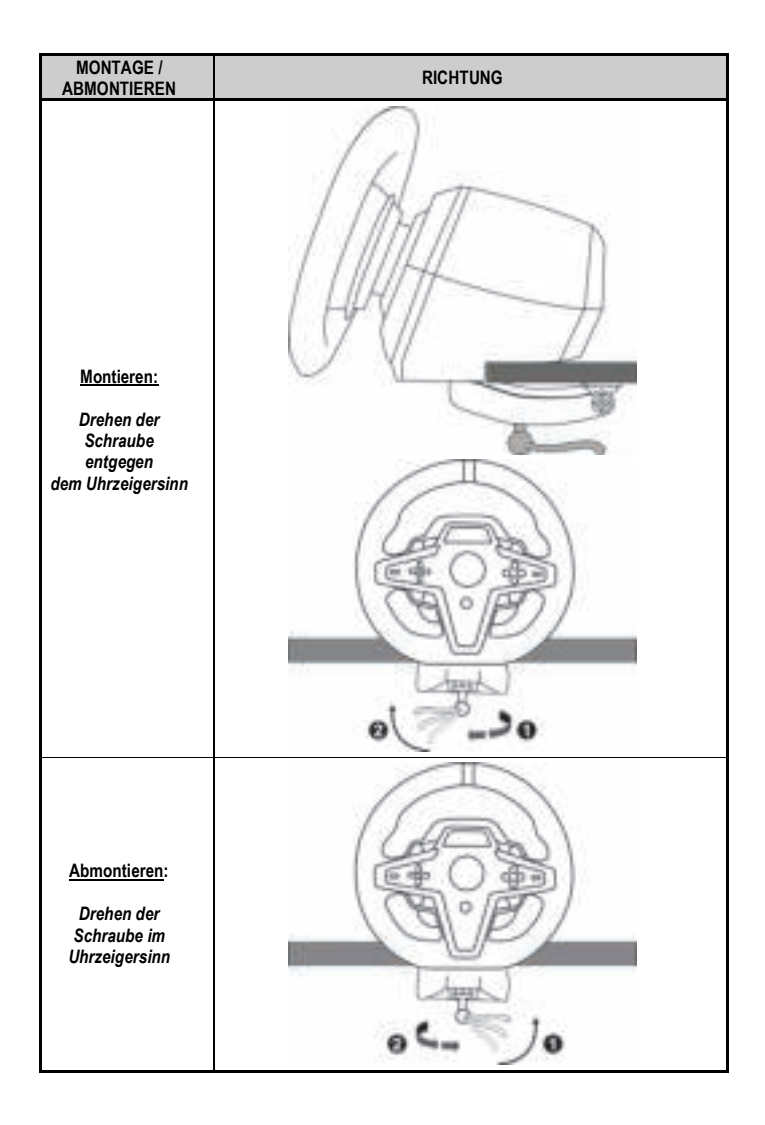

# **Einbau des Rennlenkrads in ein Cockpit (nicht im Lieferumfang enthalten)**

- **1.** Legen Sie die Basis des Rennlenkrads auf die Cockpit-Auflage.
- **2.** Schrauben Sie zwei M6-Schrauben (nicht im Lieferumfang enthalten) in die Cockpit-Auflage und in die beiden Gewindebohrungen an der Unterseite des Rennlenkrads *(19).*

# A Warnung A

Die Länge der beiden M6-Schrauben darf die Dicke der Auflage um nicht mehr als 12 mm überschreiten; längere Schrauben könnten zu Beschädigungen der im Boden des Rennlenkrads befindlichen Bauteile führen.

**3.** Bei Bedarf können Sie auch das Standard-Befestigungssystem *(13, 14)* in die große Gewindebohrung *(18)* einschrauben.

**Die Setup-Diagramme des T248-Rennlenkrads für Cockpits und andere Befestigungen finden Sie unter https://support.thrustmaster.com:** Klicken Sie auf **Lenkräder** / **T248** und dann **Template - Cockpit Setup.**

# **INSTALLATION**

## **AUTOMATISCHE KALIBRIERUNG VON RENNLENKRAD UND PEDALSET**

Das Lenkrad kalibriert sich automatisch selbst, wenn Sie das Rennlenkrad an eine Steckdose anschließen und den USB-Anschluss des Rennlenkrads mit der Xbox-Konsole oder dem PC verbinden.

Während dieser Phase dreht sich das Lenkrad schnell nach rechts und links und deckt dabei einen Rotationswinkel von 900° ab. Danach stoppt das Lenkrad in der mittigen Position.

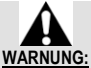

#### **Berühren Sie das Rennlenkrad niemals während der Kalibrierungsphase!** *(Dies kann zu Kalibrierungsfehlern und/oder Verletzungen führen.)*

Verbinden/Trennen Sie das Pedalset niemals mit/von der Rennlenkradbasis, wenn diese mit dem System verbunden ist oder während eines Spiels (dies kann zu Kalibrierungsfehlern führen). Schließen Sie immer zuerst das Pedalset an, bevor Sie das Rennlenkrad an das System anschließen. Nach der Selbstkalibrierung des Rennlenkrads und nach dem Spielstart werden die Pedale nach mehrmaligem Niederdrücken automatisch kalibriert.

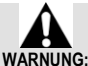

## **Betätigen Sie die Pedale niemals während der Selbstkalibrierung des Lenkrads oder während ein Spiel geladen wird** *(dies kann zu Kalibrierungsfehlern führen)!!*

**Falls Ihr Rennlenkrad und/oder das Pedalset nicht ordnungsgemäß funktionieren oder die Kalibrierung nicht korrekt zu sein scheint:** 

Schalten Sie Ihre Konsole (oder Ihren PC) aus. Trennen Sie das Rennlenkrad komplett von dem System. Schließen Sie die Kabel (auch Netz- und Pedalset-Kabel) erneut an. Starten Sie dann Ihre Konsole (oder Ihren PC) und das Spiel neu.

# **INSTALLATION AUF XBOX-KONSOLEN**

- **1.** Schließen Sie das Pedalset T3PM an den RJ12-Anschluss *(24)* der Basis an.
- **2.** Schließen Sie das Netzkabel und den Netzadapter an eine Steckdose an.
- **3.** Stecken Sie das USB-C-Kabel *(17)* in den USB-C-Anschluss *(22)* der Basis.
- **4.** Verbinden Sie das USB-C/USB-A-Kabel *(16)* mit dem USB-C-Kabel *(17)* und mit einem USB-A-Anschluss an der Xbox-Konsole.

Sobald die Konsole eingeschaltet ist, kalibriert sich Ihr Rennlenkrad automatisch.

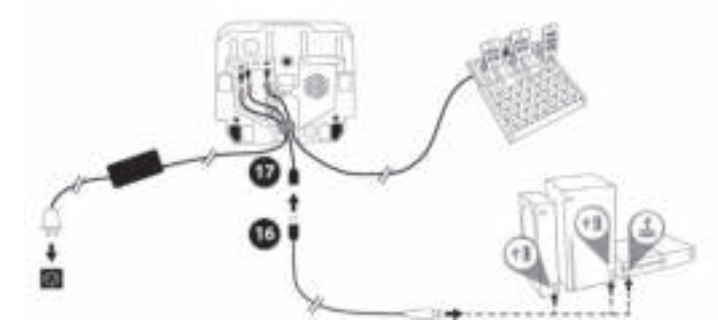

*Sie können nun an den Start gehen und Ihr Rennen bestreiten!* 

#### **Wichtiger Hinweis:**

- Die Liste der Spiele, die mit der Xbox-Konsole und dem T248-Rennlenkrad kompatibel sind, finden Sie hier: **https://support.thrustmaster.com** (im Bereich **Lenkräder** / **T248** / **Spiele-Einstellungen**). Diese Liste wird regelmäßig aktualisiert.

## **INSTALLATION AUF DEM PC**

- **1.** Besuchen Sie **https://support.thrustmaster.com**, um die Treiber und die Force-Feedback-Software für den PC herunterzuladen. Klicken Sie auf **Lenkräder** / **T248** / **Treiber**.
- **2.** Schließen Sie das Pedalset T3PM an den RJ12-Anschluss *(24)* der Basis an.
- **3.** Schließen Sie das Netzkabel und den Netzadapter an eine Steckdose an.
- **4.** Stecken Sie das USB-C-Kabel *(17)* in den USB-C-Anschluss *(22)* der Basis.
- **5.** Verbinden Sie das USB-C/USB-A-Kabel *(16)* mit dem USB-C-Kabel *(17)* und mit einem USB-A-Anschluss an Ihrem PC.

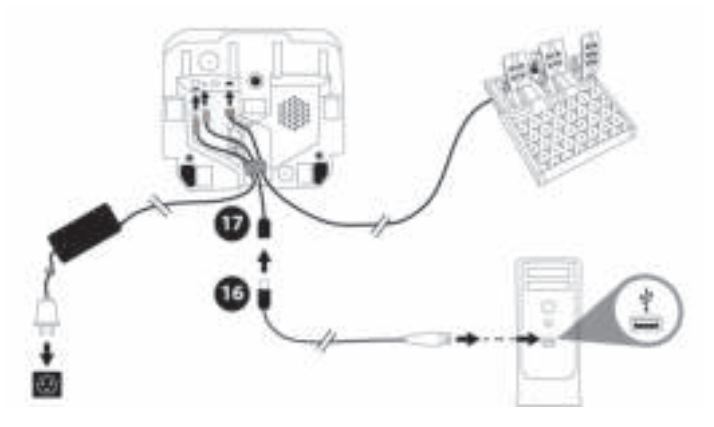

*Sie können nun an den Start gehen und Ihr Rennen bestreiten!*

#### **Wichtiger Hinweis:**

- In der Systemsteuerung und in Spielen wird das Rennlenkrad unter dem Namen **Thrustmaster Advanced Racer** erkannt.

# **AKTUALISIERUNG DER FIRMWARE DES RENNLENKRADS**

Besuchen Sie **https://support.thrustmaster.com**. Klick Sie auf **Lenkräder** / **T248** / **Firmware** und folgen Sie den Anweisungen.

# **MAPPING FÜR XBOX-KONSOLEN**

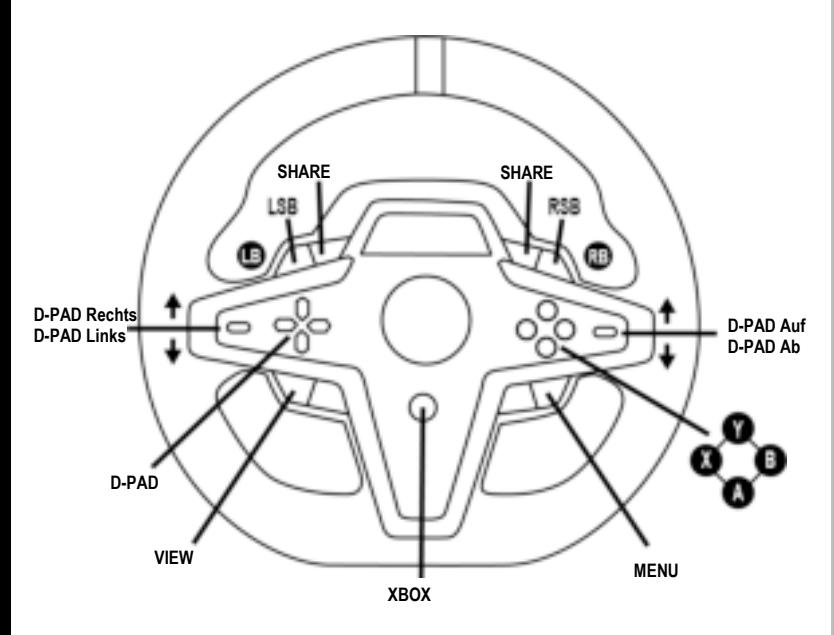

## **Bitte beachten Sie:**

- Der Bildschirm zur Anzeige von Telemetriedaten (T-RDD) ist derzeit nicht mit Xbox-Konsolen kompatibel (er ist nur auf PC kompatibel).

- Einige Funktionen (Encoder, Anzahl der Aktionstasten) sind durch das Konsolenprotokoll begrenzt.

- Auf der Xbox sind die LSB- und RSB-Tasten auf dem Rennlenkrad nur in einigen zukünftig erscheinenden Spielen funktionsfähig (die Liste der Spiele mit dieser Funktion wird regelmäßig aktualisiert).

**HOSLN3O** 

# **MAPPING FÜR PC**

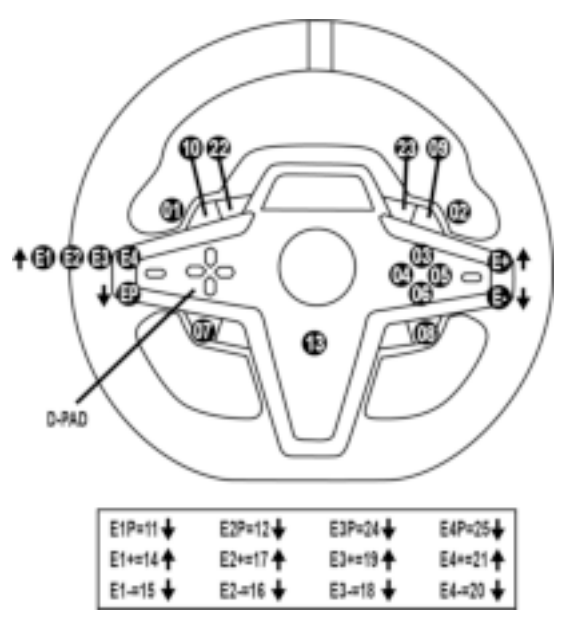

## **VERWENDUNG DER ENCODER E1 / E2 / E3 / E4**

Den aktiven Encoder wählen Sie aus, indem Sie den Encoderwählschalter *(4)* nach oben schieben. Der aktive Encoder wird auf dem Bildschirm angezeigt: Nacheinander E1, E2, E3, E4, dann wieder E1... und so weiter.

- Wenn der Encoder (E1, E2, E3 oder E4) ausgewählt ist, stehen die folgenden zugehörigen Funktionen zur Verfügung:
- **Push** (**P**) durch Drücken des Encoder-Wählschalters *(4)* nach unten.
- **+** durch Schieben des Encoder-Wählschalters auf der rechten Seite *(5)* nach oben.
- **-** durch Drücken des rechten Encoder-Wählschalters *(5)* nach unten.

*Die entsprechende Aktion wird auf dem Bildschirm angezeigt.*

#### **Wichtiger Hinweis:**

- Die Encoder E1, E2, E3 und E4 funktionieren in den meisten Spielen.
- Der Bildschirm, auf dem Telemetriedaten angezeigt werden, funktioniert in Spielen, die mit dem Thrustmaster SDK (Software Development Kit) kompatibel sind. Die Liste der kompatiblen Spiele ist hier verfügbar: **https://support.thrustmaster.com** (im Bereich **Lenkräder** / **T248** / **Spiele-Einstellungen**). Diese Liste wird regelmäßig aktualisiert.

#### **MODE-TASTE ANZEIGE VON INFORMATIONEN AUF DEM RENNLENKRAD SOWIE DIE KONFIGURATION DES RENNLENKRADS UND DES PEDALSETS**

Drücken Sie die MODE-Taste *(9)*, um das MODE (MODUS)-Menü aufzurufen. In diesem Menü werden nur die ersten beiden Segmente angezeigt.

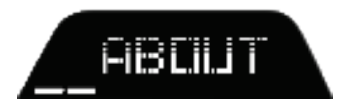

Mit Hilfe der Richtungstasten *(7)* können Sie in diesem Menü wie folgt vorgehen:

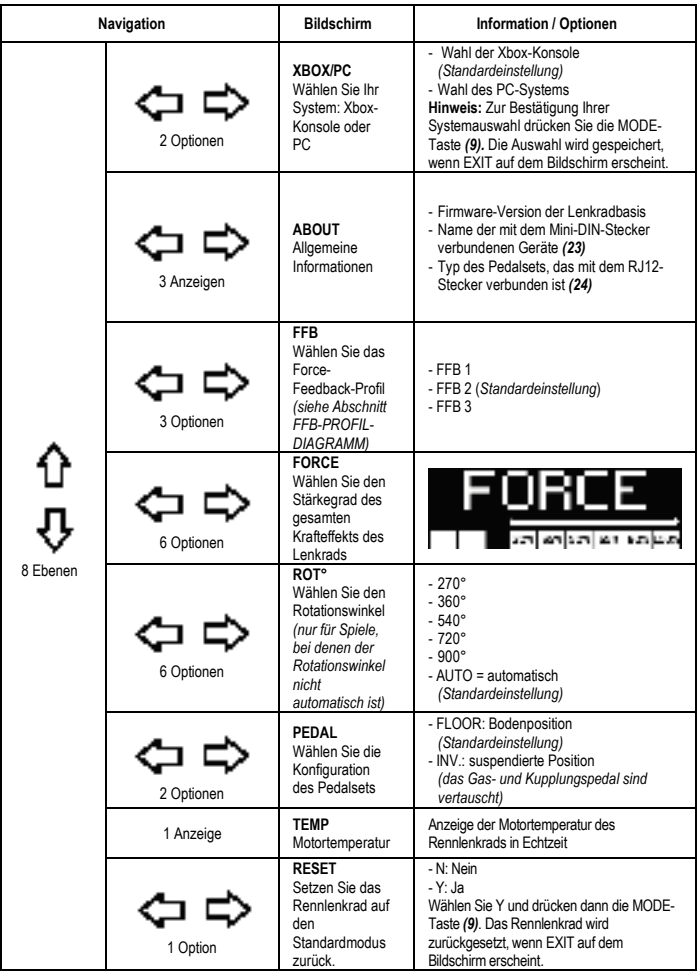

**FORCE**

Ermöglicht die Einstellung aller Krafteffekte des Rennlenkrads in Echtzeit (= direkt im Rennen), von 20  $his 100 %$ 

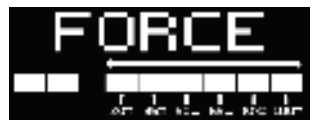

# **FFB-PROFIL-DIAGRAMM (FFB 1 / FFB 2 / FFB 3)**

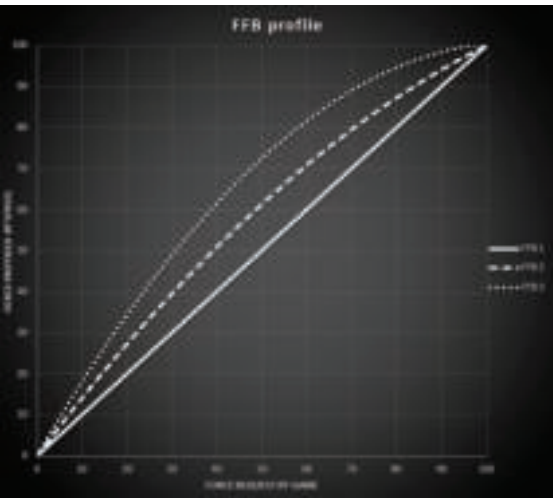

## **FFB 1**

Der Effekt FFB 1 bietet lineares Force Feedback. Die Kraft, die Sie spüren, ist zu 100 % proportional zu der vom Spiel angeforderten Kraft.

#### **FFB 2 und FFB 3**

Die Effekte FFB 2 und FFB 3 verstärken das Force Feedback, um die Kraft, die Sie spüren, im Verhältnis zu der vom Spiel angeforderten Kraft zu betonen.

#### **Wichtiger Hinweis:**

- Bestätigen Sie Ihre Auswahl durch Drücken der MODE-Taste *(9)*: EXIT (Verlassen) wird angezeigt, bevor Sie zu Ihrem Standardbildschirm zurückkehren.
- Die Richtungstasten *(7)* sind in Spielen und in der Benutzeroberfläche der Konsole deaktiviert, wenn die MODE-Taste aktiviert ist.

띰

#### **DISPLAY-TASTE KONFIGURIEREN DER ANZEIGE DER TELEMETRIE-EINSTELLUNGEN**

*(in Spielen für PC, die mit dem Display kompatibel sind)*

#### **Wichtiger Hinweis:**

- Die Liste der Spiele für PC, die mit dem T-RDD (Thrustmaster Race Dash Display)-Bildschirm kompatibel sind, finden Sie hier: https://support.thrustmaster.com (im Bereich **Lenkräder** / **T248** / **Spiele-Einstellungen**). Diese Liste wird regelmäßig aktualisiert.
- Die DISPLAY-Taste funktioniert nur in diesen Spielen.
- Die DISPLAY-Taste ist derzeit nicht mit Xbox-Konsolen kompatibel.

Drücken Sie die DISPLAY-Taste *(11),* um das DISPLAY-Menü aufzurufen. In diesem Menü werden nur die letzten beiden Segmente angezeigt.

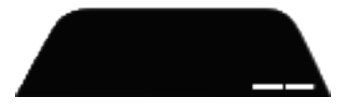

Verwenden Sie die Richtungstasten *(7)* in diesem Menü wie folgt:

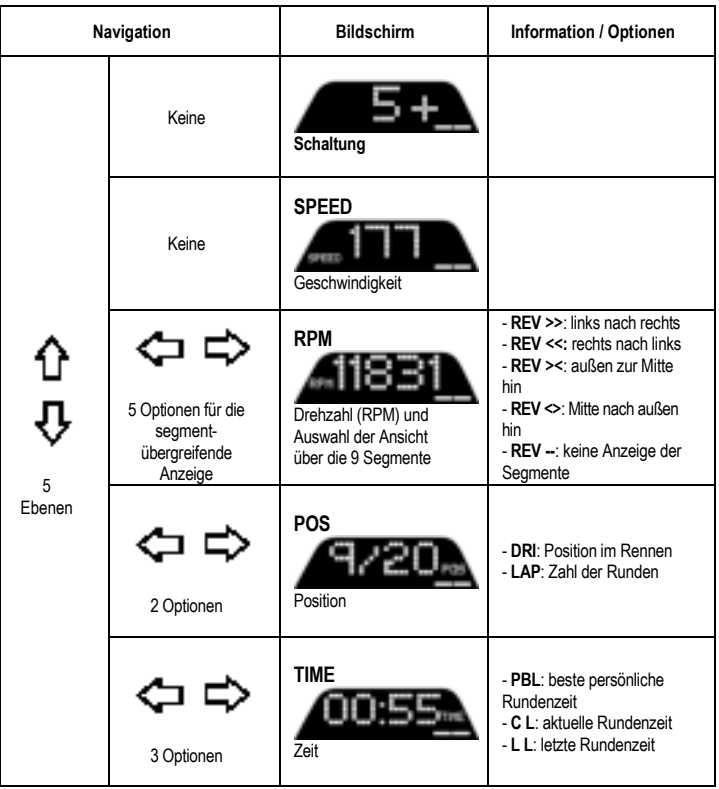

## **Wichtiger Hinweis:**

- Bestätigen Sie Ihre Auswahl durch Drücken der DISPLAY-Taste *(11)*.

- Die Richtungstasten *(7)* sind in Spielen und in der Benutzeroberfläche der Konsole deaktiviert, wenn die DISPLAY-Taste aktiviert ist.
# **VERSCHIEDENE TIPPS UND FAQs**

Besuchen Sie **https://support.thrustmaster.com**. Klicken Sie auf **Lenkräder** / **T248** und dann **Benutzerhandbuch** oder **FAQ**.

# **T3PM-PEDALSET**

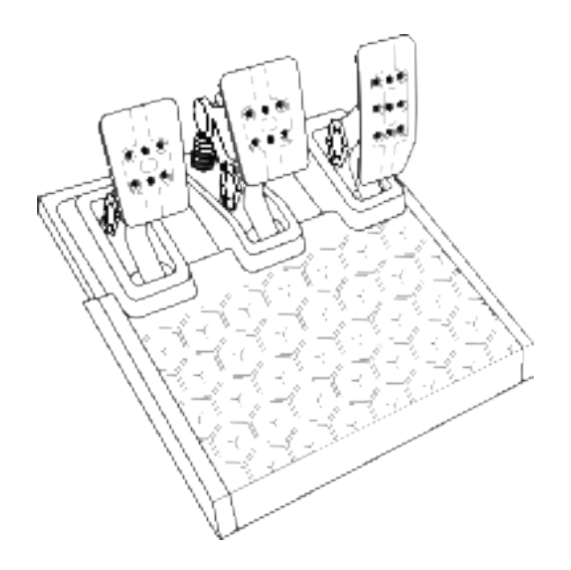

DEUTSCH

# **TECHNISCHE AUSSTATTUNG**

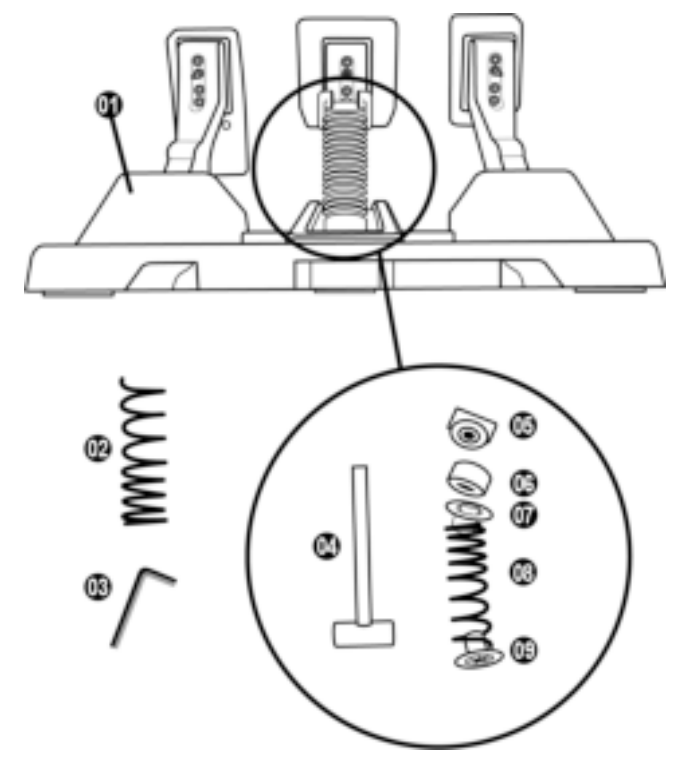

- Pedalset
- Zusätzliche harte Feder (schwarz)
- 2,5-mm-Inbusschlüssel
- Feder-Haltestange
- Oberer Haltekopf mit Unterlegscheibe
- Elastomer-Dämpfungsring (weiß Shore 70)
- Oberer Kunststoff-Distanzring (rot)
- Weiche Feder (silber standardmäßig eingebaut)
- Unteres Kunststoff-Distanzstück (rot)

# usсн 꽁

Lesen Sie dieses Handbuch vor der Verwendung des Produkts sorgfältig durch und bewahren Sie es zum späteren Nachschlagen auf.

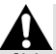

#### **Benutzen Sie das Pedalset aus Sicherheitsgründen niemals barfuß oder wenn Sie nur Socken an den Füßen tragen. THRUSTMASTER® LEHNT JEDE HAFTUNG IM FALLE VON VERLETZUNGEN AB, DIE DURCH DIE BENUTZUNG DES PEDALSETS OHNE SCHUHE ENTSTEHEN.**

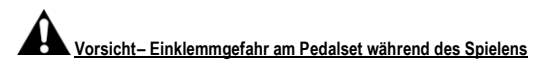

- \* Bewahren Sie das Pedalset außerhalb der Reichweite von Kindern auf.
- \* Bringen Sie während des Spielens niemals Ihre Finger auf oder in die Nähe der Seiten der Pedale.
- \* Bringen Sie während des Spielens niemals Ihre Finger auf oder in die Nähe der Pedalrückseite.
- \* Bringen Sie während des Spielens niemals Ihre Finger auf oder in die Nähe der Pedalvorderseite.

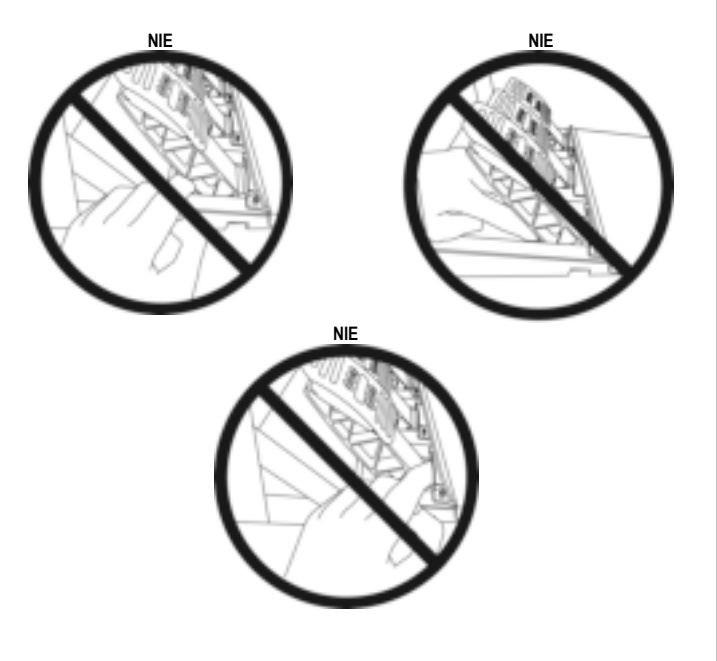

# **AUTOMATISCHE KALIBRIERUNG DES PEDALSETS**

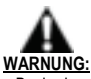

- Schließen Sie das Pedalset niemals an die Basis des Rennlenkrades an (oder trennen Sie es von der Basis), wenn es an die Xbox-Konsole angeschlossen ist oder während des Spiels. Dies könnte zu einer fehlerhaften Kalibrierung führen.
- Bevor Sie das Rennlenkrad mit der Konsole oder dem PC verbinden, müssen Sie zuerst das Pedalset anschließen.
- Nach der Selbstkalibrierung des Rennlenkrads und nach dem Spielstart werden die Pedale nach mehrmaligem Niederdrücken automatisch kalibriert.
- Betätigen Sie die Pedale niemals während der Selbstkalibrierungsphase des Rennlenkrads oder während ein Spiel geladen wird! Dies könnte zu einer fehlerhaften Kalibrierung führen.

#### **Falls Ihr Rennlenkrad und/oder das Pedalset nicht ordnungsgemäß funktionieren oder die Kalibrierung nicht korrekt zu sein scheint:**

Schalten Sie Ihr System aus. Trennen Sie das Rennlenkrad komplett von dem System. Schließen Sie die Kabel (auch Netz- und Pedalset-Kabel) erneut an. Starten Sie dann Ihre Konsole und das Spiel neu.

# **MONTAGE DES PEDALSETS AUF EINE HALTERUNG ODER IN EIN COCKPIT**

Das Pedalset kann über die fünf M6-Gewindebohrungen an der Unterseite der Basis an einer Vielzahl geeigneter Halterungen (separat erhältlich) befestigt werden. Schrauben Sie dazu mindestens zwei M6-Schrauben (nicht im Lieferumfang enthalten) durch die Auflageplatte und in die Gewindebohrungen an der Unterseite des Pedalsets.

**Achtung:** Die Länge der beiden M6-Schrauben darf die Dicke der Auflage um nicht mehr als 12 mm überschreiten; längere Schrauben könnten zu Beschädigungen der im Boden des Rennlenkrads befindlichen Bauteile führen.

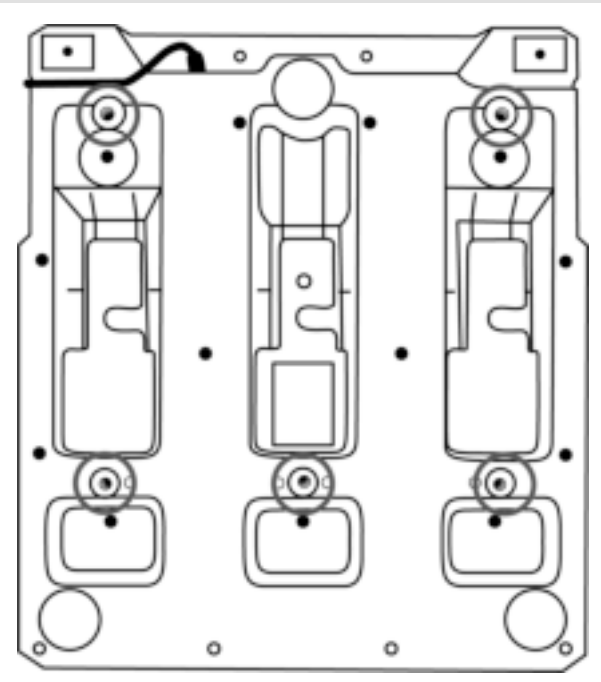

**Die Setup-Diagramme für Cockpits und andere Befestigungen finden Sie unter https://support.thrustmaster.com:** Klicken Sie auf **Lenkräder** / **T3PM** und dann **Template - Cockpit Setup.**

HOSLN∃Q

# **ANPASSEN DES PEDALSETS**

Jedes der drei Pedale umfasst:

- Eine Pedalstange *(10)* mit zwei Perforierungen.
- Eine Plastik-Halterung *(11)* mit vier Perforierungen, die zwischen dem Kopf und der Stange platziert wird.
- Einen Metallkopf *(12)* mit mehreren Perforierungen (neun für das Gas sechs für die Bremse sechs für die Kupplung).

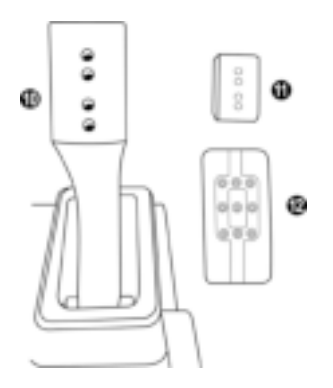

**ACHTUNG: Um jegliche Kalibrierungsprobleme zu vermeiden, stellen Sie sicher, dass das USB-Kabel des Lenkrads von der Konsole oder dem PC getrennt ist, bevor Sie irgendwelche Anpassungen Ihres Pedalsets vornehmen.** 

#### **Anpassen der HÖHE des Gaspedals**

- Benutzen Sie den beigelegten 2,5-mm-Inbusschlüssel *(3),* um die beiden Schrauben, die den Pedalkopf aus Metall *(12)* und dessen Plastik-Halterung *(11)* halten, loszuschrauben.
- Wählen Sie Ihre bevorzugte Höhe und setzen dann die Schrauben wieder ein. Ziehen Sie diese fest, bis der Pedalkopf aus Metall (*12)* und dessen Plastik-Halterung *(11)* wieder fest sitzen.

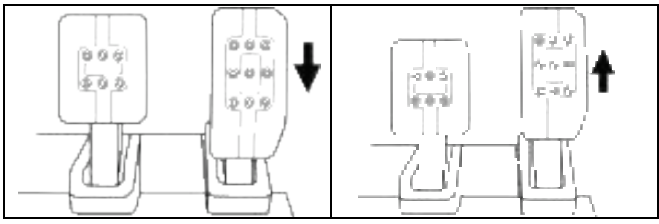

Tiefe Position **Hohe Position** (voreingestellt)

DEUTSCH

## **Anpassen des ZWISCHENRAUMS der drei Pedale**

- Benutzen Sie den beigelegten 2,5-mm-Inbusschlüssel *(3),* um die beiden Schrauben, die den Pedalkopf aus Metall *(12)* und dessen Plastik-Halterung *(11)* halten, loszuschrauben.
- Wählen Sie Ihre bevorzugte Position (links, Mitte, rechts) und setzen dann die Schrauben wieder ein. Ziehen Sie diese fest, bis der Pedalkopf aus Metall (*12)* und dessen Plastik-Halterung *(11)* wieder fest sitzen.

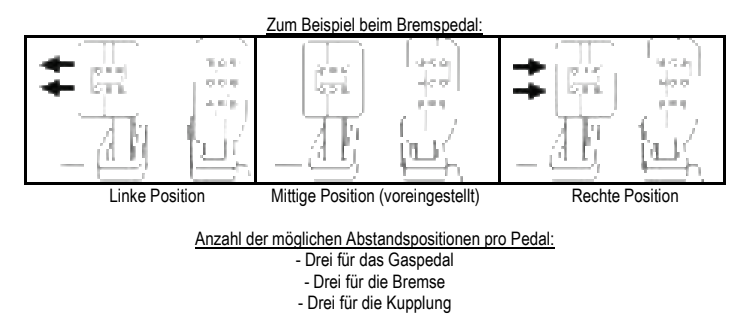

# **Anpassen der NEIGUNG der Pedale**

- Benutzen Sie den beigelegten 2,5-mm-Inbusschlüssel *(3),* um die beiden Schrauben, die den Pedalkopf aus Metall *(12)* und dessen Plastik-Halterung *(11)* halten, loszuschrauben.
- Drehen Sie die Plastikhalterung *(11)* um 180° und setzen dann die Schrauben wieder ein. Ziehen Sie diese fest, bis der Pedalkopf aus Metall (*12)* und dessen Plastik-Halterung *(11)* wieder fest sitzen.

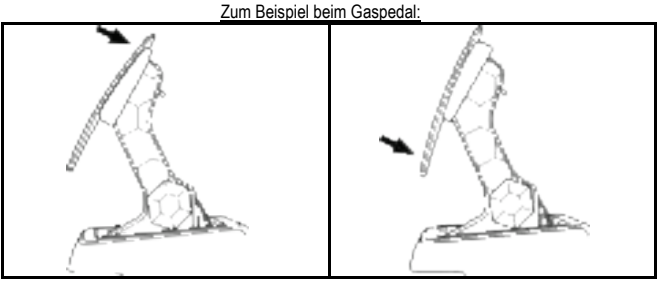

Weniger geneigte Position (voreingestellt) Stärker geneigte Position

Anzahl der möglichen Neigungspositionen pro Pedal:

- Zwei für das Gaspedal
- Zwei für die Bremse
- Zwei für die Kupplung

### **MITGELIEFERTER BREMSFEDERN-SATZ 4 mögliche Konfigurationen und Einstellungen für die Bremsdruckkraft**

*Mit diesem Mod können Sie ein individuelles Bremsgefühl und verschiedene Widerstände beim Bremsen erleben.*

*Sie können diesen je nach Ihren Vorlieben installieren oder nicht.*

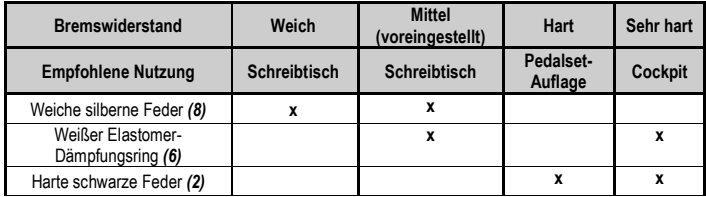

**1.** Ziehen Sie kräftig am unteren Kunststoff-Distanzstück *(9)*, um die Feder zusammenzudrücken und die Federhaltestange *(4)* aus ihrer Position zu entfernen.

Methode 1:

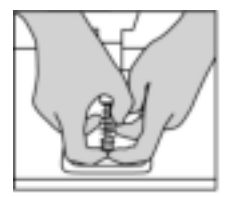

Methode 2:

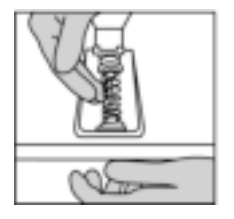

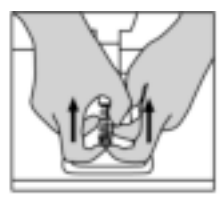

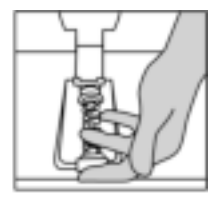

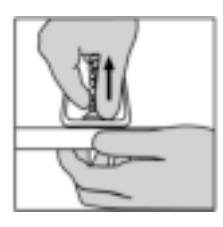

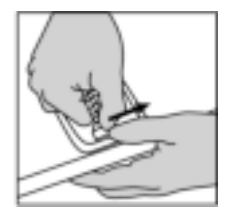

- **2.** Setzen Sie die verschiedenen Elemente wieder auf die Federhaltestange *(4).* Beginnen Sie mit dem unteren Kunststoff-Distanzstück *(9),* der Feder Ihrer bevorzugten Stärke *(2)* oder *(8)* und danach dem oberen Kunststoff-Distanzstück *(7).*
- **3.** Setzen Sie nach der von Ihnen gewählten Konfiguration den Elastomer-Dämpfungsring *(6)* ein.
- **4.** Stellen Sie den oberen Haltekopf mit Unterlegscheibe *(5)* ein und positionieren Sie ihn an seinem Platz.
- **5.** Drücken Sie die Feder stark zusammen, um die Federhaltestange *(4)* in ihre Position zu bringen.

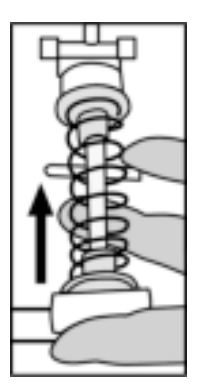

Ein entsprechendes Video, das den Wechsel der Feder zeigt, finden Sie unter https://support.thrustmaster.com: Klicken Sie auf **Lenkräder** / **T3PM**.

#### **Kunden-Garantie-Information**

Guillemot Corporation S.A. mit Hauptfirmensitz in Place du Granier, B.P. 97143, 35571 Chantepie, France (fortfolgend "Guillemot") garantiert Kunden weltweit, daß dieses Thrustmaster Produkt frei von Mängeln in Material und Verarbeitung für eine Gewährleistungsfrist ist, die mit der Frist für eine Mängelrüge bezüglich des Produktes übereinstimmt. In den Ländern der Europäischen Union entspricht diese einem Zeitraum von zwei (2) Jahren ab Kaufdatum des Thrustmaster Produktes. In anderen Ländern entspricht die Gewährleistungsfrist der zeitlichen Begrenzung für eine Mängelrüge bezüglich des Thrustmaster Produktes in Übereinstimmung mit anwendbarem Recht des Landes, in dem der Kunde zum Zeitpunkt des Erwerbs eines Thrustmaster Produktes wohnhaft ist. Sollte eine entsprechende Regelung in dem entsprechenden Land nicht existieren, umfasst die Gewährleistungspflicht einen Zeitraum von einem (1) Jahr ab dem originären Kaufdatum des Thrustmaster Produktes.

Sollten bei dem Produkt innerhalb der Gewährleistungsfrist Defekte auftreten, kontaktieren Sie unverzüglich den technischen Kundendienst, der die weitere Vorgehensweise anzeigt. Wurde der Defekt bestätigt, muß das Produkt an die Verkaufsstelle (oder an eine andere Stelle, je nach Maßgabe des technischen Kundendienstes) retourniert werden.

Im Rahmen dieser Garantie sollte das defekte Produkt des Kunden, je nach Entscheidung des technischen Kundendienstes, entweder ausgetauscht oder repariert werden. Sollte während der Garantiezeit das Thrustmaster Produkt einer derartigen Instandsetzung unterliegen und das Produkt während eines Zeitraums von mindestens sieben (7) Tagen nicht benutzbar sein, wird diese Zeit der restlichen Garantiezeit hinzugefügt. Diese Frist läuft ab dem Zeitpunkt, an dem der Wunsch des Verbrauchers bezüglich einer Intervention vorliegt oder ab dem Tag, an dem das fragliche Produkt zur Instandsetzung zur Verfügung steht, falls das Datum, an dem das Produkt zur Instandsetzung zur Verfügung steht, dem Datum des Antrags auf Intervention nachfolgt. Wenn nach geltendem Recht zulässig, beschränkt sich die volle Haftung von Guillemot und ihrer Tochtergesellschaften auf die Reparatur oder den Austausch des Thrustmaster Produktes (inklusive Folgeschäden). Wenn nach geltendem Recht zulässig, lehnt Guillemot alle Gewährleistungen der Marktgängigkeit oder Eignung für einen bestimmten Zweck ab.

Der Gewährleistungsanspruch verfällt: (1) Falls das Produkt modifiziert, geöffnet, verändert oder ein Schaden durch unsachgemäßen oder missbräuchlichen Gebrauch hervorgerufen wurde, sowie durch Fahrlässigkeit, einen Unfall, Verschleiß oder irgendeinem anderen Grund – aber nicht durch Materialoder Herstellungsfehler (einschließlich, aber nicht beschränkt auf, die Kombination der Thrustmaster Produkte mit ungeeigneten Elementen, insbesondere Netzteile, Akkus, Ladegeräte, oder andere Elemente, die von Guillemot für dieses Produkt nicht mitgeliefert wurden); (2) Falls das Produkt für eine andere Nutzung als zum privaten Hausgebrauch, einschließlich für professionelle oder kommerzielle Zwecke (z. B. Spielhallen, Training, Wettkämpfe) verwendet wird; (3) Im Falle der Nichteinhaltung der durch den technischen Support erteilten Anweisungen; (4) Durch Software. Die besagte Software ist Gegenstand einer speziellen Garantie; (5) Bei Verbrauchsmaterialien (Elemente, die während der Produktlebensdauer ausgetauscht werden, wie z. B. Einwegbatterien, Ohrpolster für ein Audioheadset oder für Kopfhörer); (6) Bei Accessoires (z. B. Kabel, Etuis, Taschen, Beutel, Handgelenk-Riemen); (7) Falls das Produkt in einer öffentlichen Versteigerung verkauft wurde.Diese Garantie ist nicht übertragbar.

Die Rechte des Kunden in Übereinstimmung mit anwendbarem Recht bezüglich des Verkaufs auf Konsumgüter im Land der/der Kunden/Kundin wird durch diese Garantie nicht beeinträchtigt.

**HOSLNED** 

#### **Zusätzliche Gewährleistungsbestimmungen**

Während der Garantiezeit bietet Guillemot grundsätzlich keine Ersatzteile an, da der technische Kundendienst der einzige autorisierte Partner zum Öffnen und/oder Instandsetzen jedweden Thrustmaster-Produkts ist (mit Ausnahme von irgendwelchen Instandsetzungsprozeduren, die der Kunde nach Maßgabe des technischen Kundendienstes und durch schriftliche Instruktionen sowie der Zurverfügungstellung des/der eventuell erforderlichen Ersatzteil(s)(e) selbst in der Lage ist durchzuführen – zum Beispiel aufgrund der Einfachheit und einer nicht erforderlichen Geheimhaltung des Instandsetzungsverfahrens).

Aufgrund seiner Innovationszyklen und um sein Know-how und seine Geschäftsgeheimnisse zu schützen, bietet Guillemot grundsätzlich keine Instandsetzungs-Benachrichtigung oder Ersatzteile für alle Thrustmaster Produkte an, deren Garantiezeit abgelaufen ist.

#### **Haftung**

Wenn nach dem anwendbaren Recht zulässig, lehnen Guillemot Corporation S.A. (fortfolgend "Guillemot") und ihre Tochtergesellschaften jegliche Haftung für Schäden, die auf eine oder mehrere der folgenden Ursachen zurückzuführen sind, ab: (1) das Produkt wurde modifiziert, geöffnet oder geändert; (2) Nichtbefolgung der Montageanleitung; (3) unangebrachte Nutzung, Fahrlässigkeit, Unfall (z. B. ein Aufprall); (4) normalem Verschleiß; (5) Die Verwendung des Produkts für jedwede andere Nutzung als zum privaten Hausgebrauch, einschließlich professionelle oder kommerzielle Zwecke (z. B. Spielhallen, Training, Wettkämpfe). Wenn nach anwendbarem Recht zulässig, lehnen Guillemot und seine Niederlassungen jegliche Haftung für Schäden, die nicht auf einen Material- oder Herstellungsfehler in Bezug auf das Produkt beruhen (einschließlich, aber nicht beschränkt auf, etwaige Schäden, die direkt oder indirekt durch Software oder durch die Kombination der Thrustmaster Produkte mit ungeeigneten Elementen, insbesondere Netzteile, Akkus, Ladegeräte, oder andere Elemente, die von Guillemot für dieses Produkt nicht geliefert wurden), ab.

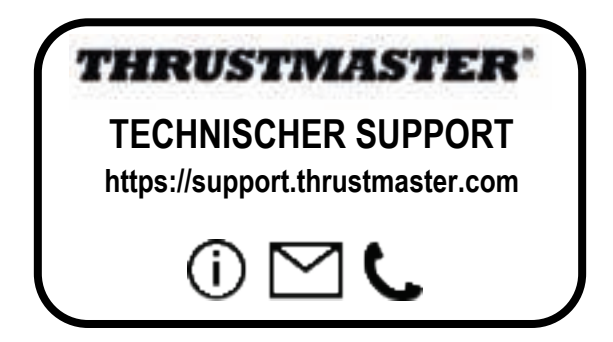

#### **COPYRIGHT**

©2022 Guillemot Corporation S.A. Alle Rechte vorbehalten. Thrustmaster® ist eine eingetragene Marke von Guillemot Corporation S.A. Hergestellt und vertrieben von Guillemot Corporation S.A.

Microsoft, Xbox, Xbox "Sphere" Design, Xbox Series X|S, Xbox One und Windows 10/11 sind Marken der Microsoft-Firmengruppe.

Alle anderen Marken sind im Besitz Ihrer jeweiligen Eigentümer. Inhalte, Designs und Spezifikationen können ohne vorherige Ankündigung geändert werden und können von Land zu Land unterschiedlich sein. Fotos und Illustrationen nicht verbindlich. Entwickelt in Nordamerika und Europa. Hergestellt in China.

#### **HINWEISE ZUM UMWELTSCHUTZ**

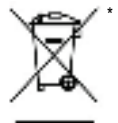

In der Europäischen Union, dem Vereinigten Königreich und der Türkei: Dieses Produkt darf nach Ende seiner Lebensdauer nicht über den Hausmüll entsorgt werden, sondern muss an einem Sammelpunkt für das Recycling von elektrischen und elektronischen Geräten abgegeben werden.

Das Symbol auf dem Produkt, der Gebrauchsanleitung oder der Verpackung weist darauf hin.

Die Werkstoffe sind gemäß ihrer Kennzeichnung wiederverwertbar. Mit der Wiederverwertung, der stofflichen Verwertung oder anderen Formen von Altgeräten leisten Sie einen wichtigen Beitrag zum Schutz unserer Umwelt. Bitte erfragen Sie bei der Gemeindeverwaltung die zuständige Entsorgungsstelle.

Für alle anderen Länder: Bitte beachten Sie die lokalen Entsorgungsrichtlinien/- Gesetze bezüglich elektrischen und elektronischen Equipments.

Wichtige Informationen. Die Farben und Verzierungen können abweichen.

Plastikhalterungen und Aufkleber bitte vor der Nutzung des Produktes entfernen. *www.thrustmaster.com*

*\* Nur in der EU, dem Vereinigten Königreich und der Türkei anwendbar*

\* CE

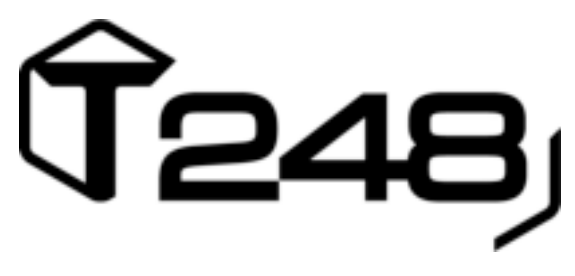

# **VOOR XBOX ONE, XBOX SERIES X|S EN PC**

**Handleiding**

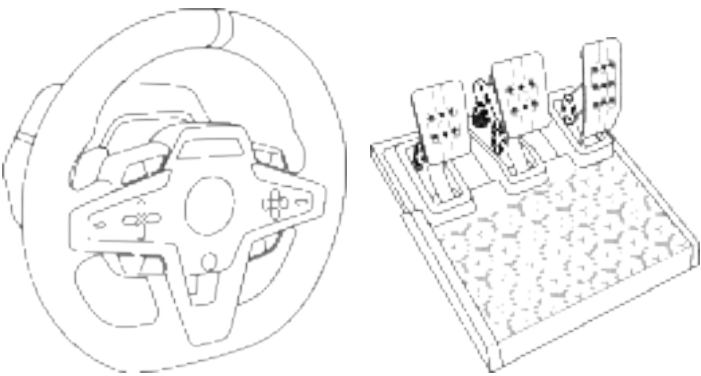

# **WAARSCHUWING:**

Om er zeker van te zijn dat het T248-racestuur correct werkt met games voor de Xbox One, Xbox Series X|S en pc, moet u mogelijk de automatische updates voor de games installeren *(beschikbaar wanneer het systeem met internet is verbonden).*

1/32

# **TECHNISCHE KENMERKEN**

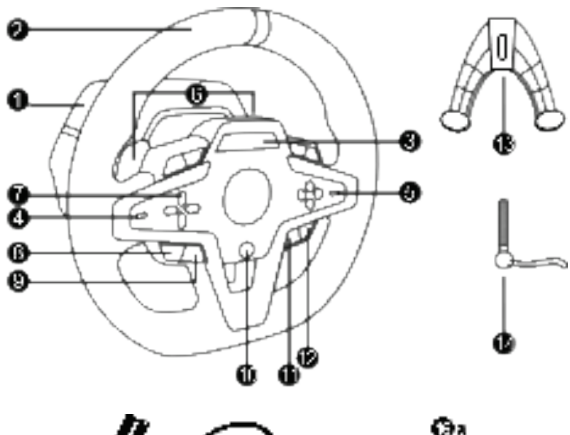

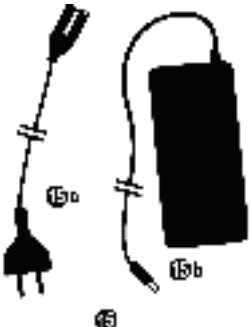

- T248-stuurvoet
- Stuurhoepel
- T-RDD (Thrustmaster Race Dash Display)-scherm
- Draaiknopselectieschakelaar en draaiknopdrukfunctie
- + en draaiknopselectieschakelaar
- 2 magnetische schakelflippers (op- en terugschakelen)
- Richtingsknoppen
- VIEW-knop op Xbox-consoles
- MODE-knop
- Xbox-knop
- DISPLAY-knop
- MENU-knop op Xbox-consoles
- Bevestigingssysteem
- Metalen bevestigingsbout

Œь

Φ

 Netstroomkabel (EU/VS of VK…) (*15a*) en voedingsadapter (*15b*)

Ŵэ

ŴЬ

- USB-C *(16a)* USB-A *(16b)*-kabel
- Quick Release USB-C-kabel mannetje (*17a*) naar vrouwtje (*17b*))

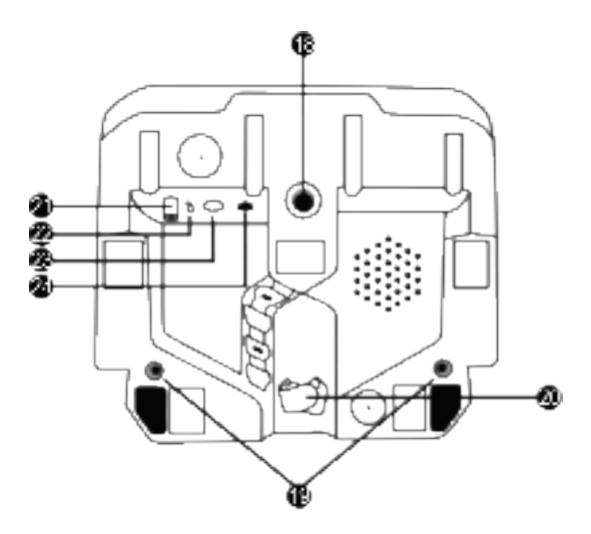

- **18** Groot schroefgat (voor bevestigingssysteem en -bout)
- 19 Schroefgaten voor bevestiging aan een racecockpit *(wordt niet meegeleverd)*
- **20** Kabelgeleider
- **21** Connector voor voedingsadapter
- **22** USB-C-connector racestuur
- **23** Mini-DIN-connector voor Thrustmastershifter, -handrem of -hub *(worden apart verkocht)*
- **24** RJ12-connector voor pedaalset

EDERLANDS

3/32

# **WAARSCHUWING**

Lees, voordat u dit product gebruikt, deze handleiding zorgvuldig door en bewaar hem om eventueel op een later tijdstip te kunnen raadplegen.

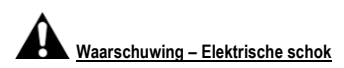

- \* Berg dit product op een droge plek op, uit de zon en stofvrij.
- \* Trek nooit te hard aan een kabel of connector, en zorg dat er geen knikken in kabels komen.
- \* Mors geen vloeistoffen op het product of op een connector.
- \* Veroorzaak geen kortsluiting.
- \* Haal het product nooit uit elkaar, gooi het niet in het vuur en stel het niet bloot aan hoge temperaturen.
- \* Gebruik geen andere netstroomkabel dan de kabel meegeleverd bij het racestuur.
- \* Gebruik de netstroomkabel nooit als de kabel, de stekkers of de connectoren zijn beschadigd, gescheurd of gebroken.
- \* Controleer dat de netstroomkabel correct is aangesloten op het stopcontact en correct is aangesloten op de achterzijde van de voet van het racestuur.
- \* Maak het stuur niet open. Er bevinden zich geen door de gebruiker te onderhouden of repareren onderdelen in. Alle reparaties dienen te worden uitgevoerd door de fabrikant, haar bevoegde vertegenwoordiger of een gekwalificeerd technicus.
- \* Gebruik alleen door de fabrikant goedgekeurde hulpstukken en accessoires.
- \* Als het racestuur zich vreemd gedraagt, bijvoorbeeld door rare geluiden te maken, heet te worden of te stinken, stop dan onmiddellijk met het gebruik, haal de stekker uit het stopcontact en maak alle andere kabels los.
- \* Als het racestuur langere tijd niet wordt gebruikt, haal dan de stekker uit het stopcontact.
- \* Het stopcontact moet in de buurt van de apparatuur zijn en moet goed bereikbaar zijn.

Gebruik geen andere voedingsadapter dan die vermeld wordt in de gebruiksinstructies.

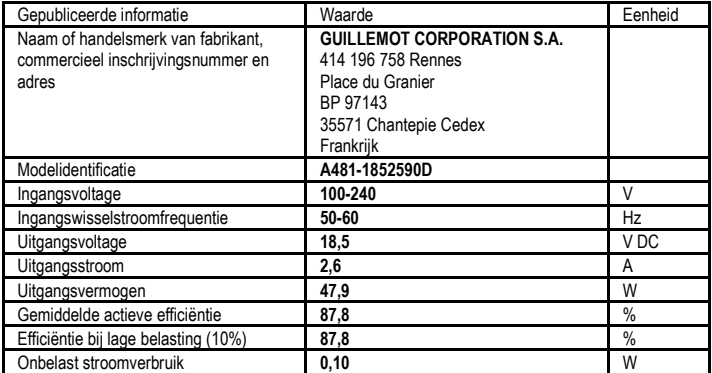

#### **Informatie voor voedingsadapter**

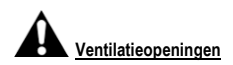

Blokkeer nooit de ventilatieopeningen op de voet van het stuur. Aanwijzingen voor optimale ventilatie:

- \* Plaats de voet van het stuur minimaal 10 cm van een muur.
- \* Plaats de voet niet in een krappe ruimte.
- \* Leg nooit iets over de voet heen.
- \* Zorg dat de ventilatieopeningen stofvrij blijven.

**Om veiligheidsredenen mogen de pedalen nooit met blote voeten worden bediend of met alleen sokken aan.**

**THRUSTMASTER® WIJST ELKE VERANTWOORDELIJKHEID AF IN GEVAL VAN LETSEL ALS GEVOLG VAN HET GEBRUIK VAN DE PEDAALSET ZONDER SCHOENEN AAN TE HEBBEN.**

**Waarschuwing – Mogelijk letsel ten gevolge van Force Feedback en repetitieve bewegingen**

Gamen met een Force Feedback-stuur kan leiden tot pijn in de gewrichten of de spieren. Hoe problemen te voorkomen:

- \* Vermijd langdurige gamesessies.
- \* Neem na elk uur gamen een pauze van 10 tot 15 minuten.
- \* Stop met gamen bij last van vermoeidheid of pijn in handen, polsen, armen, voeten of benen, en rust een paar uur voordat u weer verder gaat met gamen.
- \* Stop al het gamen als de beschreven symptomen van pijn of ongemak blijven aanhouden tijdens het gamen en raadpleeg een huisarts.
- \* Houd het stuur, de voet en de pedaalset buiten het bereik van kinderen.
- \* Houd tijdens het gamen altijd twee handen in de juiste stand aan het stuur en laat het stuur nooit helemaal los.
- \* Zorg er tijdens het gamen voor dat handen of vingers nooit in de buurt van of onder de pedalen of de pedaalset komen.
- \* Steek tijdens het kalibreren en gamen nooit een vinger, hand of arm door de openingen van het racestuur.

5/32

\* Zorg er voor dat de voet van het racestuur stevig vast zit, zoals beschreven in deze handleiding.

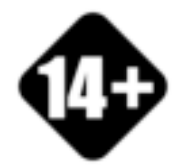

Dit product mag alleen worden verplaatst door gebruikers van 14 jaar of ouder

**ZWAAR PRODUCT**

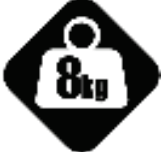

Wees voorzichtig en laat het product niet op uzelf of iemand anders vallen!

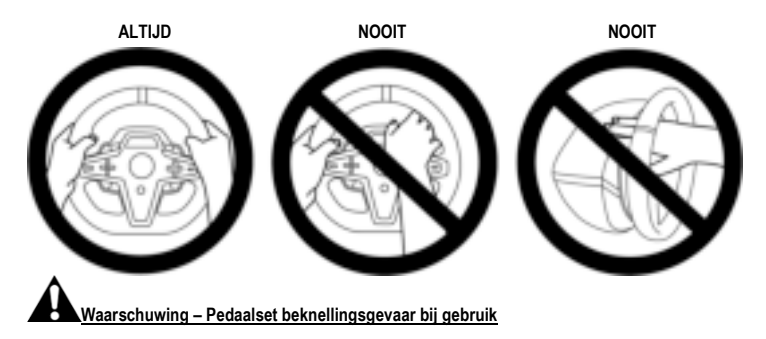

- \* Houd de pedaalset buiten het bereik van kinderen.
- \* Houd tijdens het gamen nooit uw vingers op of in de buurt van de zijkanten van de pedalenvoeten.
- \* Houd tijdens het gamen nooit uw vingers op of in de buurt van de achterkant van de pedalenvoeten.
- \* Houd tijdens het gamen nooit uw vingers op of in de buurt van de voorkant van de pedalenvoeten.

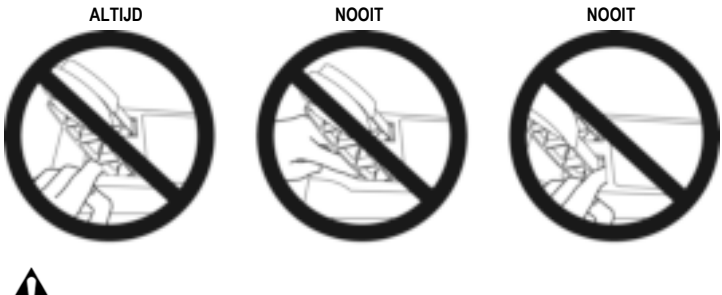

**Waarschuwing – Pedaalset beknellingsgevaar wanneer niet wordt gebruikt**

\* Berg de pedaalset op een veilige plaats op, buiten het bereik van kinderen.

# **HET RACESTUUR BEVESTIGEN**

## **Het racestuur op een tafel of werkblad bevestigen**

Begin met het aansluiten op de onderkant van het stuur:

- de voedingsadapter *(21)*;
- de Quick Release USB-C-kabel *(17a)* naar de USB-C-connector *(22)*;
- de T3PM-pedaalset *(24)*.

Leg de verschillende kabels zoals aangegeven en maak de kabels vast onder de kabelgeleider *(20)*.

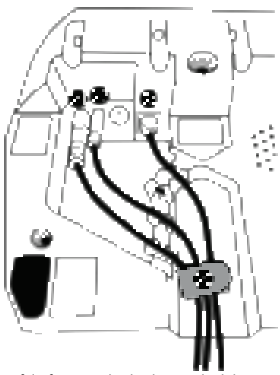

- **1.** Plaats het racestuur op een tafel of een ander horizontaal, vlak en stabiel oppervlak.
- **2.** Steek de bevestigingsbout *(14)* in het bevestigingssysteem *(13)* en draai de bout aan (tegen de klok in) zodat deze vast komt te zitten in het schroefgat *(18)* onder het racestuur en het stuur volledig stabiel is.

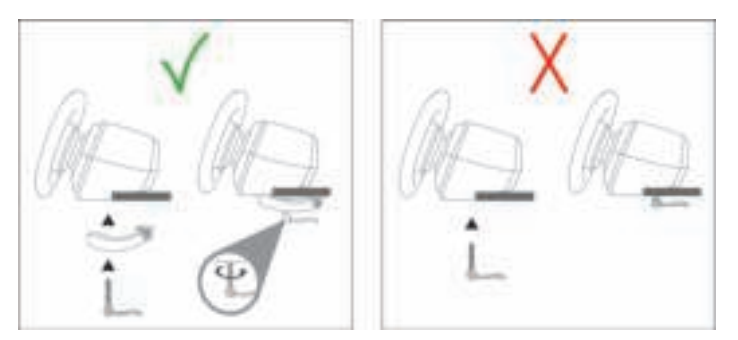

**WAARSCHUWING: Draai de bout nooit in het racestuur zonder het bevestigingssysteem!** *(Daarmee kunt u het racestuur beschadigen).*

7/32

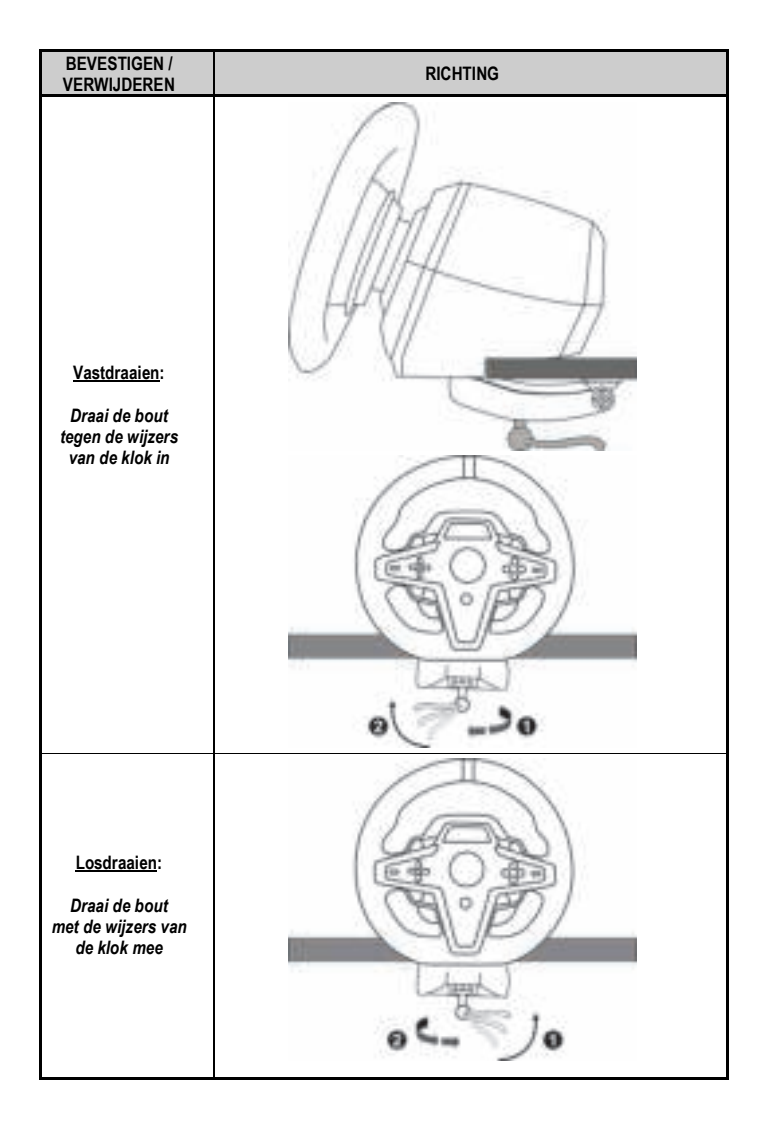

# **Het racestuur aan een racecockpit bevestigen (wordt niet meegeleverd)**

- **1.** Plaats de voet van het racestuur op het cockpitpaneel
- **2.** Draai twee M6-bouten (niet meegeleverd) in het cockpitpaneel en in de twee kleine schroefgaten aan de onderkant van het racestuur *(19)*.

# **A** Belangrijk **A**

De M6-bouten mogen niet meer dan 12 mm langer zijn dan de dikte van het paneel. Langere bouten kunnen de componenten in de voet van het racestuur beschadigen.

**3.** Indien nodig kunt u ook het standaard bevestigingssysteem *(13, 14)* in het grote schroefgat *(18)* schroeven.

**De setupschema's van het T248-racestuur voor cockpits en andere steunen zijn beschikbaar op https://support.thrustmaster.com**. Klik op **Racesturen** / **T248** en vervolgens **Template - Cockpit Setup** (Sjabloon - Cockpitsetup).

NEDERLANDS

# **INSTALLATIE**

## **RACESTUUR EN PEDAALSET AUTOMATISCH KALIBREREN**

Het stuur kalibreert zichzelf automatisch wanneer u het stuur op een stopcontact aansluit en de USBconnector van het stuur op de Xbox-console of pc aansluit.

Tijdens deze kalibratie zal het stuur snel 900 graden linksom en rechtsom draaien voordat het stopt in de middenstand.

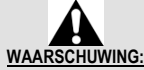

**Raak het stuur niet aan tijdens het automatisch kalibreren.** *(Raakt u het stuur toch aan, dan kan dit leiden tot onjuiste kalibratie en/of persoonlijk letsel).*

Sluit de pedaalset nooit aan op de voet van het racestuur of koppel deze nooit los van de voet terwijl het is aangesloten op het systeem of tijdens het gamen. Doet u dit toch, dan kan dat leiden tot onjuiste kalibratie.

Sluit altijd eerst de pedaalset aan voordat u het racestuur aansluit op het systeem.

Nadat de kalibratie van het racestuur gereed is en de game gestart is, zijn de pedalen automatisch gekalibreerd na een paar keer intrappen.

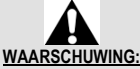

**Trap de pedalen nooit in tijdens het zelfkalibreren van het stuur of tijdens het laden van de game.** *(Dit kan leiden tot een onjuiste kalibratie).*

**Als het racestuur en de pedaalset niet goed werken of niet goed gekalibreerd lijken te zijn:** 

Zet de console (of pc) uit en koppel alle aansluitingen van het stuur los. Sluit daarna alle kabels weer aan, inclusief de voedingskabel en de pedaalset, en herstart de console (of pc) en de game.

# **INSTALLATIE OP XBOX-CONSOLES**

- **1.** Sluit de T3PM-pedaalset aan op de RJ12-connector *(24)* van de voet.
- **2.** Sluit de voedingsadapter aan op een stopcontact.
- **3.** Sluit de USB-C-kabel *(17)* aan op de USB-C-poort *(22)* van de voet.
- **4.** Sluit de USB-C/USB-A-kabel *(16)* aan op de USB-C-kabel *(17)* en op een USB-A-poort op de Xboxconsole.

Zodra de console stroom krijgt, zal het racestuur zichzelf automatisch kalibreren.

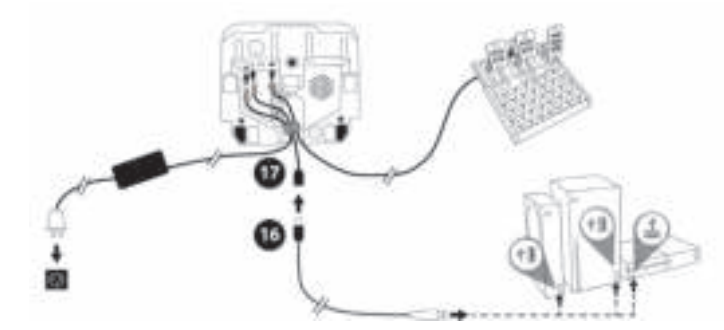

*Nu kan er gespeeld worden!*

#### **Opmerking:**

- De lijst van games die compatibel zijn met de Xbox-console en het T248-racestuur is beschikbaar op: **https://support.thrustmaster.com** (in de sectie **Racesturen** / **T248** / **Games-instellingen**). Deze lijst wordt regelmatig bijgewerkt.

# **INSTALLATIE OP DE PC**

- **1.** Ga naar **http://support.thrustmaster.com** en download de drivers en de Force Feedbacksoftware voor de PC. Klik op **Racesturen** / **T248** / **Drivers**.
- **2.** Sluit de T3PM-pedaalset aan op de RJ12-connector *(24)* van de voet.
- **3.** Sluit de voedingsadapter aan op een stopcontact.
- **4.** Sluit de USB-C-kabel *(17)* aan op de USB-C-poort *(22)* van de voet.
- **5.** Sluit de USB-C/USB-A-kabel *(16)* aan op de USB-C-kabel *(17)* en op een USB-A-poort op de PC.

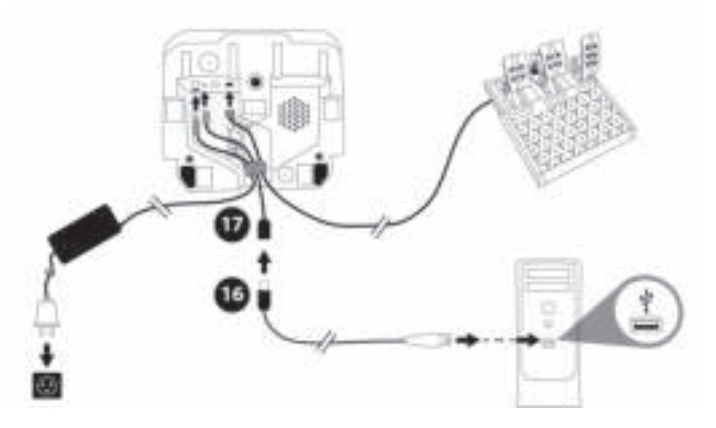

*Nu kan er gespeeld worden!*

#### **Opmerking:**

- In het configuratiescherm en in games, wordt het racestuur herkend als **Thrustmaster Advanced Racer**.

# **DE FIRMWARE VAN HET STUUR BIJWERKEN**

Ga naar **https://support.thrustmaster.com**.

Klik op **Racesturen** / **T248** / **Firmware** en volg de instructies.

# **MAPPING VOOR XBOX-CONSOLES**

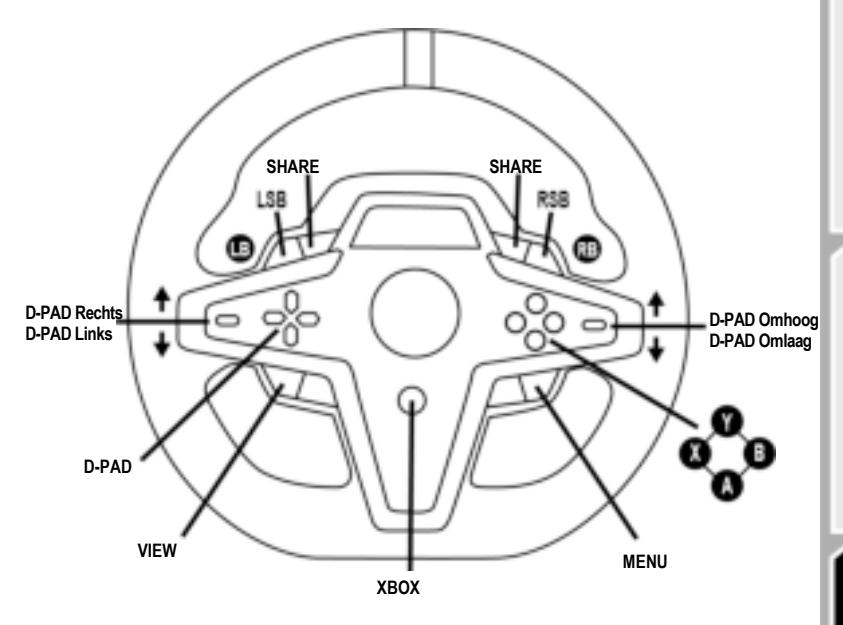

### **Let op:**

- Het scherm met telemetrische informatie (T-RDD) is momenteel niet compatibel met Xbox-consoles (het is alleen compatibel met pc).

- Sommige functies (encoders, aantal actieknoppen) worden beperkt door het consoleprotocol.

- Op Xbox zijn de LSB- en RSB-knoppen op het racestuur alleen functioneel in sommige toekomstige spellen (de lijst van spellen met deze functie wordt regelmatig bijgewerkt).

DERLANDS π

# **MAPPING VOOR DE PC**

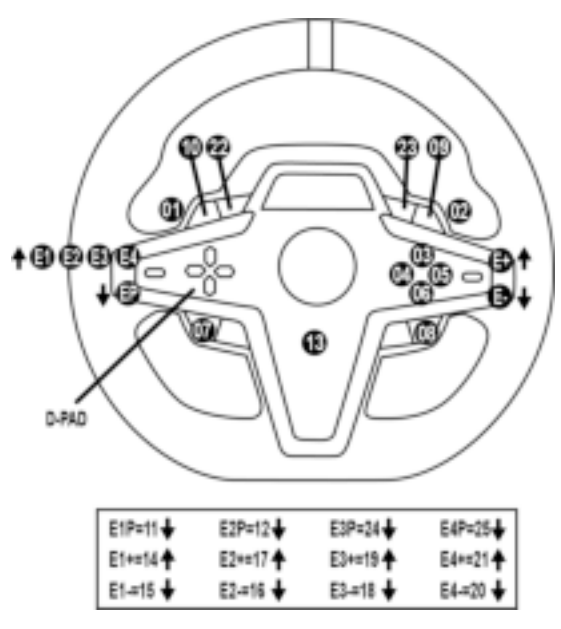

#### **DE DRAAIKNOPPEN E1 / E2 / E3 / E4 GEBRUIKEN**

U kun de actieve draaiknop selecteren door de draaiknopselectieschakelaar *(4)* omhoog te duwen. Het scherm toont de actieve draaiknop. E1, E2, E3, E4 opeenvolgend en vervolgens E1… enz.

Wanneer de draaiknop (E1, E2, E3 of E4) is geselecteerd, zijn de bijbehorende functies als volgt:

- **Push** (**P**) door de draaiknopselectieschakelaar *(4)* omlaag te duwen.
- **+** door de draaiknopselectieschakelaar aan de rechterzijde *(5)* omhoog te duwen.
- **-** door de draaiknopselectieschakelaar aan de rechterzijde *(5)* omlaag te duwen.

*Het scherm toont de bijbehorende actie.*

#### **Opmerking:**

- De draaiknoppen E1, E2, E3 en E4 werken in de meeste games.
- Het scherm toont functies voor telemetriegegevens in games compatibel met de Thrustmaster-SDK (Software Development Kit). Een overzicht van compatibele games is hier beschikbaar: **https://support.thrustmaster.com** (in de sectie **Racesturen** / **T248** / **Games-instellingen**). Deze lijst wordt regelmatig bijgewerkt.

# **MODE-KNOP**

**INFORMATIE WEERGEVEN OP HET RACESTUUR EN HET RACESTUUR EN DE PEDAALSET CONFIGUREREN**

Druk op de MODE-knop *(9)* om het MODE-menu (Modus-menu) te activeren. In het menu worden alleen de eerste twee segmenten weergegeven.

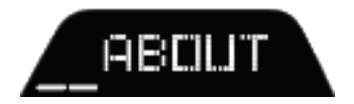

15/32

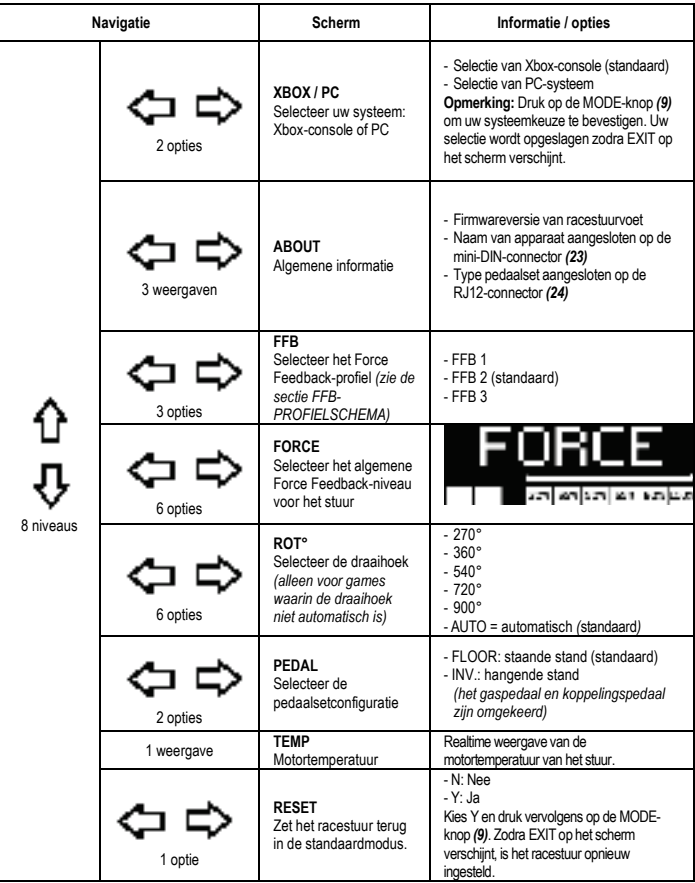

# **FORCE**

Hiermee kunnen in realtime, dus tijdens het racen, alle Force Feedback-effecten van het racestuur worden aangepast, van 20 tot 100%.

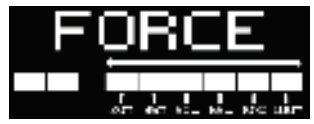

# **FFB-PROFIELSCHEMA (FFB 1 / FFB 2 / FFB 3) PROFILE DIAGRAM**

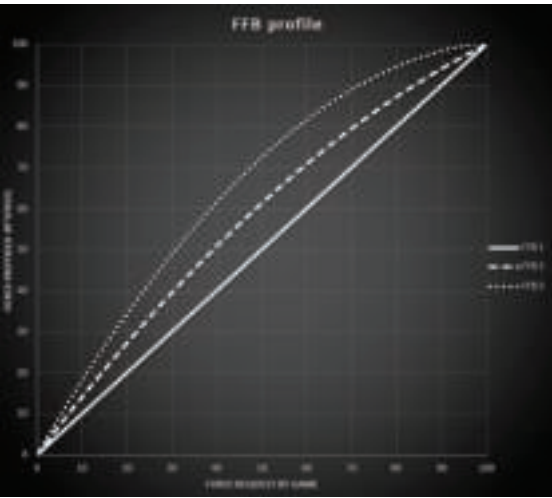

### **FFB**

Het FFB 1-effect levert lineaire Force Feedback. De kracht die de rijder voelt, is 100% in verhouding tot de kracht die de game vraagt.

### **FFB 2 en FFB 3**

De FFB 2- en FFB 3-effecten versterken de Force Feedback om de kracht de benadrukken die de rijder voelt in verhouding tot de kracht die de game vraagt.

#### **Opmerking:**

- Druk op de MODE-knop *(9)* om uw keuzes te bevestigen: EXIT (AFSLUITEN) wordt weergegeven voordat uw standaardscherm weer verschijnt.
- Wanneer de MODE-knop is ingeschakeld, zijn de richtingsknoppen *(7)* uitgeschakeld in games en in de interface van de console.

#### **DISPLAY-KNOP DE WEERGAVE VAN TELEMETRIE-INSTELLINGEN CONFIGUREREN**

*(in pc-games die compatibel met het display zijn)* 

#### **Opmerking:**

- Het overzicht van pc-games compatibel met het T-RDD (Thrustmaster Race Dash Display)-scherm is hier beschikbaar: https://support.thrustmaster.com (in de sectie **Racesturen** / **T248** / **Gamesinstellingen**). Deze lijst wordt regelmatig bijgewerkt.
- De DISPLAY-knop werkt alleen in deze games.
- De DISPLAY-knop is momenteel niet compatibel met Xbox-consoles.

Druk op de DISPLAY-knop *(11)* om het DISPLAY-menu te openen. In dit menu worden alleen de eerste twee segmenten getoond.

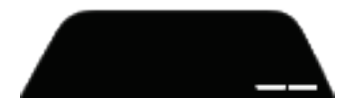

Gebruik in het menu de richtingsknoppen *(7)* als volgt:

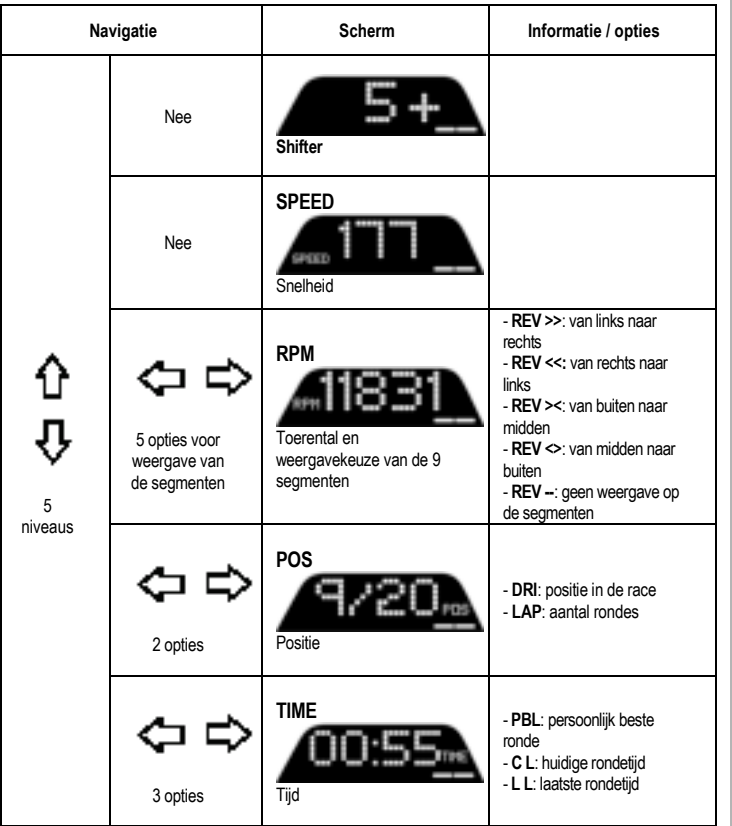

### **Opmerking:**

- Druk op de DISPLAY-knop *(11)* om uw keuzes te bevestigen.

- Wanneer de DISPLAY-knop is ingeschakeld zijn de richtingsknoppen *(7)* uitgeschakeld in games en in de interface van de console.

NEDERLANDS

# **TIPS EN FAQ's**

Ga naar **https://support.thrustmaster.com**. Klik op **Racesturen** / **T248** en vervolgens op **Handleiding** of **FAQ**.

# **T3PM-PEDAALSET**

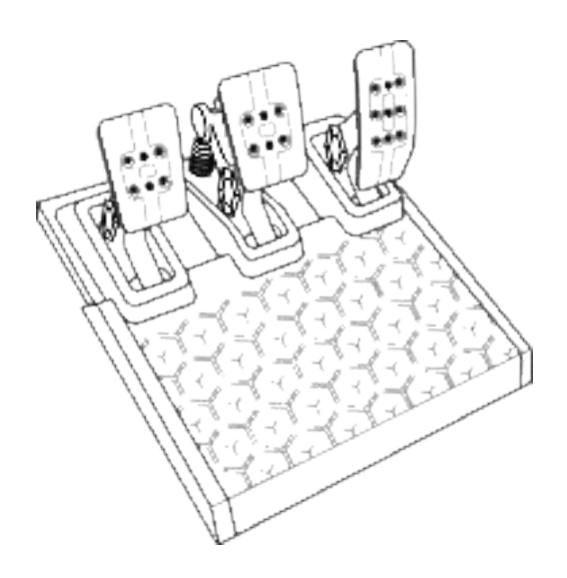

NEDERLANDS

# **TECHNISCHE KENMERKEN**

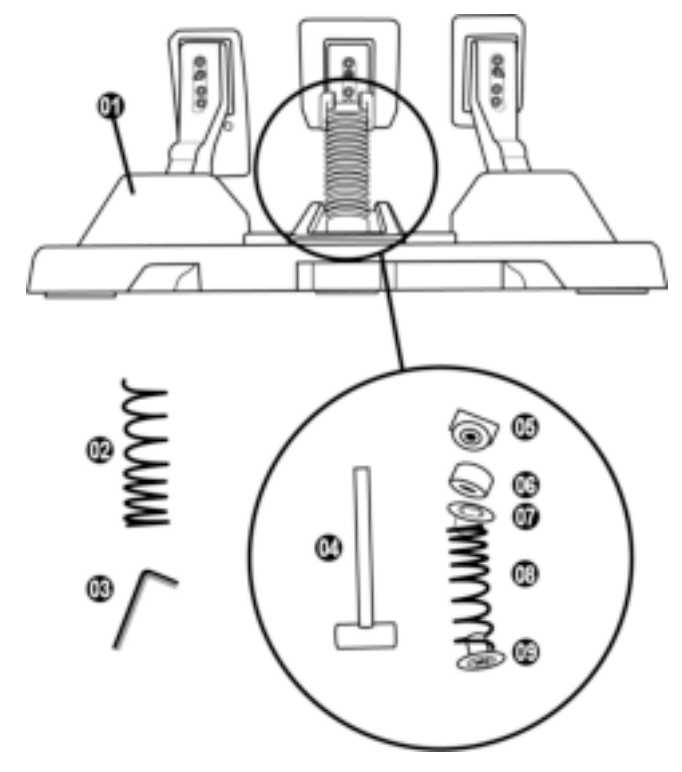

- Pedaalset
- Extra harde veer (zwart)
- 2,5 mm inbussleutel
- Veerborgstaaf
- Bovenste borgkop met ring
- Elastomeer dempring (wit Shore 70)
- Bovenste kunststof afstandhouder (rood)
- Zachte veer (zilver standaard geïnstalleerd)
- Onderste kunststof afstandhouder (rood)

# **WAARSCHUWING**

Lees, voordat u dit product gebruikt, deze handleiding zorgvuldig door en bewaar hem om eventueel op een later tijdstip te kunnen raadplegen.

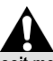

**Om veiligheidsredenen mogen de pedalen nooit met blote voeten worden bediend of met alleen sokken aan.**

**THRUSTMASTER® WIJST ELKE VERANTWOORDELIJKHEID AF IN GEVAL VAN LETSEL ALS GEVOLG VAN HET GEBRUIK VAN DE PEDAALSET ZONDER SCHOENEN AAN.**

**Waarschuwing – Pedaalset beknellingsgevaar bij gebruik**

- \* Houd de pedaalset buiten het bereik van kinderen.
- \* Houd tijdens het gamen nooit uw vingers op of in de buurt van de zijkanten van de pedalenvoeten.
- \* Houd tijdens het gamen nooit uw vingers op of in de buurt van de achterkant van de pedalenvoeten.
- \* Houd tijdens het gamen nooit uw vingers op of in de buurt van de voorkant van de pedalenvoeten.

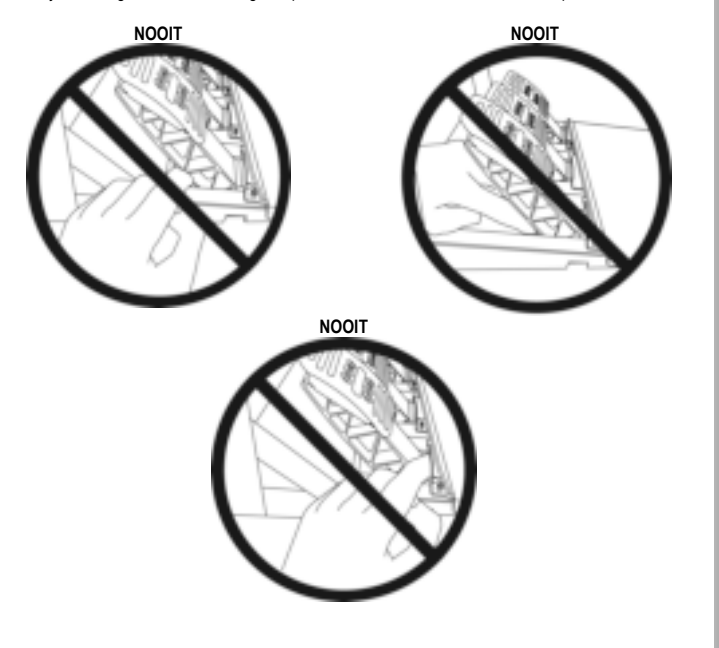

23/32
## **AUTOMATISCHE KALIBRATIE VAN DE PEDAALSET**

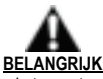

- Sluit de pedaalset nooit aan op de voet van het racestuur of koppel deze nooit los van de voet terwijl deze is aangesloten op de Xbox-console of tijdens het gamen. Doet u dit toch, dan kan dat leiden tot een onjuiste kalibratie.
- Sluit altijd eerst de pedaalset aan voordat u het racestuur aansluit op de console of de PC.
- Nadat de kalibratie van het racestuur gereed is en de game gestart is, zijn de pedalen automatisch gekalibreerd na een paar keer intrappen.
- Trap nooit de pedalen in tijdens het zelfkalibreren van het stuur of tijdens het laden van de game. Dit kan leiden tot een onjuiste kalibratie.

**Als het racestuur en de pedaalset niet goed werken of niet goed gekalibreerd lijken te zijn:**  Zet de console uit en koppel alle aansluitingen van het stuur los. Sluit daarna alle kabels weer aan, inclusief de voedingskabel en de pedaalset, en herstart de console en de game.

Sanyaba

π

# **DE PEDAALSET AAN EEN STEUN OF COCKPIT BEVESTIGEN**

De pedaalset kan aan een aantal verschillende compatibele (afzonderlijk aan te schaffen) steunen worden bevestigd met behulp van de vijf M6-schroefgaten die zich onder de voet bevinden. Draai ten minste twee M6-bouten (niet meegeleverd) door het steunpaneel en in de schroefgaten aan de onderkant van de pedaalsetvoet.

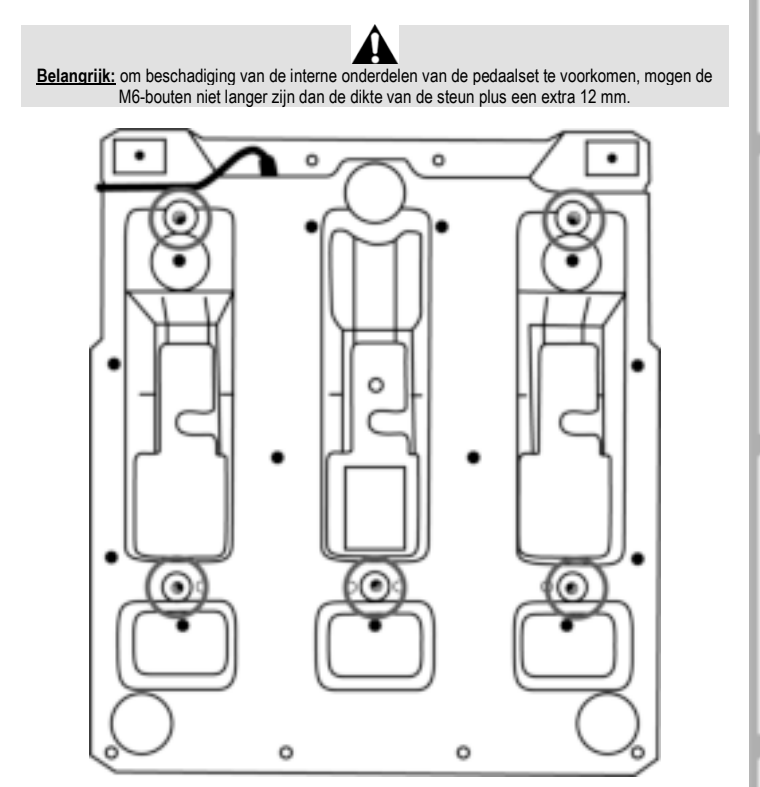

De setupschema's van de pedaalset voor cockpits en andere steunen zijn beschikbaar op **https://support.thrustmaster.com**. Klik op **Racesturen** / **T3PM** en vervolgens **Template - Cockpit Setup** (Sjabloon - Cockpitsetup).

# **DE PEDAALSET VERSTELLEN**

Elk van de drie pedalen bestaat uit:

- Een pedaalarm *(10)* met twee gaten.
- Een kunststof tussenstuk *(11)* (wordt geplaatst tussen het pedaal en de arm van het pedaal) met vier gaten.
- Een metalen pedaal *(12)* met meerdere gaten (negen voor het gaspedaal, zes voor het rempedaal en zes voor het koppelingspedaal).

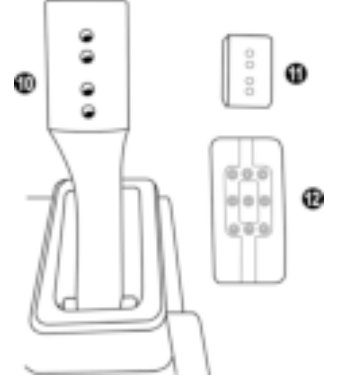

**LET OP: Om kalibratieproblemen te vermijden, moet u altijd de USB-kabel tussen stuur en console of pc loskoppelen voordat u een pedaal verstelt.**

### **De HOOGTE van het gaspedaal afstellen**

- Draai met behulp van de meegeleverde 2,5 mm inbussleutel *(3)* de twee bouten los waarmee het metalen pedaal *(12)* en de steun *(11)* vast zitten.
- Kies de gewenste pedaalhoogte en zet de twee bouten weer vast waarmee het metalen pedaal *(12)* en de steun *(11)* vast zitten.

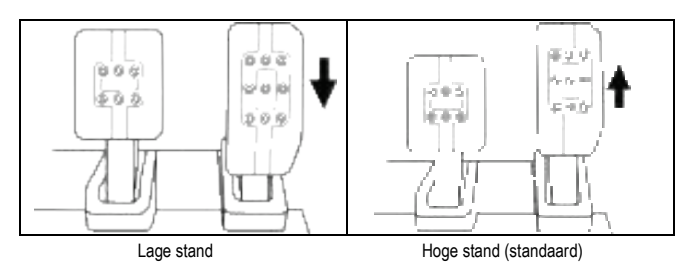

DERLANDS

### **De RUIMTE TUSSEN de drie pedalen afstellen**

- Draai met behulp van de meegeleverde 2,5 mm inbussleutel *(3)* de twee bouten los waarmee het metalen pedaal *(12)* en de steun *(11)* vast zitten.
- Kies de gewenste pedaalstand (naar links, in het midden of naar rechts) en zet de twee bouten weer vast waarmee het metalen pedaal *(12)* en de steun *(11)* vast zitten.

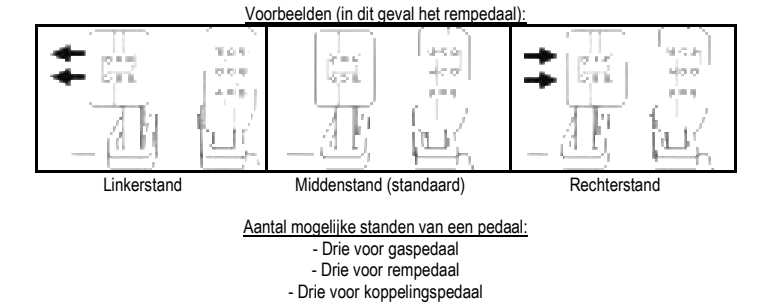

### **De HOEK van een pedaal afstellen**

- Draai met behulp van de meegeleverde 2,5 mm inbussleutel *(3)* de twee bouten los waarmee het metalen pedaal *(12)* en de steun *(11)* vast zitten.
- Draai de kunststof steun *(11)* 180° om en zet de twee bouten weer vast waarmee het pedaal *(12)* en de steun *(11)* vast zitten.

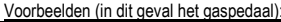

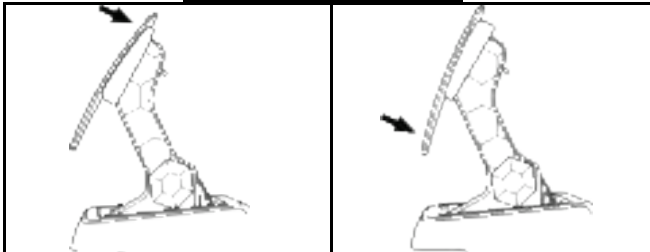

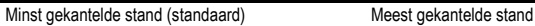

Aantal mogelijke hoekstanden van een pedaal:

- Twee voor gaspedaal
- Twee voor rempedaal
- Twee voor koppelingspedaal

### **MEEGELEVERDE SET REMVEREN Vier mogelijke configuraties en instellingen voor remdrukkracht**

*Als u deze mod monteert, krijgt u een ander gevoel en een andere tegendruk in het rempedaal. U kunt de mod geheel naar wens wel of niet installeren.*

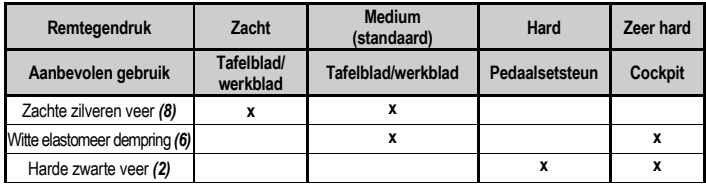

**1.** Trek hard aan de onderste kunststof afstandhouder *(9)* om de ring samen te drukken en verwijder de veerborgstaaf *(4)*.

Methode 1:

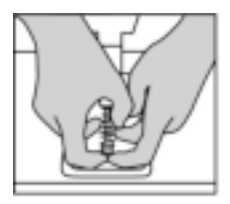

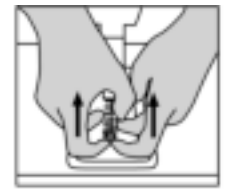

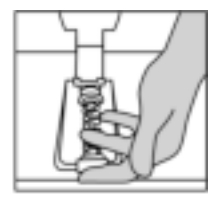

Methode 2<sup>-</sup>

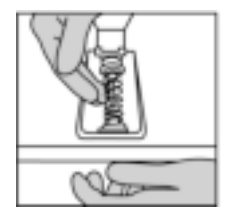

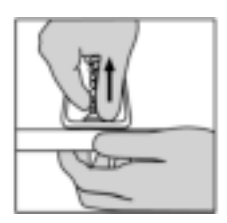

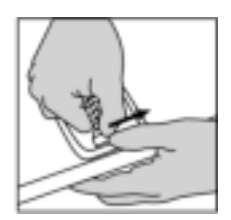

- **2.** Plaats de onderdelen op de veerborgstaaf *(4)*. Begin met de onderste kunststof afstandhouder *(9)*, de gewenste veer (*(2)* of *(8))*, en tenslotte de bovenste kunststof afstandshouder *(7)*.
- **3.** Monteer daarna de elastomeer dempring *(6)*.
- **4.** Verstel de bovenste borgkop met ring *(5)* en zet deze op zijn plek.
- **5.** Druk de veer goed samen om de veerborgstaaf *(4)* op zijn plek te kunnen zetten.

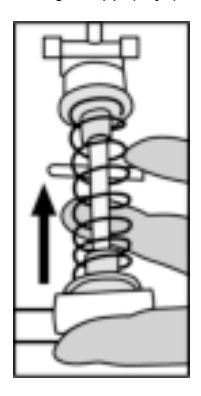

Een video die laat zien hoe de veer kan worden gewisseld, is te zien op https://support.thrustmaster.com: klik op **Racesturen** / **T3PM**.

**DERLANI** 

π

#### **Informatie met betrekking tot kopersgarantie**

Wereldwijd garandeert Guillemot Corporation S.A., het statutair adres gevestigd aan de Place du Granier, B.P. 97143, 35571 Chantepie, Frankrijk, (hierna te noemen "Guillemot") aan de koper dat dit Thrustmaster-product vrij zal zijn van materiaal- en fabricagefouten gedurende een garantieperiode gelijk aan de tijd maximaal vereist om een restitutie/vervanging voor dit product te claimen. In landen van de Europese Unie komt dit overeen met een periode van twee (2) jaar vanaf het moment van levering van het Thrustmaster-product. In andere landen komt de garantieperiode overeen met de tijd maximaal vereist om een restitutie/vervanging voor dit Thrustmaster-product te claimen zoals wettelijk is vastgelegd in het land waarin de koper woonachtig was op de datum van aankoop van het Thrustmaster-product. Indien een dergelijk claimrecht niet wettelijk is vastgelegd in het betreffende land, geldt een garantieperiode van één (1) jaar vanaf datum aankoop van het Thrustmaster-product.

Indien u in de garantieperiode een defect meent te constateren aan dit product, neem dan onmiddellijk contact op met Technical Support die u zal informeren over de te volgen procedure. Als het defect wordt bevestigd, dient het product te worden geretourneerd naar de plaats van aankoop (of een andere locatie die wordt opgegeven door Technical Support).

Binnen het gestelde van deze garantie wordt het defecte product van de koper gerepareerd of vervangen, zulks ter beoordeling van Technical Support. Indien het Thrustmaster-product tijdens de garantieperiode is onderworpen aan een dergelijk herstel, wordt elke periode van ten minste zeven (7) dagen waarin het product niet in gebruik is, opgeteld bij de resterende garantieperiode (deze periode loopt vanaf de datum van verzoek van de consument voor interventie of vanaf de datum waarop het product in kwestie beschikbaar is gesteld voor herstel als de datum waarop het product ter beschikking wordt gesteld voor herstel later is dan de datum van het verzoek om interventie). Indien toegestaan door van toepassing zijnde wetgeving, beperkt de volledige aansprakelijkheid van Guillemot en haar dochterondernemingen (inclusief de aansprakelijkheid voor vervolgschade) zich tot het repareren of vervangen van het Thrustmaster-product. Indien toegestaan door van toepassing zijnde wetgeving, wijst Guillemot elke garantie af met betrekking tot verhandelbaarheid of geschiktheid voor enig doel.

Deze garantie is niet van kracht: (1) indien het product aangepast, geopend of gewijzigd is, of beschadigd is ten gevolge van oneigenlijk of onvoorzichtig gebruik, verwaarlozing, een ongeluk, normale slijtage, of enige andere oorzaak die niet gerelateerd is aan een materiaal- of fabricagefout (inclusief maar niet beperkt tot het combineren van het Thrustmaster-product met enig ongeschikt element waaronder in het bijzonder voedingsadapters, oplaadbare batterijen, opladers of enig ander element niet geleverd door Guillemot voor dit product); (2) als het product is gebruikt voor enig ander doel dan thuisgebruik, zoals maar niet exclusief een professioneel of commercieel doel (bijvoorbeeld game rooms, training, wedstrijden); (3) indien u zich niet houdt aan de instructies zoals verstrekt door Technical Support; (4) op software die onder een specifieke garantie valt; (5) op verbruiksartikelen (elementen die tijdens de levensduur van het product worden vervangen zoals bijvoorbeeld batterijen of pads van een headset of koptelefoon); (6) op accessoires (zoals bijvoorbeeld kabels, behuizingen, hoesjes, etuis, draagtassen of polsbandjes); (7) indien het product werd verkocht op een openbare veiling.

Deze garantie is niet overdraagbaar.

De wettelijke rechten van de koper die in zijn/haar land van toepassing zijn op de verkoop van consumentenproducten worden op generlei wijze door deze garantie beperkt.

DERLANI

#### **Aanvullende garantiebepalingen**

Gedurende de garantieperiode zal Guillemot in principe nooit reserveonderdelen leveren omdat Technical Support de enige partij is die bevoegd is een Thrustmaster-product te openen en/of te herstellen (met uitzondering van een herstelprocedure die de klant door Technical Support gevraagd wordt uit te voeren met behulp van schriftelijke instructies – omdat deze procedure bijvoorbeeld eenvoudig is en het herstelproces niet vertrouwelijk is – en door het verstrekken aan de consument van de benodigde onderdelen, indien van toepassing).

Gezien de innovatiecycli en om haar knowhow en handelsgeheimen te beschermen, zal Guillemot in principe nooit een herstelbeschrijving of reserveonderdelen verstrekken voor een Thrustmaster-product waarvan de garantieperiode is verstreken.

#### **Aansprakelijkheid**

Indien toegestaan door van toepassing zijnde wetgeving, wijzen Guillemot Corporation S.A. (hierna te noemen "Guillemot") en haar dochterondernemingen alle aansprakelijkheid af voor enige schade veroorzaakt door één van de volgende oorzaken: (1) indien het product aangepast, geopend of gewijzigd is; (2) de montage-instructies niet zijn opgevolgd; (3) oneigenlijk of onvoorzichtig gebruik, verwaarlozing, een ongeluk (bijvoorbeeld stoten); (4) normale slijtage; (5) het gebruik van het product voor enig ander doel dan thuisgebruik, zoals maar niet exclusief een professioneel of commercieel doel (bijvoorbeeld game-rooms, training, wedstrijden). Indien toegestaan onder van toepassing zijnde wetgeving, wijzen Guillemot en haar dochterondernemingen alle aansprakelijkheid af voor enige schade aan dit product niet gerelateerd aan een materiaal- of fabricagefout (inclusief maar niet beperkt tot enige schade direct of indirect veroorzaakt door enige software, of door het combineren van het Thrustmaster-product met enig ongeschikt element waaronder in het bijzonder voedingsadapters, oplaadbare batterijen, opladers of enig ander element niet geleverd door Guillemot voor dit product).

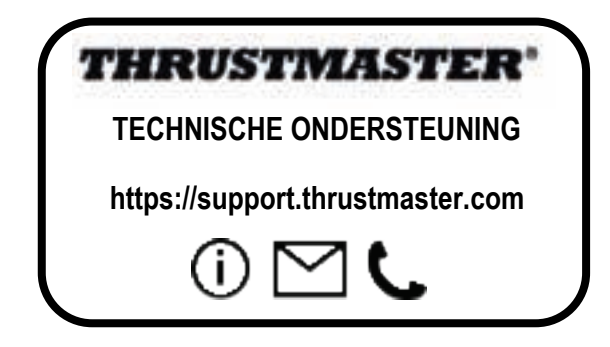

### **COPYRIGHT**

©2022 Guillemot Corporation S.A. Alle rechten voorbehouden. Thrustmaster® is een geregistreerd handelsmerk van Guillemot Corporation S.A. Gefabriceerd en gedistribueerd door Guillemot Corporation S.A.

Microsoft, Xbox, het Xbox "Sphere" Design, Xbox Series X|S, Xbox One en Windows 10/11 zijn handelsmerken van de Microsoft groep bedrijven.

Alle andere handelsmerken en merknamen worden hierbij erkend en zijn eigendom van de respectieve eigenaren. Inhoud, ontwerp en specificaties kunnen zonder voorafgaande kennisgeving worden gewijzigd en kunnen per land verschillen. Aan foto's en illustraties kunnen geen rechten worden ontleend. Ontworpen in Europa en Noord-Amerika. Gefabriceerd in China.

#### **AANBEVELINGEN VOOR DE BESCHERMING VAN HET MILIEU**

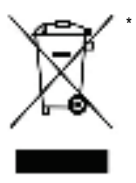

In de Europese Unie, het Verenigd Koninkrijk en Turkije: gooi dit product na het einde van de levensduur niet weg met het normale afval, maar breng het naar het door uw gemeente aangewezen inzamelpunt voor elektrische en/of computerapparatuur.

Ter herinnering is hiertoe op het product, de gebruikshandleiding of de verpakking een symbool aangebracht.

De meeste materialen kunnen worden gerecycled. Door recycling en andere methoden voor verantwoorde verwerking van afgedankte elektrische en elektronische apparaten kunt u een belangrijke bijdrage leveren aan de

#### bescherming van het milieu.

Neem contact op met uw gemeente voor informatie over een inzamelpunt bij u in de buurt.

In alle andere landen: houd u aan de plaatselijk milieuwetgeving voor elektrische en elektronische apparaten.

Bewaar deze informatie. De kleuren en bestickering kunnen variëren.

Plastic bevestigingen en hechtmaterialen moeten van het product worden verwijderd voordat het wordt gebruikt.

 $\epsilon$ 

#### *www.thrustmaster.com*

*\*Alleen van toepassing in de EU, het VK en Turkije*

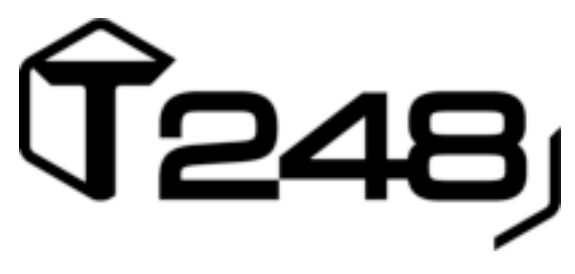

# **XBOX ONE, XBOX SERIES X|S VE PC İÇİN**

**Kullanma Kılavuzu**

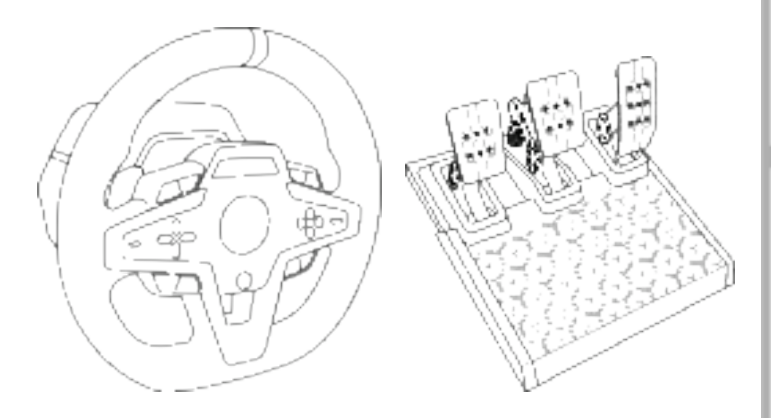

**UYARI:** T248 yarış direksiyonunuzun Xbox One, Xbox Series X|S veya PC oyunlarıyla düzgün çalışmasını sağlamak için, oyunların otomatik güncellemelerini yüklemeniz gerekebilir *(sisteminiz İnternete bağlıyken yapılabilir).*

# **TEKNİK ÖZELLİKLER**

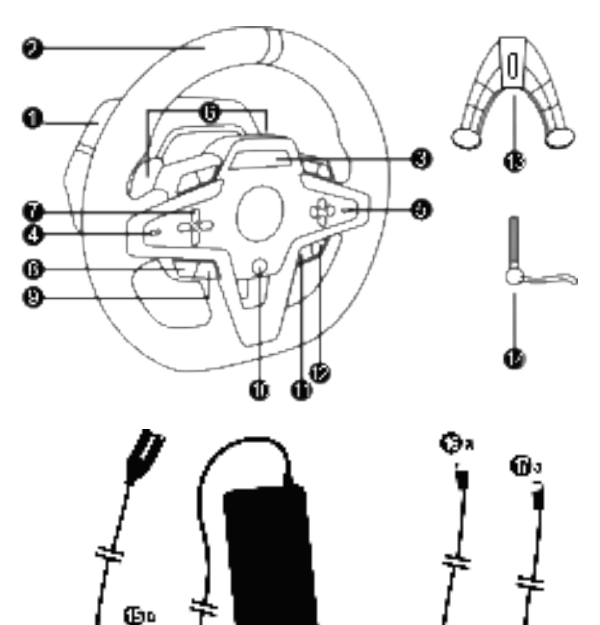

Œь

- **1** T248 tabanı
- **2** Direksiyon simidi
- **3** T-RDD (Thrustmaster Race Dash Display) ekranı

Ф

- **4** Enkoder seçme düğmesi ve enkoder push fonksiyonu
- **5** + ve enkoder seçme düğmesi
- **6** 2 manyetik direksiyondan kumandalı vites (Yukarı ve Aşağı)
- **7** Yön düğmeleri
- **8** Xbox konsollarında VIEW düğmesi
- **9** MODE düğmesi
- **10** Xbox düğmesi
- **11** DISPLAY düğmesi

o.

Ф

**12** Xbox konsollarında MENU düğmesi

ŴЬ Ø

- **13** Montaj sistemi
- **14** Metal bağlantı vidası
- **15** Güç kablosu (AB/ABD veya UK…) (*15a*) ve güç adaptörü (*15b*)
- **16** USB-C *(16a)* USB-A *(16b)* kablosu
- **17** Hızlı ayrılmalı USB-C kablosu erkek (*17a*) - dişi (*17b*))

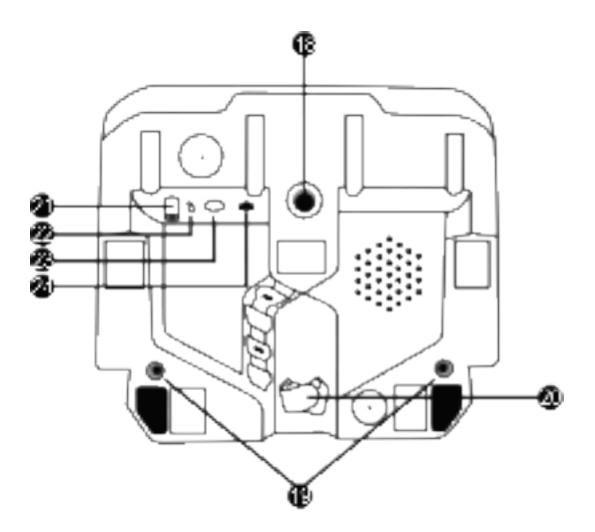

- Büyük dişli delik (montaj sistemi ve sabitleme vidası için)
- Yarış kokpitine *(ürünle verilmez)* montaj için dişli delikler
- Cırt cırt kablo tutucu
- Güç adaptörü konektörü
- Yarış direksiyonu USB-C konektörü
- Thrustmaster vites, el freni veya hub *(hepsi ayrı satılır)* için Mini-DIN konektörü
- Pedal seti için RJ12 konektörü

# **UYARI**

Bu ürünü kullanmadan önce lütfen bu kılavuzu dikkatlice okuyun ve daha sonra başvurma ihtiyacı duymanız halinde kullanmak üzere güvenli bir yerde saklayın.

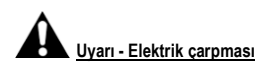

- \* Ürünü kuru bir yerde saklayın ve toza veya güneş ışığına maruz bırakmayın.
- \* Konektörleri ve kabloları bükmeyin ve çekmeyin.
- \* Ürünün veya konektörlerinin üzerine herhangi bir sıvı dökmeyin.
- \* Ürünü kısa devre yapmayın.
- \* Ürünü asla parçalarına ayırmayın, ateşe atmayın ve yüksek sıcaklıklara maruz bırakmayın.
- \* Yarış direksiyonunuzla verilen elektrik kablosunun dışında elektrik kablosu kullanmayın.
- \* Kablo veya fişi hasarlı, yarık veya kırıksa elektrik kablosunu kullanmayın.
- \* Elektrik kablosunun prize ve yarış direksiyonu tabanının arka kısmında bulunan konektöre düzgün bir şekilde takıldığından emin olun.
- \* Yarış direksiyonunun içini açmayın: İçinde kullanıcı tarafından bakım/onarım yapılabilecek parça yoktur. Tüm onarım işlemleri üretici firma, yetkili temsilcisi veya kalifiye teknisyen tarafından yapılmalıdır.
- \* Sadece üretici tarafından belirtilmiş olan montaj sistemlerini/aksesuarları kullanın.
- \* Yarış direksiyonu beklenmeyen şekilde çalışıyorsa (anormal sesler, ısı veya koku yayıyorsa) direksiyonu kullanmayı derhal kesin, elektrik kablosunu prizden çekin ve diğer kabloları ayırın.
- \* Yarış direksiyonunu uzun süre kullanmayacaksanız elektrik kablosunu duvar prizinden çekin.
- \* Elektrik prizi ekipmana yakın ve kolayca ulaşılabilir olmalıdır.

Sadece kullanma kılavuzunda listelenen güç kaynağını kullanın.

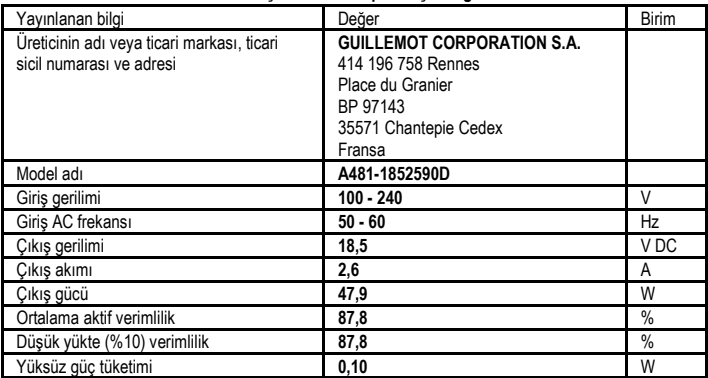

### **Güç besleme adaptörü için bilgi**

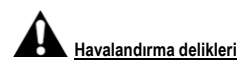

Yarış direksiyonunun tabanı üzerindeki hiçbir havalandırma deliğini bloke etmediğinizden emin olun. Optimum havalandırma için aşağıdaki noktalara dikkat edin:

- \* Direksiyon tabanını tüm duvar yüzeylerinden en az 10 cm uzağa yerleştirin.
- \* Tabanı dar yerlere yerleştirmeyin.
- \* Tabanı örtmeyin.
- \* Havalandırma deliklerinin üzerinde toz birikmesine izin vermeyin.

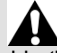

**Güvenlik nedeniyle pedal setini asla çıplak ayaklarla veya ayağınıza sadece çorap giyerek kullanmayın. THRUSTMASTER® PEDAL SETİNİN AYAKKABISIZ KULLANILMASINDAN KAYNAKLANAN YARALANMALARDA HİÇBİR SORUMLULUK KABUL ETMEZ.**

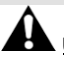

### **Uyarı - Force Feedback ve tekrarlanan hareketlerden dolayı yaralanma**

Force Feedback direksiyonla oynamak kas veya eklem ağrısına neden olabilir. Her türlü sorunu önlemek için:

- \* Uzun oyun periyotlarından sakının.
- \* Her oyun saatinin ardından 10 ila 15 dakika ara verin.
- \* Ellerinizde, bileklerinizde, kollarınızda, ayaklarınızda veya bacaklarınızda yorgunluk veya ağrı hissederseniz oynamayı kesin ve yeniden oynamaya başlamadan önce birkaç saat dinlenin.
- \* Yeniden oynamaya başladığınızda belirtilen semptomlar veya ağrı tekrar ederse oynamayı kesin ve bir doktora başvurun.
- \* Çocukların ulaşabileceği yerlerden uzak tutun.
- \* Oyun oynarken kollarınızı, tamamen gitmesine izin vermeden daima yarış direksiyonunun üzerinde doğru konumlandırılmış olarak bırakın.
- \* Oyun oynarken asla ellerinizi veya parmaklarınızı pedalların altına ya da pedal setine yakın yerlere koymayın.
- \* Kalibrasyon ve oyun sırasında asla elinizi veya kolunuzu yarış direksiyonundaki deliklere sokmayın.
- \* Yarış direksiyonu tabanının bu kılavuzda belirtildiği gibi düzgün bir şekilde sabitlendiğinden emin olun.

5/32

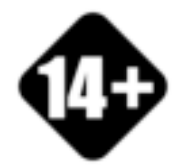

Sadece 14 yaş ve üzeri kullanıcılar tarafından kullanılabilecek ürün

**AĞIR ÜRÜN**

Ürünü kendinizin veya başkalarının üzerine düşürmemeye dikkat edin!

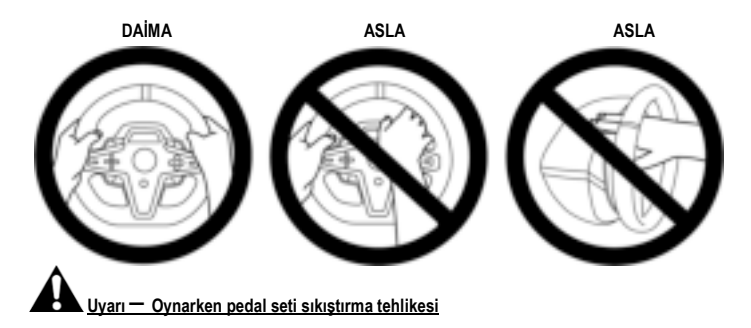

- \* Pedal setini çocukların ulaşabileceği yerlerden uzak tutun.
- \* Oyun oynarken parmaklarınızı asla pedalların yanlarına veya yakın yerlere koymayın.
- \* Oyun oynarken parmaklarınızı asla pedalların arka tabanı üzerine veya yakın yerlere koymayın.
- \* Oyun oynarken parmaklarınızı asla pedalların ön tabanı üzerine veya yakın yerlere koymayın.

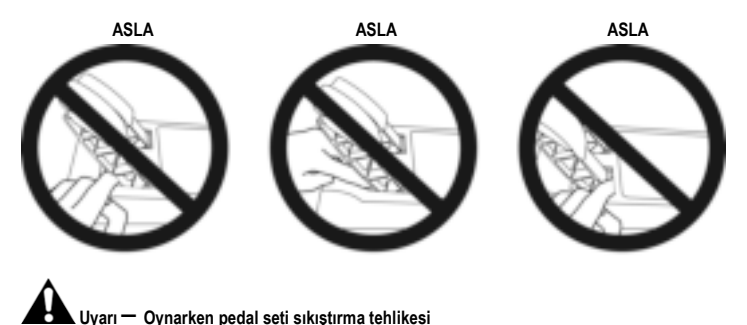

\* Pedal setini güvenli ve çocukların ulaşamayacağı bir yerde saklayın.

# **YARIŞ DİREKSİYONUNUN MONTE EDİLMESİ**

### **Yarış direksiyonunun bir sehpa veya masaya monte edilmesi**

Direksiyonun alt tarafını bağlayarak başlayın:

- güç adaptörü *(21)*;
- hızlı ayrılmalı USB-C kablosunu *(17a)* USB-C konektörüne *(22)*;
- T3PM pedal seti *(24)*.

Farklı kablo yollarını takip ettiğinizden emin olun ve kabloları cırt cırt kablo tutucuyu *(20)* kullanarak tutturun.

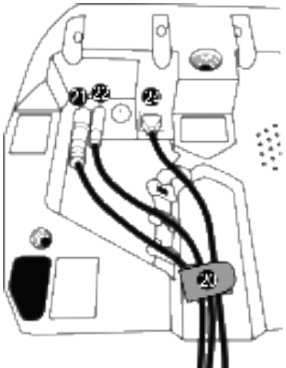

- **1.** Yarış direksiyonunu bir masa veya yatay, düz ve sağlam bir yüzeye yerleştirin.
- **2.** Bağlantı vidasını *(14)* montaj sistemine *(13)* takın ve direksiyon tamamen sabitlenene dek bağlantı vidasını saatin aksi yönünde sıkarak, yarış direksiyonunu altındaki büyük dişli deliğe *(18)* geçirin.

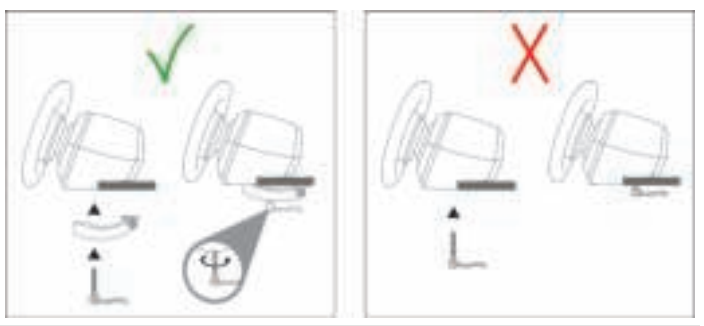

**UYARI: Vidayı, montaj sistemi olmadan asla tek başına sıkmayın!** *(Yarış direksiyonuna zarar verebilir.)*

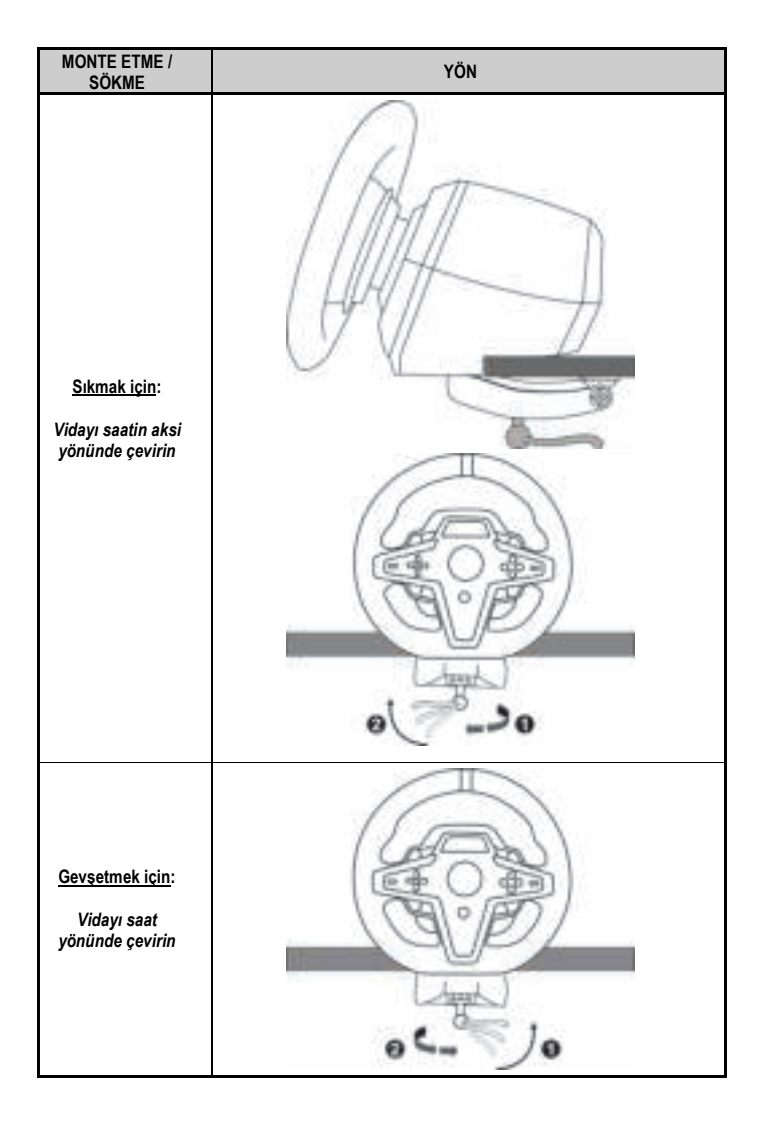

### **Yarış direksiyonunu yarış kokpitine (ürünle verilmez) takma**

- **1.** Yarış direksiyonunun tabanını kokpit rafına yerleştirin.
- **2.** İki adet M6 vidayı (ürünle verilmez) kokpit rafına ve yarış direksiyonunun altında bulunan iki dişli deliğe *(19)* vidalayın.

# **Önemli**

İki M6 vidaların boyu raf kalınlığı 12 mm'den daha fazla geçmemelidir; daha uzun vidalar yarış direksiyonu tabanında bulunan dahili bileşenlere zarar verebilirler.

**3.** Gerekirse standart montaj sistemini *(13, 14)* büyük dişli deliğe *(18)* vidalayabilirsiniz.

**T248 yarış direksiyonunun kokpitler ve diğer desteklere kurulum şemaları https://support.thrustmaster.com adresinde mevcuttur: Racing Wheels** (Yarış Direksiyonları) / **T248**'e ve ardından **Template - Cockpit Setup** (Şablon - Kokpit kurulumu) öğesine tıklayın.

## **KURULUM**

# **OTOMATİK YARIŞ DİREKSİYONU VE PEDAL SETİ KALİBRASYONU**

Yarış direksiyonunu elektrik prizine ve yarış direksiyonunun USB konektörünü Xbox konsoluna veya PC'ye bağladığınızda yarış direksiyonu kendini otomatik olarak kalibre eder.

Bu aşamada yarış direksiyonu, 900 derecelik bir açıyı kaplayıp merkezde durmadan önce sola ve sağa doğru hızlı bir şekilde döner.

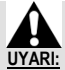

### **Otomatik kalibrasyon aşamasında yarış direksiyonuna asla dokunmayın.** *(Hatalı kalibrasyona ve/veya yaralanmalara neden olabilir.)*

Sisteme bağlıyken veya oyun sırasında pedal setini asla yarış direksiyonu tabanına bağlamayın (veya tabandan ayırmayın) (hatalı kalibrasyona neden olabilir).

Pedal setini daima yarış direksiyonunu sisteme bağlamadan önce bağlayın.

Yarış direksiyonunun kalibrasyonu tamamlandığında ve oyun başlatıldığında pedallar, bir kaç basma sonunda otomatik olarak kalibre edilirler.

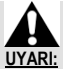

#### **Yarış direksiyonunun otomatik kalibrasyonu aşamasında veya oyun yüklenirken asla pedallara basmayın!** *(Hatalı kalibrasyona neden olabilir)*

**Yarış direksiyonu ve/veya pedal seti düzgün çalışmıyorsa veya düzgün kalibre edilmemiş gibi gözüküyorsa:**

Konsolunuzu (veya PC'yi) kapatın ve yarış direksiyonunuzu tamamen ayırın. Tüm kabloları (elektrik kablosu ve pedal seti dahil) tekrar bağlayın, ardından konsolunuzu (veya PC'yi) ve oyununuzu yeniden başlatın.

### **XBOX KONSOLLARINDA KURULUM**

- **1.** T3PM pedal setini tabanın RJ12 konektörüne *(24)* bağlayın.
- **2.** Güç kablosunu ve güç adaptörünü elektrik prizine takın.
- **3.** USB-C kablosunu *(17)* tabanın USB-C portuna *(22)* bağlayın.
- **4.** USB-C/USB-A kablosunu *(16)* USB-C kablosuna *(17)* ve Xbox konsolundaki bir USB-A portuna bağlayın.

Konsol açıldığında yarış direksiyonunuz otomatik olarak kendini kalibre edecektir.

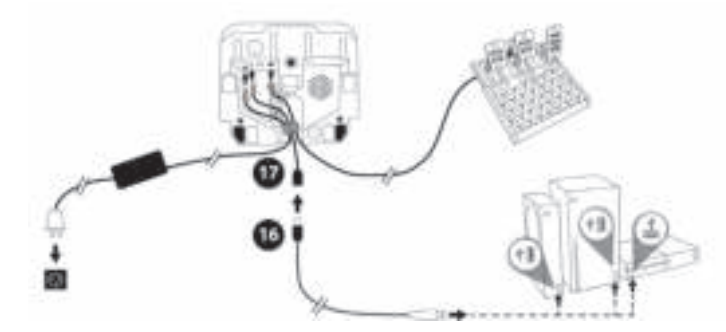

*Artık oynamaya hazırsınız!*

**Lütfen unutmayın:**

- Xbox konsolu ve T248 yarış direksiyonu ile uyumlu oyunların listesi için bkz: **https://support.thrustmaster.com** (**Racing Wheels** (Yarış Direksiyonları) / **T248** / **Games Settings** (Oyun Ayarları) kısmında). Bu liste düzenli olarak güncellenir.

### **PC'DE KURULUM**

- **1.** PC için sürücüleri ve Force Feedback yazılımını indirmek için **https://support.thrustmaster.com** adresini ziyaret edin. **Racing Wheels** (Yarış Direksiyonları) / **T248** / **Drivers** (Sürücüler) öğesine tıklayın.
- **2.** T3PM pedal setini tabanın RJ12 konektörüne *(24)* bağlayın.
- **3.** Güç kablosunu ve güç adaptörünü elektrik prizine takın.
- **4.** USB-C kablosunu *(17)* tabanın USB-C portuna *(22)* bağlayın.
- **5.** USB-C/USB-A kablosunu *(16)* USB-C kablosuna *(17)* ve bilgisayarınızdaki bir USB-A portuna bağlayın.

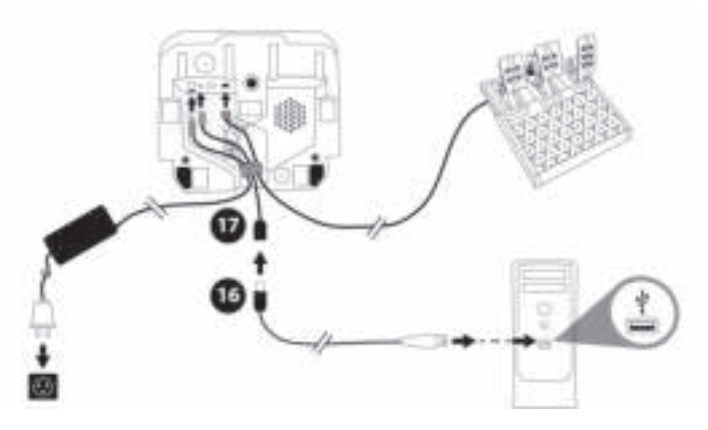

#### *Artık oynamaya hazırsınız!*

#### **Lütfen unutmayın:**

- Denetim Masasında ve oyunlarda yarış direksiyonu **Thrustmaster Advanced Racer** adı altında algılanır.

# **YARIŞ DİREKSİYONUNUN DONANIM YAZILIMINI GÜNCELLEME**

### **https://support.thrustmaster.com** adresini ziyaret edin.

**Racing Wheels** (Yarış Direksiyonları) / **T248** / **Firmware** (Donanım Yazılımı) öğesine tıklayın ve talimatları izleyin.

# **XBOX KONSOLLARI İÇİN EŞLEŞTİRME**

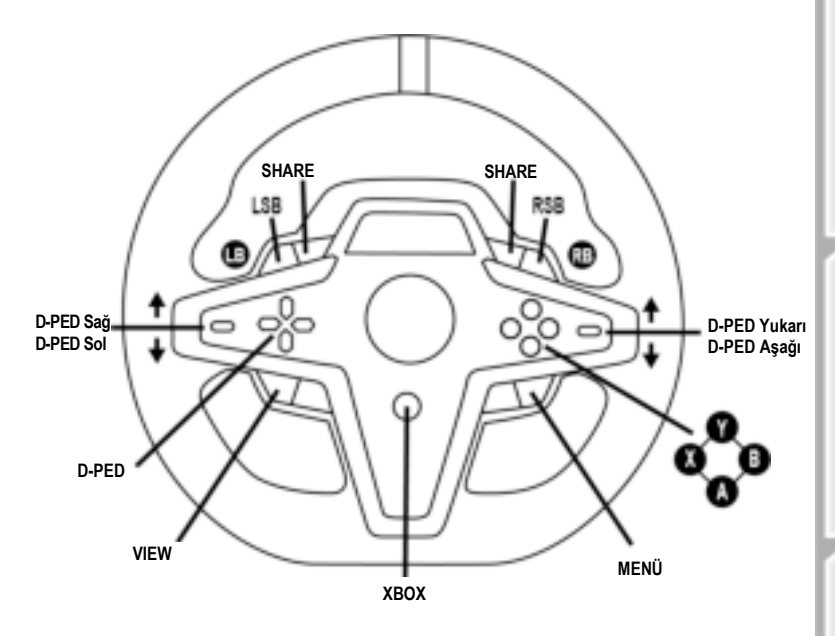

### **Lütfen unutmayın:**

- Telemetri bilgilerini gösteren ekran (T-RDD) halihazırda Xbox konsollarıyla uyumlu değildir (sadece PC'de uyumludur).

- Bazı özellikler (enkoderler, rakam ve eylem düğmeleri) konsol protokolü tarafından sınırlandırılır.

- Xbox'da, yarış direksiyonundaki LSB ve RSB düğmeleri sadece bazı çıkacak oyunlarda (bu özelliğe sahip oyunların listesi düzenli olarak güncellenmektedir) işlevseldir.

# **PC İÇİN EŞLEŞTİRME**

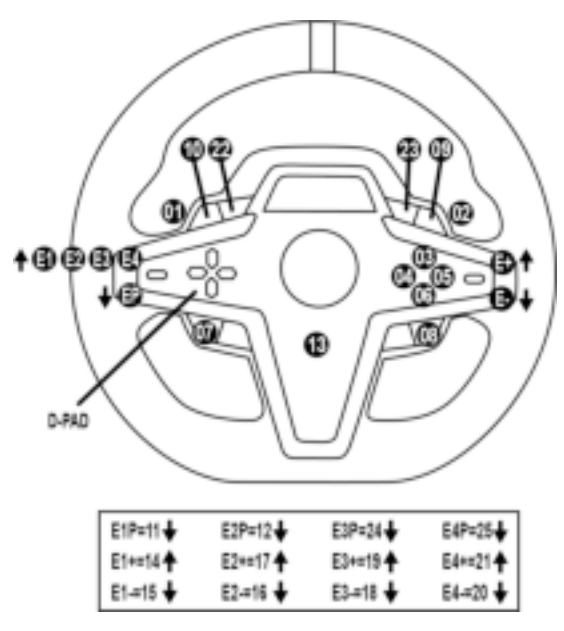

### **E1 / E2 / E3 / E4 ENKODERLERİNİ KULLANARAK**

Enkoder seçme düğmesini *(4)* yukarı ittirerek aktif enkoderi seçebilirsiniz. Aktif enkoder ekranda gösterilir: E1, E2, E3, E4 peş peşe ve ardından E1… ve tekrar bu şekilde.

Enkoder (E1, E2, E3 veya E4) seçildiğinde ilgili fonksiyonlar şu şekildedir:

- **Push** (**P**), enkoder seçme düğmesi *(4)* aşağı ittirilerek.
- **+**, sağ taraftaki enkoder seçme düğmesi *(5)* yukarı ittirilerek.
- **-**, sağ taraftaki enkoder seçme düğmesi *(5)* aşağı ittirilerek.

*İlgili işlem ekranda gösterilir.*

### **Lütfen unutmayın:**

- E1, E2, E3 ve E4 enkoderleri çoğu oyunda çalışır.
- Telemetri bilgilerini gösteren ekran, Thrustmaster SDK (yazılım geliştirme seti) ile uyumlu oyunlarda çalışır. Uyumlu oyunların listesi için bkz.: **https://support.thrustmaster.com** (**Racing Wheels** (Yarış Direksiyonları) / **T248** / **Games Settings** (Oyun Ayarları) kısmında). Bu liste düzenli olarak güncellenir.

### **MODE DÜĞMESİ YARIŞ DİREKSİYONUNDA BİLGİ GÖRÜNTÜLEME VE YARIŞ DİREKSİYONU VE PEDAL SETİNİ YAPILANDIRMA**

MODE düğmesine *(9)* basarak MODE (MOD) menüsüne girin. Bu menüdeyken sadece ilk iki segment görüntülenir.

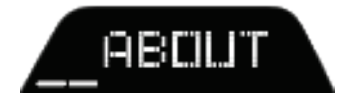

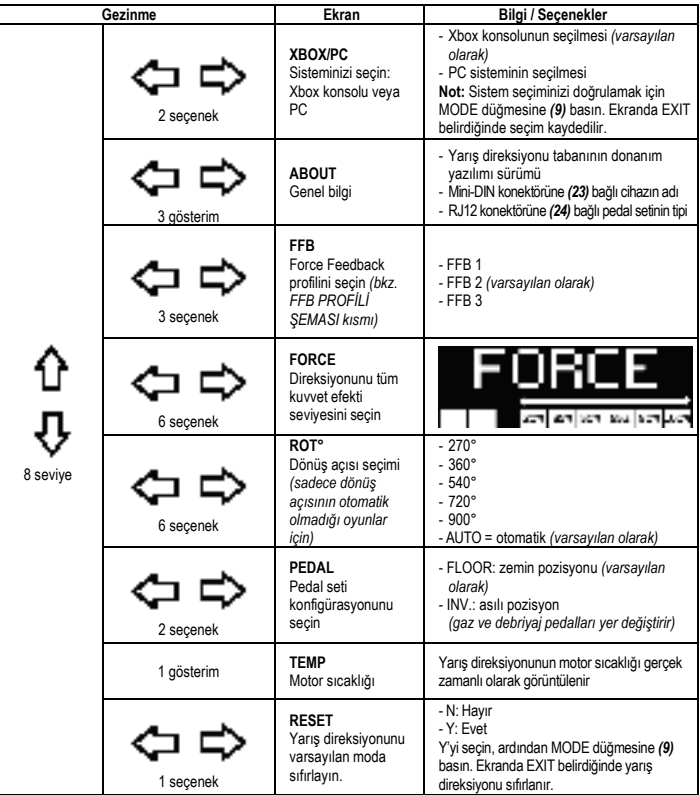

# **FORCE**

Yarış direksiyonunun tüm kuvvet efektlerini %20 ile %100 arasında gerçek zamanlı (= doğrudan yarışta) ayarlamanızı sağlar.

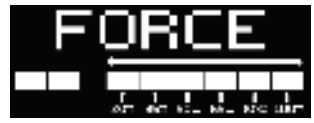

# **FFB (FFB 1 / FFB 2 / FFB 3) PROFİLİ ŞEMASI**

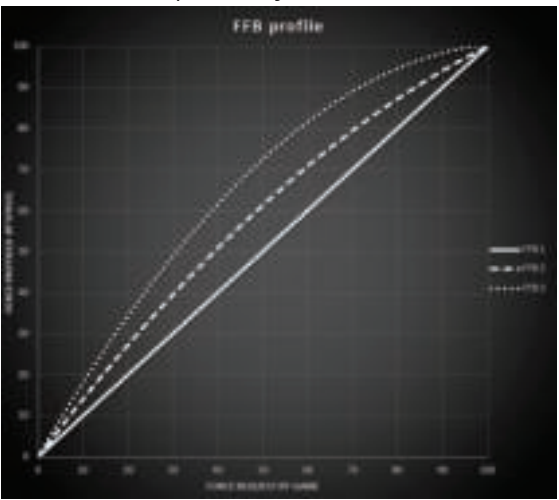

### **FFB 1**

FFB 1 efekti doğrusal Force Feedback sağlar. Hissettiğiniz güç, oyunun gerektirdiği güçle %100 orantılıdır.

### **FFB 2 ve FFB 3**

FFB 2 ve FFB 3 efektleri, oyunun gerektirdiği güçle bağlantılı olarak hissettiğiniz gücü vurgulamak için Force Feedback'i takviye eder.

### **Lütfen unutmayın:**

- MODE düğmesine *(9)* basarak seçimlerinizi doğrulayın: EXIT (ÇIKIŞ), varsayılan ekranınıza dönmeden önce görüntülenir.
- Yön düğmeleri *(7)*, MODE düğmesi etkinleştirildiğinde oyunlarda ve konsol arayüzünde devre dışı bırakılır.

17/32

### **DISPLAY DÜĞMESİ TELEMETRİ AYARLARININ GÖRÜNTÜLENMESİNİ YAPILANDIRMA**

*(Görüntüleme ile uyumlu PC oyunlarında)*

### **Lütfen unutmayın:**

- T-RDD (Thrustmaster Race Dash Display) ekranı ile uyumlu PC oyunlarının listesi için bkz.: https://support.thrustmaster.com (**Racing Wheels** (Yarış Direksiyonları) / **T248** / **Games Settings** (Oyun Ayarları) kısmında). Bu liste düzenli olarak güncellenir.
- DISPLAY düğmesi sadece bu oyunlarda çalışır.
- DISPLAY düğmesi halihazırda Xbox konsollarında uyumlu değildir.

DISPLAY düğmesine *(11)* basarak DISPLAY (GÖRÜNTÜLEME) menüsüne girin. Bu menüdeyken sadece son iki segment görüntülenir.

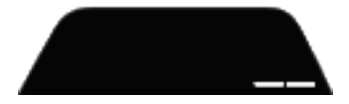

Bu menüde yön düğmelerini *(7)* şu şekilde kullanın:

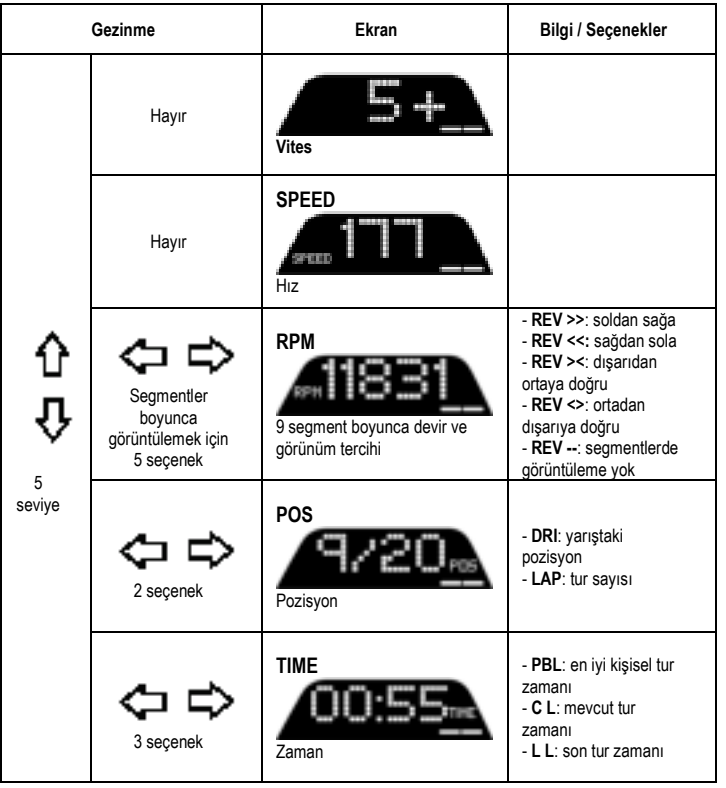

### **Lütfen unutmayın:**

- DISPLAY düğmesine *(11)* basarak seçimlerinizi doğrulayın.

- Yön düğmeleri *(7)*, DISPLAY düğmesi etkinleştirildiğinde oyunlarda ve konsol arayüzünde devre dışı bırakılır.

π

# **ÇEŞİTLİ İPUÇLARI VE SSS**

**https://support.thrustmaster.com** adresini ziyaret edin. **Racing Wheels** (Yarış Direksiyonları) / **T248** ve ardından **Manual** (Kılavuz) veya **FAQ** (SSS) öğesine tıklayın.

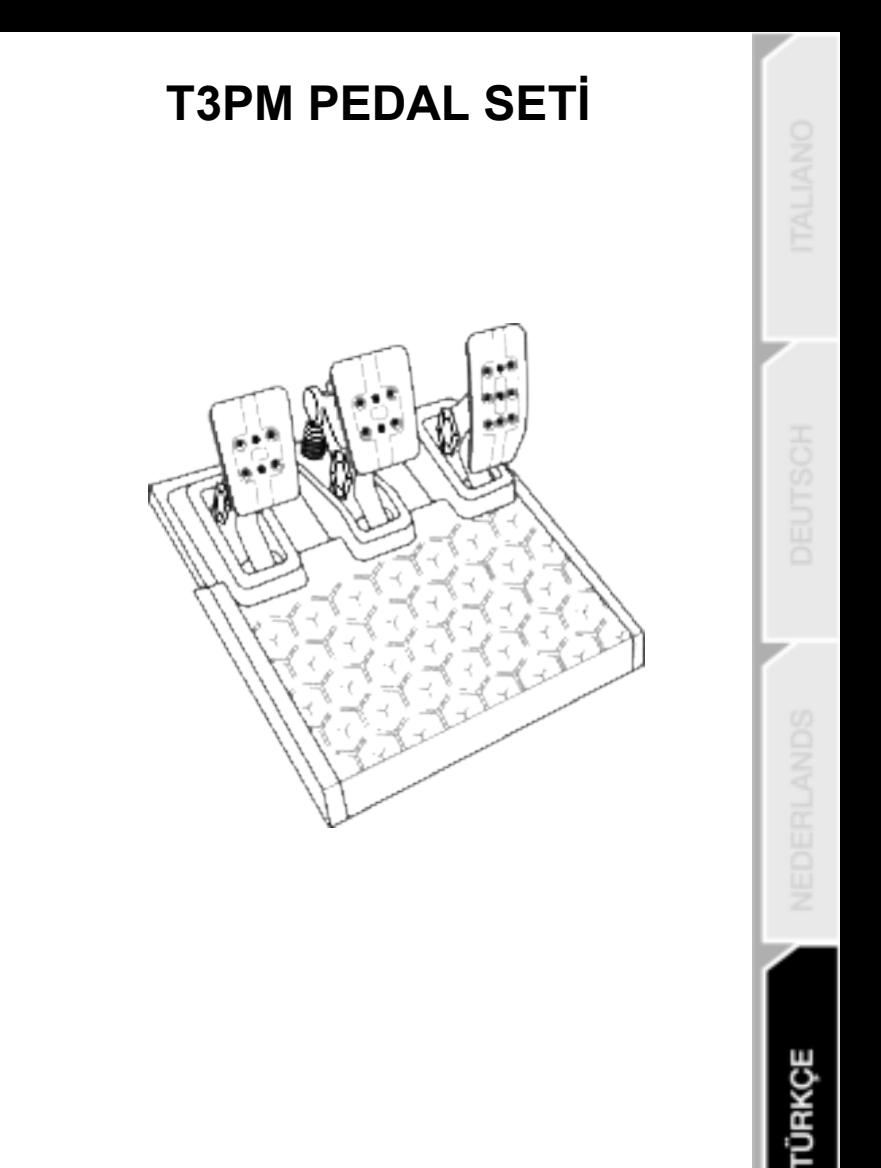

# **TEKNİK ÖZELLİKLER**

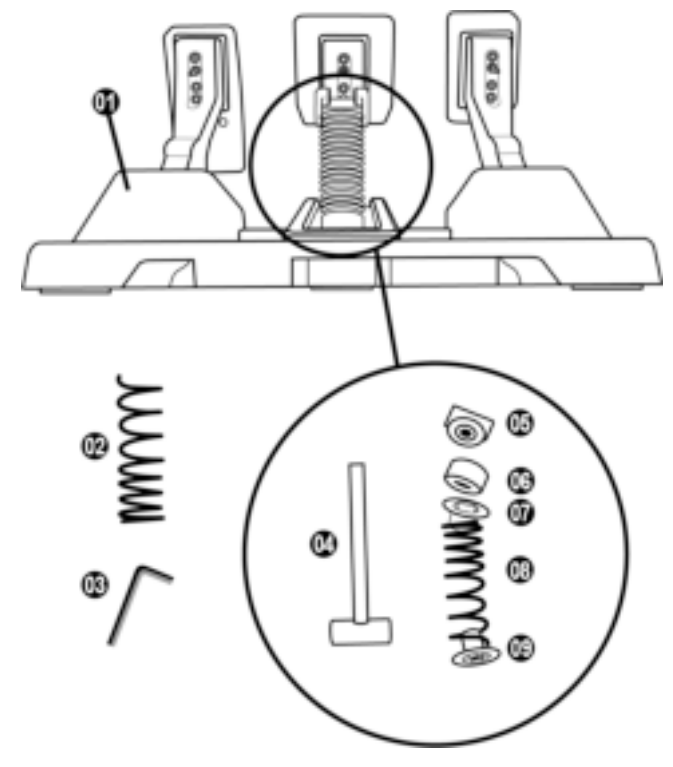

- Pedal seti
- Ek sert yay (siyah)
- 2,5 mm Allen anahtarı
- Yay tutma çubuğu
- Pul ile birlikte üst tutma başlığı
- Elastomer tamponlama bileziği (beyaz Shore 70)
- Üst plastik ara parça (kırmızı)
- Yumuşak yay (gümüş rengi fabrikada takılmıştır)
- Alt plastik ara parça (kırmızı)

# **UYARI**

Bu ürünü kullanmadan önce lütfen bu kılavuzu dikkatlice okuyun ve daha sonra başvurma ihtiyacı duymanız halinde kullanmak üzere güvenli bir yerde saklayın.

# **Güvenlik nedeniyle pedal setini asla çıplak ayaklarla veya ayağınıza sadece çorap giyerek kullanmayın. THRUSTMASTER® PEDAL SETİNİN AYAKKABISIZ KULLANILMASINDAN KAYNAKLANAN YARALANMALARDA HİÇBİR SORUMLULUK KABUL ETMEZ.**

**Uyarı** – **Oynarken pedal seti sıkıştırma tehlikesi**

- \* Pedal setini çocukların ulaşabileceği yerlerden uzak tutun.
- \* Oyun oynarken parmaklarınızı asla pedalların yanlarına veya yakın yerlere koymayın.
- \* Oyun oynarken parmaklarınızı asla pedalların arka tabanı üzerine veya yakın yerlere koymayın.
- \* Oyun oynarken parmaklarınızı asla pedalların ön tabanı üzerine veya yakın yerlere koymayın.

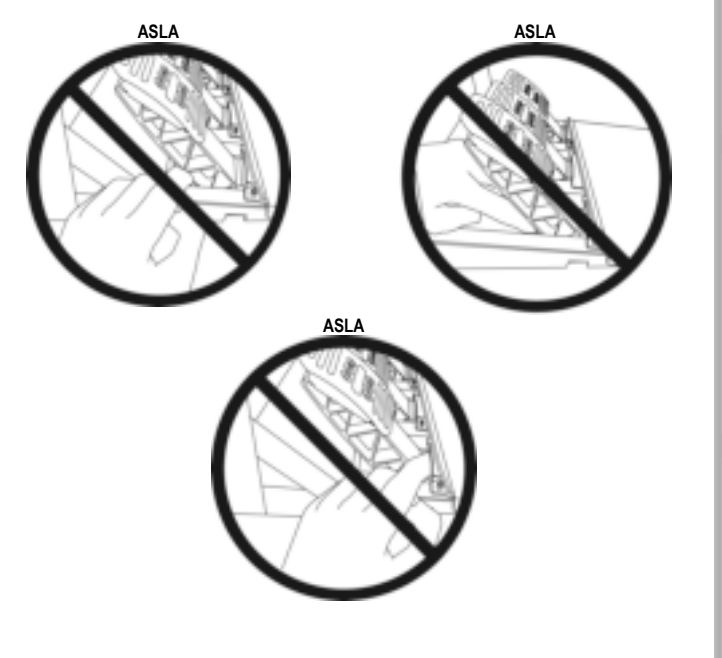

# **OTOMATİK PEDAL SETİ KALİBRASYONU**

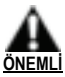

- Xbox konsoluna bağlıyken veya oyun sırasında pedal setini asla yarış direksiyonu tabanına bağlamayın (veya tabandan ayırmayın) (hatalı kalibrasyona neden olabilir).
- Pedal setini her zaman, yarış direksiyonunu konsola veya PC'ye bağlamadan önce bağlayın.
- Yarış direksiyonunun kalibrasyonu tamamlandığında ve oyun başlatıldığında pedallar, bir kaç basma sonunda otomatik olarak kalibre edilirler.
- Yarış direksiyonunun otomatik kalibrasyonu aşamasında veya oyun yüklenirken asla pedallara basmayın! Hatalı kalibrasyona neden olabilir.

#### **Yarış direksiyonu ve/veya pedal seti düzgün çalışmıyorsa veya düzgün kalibre edilmemiş gibi gözüküyorsa:**

Konsolunuzu kapatın ve yarış direksiyonunuzu tamamen ayırın. Tüm kabloları (elektrik kablosu ve pedal seti dahil) tekrar bağlayın, ardından konsolunuzu ve oyununuzu yeniden başlatın.

### 25/32

# **PEDAL SETİNİ BİR DESTEK VEYA KOKPİTE MONTE ETME**

o

Pedal seti, farklı bir çok uyumlu desteğe (ayrı olarak satılır) tabanın alt kısmında bulunan beş adet M6 tipi dişli delik kullanılarak monte edilebilir. Monte etmek için en az iki adet M6 vidayı (ürünle verilmez) destek rafından geçecek şekilde pedal seti tabanının altında bulunan dişli deliklere vidalayın.

**Önemli:** Pedal setinin iç bileşenlerinin zarar görmemesi için M6 vidaların uzunluğu, desteğinizin kalınlığını 12 mm'den daha fazla geçmemelidir.

Ö

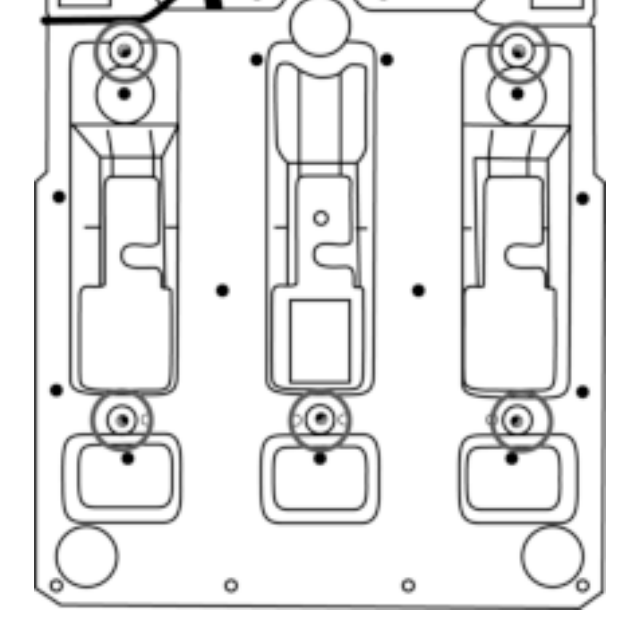

**Pedal setinin kokpitler ve diğer desteklere kurulum şemaları https://support.thrustmaster.com adresinde mevcuttur: Racing Wheels** (Yarış Direksiyonları) / **T3PM** ve ardından **Template - Cockpit setup** (Şablon - Kokpit kurulumu) öğesine tıklayın.

# **PEDAL SETİNİN AYARLANMASI**

Üç pedal setinin her biri şunları içerir:

- İki delikli pedal kolu *(10)*.
- Dört delikli plastik başlık desteği *(11)* (başlık ile kol arasına yerleştirilir).
- Çok delikli (gaz pedalında dokuz fren pedalında altı debriyajda altı) metal başlık *(12)*.

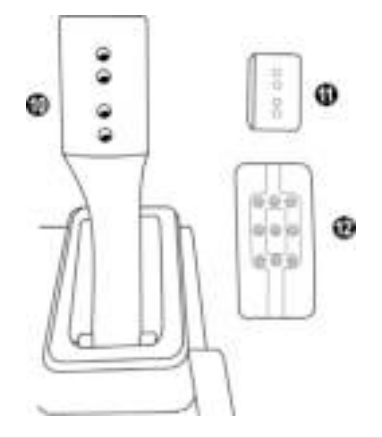

**DİKKAT: Kalibrasyon sorunlarını önlemek için pedal setinize herhangi bir ayar yapmadan önce mutlaka direksiyonunuzun USB kablosunu konsol veya PC'den ayırın.**

## **Gaz pedalının YÜKSEKLİĞİNİN ayarlanması**

- Ürünle verilen 2,5 mm Allen anahtarını *(3)* kullanarak metal başlık *(12)* ile desteğini *(11)* sabitleyen iki vidayı sökün.
- İstediğiniz yükseklik pozisyonunu seçerek metal başlık *(12)* ile desteğini *(11)* yerleştirerek sıkıca sabitleyecek şekilde vidaları sıkın.

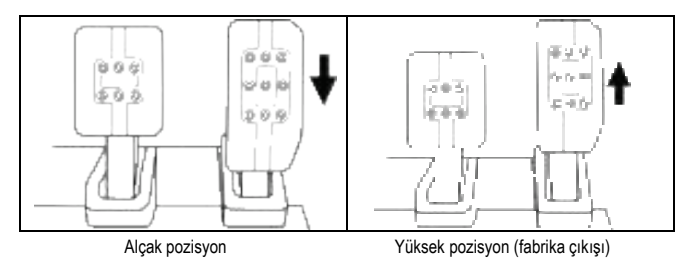

## **Üç pedal arasındaki BOŞLUĞUN ayarlanması**

- Ürünle verilen 2,5 mm Allen anahtarını *(3)* kullanarak metal başlık *(12)* ile desteğini *(11)* sabitleyen iki vidayı sökün.
- İstediğiniz pozisyonu (sola, ortaya veya sağa) seçerek metal başlık *(12)* ile desteğini *(11)* yerleştirerek sıkıca sabitleyecek şekilde vidaları sıkın.

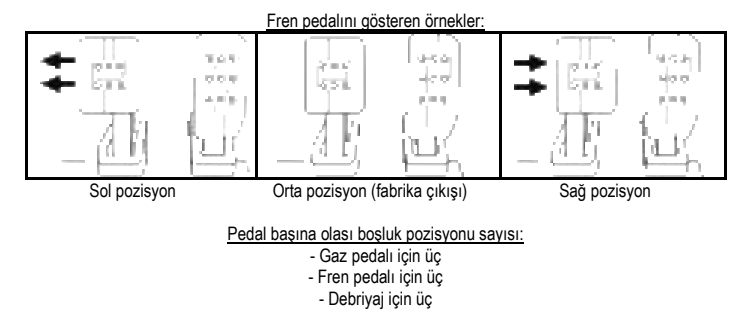

## **Üç pedalın EĞİMİNİN ayarlanması**

- Ürünle verilen 2,5 mm Allen anahtarını *(3)* kullanarak metal başlık *(12)* ile desteğini *(11)* sabitleyen iki vidayı sökün.
- Plastik başlık desteğini *(11)* 180° döndürün, ardından metal başlık *(12)* ile desteğini *(11)* yerleştirerek sıkıca sabitleyecek şekilde vidaları sıkın.

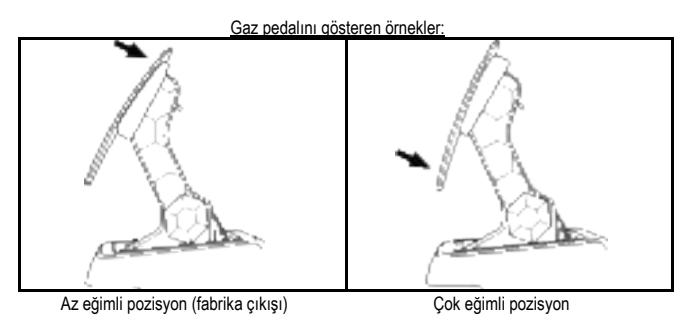

Pedal başına olası eğim pozisyonu sayısı:

- Gaz pedalı için iki
- Fren pedalı için iki
	- Debriyaj için iki
## **VERİLEN FREN YAYLARI SETİ Fren baskı kuvveti için 4 olası konfigürasyon ve ayar**

*Bu mod frenleme sırasında farklı bir his ve direnç yaşamanızı sağlar. Tercihinize bağlı olarak takıp takmamayı seçebilirsiniz.*

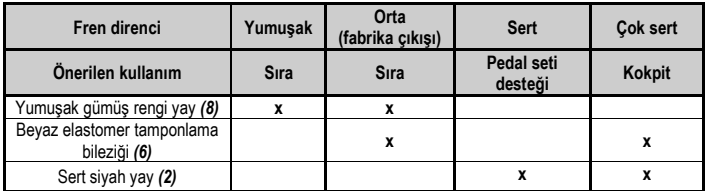

**1.** Alt plastik ara parçayı *(9)* sert bir şekilde çekerek yayı sıkıştırın ve yay tutma çubuğunu *(4)* yerinden çıkarın.

Yöntem 1:

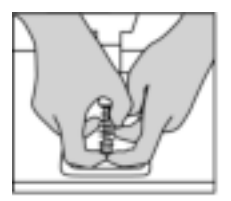

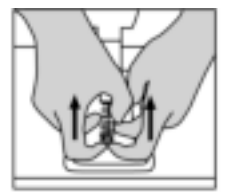

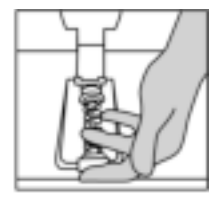

Yöntem 2:

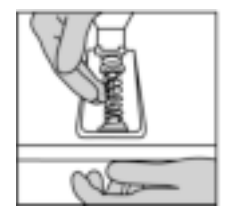

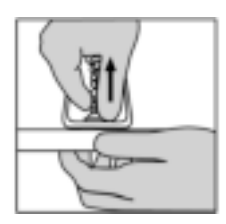

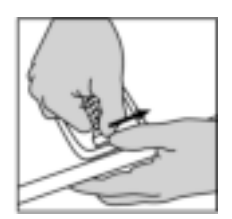

- **2.** Yay tutma çubuğuna *(4)* farklı elemanları yeniden yerleştirin. Alt plastik ara parça *(9)*, tercih ettiğiniz yay *(2)* veya *(8)* ve ardından üst plastik ara parça *(7)* ile başlayın.
- **3.** Seçtiğiniz konfigürasyondan sonra elastomer tamponlama bileziğini *(6)* takın.
- **4.** Pul ile birlikte üst tutma başlığını *(5)* ayarlayın ve yerine yerleştirin.
- **5.** Yaya güçlü bir şekilde bastırarak yay tutma çubuğunu *(4)* yerine yerleştirin.

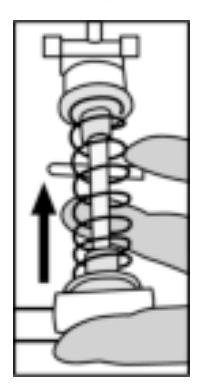

Yayın değiştirilmesini gösteren video için bkz. https://support.thrustmaster.com: **Racing Wheels** (Yarış Direksiyonları) / **T3PM** öğesine tıklayın.

#### **TÜKETİCİ GARANTİ BİLGİSİ**

İşbu Thrustmaster ürünü, malzeme ve işçilik hatalarına karşı, müşterinin kusurlu ürünün ücretinin iade edilmesi veya değiştirilmesi talebinde bulunabileceği süreye karşılık gelen garanti süresince dünya çapında tescil edilmiş merkezi Place du Granier, B.P. 97143, 35571 Chantepie, Fransa'da bulunan Guillemot Corporation S.A. (bundan sonra "Guillemot" olarak ifade edilecektir) garantisi altındadır. Avrupa Birliği ülkelerinde bu süre, Thrustmaster ürününün tesliminden itibaren iki (2) seneye karşılık gelir. Diğer ülkelerde garanti süresi, Thrustmaster ürünü ile ilgili olarak, Thrustmaster ürününün satın alındığı tarihte müşterinin ikamet ettiği ülkede geçerli yasalara uygun şekilde, müşterinin kusurlu ürünün ücretinin iade edilmesi veya değiştirilmesi talebinde bulunabileceği süreye karşılık gelir (İlgili ülkede bu tür bir düzenleme mevcut değilse garanti süresi Thrustmaster ürününün satın alındığı asıl tarihten itibaren bir (1) yıl olacaktır).

Garanti süresi içinde üründe hata veya kusur tespit edilmesi durumunda derhal izlenecek yöntem ile ilgili size bilgi verecek olan Teknik Destek servisimize başvurun. Hata veya kusur onaylanırsa ürünün satın alındığı yere (ya da Teknik Destek servisi tarafından belirtilen yere) iade edilmesi gerekmektedir.

İşbu garanti kapsamında müşterinin kusurlu ürünü, Teknik Destek servisinin insiyatifine bağlı olarak, değiştirilecek veya çalışır hale getirilecektir. Garanti süresince Thrustmaster ürününün onarım işlemine tabi tutulması durumunda, ürünün kullanım dışı olduğu en az yedi (7) günlük tüm süreler kalan garanti süresine eklenecektir (bu süre, ürünün onarılması için hazır bulundurulduğu tarih müdahale edilmesi için talepte bulunduğu tarihi takip ediyor ise müşterinin müdahale edilmesi için talepte bulunduğu tarihten veya bahse konu ürünün onarılması için hazır bulundurulduğu tarihten başlar). Yürürlükte olan yasaların izin verdiği durumlarda, Guillemot ve bağlılarının tüm sorumluluğu (dolaylı hasarlar da dahil olmak üzere) Thrustmaster ürününün çalışır hale getirilmesi veya değiştirilmesi ile sınırlıdır. Yürürlükte olan yasaların izin vermesi halinde Guillemot, ticarete elverişlilik veya belirli bir amaca uygunluk ile ilgili tüm garantileri reddeder.

İşbu garanti aşağıdaki durumlar için geçerli değildir: (1) Ürün modifiye edilmişse, açılmışsa, üzerinde değişiklik yapılmışsa, uygunsuz veya kötü kullanım, ihmal, kaza, normal aşınma ya da malzeme veya üretim hatası ile ilgili olmayan nedenlerden dolayı hasar görmüşse (ancak bununla sınırlı kalmamak üzere, Thrustmaster ürününü herhangi uygun bir elemanla birleştirmek, buna dahil olarak özellikle güç kaynakları, yeniden doldurulabilir piller, şarj cihazları veya bu ürün için Guillemot tarafından tedarik edilmemiş tüm diğer elemanlar); (2) ürün, evde kullanım dışında, profesyonel veya ticari maksatlı olanlar da dahil olmak üzere (örneğin oyun salonları, eğitim, yarışlar) başka maksatlarla kullanılmışsa; (3) Teknik Destek servisi tarafından sağlanan talimatlara uyulmamışsa; (4) yazılım için, işbu garanti geçerli değildir, söz konusu yazılım için sağlanan özel garanti hükümlerine tabidir; (5) sarf malzemeleri için (ürünün kullanım süresi içinde değiştirilecek elemanlar: örneğin; tek kullanımlık piller, kulaklık yastıkları); (6) aksesuarlar için (örneğin; kablolar, kılıflar, cepler, çantalar, bileklikler); (7) ürün açık artırma ile satılmışsa.

Bu garanti devrolunamaz.

Tüketim mallarının tüketicinin ülkesinde satışına ilişkin tüketicinin yasal hakları işbu garantiden etkilenmemektedir.

#### **Ek garanti hükümleri**

Garanti süresince, tüm Thrustmaster ürünlerini açmaya ve/veya onarmaya yetkili tek taraf Teknik Destek Servisi olduğundan prensip olarak Guillemot tarafından hiçbir yedek parça sağlanmayacaktır (Uygulanabilir olması durumunda yazılı talimatlarla ve müşteriye gerekli yedek parça(lar) sağlanarak Teknik Destek Servisinin müşteri tarafından yapılmasını isteyebileceği tüm onarım prosedürleri hariç – örneğin onarım işleminin basit olmasından ve gizlilik içermemesinden dolayı).

İnovasyon döngülerini dikkate almak ve bilgi birikimi ile ticari sırlarını korumak için Guillemot, prensip olarak garanti süresi dolmuş hiç bir Thrustmaster ürünü için onarım bilgisi veya yedek parça sağlamayacaktır.

#### **Sorumluluk**

Yürürlükte olan yasaların izin vermesi halinde, Guillemot Corporation S.A. (bundan sonra "Guillemot" olarak ifade edilecektir) ve bağlıları aşağıdakilerin biri veya daha fazlasından kaynaklanan her türlü hasara karşı tüm sorumluluğu reddeder: (1) Ürün modifiye edilmişse, açılmışsa, üzerinde değişiklik yapılmışsa; (2) montaj talimatlarına uyulmamışsa; (3) uygunsuz veya kötü kullanım, ihmal, kaza (örneğin bir darbe); (4) normal aşınma; (5) ürünün, evde kullanım dışında, profesyonel veya ticari maksatlı olanlar da dahil olmak üzere (örneğin oyun salonları, eğitim, yarışlar) başka maksatlarla kullanılması. Yürürlükte olan yasaların izin vermesi halinde, Guillemot ve bağlıları ürünle ilgili malzeme veya üretim hatası ile ilgili olmayan her türlü hasara karşı tüm sorumluluğu reddeder (ancak bununla sınırlı kalmamak üzere, herhangi bir yazılımdan veya Thrustmaster ürününün herhangi bir uygun olmayan elemanla birleştirilmesinden doğrudan veya dolaylı olarak kaynaklanan tüm hasarlar, buna dahil olarak özellikle güç kaynakları, yeniden doldurulabilir piller, şarj cihazları veya bu ürün için Guillemot tarafından tedarik edilmemiş tüm diğer elemanlar).

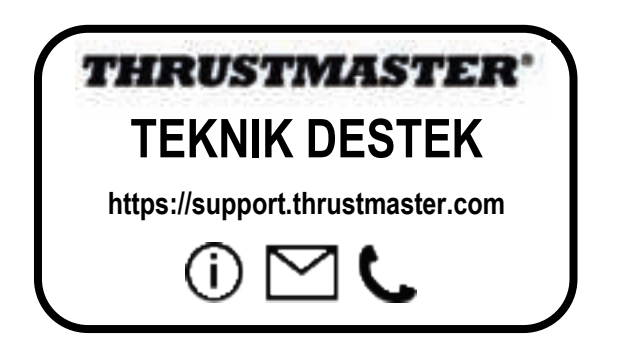

#### **TELİF HAKKI**

©2022 Guillemot Corporation S.A. Tüm hakları saklıdır. Thrustmaster®, Guillemot Corporation S.A.'nın tescilli ticari markasıdır. Guillemot Corporation S.A. tarafından üretilmekte ve dağıtılmaktadır.

Microsoft, Xbox, Xbox "Küre" Tasarımı, Xbox Series X|S, Xbox One ve Windows 10/11 Microsoft şirketler grubunun ticari markalarıdır.

Diğer tüm ticari markalar ile marka adları işbu belgede tanınmış olup ilgili sahiplerine aittir. İçindekiler, tasarım ve teknik özellikler önceden haber vermeksizin değiştirilebilir ve ülkeden ülkeye farklılık gösterebilir. Fotoğraflar ve resimler bağlayıcı değildir. Kuzey Amerika ve Avrupa'da tasarlanmıştır, Çin'de üretilmiştir.

Sadece PlayStation®5 konsolları ve PlayStation®4 konsolları ile kullanım içindir.

#### **ÇEVRE KORUMA ÖNERİLERİ**

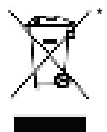

Avrupa Birliği, İngiltere ve Türkiye'de: Cihazın kullanım ömrü sona erdiğinde, standart ev atıkları ile atılmamalı, geri dönüşüm için Atık Elektrikli ve Elektronik Cihazların toplandığı bir yere bırakılmalıdır.

Bu, ürünün, kullanım kılavuzunun veya paketin üzerinde bulunan sembol ile onaylanmıştır.

Özelliklerine bağlı olarak malzemeler geri dönüştürülebilir. Atık Elektrik ve Elektronik Cihazların geri dönüşümü veya diğer işleme yöntemleri sayesinde çevrenin

korunmasına yönelik önemli bir katkıda bulunabilirsiniz. Size en yakın toplama merkezleri hakkında bilgi almak için lütfen yerel yetkililerle iletişime geçin.

Diğer ülkeler için: Lütfen elektrikli ve elektronik cihazların geri dönüşümü için yerel yasalara uyunuz

#### **AEEE Yönetmeliğine Uygundur.**

Bu belgeyi saklayın. Renkler ve süslemeler değişiklik gösterebilir. Plastik tutturucular ve bantlar, kullanmadan önce üründen çıkarılmalıdır.

#### *www.thrustmaster.com*

*\*Sadece AB, İngiltere ve Türkiye için geçerlidir*

# $\epsilon$

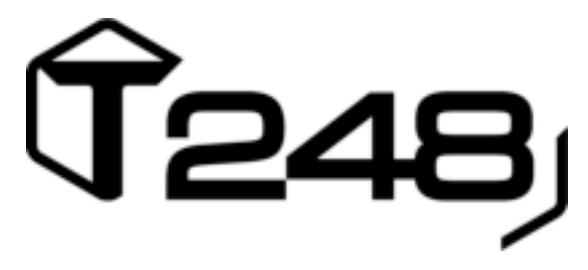

# **Для XBOX ONE, XBOX SERIES X|S и ПК**

**Руководство пользователя**

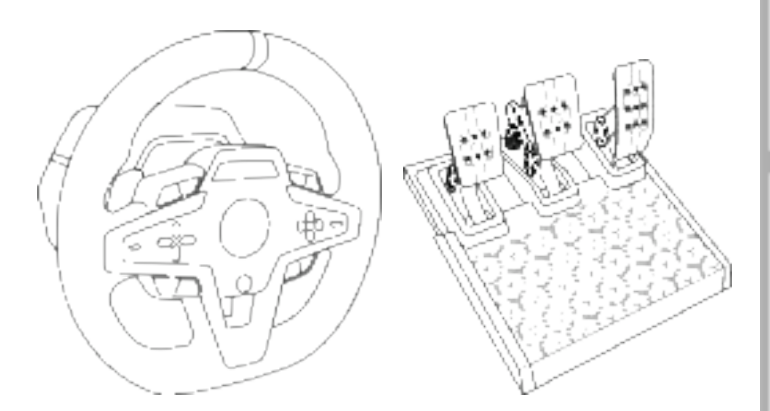

#### **ВНИМАНИЕ!**

Для обеспечения оптимальной совместимости рулевой системы T248 с играми на Xbox One / Xbox Series X|S или ПК, может потребоваться установка автоматических обновлений для игр *(их можно загрузить, подключив игровую систему к Интернету).*

# **ТЕХНИЧЕСКИЕ ХАРАКТЕРИСТИКИ**

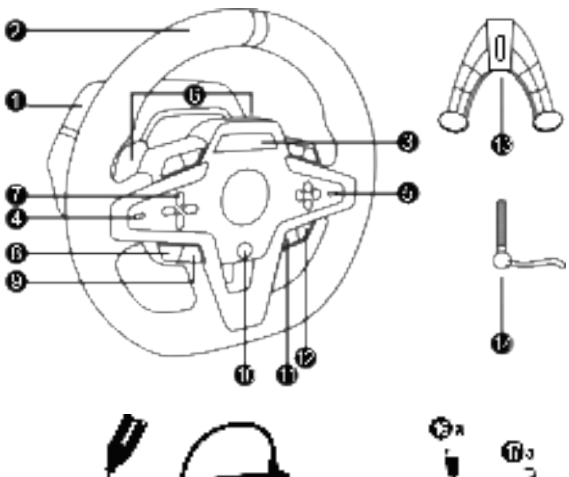

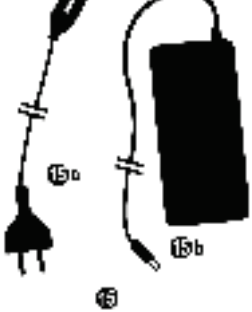

- База T248
- Руль
- Экран T-RDD (Thrustmaster Race Dash Display)
- Переключатель энкодеров и переключатель энкодеров с кнопкой
- Переключатель энкодеров + и -
- 2 магнитных подрулевых переключателя (вверх и вниз)
- Кнопки направления
- Кнопка VIEW на консолях Xbox
- Кнопка MODE
- Кнопка Xbox
- **Kuonka DISPI AV**
- Кнопка MENU на консолях Xbox
- Система крепления

Œь

Ф

- Металлический крепежный винт
- Кабель питания (вилка для Европы, США или Великобритании (*15a*) и блок питания (*15b*)

Фυ 

- Кабель USB-C *(16a)* USB-A *(16b)*
- Быстроразъемный кабель USB-C вилка (*17a*) – гнездо (*17b*))

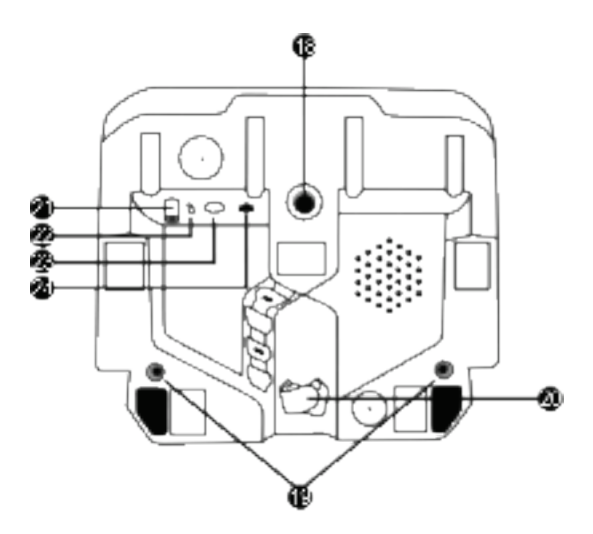

- **18** Большое резьбовое отверстие (для системы крепления и крепежного винта)
- **19** Резьбовые отверстия для крепления к гоночному кокпиту *(в комплект не входит)*
- **20** Держатель кабеля с крепежной лентой
- **21** Разъем для блока питания
- **22** Разъем USB-C для гоночного руля
- **23** Разъем мини-DIN для подключения переключателя, ручного тормоза или хаба Thrustmaster *(все компоненты продаются отдельно)*
- **24** Разъем RJ12 для педального блока

3/32

# **ПРЕДУПРЕЖДЕНИЕ**

Перед использованием данного устройства внимательно ознакомьтесь с настоящим руководством и сохраните его для последующего использования.

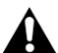

#### **Предупреждение — опасность поражения электрическим током**

- \* Храните устройство в сухом месте и берегите его от воздействия пыли или солнечного света.
- \* Избегайте перекручивания разъемов и кабелей и не тяните за них.
- \* Не допускайте попадания жидкости на устройство или его разъемы.
- \* Берегите устройство от короткого замыкания.
- \* Ни в коем случае не разбирайте устройство; берегите его от огня и от воздействия высоких температур.
- \* Используйте только кабель питания, поставляемый вместе с гоночным рулем.
- \* Не используйте кабель питания, если он или его разъемы повреждены, рассечены или сломаны.
- \* Проверьте правильность подключения кабеля питания к разъему на задней панели базы гоночного руля и к электрической розетке.
- \* Не открывайте корпус гоночного руля: внутри нет деталей, предназначенных для обслуживания пользователем. Все ремонтные работы должны выполняться производителем, его официальным представителем или квалифицированным специалистом.
- \* Используйте только те системы крепления или аксессуары, которые указаны производителем.
- \* В случае неправильной работы гоночного руля (если он издает нехарактерные звуки, чрезмерно греется или от него исходит специфический запах), немедленно прекратите его использование, извлеките кабель питания из электрической розетки и отсоедините остальные кабели.
- \* Если гоночный руль не будет использоваться в течение длительного времени, извлеките его кабель питания из электрической розетки.
- \* Электрическая розетка должна быть расположена рядом с оборудованием в легкодоступном месте.

Используйте только тот источник питания, который указан в инструкции по эксплуатации.

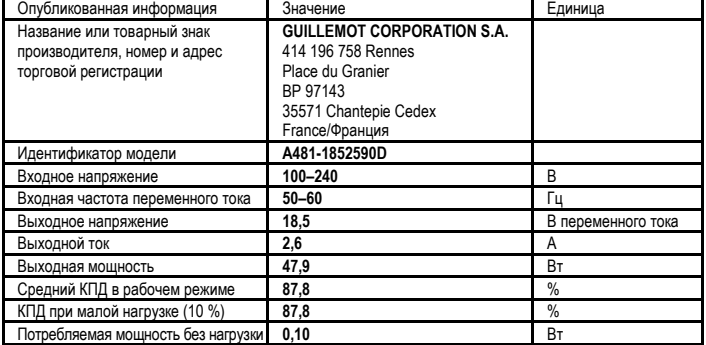

#### **Информация о блоке питания**

# **Вентиляционные отверстия**

Не блокируйте вентиляционные отверстия базы гоночного руля. Для обеспечения оптимальной вентиляции соблюдайте следующие условия.

- \* Устанавливайте базу руля на расстоянии как минимум 10 см от стен.
- \* Не устанавливайте базу в узком пространстве.
- \* Не накрывайте базу.
- \* Не допускайте скопления пыли на вентиляционных отверстиях.

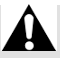

**Из соображений безопасности никогда не пользуйтесь педальным блоком с босыми ногами или в одних носках.**

**THRUSTMASTER® СНИМАЕТ С СЕБЯ ВСЯКУЮ ОТВЕТСТВЕННОСТЬ В СЛУЧАЕ ТРАВМЫ, ПОЛУЧЕННОЙ В РЕЗУЛЬТАТЕ ИСПОЛЬЗОВАНИЯ ПЕДАЛЬНОГО БЛОКА БЕЗ ОБУВИ.**

**Предупреждение — возможность травмирования в результате эффекта обратного сопротивления и повторяющихся движений**

Игра с гоночным рулем с эффектом обратного сопротивления может вызвать боль в мышцах или суставах. Во избежание проблем:

- \* Избегайте длительных игровых периодов.
- \* После каждого часа игры делайте перерывы от 10 до 15 минут.
- \* Почувствовав усталость или боль в руках или ногах, прекратите играть и отдохните несколько часов, прежде чем начать играть снова.
- \* Если после возобновления игры указанные выше симптомы или боль присутствуют, прекратите играть и обратитесь к врачу.
- \* Не допускайте детей к устройству.
- \* Во время игры всегда держите обе руки на руле в правильном положении и не отпускайте его полностью.
- \* Во время игры ни в коем случае не помещайте руки или пальцы под педали или рядом с педальным блоком.
- \* Во время калибровки оборудования и в процессе игры ни в коем случае не вставляйте руки или пальцы в открытые места на гоночном руле.
- \* Надежно закрепите базу гоночного руля в соответствии с указаниями, приведенными в данной инструкции.

5/32

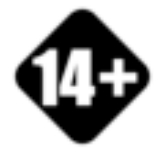

Это устройство предназначено исключительно для пользователей в возрасте 14 лет и старше

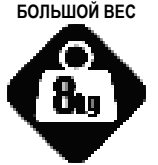

Осторожно! Не уроните устройство на себя или других!

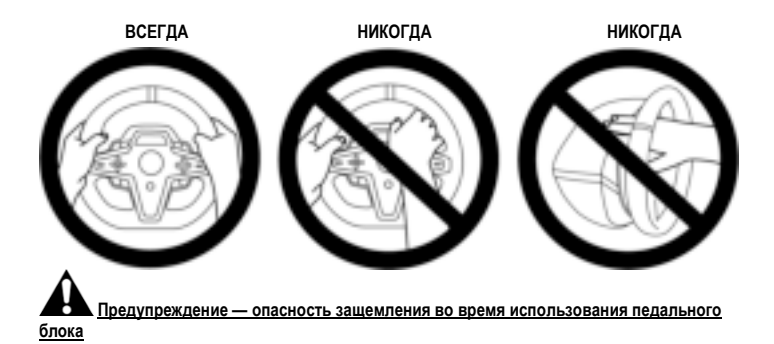

- \* Не допускайте детей к педальному блоку.
- \* Во время игры ни в коем случае не помещайте пальцы на боковую часть педалей или где-либо рядом.
- \* Во время игры ни в коем случае не помещайте пальцы на заднюю часть педалей или где-либо рядом.
- \* Во время игры ни в коем случае не помещайте пальцы на переднюю часть педалей или гделибо рядом.

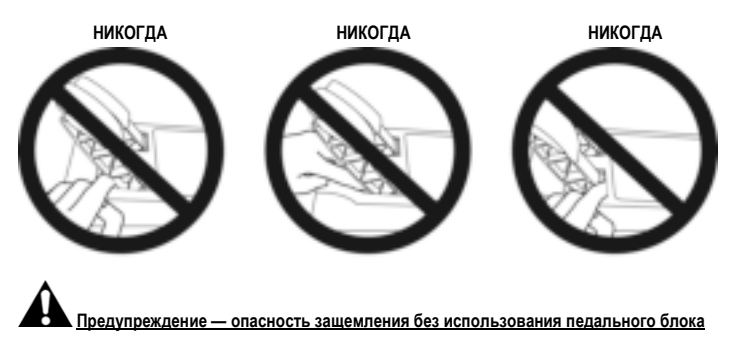

\* Храните педальный блок в безопасном месте и не допускайте к нему детей.

# **КРЕПЛЕНИЕ ГОНОЧНОГО РУЛЯ**

### **Крепление гоночного руля на столе**

В первую очередь выполните необходимые подключения на задней панели руля:

- блок питания *(21)*;
- быстроразъемный кабель USB-C *(17a)* в разъем USB-C *(22)*;
- педальный блок T3PM *(24)*.

Разместите кабели в отведенных для них местах и закрепите их с помощью держателя с крепежной лентой *(20)*.

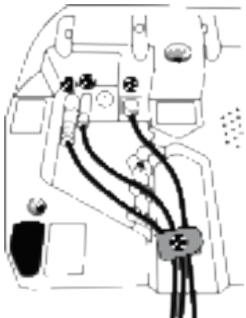

- **1.** Положите гоночный руль на стол или любую другую ровную и устойчивую горизонтальную поверхность.
- **2.** Вставьте крепежный винт *(14)* в систему крепления *(13)*, затем закрепите устройство, поворачивая винт против часовой стрелки так, чтобы он перемещался в большом резьбовом отверстии *(18)*, расположенном под гоночным рулем, пока руль не будет надежно закреплен.

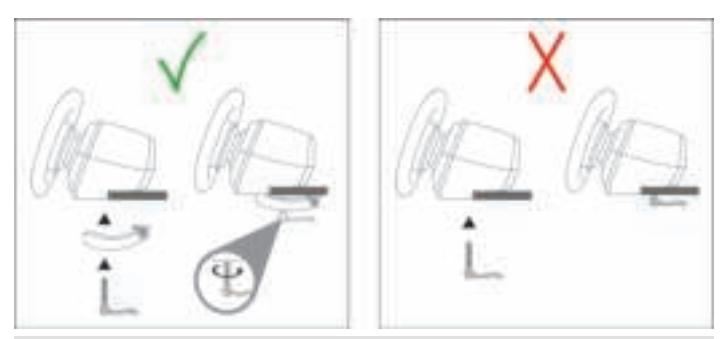

**ПРЕДУПРЕЖДЕНИЕ: Ни в коем случае не затягивайте винт без установленной на место системы крепления!** *(Это может повредить гоночный руль.)*

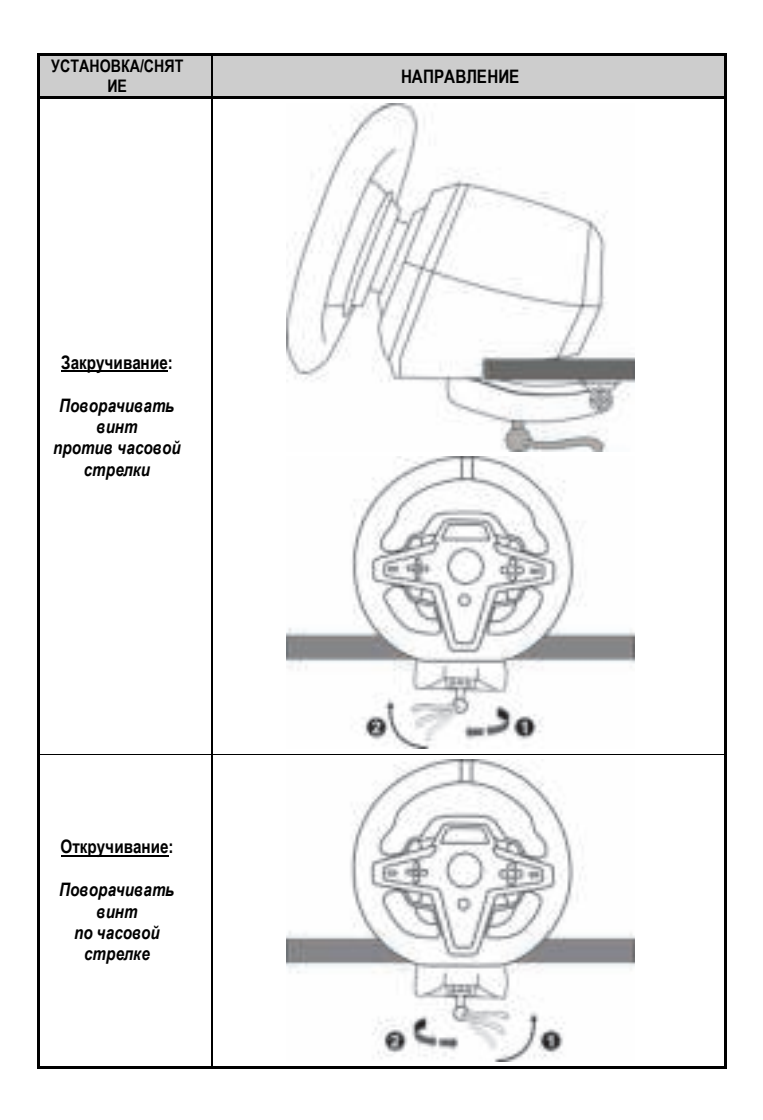

#### **Крепление гоночного руля к кокпиту (в комплект не входит)**

- **1.** Установите базу гоночного руля на полке кокпита.
- **2.** Вверните два винта M6 (в комплект не входят) в полку кокпита и в резьбовые отверстия на нижней панели гоночного руля *(19)*.

**Важно** 

Длина обоих винтов М6 не должна превышать толщину полки более чем на 12 мм, так как более длинные винты могут повредить внутренние компоненты базы гоночного руля.

**3.** При необходимости можно также прикрутить стандартную систему крепления *(13, 14)*, используя большое резьбовое отверстие *(18)*.

**Схемы крепления гоночного руля T248 к кокпитам и другим поверхностям доступны на веб-сайте https://support.thrustmaster.com:** щелкните **Гоночные рули** / **T248**, а затем **Template — Cockpit Setup** (Шаблон — Настройка кокпита).

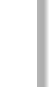

# **УСТАНОВКА**

### **АВТОМАТИЧЕСКАЯ КАЛИБРОВКА ГОНОЧНОГО РУЛЯ И ПЕДАЛЬНОГО БЛОКА**

Гоночный руль автоматически калибруется после его подключения к электрической розетке и после подключения USB-кабеля руля к консоли Xbox или к ПК.

Во время этого процесса руль будет быстро поворачиваться влево и вправо с углом вращения 900 градусов, после чего остановится по центру.

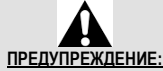

**Ни в коем случае не прикасайтесь к гоночному рулю во время его калибровки!** *(Это может привести к ошибкам калибровки или травмам.)*

Ни в коем случае не подключайте педальный блок к базе гоночного руля (а также не отключайте его от базы), если он подключен к системе или используется для игры (это может привести к ошибкам при калибровке).

Педальный блок следует подключать только перед подключением гоночного руля к системе. Как только калибровка гоночного руля завершится и игра начнется, после нескольких нажатий педалей они будут автоматически откалиброваны.

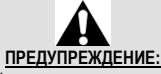

#### **Ни в коем случае не нажимайте педали в процессе калибровки гоночного руля или во время загрузки игры!** *(Это может привести к ошибкам калибровки.)*

**Если гоночный руль или педальный блок работают неправильно и/или, возможно, некорректно откалиброваны:**

Выключите консоль (или ПК) и полностью отсоедините гоночный руль. Затем снова подключите все кабели (включая кабель питания и педальный блок) и перезапустите консоль и (или ПК) игру.

### **УСТАНОВКА НА КОНСОЛЯХ XBOX**

- **1.** Подключите педальный блок T3PM к входному разъему RJ12 *(24)* на базе.
- **2.** Подключите кабель питания и блок питания к электрической розетке.
- **3.** Подключите кабель USB-C *(17)* к порту USB-C *(22)* на базе.

**4.** Подключите кабель USB-C/USB-A *(16)* к кабелю USB-C *(17)* и к порту USB-A на консоли Xbox.

После включения питания консоли будет выполнена автоматическая калибровка гоночного руля.

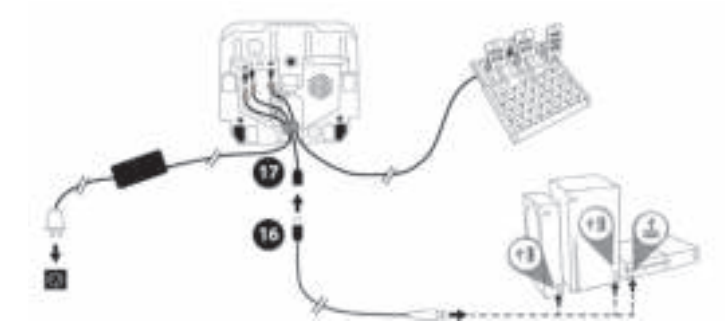

*Теперь вы готовы к игре!*

#### **Обратите внимание:**

- Список игр, совместимых с консолями Xbox и гоночным рулем T248, доступен здесь: **https://support.thrustmaster.com** (в разделе **Гоночные рули** / **T248** / **Игры настройки**. Этот список регулярно обновляется.

#### **УСТАНОВКА НА ПК**

- **1.** Перейдите на веб-сайт **https://support.thrustmaster.com**, чтобы загрузить драйверы и программное обеспечения для эффекта обратного сопротивления для ПК. Щелкните **Гоночные рули** / **T248** / **Драйверы**.
- **2.** Подключите педальный блок T3PM к входному разъему RJ12 *(24)* на базе.
- **3.** Подключите кабель питания и блок питания к электрической розетке.
- **4.** Подключите кабель USB-C *(17)* к порту USB-C *(22)* на базе.
- **5.** Подключите кабель USB-C/USB-A *(16)* к кабелю USB-C *(17)* и к порту USB-A на компьютере.

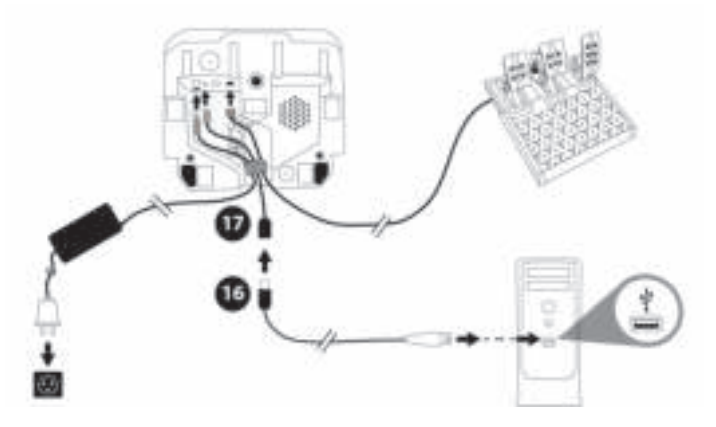

*Теперь вы готовы к игре!*

#### **Обратите внимание:**

- На панели управления и в играх гоночный руль распознается как **Thrustmaster Advanced Racer**.

# **ОБНОВЛЕНИЕ ПРОШИВКИ ГОНОЧНОГО РУЛЯ**

Перейдите на веб-сайт **https://support.thrustmaster.com**. Щелкните **Гоночные рули** / **T248** / **Прошивка** и следуйте инструкциям.

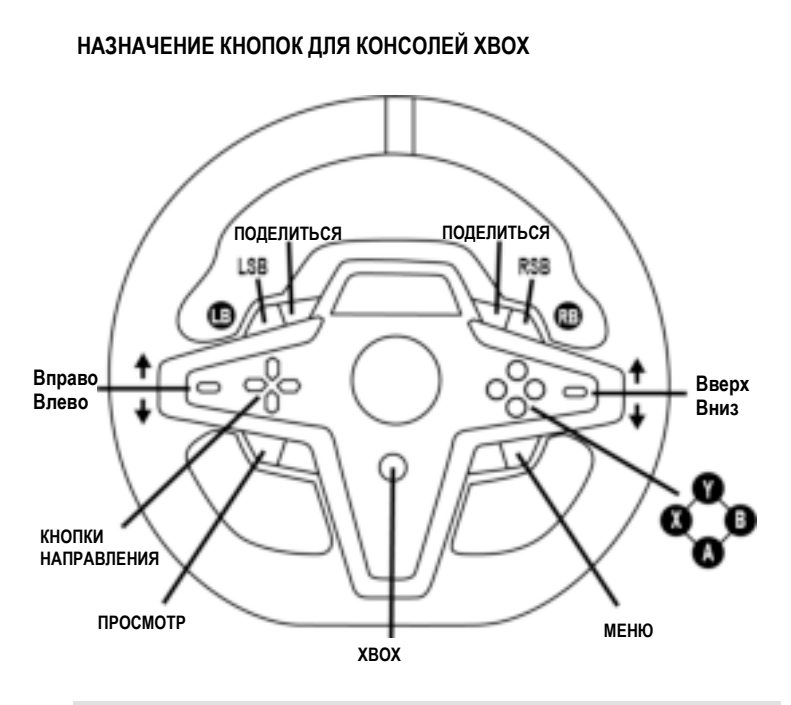

#### **Обратите вниманиеe:**

- В настоящий момент экран с отображением телеметрической информации (T-RDD) не поддерживается на консолях Xbox (он функционирует только на ПК).

- Некоторые функции (энкодеры, количество кнопок) ограничиваются протоколом консоли.

- На консолях Xbox кнопки LSB и RSB на гоночном руле функционируют только в некоторых предстоящих играх (список игр, поддерживающих эту функцию, регулярно обновляется).

## **НАЗНАЧЕНИЕ КНОПОК ДЛЯ ПК**

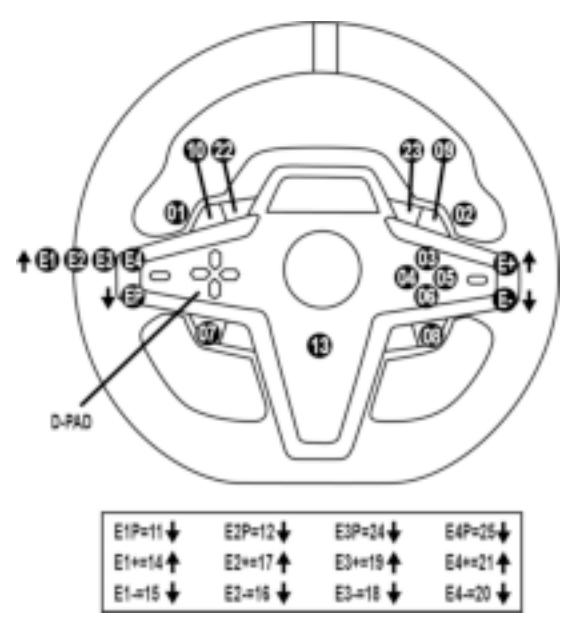

#### **ИСПОЛЬЗОВАНИЕ ЭНКОДЕРОВ E1, E2, E3 И E4**

Для выбора активного энкодера нажмите переключатель энкодеров *(4)* вверх. Активный энкодер отображается на экране: в последовательности E1, E2, E3, E4, затем E1, и так снова и снова. Когда выбран энкодер (E1, E2, E3 или E4), связанные функции выбираются следующим образом:

- **Push** (**P**) нажатием переключателя энкодеров *(4)* вниз.
- **+** нажатием переключателя энкодеров справа *(5)* вверх.
- **-** нажатием переключателя энкодеров справа *(5)* вниз.

*Соответствующее действие отображается на экране.*

#### **Обратите внимание:**

- Энкодеры E1, E2, E3 и E4 функционируют в большинстве игр.
- Экран с отображением телеметрической информации функционирует в играх, совместимых с Thrustmaster SDK (пакет средств разработки ПО). Список совместимых игр доступен здесь: **https://support.thrustmaster.com** (в разделе **Гоночные рули** / **T248** / **Игры настройки**). Этот список регулярно обновляется.

#### **КНОПКА MODE ОТОБРАЖЕНИЕ ИНФОРМАЦИИ О ГОНОЧНОМ РУЛЕ И НАСТРОЙКА ГОНОЧНОГО РУЛЯ И ПЕДАЛЬНОГО БЛОКА**

Нажмите кнопку MODE *(9)* для перехода в меню MODE (Режим). В этом меню отображаются только первые два сегмента.

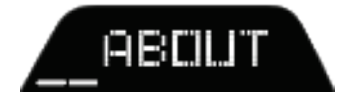

ΝИ

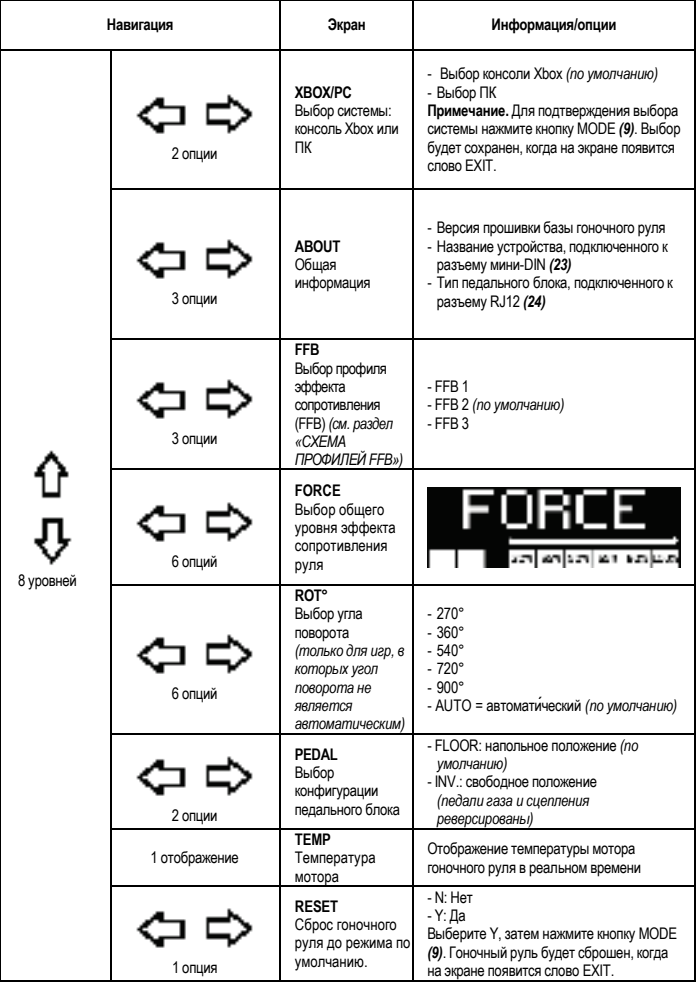

# **FORCE**

Позволяет в реальном времени (т. е. непосредственно во время гонки) регулировать все эффекты сопротивления гоночного руля в диапазоне от 20 до 100%.

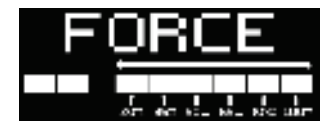

# **СХЕМА ПРОФИЛЯ ЭФФЕКТА СОПРОТИВЛЕНИЯ (FFB 1 / FFB 2 / FFB 3)**

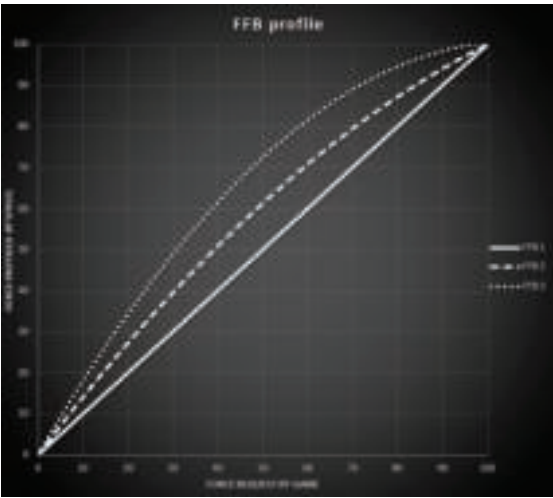

#### **FFB 1**

Параметр FFB 1 обеспечивает линейный эффект сопротивления. Сила, которую вы ощущаете, на 100 % пропорциональна силе, необходимой для игры.

#### **FFB 2 и FFB 3**

Параметры FFB 2 и FFB 3 усиливают эффект обратного сопротивления, чтобы подчеркнуть силу, которую вы ощущаете в отношении силы, необходимой для игры.

#### **Обратите внимание:**

- Для проверки выбранных параметров нажмите кнопку MODE *(9)*: EXIT (Выход) отображается перед возвращением на экран, используемый по умолчанию.
- При использовании кнопки MODE кнопки направления *(7)* будут неактивны в играх и в интерфейсе консоли.

#### **КНОПКА DISPLAY НАСТРОЙКА ОТОБРАЖЕНИЯ ТЕЛЕМЕТРИЧЕСКИХ ПАРАМЕТРОВ**

*(в играх для ПК, поддерживающих отображение)* 

#### **Обратите внимание:**

- Список игр для ПК, в которых поддерживается использование экрана T-RDD (Thrustmaster Race Dash Display), доступен здесь: https://support.thrustmaster.com (в разделе **Гоночные рули** / **T248** / **Игры настройки**). Этот список регулярно обновляется.

- Кнопка DISPLAY работает только в этих играх.

- В настоящий момент кнопка DISPLAY не поддерживается на консолях Xbox.

Нажмите кнопку DISPLAY *(11)* для перехода в меню DISPLAY (Отображение).

В этом меню отображаются только последние два сегмента.

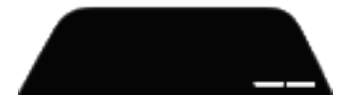

В этом меню используйте кнопки направления *(7)* следующим образом:

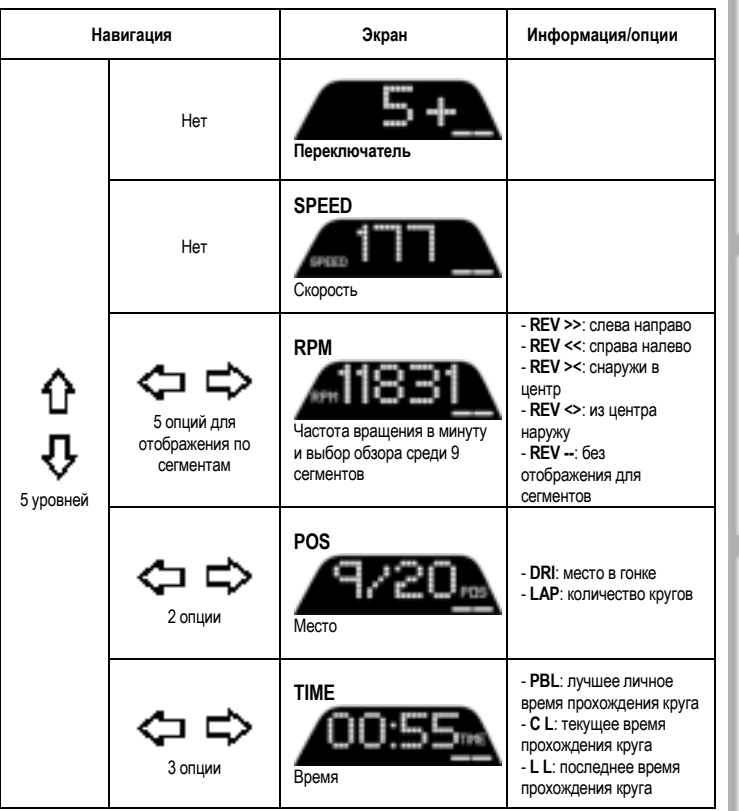

#### **Обратите внимание:**

- Для проверки выбранных параметров нажмите кнопку DISPLAY *(11)*.

- При использовании кнопки DISPLAY кнопки направления *(7)* будут неактивны в играх и в интерфейсе консоли.

19/32

Τ

# **СОВЕТЫ И ЧАСТО ЗАДАВАЕМЫЕ ВОПРОСЫ**

Перейдите на веб-сайт **https://support.thrustmaster.com**. Щелкните **Гоночные рули** / **T248**, затем **Инструкция по эксплуатации** или **Часто задаваемые вопросы**.

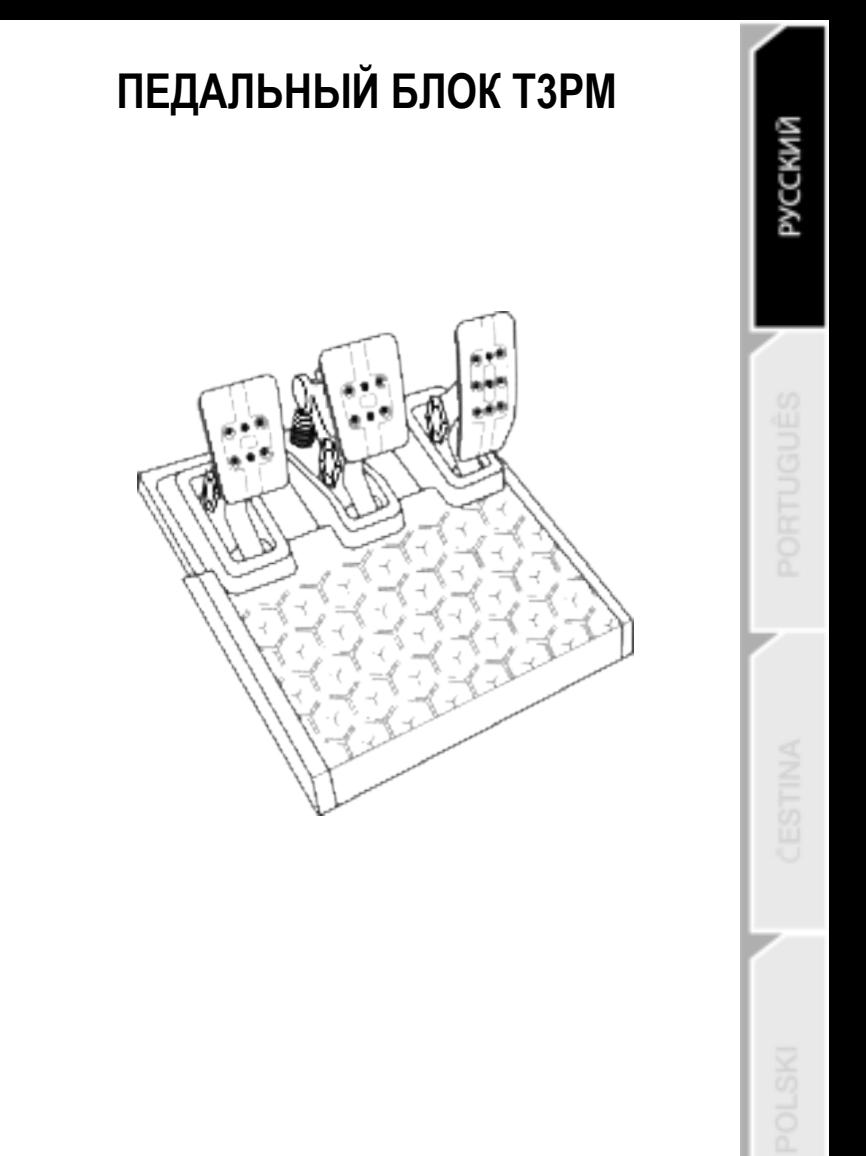

# **ТЕХНИЧЕСКИЕ ХАРАКТЕРИСТИКИ**

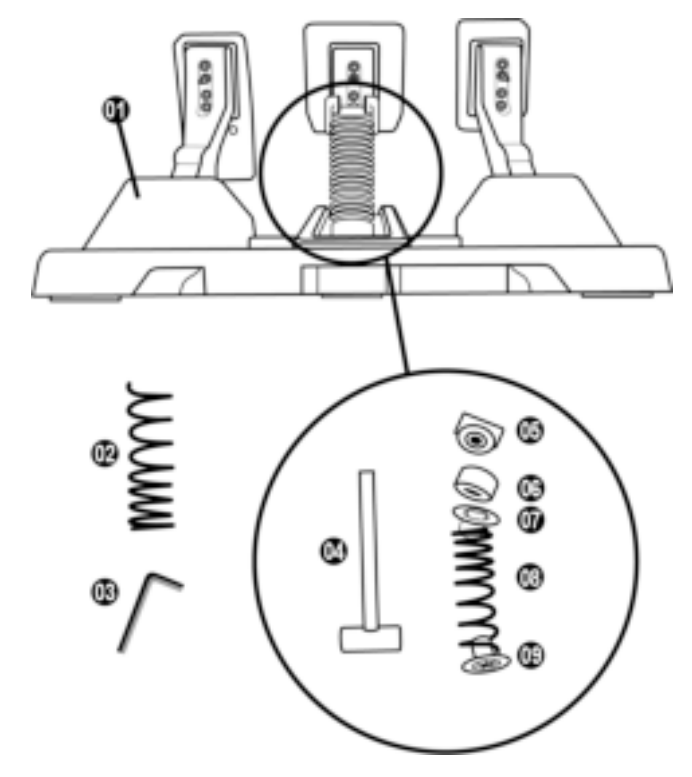

- Педальный блок
- Дополнительная жесткая пружина (черная)
- Шестигранный ключ 2,5 мм
- Крепежный стержень для пружины
- Верхняя удерживающая головка с шайбой
- Эластомерное амортизирующее кольцо (белое — Shore 70)
- Верхняя пластиковая прокладка (красная)
- Мягкая пружина (серебристая устанавливается изначально)
- Нижняя пластиковая прокладка (красная)

**ПРЕДУПРЕЖДЕНИЕ**

Перед использованием данного устройства внимательно ознакомьтесь с настоящим руководством и сохраните его для последующего использования.

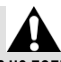

**Из соображений безопасности никогда не пользуйтесь педальным блоком с босыми ногами или в одних носках.**

**THRUSTMASTER® СНИМАЕТ С СЕБЯ ВСЯКУЮ ОТВЕТСТВЕННОСТЬ В СЛУЧАЕ ТРАВМЫ, ПОЛУЧЕННОЙ В РЕЗУЛЬТАТЕ ИСПОЛЬЗОВАНИЯ ПЕДАЛЬНОГО БЛОКА БЕЗ ОБУВИ.**

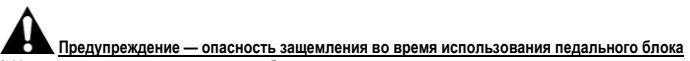

Не допускайте детей к педальному блоку.

- \* Во время игры ни в коем случае не помещайте пальцы на боковую часть педалей или где-либо рядом.
- \* Во время игры ни в коем случае не помещайте пальцы на заднюю часть педалей или где-либо рядом.
- \* Во время игры ни в коем случае не помещайте пальцы на переднюю часть педалей или гделибо рядом.

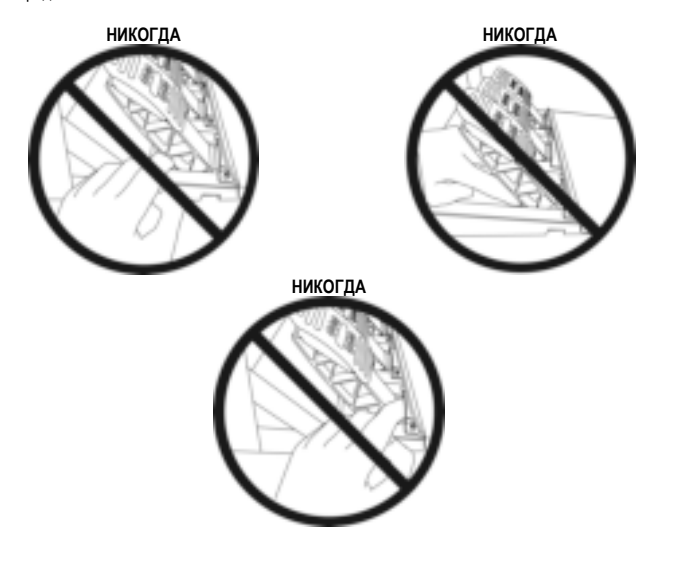

# **АВТОМАТИЧЕСКАЯ КАЛИБРОВКА ПЕДАЛЬНОГО БЛОКА**

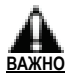

- Ни в коем случае не подключайте педальный блок к базе гоночного руля (а также не отключайте его от базы), если он подключен к консоли Xbox, либо используется для игры (это может привести к ошибкам при калибровке).
- Педальный блок следует подключать только перед подключением гоночного руля к консоли или к ПК.
- Как только калибровка гоночного руля завершится и игра начнется, после нескольких нажатий педалей они будут автоматически откалиброваны.
- Ни в коем случае не нажимайте педали в процессе калибровки гоночного руля или во время загрузки игры! Это может привести к ошибкам калибровки.

**Если гоночный руль или педальный блок работают неправильно и/или, возможно, некорректно откалиброваны:**

Выключите консоль и полностью отсоедините гоночный руль. Затем снова подключите все кабели (включая кабель питания и педальный блок) и перезапустите консоль и игру.

# **КРЕПЛЕНИЕ ПЕДАЛЬНОГО БЛОКА К ОПОРЕ ИЛИ КОКПИТУ**

Педальный блок может крепиться к различным совместимым опорам (продаются отдельно) с использованием пяти резьбовых отверстий типа M6, расположенных на нижней панели базы. Для этого вверните как минимум два винта M6 (не входят в комплект) в резьбовые отверстия на нижней панели педального блока, пропустив их через полку опоры.

**Важно:** длина винтов M6 не должна превышать толщину опоры более чем на 12 мм, чтобы не

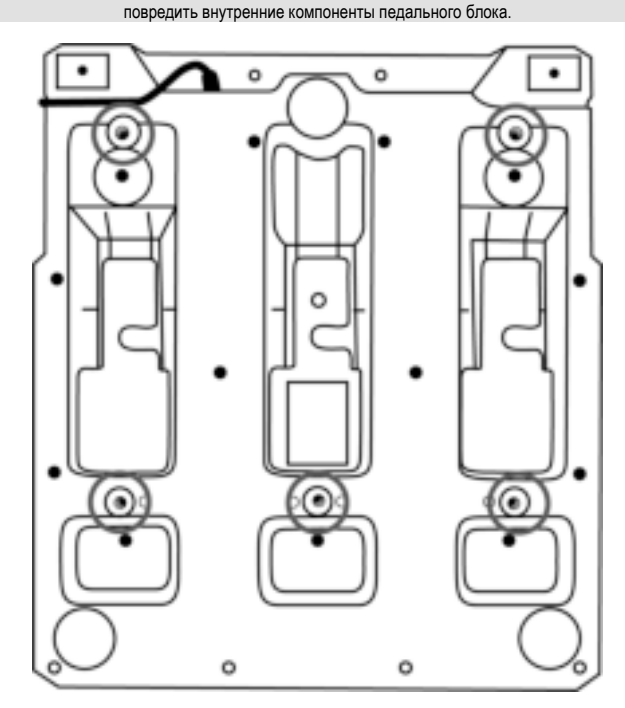

**Схемы крепления педального блока к кокпитам и другим поверхностям доступны на вебсайте https://support.thrustmaster.com:** щелкните **Гоночные рули** / **T3PM**, а затем **Template — Cockpit Setup** (Шаблон — Настройка кокпита).

# **РЕГУЛИРОВКА ПЕДАЛЬНОГО БЛОКА**

Каждая из трех педалей состоит из следующих элементов:

- Рычаг педали *(10)* с двумя отверстиями.
- Пластиковая опора головки педали *(11)* (устанавливается между головкой и рычагом педали) с четырьмя отверстиями.
- Металлическая головка *(12)* с несколькими отверстиями (девять для газа шесть для тормоза — шесть для сцепления).

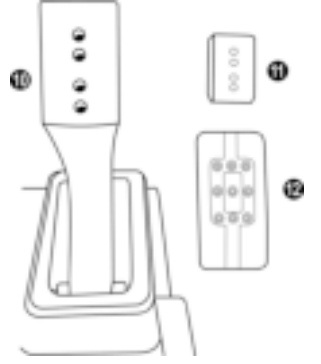

**ВНИМАНИЕ: во избежание проблем с калибровкой перед изменением каких-либо параметров педального блока предварительно обязательно отключите USB-кабель руля от консоли или ПК.**

#### **Регулировка ВЫСОТЫ педали газа**

- Шестигранным ключом 2,5 мм *(3),* входящим в комплект поставки, открутите два винта, с помощью которых крепится металлическая головка *(12)* и ее опора *(11)*.
- Выберите необходимое положение по высоте, затем установите на место винты и затяните их так, чтобы металлическая головка *(12)* и ее опора *(11)* были надежно закреплены.

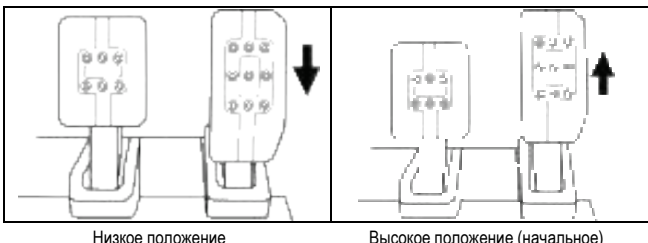

#### **Регулировка ПОЛОЖЕНИЯ головки трех педалей**

- Шестигранным ключом 2,5 мм *(3),* входящим в комплект поставки, открутите два винта, с помощью которых крепится металлическая головка *(12)* и ее опора *(11)*.
- Выберите необходимое положение (слева, по центру или справа), затем установите на место винты и затяните их так, чтобы металлическая головка *(12)* и ее опора *(11)* были надежно закреплены.

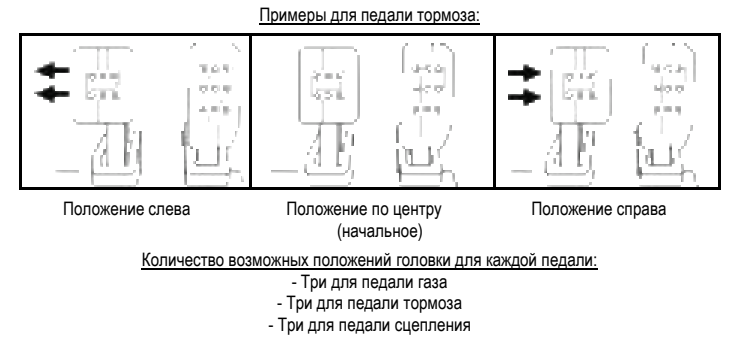

#### **Регулировка НАКЛОНА педалей**

- Шестигранным ключом 2,5 мм *(3),* входящим в комплект поставки, открутите два винта, с помощью которых крепится металлическая головка *(12)* и ее опора *(11)*.
- Поверните пластиковую опору головки *(11)* на 180°, затем установите на место винты и затяните их так, чтобы металлическая головка *(12)* и ее опора *(11)* были надежно закреплены.

Примеры для педали газа:

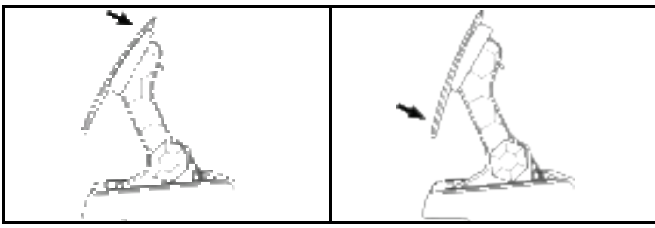

Положение с меньшим наклоном (начальное)

Положение с большим наклоном

Количество возможных положений наклона для каждой педали:

- Два для педали газа - Два для педали тормоза

- Два для педали сцепления

27/32

## **ПРИЛАГАЕМЫЙ КОМПЛЕКТ ТОРМОЗНЫХ ПРУЖИН 4 возможные конфигурации и настройки для силы нажатия тормоза**

*Этот комплект позволяет регулировать ощущение при нажатии и сопротивление педали тормоза.*

*Вы можете использовать его или нет, в зависимости от своих предпочтений.*

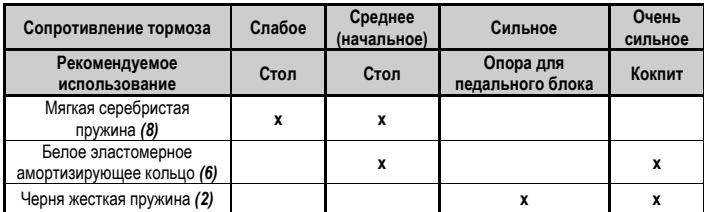

**1.** С усилием потяните на себя нижнюю пластиковую прокладку *(9)*, чтобы сжать пружину, и извлеките крепежный стержень пружины *(4)* из места его установки.

Метод 1:

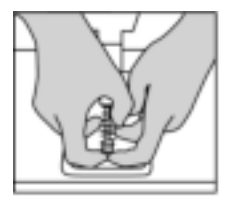

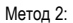

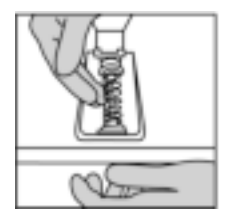

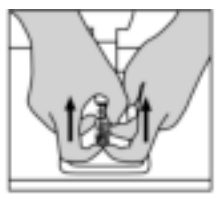

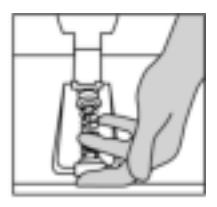

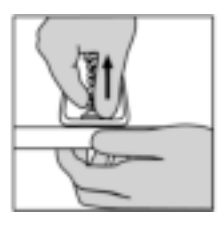

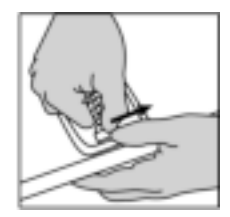

- **2.** Установите различные элементы на крепежном стержне для пружины *(4)*. Сначала установите нижнюю пластиковую прокладку *(9)*, затем выбранную вами пружину *(2)* или *(8)*, а в конце поместите верхнюю пластиковую прокладку *(7)*.
- **3.** После выбранной конфигурации установите эластомерное амортизирующее кольцо *(6)*.
- **4.** Отрегулируйте верхнюю удерживающую головку с шайбой *(5)* и установите ее на место.
- **5.** Сильно сожмите пружину, чтобы установить крепежный стержень пружины *(4)* на его место.

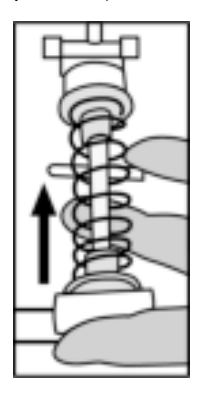

Видеоролик, демонстрирующий процедуру замены пружины, доступен на веб-сайте https://support.thrustmaster.com: щелкните **Гоночные рули** / **T3PM**.

29/32

#### **Сведения о потребительской гарантии**

Корпорация Guillemot Corporation S.A., зарегистрированная по адресу Place du Granier, B.P. 97143, 35571 Chantepie, Франция, (далее — «Guillemot») гарантирует своим клиентам во всем мире, что в данном изделии Thrustmaster не будет выявлено никаких дефектов материалов и производства в течение гарантийного периода, который равен сроку предъявления претензии по соответствию для данного изделия. В странах Европейского Союза этот срок соответствует двум (2) годам с момента поставки изделия Thrustmaster. В других странах гарантийный период равен сроку предъявления претензии по соответствию для изделия Thrustmaster, определяемому соответствующим законодательством страны, в которой проживал потребитель на момент приобретения изделия Thrustmaster (если подобные претензии не действуют в соответствующей стране, гарантийный период равняется одному (1) году с первоначальной даты приобретения изделия Thrustmaster).

В случае обнаружения дефектов изделия во время гарантийного периода незамедлительно обратитесь в службу технической поддержки, сотрудники которой определят дальнейшую процедуру. Если дефект будет подтвержден, изделие следует вернуть по месту приобретения (или в любое другое место, указанное службой технической поддержки).

В рамках действия гарантии дефектное изделие будет, по усмотрению службы технической поддержки, заменено или возвращено в рабочее состояние. Если в течение гарантийного срока изделие Thrustmaster будет подвержено такому восстановлению, к оставшемуся гарантийному сроку прибавляется период времени, но не менее семи (7) дней, во время которого изделие находилось вне употребления (началом этого периода считается дата запроса покупателя о вмешательстве или дата предоставления дефектного изделия для восстановления, если изделие было предоставлено для восстановления позднее, чем был сделан запрос о вмешательстве). В мере, разрешенной применимым законодательством, полная ответственность компании Guillemot и ее дочерних компаний (в том числе косвенный ущерб) ограничивается восстановлением рабочего состояния или заменой изделия Thrustmaster. В мере, разрешенной применимым законодательством, компания Guillemot отказывается от любых гарантий коммерческой пригодности или пригодности для определенной цели.

Настоящая гарантия не распространяется: (1) на ситуации, когда изделие было видоизменено, открыто, модифицировано или получило повреждения в результате недопустимого или неправильного использования, небрежности или несчастного случая, естественного износа или любой другой причины, не связанной с дефектом материалов или производства (включая, помимо прочего, использование изделия Thrustmaster совместно с любыми неподходящими элементами, в частности — с блоками питания, аккумуляторами, зарядными устройствами и любыми другими элементами, не входящими в комплектацию Guillemot для данного изделия); (2) на случаи использования продукта в любых целях, кроме бытовых, в том числе на случаи профессионального или коммерческого применения (например, в игровых залах, для проведение обучения и соревнований); (3) на ситуации, когда указания службы технической поддержки не были выполнены; (4) на ПО, так как на такое ПО распространяется отдельная гарантия; (5) на расходные материалы (элементы, предназначенные для замены в течение срока службы изделия: например, батарейки и ушные подушки для гарнитур или наушников); (6) на аксессуары (например, кабели, чехлы, сумки, футляры, наручные ремешки); (7) на случаи продажи изделия с открытого аукциона.

Данная гарантия не подлежит передаче.

Настоящая гарантия не ущемляет прав потребителя, предоставляемых ему применимыми законами в отношении продажи потребительских товаров в соответствующей стране.

#### **Дополнительные условия гарантии**

В течение гарантийного срока компания Guillemot, в общем и целом, не предоставляет никаких запасных частей, так как вскрытие и/или модификацию любых изделий Thrustmaster вправе осуществлять только служба технической поддержки (за исключением каких-либо процедур по модификации, которые служба технической поддержки может предложить выполнить клиенту путем письменных инструкций и предоставления, при необходимости, требуемых запасных частей: например, в связи с отсутствием статуса сложности или конфиденциальности у такой восстановительной процедуры).

С учетом периода освоения новых изделий и в целях защиты своих ноу-хау и коммерческих тайн компания Guillemot, в общем и целом, не предоставляет каких-либо уведомлений о восстановлении или запасных частей для любых изделий Thrustmaster с истекшим гарантийным сроком.

#### **Ответственность**

В мере, разрешенной применимым законодательством, компания Guillemot Corporation S.A. (далее — «Guillemot») и ее дочерние предприятия отказываются от любой ответственности за любой ущерб, вызванный одним или несколькими из следующих факторов: (1) видоизменение, вскрытие или модификация изделия; (2) несоблюдение инструкций по сборке; (3) недопустимое или неправильное использование, небрежность, несчастный случай (например, физическое воздействие); (4) естественный износ; (5) использование продукта в любых целях, кроме бытовых, в том числе профессиональное или коммерческое применение (например, в игровых залах, для проведение обучения и соревнований). В мере, разрешенной применимым законодательством, компания Guillemot и ее дочерние предприятия отказываются от любой ответственности за любой ущерб, не связанный с дефектами материалов или изготовления, в отношении данного изделия (включая, помимо прочего, любой ущерб, вызванный прямо или опосредованно любым программным обеспечением или использованием изделия Thrustmaster с любыми неподходящими элементами, в частности — блоками питания, аккумуляторами, зарядными устройствами и любыми другими элементами, не входящими в комплектацию Guillemot для данного изделия).

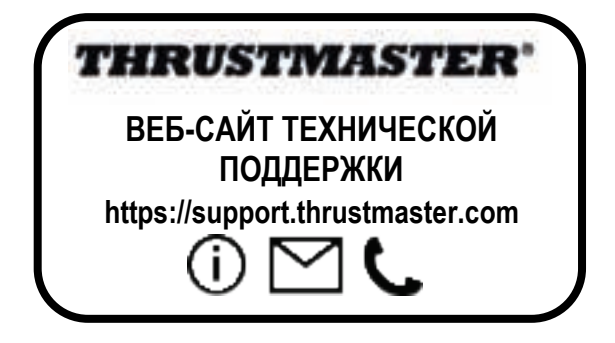
#### **АВТОРСКИЕ ПРАВА**

© Guillemot Corporation S.A., 2022. Все права защищены. Thrustmaster® является зарегистрированным товарным знаком корпорации Guillemot Corporation S.A. Выпускается и распространяется корпорацией Guillemot Corporation S.A.

Microsoft, Xbox, дизайн «сферы» Xbox, Xbox Series X|S, Xbox One и Windows 10/11 являются товарными знаками группы компаний Microsoft.

Все прочие товарные знаки и названия брендов подтверждаются настоящим документом и являются собственностью их соответствующих владельцев. Содержимое, дизайн и технические характеристики могут меняться без предварительного уведомления и отличаться в зависимости от страны. Фотографии и иллюстрации могут не соответствовать внешнему виду или функциям конкретного изделия. Разработан в Северной Америке и Европе. Изготовлен в Китае.

При пользовании изделием учитывайте следующее: цвета и дизайн могут различаться. Пластиковые стяжки и клейкую ленту следует снять перед использованием изделия.

*www.thrustmaster.com*

# FAT

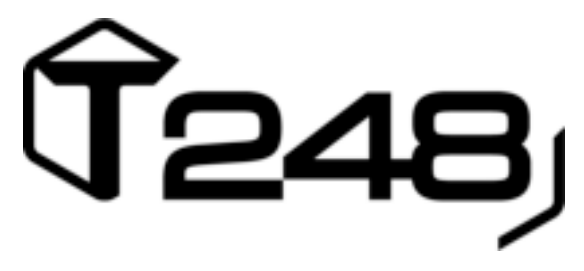

#### **PARA XBOX ONE, XBOX SERIES X|S E PC**

#### **Manual do Utilizador**

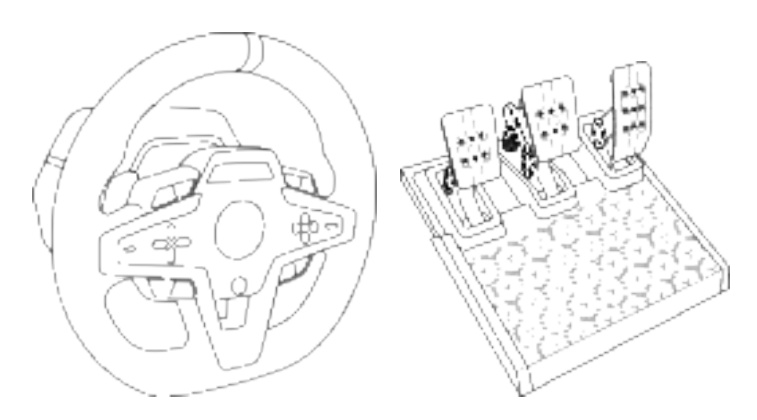

#### **ATENÇÃO:**

Para garantir que o seu volante T248 funciona corretamente com jogos para Xbox One, Xbox Series X|S ou PC, poderá ser-lhe pedido para instalar as atualizações automáticas dos jogos *(disponível quando o sistema (Xbox One, Xbox Series X|S ou PC) está ligado à Internet).*

#### **CARACTERÍSTICAS TÉCNICAS**

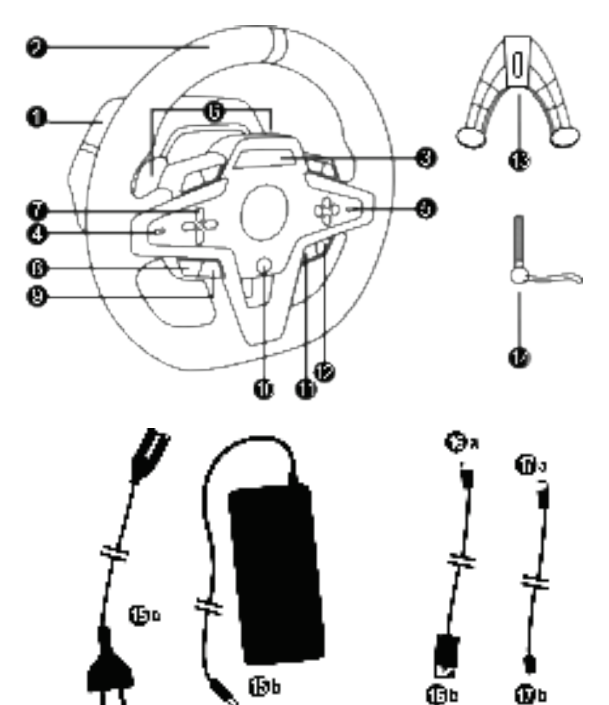

- Base T248
- Aro do volante
- Ecrã T-RDD (Thrustmaster Race Dash Display)

Ф

- Seletor do codificador e função de pressão do codificador
- Seletor do codificador + e -
- 2 patilhas de velocidades magnéticas (Para cima e Para baixo)
- Botões de direção
- Botão VIEW nas consolas Xbox
- Botão MODE
- Botão Xbox
- Botão DISPLAY
- Botão MENU nas consolas Xbox
- Sistema de fixação
- Parafuso de aperto de metal

Φ

 Cabo de alimentação (UE/EUA ou RU…) (*15a*) e transformador (*15b*)

Ø

- Cabo USB-C *(16a)* a USB-A *(16b)*
- Cabo USB-C de desengate rápido macho (*17a*) a fêmea (*17b*))

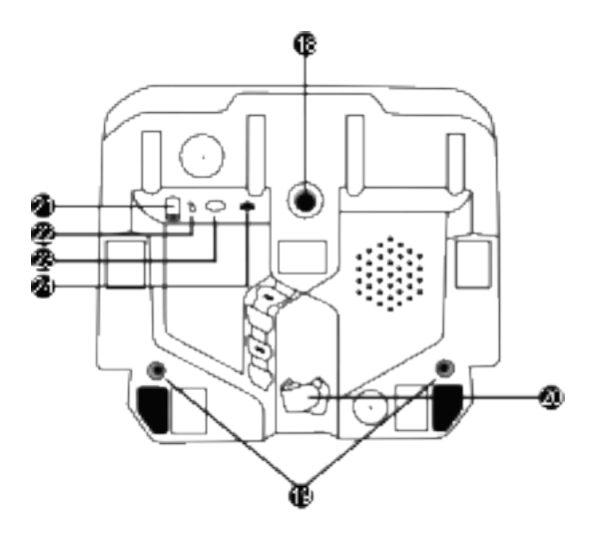

3/32

- **18** Orifício roscado grande (para sistema de fixação e parafuso de aperto)
- **19** Orifícios roscados para fixação a um cockpit de corridas de automóveis *(não incluído)*
- **20** Suporte de cabos com fecho de Velcro
- **21** Conector do transformador
- **22** Conector USB-C do volante
- **23** Conector mini-DIN para alavanca de velocidades, travão de mão ou<br>concentrador Thrustmaster (todos concentrador Thrustmaster *(todos vendidos à parte)*
- **24** Conector RJ12 para conjunto de pedais

PORTUGU

#### **AVISO**

Antes de utilizar este produto, leia atentamente este manual e guarde-o para consulta futura.

### **Aviso – Choque elétrico**

- \* Conserve o produto num local seco e não o exponha ao pó nem à luz solar.
- \* Não torça nem puxe os conectores e cabos.
- \* Não derrame líquidos sobre o produto nem sobre os respetivos conectores.
- \* Não provoque um curto-circuito do produto.
- \* Nunca desmonte o produto, não o atire para o fogo e não o exponha a altas temperaturas.
- \* Não utilize um cabo de alimentação diferente do fornecido com o seu volante.
- \* Não utilize o cabo de alimentação se o cabo ou os respetivos conectores estiverem danificados, rachados ou partidos.
- \* Certifique-se de que o cabo de alimentação está devidamente ligado a uma tomada elétrica e ao conector situado na parte posterior da base do volante.
- \* Não abra o volante: não contém peças reparáveis pelo utilizador no interior. Quaisquer reparações devem realizadas pelo fabricante, pelo respetivo representante autorizado ou por um técnico qualificado.
- \* Utilize apenas os sistemas de fixação/acessórios especificados pelo fabricante.
- \* Se o volante não estiver a funcionar normalmente (se estiver a emitir quaisquer sons, calor ou cheiros anormais), pare imediatamente de utilizá-lo, desligue o cabo de alimentação da tomada elétrica e desligue os outros cabos.
- \* Se previr que não irá utilizar o volante durante um longo período de tempo, desligue o respetivo cabo de alimentação da tomada elétrica.
- \* A tomada elétrica tem de estar situada perto do equipamento e ser facilmente acessível.

Utilize apenas a fonte de alimentação indicada nas instruções do utilizador.

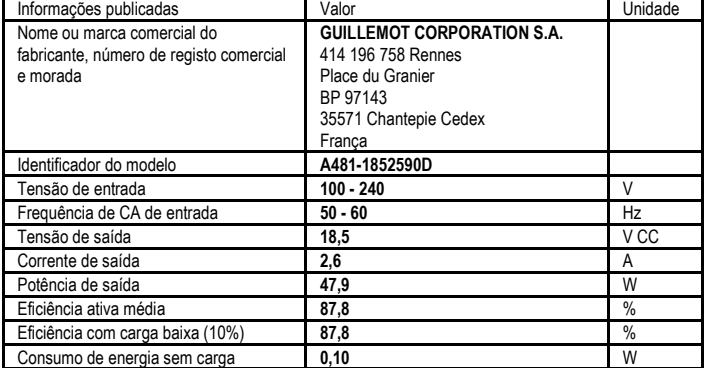

#### **Informações sobre o transformador**

# PORTUGUÊ

## **Aberturas de ventilação**

Certifique-se de que não bloqueia quaisquer aberturas de ventilação na base do volante. Para garantir uma ventilação ótima, proceda da seguinte forma:

- \* Posicione a base do volante pelo menos a 10 cm de distância das superfícies de quaisquer paredes.
- \* Não coloque a base em espaços apertados.
- \* Não cubra a base.
- \* Não permita a acumulação de pó nas aberturas de ventilação.

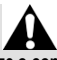

**Por motivos de segurança, nunca utilize o conjunto de pedais com os pés descalços ou apenas com meias calçadas.**

**A THRUSTMASTER® REJEITA QUALQUER RESPONSABILIDADE EM CASO DE FERIMENTOS RESULTANTES DA UTILIZAÇÃO DO CONJUNTO DE PEDAIS SEM SAPATOS.**

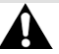

#### **Aviso – Lesões causadas pelos efeitos Force Feedback e movimentos repetidos**

Jogar com um volante de efeitos Force Feedback pode causar dores nos músculos ou nas articulações. Para evitar quaisquer problemas:

- \* Evite períodos de jogo longos.
- \* Faça pausas de 10 a 15 minutos após cada hora de jogo.
- \* Se sentir fadiga ou dores nas mãos, pulsos, braços, pés ou pernas, pare de jogar e descanse durante algumas horas antes de voltar a jogar.
- \* Se os sintomas ou as dores indicados persistirem quando voltar a jogar, pare de jogar e consulte o seu médico.
- \* Guarde o volante fora do alcance das crianças.
- \* Durante o jogo, coloque sempre ambas as mãos posicionadas corretamente no volante sem largar completamente.
- \* Durante o jogo, nunca coloque as mãos ou os dedos por baixo dos pedais ou perto do conjunto de pedais
- \* Durante a calibragem e o jogo, nunca coloque a mão ou o braço através das aberturas do volante.
- \* Certifique-se de que a base do volante está devidamente segura, de acordo com as instruções deste manual.

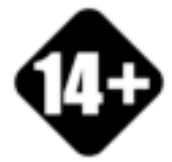

Produto para ser manuseado unicamente por utilizadores com 14 anos de idade ou mais velhos

#### **PRODUTO PESADO**

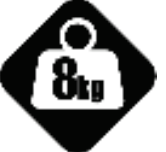

Tenha cuidado para não deixar cair o produto em cima de si ou de outra pessoa!

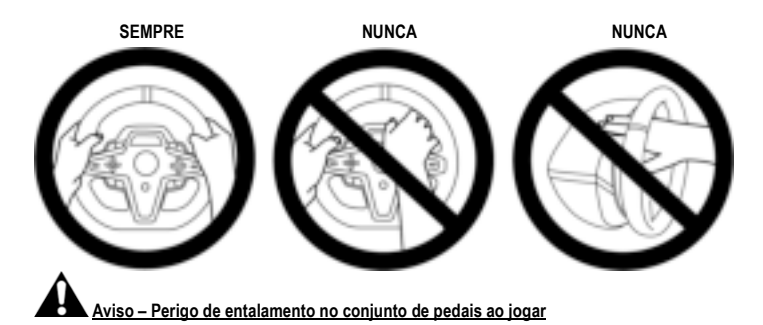

- \* Mantenha o conjunto de pedais fora do alcance das crianças.
- \* Durante o jogo, nunca coloque os dedos nos lados dos pedais ou perto dos mesmos.
- \* Durante o jogo, nunca coloque os dedos na base posterior do pedal ou perto da mesma.
- \* Durante o jogo, nunca coloque os dedos na base frontal do pedal ou perto da mesma.

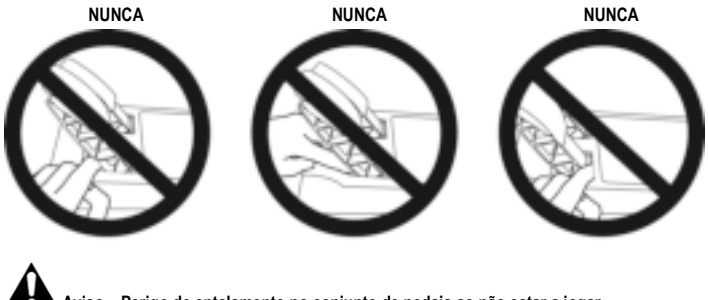

**Aviso – Perigo de entalamento no conjunto de pedais ao não estar a jogar**

\* Guarde o conjunto de pedais num lugar seguro e mantenha-o fora do alcance das crianças.

#### **Fixar o volante a uma mesa ou tampo de secretária**

Comece por ligar à parte inferior do volante:

- O transformador *(21)*;
- O cabo USB-C de desengate rápido *(17a)* ao conector USB-C *(22)*;
- O conjunto de pedais T3PM *(24)*.

Certifique-se de que segue os caminhos para os diferentes cabos e prenda os cabos utilizando o suporte de cabos com fecho de Velcro *(20)*.

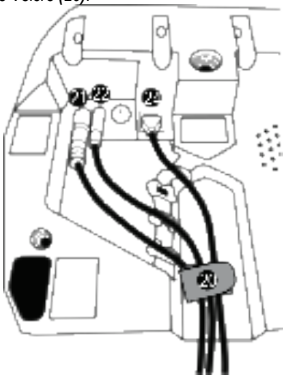

- **1.** Coloque o volante numa mesa ou em qualquer outra superfície horizontal, plana e estável.
- **2.** Insira o parafuso de aperto *(14)* no sistema de fixação *(13)* e aperte o dispositivo rodando o parafuso no sentido contrário ao dos ponteiros do relógio, de forma que entre no orifício roscado grande *(18)* situado por baixo do volante, até o volante estar perfeitamente estável.

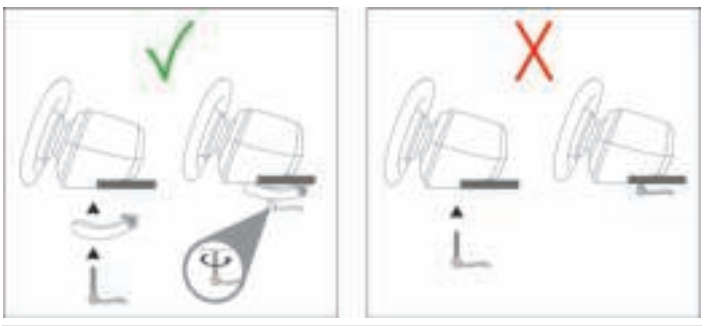

**AVISO: Nunca aperte o parafuso sozinho sem o sistema de fixação posicionado!** *(Isto pode danificar o volante.)*

7/32

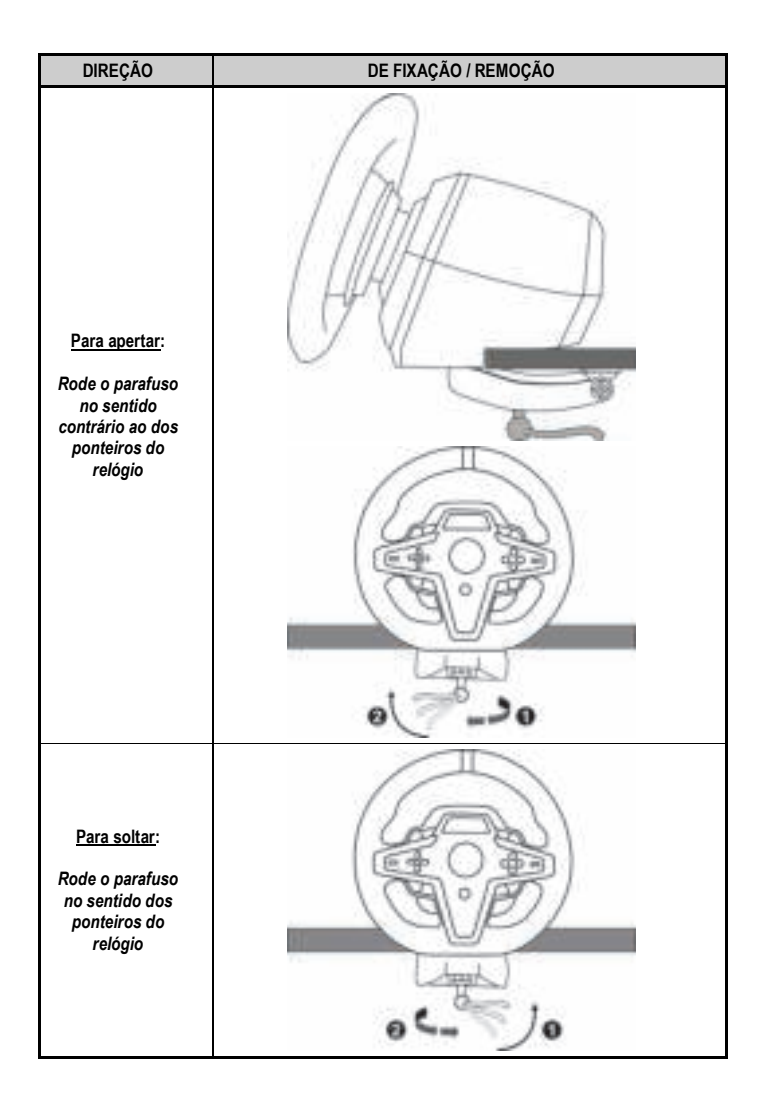

#### **Fixar o volante a um cockpit de corridas de automóveis (não incluído)**

- **1.** Coloque a base do volante na prateleira do cockpit.
- **2.** Enrosque dois parafusos M6 (não incluídos) na prateleira do cockpit e nos dois orifícios roscados situados na parte inferior do volante *(19)*.

#### **A** Importante **A**

O comprimento dos dois parafusos M6 não deve exceder a espessura da prateleira mais do que 12 mm/0,47 polegadas; os parafusos mais compridos podem danificar os componentes internos situados na base do volante.

**3.** Se necessário, pode também enroscar o sistema de fixação normal *(13, 14)* no orifício roscado grande *(18)*.

**Os diagramas de configuração do volante T248 para cockpits e outros suportes estão disponíveis em https://support.thrustmaster.com:** clique em **Volantes** / **T248**, seguido de **Template - Cockpit Setup** (Modelo – Configuração do cockpit).

#### **INSTALAÇÃO**

#### **CALIBRAGEM AUTOMÁTICA DO VOLANTE E DO CONJUNTO DE PEDAIS**

O volante calibra-se automaticamente quando o liga a uma tomada elétrica e liga o conector USB do volante à consola Xbox ou ao PC.

Durante esta fase, o volante irá rodar rapidamente para a esquerda e para a direita, cobrindo um ângulo de 900 graus, antes de parar no centro.

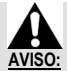

**Nunca toque no volante durante a fase de autocalibragem!** *(Isto pode causar uma calibragem incorreta e/ou ferimentos.)*

Nunca ligue o conjunto de pedais à base do volante (nem o desligue da base) quando estiver ligado ao sistema ou durante o jogo (isto pode resultar numa calibragem incorreta).

Ligue sempre o conjunto de pedais antes de ligar o volante ao sistema.

Quando a calibragem do volante estiver concluída e o jogo tiver começado, os pedais serão calibrados automaticamente após algumas pressões.

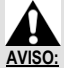

**Nunca pressione os pedais durante a fase de autocalibragem do volante ou enquanto um jogo estiver a ser carregado!** *(Isto pode resultar numa calibragem incorreta.)*

**Se o volante e/ou o conjunto de pedais não funcionam corretamente, ou caso pareçam estar calibrados incorretamente:**

Desligue a consola (ou o PC) e desligue completamente os cabos do volante. Em seguida, volte a ligar todos os cabos (incluindo o cabo de alimentação e o conjunto de pedais) e reinicie a consola (ou o PC) e o jogo.

#### **INSTALAÇÃO EM CONSOLAS XBOX**

- **1.** Ligue o conjunto de pedais T3PM ao conector RJ12 *(24)* da base.
- **2.** Ligue o cabo de alimentação e o transformador a uma tomada elétrica.
- **3.** Ligue o cabo USB-C *(17)* à porta USB-C *(22)* da base.

**4.** Ligue o cabo USB-C/USB-A *(16)* ao cabo USB-C *(17)* e a uma porta USB-A na consola Xbox.

Quando a consola for ligada, o volante irá autocalibrar-se automaticamente.

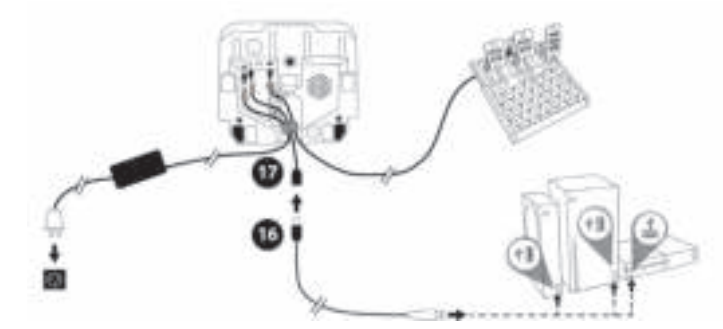

*Está agora pronto para começar a jogar!*

#### **Nota:**

- A lista de jogos compatíveis com a consola Xbox e o volante T248 está disponível aqui: **https://support.thrustmaster.com** (na secção **Volantes** / **T248** / **Configurações de jogos**). Esta lista é atualizada regularmente.

#### **INSTALAÇÃO NO PC**

- **1.** Visite **https://support.thrustmaster.com** para transferir os controladores e o software de efeitos Force Feedback para o PC. Clique em **Volantes** / **T248** / **Controladores**.
- **2.** Ligue o conjunto de pedais T3PM ao conector RJ12 *(24)* da base.
- **3.** Ligue o cabo de alimentação e o transformador a uma tomada elétrica.
- **4.** Ligue o cabo USB-C *(17)* à porta USB-C *(22)* da base.
- **5.** Ligue o cabo USB-C/USB-A *(16)* ao cabo USB-C *(17)* e a uma porta USB-A no PC.

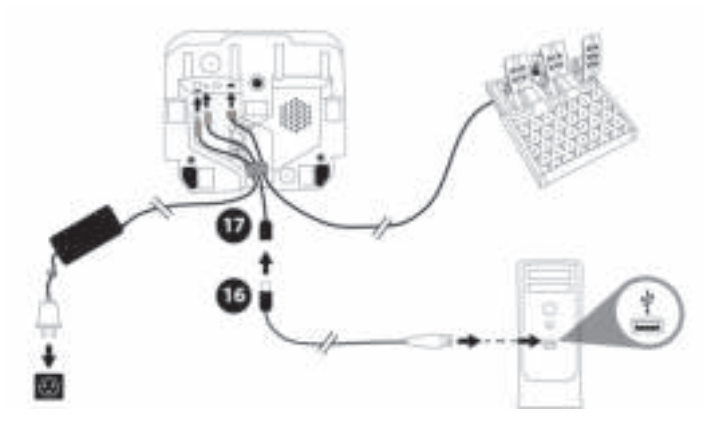

*Está agora pronto para começar a jogar!*

#### **Nota:**

- No Painel de Controlo e nos jogos, o volante é reconhecido sob o nome **Thrustmaster Advanced Racer**.

#### **ATUALIZAR O FIRMWARE DO VOLANTE**

Visite **https://support.thrustmaster.com**.

Clique em **Racing Wheels Volantes** / **T248** / **Firmware** e siga as instruções.

#### **MAPEAMENTO PARA CONSOLAS XBOX**

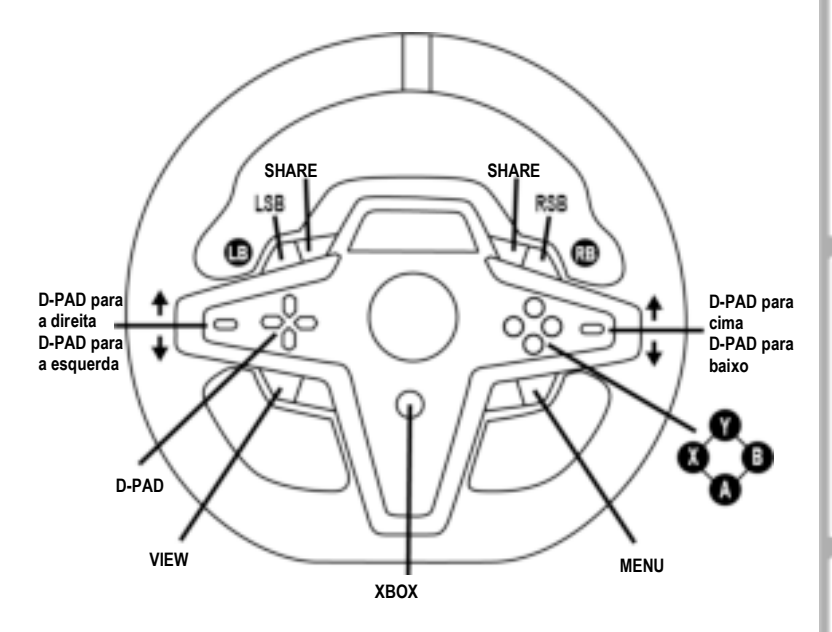

#### **Nota:**

- O ecrã que apresenta informações de telemetria (T-RDD) não é compatível atualmente nas consolas Xbox (apenas é compatível no PC).

- Algumas funcionalidades (codificadores, número de botões de ações) são limitadas pelo protocolo da consola.

- Na Xbox, os botões LSB e RSB do volante apenas funcionam em alguns jogos futuros (a lista de jogos com esta funcionalidade é atualizada regularmente).

PORTUGUËS

#### **MAPEAMENTO PARA O PC**

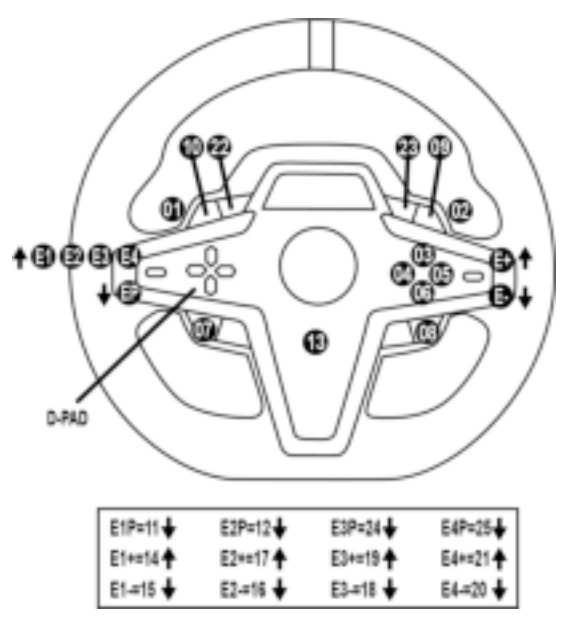

#### **UTILIZAR OS CODIFICADORES E1 / E2 / E3 / E4**

Pode selecionar o codificador ativo pressionando o seletor do codificador *(4)* para cima. O codificador ativo é apresentado no ecrã: E1, E2, E3, E4 sucessivamente, seguindo-se novamente E1, etc. Quando o codificador (E1, E2, E3 ou E4) está selecionado, as funções associadas são como se segue:

- **Push** (**P**) pressionando o seletor do codificador *(4)* para baixo.
- **+** pressionando o seletor do codificador no lado direito *(5)* para cima.
- **-** pressionando o seletor do codificador no lado direito *(5)* para baixo.

*A ação correspondente é apresentada no ecrã.*

#### **Nota:**

- Os codificadores E1, E2, E3 e E4 funcionam na maioria dos jogos.
- As informações de telemetria com apresentação no ecrã funcionam em jogos compatíveis com o Thrustmaster SDK (kit de desenvolvimento de software). A lista de jogos compatíveis está disponível aqui: **https://support.thrustmaster.com** (na secção **Volantes** / **T248** / **Configurações de jogos**). Esta lista é atualizada regularmente.

#### **BOTÃO MODE APRESENTAR INFORMAÇÕES SOBRE O VOLANTE E CONFIGURAR O VOLANTE E O CONJUNTO DE PEDAIS**

Prima o botão MODE *(9)* para aceder ao menu MODE (MODO). Quando está neste menu, apenas são apresentados os dois primeiros segmentos.

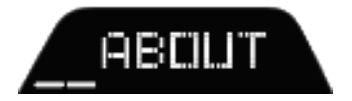

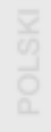

Utilize os botões de direção *(7)* neste menu como se segue:

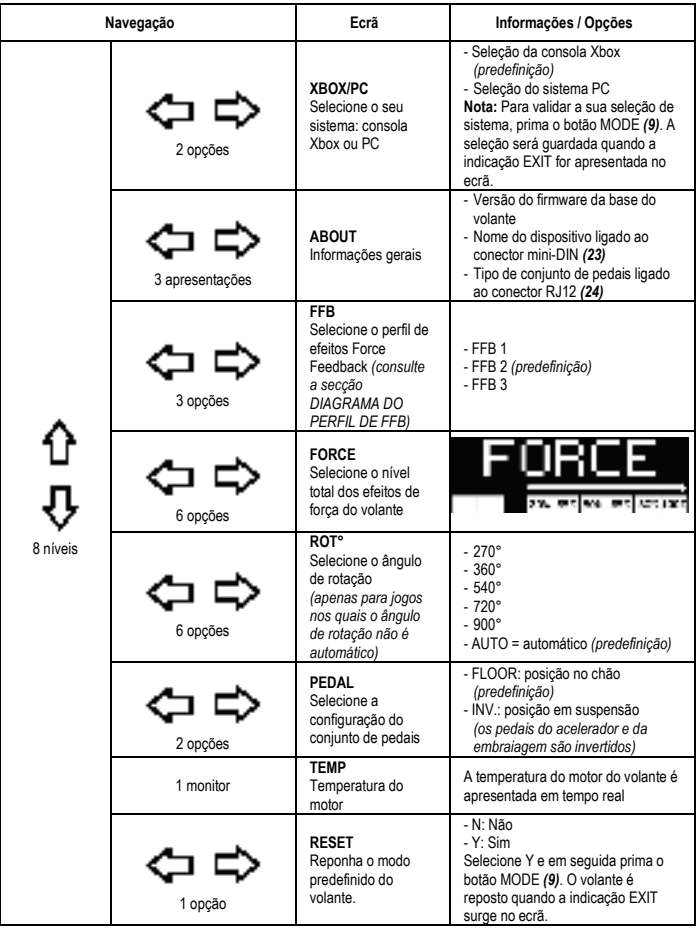

**FORCE**

Permite ajustar em tempo real (= diretamente na corrida) todos os efeitos de força do volante, de 20 a 100%.

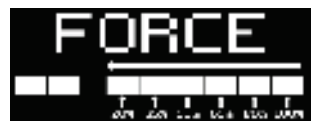

#### **DIAGRAMA DO PERFIL DE FFB (FFB 1 / FFB 2 / FFB 3)**

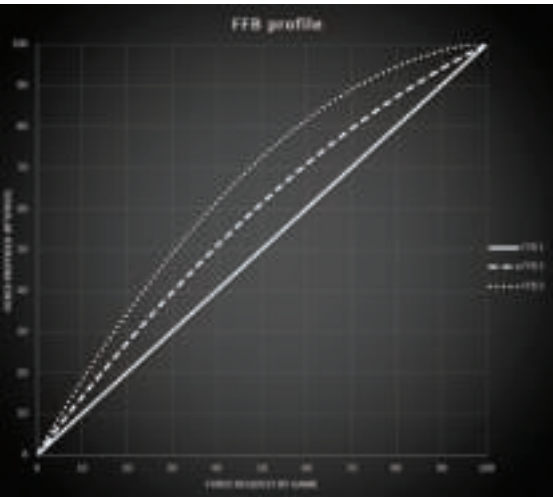

#### **FFB 1**

O modo FFB 1 fornece efeitos Force Feedback lineares. A força que sente é 100% proporcional à força solicitada pelo jogo.

#### **FFB 2 e FFB 3**

Os modos FFB 2 e FFB 3 aumentam os efeitos Force Feedback de modo a acentuar a força que sente em relação à força solicitada pelo jogo.

#### **Nota:**

- Valide as suas seleções premindo o botão MODE *(9)*: a indicação EXIT (SAIR) é apresentada antes de regressar ao ecrã predefinido.
- Os botões de direção *(7)* são desativados nos jogos e na interface da consola quando o botão MODE é ativado.

#### **BOTÃO DISPLAY CONFIGURAR A APRESENTAÇÃO DAS DEFINIÇÕES DE TELEMETRIA**

*(nos jogos para o PC compatíveis com o monitor)*

#### **Nota:**

- A lista de jogos para o PC compatíveis com o ecrã T-RDD (Thrustmaster Race Dash Display) está disponível aqui: https://support.thrustmaster.com (na secção **Volantes** / **T248** / **Configurações de jogos**). Esta lista é atualizada regularmente.
- O botão DISPLAY apenas funciona nestes jogos.
- O botão DISPLAY não é compatível atualmente nas consolas Xbox.

Prima o botão DISPLAY *(11)* para aceder ao menu DISPLAY (APRESENTAÇÃO).

Quando está neste menu, apenas são apresentados os dois últimos segmentos.

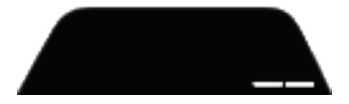

Utilize os botões de direção *(7)* neste menu como se segue:

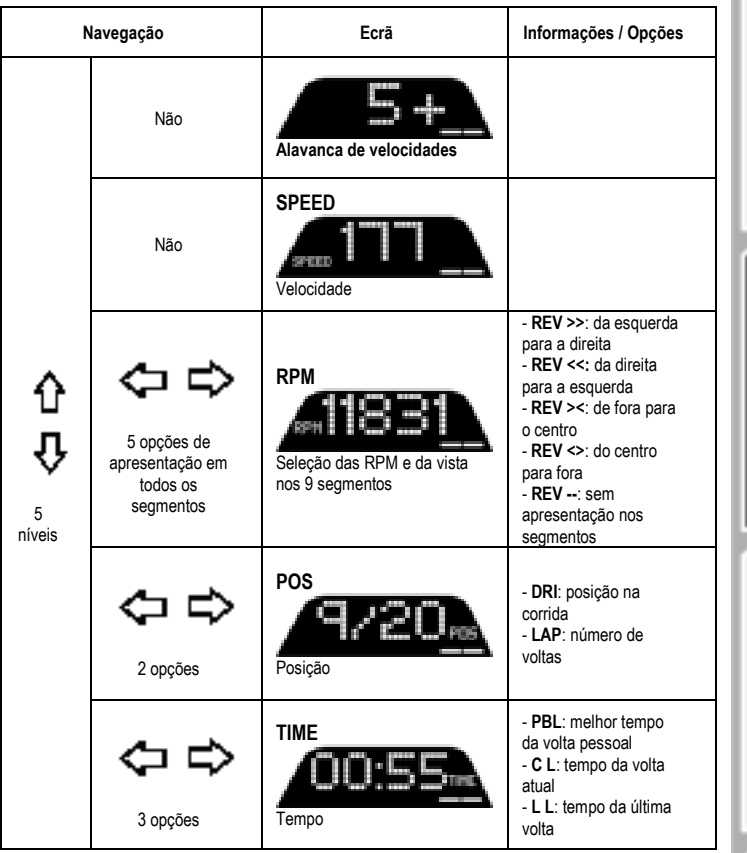

#### **Nota:**

- Valide as suas seleções premindo o botão DISPLAY *(11)*.

- Os botões de direção *(7)* são desativados nos jogos e na interface da consola quando o botão DISPLAY é ativado.

PORTUGUÊS

#### **VÁRIAS SUGESTÕES E PERGUNTAS FREQUENTES**

Visite **https://support.thrustmaster.com**. Clique em **Volantes** / **T248**, seguido de **Manual** ou **FAQ** (Perguntas frequentes).

## **CONJUNTO DE PEDAIS T3PM**

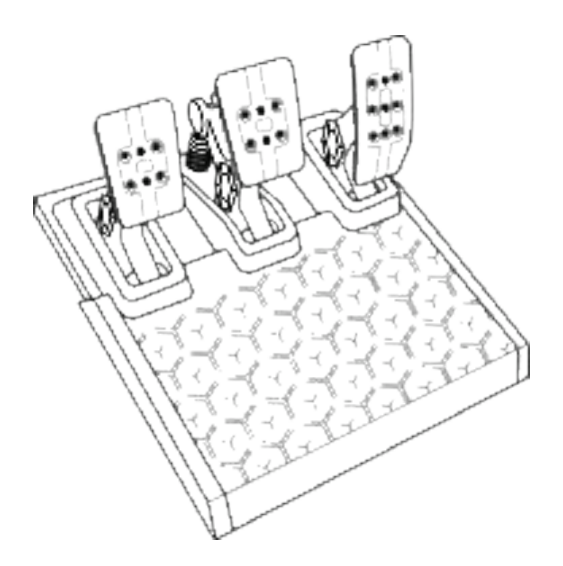

PORTUGI

#### **CARACTERÍSTICAS TÉCNICAS**

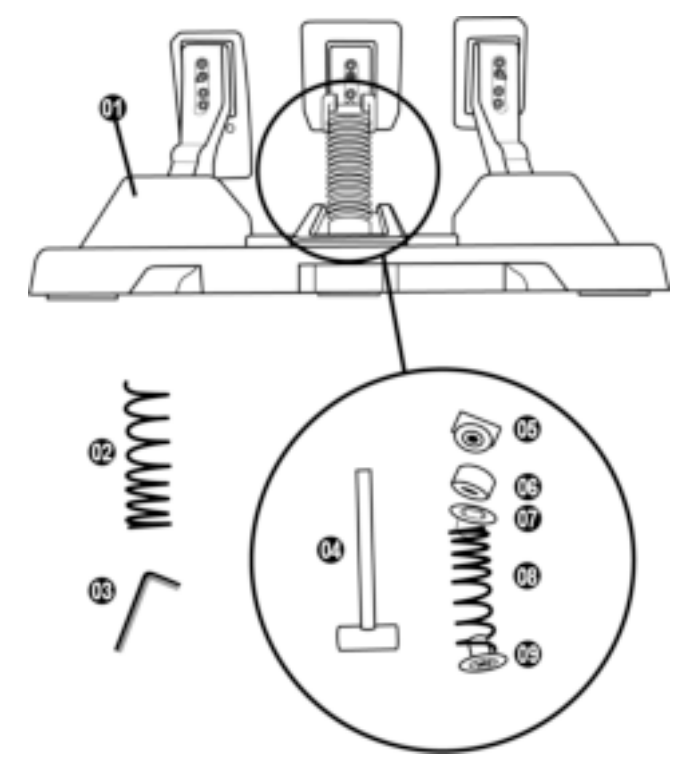

- Conjunto de pedais
- Mola dura adicional (preta)
- Chave sextavada de 2,5 mm
- Haste de retenção da mola
- Cabeça de retenção superior com anilha
- Anel de amortecimento de elastómero (branco – Shore 70)
- Espaçador de plástico superior (vermelho)
- Mola suave (prateada instalada por predefinição)
- Espaçador de plástico inferior (vermelho)

#### **AVISO**

Antes de utilizar este produto, leia atentamente este manual e guarde-o para consulta futura.

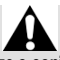

**Por motivos de segurança, nunca utilize o conjunto de pedais com os pés descalços ou apenas com meias calçadas.**

**A THRUSTMASTER® REJEITA QUALQUER RESPONSABILIDADE EM CASO DE FERIMENTOS RESULTANTES DA UTILIZAÇÃO DO CONJUNTO DE PEDAIS SEM SAPATOS.**

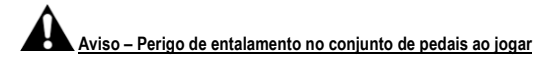

- \* Mantenha o conjunto de pedais fora do alcance das crianças.
- \* Durante o jogo, nunca coloque os dedos nos lados dos pedais ou perto dos mesmos.
- \* Durante o jogo, nunca coloque os dedos na base posterior do pedal ou perto da mesma.
- \* Durante o jogo, nunca coloque os dedos na base frontal do pedal ou perto da mesma.

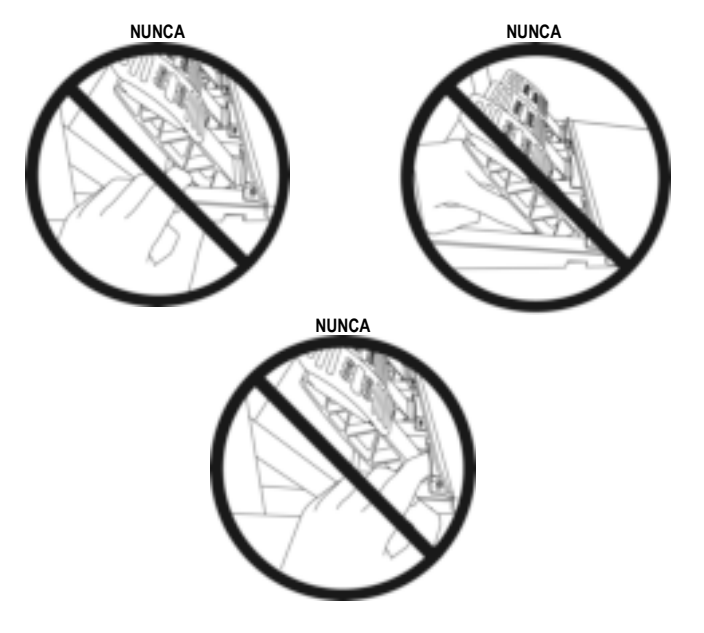

#### **CALIBRAGEM AUTOMÁTICA DO CONJUNTO DE PEDAIS**

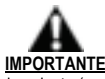

- Nunca ligue o conjunto de pedais à base do volante (nem o desligue da base) quando estiver ligado à consola Xbox, ou durante o jogo (isto pode causar uma calibragem incorreta).
- Ligue sempre o conjunto de pedais antes de ligar o volante à consola ou ao PC.
- Quando a calibragem do volante estiver concluída e o jogo tiver começado, os pedais serão calibrados automaticamente após algumas pressões.
- Nunca pressione os pedais durante a fase de autocalibragem do volante ou enquanto um jogo estiver a ser carregado! Isto pode resultar numa calibragem incorreta.
- **Se o volante e/ou o conjunto de pedais não funcionam corretamente, ou caso pareçam estar calibrados incorretamente:**

Desligue a consola e desligue completamente os cabos do volante. Em seguida, volte a ligar todos os cabos (incluindo o cabo de alimentação e o conjunto de pedais) e reinicie a consola e o jogo.

#### **FIXAR O CONJUNTO DE PEDAIS A UM SUPORTE OU COCKPIT**

O conjunto de pedais pode ser fixado a uma variedade de diferentes suportes compatíveis (vendidos à parte) utilizando os cinco orifícios roscados de tipo M6 situados por baixo da base. Para tal, enrosque pelo menos dois parafusos M6 (não incluídos) através da prateleira do suporte e nos orifícios roscados situados na parte inferior da base do conjunto de pedais.

**Importante:** o comprimento dos parafusos M6 não deve exceder a espessura do suporte mais de 12 mm/0,47 polegadas, para evitar o risco de danificar os componentes internos do conjunto de pedais.

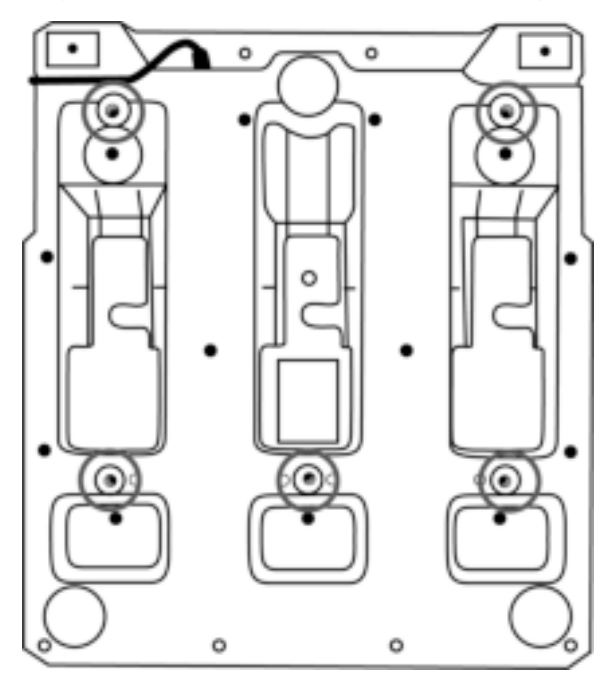

**Os diagramas de configuração do conjunto de pedais para cockpits e outros suportes estão disponíveis em https://support.thrustmaster.com:** clique em **Volantes** / **T3PM**, seguido de **Template - Cockpit setup** (Modelo – Configuração do cockpit).

#### **AJUSTAR O CONJUNTO DE PEDAIS**

Cada um dos três pedais inclui:

- Um braço do pedal *(10)* com duas perfurações.
- Um suporte da cabeça de plástico *(11)* (colocado entre a cabeça e o braço) com quatro perfurações.
- Uma cabeça de metal *(12)* com várias perfurações (nove para o acelerador seis para o travão seis para a embraiagem).

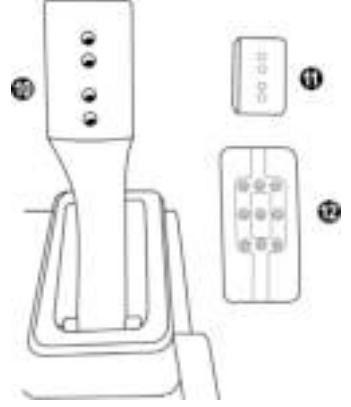

**ATENÇÃO: Para evitar quaisquer problemas de calibragem, desligue sempre o cabo USB do volante da consola ou do PC antes de efetuar quaisquer ajustes no conjunto de pedais.**

#### **Ajustar a ALTURA do pedal do acelerador**

- Utilizando a chave sextavada de 2,5 mm *(3)* incluída, desaperte os dois parafusos que mantêm a cabeça de metal *(12)* e o respetivo suporte *(11)* na posição.
- Selecione a sua posição de altura preferida e recoloque e reaperte os parafusos de forma que a cabeça de metal *(12)* e o respetivo suporte *(11)* fiquem seguros firmemente na posição.

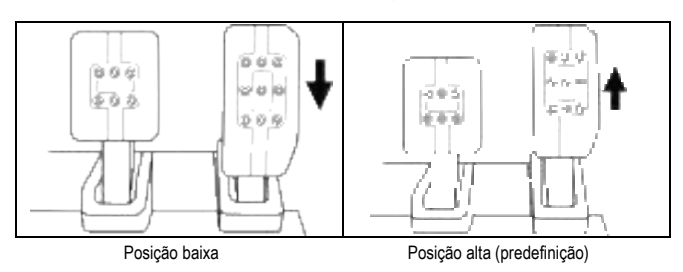

# **DORTUGU**

- Utilizando a chave sextavada de 2,5 mm *(3)* incluída, desaperte os dois parafusos que mantêm a cabeça de metal *(12)* e o respetivo suporte *(11)* na posição.
- Selecione a sua posição preferida (à esquerda, ao centro ou à direita) e recoloque e reaperte os parafusos de forma que a cabeça de metal *(12)* e o respetivo suporte *(11)* fiquem seguros firmemente na posição.

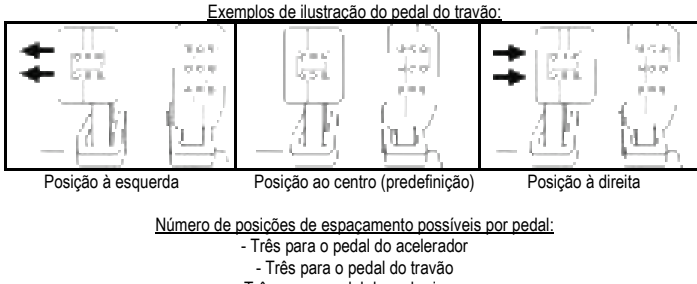

- Três para o pedal da embraiagem

#### **Ajustar a INCLINAÇÃO dos pedais**

- Utilizando a chave sextavada de 2,5 mm *(3)* incluída, desaperte os dois parafusos que mantêm a cabeça de metal *(12)* e o respetivo suporte *(11)* na posição.
- Rode o suporte da cabeça de plástico *(11)* 180° e recoloque e reaperte os parafusos de forma que a cabeça de metal *(12)* e o respetivo suporte *(11)* fiquem seguros firmemente na posição.

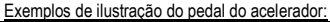

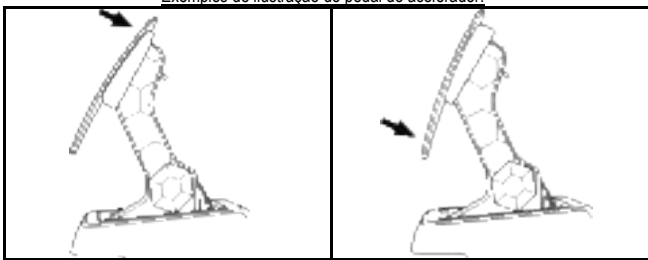

Posição menos inclinada (predefinição) Posição mais inclinada

Número de posições de inclinação possíveis por pedal:

- Duas para o pedal do acelerador
	- Duas para o pedal do travão
- Duas para o pedal da embraiagem

#### **CONJUNTO DE MOLAS DE TRAVÃO INCLUÍDAS 4 configurações e definições possíveis para a força de pressão do travão**

*Esta mod permite-lhe experimentar uma sensação e uma resistência diferentes ao travar. Pode optar por instalá-la ou não, de acordo com as suas preferências.*

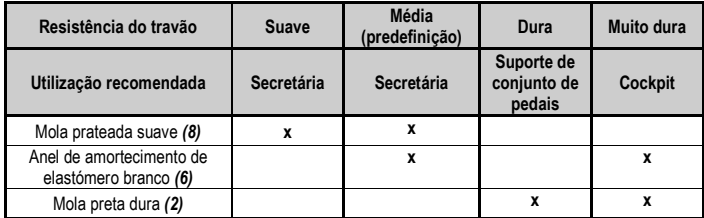

**1.** Puxe com força no espaçador de plástico inferior *(9)* para comprimir a mola e remova a haste de retenção da mola *(4)* da respetiva posição.

Método 1:

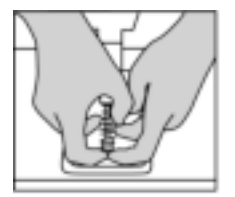

Método 2:

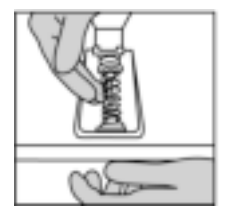

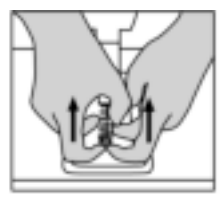

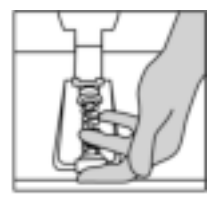

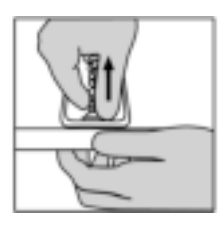

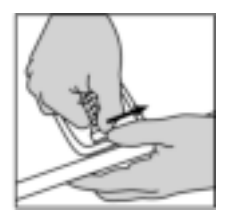

- **2.** Reposicione os diferentes elementos na haste de retenção da mola *(4)*. Comece pelo espaçador de plástico inferior *(9)*, a mola da sua preferência *(2)* ou *(8)* e em seguida o espaçador de plástico superior *(7)*.
- **3.** Depois de selecionar a configuração, instale o anel de amortecimento de elastómero branco *(6)*.
- **4.** Ajuste a cabeça de retenção superior com anilha *(5)* e coloque-a na respetiva posição.
- **5.** Comprima a mola com força de modo a colocar a haste de retenção da mola *(4)* na respetiva posição.

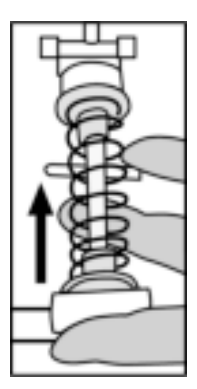

Um vídeo que mostra como substituir a mola está disponível em https://support.thrustmaster.com: clique em **Volantes** / **T3PM**.

#### **INFORMAÇÕES SOBRE A GARANTIA PARA O CONSUMIDOR**

A Guillemot Corporation S.A., com sede social sita em Place du Granier, B.P. 97143, 35571 Chantepie, França (a seguir designada como "Guillemot") garante a nível mundial ao consumidor que este produto Thrustmaster está livre de defeitos em termos de materiais e fabrico durante um período de garantia que corresponde ao limite de tempo para intentar uma ação de conformidade relativamente a este produto. Nos países da União Europeia, isto corresponde a um período de dois (2) anos desde a entrega do produto Thrustmaster. Noutros países, o período de garantia corresponde ao limite de tempo para intentar uma ação de conformidade relativamente ao produto Thrustmaster de acordo com a legislação em vigor do país no qual o consumidor residia à data de compra do produto Thrustmaster (se a dita ação não existir no país correspondente, então o período de garantia será de um (1) ano a partir da data de compra original do produto Thrustmaster.

No caso de o produto apresentar algum defeito durante o período da garantia, contacte imediatamente o Suporte Técnico, que lhe indicará o procedimento a tomar. Se esse defeito se confirmar, o produto terá de ser devolvido ao respetivo local de compra (ou qualquer outro local indicado pelo Suporte Técnico).

No âmbito da presente garantia, e por opção do Suporte Técnico, o produto defeituoso do consumidor será substituído ou reparado. Se, durante o período da garantia, o produto Thrustmaster for submetido à dita reparação, qualquer período mínimo de (7) dias durante o qual o produto estiver fora de serviço será adicionado ao período da garantia restante (este período decorre desde a data do pedido intervenção pelo consumidor ou desde a data em que o produto em questão é disponibilizado para reparação, se a data em que o produto é disponibilizado para reparação for posterior à data do pedido de intervenção). Se for permitido pela legislação em vigor, a responsabilidade total da Guillemot e das respetivas filiais (incluindo para danos indiretos) está limitada à reparação ou à substituição do produto Thrustmaster. Se for permitido pela legislação em vigor, a Guillemot rejeita todas as garantias de comercialização ou adequação a um fim específico.

A presente garantia não se aplicará: (1) se o produto tiver sido modificado, aberto, alterado ou danificado em resultado de utilização inadequada ou abusiva, negligência, acidente, desgaste normal ou qualquer outra casa relacionada com um defeito de material ou fabrico (incluindo, mas sem limitação, combinar o produto Thrustmaster com qualquer elemento inadequado, incluindo, em particular, fontes de alimentação, baterias recarregáveis, carregadores ou quaisquer outros elementos não fornecidos pela Guillemot para este produto); (2) se o produto tiver sido utilizado fora do âmbito da utilização doméstica, incluindo para fins profissionais ou comerciais (salas de jogos, treino e competições, por exemplo); (3) na eventualidade de incumprimento das instruções fornecidas pelo Suporte Técnico; (4) a software, estando o mesmo sujeito a uma garantia específica; (5) a consumíveis (elementos para substituir ao longo da vida útil do produto: baterias descartáveis, auscultadores de áudio ou auriculares de auscultadores, por exemplo); (6) a acessórios (cabos, estojos, bolsas, sacos e correias de pulso, por exemplo); (7) se o produto foi vendido num leilão público.

#### A presente garantia não é transmissível.

Os direitos legais do consumidor no que concerne à legislação aplicável à venda de bens de consumo no seu país não são afetados pela presente garantia.

# PORTUGUËS

Durante o período da garantia, a Guillemot não fornecerá, em princípio, quaisquer peças de substituição, uma vez que o Suporte Técnico é a única parte autorizada a abrir e/ou reparar qualquer produto Thrustmaster (à exceção de quaisquer procedimentos de reparação que o Suporte Técnico possa pedir ao consumidor para realizar, através de instruções por escrito – por exemplo, devido à simplicidade e à falta de confidencialidade do processo de reparação – e fornecendo ao consumidor a(s) peça(s) de substituição necessária(s), quando aplicável).

Tendo em conta os seus ciclos de inovação, e a fim de proteger o seu know-how e segredos comerciais, a Guillemot não fornecerá, em princípio, qualquer notificação de reparação ou peças de substituição para produtos Thrustmaster cujo período da garantia tenha expirado.

#### **Responsabilidade**

Se for permitido ao abrigo da legislação aplicável, a Guillemot Corporation S.A. (a seguir designada "Guillemot") e as respetivas filiais rejeitam qualquer responsabilidade por danos resultantes de uma ou mais das seguintes causas: (1) o produto foi modificado, aberto ou alterado; (2) incumprimento das instruções de montagem; (3) utilização inadequada ou abusiva, negligência ou acidente (um impacto, por exemplo); (4) desgaste normal; (5) utilização do produto fora do âmbito além da utilização doméstica, incluindo para fins profissionais ou comerciais (salas de jogos, treino e competições, por exemplo). Se for permitido ao abrigo da legislação aplicável, a Guillemot e as respetivas filiais rejeitam qualquer responsabilidade por danos relacionados com um defeito de material ou fabrico relativamente ao produto (incluindo, mas sem limitação, quaisquer danos causados direta ou indiretamente por qualquer software ou por combinar o produto Thrustmaster com qualquer elemento inadequado, incluindo, em particular, fontes de alimentação, baterias recarregáveis, carregadores ou quaisquer outros elementos não fornecidos pela Guillemot para este produto).

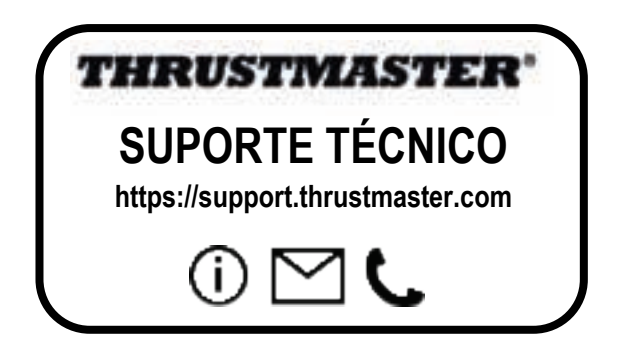

#### **DIREITOS DE AUTOR**

©2022 Guillemot Corporation S.A. Todos os direitos reservados. Thrustmaster® é uma marca registada da Guillemot Corporation S.A. Fabricado e distribuído pela Guillemot Corporation S.A. Microsoft, Xbox, o design "Sphere" da Xbox, Xbox Series X|S, Xbox One e Windows 10/11 são marcas comerciais do grupo de empresas da Microsoft.

Todas as outras marcas comerciais e nomes de marcas são por este meio reconhecidos e pertencem aos respetivos proprietários. Os conteúdos, os desenhos e as especificações estão sujeitos a alteração sem aviso prévio e poderão variar consoante o país. As fotografias e ilustrações não são vinculativas. Concebido na América do Norte e Europa, fabricado na China.

#### **RECOMENDAÇÕES DE PROTECÇÃO AMBIENTAL**

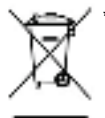

Na União Europeia, Reino Unido e Turquia: quando este produto chegar ao fim da sua vida útil, não o elimine juntamente com os resíduos domésticos normais; em vez disso, deixe-o num ponto de recolha de resíduos de equipamento eléctrico e electrónico (REEE) para posterior reciclagem. \*

O símbolo presente no produto, no manual de utilizador ou na caixa confirma-o.

Os materiais podem ser reciclados, dependendo das suas características. Através da reciclagem e de outras formas de processamento de resíduos de equipamento eléctrico e electrónico, pode dar um importante contributo no sentido de ajudar a proteger o ambiente.

Contacte as autoridades locais para saber onde fica o ponto de recolha mais perto da sua área de residência.

Relativamente a todos os outros países: Respeite a legislação local sobre a reciclagem de equipamento eléctrico e electrónico.

Informações a reter. As cores e as decorações podem variar.

Os fechos e os adesivos devem ser removidos do produto antes da utilização.

#### *www.thrustmaster.com*

*\*Aplicável apenas à União Europeia, Reino Unido e Turquia*

## CE

\*

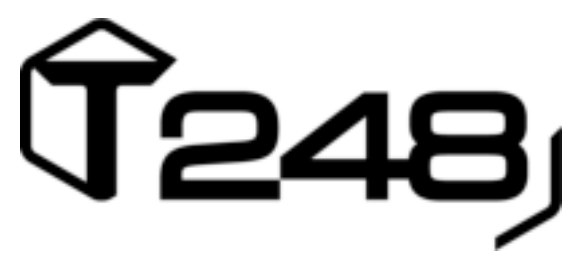

#### **PRO XBOX ONE, XBOX SERIES X|S A PC**

**Uživatelský manuál**

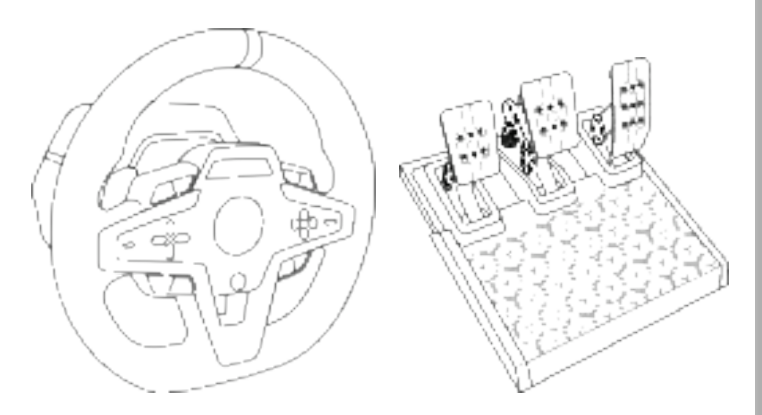

#### **UPOZORNĚNÍ:**

Pro zajištění správného fungování závodního volantu T248 při hraní na Xbox One, Xbox Series X|S a PC, budete možná muset nainstalovat automatické aktualizace hry *(k dispozici po připojení vaší konzole nebo PC k internetu).*

#### **TECHNICKÉ VLASTNOSTI**

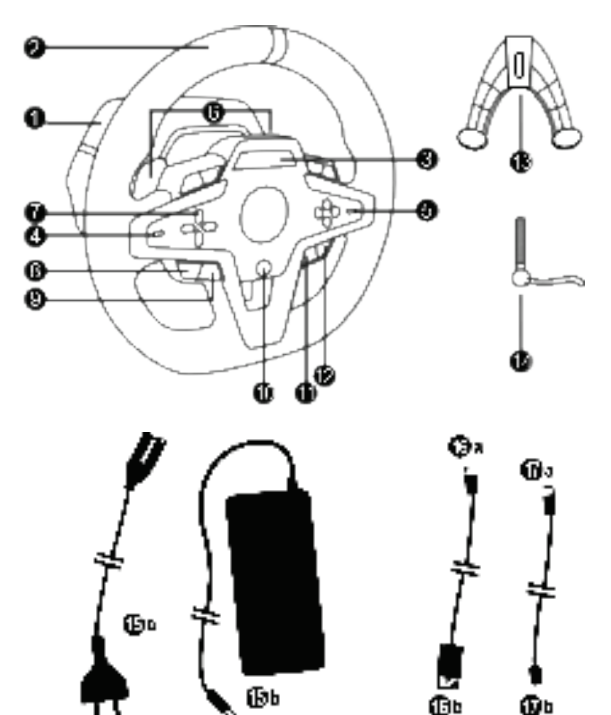

- Základna T248
- Volant
- Obrazovka T-RDD (Thrustmaster Race Dash Display)

硧

- Přepínač enkodéru a enkodér s push funkcí
- + a přepínač enkodéru
- 2 magnetické řadicí páky (nahoru a dolů)
- Směrová tlačítka
- Tlačítko VIEW na konzolích Xbox
- Tlačítko MODE
- Tlačítko Xbox
- Tlačítko DISPLAY
- Tlačítko MENU na konzolích Xbox
- Upevňovací systém
- Kovový upevňovací šroub

Φ

 Napájecí kabel (EU/US nebo UK…) (*15a*) a napájecí adaptér (*15b*)

- Kabel USB-C *(16a)* USB-A *(16b)*
- Kabel USB-C pro rychlé uvolnění samec (*17a*) do samice (*17b*))

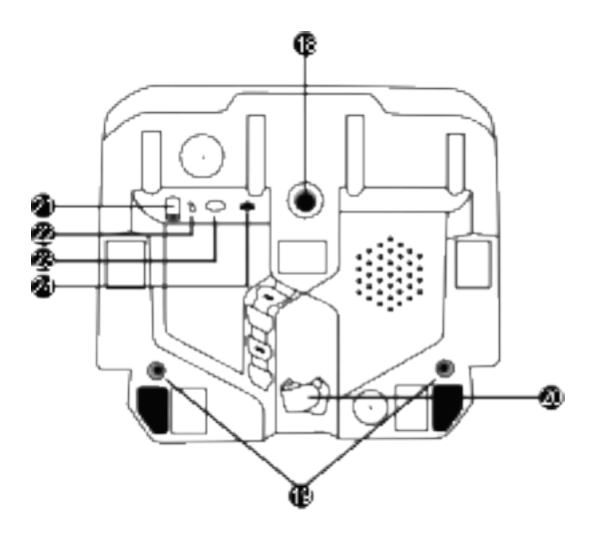

3/32

- **18** Velký otvor se závitem (pro upevňovací systém a upevňovací šroub)
- **19** Otvory se závitem pro připevnění na závodní kokpit (*není součástí*)
- **20** Držák kabelu se suchým zipem
- **21** Konektor napájecího adaptéru
- **22** Konektor USB-C závodního volantu
- **23** Mini-DIN konektor pro Thrustmaster řadicí páku, ruční brzdu nebo hub (*vše se prodává samostatně*)
- **24** Konektor RJ12 pro sadu pedálů
# **UPOZORNĚNÍ**

Před použitím tohoto produktu si pečlivě přečtěte tuto příručku a uschovejte ji pro pozdější použití.

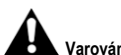

# **Varování - Úraz elektrickým proudem**

- \* Uchovávejte výrobek na suchém místě a nevystavujte jej prachu nebo slunečnímu záření.
- \* Neotáčejte ani netahejte za konektory a kabely.
- \* Na produkt nebo jeho konektory nevylévejte žádnou tekutinu.
- \* Nezkratujte výrobek.
- \* Nikdy produkt nerozebírejte; nevhazujte jej do ohně a nevystavujte jej vysokým teplotám.
- \* Nepoužívejte jiný napájecí kabel než ten, který je dodáván s vaším závodním volantem.
- \* Nepoužívejte napájecí kabel, pokud je kabel nebo jeho konektory poškozené, roztřepené nebo zlomené.
- \* Ujistěte se, že je napájecí kabel správně zapojen do elektrické zásuvky a správně připojen ke konektoru v zadní části základny závodního volantu.
- \* Neotevírejte závodní volant: uvnitř nejsou žádné díly opravitelné uživatelem. Veškeré opravy musí provádět výrobce, jeho autorizovaný zástupce nebo kvalifikovaný technik.
- \* Používejte pouze upevňovací systémy / příslušenství doporučené výrobcem.
- \* Pokud závodní volant funguje neobvykle (pokud vydává neobvyklé zvuky, teplo nebo pachy), okamžitě jej přestaňte používat, odpojte napájecí kabel z elektrické zásuvky a odpojte ostatní kabely.
- \* Pokud nebudete závodní volant delší dobu používat, odpojte jeho napájecí kabel z elektrické zásuvky.
- \* Elektrická zásuvka musí být umístěna v blízkosti zařízení a musí být snadno přístupná.

Používejte pouze napájecí zdroj uvedený v pokynech pro uživatele.

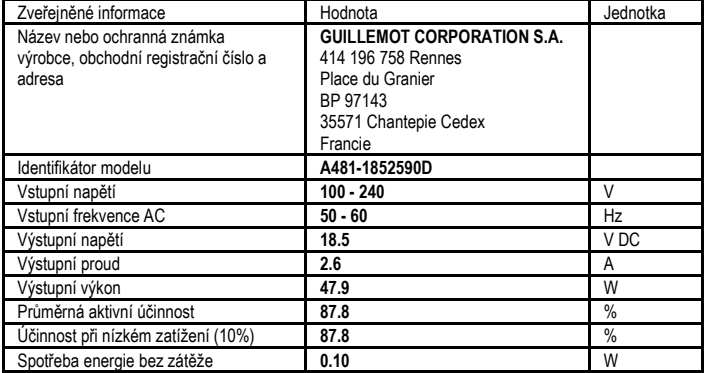

#### **Informace o napájecím adaptéru**

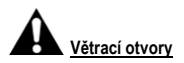

Ujistěte se, že neblokujete žádný z větracích otvorů na základně závodního volantu. Pro optimální větrání proveďte následující:

- \* Umístěte základnu volantu nejméně 10 cm od povrchů stěn.
- \* Neumisťujte základnu do těsných prostor.
- \* Nezakrývejte základnu.
- \* Na větracích otvorech se nesmí hromadit prach.

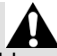

**Z bezpečnostních důvodů nikdy nepoužívejte sadu pedálů naboso nebo když máte na nohou jen ponožky.**

**THRUSTMASTER® ODMÍTÁ VEŠKEROU ODPOVĚDNOST V PŘÍPADĚ ZRANĚNÍ V DŮSLEDKU POUŽITÍ PEDÁLOVÉ SADY BEZ BOT.**

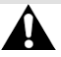

#### **Varování - Zranění v důsledku Force Feedback a opakovaných pohybů**

Hraní se závodním volantem Force Feedback může způsobit bolesti svalů nebo kloubů. Aby se předešlo problémům:

- \* Vyvarujte se zdlouhavých herních období.
- \* Po každé hodině hry si dejte 10 až 15 minutové přestávky.
- \* Pokud pocítíte únavu nebo bolest rukou, zápěstí, paží, chodidel nebo nohou, přestaňte hrát a na několik hodin si odpočiňte, než začnete znovu hrát.
- \* Pokud příznaky nebo bolest přetrvávají, i když začnete znovu hrát, přestaňte hrát a poraďte se s lékařem.
- \* Uchovávejte mimo dosah dětí.
- \* Během hry nechte obě ruce správně umístěné na volantu, aniž byste jej úplně pustili.
- \* Během hry nikdy nedávejte ruce ani prsty pod pedály ani kamkoli poblíž pedálu.
- \* Během kalibrace a hraní nikdy nedávejte ruku ani paži do otvorů v závodním volantu.
- \* Ujistěte se, že základna závodního volantu je řádně zajištěna podle pokynů v této příručce.

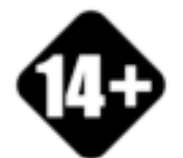

S výrobkem mohou zacházet pouze uživatelé starší 14 let

**TĚŽKÝ VÝROBEK**

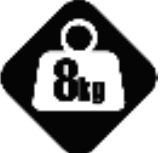

Dejte pozor, abyste výrobek neupustili na sebe nebo na někoho jiného!

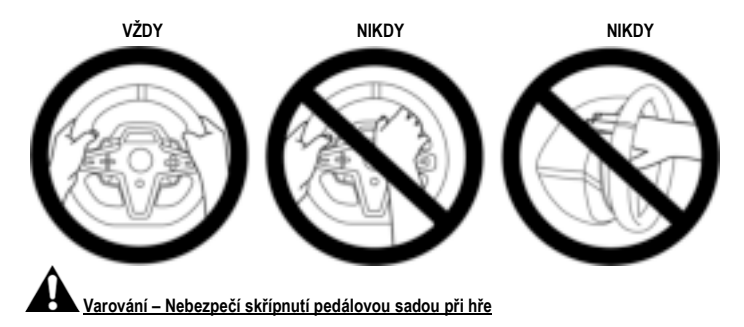

- \* Pedálovou sadu uchovávejte mimo dosah dětí.
- \* Během herní relace nikdy nedávejte prsty na nebo do blízkosti stran pedálů.
- \* Během herní relace nikdy nedávejte prsty na nebo do blízkosti zadní části základny pedálů.
- \* Během herní relace nikdy nedávejte prsty na nebo do blízkosti přední části základny pedálů.

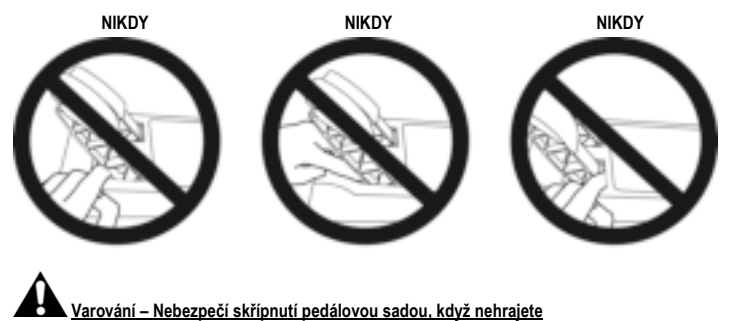

\* Uložte pedálovou sadu na bezpečném místě a uchovávejte ji mimo dosah dětí.

# **PŘIPEVNĚNÍ ZÁVODNÍHO VOLANTU**

# **Připevnění závodního volantu na stůl nebo na pracovní plochu**

Na spodní straně volantu začněte připojením:

- napájecího adaptéru *(21)*;
- kabelu USB-C (*17a*) pro rychlé uvolnění do konektoru USB-C (*22*);
- pedálové sady T3PM *(24)*.

Ujistěte se, že různé kabely jsou umístěny ve správné dráze a připojte je pomocí držáku kabelu se suchým zipem *(20)*.

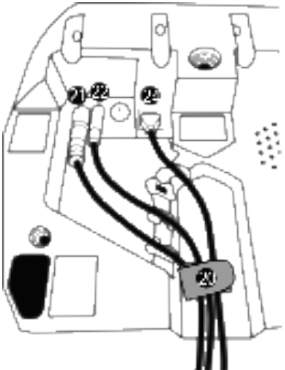

- **1.** Umístěte závodní volant na stůl nebo jiný vodorovný, rovný a stabilní povrch.
- **2.** Upínací šroub *(14)* zasuňte do upínacího systému *(13)*, zařízení potom utáhněte otočením šroubu proti směru hodinových ručiček tak, aby se zasunul do velké závitové díry *(18)* umístěné pod závodním volantem, a to dokud nebude volant dokonale stabilní.

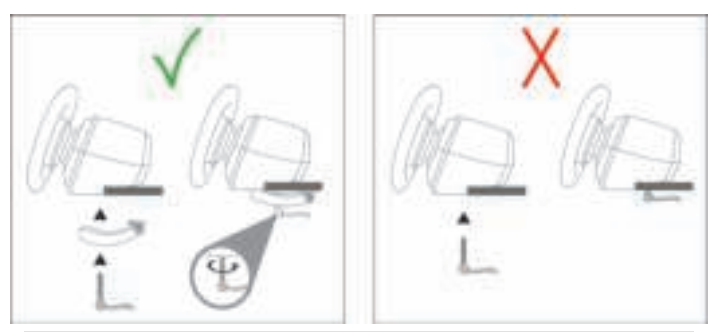

**UPOZORNĚNÍ: Nikdy neutahujte samotný šroub, aniž byste měli upínací systém na místě!** *(Mohlo by dojít k poškození závodního volantu.)*

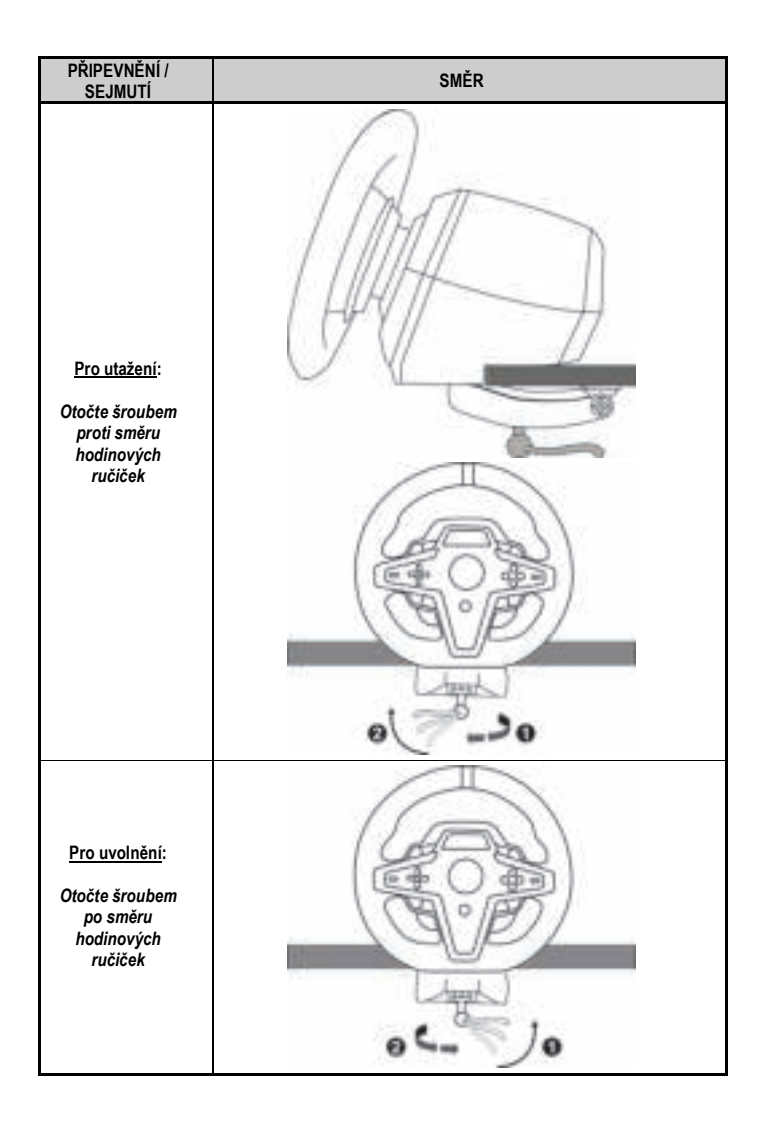

# **Připevnění závodního volantu ke kokpitu (není součástí)**

- **1.** Umístěte základnu závodního volantu na polici kokpitu.
- **2.** Zašroubujte dva šrouby M6 (nejsou součástí) do police kokpitu a do dvou otvorů se závitem na spodní straně závodního volantu *(19)*.

# **A** Důležité A

Délka dvou šroubů M6 nesmí překročit tloušťku police o více než 0.47 palců/12 mm; delší šrouby by mohly poškodit interní komponenty základny závodního volantu.

**3.** V případě potřeby můžete do velkého otvoru se závitem *(18)* také našroubovat standardní upevňovací systém *(13, 14)*.

**Schémata nastavení závodního volantu T248 pro kokpity a další podpěry jsou k dispozici na https://support.thrustmaster.com:** zvolte **Racing Wheels** (Závodní volanty) / **T248**, a poté **Template - Cockpit Setup** (Šablona - Nastavení kokpitu).

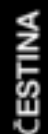

# **INSTALACE**

# **AUTOMATICKÁ KALIBRACE ZÁVODNÍCH VOLANTŮ A PEDÁLOVÝCH SAD**

Volant se automaticky kalibruje, když zapojíte závodní volant do elektrické zásuvky a připojíte USB konektor závodního volantu ke konzoli Xbox nebo k PC.

Během této fáze se závodní volant rychle otáčí doleva a doprava a pokrývá úhel 900 stupňů, než se zastaví ve středu.

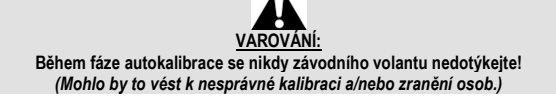

Nikdy nepřipojujte pedálovou sadu k základně závodního volantu (ani ji neodpojujte od základny), pokud je připojena k systému nebo během hry (mohlo by to vést k nesprávné kalibraci).

Pedálovou sadu připojte vždy před připojením závodního volantu k systému.

Jakmile je kalibrace závodního volantu dokončena a hra byla spuštěna, pedály jsou automaticky kalibrovány po několika stisknutích.

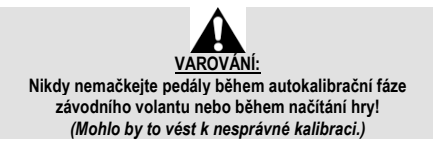

**Pokud váš závodní volant a/nebo pedálová sada nefungují správně, nebo pokud se zdají být nesprávně kalibrovány:**

Vypněte konzoli (nebo PC) a úplně odpojte závodní volant. Poté znovu připojte všechny kabely (včetně napájecího kabelu a pedálové sady) a restartujte konzoli (nebo PC) a vaši hru.

# **INSTALACE NA KONZOLÍCH XBOX**

- **1.** Připojte pedálovou sadu T3PM ke konektoru RJ12 *(24)* základny.
- **2.** Připojte napájecí kabel a napájecí adaptér do elektrické zásuvky.
- **3.** Připojte kabel USB-C *(17)* k portu USB-C *(22)* základny.

**4.** Připojte kabel USB-C/USB-A *(16)* ke kabelu USB-C *(17)* a k portu USB-A na konzoli Xbox. Jakmile je konzole zapnutá, váš závodní volant se automaticky kalibruje.

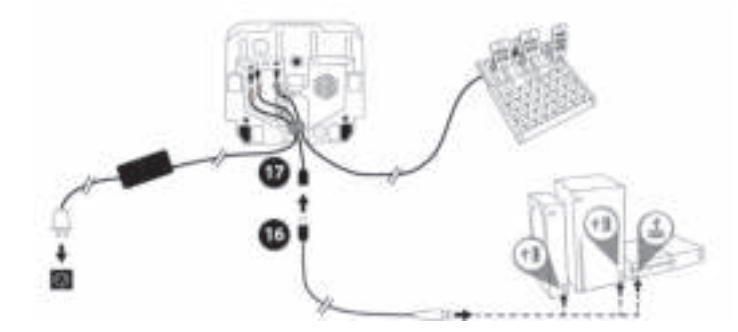

*Nyní jste připraveni hrát!*

**Důležité poznámky:**

- Seznam her kompatibilních s konzolí Xbox a závodním volantem T248 je k dispozici zde: **https://support.thrustmaster.com** (v sekci **Racing Wheels** (Závodní volanty) / **T248** / **Games Settings** (Nastavení her)). Tento seznam je pravidelně aktualizován.

# **INSTALACE NA PC**

- **1.** Pro stažení ovladačů a softwaru Force Feedback pro PC navštivte **https://support.thrustmaster.com**. Zvolte **Racing Wheels** (Závodní volanty) / **T248** / **Drivers** (Ovladače).
- **2.** Připojte pedálovou sadu T3PM ke konektoru RJ12 *(24)* základny.
- **3.** Připojte napájecí kabel a napájecí adaptér do elektrické zásuvky.
- **4.** Připojte kabel USB-C *(17)* k portu USB-C *(22)* základny.
- **5.** Připojte kabel USB-C/USB-A *(16)* ke kabelu USB-C *(17)* a k portu USB-A na počítači.

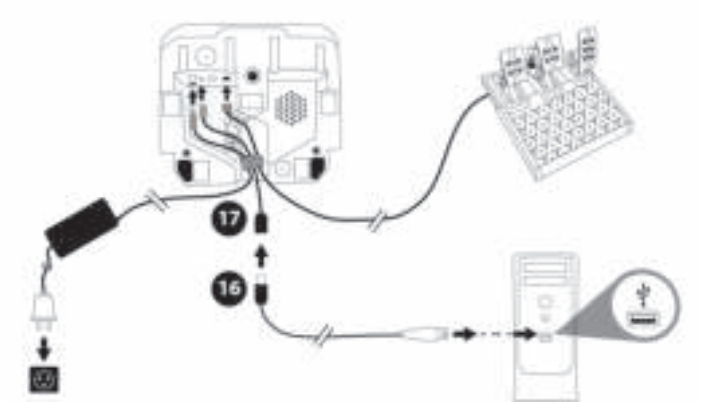

*Nyní jste připraveni hrát!*

#### **Důležitá poznámka:**

- Na ovládacím panelu a ve hrách je závodní volant rozpoznán pod názvem **Thrustmaster Advanced Racer**.

# **AKTUALIZACE FIRMWARU ZÁVODNÍHO KOLA**

Navštivte **https://support.thrustmaster.com**. Zvolte **Racing Wheels** (Závodní volanty) / **T248** / **Firmware**, a postupujte podle instrukcí.

# **MAPOVÁNÍ PRO KONZOLE XBOX**

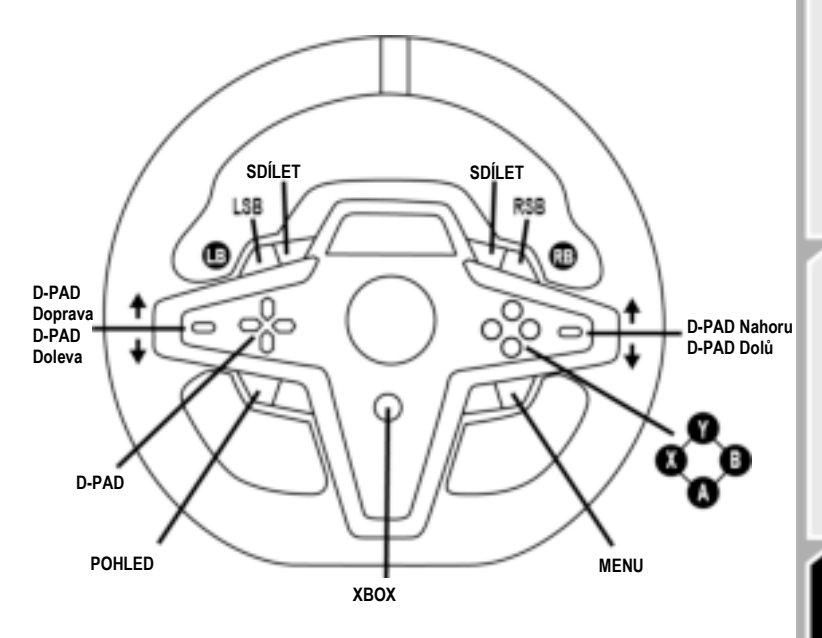

## **Důležité poznámky:**

- Obrazovka zobrazující informace o telemetrii (T-RDD) momentálně není kompatibilní s konzolemi Xbox (je kompatibilní pouze s PC).

- Některé funkce (enkodéry, počet akčních tlačítek) jsou omezeny protokolem konzole.

- Na Xbox jsou tlačítka LSB a RSB na závodním kole funkční pouze v některých hrách, které budou vydány (seznam her s touto funkcí je pravidelně aktualizován).

**CESTINA** 

# **MAPOVÁNÍ PRO PC**

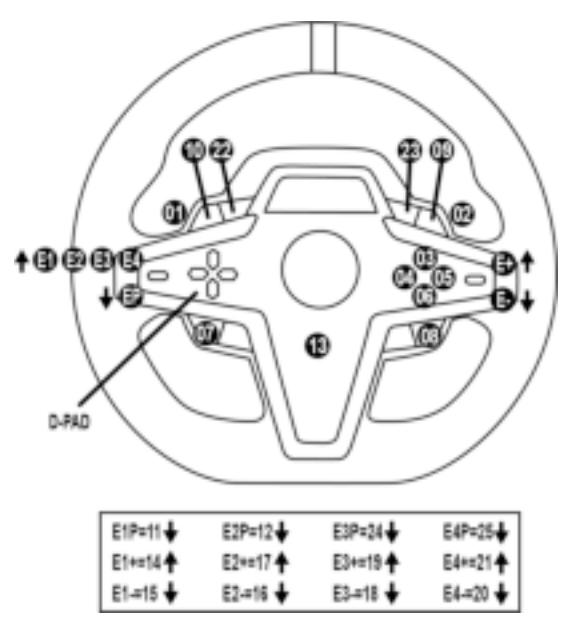

**POUŽITÍ ENKODÉRŮ E1 / E2 / E3 / E4**

Aktivní enkodér můžete vybrat stisknutím přepínače voliče enkodéru *(4)* nahoru. Na obrazovce se zobrazí aktivní enkodér: postupně E1, E2, E3, E4, a poté E1… a tak dále.

Když je vybrán enkodér (E1, E2, E3 nebo E4), jsou přidružené funkce následující:

- **Push** (**P**) zatlačením přepínače kodéru *(4)* dolů.
- **+** zatlačením přepínače kodéru na pravé straně *(5)* nahoru.
- **-** stisknutím voliče kodéru na pravé straně *(5)* dolů.

*Odpovídající akce se zobrazí na obrazovce.*

#### **Důležité poznámky:**

- Enkodéry E1, E2, E3 a E4 fungují ve většině her.

- Obrazovka zobrazující telemetrické informace funguje ve hrách kompatibilních s Thrustmaster SDK kompatibilních her je k dispozici zde: **https://support.thrustmaster.com** (v sekci **Racing Wheels** (Závodní volanty) / **T248** / **Games Settings** (Nastavení her)). Tento seznam je pravidelně aktualizován.

# **TLAČÍTKO MODE ZOBRAZENÍ INFORMACÍ O ZÁVODNÍM VOLANTU A KONFIGURACE ZÁVODNÍHO VOLANTU A SADY PEDÁLŮ**

Stisknutím tlačítka MODE *(9)* přejděte do nabídky MODE (REŽIM). Pokud jste v této nabídce, zobrazí se pouze první dva segmenty.

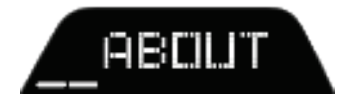

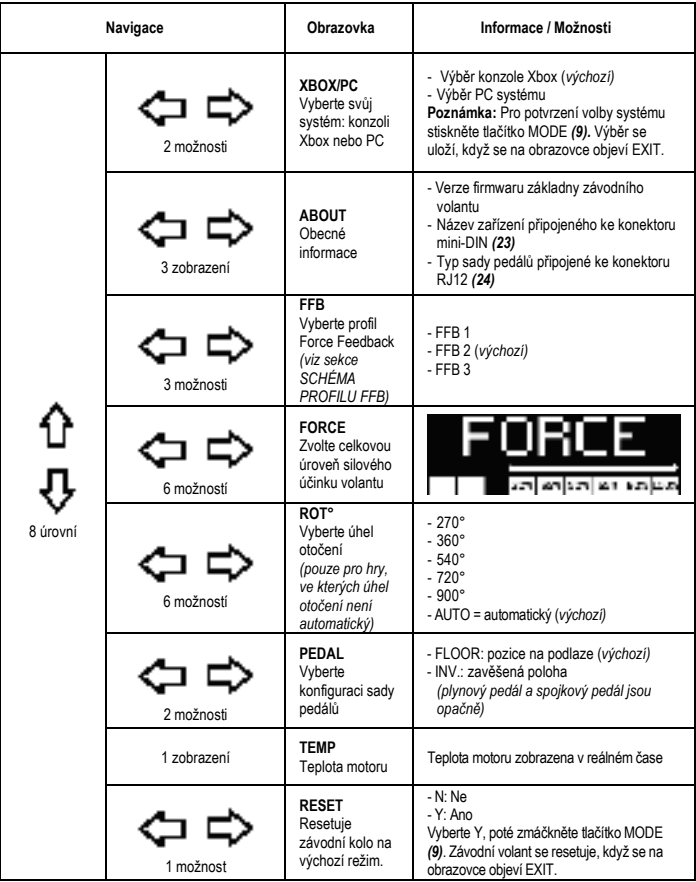

# **FORCE**

Umožňuje nastavit v reálném čase (= přímo v závodě) všechny silové efekty závodního volantu v rozsahu 20 až 100 %.

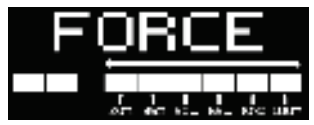

# **SCHÉMA PROFILU FFB (FFB 1 / FFB 2 / FFB 3)**

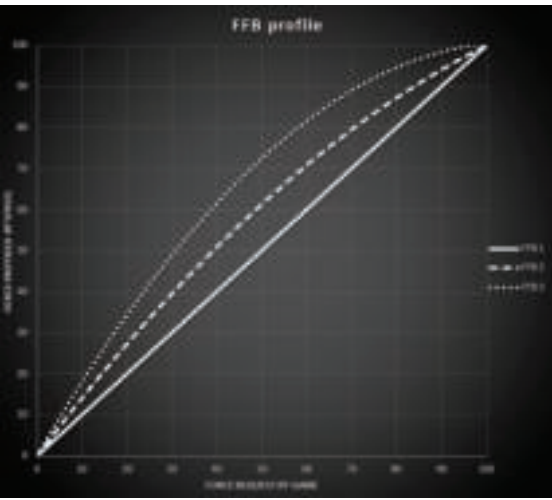

#### **FFB 1**

Efekt FFB 1 poskytuje lineární Force Feedback. Síla, kterou cítíte, je 100% úměrná síle požadované hrou.

#### **FFB 2 a FFB 3**

Efekty FFB 2 a FFB 3 posilují Force Feedback, aby zdůraznily sílu, kterou cítíte ve vztahu k síle požadované hrou.

#### **Důležité poznámky:**

- Potvrďte své volby stisknutím tlačítka MODE *(9)*: Před návratem na výchozí obrazovku se zobrazí EXIT (ODEJÍT).
- Směrová tlačítka *(7)* jsou ve hrách a v rozhraní konzole deaktivována, když je povoleno tlačítko MODE.

#### **TLAČÍTKO DISPLAY KONFIGURACE ZOBRAZENÍ NASTAVENÍ TELEMETRIE**

*(ve hrách pro PC, které je kompatibilní s obrazovkou)*

#### **Důležité poznámky:**

- Seznam her pro PC, které je kompatibilní s obrazovkou T-RDD (Thrustmaster Race Dash Display) je k dispozici zde: https://support.thrustmaster.com (v sekci **Racing Wheels** (Závodní volanty) / **T248** / **Games Settings** (Nastavení her)). Tento seznam je pravidelně aktualizován.
- Tlačítko DISPLAY funguje pouze v uvedených hrách.
- Tlačítko DISPLAY v současné době není kompatibilní s konzolemi Xbox.

Stisknutím tlačítka DISPLAY *(11)* přejděte do nabídky DISPLAY (ZOBRAZIT). V této nabídce se zobrazí pouze poslední dva segmenty.

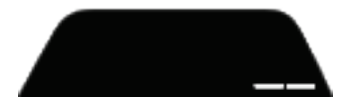

V této nabídce použijte směrová tlačítka *(7)* následujícím způsobem:

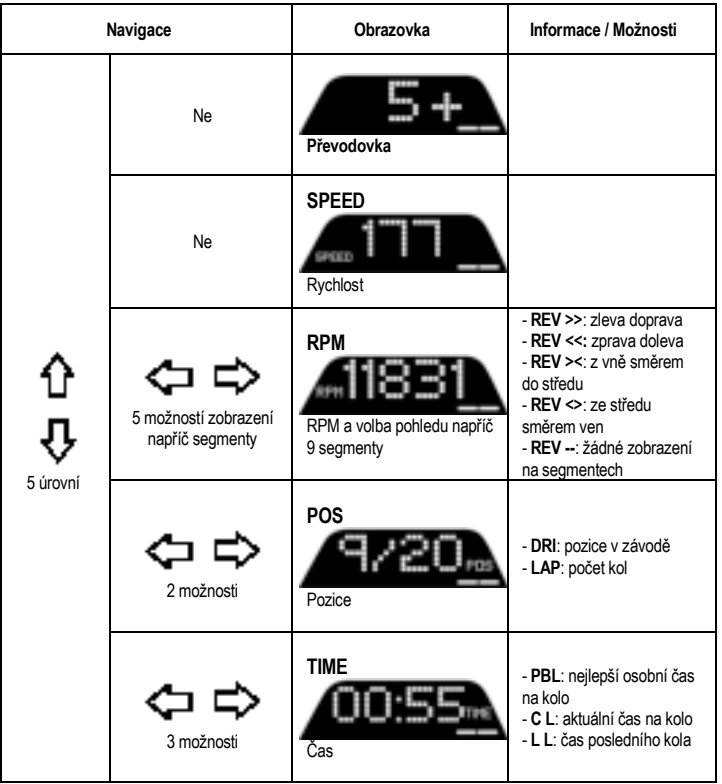

## **Důležitá poznámka:**

- Potvrďte své volby stisknutím tlačítka DISPLAY *(11)*.
- Směrová tlačítka *(7)* jsou ve hrách a v rozhraní konzole deaktivována, když je povoleno tlačítko DISPLAY.

TINA

CEST

# **RŮZNÉ TIPY A FAQ**

Navštivte **https://support.thrustmaster.com**. Zvolte **Racing Wheels** (Závodní volanty) / **T248**, a poté **Manual** (Návod) nebo **FAQ** (Časté otázky a odpovědi).

# **PEDÁLOVÁ SADA T3PM**

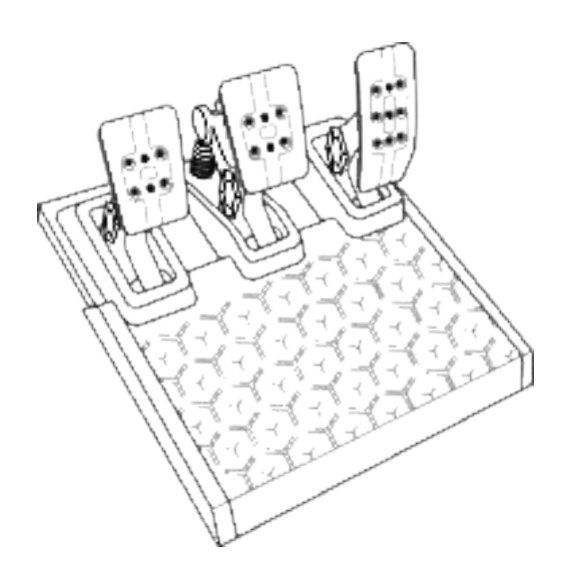

CES

# **TECHNICKÉ VLASTNOSTI**

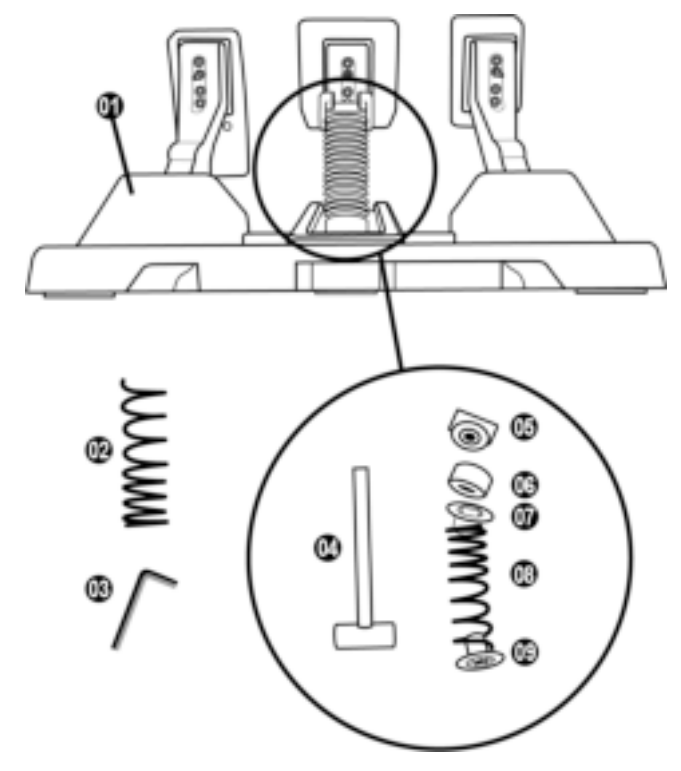

- Pedálová sada
- Přídavná tvrdá pružina (černá)
- 2.5 mm imbusový klíč
- Přídržná tyč pružiny
- Horní přídržná hlavička s podložkou
- Elastomerový tlumicí prstenec (bílý Shore 70)
- Horní plastová rozpěrka (červená)
- Měkká pružina (stříbrná nainstalován ve výchozím nastavení)
- Spodní plastová rozpěrka (červená)

# **UPOZORNĚNÍ**

Před použitím tohoto produktu si pečlivě přečtěte tuto příručku a uschovejte ji pro pozdější použití.

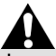

#### **Z bezpečnostních důvodů nikdy nepoužívejte sadu pedálů naboso nebo když máte na nohou jen ponožky. THRUSTMASTER® ODMÍTÁ VEŠKEROU ODPOVĚDNOST V PŘÍPADĚ ZRANĚNÍ V DŮSLEDKU POUŽITÍ PEDÁLOVÉ SADY BEZ BOT.**

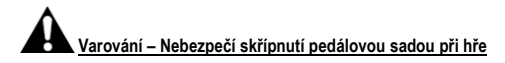

\* Pedálovou sadu uchovávejte mimo dosah dětí.

- \* Během herní relace nikdy nedávejte prsty na nebo do blízkosti stran pedálů.
- \* Během herní relace nikdy nedávejte prsty na nebo do blízkosti zadní části základny pedálů.
- \* Během herní relace nikdy nedávejte prsty na nebo do blízkosti přední části základny pedálů.

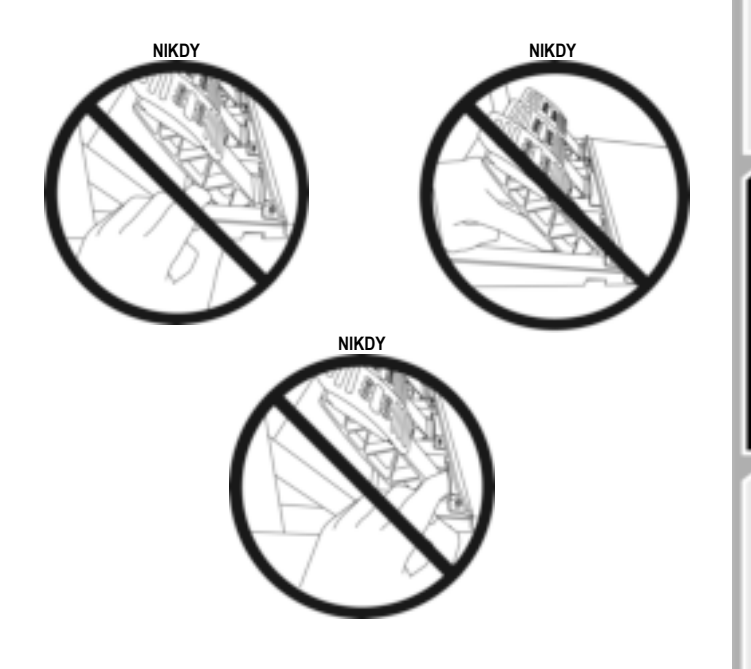

# **AUTOMATICKÁ KALIBRACE PEDÁLOVÉ SADY**

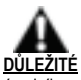

- Nikdy nepřipojujte sadu pedálů k základně závodního volantu (ani ji neodpojujte od základny), pokud je připojena ke konzoli Xbox, nebo během hry (mohlo by to mít za následek nesprávnou kalibraci).
- Sadu pedálů připojte vždy před připojením závodního volantu ke konzoli nebo k počítači.
- Jakmile je kalibrace závodního volantu dokončena a hra byla spuštěna, pedály jsou automaticky kalibrovány po několika stisknutích.
- Nikdy nemačkejte pedály během fáze autokalibrace závodního volantu nebo během načítání hry! To by mohlo vést k nesprávné kalibraci.

#### **Pokud váš závodní volant a/nebo pedálová sada nefungují správně, nebo pokud se zdají být nesprávně kalibrovány:**

Vypněte konzoli a úplně odpojte závodní volant. Poté znovu připojte všechny kabely (včetně napájecího kabelu a pedálové sady) a restartujte konzoli a vaši hru.

# **PŘIPOJENÍ SADY PEDÁLU NA PODPĚRU NEBO KE KOKPITU**

Sada pedálů může být připevněna k řadě různých kompatibilních podpěr (prodává se samostatně) pomocí pěti otvorů se závitem typu M6 umístěných pod základnou. Zašroubujte alespoň dva šrouby M6 (nejsou součástí dodávky) skrz podpěrnou polici a do otvorů se závitem na spodní straně základny sady pedálů.

**Důležité:** Délka dvou šroubů M6 nesmí překročit tloušťku vaší podpěry o více než 0.47 palců/12 mm; delší šrouby by mohly poškodit interní komponenty pedálové sady.

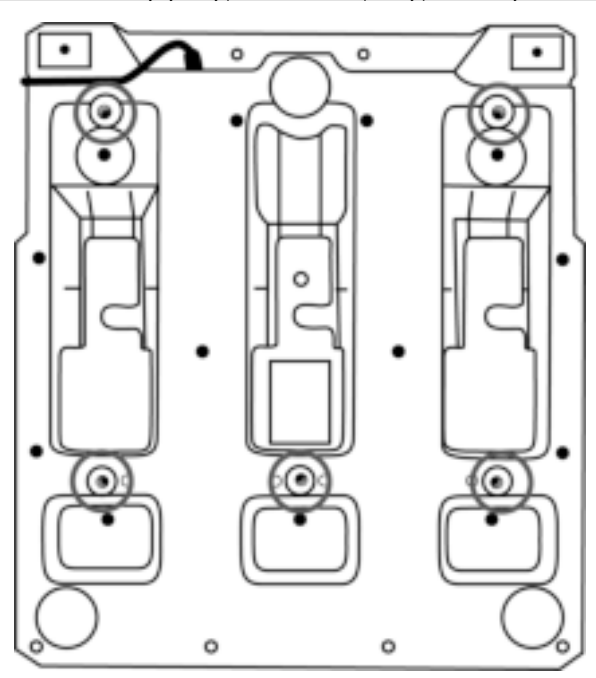

**Schémata nastavení sady pedálů pro kokpity a další podpěry jsou k dispozici na https://support.thrustmaster.com:** zvolte **Racing Wheels** (Závodní volanty) / **T3PM**, a poté **Template - Cockpit setup** (Šablona - Nastavení kokpitu).

# **SEŘÍZENÍ SADY PEDÁLŮ**

Každý ze tří pedálů obsahuje:

- Rameno pedálu *(10)* se dvěma perforacemi.
- Plastová opěrka hlavy *(11)* (umístěná mezi hlavou a ramenem) se čtyřmi perforacemi.
- Kovová hlava *(12)* s více otvory (devět pro plyn šest pro brzdu šest pro spojku).

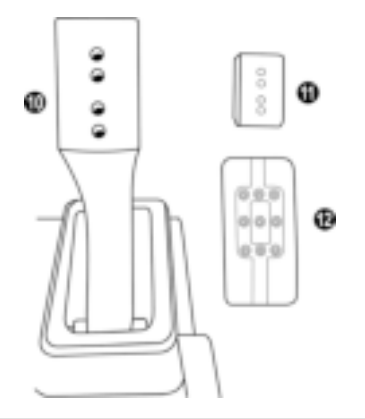

**UPOZORNĚNÍ: Abyste předešli jakýmkoliv problémům s kalibrací, nezapomeňte před provedením jakýchkoli nastavení pedálu vždy odpojit kabel USB svého volantu od konzole nebo počítače.**

# **Nastavení VÝŠKY plynového pedálu**

- Pomocí přiloženého 2,5 mm imbusového klíče *(3)* odšroubujte dva šrouby, které drží kovovou hlavu *(12)* a její podpěru *(11)* na místě.
- Vyberte preferovanou výškovou polohu, poté zašroubujte a znovu utáhněte šrouby tak, aby kovová hlava *(12)* a její podpěra *(11)* pevně držely na místě.

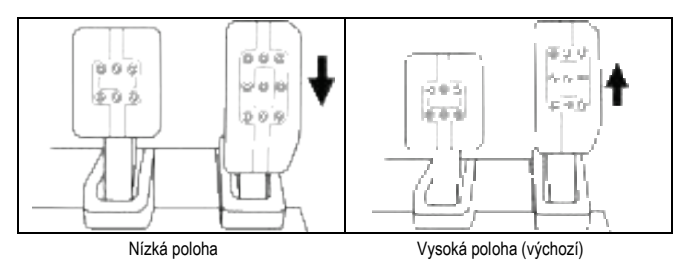

# **Nastavení ROZESTUPU tří pedálů**

- Pomocí přiloženého 2,5 mm imbusového klíče *(3)* odšroubujte dva šrouby, které drží kovovou hlavu *(12)* a její podpěru *(11)* na místě.
- Vyberte preferovanou polohu (doleva, na střed nebo doprava), poté zašroubujte a znovu utáhněte šrouby tak, aby kovová hlava *(12)* a její podpěra *(11)* byly pevně drženy na místě. Příklady ilustrující brzdový pedál:

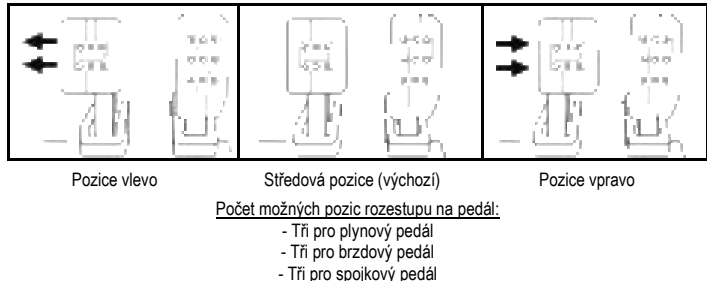

# **Úprava SKLONU pedálů**

- Pomocí přiloženého 2,5 mm imbusového klíče *(3)* odšroubujte dva šrouby, které drží kovovou hlavu *(12)* a její podpěru *(11)* na místě.
- Otočte plastovou opěrku hlavy *(11)* o 180°, poté zašroubujte a znovu utáhněte šrouby tak, aby kovová hlava *(12)* a její opora *(11)* pevně držely na místě.

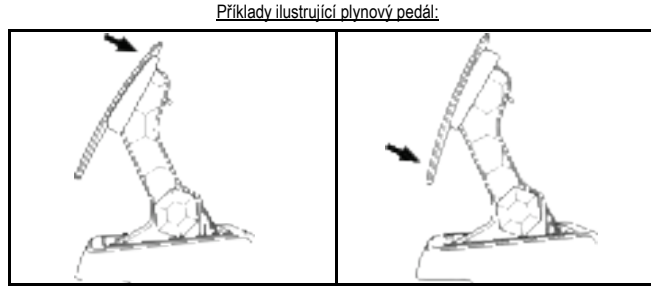

Méně nakloněná poloha (výchozí) Více nakloněná poloha

Počet možných poloh sklonu na pedál:

- Dvě pro plynový pedál
- Dvě pro brzdový pedál
- Dvě pro spojkový pedál

27/32

# **SADA BRZDOVÝCH PRUŽIN, KTERÁ JE SOUČÁSTÍ 4 možné konfigurace a nastavení brzdné tlakové síly**

*Tento mod vám umožní zažít jiný pocit a odpor při brzdění. Podle svých preferencí je můžete nebo nemusíte nainstalovat.*

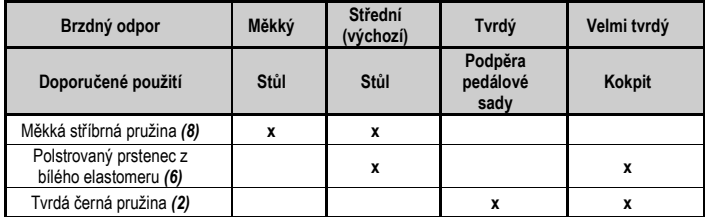

**1.** Silným zatažením za spodní plastovou rozpěrku *(9)* stlačíte pružinu a sejmete tyčku zajišťující pružinu *(4)* z jejího místa.

Metoda 1:

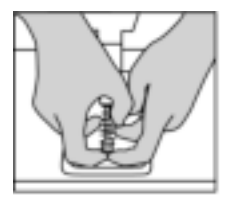

Metoda 2:

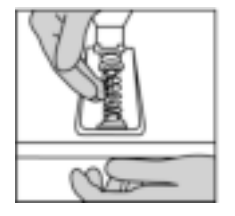

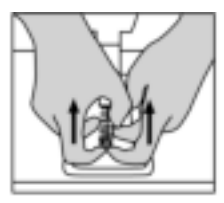

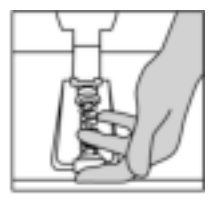

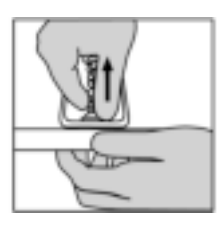

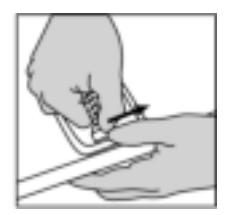

- **2.** Přemístěte různé prvky na tyčce přidržující pružinu *(4)*. Začněte spodní plastovou rozpěrkou *(9)*, výběrem pružiny *(2)* nebo *(8)* a poté horní plastovou rozpěrkou *(7)*.
- **3.** Po zvolené konfiguraci nainstalujte elastomerový tlumicí kroužek *(6)*.
- **4.** Seřiďte horní přídržnou hlavu s podložkou *(5)* a umístěte ji na své místo.
- **5.** Silně stlačte pružinu, aby se tyčka (4) zajistila na svém místě.

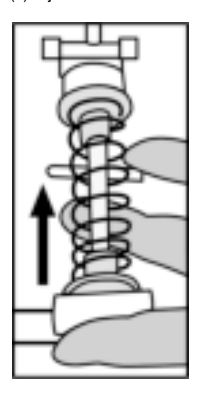

Video ukazující, jak vyměnit pružinu, je k dispozici na https://support.thrustmaster.com: zvolte **Racing Wheels** (Závodní volanty) / **T3PM**.

## **SPOTŘEBITELSKÉ INFORMACE O ZÁRUCE**

Celosvětově, Guillemot Corporation S.A., jejíž sídlo se nachází na Place du Granier, B.P. 97143, 35571 Chantepie, France (dále jen "Guillemot") zaručuje spotřebiteli, že tento výrobek od Thrustmasteru bude bez závad materiálu a zpracování, po dobu záruční doby od okamžiku převzetí výrobku ve shodě s ohledem na tento výrobek. V zemích Evropské Unie, tato doba odpovídá dvěma (2) letům od dodání výrobku Thrustmaster. V ostatních zemích, záruční doba odpovídá časovému intervalu od převzetí výrobku Thrustmaster v souladu s platnými zákony země, ve které měl spotřebitel trvalý pobyt ke dni nákupu výrobku Thrustmaster (pokud žádné takové opatření v příslušné zemi neexistuje, záruční doba bude jeden (1) rok od data nákupu výrobku Thrustmaster).

Bez ohledu na výše uvedené podmínky, je záruční doba na dobíjecí baterie omezena na dobu šesti (6) měsíců od původního data nákupu.

Pokud se u výrobku během záruční doby objeví závada, neprodleně kontaktujte Technickou podporu, kde vám naznačí postup, jak záruku uplatnit. Pokud bude závada uznána, výrobek musí být vrácen prodávajícímu, kde byl zakoupen (nebo na jiné místo, které určí Technická podpora).

V rámci této záruky, bude vadný výrobek podle Technické podpory buď vyměněn, nebo uveden do funkčního stavu. Pokud bude během záruční doby výrobek Thrustmasteru opravován, bude záruční doba o dobu, kdy nebylo možné výrobek používat prodloužena, nejméně alespoň o sedm (7) dní (tato doba začíná datem, kdy zákazník požádal o vyřízení reklamace nebo od data, kdy dotyčný produkt byl k dispozici pro opravu, pokud datum předání výrobku k opravě je po datu žádosti o vyřízení reklamace). Pokud to umožňují platné zákony, je plná odpovědnost společnosti Guillemot a jejích dceřiných společností (včetně následných škod) omezena na navrácení produktu do provozuschopného stavu nebo na výměnu výrobku Thrustmaster. Pokud to umožňují platné zákony, Guillemot se zříká všech záruk obchodovatelnosti nebo vhodnosti pro určitý účel.

Tato záruka se nevztahuje na: (1) pokud byl výrobek modifikován, otevřen, změněn nebo utrpěl poškození v důsledku nevhodného nebo nesprávného používání, nedbalosti, nehody, běžného opotřebení, nebo jakékoliv jiné příčiny, nesouvisející s vadou materiálu nebo zpracování (včetně, ale ne pouze, při kombinaci výrobku Thrustmaster s jakýmkoliv nevhodným prvkem, včetně zejména napájecích adaptérů, nabíjecích baterií, nabíječky, nebo jiných prvků, které nebyly k tomuto výrobku dodány společností Guillemot; (2) pokud byl výrobek používán pro jiné účely než domácí použití, včetně profesionálních a komerčních účelů (např. v hernách, při tréninku, při závodech); (3) v případě nedodržení pokynů poskytovaných Technickou podporou; (4) software, na zmíněný software je poskytována zvláštní záruka; (5) spotřební materiál (prvky, které mohou být vyměněny v průběhu životnosti produktu: baterie na jedno použití, náhlavní sluchátkové soupravy nebo např. náušníky sluchátek); (6) příslušenství (například kabely, pouzdra, brašny, zápěstní řemínky); (7) pokud byl výrobek prodán ve veřejné aukci.

Tato záruka je nepřenositelná.

Zákonná práva spotřebitele vzhledem k platným zákonům vztahujícím se na prodej spotřebního zboží v jeho nebo její zemi nejsou touto zárukou ovlivněny.

#### **Další ustanovení o záruce**

V průběhu záruční doby, Guillemot zásadně nedodává žádné náhradní díly, neboť Technická podpora je jedinou stranou autorizovanou k demontáži a opravě jakéhokoliv produktu Thrustmaster (s výjimkou jakékoliv opravy, o kterou zákazníka požádá Technická podpora prostřednictvím písemných pokynů, například z důvodu jednoduchosti a neutajovaného postupu opravy a poskytnutím požadovaných náhradních dílů, jsou-li použitelné.

Vzhledem ke svému inovačnímu cyklu a s cílem ochrany know-how a obchodního tajemství, nesmí Guillemot zásadně poskytovat jakékoliv vyrozumění o opravách nebo náhradních dílech jakéhokoliv výrobku Thrustmaster, jehož záruční doba již vypršela.

#### **Odpovědnost**

Pokud to povolují příslušné zákony, Guillemot Corporation S.A. (dále jen "Guillemot") a její dceřiné společnosti se zříkají veškeré odpovědnosti za škody způsobené jedním nebo více následujícími body: (1) výrobek byl modifikován, otevřen nebo pozměněn; (2) nedodržení návodu k montáži; (3) nevhodné nebo nesprávné používání, nedbalost, nehoda (například náraz); (4) běžné opotřebení; (5) použití výrobku pro jakékoliv jiné než domácí použití, včetně profesionálního nebo komerčního použití (například v hernách, pro výcvik, při soutěžích). Pokud to povolují příslušné zákony, Guillemot a její dceřiné společnosti se zříkají veškeré odpovědnosti za jakékoliv škody, které nesouvisí s použitými materiály nebo výrobní vadou příslušného výrobku (včetně, ale nikoliv výhradně, veškerých škod způsobených přímo nebo nepřímo softwarem, nebo kombinací výrobku Thrustmaster s jakýmkoliv nevhodným prvkem včetně zejména napájecími zdroji, dobíjecími bateriemi, nabíječkami nebo jakýmikoliv jinými prvky, které nebyly společností Guillemot k tomuto výrobku dodány).

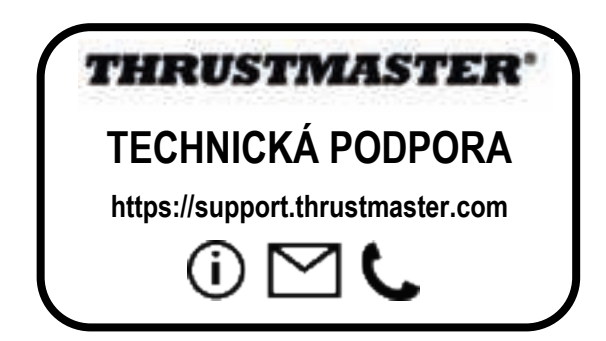

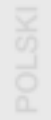

#### **AUTORSKÁ PRÁVA**

©2022 Guillemot Corporation S.A. Všechna práva vyhrazena. Thrustmaster® je registrovaná ochranná známka společnosti Guillemot Corporation S.A. Vyrábí a distribuuje společnost Guillemot Corporation S.A. Microsoft, Xbox, Xbox "Sphere" Design, Xbox Series X|S, Xbox One a Windows 10/11 jsou ochranné známky skupiny společností Microsoft.

Všechny ostatní ochranné známky a názvy značek se tímto uznávají a jsou majetkem příslušných vlastníků. Obsah, design a specifikace se mohou bez předchozího upozornění změnit a mohou se v jednotlivých zemích lišit. Fotografie a ilustrace nejsou závazné. Navrženo v Severní Americe a Evropě, vyrobeno v Číně.

## **DOPORUČENÁ OCHRANA ŽIVOTNÍHO PROSTŘEDÍ**

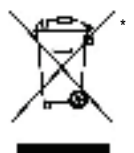

V zemích Evropské unie, Spojeném království a Turecku: Na konci životnosti by tento výrobek neměl být vhozen do standardního směsného odpadu, ale odevzdán do sběrného dvora na recyklaci elektrických a elektronických zařízení.

Toto je potvrzeno symbolem, který je na výrobku, v uživatelském manuálu nebo na obalu.

V závislosti na charakteristice materiálů, mohou být tyto recyklovány. Recyklací a dalšími formami zpracování odpadních elektrických a elektronických zařízení můžete významným způsobem přispět k ochraně životního prostředí.

Pro informace o nebližším sběrném dvoru se obraťte na místní úřad.

Pro všechny ostatní země: Dodržujte prosím místní předpisy týkající se recyklace elektrických a elektronických zařízení.

Tyto informace si uchovejte. Barvy a dekorace se mohou lišit.

Před použitím by měly být z výrobku odstraněny plastové spojovací lepící materiály.

#### *www.thrustmaster.com*

*\*Platné pouze pro EU, Spojené království a Turecko*

# \*

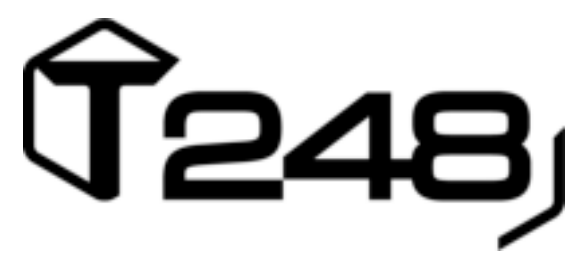

# **NA XBOX ONE, XBOX SERIES X|S I PC**

**Instrukcja obsługi**

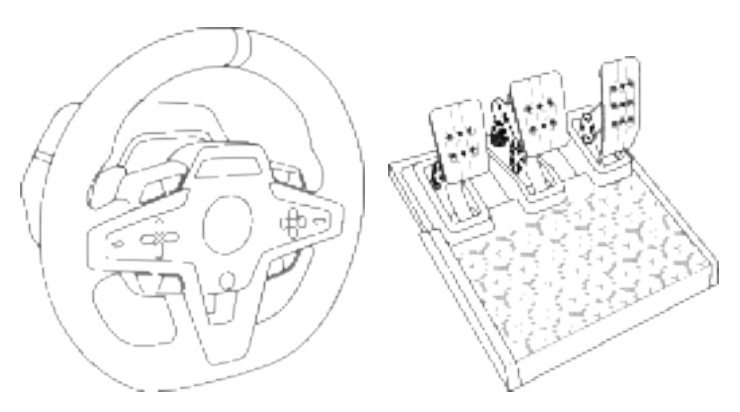

# **OSTRZEŻENIE:**

W celu zapewnienia prawidłowego działania kierownicy T248 w grach na konsolę Xbox One, Xbox Series X|S lub na PC może być wymagane zainstalowanie automatycznych aktualizacji gier *(dostępnych, gdy system (Xbox One, Xbox Series X|S lub PC) ma połączenie z Internetem).*

**ELEMENTY** 

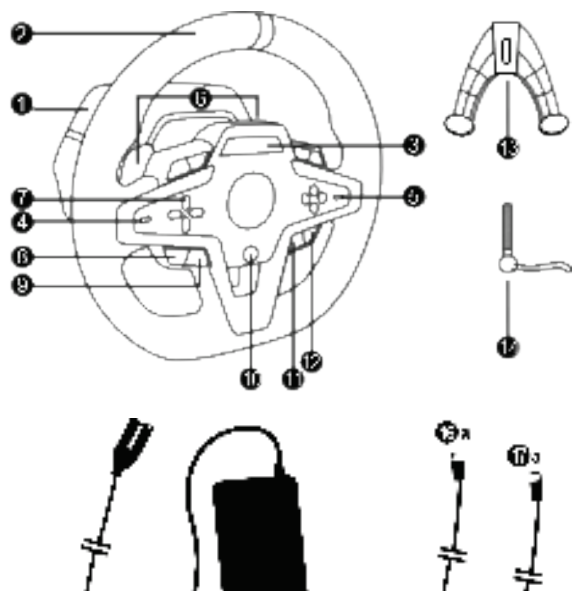

- Œъ Œь Ø
- Podstawa T248
- Koło kierownicy
- Ekran T-RDD (Thrustmaster Race Dash Display)
- Wybierak kodera i funkcja przycisku kodera
- Wybierak kodera + i -
- 2 magnetyczne łopatki zmiany biegów (w górę i w dół)
- Przyciski kierunkowe
- Przycisk PODGLĄD na konsolach Xbox
- Przycisk MODE
- Przycisk Xbox
- Przycisk DISPLAY
- Przycisk MENU na konsolach Xbox

Фυ 

- Element montażowy
- Metalowa śruba mocująca

Œь

Ф

- Kabel zasilania (wersja UE/USA lub brytyjska) (*15a*) i zasilacz (*15b*)
- Kabel USB-C *(16a)* USB-A *(16b)*
- Szybkorozłączny kabel USB-C ze złączem męskim (*17a*) i żeńskim (*17b*)

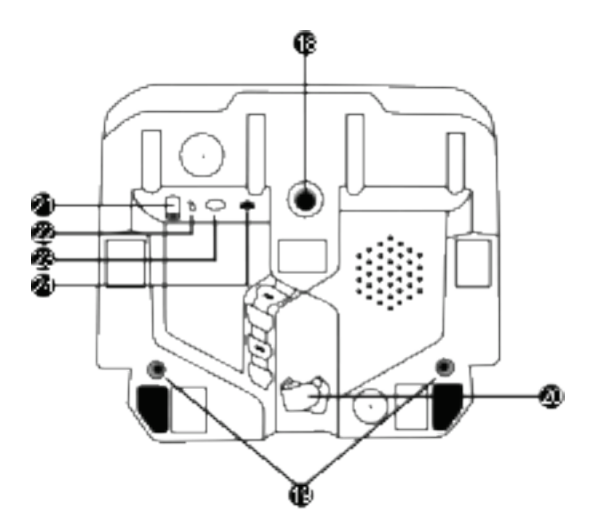

3/32

- **18** Duży gwintowany otwór (na element montażowy i śrubę mocującą)
- **19** Gwintowane otwory umożliwiające montaż w kokpicie wyścigowym *(do nabycia osobno)*
- **20** Uchwyt kablowy z rzepem
- **21** Złącze zasilacza
- **22** Złącze USB-C kierownicy
- **23** Złącze mini-DIN dla skrzyni biegów, hamulca ręcznego lub koncentratora połączeniowego Thrustmaster *(wszystkie produkty do nabycia osobno)*
- **24** Złącze RJ12 dla zestawu pedałów

**POLSK** 

# **OSTRZEŻENIE**

Zanim rozpoczniesz korzystanie z urządzenia, szczegółowo zapoznaj się z tą instrukcją, a następnie zachowai ją do wglądu.

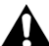

## **Ostrzeżenie — ryzyko porażenia prądem elektrycznym**

- \* Przechowuj urządzenie w suchym miejscu i nie wystawiaj go na działanie kurzu ani światła słonecznego.
- \* Nie skręcaj ani nie naciągaj złączy ani kabli.
- \* Nie wylewaj cieczy na urządzenie ani jego złącza.
- \* Nie zwieraj urządzenia.
- \* Nie demontuj urządzenia, nie wrzucaj go do ognia ani nie narażaj na działanie wysokich temperatur.
- \* Nie używaj kabla zasilania innego niż dostarczony z kierownicą.
- \* Nie używaj kabla zasilania, jeśli sam kabel lub jego złącza są uszkodzone, pęknięte lub przerwane.
- \* Upewnij się, że kabel zasilania jest właściwie podłączony do gniazda elektrycznego i do złącza znajdującego się z tyłu podstawy kierownicy.
- \* Nie otwieraj kierownicy: w jej wnętrzu nie ma części przeznaczonych do naprawiania przez użytkownika. Naprawy może wykonywać wyłącznie producent, jego autoryzowany przedstawiciel lub wykwalifikowany serwisant.
- \* Korzystaj wyłącznie z elementów montażowych/akcesoriów określonych przez producenta.
- \* W przypadku nietypowego działania kierownicy (na przykład gdy wydobywają się z niej dziwne dźwięki, ciepło lub zapachy) natychmiast przestań jej używać, wyciągnij kabel zasilania z gniazda elektrycznego i odłącz pozostałe kable.
- \* Jeśli nie zamierzasz korzystać z kierownicy przez dłuższy czas, wyciągnij jej kabel zasilania z gniazda elektrycznego.
- \* Gniazdo elektryczne musi znajdować się w pobliżu urządzenia i musi być łatwo dostępne.

Korzystaj wyłącznie z zasilacza wymienionego w instrukcji obsługi.

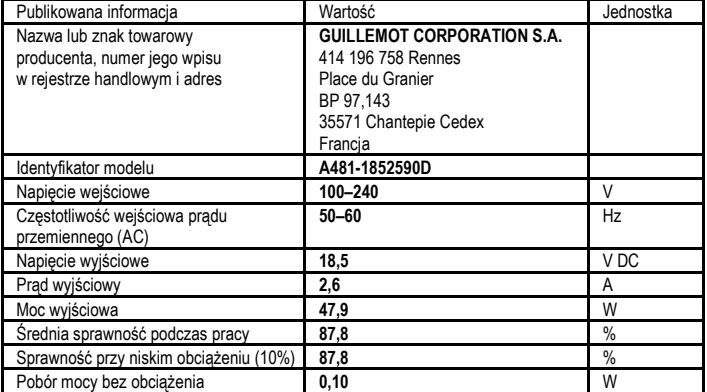

#### **Informacje dotyczące zasilacza**

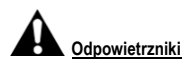

Dbaj, aby żaden z odpowietrzników w podstawie kierownicy nie był zasłonięty. W celu zapewnienia optymalnej wentylacji przestrzegaj następujących zaleceń:

- \* Ustaw podstawę kierownicy w odległości co najmniej 10 cm od wszelkich ścian.
- \* Nie umieszczaj podstawy w bardzo ograniczonej przestrzeni.
- \* Nie przykrywaj podstawy.
- \* Nie dopuszczaj do gromadzenia się kurzu w odpowietrznikach.

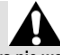

**Ze względów bezpieczeństwa nie wolno używać zestawu pedałów w bosych stopach ani w samych skarpetach.**

**FIRMA THRUSTMASTER® NIE PONOSI ŻADNEJ ODPOWIEDZIALNOŚCI ZA EWENTUALNE OBRAŻENIA CIAŁA WYNIKŁE Z UŻYWANIA ZESTAWU PEDAŁÓW BEZ OBUWIA.**

**Ostrzeżenie — ryzyko obrażeń ciała spowodowanych siłowym sprzężeniem zwrotnym i powtarzającymi się ruchami**

Granie przy użyciu kierownicy z siłowym sprzężeniem zwrotnym (Force Feedback) może doprowadzić do bólu mięśni lub stawów. W celu uniknięcia problemów:

- \* Unikaj grania przez długi czas.
- \* Po każdej godzinie gry rób 10–15 minut przerwy.
- \* Jeśli odczuwasz zmęczenie lub ból dłoni, nadgarstków, ramion, stóp albo nóg, przerwij grę, a przed jej ponownym rozpoczęciem odpocznij kilka godzin.
- \* Jeśli po ponownym rozpoczęciu gry opisane objawy lub ból powrócą, przerwij grę i skonsultuj się z lekarzem.
- \* Trzymaj kierownicę z dala od dzieci.
- \* Podczas gry zawsze trzymaj obie dłonie we właściwym położeniu na kierownicy bez jej całkowitego puszczania.
- \* Podczas gry nigdy nie kładź dłoni ani palców pod pedałami ani w pobliżu zestawu pedałów.
- \* Podczas kalibracji i gry nigdy nie przekładaj dłoni ani ramion przez otwory w kierownicy.
- \* Sprawdź, czy podstawa kierownicy jest właściwie zamocowana zgodnie ze wskazówkami podanymi w niniejszej instrukcji.

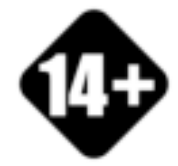

Urządzenie tylko dla użytkowników, którzy ukończyli 14 lat

# **CIĘŻKIE URZĄDZENIE**

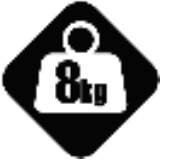

Uważaj, aby nie upuścić urządzenia na siebie ani inną osobę!

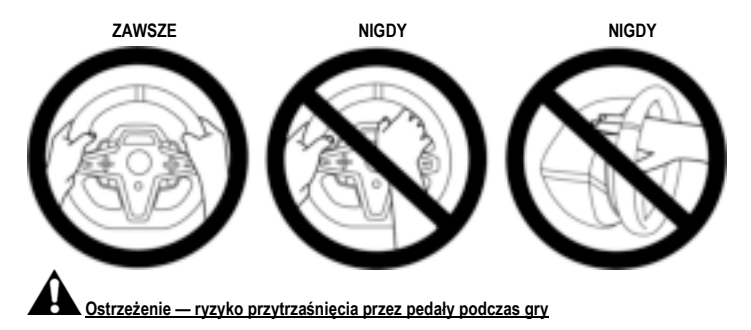

- \* Trzymaj zestaw pedałów z dala od dzieci.
- \* Podczas gry nigdy nie kładź palców na bokach pedałów ani nie zbliżaj ich do tego miejsca.
- \* Podczas gry nigdy nie kładź palców na tylnej powierzchni podstawy pedałów ani nie zbliżaj ich do tego miejsca.
- \* Podczas gry nigdy nie kładź palców na przedniej powierzchni podstawy pedałów ani nie zbliżaj ich do tego miejsca.

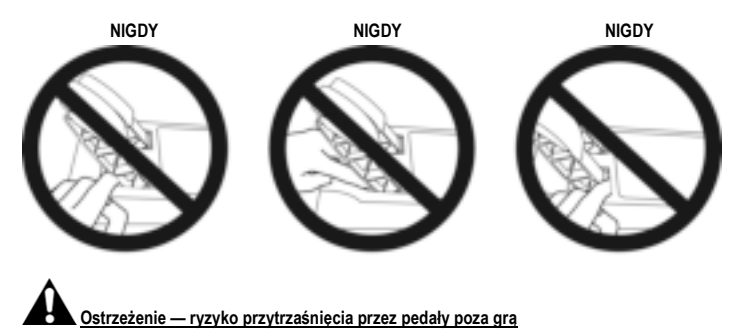

\* Przechowuj zestaw pedałów w bezpiecznym miejscu i trzymaj go z dala od dzieci.

# **MOCOWANIE KIEROWNICY**

# **Mocowanie kierownicy do stołu lub biurka**

Najpierw pod kierownicą podłącz:

- zasilacz *(21)*;
- szybkorozłączny kabel USB-C *(17a)* do złącza USB-C *(22)*;
- zestaw pedałów T3PM *(24)*.

Poprowadź poszczególne kable po właściwych ścieżkach i zamocuj je przy użyciu uchwytu kablowego z rzepem *(20)*.

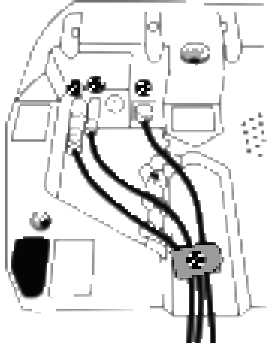

- **1.** Połóż kierownicę na stole lub innej poziomej, płaskiej i stabilnej powierzchni.
- **2.** Włóż śrubę mocującą *(14)* w element montażowy *(13)*, a następnie zamocuj urządzenie, wkręcając śrubę przeciwnie do ruchu wskazówek zegara w duży gwintowany otwór *(18)* znajdujący się pod kierownicą aż do solidnego i stabilnego zamocowania kierownicy.

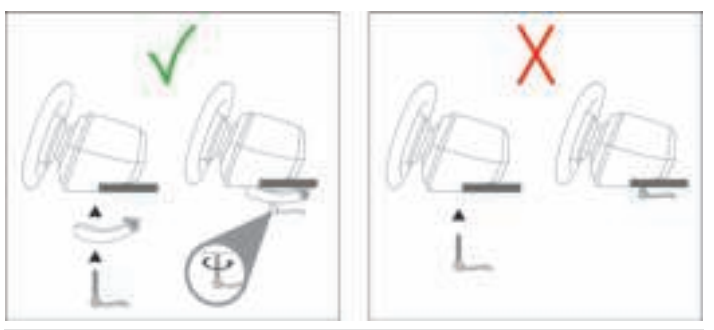

**OSTRZEŻENIE: nie wolno wkręcać samej śruby bez elementu montażowego!** *(Może to spowodować uszkodzenie kierownicy).*
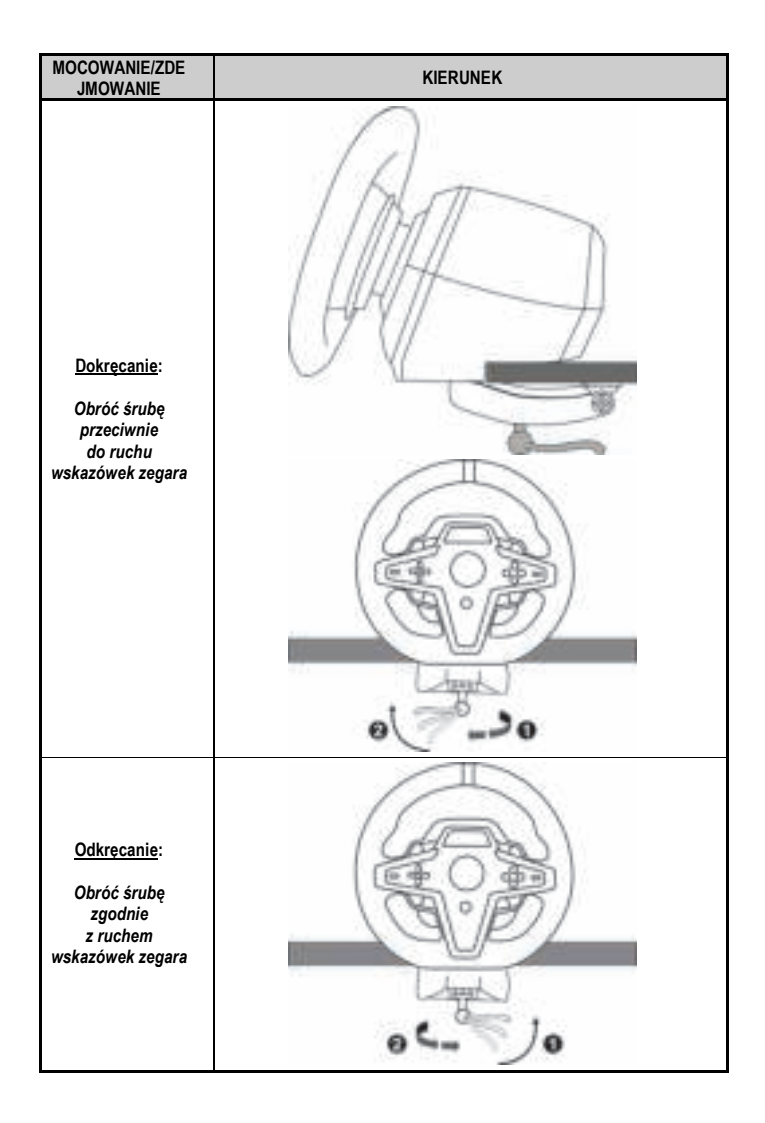

# **Montowanie kierownicy w kokpicie wyścigowym (do nabycia osobno)**

- **1.** Umieść podstawę kierownicy na półce kokpitu.
- **2.** Wkręć dwie śruby M6 (do nabycia osobno) przez półkę kokpitu w dwa gwintowane otwory znajdujące się pod kierownicą *(19)*.

# **Ważne**

Długość dwóch śrub M6 nie może przekraczać grubości półki o więcej niż 12 mm. Dłuższe śruby mogą spowodować uszkodzenie elementów wewnętrznych znajdujących się w podstawie kierownicy.

**3.** W razie potrzeby możesz także wkręcić standardowy element montażowy *(13, 14)* w duży gwintowany otwór *(18)*.

**Diagramy ułatwiające ustawienie kierownicy T248 w kokpicie lub na podporze są dostępne na stronie https://support.thrustmaster.com:** kliknij **Racing Wheels** (Kierownice wyścigowe) / **T248**, a następnie **Template — Cockpit Setup** (Szablon — ustawienie w kokpicie).

# **INSTALACJA**

# **AUTOMATYCZNA KALIBRACJA KIEROWNICY I ZESTAWU PEDAŁÓW**

Kierownica kalibruje się automatycznie po jej podłączeniu do gniazda elektrycznego oraz podłączeniu złącza USB kierownicy do konsoli Xbox lub do komputera.

Podczas tej operacji kierownica obraca się szybko w lewo i w prawo (łącznie o 900 stopni), a następnie zatrzymuje w położeniu środkowym.

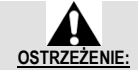

#### **Podczas automatycznej kalibracji nie wolno dotykać kierownicy!** *(Może to doprowadzić do błędów kalibracji i/lub obrażeń ciała).*

Nie wolno podłączać zestawu pedałów do podstawy kierownicy (ani odłączać go od podstawy), gdy kierownica jest podłączona do systemu ani w trakcie gry, ponieważ może to doprowadzić do błędów kalibracii.

Zestaw pedałów zawsze podłączaj przed podłączeniem kierownicy do systemu.

Po zakończeniu kalibracji kierownicy i uruchomieniu gry pedały kalibrują się automatycznie po kilku naciśnięciach.

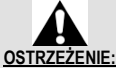

**Nie wolno naciskać pedałów podczas automatycznej kalibracji kierownicy ani w trakcie ładowania gry!** *(Może to doprowadzić do błędów kalibracji).*

**Jeśli kierownica i zestaw pedałów nie działają prawidłowo lub wydają się niewłaściwie skalibrowane:**

Wyłącz konsolę (lub komputer) i całkowicie odłącz kierownicę. Następnie podłącz ponownie wszystkie kable (w tym kabel zasilania i zestaw pedałów) oraz uruchom ponownie konsolę (lub komputer) i grę.

# **INSTALACJA NA KONSOLACH XBOX**

- **1.** Podłącz zestaw pedałów T3PM do złącza RJ12 *(24)* w podstawie.
- **2.** Podłącz kabel zasilania i zasilacz do gniazda elektrycznego.
- **3.** Podłącz kabel USB-C *(17)* do portu USB-C *(22)* w podstawie.
- **4.** Podłącz kabel USB-C/USB-A *(16)* do kabla USB-C *(17)* i do portu USB-A w konsoli Xbox.

Po włączeniu zasilania konsoli nastąpi automatyczna kalibracja kierownicy.

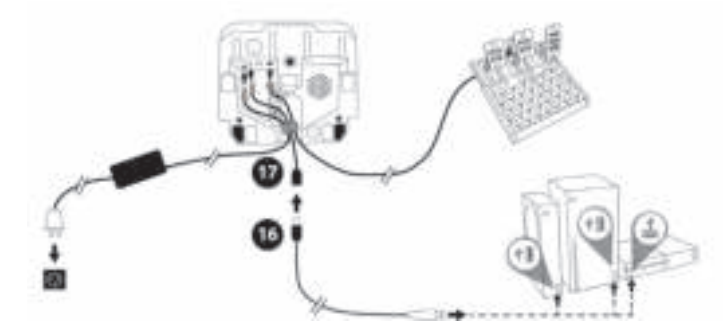

#### *Teraz możesz zacząć grać!*

**Uwaga:**

– Lista gier zgodnych z konsolą Xbox i kierownicą wyścigową T248 jest dostępna na stronie: **https://support.thrustmaster.com** (w sekcji **Racing Wheels** (Kierownice wyścigowe) / **T248** / **Games Settings** (Ustawienia gier)). Lista jest regularnie aktualizowana.

# **INSTALACJA NA KOMPUTERZE PC**

- **1.** Wejdź na stronę **https://support.thrustmaster.com**, aby pobrać sterowniki i oprogramowanie siłowego sprzężenia zwrotnego dla komputera PC. Kliknij **Racing Wheels** (Kierownice wyścigowe) / **T248** / **Drivers** (Sterowniki).
- **2.** Podłącz zestaw pedałów T3PM do złącza RJ12 *(24)* w podstawie.
- **3.** Podłącz kabel zasilania i zasilacz do gniazda elektrycznego.
- **4.** Podłącz kabel USB-C *(17)* do portu USB-C *(22)* w podstawie.
- **5.** Podłącz kabel USB-C/USB-A *(16)* do kabla USB-C *(17)* i do portu USB-A w komputerze.

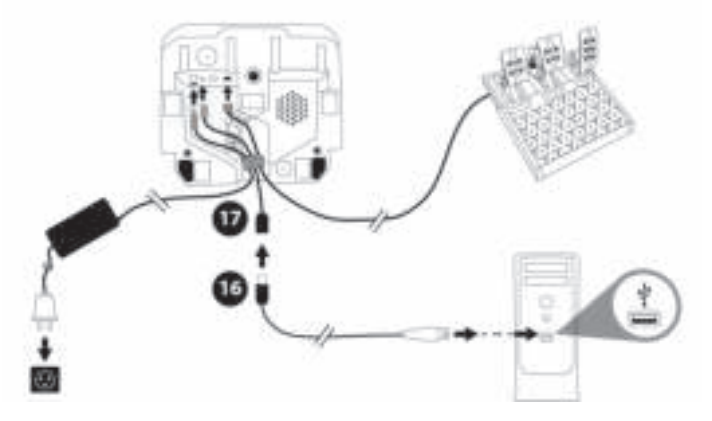

#### *Teraz możesz zacząć grać!*

#### **Uwaga:**

– W Panelu sterowania i w grach kierownica jest rozpoznawana pod nazwą **Thrustmaster Advanced Racer**.

# **AKTUALIZOWANIE OPROGRAMOWANIA SPRZĘTOWEGO KIEROWNICY**

Wejdź na stronę **https://support.thrustmaster.com**.

Kliknij **Racing Wheels** (Kierownice wyścigowe) / **T248** / **Firmware** (Oprogramowanie sprzętowe) i postępuj zgodnie z instrukcjami.

# **MAPOWANIE NA KONSOLACH XBOX**

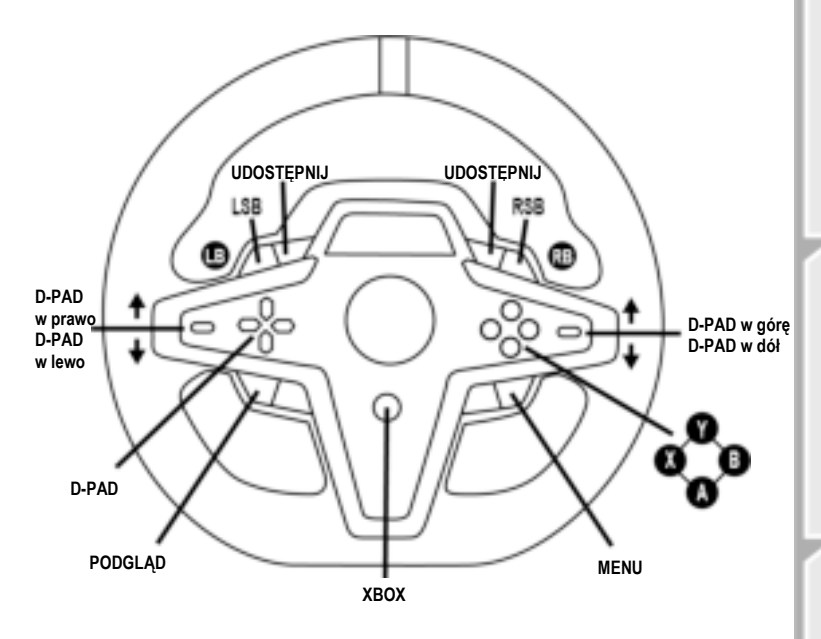

#### **Uwaga:**

– Ekran wyświetlający dane telemetryczne (T-RDD) obecnie nie jest zgodny z konsolami Xbox (jest zgodny wyłącznie z komputerami PC).

– Niektóre funkcje (kodery, liczba przycisków czynności) są ograniczone przez protokół konsoli.

– W przypadku konsoli Xbox umieszczone na kierownicy przyciski LSB i RSB będą działać wyłącznie w niektórych nadchodzących grach. (Lista gier udostępniających tę funkcję jest regularnie aktualizowana).

# **MAPOWANIE NA KOMPUTERZE PC**

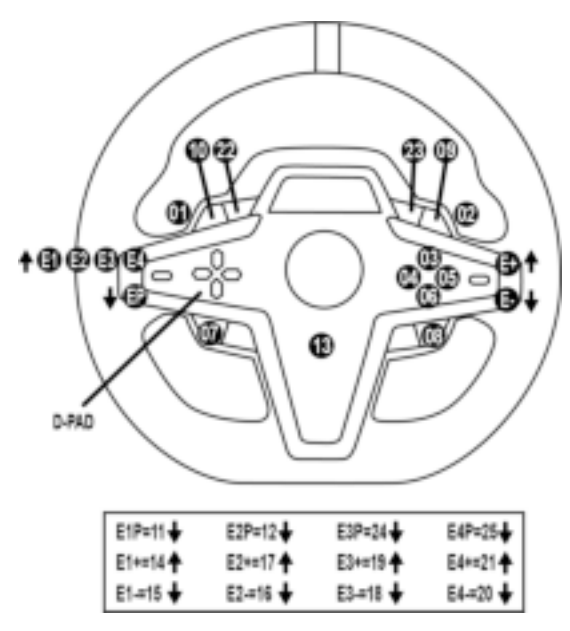

#### **KORZYSTANIE Z KODERÓW E1 / E2 / E3 / E4**

Aktywny koder można wybrać, naciskając wybierak kodera *(4)* w górę. Aktywny koder jest wyświetlany na ekranie: kolejno E1, E2, E3, E4, następnie ponownie E1 itd.

Po wybraniu kodera (E1, E2, E3 lub E4) dostępne są następujące funkcje:

- **Push** (**P**) przez naciśnięcie wybieraka kodera *(4)* w dół.
- **+** przez naciśnięcie znajdującego się po prawej stronie wybieraka kodera *(5)* w górę.
- **-** przez naciśnięcie znajdującego się po prawej stronie wybieraka kodera *(5)* w dół.

*Powiązana czynność jest wyświetlana na ekranie.*

#### **Uwaga:**

- Kodery E1, E2, E3 i E4 działają w większości gier.
- Ekran wyświetlający dane telemetryczne działa w grach zgodnych z zestawem programistycznym Thrustmaster SDK. Lista zgodnych gier jest dostępna tutaj: **https://support.thrustmaster.com** (w sekcji **Racing Wheels** (Kierownice wyścigowe) / **T248** / **Games Settings** (Ustawienia gier)). Lista jest regularnie aktualizowana.

# **PRZYCISK MODE**

**WYŚWIETLANIE INFORMACJI NA KIEROWNICY ORAZ KONFIGUROWANIE KIEROWNICY I ZESTAWU PEDAŁÓW**

Naciśnij przycisk MODE *(9)*, aby wejść do menu MODE (TRYB). W tym menu wyświetlane są tylko dwa pierwsze segmenty.

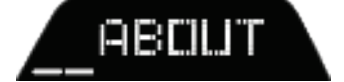

ĨОd

W tym menu przyciski kierunkowe *(7)* działają następująco:

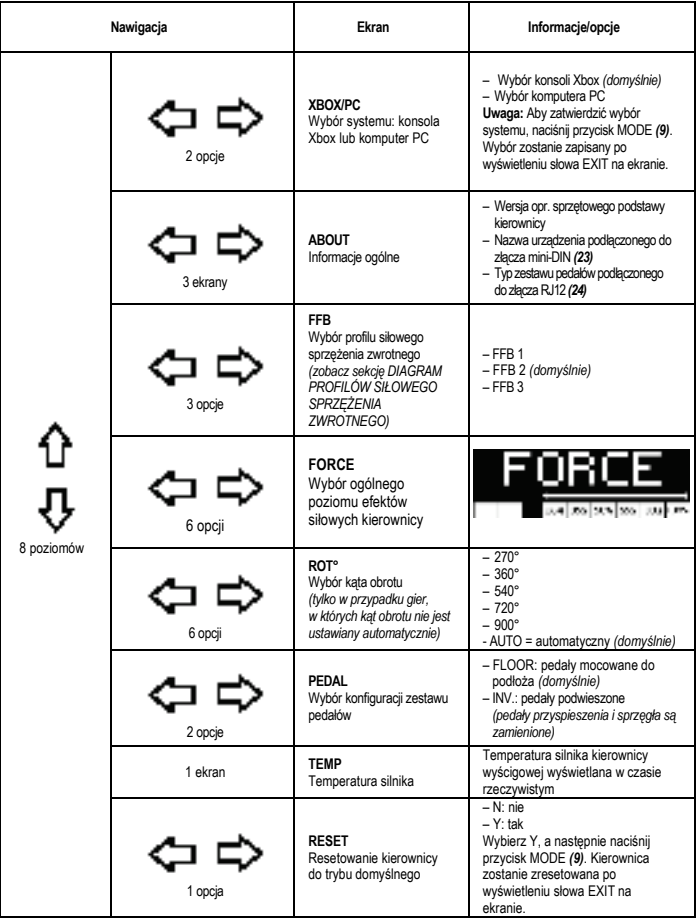

# **FORCE**

Pozwala w czasie rzeczywistym (czyli bezpośrednio podczas wyścigu) regulować ogólny poziom efektów siłowych kierownicy — w zakresie od 20 do 100%.

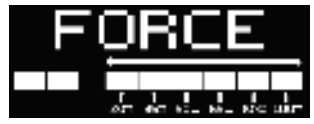

# **DIAGRAM PROFILÓW SIŁOWEGO SPRZĘŻENIA ZWROTNEGO (FFB 1 / FFB 2 / FFB 3)**

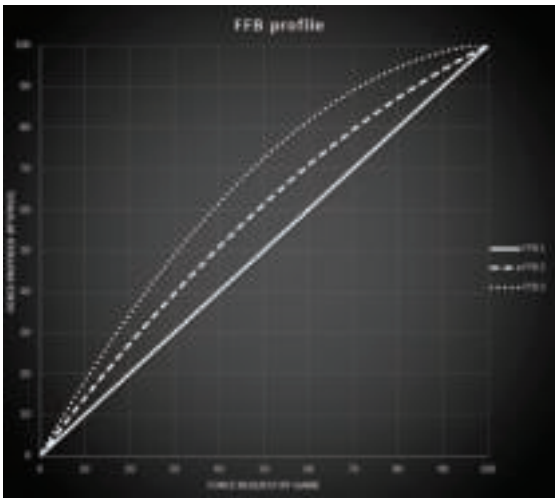

#### **FFB 1**

Przy ustawieniu FFB 1 siłowe sprzężenie zwrotne ma charakter liniowy. Odczuwana siła jest w 100% proporcjonalna do siły żądanej przez grę.

### **FFB 2 i FFB 3**

Ustawienia FFB 2 i FFB 3 wzmacniają siłowe sprzężenie zwrotne, zwiększając siłę odczuwaną przez użytkownika w stosunku do siły żądanej przez grę.

#### **Uwaga:**

- Zatwierdź wybrane opcje, naciskając przycisk MODE *(9)*: przed powrotem do ekranu domyślnego wyświetlany jest komunikat EXIT (WYJŚCIE).
- Gdy jest włączony przycisk MODE, przyciski kierunkowe *(7)* są nieaktywne w grach i interfejsie konsoli.

17/32

#### **PRZYCISK DISPLAY KONFIGUROWANIE WYŚWIETI ANIA DANYCH TELEMETRYCZNYCH**

*(w grach na PC zgodnych z wyświetlaczem)*

#### **Uwaga:**

- Lista gier na PC zgodnych z ekranem T-RDD (Thrustmaster Race Dash Display) jest dostępna tutaj: https://support.thrustmaster.com (w sekcji **Racing Wheels** (Kierownice wyścigowe) / **T248** / **Games Settings** (Ustawienia gier)). Lista jest regularnie aktualizowana.
- Przycisk DISPLAY działa tylko w tych grach.
- Przycisk DISPLAY obecnie nie jest zgodny z konsolami Xbox.

Naciśnij przycisk DISPLAY *(11)*, aby wejść do menu DISPLAY (WYŚWIETLANIE). W tym menu wyświetlane są tylko dwa ostatnie segmenty.

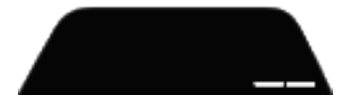

W tym menu przyciski kierunkowe *(7)* działają następująco:

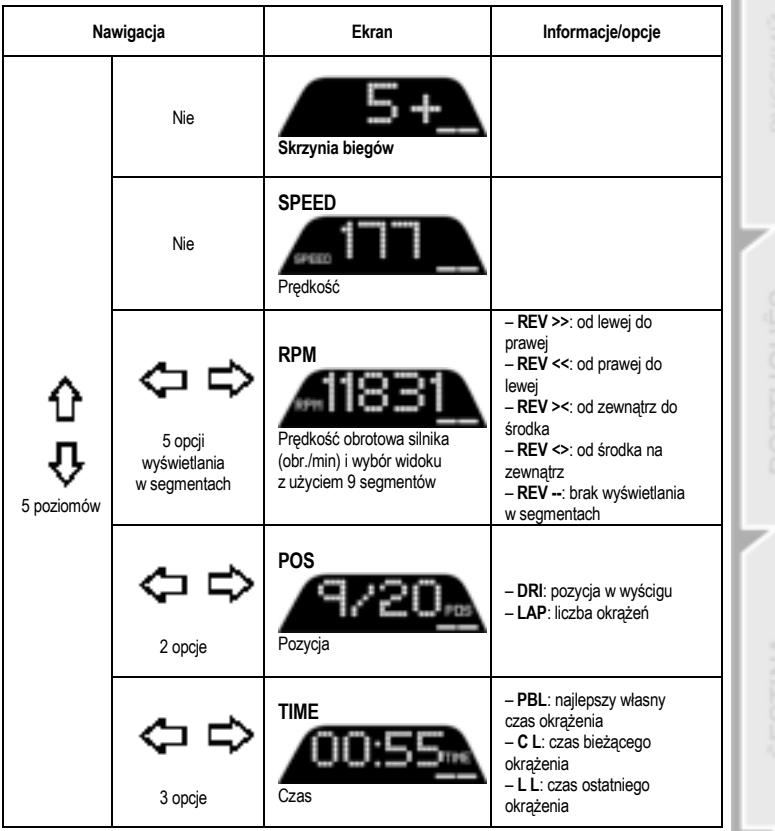

### **Uwaga:**

– Zatwierdź wybrane opcje, naciskając przycisk DISPLAY *(11)*.

– Gdy jest włączony przycisk DISPLAY, przyciski kierunkowe *(7)* są nieaktywne w grach i interfejsie konsoli.

70d

# **PORADY I CZĘSTO ZADAWANE PYTANIA**

Wejdź na stronę **https://support.thrustmaster.com**. Kliknij **Racing Wheels** (Kierownice wyścigowe) / **T248**, a następnie **Manual** (Instrukcja) lub **FAQ** (Często zadawane pytania).

# **ZESTAW PEDAŁÓW T3PM**

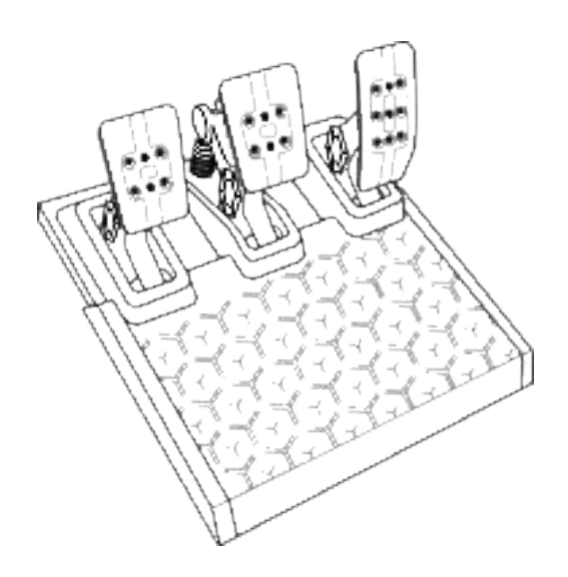

**ASTOd** 

# **ELEMENTY**

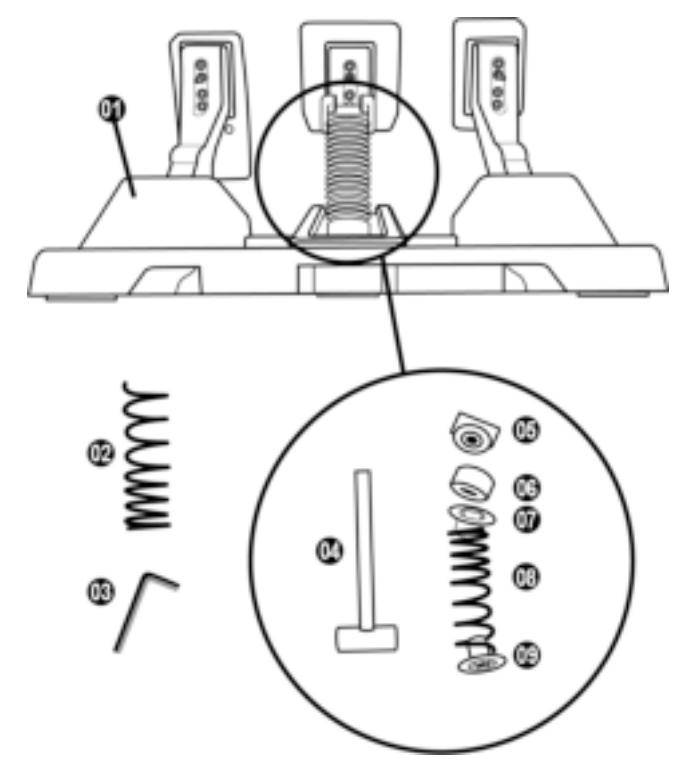

- **1** Zestaw pedałów
- **2** Dodatkowa twarda sprężyna (czarna)
- **3** Klucz imbusowy 2,5 mm
- **4** Pręt ustalający sprężyny
- **5** Górna głowica zabezpieczająca z podkładką
- **6** Elastomerowy pierścień amortyzujący (biały — Shore 70)
- **7** Górny plastikowy element dystansowy (czerwony)
- **8** Miękka sprężyna (srebrna zamontowana fabrycznie)
- **9** Dolny plastikowy element dystansowy (czerwony)

# **OSTRZEŻENIE**

Zanim rozpoczniesz korzystanie z urządzenia, szczegółowo zapoznaj się z tą instrukcją, a następnie zachowaj ją do wglądu.

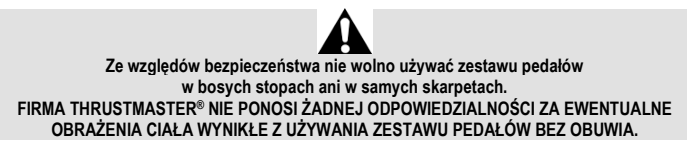

**Ostrzeżenie — ryzyko przytrzaśnięcia przez pedały podczas gry** 

- \* Trzymaj zestaw pedałów z dala od dzieci.
- \* Podczas gry nigdy nie kładź palców na bokach pedałów ani nie zbliżaj ich do tego miejsca.
- \* Podczas gry nigdy nie kładź palców na tylnej powierzchni podstawy pedałów ani nie zbliżaj ich do tego miejsca.
- \* Podczas gry nigdy nie kładź palców na przedniej powierzchni podstawy pedałów ani nie zbliżaj ich do tego miejsca.

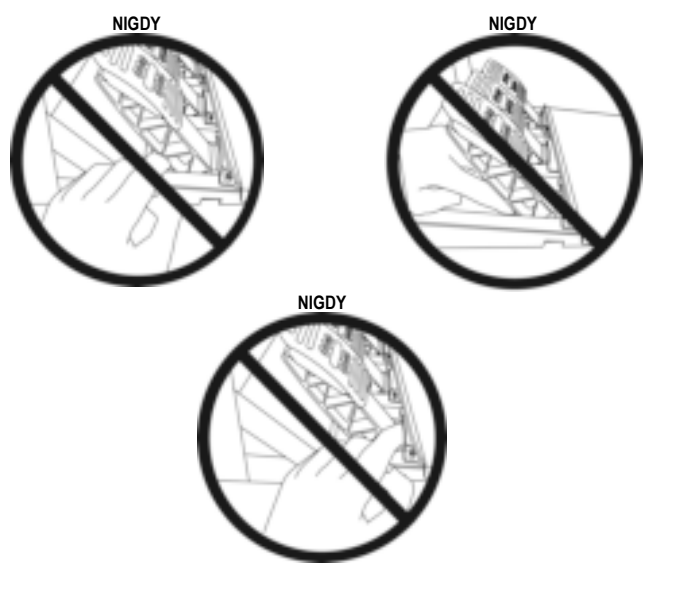

# **AUTOMATYCZNA KALIBRACJA ZESTAWU PEDAŁÓW**

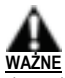

- Zestawu pedałów nie wolno podłączać do podstawy kierownicy (ani odłączać go od podstawy), gdy kierownica jest podłączona do konsoli Xbox ani w trakcie gry, ponieważ może to doprowadzić do błedów kalibracji.
- Zestaw pedałów zawsze podłączaj przed podłączeniem kierownicy do konsoli lub komputera.
- Po zakończeniu kalibracji kierownicy i uruchomieniu gry pedały kalibrują się automatycznie po kilku naciśnięciach.
- Nie wolno naciskać pedałów podczas automatycznej kalibracji kierownicy ani w trakcie ładowania gry! Może to doprowadzić do błędów kalibracji.
- **Jeśli kierownica i zestaw pedałów nie działają prawidłowo lub wydają się niewłaściwie skalibrowane:**

Wyłącz konsolę i całkowicie odłącz kierownicę. Następnie podłącz ponownie wszystkie kable (w tym kabel zasilania i zestaw pedałów) oraz uruchom ponownie konsolę i grę.

# **MOCOWANIE ZESTAWU PEDAŁÓW DO PODPORY LUB KOKPITU**

Zestaw pedałów można przymocować do jednej z wielu zgodnych z nim podpór i wsporników (do nabycia osobno), korzystając z otworów z gwintem M6 znajdujących się pod podstawą urządzenia. W tym celu należy wkręcić co najmniej dwie śruby M6 (do nabycia osobno) przez półkę podpory w gwintowane otwory znajdujące się pod podstawą zestawu pedałów.

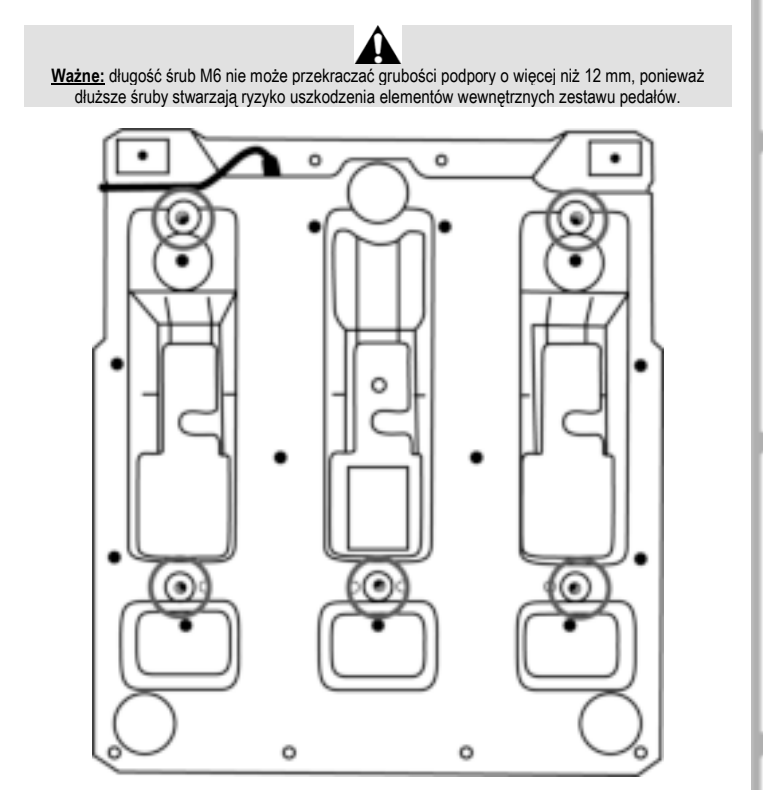

**Diagramy ułatwiające ustawienie zestawu pedałów w kokpicie lub na podporze są dostępne na stronie https://support.thrustmaster.com:** kliknij **Racing Wheels** (Kierownice wyścigowe) / **T3PM**, a następnie **Template — Cockpit setup** (Szablon — ustawienie w kokpicie).

# **REGULACJA ZESTAWU PEDAŁÓW**

#### Każdy z trzech pedałów zawiera:

- ramię *(10)* z dwoma otworami;
- plastikową podpórkę stopki *(11)* (umieszczaną między stopką a ramieniem) z czterema otworami;
- metalową stopkę *(12)* z kilkoma otworami (dziewięcioma w pedale przyspieszenia, sześcioma w pedale hamulca i sześcioma w pedale sprzęgła).

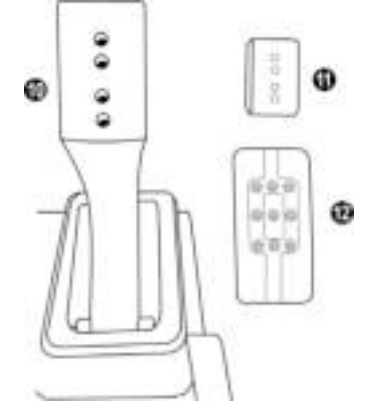

**UWAGA: Aby uniknąć problemów z kalibracją, przed jakąkolwiek regulacją zestawu pedałów zawsze odłącz kabel USB kierownicy od konsoli lub komputera.**

# **Regulacja WYSOKOŚCI pedału gazu**

- Za pomocą dostarczonego klucza imbusowego 2,5 mm *(3)* odkręć dwie śruby przytrzymujące metalową stopkę *(12)* i jej podpórkę *(11)*.
- Wybierz preferowaną wysokość, a następnie ponownie włóż i wkręć śruby w celu solidnego zamocowania metalowej stopki *(12)* i jej podpórki *(11)*.

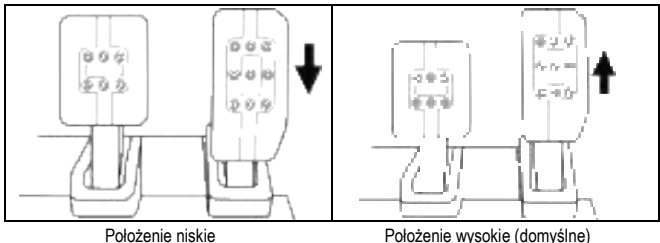

- Za pomocą dostarczonego klucza imbusowego 2,5 mm *(3)* odkręć dwie śruby przytrzymujące metalową stopkę *(12)* i jej podpórkę *(11)*.
- Wybierz preferowane położenie (z lewej strony, na środku lub z prawej strony), a następnie ponownie włóż i wkręć śruby w celu solidnego zamocowania metalowej stopki *(12)* i jej podpórki *(11)*.

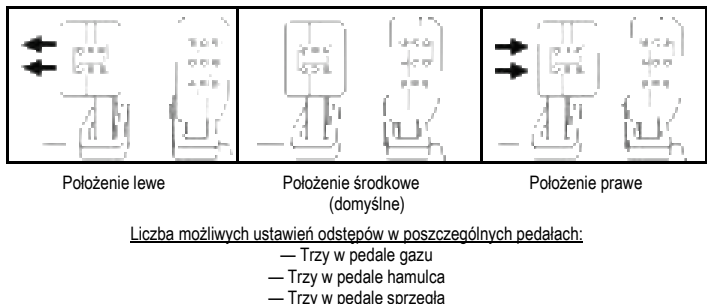

Przykłady z pedałem hamulca:

# **Regulacja NACHYLENIA pedałów**

- Za pomocą dostarczonego klucza imbusowego 2,5 mm *(3)* odkręć dwie śruby przytrzymujące metalową stopkę *(12)* i jej podpórkę *(11)*.
- Obróć plastikową podpórkę stopki *(11)* o 180°, a następnie ponownie włóż i wkręć śruby w celu solidnego zamocowania metalowej stopki *(12)* i jej podpórki *(11)*.

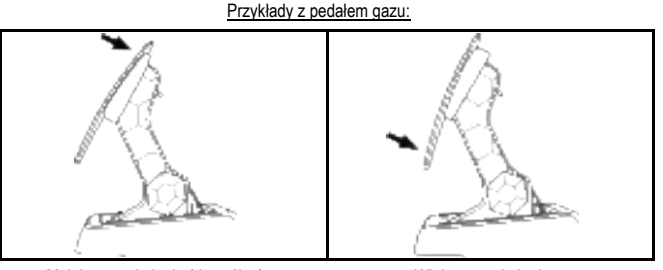

Mniejsze nachylenie (domyślne) Większe nachylenie

Liczba możliwych ustawień nachylenia poszczególnych pedałów:

- Dwa w pedale gazu
- Dwa w pedale hamulca
- Dwa w pedale sprzęgła

27/32

# **DOŁĄCZONY ZESTAW SPRĘŻYN DO PEDAŁU HAMULCA 4 możliwe konfiguracje i ustawienia siły nacisku na pedał hamulca**

*Ten element zapewnia odmienne wrażenia i inny opór podczas hamowania. Można go zamontować lub nie — zależy to od indywidualnych preferencji.*

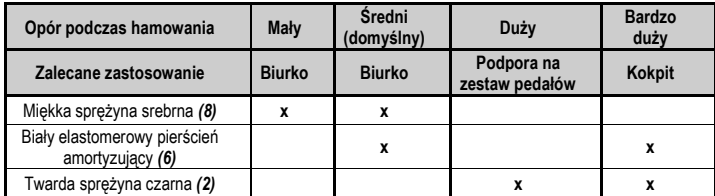

**1.** Mocno pociągnij dolny plastikowy element dystansowy *(9)*, aby ścisnąć sprężynę i wyjąć jej pręt ustalający *(4)*.

Metoda 1:

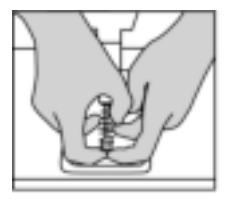

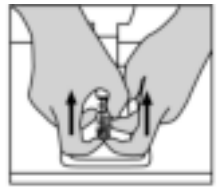

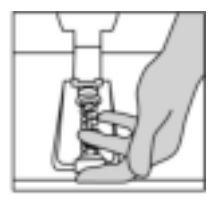

Metoda 2:

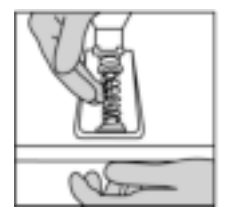

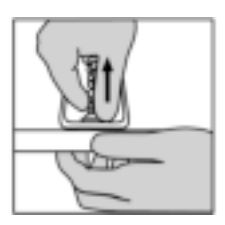

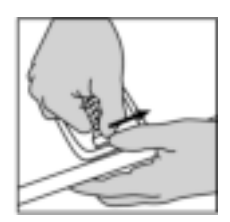

- **2.** Ponownie załóż poszczególne elementy na pręt ustalający sprężyny *(4)*. Zacznij od dolnego plastikowego elementu dystansowego *(9)*, następnie załóż wybraną sprężynę (*(2)* lub *(8)*), a na końcu górny plastikowy element dystansowy *(7)*.
- **3.** Po założeniu wybranej konfiguracji elementów zamontuj elastomerowy pierścień amortyzujący *(6)*.
- **4.** Ustaw w odpowiednim położeniu górną głowicę zabezpieczającą z podkładką *(5)*.
- **5.** Mocno ściśnij sprężynę, aby zamontować jej pręt ustalający *(4)* w odpowiednim położeniu.

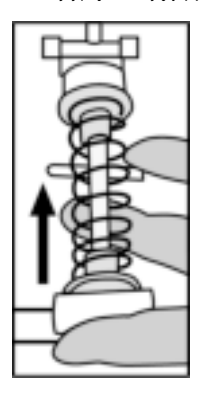

Film przedstawiający sposób zmiany sprężyny jest dostępny na stronie https://support.thrustmaster.com: kliknij **Racing Wheels** (Kierownice wyścigowe) / **T3PM**.

#### **INFORMACJE DOTYCZĄCE GWARANCJI DLA KLIENTA**

Firma Guillemot Corporation S.A. z siedzibą pod adresem Place du Granier, B.P. 97143, 35571 Chantepie, Francja ("Guillemot") udziela klientowi obowiązującej na całym świecie gwarancji, że niniejszy produkt Thrustmaster bedzie wolny od wad materiałowych i produkcyjnych przez okres gwarancji równy limitowi czasu, w którym klient może występować z roszczeniami z tytułu wad niniejszego produktu. W krajach Unii Europejskiej jest to okres dwóch (2) lat od dostarczenia produktu Thrustmaster. W innych krajach okres gwarancji jest równy limitowi czasu, w którym klient może występować z roszczeniami z tytułu wad produktu Thrustmaster zgodnie z przepisami obowiązującymi w kraju, w którym klient mieszkał w dniu zakupu produktu Thrustmaster. (Jeśli przepisy danego kraju nie przewidują występowania z takimi roszczeniami, okres gwarancji będzie wynosić jeden (1) rok od pierwotnej daty zakupu produktu Thrustmaster).

Jeśli w okresie gwarancji wystąpią objawy mogące świadczyć o wadzie produktu, należy niezwłocznie skontaktować się z działem pomocy technicznej, który wskaże dalszy sposób postępowania. W razie potwierdzenia wady produkt należy zwrócić w punkcie zakupu (lub innym miejscu wskazanym przez dział pomocy technicznej).

W ramach niniejszej gwarancji wadliwy produkt zostanie wymieniony lub przywrócony do stanu sprawności użytkowej, zgodnie z decyzją działu pomocy technicznej. Jeśli w okresie gwarancji produkt Thrustmaster zostanie poddany czynnościom mającym na celu przywrócenie go do stanu użytkowego, dowolny okres co najmniej siedmiu (7) dni, podczas których produkt nie jest użytkowany, zostanie dodany do pozostałego okresu gwarancji (okres ten liczy się od dnia, w którym klient poprosi o interwencję, lub od dnia, w którym dany produkt zostanie udostępniony celem przywrócenia do stanu użytkowego, jeśli data udostępnienia celem przywrócenia do stanu użytkowego następuje po dacie prośby o interwencję). Jeśli zezwala na to obowiązujące prawo, całkowita odpowiedzialność firmy Guillemot i jej podmiotów zależnych (łącznie z odpowiedzialnością za szkody wtórne) ogranicza się do przywrócenia do stanu użytkowego lub wymiany produktu Thrustmaster. Jeśli zezwala na to obowiązujące prawo, firma Guillemot wyłącza wszelkie gwarancje pokupności i przydatności do określonego celu.

Niniejsza gwarancja nie obowiązuje: (1) w przypadku, gdy produkt został zmodyfikowany, otwarty, zmieniony albo uszkodzony na skutek nieodpowiedniego lub nadmiernego użytkowania, niedbałości, wypadku, normalnego zużycia lub z innego powodu niezwiązanego z wadą materiałową ani produkcyjną (w tym między innymi z powodu połączenia produktu Thrustmaster z nieodpowiednim elementem, w tym w szczególności z zasilaczem, akumulatorem, ładowarką lub jakimkolwiek innym elementem niedostarczonym przez firmę Guillemot dla tego produktu); (2) w przypadku używania produktu w sposób inny niż użytek domowy, w tym do celów zawodowych lub komercyjnych (na przykład w salonach gier albo do prowadzenia szkoleń lub zawodów); (3) w razie nieprzestrzegania instrukcji podanych przez dział pomocy technicznej; (4) w odniesieniu do oprogramowania, jako że oprogramowanie to jest objęte odrębną szczegółową gwarancją; (5) w odniesieniu do materiałów eksploatacyjnych (elementów wymienianych w czasie eksploatacji produktu, na przykład baterii jednorazowych, muszli/nakładek na uszy do zestawów słuchawkowych lub słuchawek); (6) w odniesieniu do akcesoriów (na przykład kabli, pokrowców, etui, torebek, pasków na rękę); (7) w przypadku sprzedania produktu na aukcji publicznej.

Niniejsza gwarancia nie podlega przeniesieniu.

Niniejsza gwarancja nie wpływa na prawa klienta wynikające z przepisów dotyczących sprzedaży dóbr konsumenckich w kraju klienta.

#### **Dodatkowe postanowienia gwarancyjne**

W okresie gwarancji firma Guillemot zasadniczo nie udostępnia jakichkolwiek części zamiennych. ponieważ jedynym podmiotem upoważnionym do otwarcia jakiegokolwiek produktu Thrustmaster i/lub przywrócenia go do stanu użytkowego jest dział pomocy technicznej (oprócz ewentualnych procedur przywracania produktu do stanu użytkowego, o wykonanie których dział pomocy technicznej może poprosić klienta przez przekazanie pisemnych instrukcji — np. ze względu na prostotę i jawność procesu przywracania do stanu użytkowego — oraz, w razie potrzeby, przez udostępnienie klientowi wymaganych części zamiennych).

Ze względu na realizowane cykle innowacji oraz konieczność zapewnienia ochrony swojej specjalistycznej wiedzy i tajemnic handlowych firma Guillemot zasadniczo nie udostępnia powiadomień dotyczących przywracania do stanu użytkowego ani części zamiennych w przypadku produktów Thrustmaster, których okres gwarancji upłynął.

#### **Odpowiedzialność**

Jeśli zezwala na to obowiązujące prawo, firma Guillemot Corporation S.A. ("Guillemot") i jej podmioty zależne nie ponoszą żadnej odpowiedzialności za szkody spowodowane przez co najmniej jeden z następujących czynników: (1) modyfikację lub otwarcie produktu bądź wprowadzenie w nim zmian; (2) nieprzestrzeganie instrukcji montażu; (3) nieodpowiednie lub nadmierne użytkowanie, niedbałość, wypadek (na przykład uderzenie); (4) normalne zużycie; (5) używanie produktu w sposób inny niż użytek domowy, w tym do celów zawodowych lub komercyjnych (na przykład w salonach gier albo do prowadzenia szkoleń lub zawodów). Jeśli zezwala na to obowiązujące prawo, firma Guillemot i jej podmioty zależne nie ponoszą żadnej odpowiedzialności za szkody niezwiązane z wadą materiałową lub produkcyjną produktu (w tym między innymi za szkody spowodowane bezpośrednio lub pośrednio przez jakiekolwiek oprogramowanie lub na skutek połączenia produktu Thrustmaster z nieodpowiednim elementem, w tym w szczególności z zasilaczem, akumulatorem, ładowarką lub jakimkolwiek innym elementem niedostarczonym przez firmę Guillemot dla tego produktu).

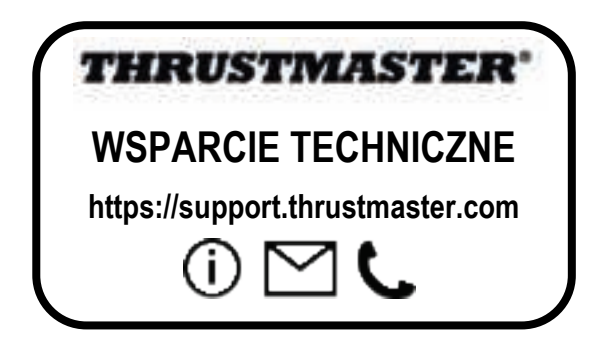

#### **PRAWA AUTORSKIE**

©2022 Guillemot Corporation S.A. Wszelkie prawa zastrzeżone. Thrustmaster® jest zastrzeżonym znakiem towarowym firmy Guillemot Corporation S.A. Produkt wytwarzany i dystrybuowany przez firmę Guillemot Corporation S.A.

Microsoft, Xbox, wzór "kuli" Xbox, Xbox Series X|S, Xbox One i Windows 10/11 są znakami towarowymi grupy firm Microsoft.

Wszystkie inne znaki towarowe i nazwy marek są za takie uznawane i stanowią własność odpowiednich podmiotów. Zawartość, wzór i dane techniczne mogą ulec zmianie bez powiadomienia i różnić się w zależności od kraju. Zdjęcia i ilustracje nie są wiążące prawnie. Zaprojektowano w Ameryce Północnej i Europie, wyprodukowano w Chinach

#### **ZALECENIE DOTYCZĄCE OCHRONY ŚRODOWISKA**

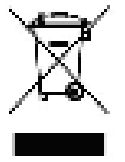

Na terenie Unii Europejskiej, Wielkiej Brytanii i Turcji: gdy okres przydatności produktu do eksploatacji dobiegnie końca, produktu nie należy pozbywać się wraz \* ze zwykłymi odpadami z gospodarstwa domowego, ale oddać do recyklingu w punkcie zbiórki zużytego sprzętu elektrycznego i elektronicznego. Potwierdza to symbol znajdujący się na produkcie, w instrukcji obsługi lub na opakowaniu.

Zależnie od swoich właściwości materiały zawarte w produkcie mogą nadawać się do recyklingu. Dzięki recyklingowi i innym formom utylizacji zużytych urządzeń elektrycznych i elektronicznych klient może w znacznym stopniu przyczynić się do

ochrony środowiska. Aby uzyskać informacje o najbliższych punktach zbiórki odpadów, należy skontaktować z miejscowymi władzami.

We wszystkich innych krajach: należy przestrzegać miejscowych przepisów dotyczących recyklingu sprzętu elektrycznego i elektronicznego.

Niniejsze informacje należy zachować. Kolorystyka i elementy ozdobne mogą różnić się od przedstawionych.

Przed korzystaniem z produktu należy zdjąć z niego plastikowe elementy mocujące oraz naklejki.

#### *www.thrustmaster.com*

*\*Dotyczy wyłącznie UE, Wielkiej Brytanii i Turcji* 

\*

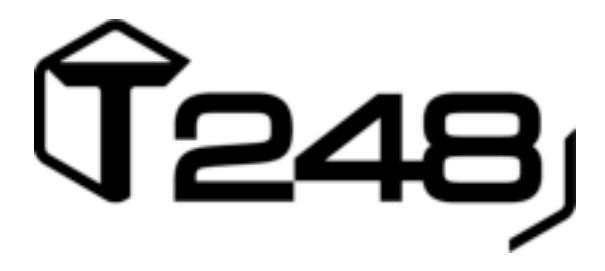

# XBOX ONE、XBOX SERIES X|S、および PC 用

ユーザーマニュアル

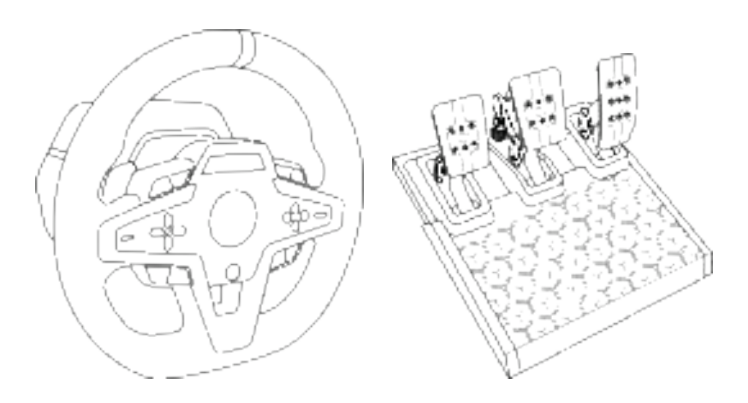

警告:

お使いの T248 ステアリングコントローラーが Xbox One、Xbox Series X|S、お よび PC ゲームで常に正しく機能させるためには、ゲームの自動アップデート をインストールしなければならない場合があります。 (お使いのゲーム機または PC がインターネットに接続されている場合に利用可能)

# 保証規定

#### ※本製品を使用される前に必ずお読みください。

この度は、本製品をお買い上げいただき誠にありがとうございます。以下の保証規定をお読みい ただき内容を同意の上、本製品をご使用ください。

初期不良期間はお買い上げ日から1週間とさせていただいております。 保証期間はお買い上げ日から 1 年間です。

注意:

個人売買(インターネット等)で購入された際の購入日は、保証開始日として起算できません。 社会的信用のある販売店での購入時のみ、購入日を保証開始日としますので、個人売買の場合 は、商品の発売日から保証開始日として起算させて頂きます。

製品がユーザーマニュアル記載の通常の使用方法により正常に動作しなくなった場合は、弊社 の判断で無償にて交換/修理いたします。完売等の場合は同等品と無償で交換いたします。 交換の場合、お客様からお送りいただいた製品等は返却いたしかねます。また、修理の際に取り 外した部品等も返却いたしかねます。

保証期間内でも、次の場合は保証が受けられません。

- 1. 弊社製品と判断出来ない場合。
- 2. ハードウェア自身の消耗に起因する故障または損傷(本製品は性質上、物理的な機構の 耐久性能に依存する製品寿命がございます)。
- 3. 火災、地震、水害、落雷、ガス害、塩害、その他の天災地変、公害や異常電圧による故障 または損傷。
- 4. お買い上げ後の輸送、移動時の落下などお取り扱いが不適当なため生じた故障・損傷。
- 5. ご使用時の不備あるいは接続している他の機器によって生じた故障または損傷。
- 6. ユーザーマニュアルの記載内容に反するお取り扱いによって生じた故障または損傷。
- 7. 弊社以外で改造、調整、部品交換などをされた場合。
- 8. 本製品の故障に起因するデータ損失などの付随する損害に関しては一切保証できません。
- 9. ご使用環境との相性問題に関しての返品、返金等。
- 10. ゲームソフトとの相性問題に関しての返品、返金等。
- 11. 一般家庭以外(例えば業務用)でのご使用による故障、損傷または不具合。
- 12. その他、弊社が、交換を認め難い不適切な行為があると判断した場合。
- 13. 購入日が確認できるレシートがない場合。

カスタマーサポート

本製品に異常を感じられた場合は、すぐに使用を中止し、カスタマーサポートへご相談ください。

■保証を受ける際に用意するもの

購入店と購入した日付が分かる書類(購入時のレシート、保証書シール、保証書レシート、通販 の代引伝票など)が必要となります。

П

それらは決して捨てたりせずに大切に保管してください。

ご購入日付を証明する書類をご呈示いただけない場合、保証期間内であっても有償での修理対 応となりますので、あらかじめご了承下さい。

又、保証を受ける権利はご購入者以外(保証の譲渡)が所有する事はできません。

■ご送付についてのご案内

本製品に異常が発生した場合、カスタマーサポートにご相談頂いた後に、本製品をカスタマーサ ポートまでご送付いただく場合がございます。現象、環境等の詳細をお書き添え頂き、配送業者 様の送り状(伝票)に"不良検証品"と明記の上、お買い上げ時のレシート等と共に本製品をお送 りください。

発送される際は、紛失等のトラブルを防ぐため、必ず受領確認の取れる宅配便でご送付ください。 封書、郵便小包等の郵送は固くお断り申し上げます。

※ なお、輸送中の事故については、弊社にて責任を負いかねます。あらかじめご了承ください。

■交換/修理依頼時のご注意

以下の点をご了承の上、交換/修理をご依頼頂けますようお願いいたします。

- 1. 交換/修理のご依頼について:交換/修理のご依頼は日本国内にお住まいの方とさせて頂 きます。
- 2. 代替機の貸出について:交換/修理に伴う代替機の貸出等は行っておりません。
- 3. 製品の交換について:修理が困難な場合には、修理せずに同等品と交換させて頂く事がござ います。この場合、お客様にて貼られたシールなどはお返しできません。
- 4. お客様が設定されたデータについて:弊社にて修理作業を行う際にお客様が設定されたデー タを消去する場合があります。この場合は、工場出荷初期状態でお返しすることとなります。( 製品ごと交換する場合も同様です)

■送料について

- 1. 初期不良期間内(お買い上げ日から1週間) :初期不良期間の送料は往復共に弊社が負担さ せていただきます。
- 2. 初期不良期間終了以降~保証期間終了まで :弊社にご送付頂く際の送料はお客様にてご負 担願います。
- 3. 製品を返送する際の送料は弊社にて負担させて頂きます。

カスタマーサポート連絡先

https://support.thrustmaster.com/ja/

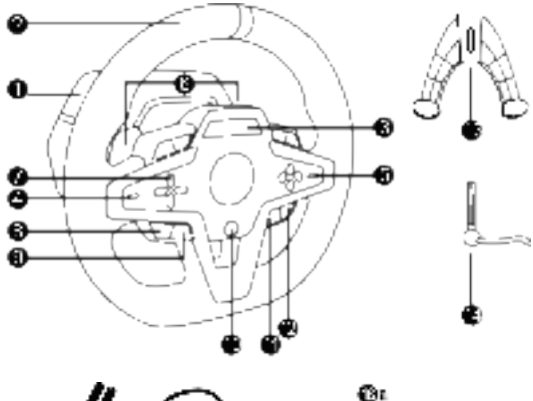

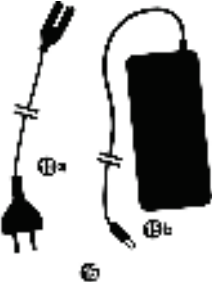

- 1 T248 ベース
- 2 ホイールリム
- 3 T-RDD (Thrustmaster Race Dash Display) 画面
- 4 エンコーダセレクタスイッチおよびエンコー ダプッシュ機能
- 5 +および-エンコーダセレクタスイッチ
- 6 磁気パドルシフター2 個 (上下)
- 7 方向ボタン
- 8 Xbox コンソール上の VIEW ボタン
- 9 MODE ボタン
- 10 Xbox ボタン
- 11 DISPLAY ボタン

Øь Ф

12 Xbox コンソール上の MENU ボタン

Œи

⊕

- 13 取付装置
- 14 金属製固定ネジ
- 15 電源ケーブル(EU/米国または英国) (15a )および電源アダプタ (15b)
- 16 USB-C (16a) USB-A (16b) ケーブル
- 17 クイックリリース USB-C ケーブルー雄 型 (17a) から 雌型 (17b) へ

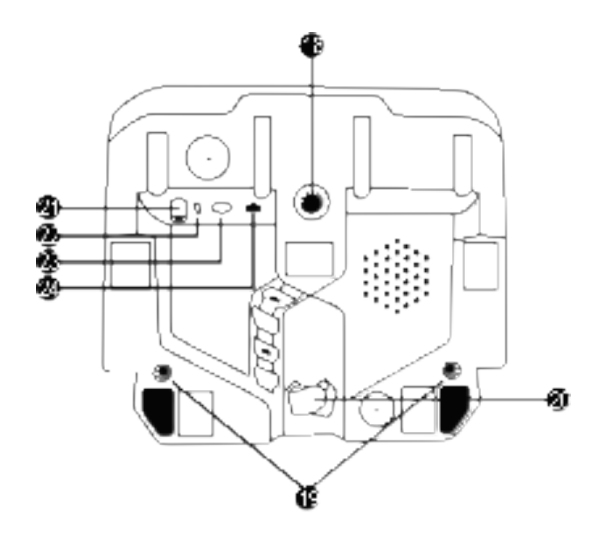

- 18 大型ネジ穴 (取付装置・固定ネジ用) 19 レーシングコックピットへの取り付け用 ネジ穴 (付属していません) 20 面ファスナー用ケーブルホルダー
- 21 電源アダプタ用コネクタ

22 レーシングホイールの USB-C コネクタ 23 Thrustmaster (スラストマスター) シフター、 ハンドブレーキまたはハブ用の ミニ DIN コ ネクタ (すべて別売) 24 ペダルセット用 RJ12 コネクタ

F

警告

本製品を使用する前に、このマニュアルを注意深く読み、後で参照できるよう保存してください。

# ▲▲ 警告 – 電気ショック

- \* 製品を乾燥した場所に保管し、ほこりや日光にさらさないでください。
- \* コネクタやケーブルをねじったり引っ張ったりしないでください。
- \* 製品またはそのコネクタに液体をこぼさないでください。
- \* 本製品を短絡させないでください。
- \* 本製品を絶対に分解しないでください。また本製品を火に投げ込んだり、高温にさらしたりしない でください。
- \* レーシングホイールに付属している製品以外の電源ケーブルを使用しないでください。
- \* ケーブルまたはそのコネクタが損傷、分裂または破損している場合には、電源ケーブルを使用し ないでください。
- \* 電源ケーブルが適切にコンセントに差し込まれ、レーシングホイールのベース後部で適切にコネ クタに接続されているようにしてください。
- \* レーシングホイールを開かないでください。内部にはユーザーが修理できる部品はありません。ど の修理も、製造元、その認定代理人または資格のある技術者が行う必要があります。
- \* 製造元が指定する取付装置・付属品しか使用しないでください。
- \* レーシングホイールの動作が異常な場合(異音、熱、臭いがする場合)、直ちに使用を中止し、電 源ケーブルをコンセントから抜き、他方のケーブルを外してください。
- \* 長期間レーシングホイールを使用しない場合は、電源ケーブルをコンセントから抜いてください。
- \* コンセントを機器の近くに配置し、容易に近づけるようにする必要があります。

 $\blacktriangle\blacktriangle$  取扱説明書に記載する電源しか使用しないでください。

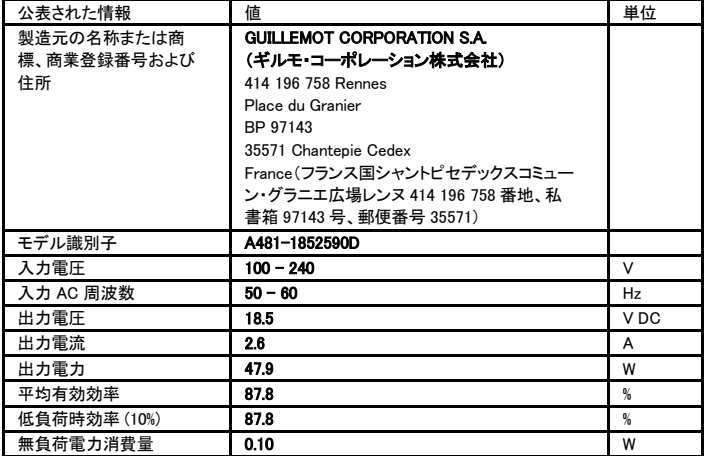

#### 電源アダプタの情報

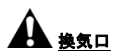

レーシングホイールのベース上にある換気口をどれも遮らないようにしてください。最適な換気の ため、以下のことを行うようにしてください:

\* ホイールのベースの位置を、壁面から 10 cm 以上離れた場所にします。

\* ベースを狭い空間内に置かないでください。

\* ベースを覆わないでください。

\* ほこりを換気口上に蓄積させないでください。

# 安全上の理由から、裸足で、または靴下しか履いていない状態で ペダルセットを絶対に使用しないでください。

THRUSTMASTER ® は、靴なしでペダルセットを使用した結果けがをした場合、すべての責任を放 棄します。

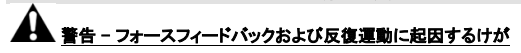

フォースフィードバックのレーシングホイールでプレイすると、筋肉痛や関節痛を引き起こす場合 があります。問題を避けるため、

- \* 長々としたゲームプレイ時間を避けます。
- \* 1 時間プレイした後、10〜15 分間休憩を取ります。
- \* 手、手首、腕、足または脚部に倦怠感や痛みを感じたら、プレイを中止し、数時間休んでからプ レイを再開します。
- \* プレイを再開しても現れた症状や痛みが続く場合は、プレイを中止して、医師の診察を受けてく ださい。
- \* 子供の手の届かないところに保管してください。
- \* ゲームプレイ中、完全に手放さずに、常に両手をホイールに正しく配置したままにします。
- \* ゲームプレイ中、手や指をペダルの下やペダルセット付近に置かないでください。
- \* キャリブレーション (校正) およびゲームプレイ中、レーシングホイール内の開口部に手や腕を 絶対に入れないでください。
- \* この取扱説明書に従って、レーシングホイールのベースが適切に固定されているようにしてくだ さい。

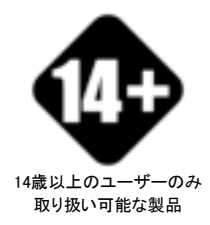

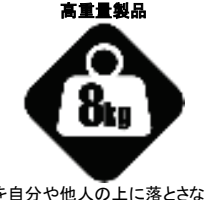

製品を自分や他人の上に落とさないよう 注意してください!

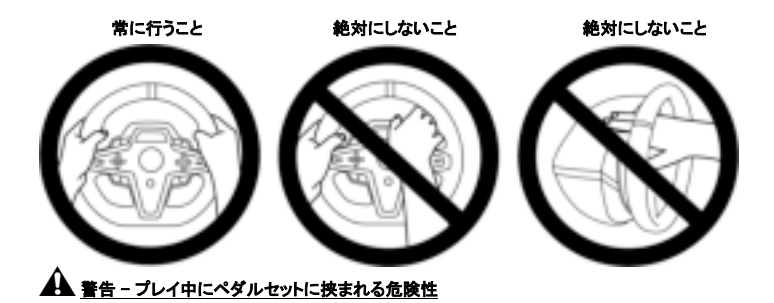

- \* ペダルセットを子供の手の届かないところに保管してください。
- \* ゲームプレイ中、ペダルの側面またはその近くに指を絶対に置かないでください。
- \* ゲームプレイ中、ペダルの後部ベースの上またはその近くに指を絶対に置かないでください。
- \* ゲームプレイ中、ペダルの前部ベースの上またはその近くに指を絶対に置かないでください。

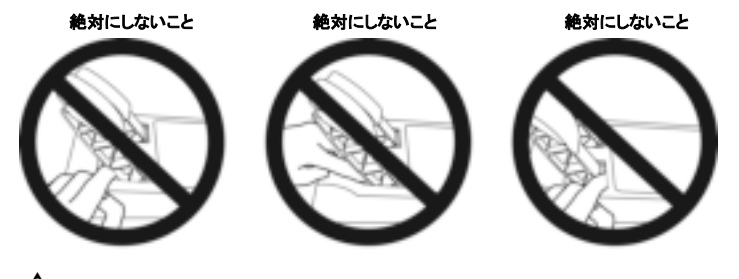

▲ 警告 - プレイしていないときにペダルセットに挟まれる危険性

\* ペダルセットを安全な場所に保管し、お子様の手の届かない場所に保管してください。

# レーシングホイールの取り付け

### レーシングホイールのテーブルまたはデスクトップへの取り付け

まずは、ホイールの下側を接続します。

- 電源アダプタ (21)
- クイックリリース USB-C ケーブル (17a) から USB-C コネクタ (22) へ;
- T3PM ペダルセット (24).

さまざまなケーブルの経路をたどり、面ファスナーケーブルホルダー (20) を使用してケーブルを 取り付けるようにします。

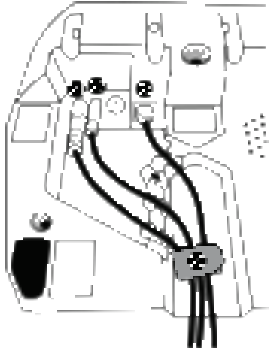

- 1. レーシングホイールをテーブルまたはその他の水平かつ平坦で安定した面に置きます。
- 2. 固定ネジ (14) を取付装置 (13) 内に挿入した後、ネジを反時計回りに回してデバイスを締め 付け、ホイールが完全に安定するまで、レーシングホイールの下にある大型ネジ穴 (18) 内に 差し込まれるようにします。

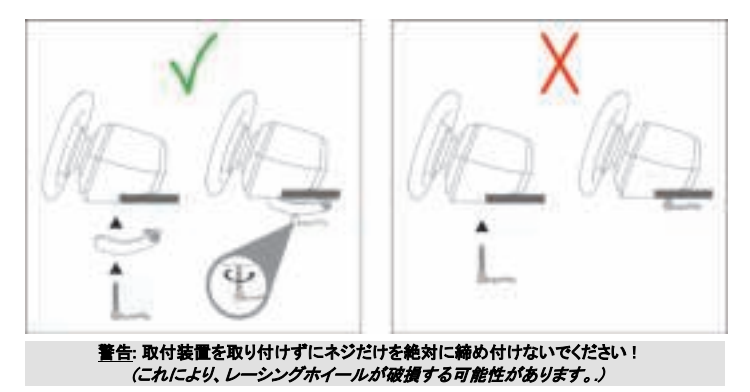

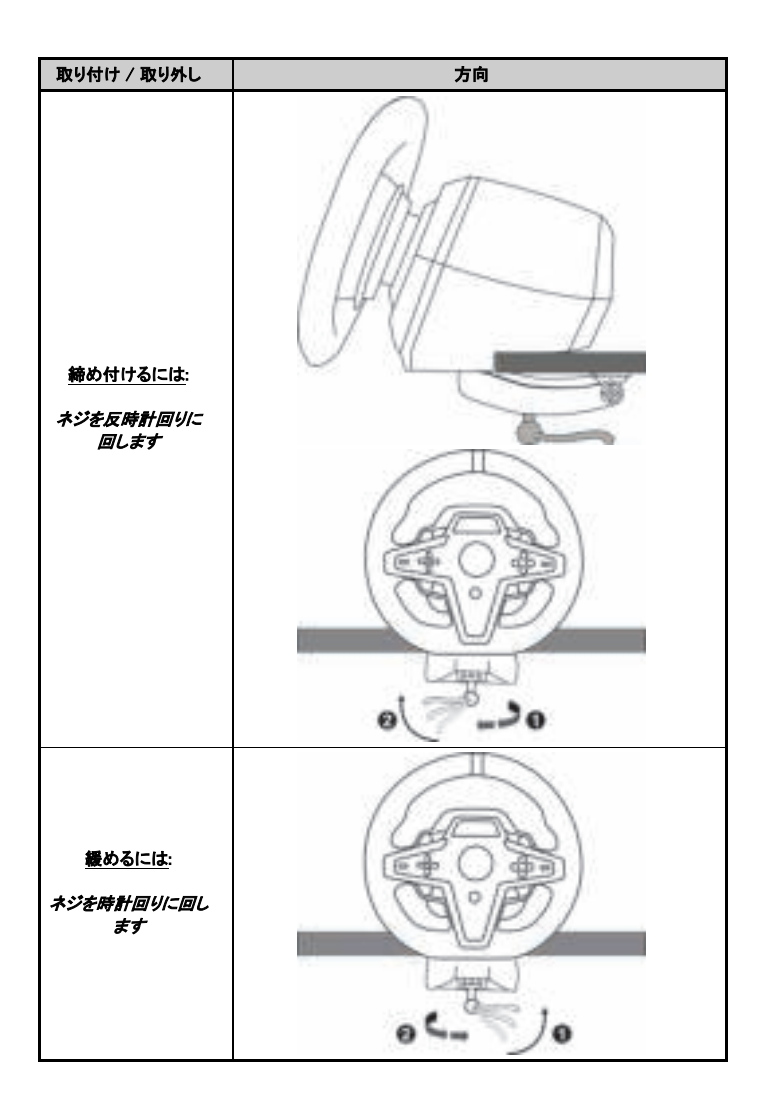

# レーシングホイールのレーシングコックピット (付属していません) への取り付け

- 1. レーシングホイールのベースをコックピット棚の上に置きます。
- 2. M6 ネジ 2 本 (付属していません) をコックピット棚およびレーシングホイール (19) の下側にあ る 2 つのネジ穴にねじ込みます。

# $A \bullet A$

M6 ネジ 2 個の長さは、棚の厚さを 0.47 インチ/12 mm 以上超過してはならず、それ以上に長い ネジは、レーシングホイールのベース内に配置された内部部品への損傷を引き起こす恐れがあり ます。

3. 必要に応じて、標準取付装置 (13, 14) を大型ネジ穴 (18) にねじ込むこともできます。

コックピットやその他のサポート (支持物) 用の T248 レーシングホイールのセットアップ図は、 https://support.thrustmaster.com から入手できます。Racing Wheels (レーシングホイール) /T248、 次に Template - Cockpit Setup (テンプレート- コックピットのセットアップ) をクリックします。
## インストール

## ステアリングホイールとペダルセットの自動キャリブレーション

レーシングホイールを差し込み口に差し込み、レーシングホイールの USB コネクタを Xbox コンソ ールまたはパソコンに接続すると、ホイールのセルフキャリブレーションが自動的に行われます。 この段階では、レーシングホイールは左右にすばやく回転し、中心部で停止する前に 900 度の角 度をカバーします。

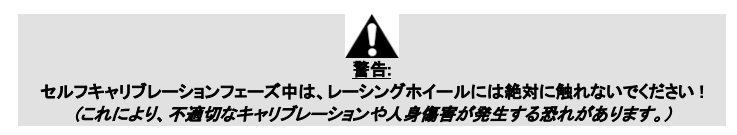

システムに接続されているときやゲームプレイ中には、ペダルセットをレーシングホイールのベー スに接続しない(またはベースから外さない)でください(これにより、不適切なキャリブレーション が発生する恐れがあります)。

レーシングホイールをシステムに接続する前に必ずペダルセットを接続してください。

レーシングホイールのキャリブレーションが完了しゲームが開始されたら、数回押した後にペダル は自動的に校正されます。

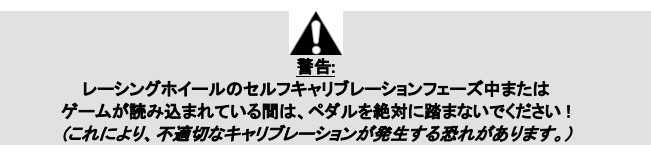

#### レーシングホイールやペダルセットが正しく機能しない場合、またはそれらのキャリブレーションが 不適切であるように見える場合:

コンソール (またはパソコン) の電源を切り、レーシングホイールを完全に外します。次に、すべて のケーブルを再接続し(電源ケーブルとペダルセットを含む)、コンソール (またはパソコン) を再 起動してゲームを再開します。

## XBOX コンソールでのインストール

- **1.** T3PM ペダルセットをベースの RJ12 コネクタ(**24**)に接続します。
- 2. 電源ケーブルと電源アダプタをコンセントに差し込みます。
- **3.** USB-C ケーブル(**17**)をベースの USB-C ポート(**22**)に接続します。
- **4.** USB-C / USB-A ケーブル(**16**)を USB-C ケーブル(**17**)および Xbox 本体の USB-A ポ ートに接続します。

コンソールの電源がオンになると、レーシングホイールのセルフキャリブレーションが自動的に行 われます。

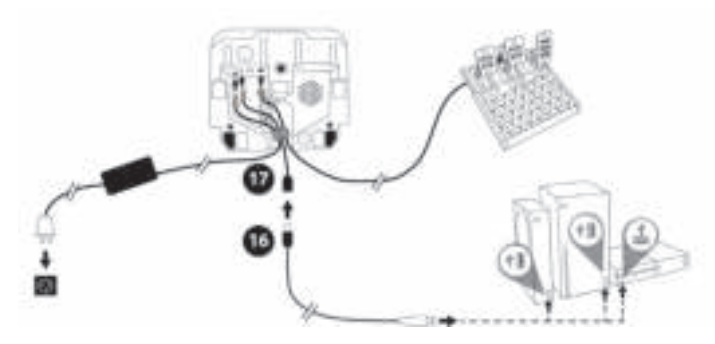

#### これでプレイする準備ができました!

#### ご注意ください:

- Xbox コンソールおよび T248 レーシングホイールと互換性のあるゲームのリストは、以下で入 手できます: https://support.thrustmaster.com (Racing Wheels (レーシングホイール) / T248 / Games Settings (ゲーム設定) のセクション内)。この一覧は、定期的に更新されています。

## パソコンへのインストール

- 1. https://support.thrustmaster.com にアクセスして、パソコン用のドライバーとフィースフィード バックソフトウェアをダウンロードします。Racing Wheels (レーシングホイール) / T248 / Drivers (ドライバー) をクリックします。
- **2.** T3PM ペダルセットをベースの RJ12 コネクタ(**24**)に接続します。
- 3. 電源ケーブルと電源アダプタをコンセントに差し込みます。
- **4.** USB-C ケーブル(**17**)をベースの USB-C ポート(**22**)に接続します。
- **5.** USB-C / USB-A ケーブル(**16**)を USB-C ケーブル(**17**)と PC の USB-A ポートに接 続します。

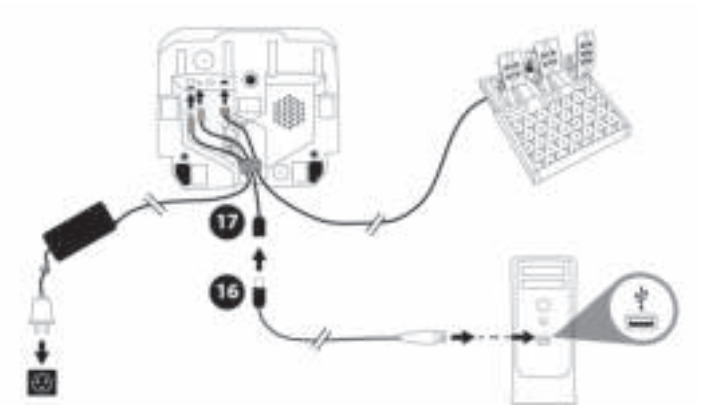

#### これでプレイする準備ができました!

#### ご注意ください:

- コントロールパネルとゲームでは、レーシングホイールは Thrustmaster Advanced Racer という 名前で認識されています。

#### レーシングホイールのファームウェアの更新

https://support.thrustmaster.com にアクセスします。

Racing Wheels (レーシングホイール) / T248 / Firmware (ファームウェア) をクリックし、手順に従 います。

## XBOX コンソールのマッピング

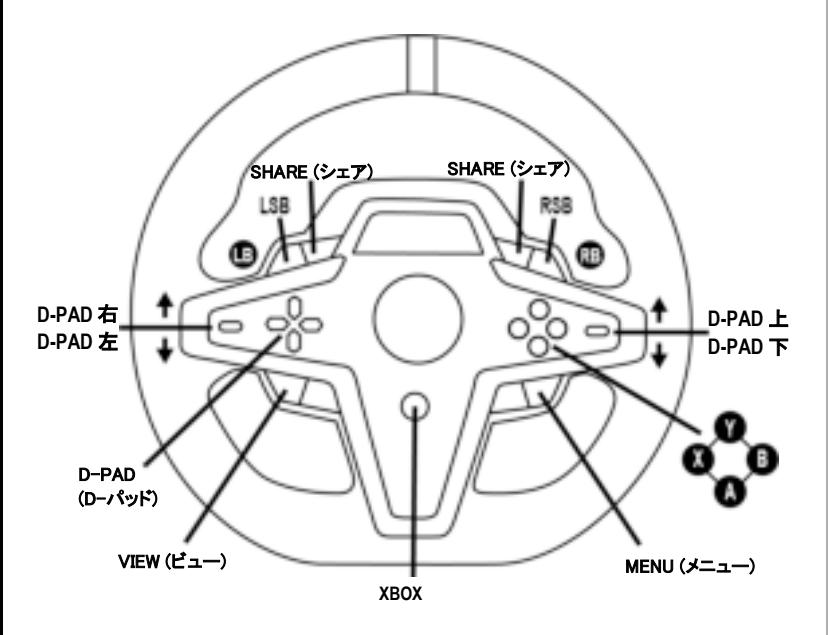

#### ご注意ください**:**

- テレメトリ情報を表示する画面 (T-RDD) は、現在 Xbox コンソールでは互換性がありません (パソコンでのみ互換性があります)。

- 一部の機能 (エンコーダ、動作設定ボタンの数) は、コンソールプロトコルにより制限され ています。

- Xbox では、レーシングホイールの LSB ボタンと RSB ボタンは、今後登場するゲームの一 部でしか機能しません (この機能を備えたゲームの一覧は定期的に更新されます)。

## パソコンのマッピング

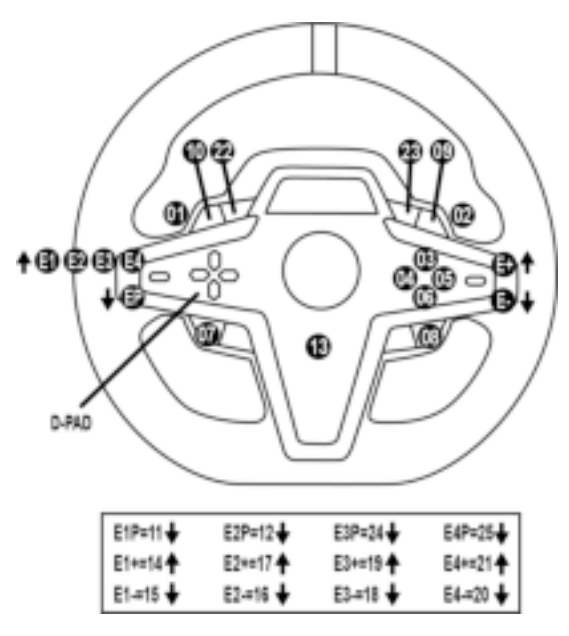

#### E1 / E2 / E3 / E4 エンコーダの使用

エンコーダセレクタスイッチ (4) を押し上げると、アクティブなエンコーダを選択できます。アクティ ブなエンコーダが画面: E1、E2、E3、E4 に連続して表示され、次に再び E1… などというように表 示されます。

エンコーダ (E1、E2、E3 または E4) が選択されたら、随伴関数は次のようになります。

- Push (P) エンコーダセレクタスイッチ (4) を押し下げます。
- + 右側のエンコーダセレクタスイッチ (5) を押し上げます。
- - 右側のエンコーダセレクタスイッチ (5) を押し下げます。

対応するアクションが画面に表示されます。

#### ご注意ください:

- E1、E2、E3、E4 エンコーダは、大半のゲームで機能します。

- テレメトリ情報を表示する画面は、Thrustmaster の SDK (ソフトウェア開発キット) と互換性のあ るゲームで機能します。互換性のあるゲームの一覧は、こちらから入手できます : https://support.thrustmaster.com (Racing Wheels (レーシングホイール) / T248 / Games Settings (ゲーム設定) のセクション内)。この一覧は、定期的に更新されています。

## MODE ボタン レーシングホイールでの情報の表示およびレーシングホイールとペダルセットの構成

MODE ボタン (9) を押して、MODE (モード) メニューに入ります。 このメニューにいるときには、最初の 2 つのセグメントのみ表示されます。

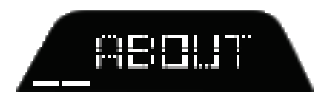

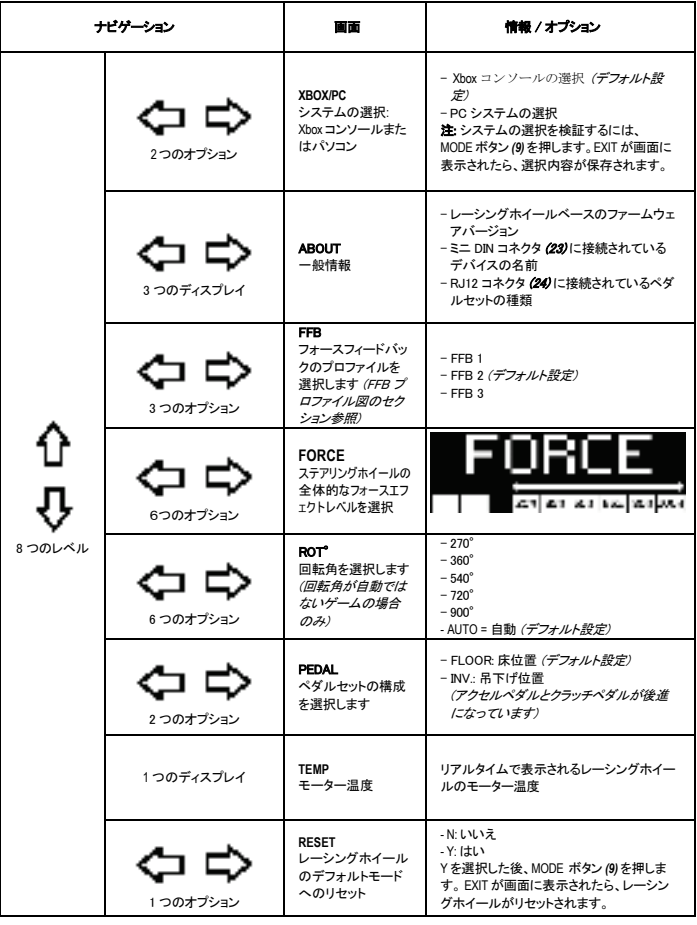

**FORCE**

レーシングホイールのすべてのフォースエフェクトを 20〜100%でリアルタイム(=レース中)に調整でき ます。

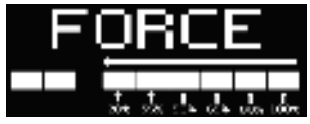

# FFB プロファイル図 (フォースフィードバック 1 / フォースフィードバック 2 / フォースフィードバック 3)

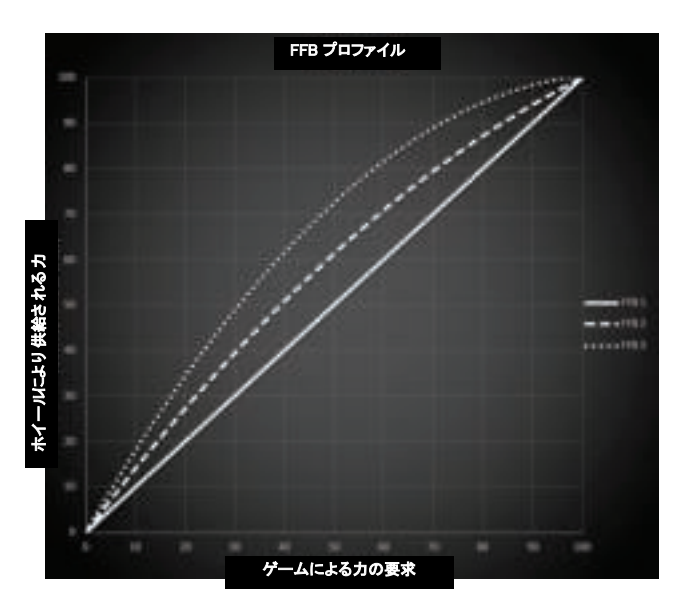

#### FFB 1

FFB 1 効果により、線形のフォースフィードバックが得られます。あなたが感じる力は、ゲームによ り要求された力に 100% 比例します。

#### FFB 2 および FFB 3

FFB 2 ・ FFB 3 効果によりフォースフィードバックが増強され、ゲームにより要求された力に対し てあなたが感じる力が強調されます。

#### ご注意ください:

- MODE ボタン (9) を押して、選択内容を確認します。デフォルト画面に戻る前に、EXIT (終了) が 表示されます。
- 方向ボタン (7) は、MODE ボタンが有効になっている場合、ゲームおよびコンソールのインター フェースで無効になります。

# DISPLAY ボタン

#### テレメトリ設定の表示の構成

(ディスプレイと互換性のある PC 用ゲームで)

#### ご注意ください:

-T-RDD (Thrustmaster Race Dash Display) 画面と互換性のある PC 用ゲームの一覧は、こちら から入手できます: https://support.thrustmaster.com (Racing Wheels (レーシングホイール) / T248 / Games Settings (ゲーム設定) 画面内)。この一覧は、定期的に更新されています。

- DISPLAY ボタンは、これらのゲームでのみ機能します。

- DISPLAY ボタンは、現在 Xbox コンソールでは互換性がありません。

DISPLAY ボタン (11) を押して、DISPLAY (表示)メニューに入ります。 このメニューを表示しているときには、最後の 2 つのセグメントのみ表示されます。

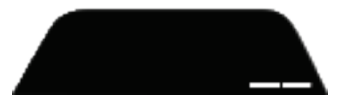

このメニューで、方向ボタン(7)を次のように使用します。

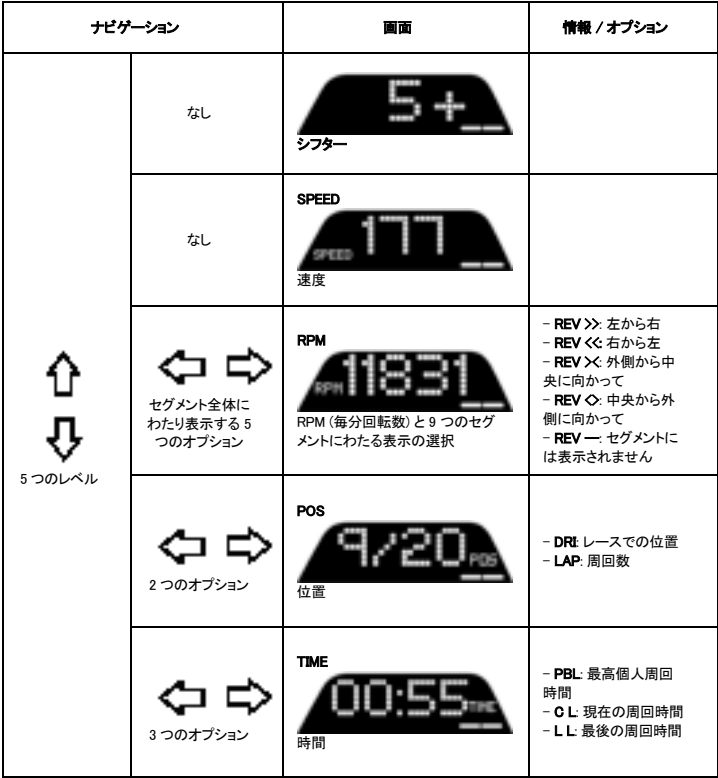

## ご注意ください:

- DISPLAY ボタン (11) を押して、選択内容を確認します。

- 方向ボタン (7) は、DISPLAY ボタンが有効になっている場合、ゲームおよびコンソールのインタ ーフェースで無効になります。

#### さまざまなヒントとよくある質問

https://support.thrustmaster.com にアクセスします。Racing Wheels (レーシングホイール) / T248 をクリックし、次に Manual (マニュアル) または FAQ (よくある質問) をクリックします。

# T3PM ペダルセット

ň

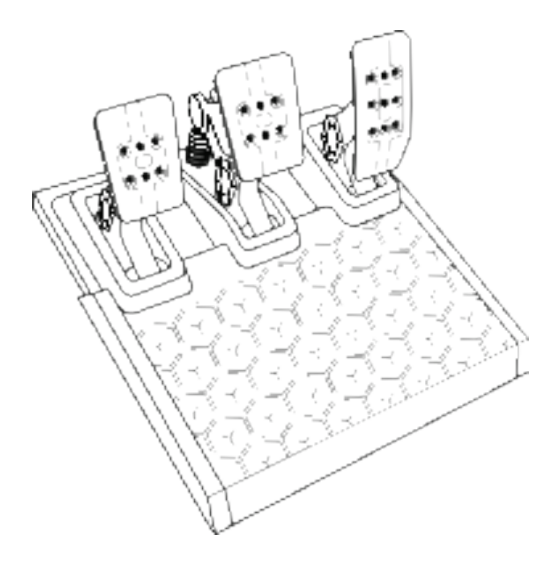

# 技術的特徴

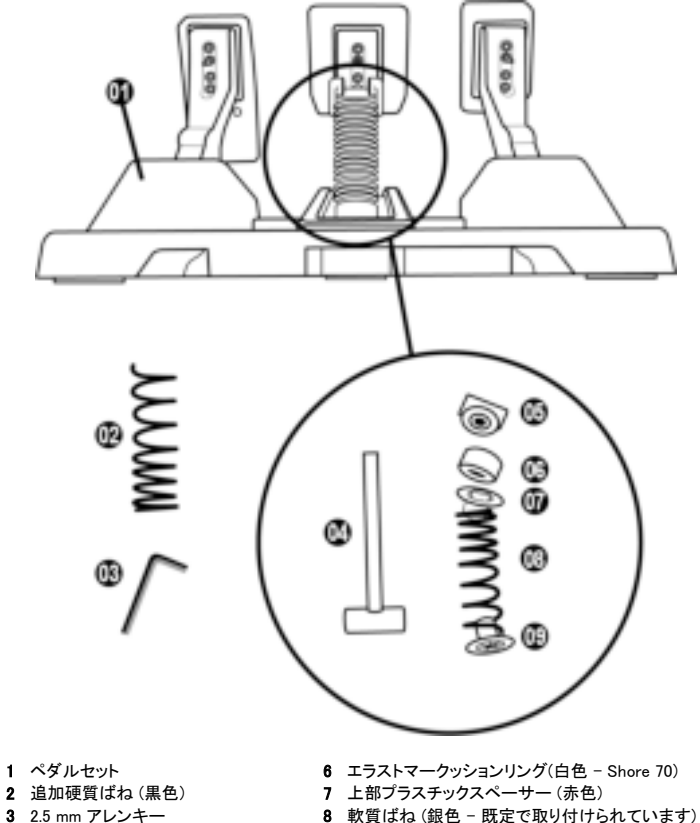

- 
- スプリング保持ロッド
- ワッシャー付き上部保持ヘッド
- 
- 下部プラスチックスペーサー(赤)

警告

本製品を使用する前に、このマニュアルを注意深く読み、後で参照できるように保存してください。

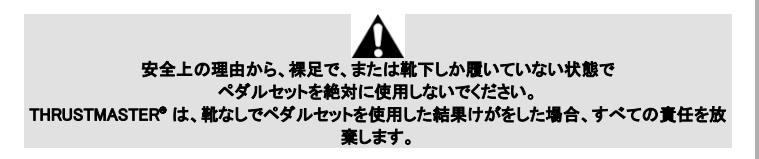

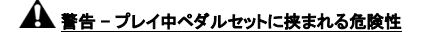

- \* ペダルセットを子供の手の届かないところに保管してください。
- \* ゲームプレイ中は、ペダルの側面またはその近くに指を置かないでください。
- \* ゲームプレイ中は、ペダルの後部ベースの上または近くに指を置かないでください。
- \* ゲームプレイ中は、ペダルの前部ベースの上または近くに指を置かないでください。

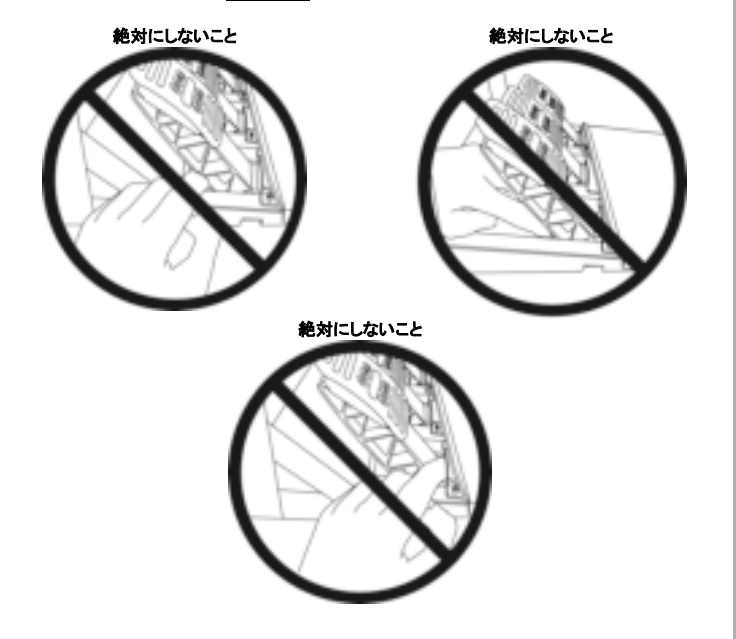

## l, 重要

- Xbox コンソールに接続されている場合、またはゲームプレイ中には、ペダルセットをレー シングホイールのベースに接続しないで(またはベースから外さないで)ください(これは 不適切なキャリブレーションをもたらす可能性があります)。
- 必ず、ステアリングコントローラーをゲーム機または PC に接続する前にペダルセットを接続し てください。
- レーシングホイールのキャリブレーションが完了しゲームが開始されたら、数回押した後にペダ ルは自動的に校正されます。
- レーシングホイールのセルフキャリブレーションフェーズ中またはゲームが読み込まれている間 は、ペダルを絶対に踏まないでください ! これにより、不適切なキャリブレーションが発生する恐 れがあります。

#### レーシングホイールやペダルセットが正しく機能しない場合、またはそれらのキャリブレーションが 不適切であるように見える場合:

コンソールの電源を切り、レーシングホイールを完全に外します。次に、すべてのケーブルを再接 続し(電源ケーブルとペダルセットを含む)、コンソールを再起動してゲームを再開します。

# ペダルセットのサポートまたはコックピットへの取り付け

ペダルセットは、ベースの下にある 5 つの M6 型のネジ穴を使用して、互換性のあるさまざまなサ ポート (別売) に取り付けることができます。これを行うには、少なくとも 2 本の M6 ネジ (付属してい ません) を支持棚に通し、ペダルセットのベースの下側にあるネジ穴にねじ込みます。

E

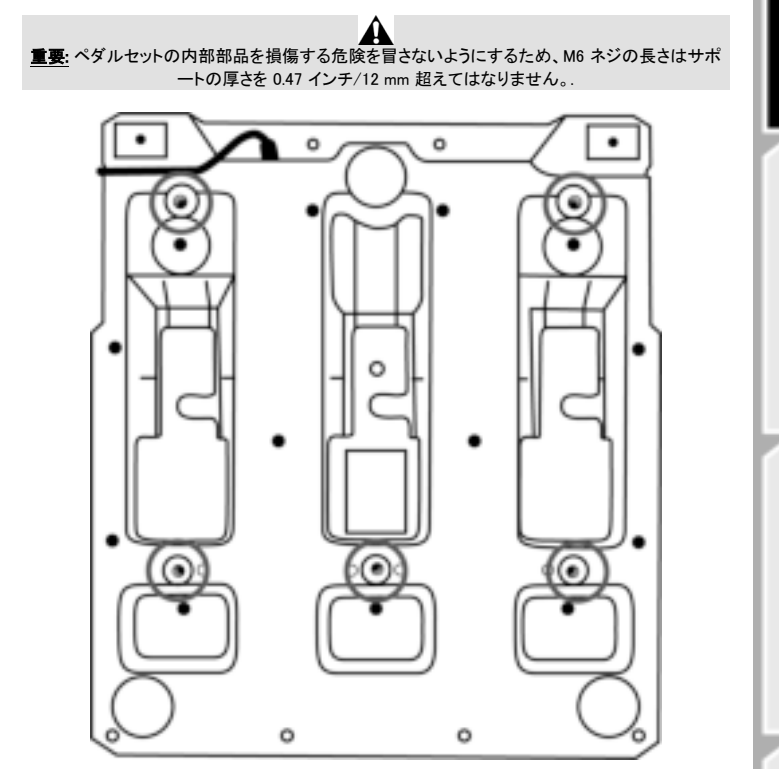

コックピット や そ の 他 の サ ポ ー ト 用 の ペ ダ ル セット の セット アップ 図 は 、 https://support.thrustmaster.com で入手できます。Racing Wheels (レーシングホイール) / T3PM、次 に Template - Cockpit setup (テンプレート- コックピットのセットアップ) をクリックします。

# ペダルセットの調整

3 個のペダルには、それぞれ次のようなものが付属しています。

- 貫通孔が 2 つ付いているペダルアーム (10)。
- 貫通孔が 4 つ付いているプラスチックヘッドサポート(11) (ヘッドとアームの間に配置)。
- 貫通孔が多数ついているメタルヘッド(12) (アクセルの場合 9 個 ブレーキの場合 6 個 クラ ッチの場合 6 個)。

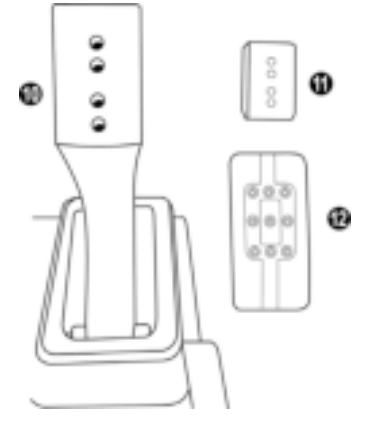

注意: キャリブレーションの問題を回避するため、ペダルセットを調整する前に、必ずホイールの USB ケーブルをコンソールまたはパソコンから外してください。

## アクセルペダルの高さの調整

- 付属の 2.5 mm アレンキー (3) を使用して、メタルヘッド (12) とそのサポート (11) を固定してい る 2 本のネジを緩めます。
- 好ましい高さ位置を選択した後、ネジを元に戻して締め直し、メタルヘッド (12) とそのサポート (11)がしっかりと固定されるようにします。

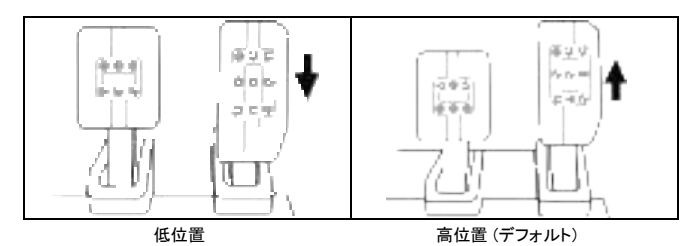

## ペダル 3 個の間隔の調整

- 付属の 2.5 mm アレンキー (3) を使用して、メタルヘッド (12) とそのサポート(11) を固定してい る 2 本のネジを緩めます。
- 好ましい位置 (左、中央または右) を選択した後、ネジを元に戻して締め直し、メタルヘッド (12) とそのサポート (11) がしっかりと固定されるようにします。

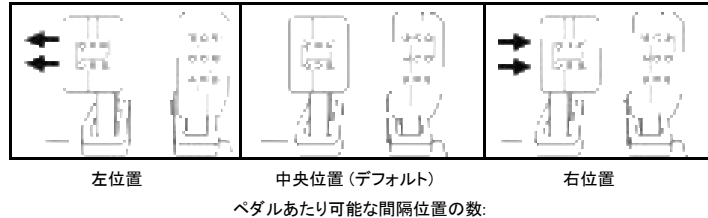

#### ブレーキペダルを示す例:

- アクセルペダルの場合 3 つ

- ブレーキペダルの場合 3 つ

- クラッチペダルの場合 3 つ

#### ペダルの傾きの調整

- 付属の 2.5 mm アレンキー (3) を使用して、メタルヘッド (12) とそのサポート(11) を固定してい る 2 本のネジを緩めます。
- プラスチックヘッドサポート(11) を 180° 回した後、ネジを元に戻して締め直し、メタルヘッ ド (12) とそのサポート (11) がしっかりと固定されるようにします。

アクセルペダルを示す例:

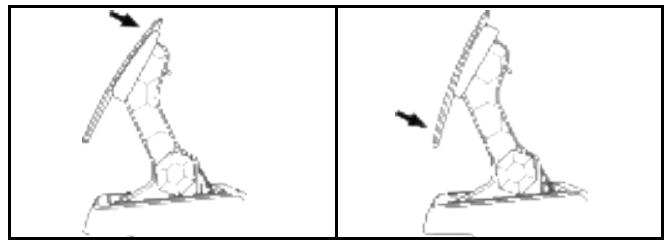

傾きの少ない位置 (デフォルト) それのはのでの多い位置

ペダルあたり可能な傾き位置の数:

- アクセルペダルの場合 2 つ - ブレーキペダルの場合 2 つ - クラッチペダルの場合 2 つ

## 付属のブレーキばねセット ブレーキ圧力での 4 つの可能な構成と設定

このモードを使用すると、ブレーキをかけるときに異なる感触と抵抗を体験できます。 お好みに応じて、インストールするか否かを選択できます。

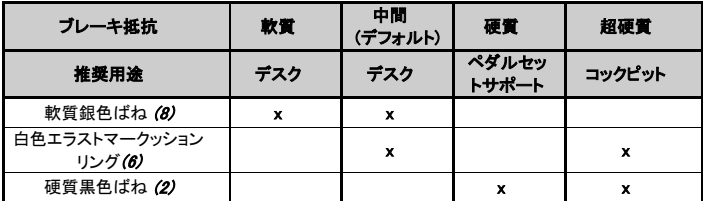

1. 下部のプラスチックスペーサー(9) を強く引っ張ってばねを圧縮し、ばね保持ロッド (4) をその 所定位置から取り外します。

方法 1:

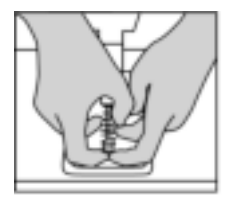

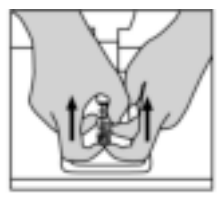

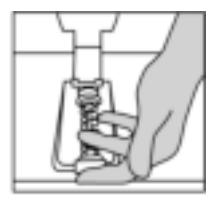

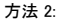

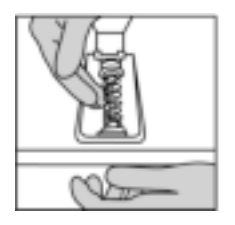

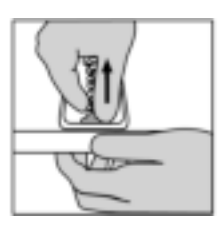

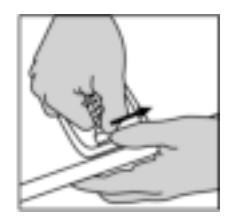

- 2. ばね保持ロッド (4) のさまざまな要素を再配置します。 下部プラスチックスペーサー (9) で始め、ばね (2) または (8) を選択した後、上部プラスチック スペーサー (7) に進みます。
- 3. 構成を選択した後、エラストマークッションリング (6) を取り付けます。
- 4. ワッシャー (5) で上部保持ヘッドを調整し、その位置に配置します。
- 5. ばねを強く圧縮し、ばね保持ロッド (4)をその位置に配置します。

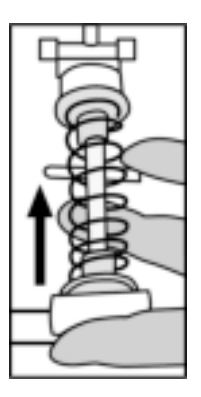

ばねの交換方法を示すビデオは、https://support.thrustmaster.com で入手できます。Racing Wheels (レーシングホイール) / T3PM をクリックします。

## 差作

©2022 Guillemot Corporation S.A. All rights reserved. Thrustmaster® は、Guillemot Corporation S.A. の登録商標です。 Manufactured and distributed by Guillemot Corporation S.A.

Microsoft、Xbox、Xbox "Sphere" Design、Xbox Series X|S、Xbox One および Windows 10/11 は、マ イクロソフト企業グループの商標です。

その他、本書に記載の登録商標およびブランド名は、それぞれの所有権者に帰属します。 本書に含 まれるイラストには法的拘束力はありません。本書に含まれる内容、設計および仕様は、事前の通告 なしに変更される場合があり、また、各国で異なる場合があります。

#### 環境保護推奨

国内の電気電子機器のリサイクル法を遵守してください。 リサイクルのための廃機器の収集地点や廃棄方法についての詳細は、お住まいの地域 の自治体までお問い合わせください。 この情報は大切に保管してください。色や形状は実際の製品と異なる場合があります。

本製品をご使用になる前に、プラスチック留め具や粘着テープなどはすべて取り除いてください。

#### www.thrustmaster.com

Made in China.

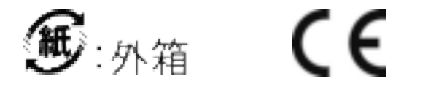

FC

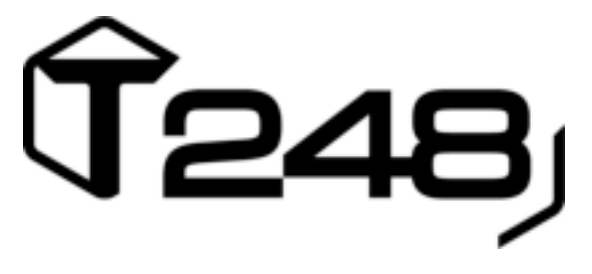

# **适用于 XBOX ONE、XBOX SERIES X|S 和 PC**

用户手册

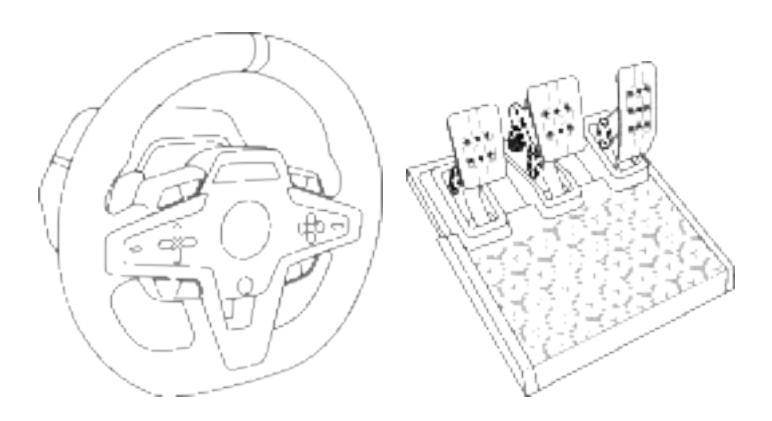

**警告:** 为确保您的 T248 方向盘能够正确地操控 Xbox One、Xbox Series X|S 和 PC 游 戏,您可能需要安装游戏的自动更新 (当您的游戏主机或 *PC* 连接到互联网时可用)。

技术特性

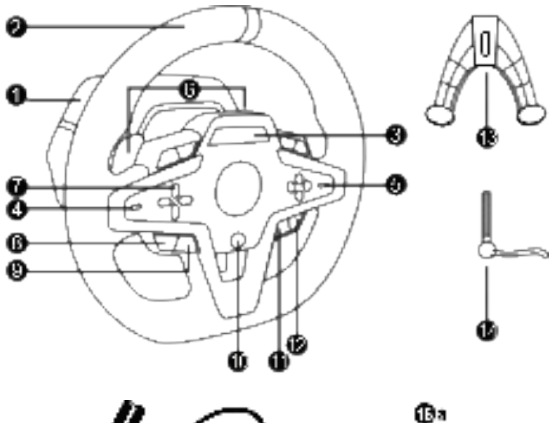

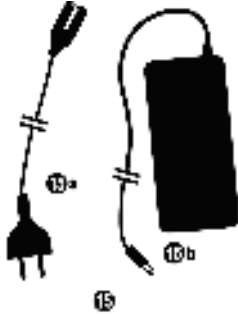

- 1 T248 底座
- 2 方向盘轮缘
- 3 T-RDD (Thrustmaster Race Dash Display) 屏幕
- 4 编码器选择器开关和编码器按钮
- 5 + 和 编码器选择器开关
- 6 2 个磁性换挡拨片(向上和向下)
- 7 方向键按钮
- 8 VIEW(视图)按钮(Xbox 主机上)
- 9 MODE 按钮
- 10 Xbox 按钮
- 11 DISPLAY 按钮
- 12 MENU(菜单)按钮(Xbox 主机上)

ь

G

ው

Ф

0

- 13 固定系统
- 14 金属紧固螺丝
- 15 电源线(欧标/美标或英标…)(15a) 和电源转接头 (15b)
- 16 USB-C (16a) 转 USB-A (16b) 电缆
- 17 快速拆卸USB-C 电缆 公 (17a) 对母 (17b)

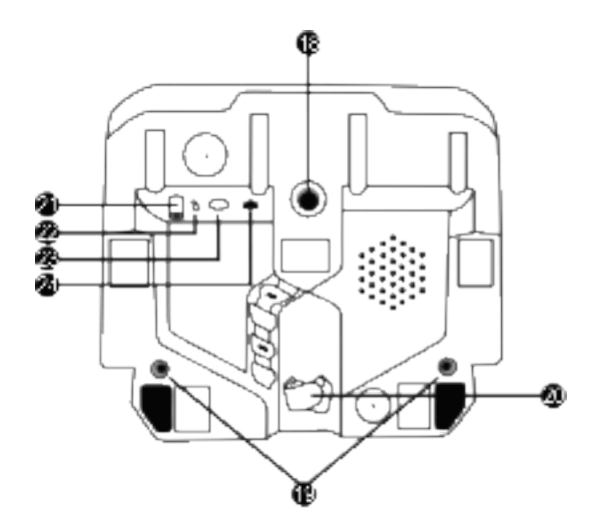

- 大螺纹孔(用于安装固定系统和紧固螺丝)
- 螺纹孔,可连接驾驶座(未随附)
- 钩环式紧固件线夹
- 电源转接头接口
- 方向盘的 USB-C 接口
- Mini-DIN 接头,用于连接 **Thrustmaster** (图马思特) 变速 器、手刹或集线器(均另售)
- 用于连接踏板组的 RJ12 连接 器

警告

在使用此产品之前,请仔细阅读并保管好本手册以备日后参考之用。

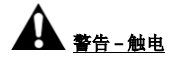

- \* 请将本产品置于干燥的位置,切勿将其暴露在灰尘或阳光中。
- \* 切勿扭曲或拉扯接头和电缆。
- \* 切勿让任何液体溅到本产品或其接头上。
- \* 切勿造成本产品短路。
- \* 切勿拆解本产品;切勿将其投入火中,亦勿将其暴露在高温环境中。
- \* 请务必使用方向盘随附的电源线,切勿使用其他电源线。
- \* 如果电源线或其接头损坏、裂开或断裂,请勿使用该电缆。
- \* 请务必将电源线正确插入到电气插座中,并正确连接到位于方向盘底座背面的接 头。
- \* 切勿拆开本方向盘:内部没有任何可由用户维修的零部件。任何维修工作均须由制 造商、其授权代表或持证技工执行。
- \* 仅使用制造商指定的固定系统/配件。
- \* 如果方向盘工作异常(如果出现任何异常的声音、过热或有异味),应立即停止使 用,从电气插座上断开电源线,并断开其他电缆。
- \* 如果长时间不使用方向盘,请从电气插座上断开电源线。
- \* 电气插座必须位于设备附近,且必须方便插拔电源线。

仅使用用户手册中列出的电源。

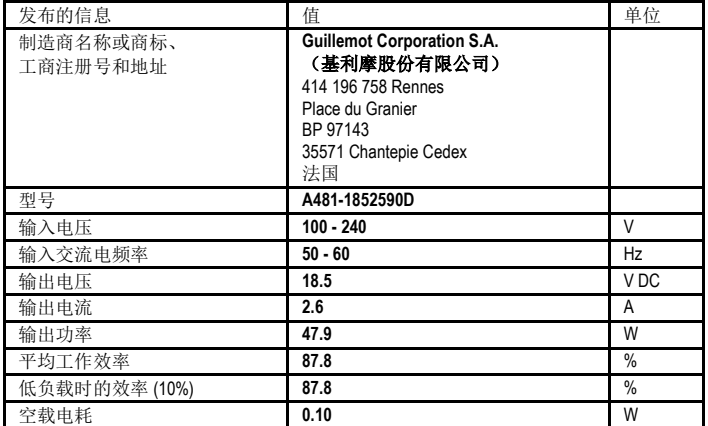

#### 电源转接头说明

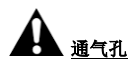

切勿堵住方向盘底座上的任何通气孔。为获得最佳通风效果,请务必遵循以下几点:

- \* 将方向盘底座置于距离任何墙面至少 10 cm 的位置。
- \* 切勿将底座置于任何狭小空间内。
- \* 切勿覆盖底座。
- \* 避免通气孔上堆积灰尘。

# 为安全起见,切勿赤脚或仅穿袜子操作踏板。

如因未穿鞋操作踏板组而造成任何伤害,**THRUSTMASTER®**(图马思特)对此概不负责。

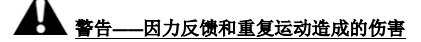

使用力反馈方向盘玩游戏可能会造成肌肉或关节疼痛。为避免这些问题:

- \* 避免长时间玩游戏。
- \* 每玩一小时后休息 10 到 15 分钟。
- \* 如果手、手腕、手臂、脚或腿有任何疲劳或疼痛的感觉,应停止玩游戏,休息几个 小时后再玩。
- \* 如果再玩时仍然存在上述症状或疼痛感,应立即停止玩游戏并咨询医生。
- \* 放到儿童够不到的区域。
- \* 玩游戏期间,应始终将双手正确放在方向盘上,手不要完全离开方向盘。
- \* 玩游戏期间,切勿将手或手指放在踏板下方或踏板组附近任何位置。
- \* 校准和玩游戏期间,切勿将手或手臂穿过方向盘的开孔。
- \* 务必按照本手册的说明将方向盘底座固定到位。

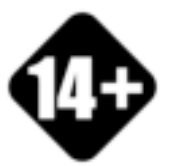

本产品只能由 年满 14 岁的用户操作

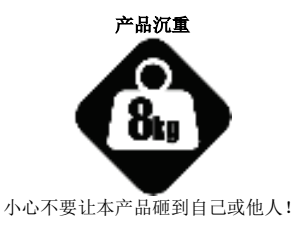

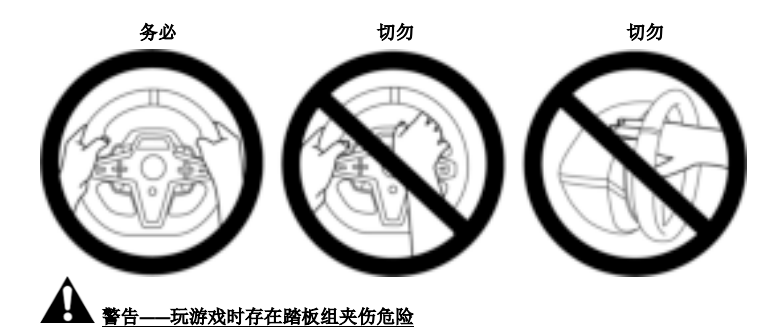

- \* 将踏板组放在儿童够不到的区域。
- \* 玩游戏时,切勿将手指放在踏板侧边或附近任何位置。
- \* 玩游戏时,切勿将手指放在踏板后底座上或附近任何位置。
- \* 玩游戏时,切勿将手指放在踏板前底座上或附近任何位置。

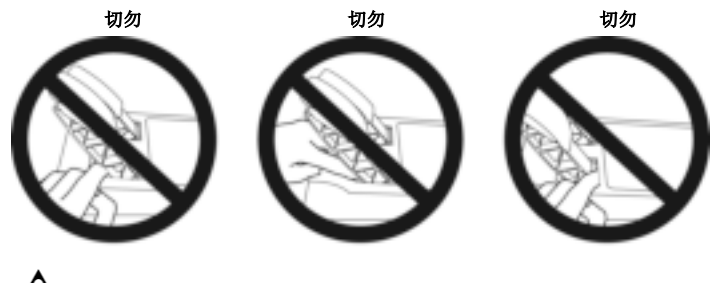

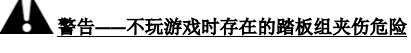

\* 将踏板组放在安全且儿童够不到的位置。

# 固定方向盘

## 将方向盘固定到台面或桌面上

从方向盘底部开始连接:

- 电源转接头 *(21)*;
- 将快速拆卸 USB-C 电缆 (17a) 连接到 USB-C 接口 (22);
- T3PM 踏板组 *(24)*。

务必沿着不同电缆的路径,使用钩环式紧固件线夹 *(20)* 连接电缆。

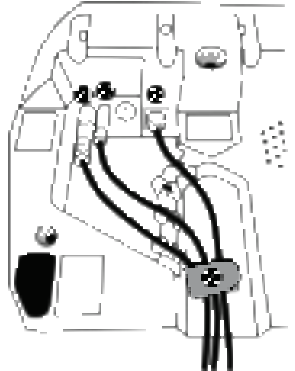

- **1.** 将方向盘置于桌台或任何水平、平整且稳定的表面上。
- **2.** 将紧固螺丝 *(14)* 插入到固定系统 *(13)* 中,然后按下述方法紧固方向盘:逆时针拧转 螺丝,使螺丝进入方向盘底部的大螺孔 *(18)* 中,直至方向盘完全固定好为止。

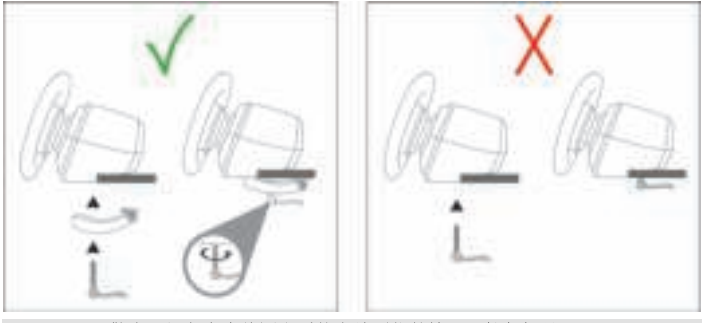

警告:切勿在未将固定系统安放到位的情况下拧紧螺丝! (这样可能会损坏方向盘。)

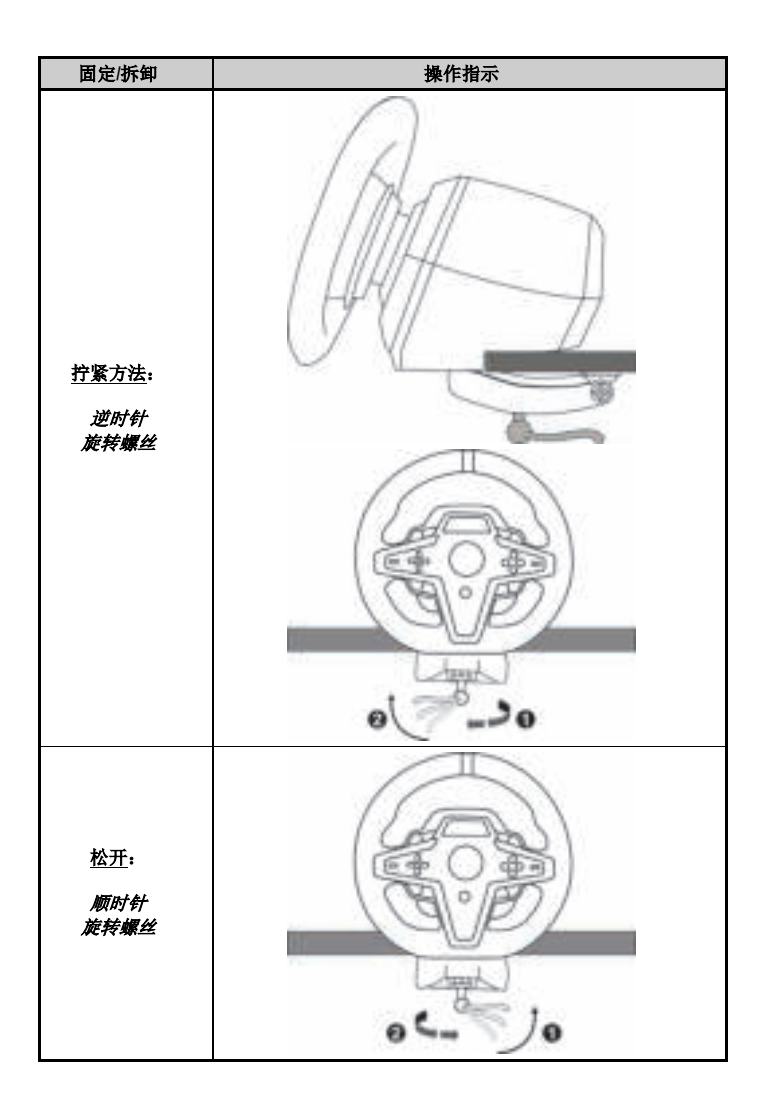

## 将方向盘固定到赛车驾驶座(未随附)

- **1.** 将方向盘底座放到驾驶座支架上。
- **2.** 将两颗 M6 螺丝(未随附)拧入驾驶座的支架上,并拧入方向盘底部的两个螺纹孔 内 *(19)*。

## A重要提示A

两颗 M6 螺丝的长度不得超过支架的厚度 + 12 mm; 螺丝过长可能会导致方向盘底座内 部组件受损。

**3.** 如有必要,您还可以将标准固定系统(*13*、*14*)拧入大螺纹孔内 *(18)*。

**T248** 方向盘的驾驶座和其他支座安装示意图详见 **http://support.thrustmaster.cn**:点击 **Racing Wheels** (方向盘)/ **T248**,然后选择 **Template - Cockpit Setup** (模板 - 驾驶座安 装)。

# 安装

## 自动校准方向盘和踏板组

将此方向盘插接到电气插座并将方向盘的 USB 接头连接到 Xbox One 主机或 PC 之后, 即可自动执行方向盘自校准。

在自校准过程中,方向盘将快速地左右各旋转 900 度,然后在中心位置停下。

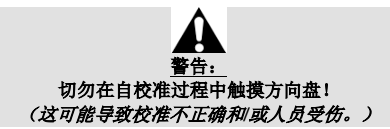

当踏板组连接到系统上时,或者在玩游戏期间,切勿将踏板组连接到方向盘底座(或 者将其从底座断开)(这可能导致校准不正确)。 务必先连接踏板组,再将方向盘连接到系统。 完成方向盘校准并启动游戏之后,只需踩几下踏板,即会自动校准踏板。

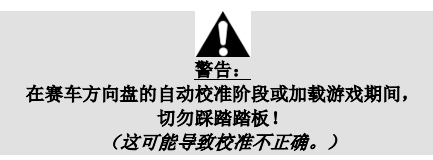

#### 如果您的方向盘和**/**或踏板组运行不正常,或似乎校准不当:

关闭主机(或 PC),并完全断开方向盘。然后重新连接所有电缆(包括电源线和踏板 组电缆),重新启动主机(或 PC)和游戏。

## 安装到 **XBOX** 主机上

- **1.** 将 T3PM 踏板组连接到底座的 RJ12 接头 *(24)*。
- **2.** 将电源线和电源转接头插入电气插座中。
- **3.** 将 USB-C 线缆 *(17)* 连接到底座的 USB-C 端口 *(22)*。

**4.** 将 USB-C/USB-A 线缆 *(16)* 的两端分别连接到 USB-C 线缆 *(17)* 和 Xbox 主机的 USB-A 端口。 在主机开机后,方向盘即会自动执行自校准。

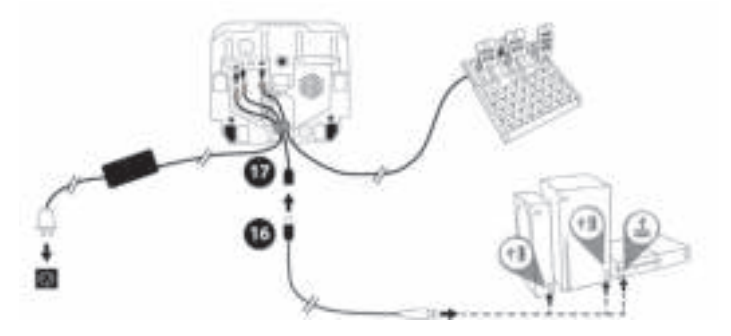

## 现在即可开始玩游戏了!

请注意:

- 有关兼容 Xbox 游戏主机和 T248 方向盘的游戏列表,请浏览: **http://support.thrustmaster.cn** (可在 **Racing Wheels** (方向盘)/ **T248** / **Games Settings** (游戏设置)部分中找到)。此列表将定期更新。

# 安装到 **PC** 上

- **1.** 访问 **http://support.thrustmaster.cn** 以下载适用于 PC 的驱动程序和 Force Feedback 软 件。点击 **Racing Wheels** (方向盘)/ **T248** / **Drivers** (驱动程序)。
- **2.** 将 T3PM 踏板组连接到底座的 RJ12 接头 *(24)*。
- **3.** 将电源线和电源转接头插入电气插座中。
- **4.** 将 USB-C 线缆 *(17)* 连接到底座的 USB-C 端口 *(22)*。
- **5.** 将 USB-C/USB-A 线缆 *(16)* 的两端分别连接到 USB-C 线缆 *(17)* 和 PC 的 USB-A 端口。

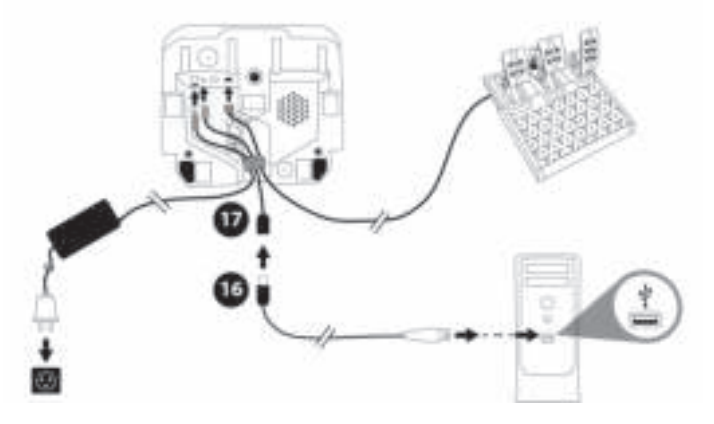

## 现在即可开始玩游戏了!

#### 请注意:

- 在控制面板和游戏中,方向盘将以 **Thrustmaster Advanced Racer** 的名称显示。

# 更新方向盘的固件

访问 **http://support.thrustmaster.cn**。

点击 **Racing Wheels** (方向盘)/ **T248** / **Firmware** (固件), 然后按照说明操作。

## 针对 **XBOX** 主机进行映射

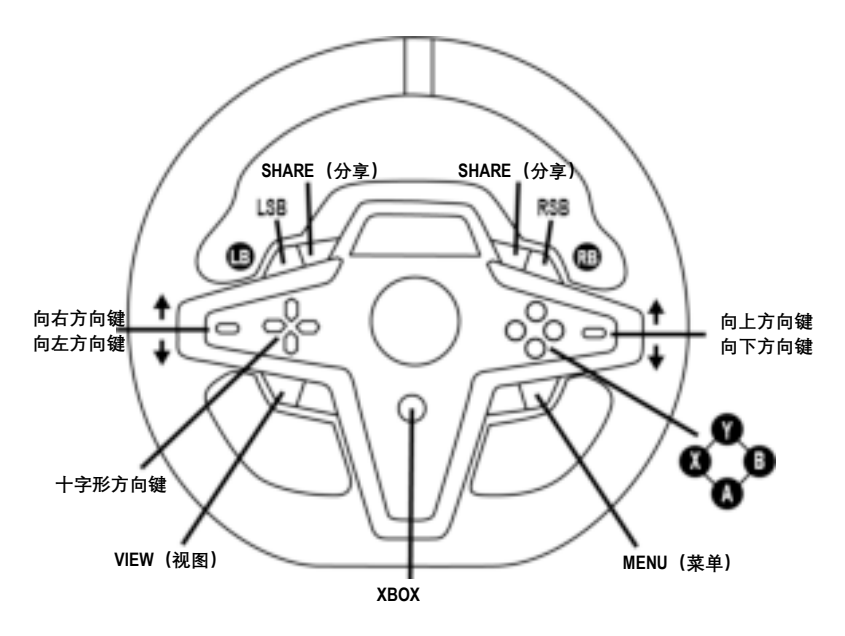

## **请注意:**

- 屏显遥感信息 (T-RDD) 功能暂不兼容 Xbox 主机(仅兼容 PC)。
- 某些功能部件(编码器、操作按钮数)受游戏主机协议的限制。

- 在 Xbox 上, 方向盘上的 LSB 和 RSB 按钮仅可在某些未来发布的游戏中正常工作(我 们会定期更新兼容此功能的游戏列表)。

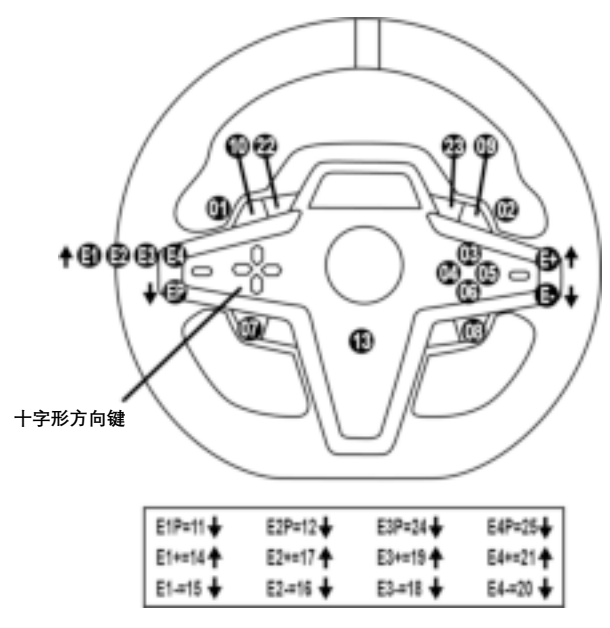

#### 使用 **E1 / E2 / E3 / E4** 编码器

您可以通过向上拨动编码器选择器开关 *(4)* 选择活动编码器。活动编码器将显示在屏幕 上:依次出现 E1、E2、E3、E4,然后再次显示 E1… 如此循环往复。 选择编码器(E1、E2、E3 或 E4)后,相关联的功能如下所示:

- 向下拨动编码器选择器开关 *(4)*:**Push** (**P**)。
- 向上拨动右侧编码器选择器开关 *(5)*:**+**。
- 向下拨动右侧编码器选择器开关 *(5)*:**-**。 对应的操作将显示在屏幕上。

#### 请注意:

- E1、E2、E3 和 E4 编码器支持大多数游戏。
- 显示遥测信息的屏幕支持兼容 Thrustmaster SDK(软件开发工具包)的游戏。兼容游 戏的列表详见:**http://support.thrustmaster.cn**(可在 **Racing Wheels** (方向盘)/ **T248** / **Games Settings** (游戏设置)部分中找到)。此列表将定期更新。

## **MODE** 按钮 在方向盘上显示信息,并配置方向盘和踏板组

按 MODE 按钮 (9) 以进入 MODE (模式)菜单。 进入此菜单后,系统仅显示前两个区段。

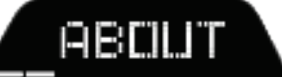

按如下说明使用方向键按钮 *(7)*:

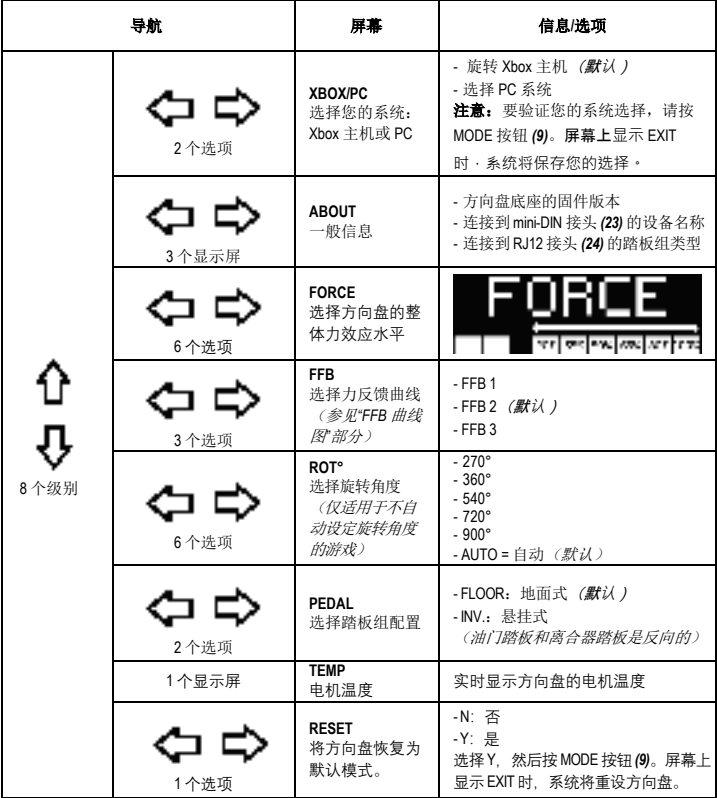
**FORCE**

允许实时(= 直接在赛车过程中)调整方向盘的所有力效应,调整范围为 20% 到 100%。

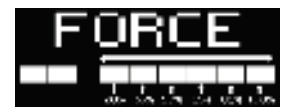

#### **FFB (FFB 1 / FFB 2 / FFB 3)** 曲线图

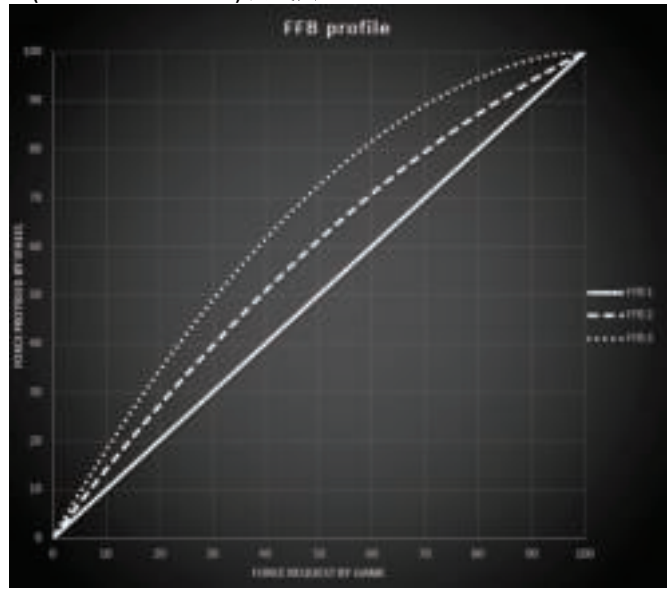

#### **FFB 1**

FFB 1 效果可提供线性力反馈。您感受到的力与游戏要求的力 100% 成正比。

#### **FFB 2** 和 **FFB 3**

FFB 2 和 FFB 3 效果将提升力反馈, 以增强您感受到的力与游戏要求的力之间的关系。

#### 请注意:

- 按 MODE 按钮 *(9)* 验证您的选择:返回默认屏幕之前,系统会先显示 EXIT (退出)。 - 启用 MODE 按钮后,方向键按钮 *(7)* 在游戏和主机界面中将被禁用。

## **DISPLAY** 按钮

#### 配置遥测设置的显示

(在兼容显示屏的 *PC* 游戏中)

#### 请注意:

- 兼 容 T-RDD (Thrustmaster Race Dash Display) 屏 幕 的 PC 游戏 列 表 详 见 : **http://support.thrustmaster.cn**(可在 **Racing Wheels** (方向盘)/ **T248** / **Games Settings** (游戏设置)部分中找到)。此列表将定期更新。

- DISPLAY 按钮仅支持上述游戏。
- DISPLAY 按钮暂不兼容 Xbox 主机。

按 DISPLAY 按钮 (11) 以进入 DISPLAY (显示)菜单。 进入此菜单后,系统仅显示最后两个区段。

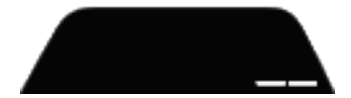

按如下说明使用方向键按钮 *(7)*:

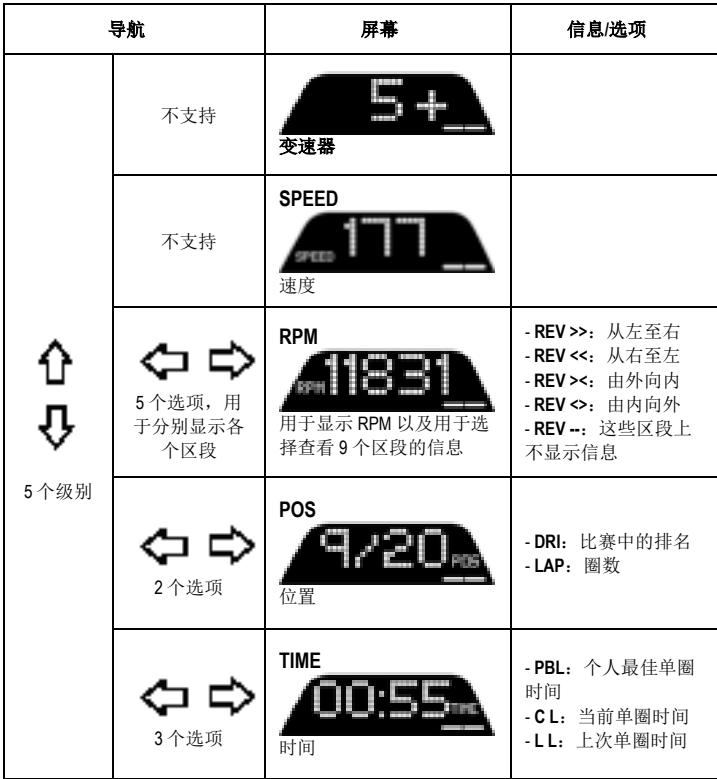

#### 请注意:

- 按 DISPLAY 按钮 *(11)* 可验证您的选择。

- 启用 DISPLAY 按钮后,方向键按钮 *(7)* 在游戏和主机界面中将被禁用。

## 各种技巧和常见问题解答

访问 http://support.thrustmaster.cn. 点击 Racing Wheels (方向盘) / T248, 然后选择 **Manual** (手册)或 **FAQ**(常见问题解答)。

## **T3PM** 踏板组

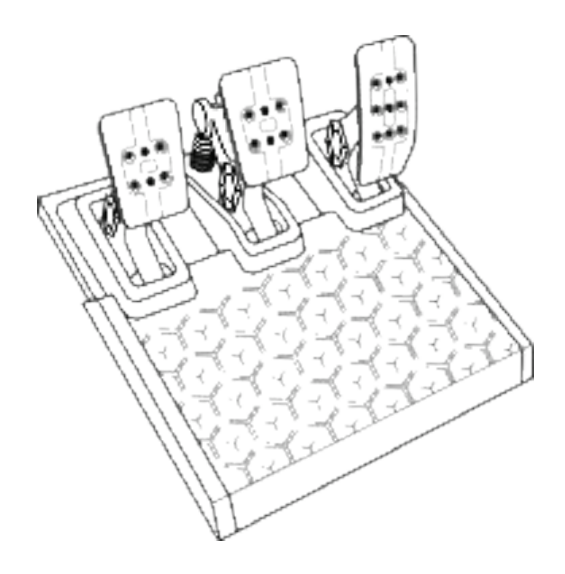

技术特性

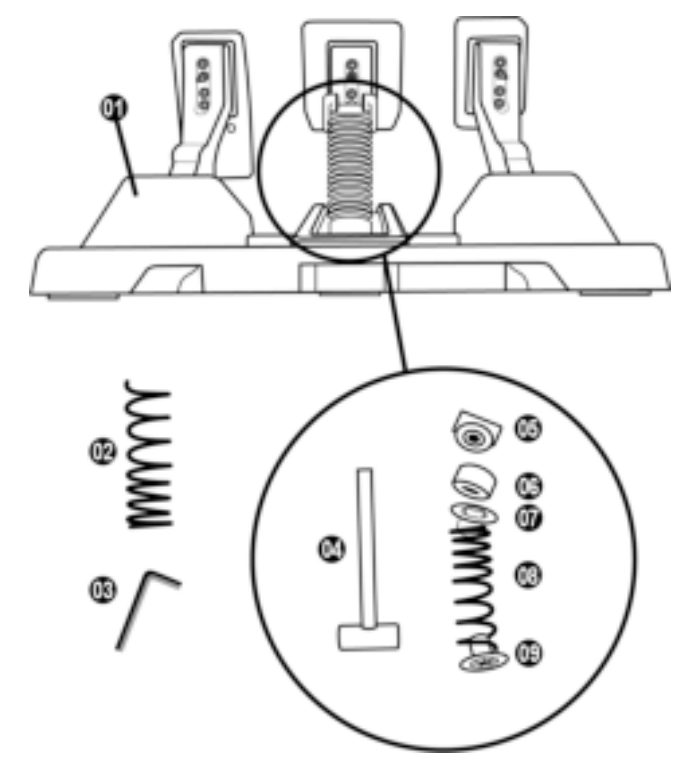

- 踏板组
- 额外的硬弹簧(黑色)
- 2.5 mm 内六角扳手
- 弹簧固定杆
- 带垫圈的上固定压头
- 弹性缓冲圈(白色 Shore 70)
- 上部塑料隔套(红色)
- 软弹簧(银色 默认安装)
- 下部塑料隔套(红色)

警告

在使用此产品之前,请仔细阅读并保管好本手册以备日后参考之用。

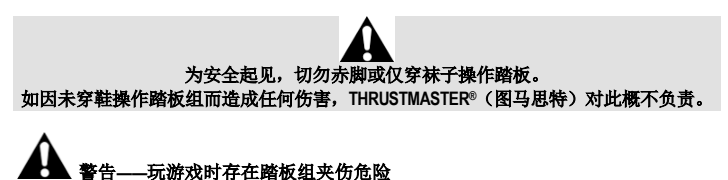

- 
- \* 将踏板组放在儿童够不到的区域。
- \* 玩游戏时,切勿将手指放在踏板侧边或附近任何位置。
- \* 玩游戏时,切勿将手指放在踏板后底座上或附近任何位置。
- \* 玩游戏时,切勿将手指放在踏板前底座上或附近任何位置。

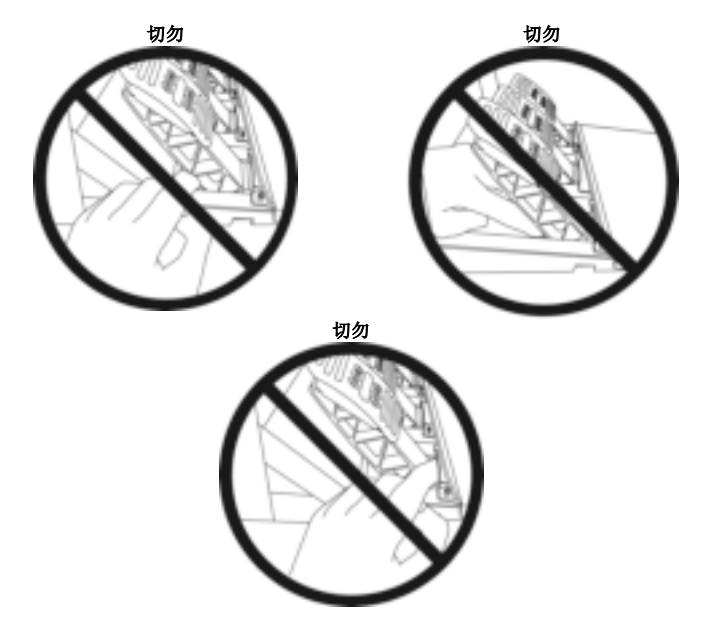

## 自动校准踏板组

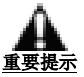

- 当踏板组连接到 Xbox 主机时, 或者在玩游戏期间, 切勿将踏板组连接到方向盘底座 (或者将其从底座断开)(这可能导致校准不正确)。
- 务必先连接踏板组,再将方向盘连接到主机或 PC。
- 完成方向盘校准并启动游戏之后,只需踩几下踏板,即会自动校准踏板。
- 在赛车方向盘的自动校准阶段或加载游戏期间,切勿踩踏踏板!这可能导致校准不 正确。

#### 如果您的方向盘和**/**或踏板组运行不正常,或似乎校准不当:

关闭主机,并完全断开方向盘。然后重新连接所有电缆(包括电源线和踏板组电 缆),重新启动主机和游戏。

## 将踏板组固定到支座上或驾驶座上

可以使用位于底座下面的 5 个 M6 螺纹孔将踏板组固定到各种不同的兼容支座(另 售)上。为此,请至少使用 2 个 M6 螺丝(未含)穿过支座并插入踏板组底座下面的 螺纹孔。

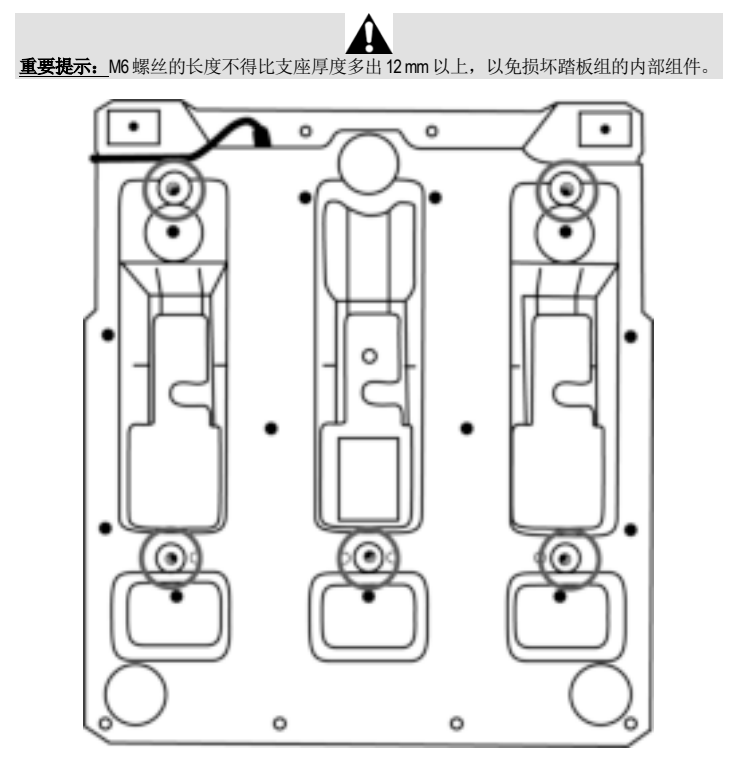

踏板组的驾驶座和其他支座安装示意图详见 **http://support.thrustmaster.cn**:点击 **Racing**  Wheels (方向盘)/T3PM,然后选择 Template - Cockpit setup (模板 - 驾驶座安装)。

## 调整踏板组

三个踏板中的每个都包括:

- 带 2 个穿孔的金属踏板臂 *(10)*。
- 带 4 个穿孔的塑料头支架 *(11)*(在踏板头和踏板臂之间)
- 一个金属踏板头 (12), 带有多个穿孔 (油门踏板 9 个, 刹车踏板 6 个, 离合器踏板 6 个)。

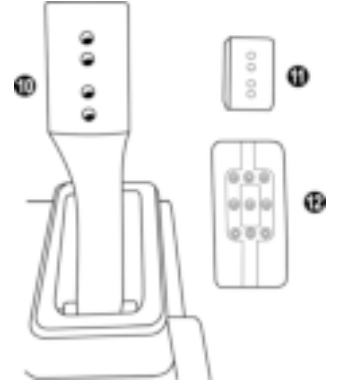

#### 注意:为避免任何校准问题,在对踏板组进行任何调节之前,请务必始终从主机或 **PC** 断开方向盘的 **USB** 电缆。

## 调节油门踏板的高度

- 利用随附的 2.5 毫米内六角扳手 *(3)*,松开并卸下用于紧固金属头 *(12)* 及其支架 *(11)* 的 2 个螺丝。
- 选择您想要的高度位置,然后更换并重新拧紧螺丝,以使金属头 *(12)* 及其支架 *(11)* 牢靠地固定到位。

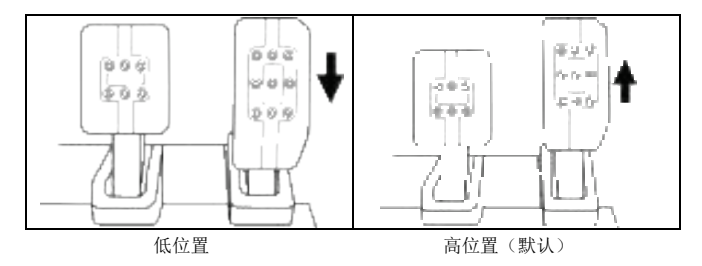

## 调节三个踏板的间距

- 利用随附的 2.5 毫米内六角扳手 *(3)*,松开并卸下用于紧固金属头 *(12)* 及其支架 *(11)* 的 2 个螺丝。
- 选择您想要的位置(靠左、居中或靠右),然后更换并重新拧紧螺丝,以使金属 头 *(12)* 及其支架 *(11)* 牢靠地固定到位。

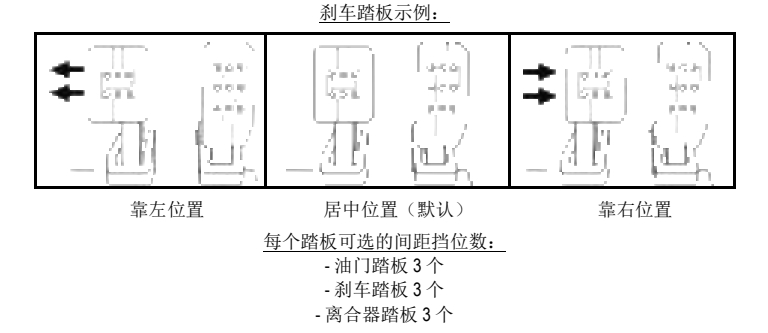

## 调节踏板的倾角

- 利用随附的 2.5 毫米内六角扳手 *(3)*,松开并卸下用于紧固金属头 *(12)* 及其支架 *(11)* 的 2 个螺丝。
- 将塑料头支架 *(11)* 旋转 180°,然后更换并重新拧紧螺丝,以使金属头 *(12)* 及其支架 *(11)* 牢靠地固定到位。

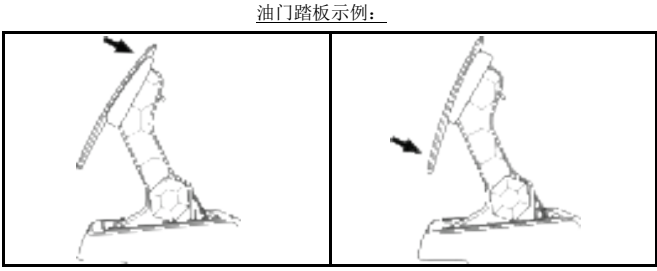

倾角较小的位置(默认) 倾角较大的位置

每个踏板可选的倾角挡位数:

- 油门踏板 2 个 - 刹车踏板 2 个 - 离合器踏板 2 个

#### 25/28

## 随附的刹车片弹簧组 **4** 种可能的刹车压力配置和设置

此片组让您在刹车时可以体验到不同的感觉和阻力。 您可以根据您的喜好选择是否安装。

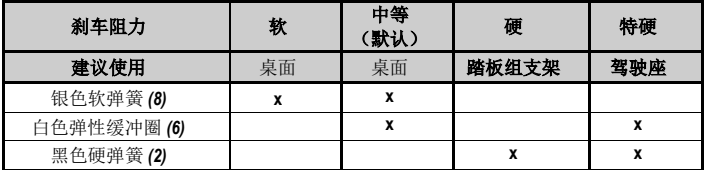

**1.** 用力拉塑料隔套 *(9)*,以便压缩弹簧并卸下弹簧固定杆 *(4)*。

方法 1:

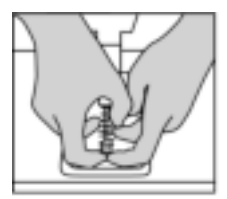

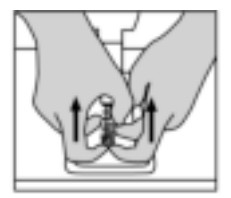

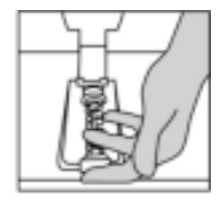

方法 2:

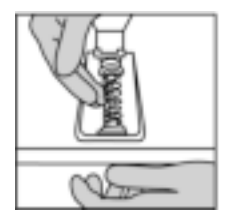

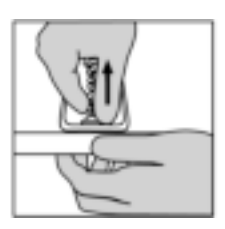

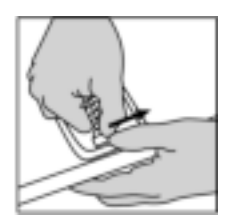

- **2.** 将不同元件重新安装到弹簧固定杆 *(4)* 上。 先安装下部塑料隔套 *(9)*、再安装您选择的弹簧 *(2)* 或 *(8)*,再安装上部塑料隔套 *(7)*。
- **3.** 选择了配置后,安装弹性缓冲圈 *(6)*。
- **4.** 调整带垫圈的上固定压头 *(5)* 并将其安装到位。
- **5.** 用力压缩弹簧以将弹簧固定杆 *(4)* 固定到位。

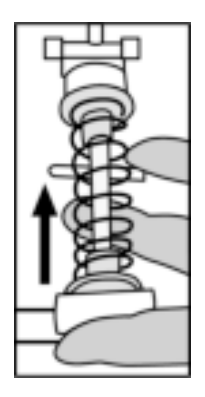

有关介绍如何更换弹簧的视频可在 **http://support.thrustmaster.cn** 上找到:点击 **Racing Wheels** (方向盘)/ **T3PM**。

#### 版权

© 2022 Guillemot Corporation S.A. 保留所有权利。Thrustmaster® 是 Guillemot Corporation S.A. 的注册商标。

Microsoft、Xbox、Xbox "球形"设计、Xbox Series X|S、Xbox One 和 Windows 10/11 是 Microsoft 集团公司的商标。

产品图片不具约束力。以上内容、设计和规格若有变更,恕不另行通知。并且,以上 信息可能因国家不同而不同。中国制造。

#### 环保建议

请遵守当地法规,正确回收电子电器产品。

请妥善保管本说明书。产品颜色和具体装饰可能有所不同。 使用本产品前请先拆除塑料紧固件和胶带。

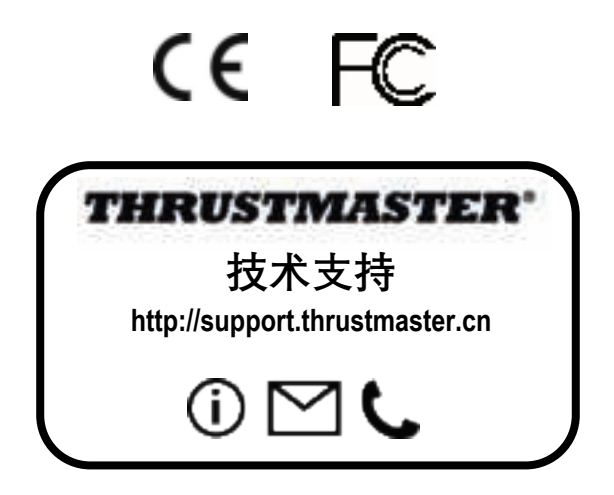

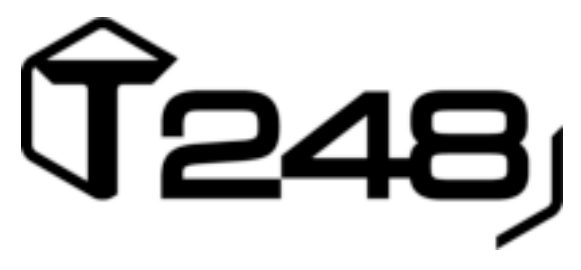

## **適用於 XBOX ONE、XBOX SERIES X|S 和 PC**

**用户手册**

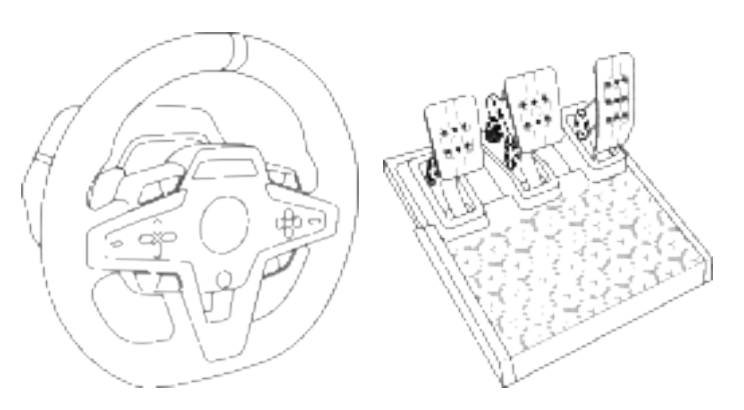

**警告:** 要確保您的 T248 方向盤能在 Xbox One、Xbox Series X|S 和 PC 遊戲中正常運作, 您可能需要安裝遊戲的自動更新 (當您的遊戲主機或 PC 連線到網際網路時可執行更新)。

1/30

**技術特性**

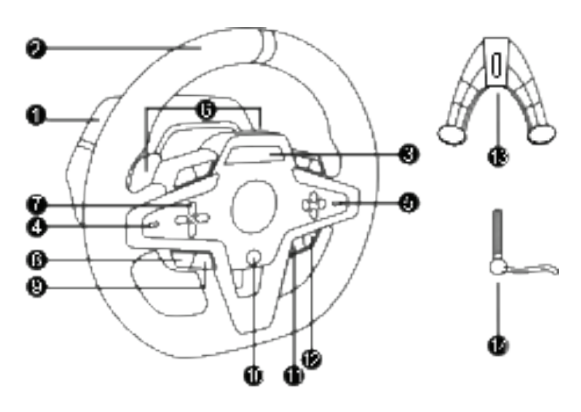

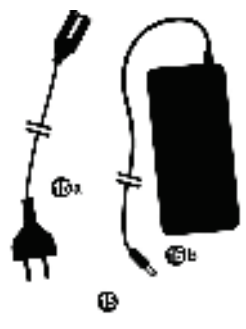

- T248 底座
- 方向盤輪緣
- T-RDD (Thrustmaster Race Dash Display) 螢幕
- 編碼器選取器開關和編碼器按鈕
- + 和 編碼器選取器開關
- 2 個磁性換擋撥片(向上和向下)
- 方向鍵按鈕
- VIEW(視圖)按鈕(Xbox 主機上)
- MODE 按鈕
- Xbox 按鈕
- DISPLAY 按鈕

ØЬ

Φ

O.

Ф.

ŪЬ

Θ

- MENU(功能表) 按鈕(Xbox 主機上)
- 固定系統
- 金屬緊固螺絲
- 電源線(歐標/美標或英標…)(15a) 和 電源轉接頭 (15b)
- USB-C (16a) 轉 USB-A (16b) 連接線
- 快速拆卸 USB-C 連接線 公 (17a) 對 母 (17b)

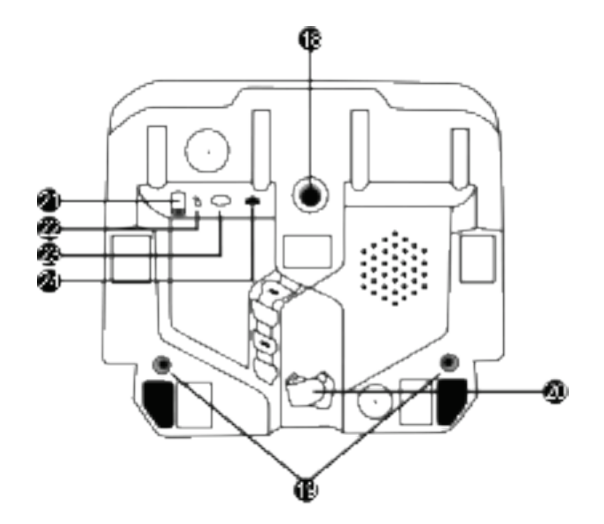

 大螺紋孔(用於安裝固定系統和緊固螺絲) 螺紋孔,可連接駕駛座(未隨附) 鉤環式緊固件線夾 電源配接器接頭

- 方向盤的 USB-C 接頭
- Mini-DIN 接頭,用於連接 Thrustmaster(圖馬思特)變速 器、手煞或集線器(均另售)
- 用於連接踏板組的 RJ12 接頭

#### **警告**

在使用此產品之前,請仔細閱讀並保管好本手冊以備日後參考之用。

**警告——觸電**

- \* 請將本產品置於乾燥的位置,切勿將其暴露在灰塵或陽光中。
- \* 切勿扭曲或拉扯接頭和連接線。
- \* 切勿讓任何液體濺到本產品或其連接器上。
- \* 切勿造成本產品短路。
- \* 切勿拆散本產品;切勿將其投入火中,亦勿將其暴露在高溫環境中。
- \* 請務必使用方向盤隨附的電源線,切勿使用其他電源線。
- \* 如果電源線或其接頭損壞、裂開或斷裂,請勿使用該連接線。
- \* 請務必將電源線正確插入到電氣插座中,並正確連線到位於方向盤底座背面的接頭。
- \* 切勿拆開方向盤:內部沒有任何可由使用者維修的零部件。任何維修工作均須由製造商、其授權 代表或持證技工執行。
- \* 僅使用製造商指定的固定系統/配件。
- \* 如果方向盤工作異常(如果出現任何異常的聲音、過熱或有異味),應立即停止使用,從電氣插 座上斷開電源線,並斷開其他連接線。
- \* 如果長時間不使用方向盤,請從電氣插座上斷開電源線。
- \* 電氣插座必須位於裝置附近,且必須方便拆卸電源線。

僅使用使用者手冊中列出的電源。

#### **電源配接器說明**

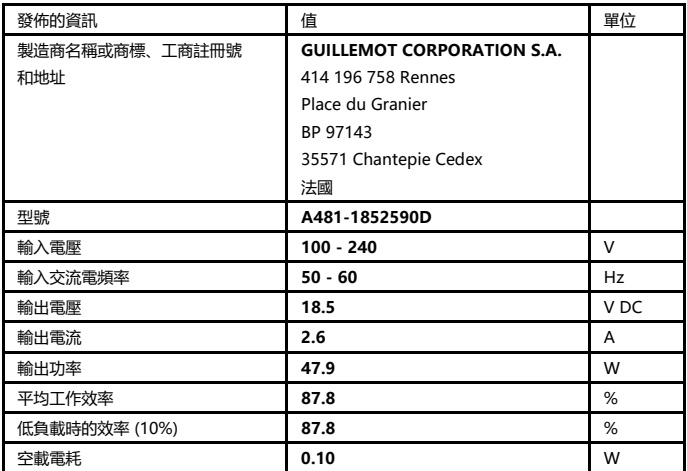

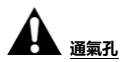

切勿堵住方向盤底座上的任何通氣孔。為獲得最佳通風效果,請務必遵循以下幾點:

- \* 將方向盤底座置於距離任何牆面至少 10 cm 的位置。
- \* 切勿將底座置於任何狹小空間內。
- \* 切勿覆蓋底座。
- \* 避免通氣孔上堆積灰塵。

# **為安全起見,切勿赤腳或僅穿襪子操作踏板。**

**如因未穿鞋操作踏板組而造成任何傷害,THRUSTMASTER®(圖馬思特)對此概不負責。**

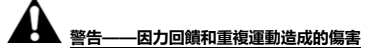

使用力回饋方向盤玩遊戲可能會造成肌肉或關節疼痛。為避免這些問題:

- \* 避免長時間玩遊戲。
- \* 每玩一小時後休息 10 到 15 分鐘。
- \* 如果手、手腕、手臂、腳或腿有任何疲勞或疼痛的感覺,應停止玩遊戲,休息幾個小時後再玩。
- \* 如果再玩時仍然存在上述症狀或疼痛感,應立即停止玩遊戲並諮詢醫生。
- \* 放到兒童夠不到的區域。
- \* 玩遊戲期間,應始終將雙手正確放在方向盤上,手不要完全離開方向盤。
- \* 玩遊戲期間, 切勿將手或手指放在踏板下方或踏板組附近任何位置。
- \* 校準和玩遊戲期間,切勿將手或手臂穿過方向盤的開孔。
- \* 務必按照本手冊的說明將方向盤底座固定到位。

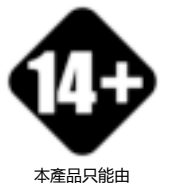

年滿 14 歲的使用者操作

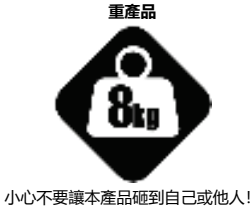

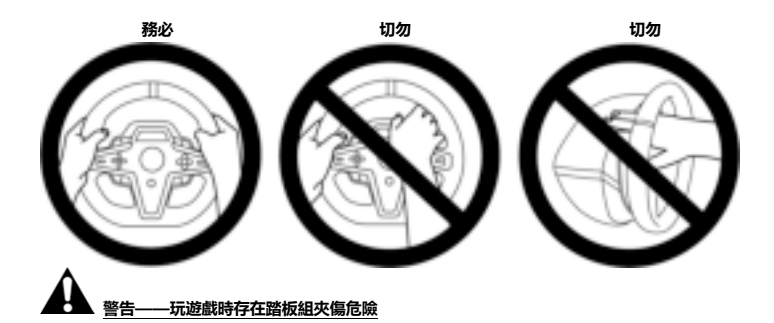

- \* 將踏板組放在兒童夠不到的區域。
- \* 玩遊戲時,切勿將手指放在踏板側邊或附近任何位置。
- \* 玩遊戲時,切勿將手指放在踏板後底座上或附近任何位置。
- \* 玩遊戲時,切勿將手指放在踏板前底座上或附近任何位置。

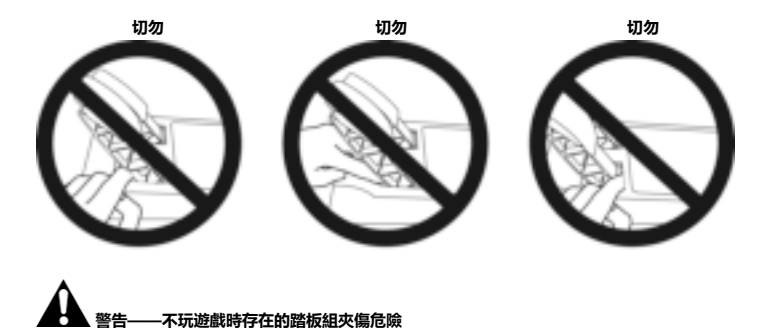

\* 將踏板組放在安全且兒童夠不到的位置。

## **固定方向盤**

#### **將方向盤固定到檯面或桌面上**

從方向盤底部開始連接:

- 電源配接器 (21);
- 將快速拆卸 USB-C 連接線 *(17a)* 連接到 USB-C 埠 *(22)*;
- T3PM 踏板組 (24)。

務必沿著不同連接線的路徑,使用鉤環式緊固件線夾 (20)連接連接線。

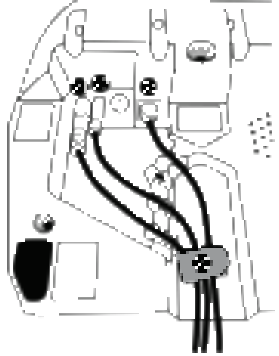

- **1.** 將方向盤置於桌台或任何水平、平整且穩定的表面上。
- **2.** 將緊固螺絲 (14) 插入到固定系統 (13) 中,然後按下述方法緊固方向盤:逆時針擰轉螺絲,使 螺絲進入方向盤底部的大螺孔 (18) 中, 直至方向盤完全固定好為止。

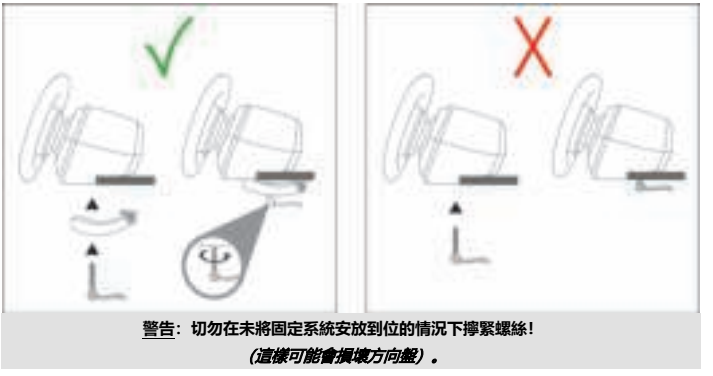

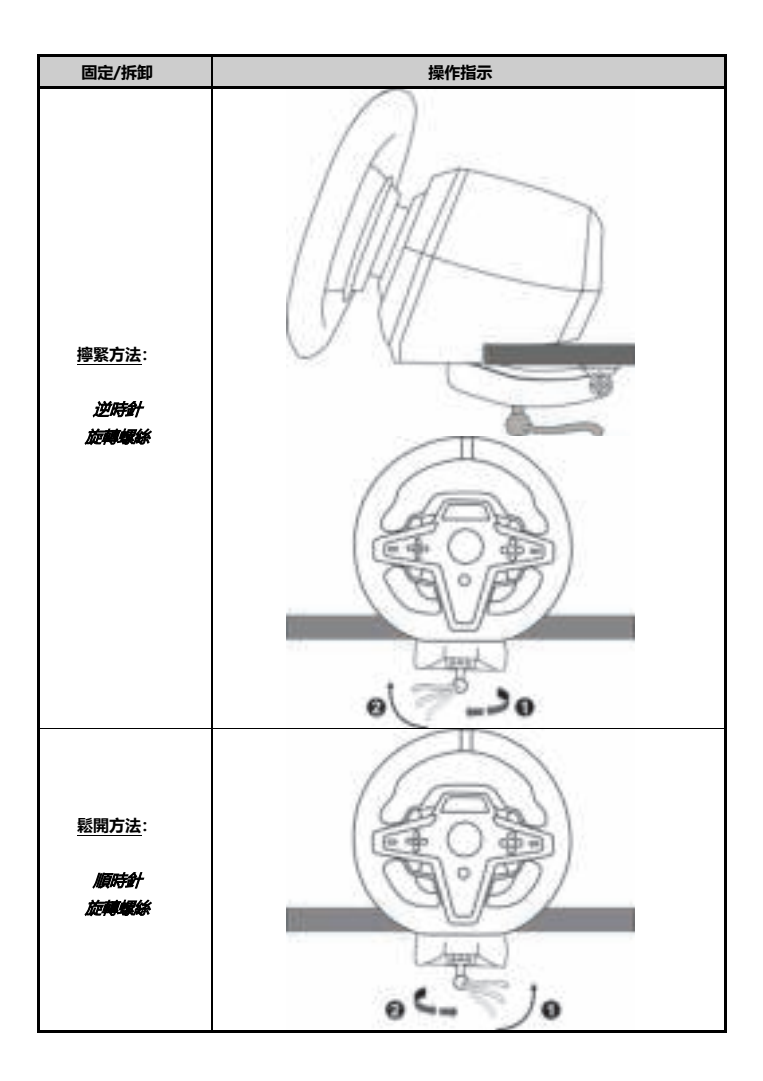

#### **將方向盤固定到賽車駕駛座(未隨附)**

**1.** 將方向盤底座放到駕駛座支架上。

2. 將兩顆 M6 螺絲 (未隨附) 擰入駕駛座的支架上, 並擰入方向盤底部的兩個螺紋孔内 *(19)*。

## **A**重要提示A

兩顆 M6 螺絲的長度不得超過支架的厚度 + 12 mm;螺絲過長可能會導致方向盤底座内部元件受 損。

3. 如有必要,您還可以將標準固定系統 (13、14) 擰入大螺紋孔内 (18)。

**T248 方向盤的駕駛座和其他支座安裝示意圖詳見 https://support.thrustmaster.com:**按一下 **Racing Wheels** (方向盤)/ **T248**,然後選取 **Template - Cockpit Setup** (範本 - 駕駛座安 裝)。

#### **自動校準方向盤和踏板組**

將此方向盤插接到電氣插座並將方向盤的 USB 接頭連接到 Xbox One 主機或 PC 之後,即可自動執 行方向盤自校準。

在自校準過程中,方向盤將快速地左右各旋轉 900 度,然後在中心位置停下。

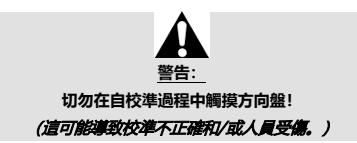

當踏板組連接到系統上時,或者在玩遊戲期間,切勿將踏板組連接到方向盤底座(或者將其從底座 斷開)(這可能導致校準不正確)。

務必先連接踏板組,再將方向盤連接到系統。

完成方向盤校準並啟動遊戲之後,只需踩幾下踏板,即會自動校準踏板。

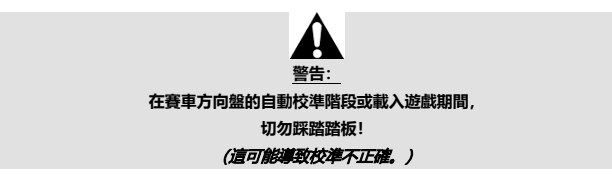

#### **如果您的方向盤和/或踏板組運作不正常,或似乎校準不當:**

關閉主機(或 PC),並完全斷開方向盤。然後重新連接所有連接線(包括電源線和踏板組連接 線), 重新啟動主機 (或 PC) 和遊戲。

#### **安裝到 XBOX 主機上**

- **1.** 將 T3PM 踏板組連線到底座的 RJ12 接頭 (24)。
- **2.** 將電源線和電源配接器插入電氣插座中。
- **3.** 將 USB-C 連接線 (17) 連接到底座的 USB-C 埠 (22)。

**4.** 將 USB-C/USB-A 連接線 (16) 的兩端分別連接到 USB-C 連接線 (17) 和 Xbox 主機的 USB-A 埠。 在主機開機後,方向盤即會自動執行自校準。

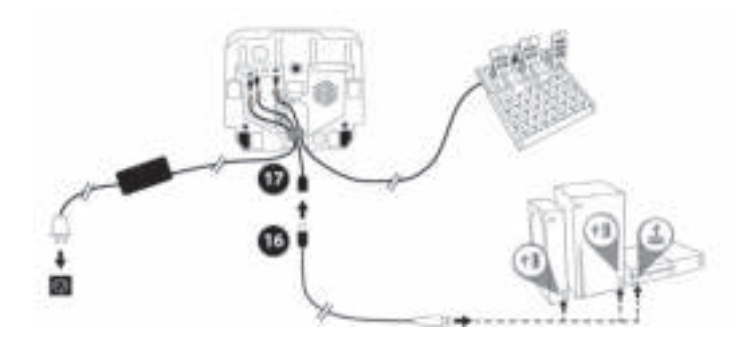

現在即可開始玩遊戲了!

**請注意:**

- 有關相容於 Xbox 遊戲主機和 T248 方向盤的遊戲列表,請瀏覽: **https://support.thrustmaster.com** (可在 **Racing Wheels** (方向盤)/ **T248** / **Games Settings** (遊戲設定)部分中找到)。此列表將定期更新。

## **安裝到 PC 上**

- **1.** 瀏覽 **https://support.thrustmaster.com** 以下載適用於 PC 的驅動程式和 Force Feedback 軟體。按一下 **Racing Wheels** (方向盤)/ **T248** / **Drivers** (驅動程式)。
- **2.** 將 T3PM 踏板組連線到底座的 RJ12 接頭 (24)。
- **3.** 將電源線和電源配接器插入電氣插座中。
- **4.** 將 USB-C 連接線 (17) 連接到底座的 USB-C 埠 (22)。
- **5.** 將 USB-C/USB-A 連接線 (16) 的兩端分別連接到 USB-C 連接線 (17) 和 PC 的 USB-A 埠。

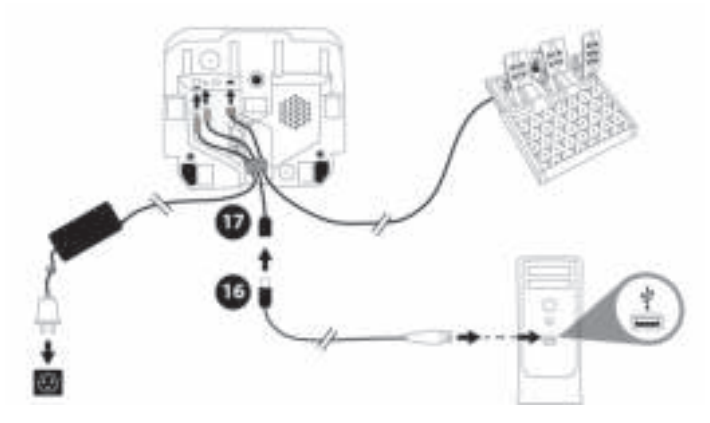

#### 現在即可開始玩遊戲了!

#### **請注意:**

- 在控制台和遊戲中,方向盤將以 **Thrustmaster Advanced Racer** 的名稱顯示。

#### **更新方向盤的韌體**

瀏覽 **https://support.thrustmaster.com**。

按一下 **Racing Wheels** (方向盤)/ **T248** / **Firmware** (韌體), 然後按照說明操作。

## **針對 XBOX 主機進行對應**

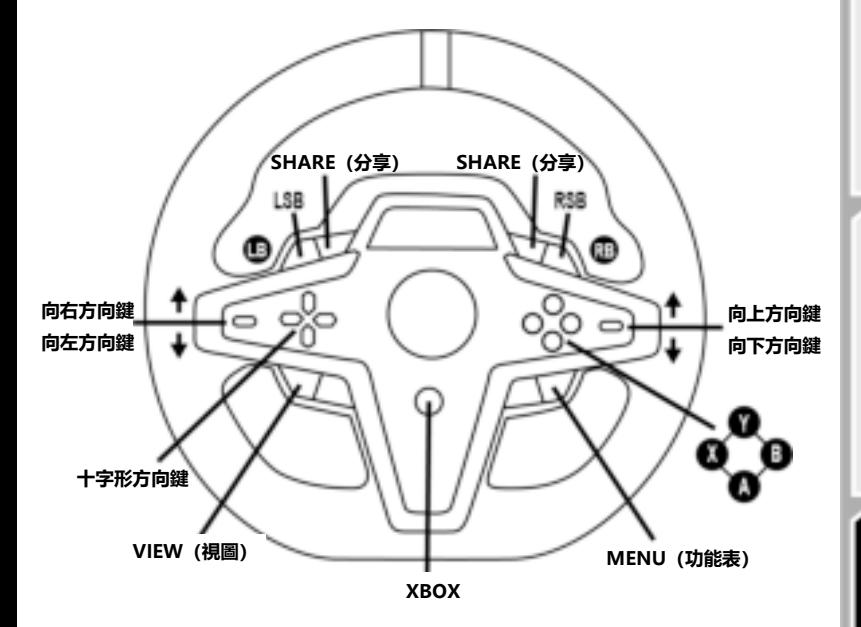

#### **請注意:**

- 屏顯遙感資訊 (T-RDD) 功能暫不相容於 Xbox 主機(僅相容於 PC)。

- 某些功能部件(編碼器、操作按鈕數)受遊戲主機協定的限制。

- 在 Xbox 上, 方向盤上的 LSB 和 RSB 按鈕僅可在某些未來發佈的遊戲中正常工作(我們會定期更 新相容於此功能的遊戲清單)。

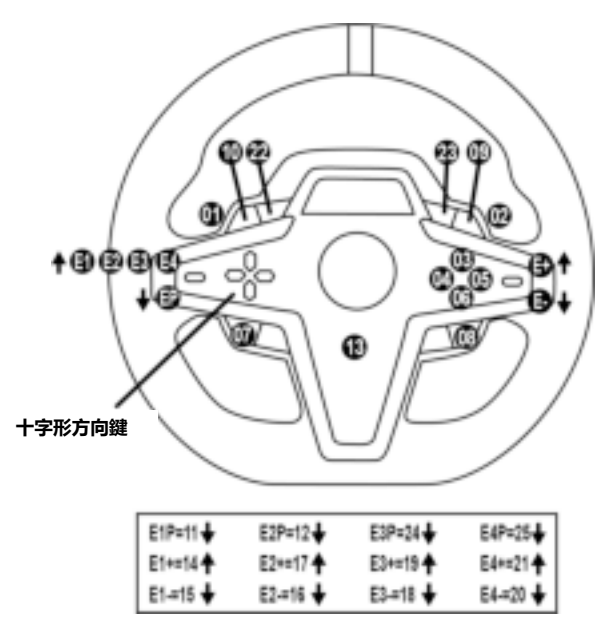

#### **使用 E1 / E2 / E3 / E4 編碼器**

您可以透過向上撥動編碼器選取器開關 (4) 選取活動編碼器。活動編碼器將顯示在螢幕上:依次出 現 E1、E2、E3、E4,然後再次顯示 E1… 如此循環往復。

選取編碼器 (E1、E2、E3 或 E4) 後, 相關聯的功能如下所示:

- 向下撥動編碼器選取器開關 (4):Push (P)。
- 向上撥動右側編碼器選取器開關 (5):+。
- 向下撥動右側編碼器選取器開關 (5):-。

*對應的操作將顯示在螢幕上。* 

#### **請注意:**

- E1、E2、E3 和 E4 編碼器支援大多數遊戲。

- 顯示遙測資訊的螢幕支援相容於 Thrustmaster SDK(軟體開發套件)的遊戲。相容遊戲的列表詳 見:**https://support.thrustmaster.com**(可在 **Racing Wheels** (方向盤)/ **T248** / **Games Settings** (遊戲設定)部分中找到)。此列表將定期更新。

## **MODE 按鈕**

**在方向盤上顯示資訊,並設定方向盤和踏板組**

按 MODE 按鈕 (9) 以進入 MODE (模式) 功能表。 進入此功能表後,系統僅顯示前兩個區段。

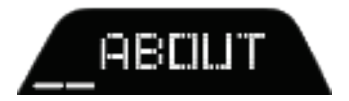

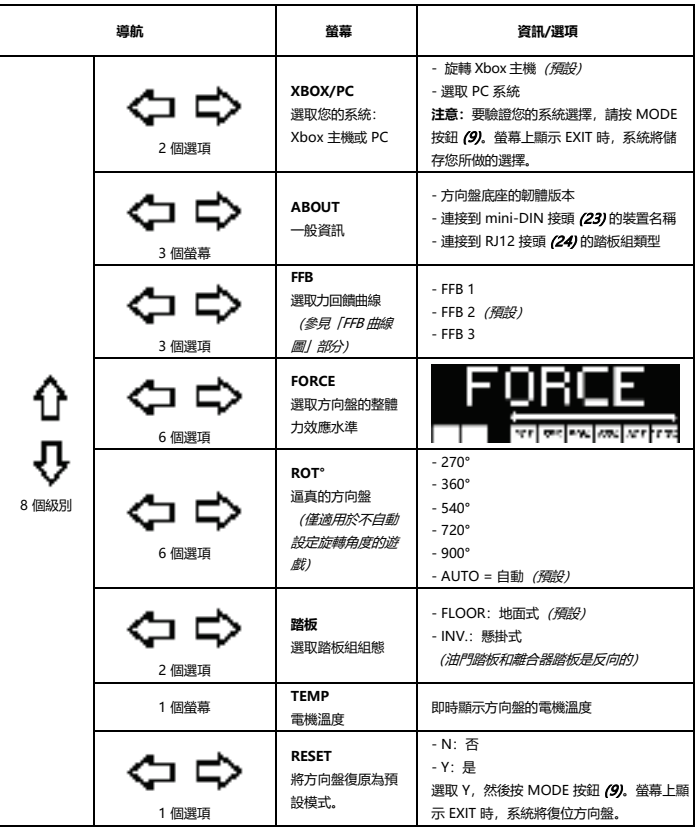

**FORCE**

允許即時(= 直接在賽車過程中)調整所有方向盤的力效應,調整範圍為 20% 到 100%。

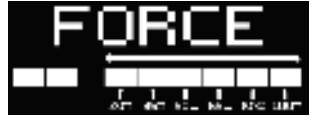

## **FFB (FFB 1 / FFB 2 / FFB 3) 曲線圖**

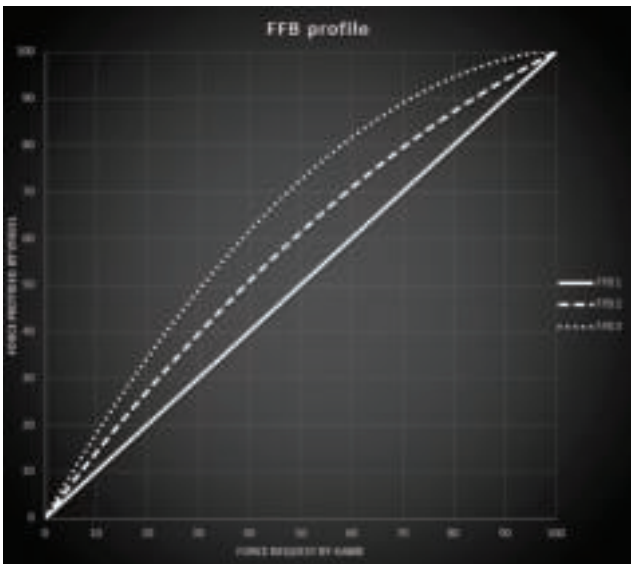

**FFB 1**

FFB 1 效果可提供線性力回饋。您感受到的力與遊戲要求的力 100% 成正比。

#### **FFB 2 和 FFB 3**

FFB 2 和 FFB 3 效果將提升力回饋,以增強您感受到的力與遊戲要求的力之間的關係。

#### **請注意:**

- 按 MODE 按鈕 (9) 驗證您的選擇: 返回預設螢幕之前, 系統會先顯示 EXIT (退出)。

- 啟用 MODE 按鈕後, 方向鍵按鈕 (7) 在遊戲和主機介面中將被停用。

## **DISPLAY 按鈕**

#### **配置遙測設定的顯示**

(在支援螢幕的 PC 遊戲中)

#### **請注意:**

- 相 容 T-RDD (Thrustmaster Race Dash Display) 螢幕的 PC 遊戲清單詳見: https://support.thrustmaster.com(可在 **Racing Wheels** (方向盤)/ **T248** / **Games Settings** (遊戲設定)部分中找到)。此列表將定期更新。

- DISPLAY 按鈕僅支援上述遊戲。

- DISPLAY 按鈕暫不相容於 Xbox 主機。

按 DISPLAY 按鈕 (11) 以進入 DISPLAY (顯示) 功能表。 進入此功能表後,系統僅顯示最後兩個區段。

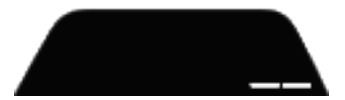

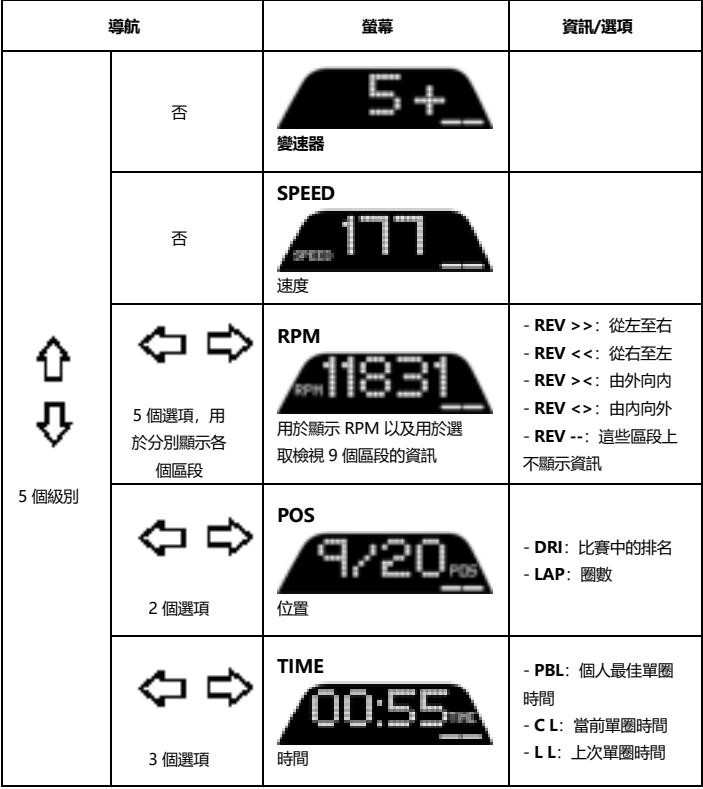

#### **請注意:**

- 按 DISPLAY 按鈕 (11) 可驗證您的選擇。

- 啟用 DISPLAY 按鈕後, 方向鍵按鈕 (7) 在遊戲和主機介面中將被停用。

## **各種技巧和常見問題解答**

存取 **https://support.thrustmaster.com。**按一下 **Racing Wheels** (方向盤)/ **T248**,然後選 取 **Manual** (手冊)或 **FAQ**(常見問題解答)。

# **T3PM 踏板組**

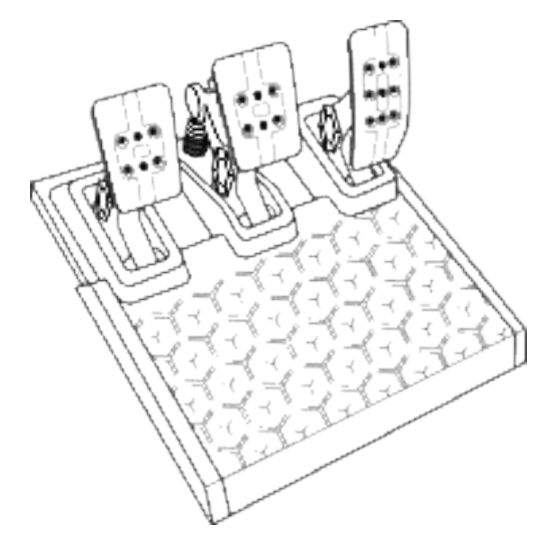

## **技術特性**

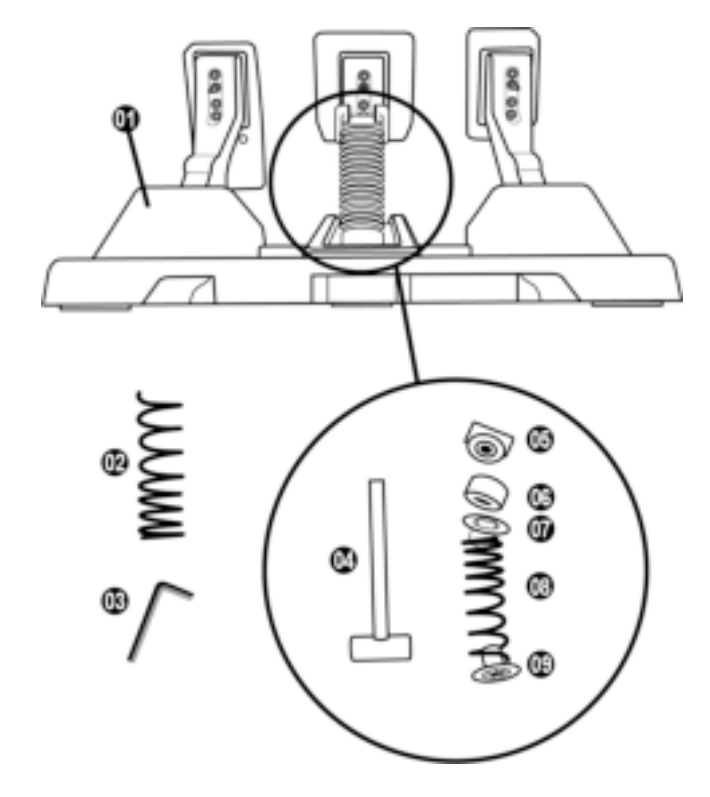

- 踏板組
- 額外的硬彈簧(黑色)
- 2.5 mm 內六角扳手
- 彈簧固定桿
- 帶墊圈的上固定壓頭
- 彈性緩衝圈(白色 Shore 70)
- 上部塑膠隔套(紅色)
- 軟彈簧(銀色 默認安裝)
- 下部塑膠隔套(紅色)

**警告**

在使用此產品之前,請仔細閱讀並保管好本手冊以備日後參考之用。

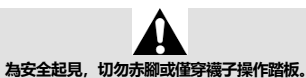

**如因未穿鞋操作踏板組而造成任何傷害,THRUSTMASTER®(圖馬思特)對此概不負責。**

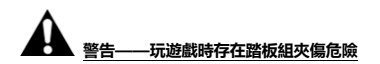

- \* 將踏板組放在兒童夠不到的區域。
- \* 玩遊戲時,切勿將手指放在踏板側邊或附近任何位置。
- \* 玩遊戲時,切勿將手指放在踏板後底座上或附近任何位置。
- \* 玩遊戲時,切勿將手指放在踏板前底座上或附近任何位置。

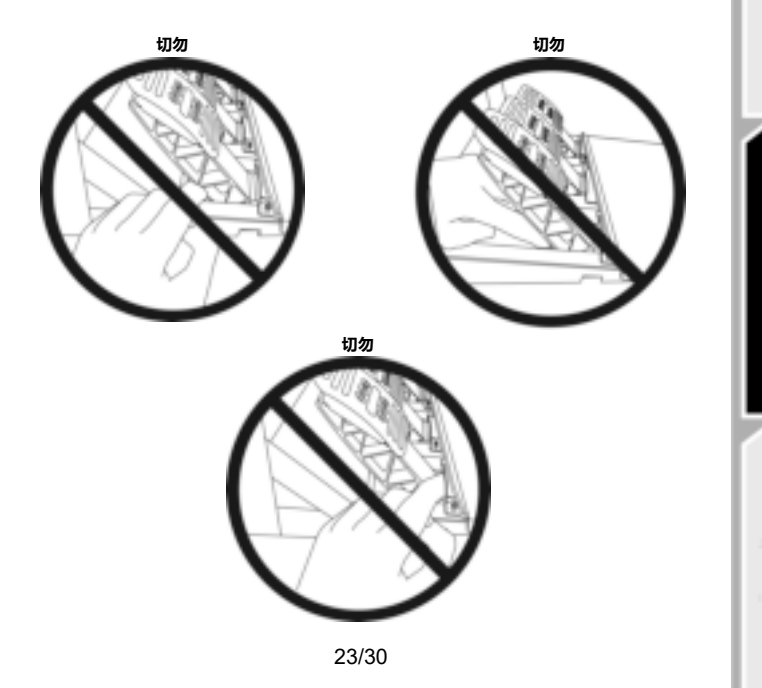
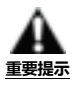

- 當踏板組連接到 Xbox 主機時,或者在玩遊戲期間,切勿將踏板組連接到方向盤底座(或者將其 從底座斷開)(這可能導致校準不正確)。

- 務必先連接踏板組,再將方向盤連接到主機或 PC。

- 完成方向盤校準並啟動遊戲之後,只需踩幾下踏板,即會自動校準踏板。

- 在賽車方向盤的自動校準階段或載入遊戲期間, 切勿踩踏踏板! 這可能導致校準不正確。

#### **如果您的方向盤和/或踏板組運作不正常,或似乎校準不當:**

關閉主機,並完全斷開方向盤。然後重新連接所有連接線(包括電源線和踏板組連接線),重新開 機主機和遊戲。

## **將踏板組固定到支座上或駕駛座上**

可以使用位於底座下面的 5 個 M6 螺紋孔將踏板組固定到各種不同的相容支座(另售)上。為此, 請至少使用 2 個 M6 螺絲 (未含) 穿過支座並插入踏板組底座下麵的螺紋孔。

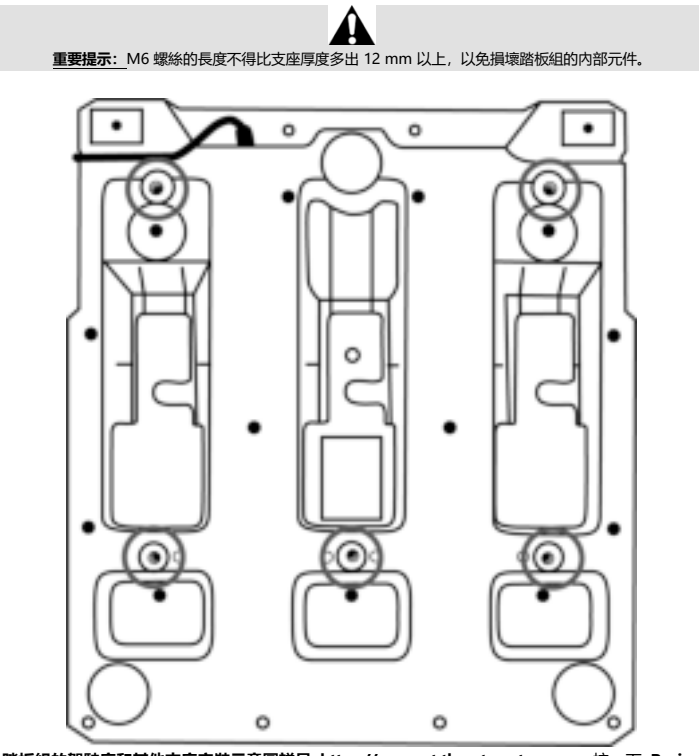

**踏板組的駕駛座和其他支座安裝示意圖詳見 https://support.thrustmaster.com:**按一下 **Racing Wheels** (方向盤)/ **T3PM**,然後選取 **Template - Cockpit setup** (範本 - 駕駛座安裝)。

## **調整踏板組**

三個踏板中的每個都包括:

- 帶 2 個穿孔的金屬踏板臂 (10)。
- 帶 4 個穿孔的塑膠頭支架 (11) (在踏板頭和踏板臂之間)
- 一個金屬踏板頭 (12), 帶有多個穿孔 (油門踏板 9 個, 煞車踏板 6 個, 離合器踏板 6 個) 。

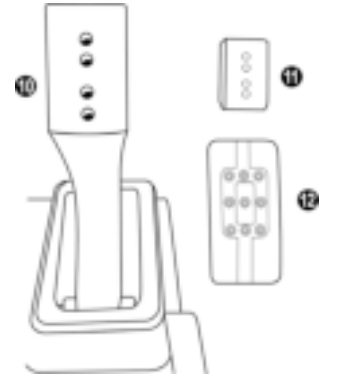

**注意:為避免任何校準問題,在對踏板組進行任何調節之前,請務必始終從主機或 PC 斷開方向盤 的 USB 連接線。**

## **調節油門踏板的高度**

- 利用隨附的 2.5 毫米内六角扳手 (3), 鬆開並卸下用於緊固金屬頭 (12) 及其支架 (11) 的 2 個螺 絲。
- 選取您想要的高度位置, 然後更換並重新擰緊螺絲, 以使金屬頭 (12) 及其支架 (11) 牢靠地固定 到位。

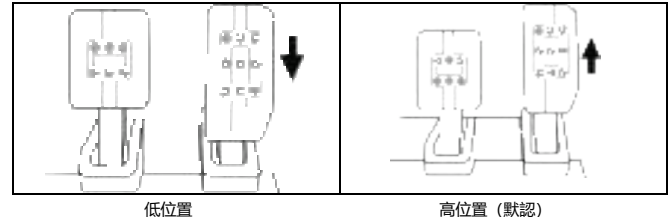

## **調節三個踏板的間距**

- 利用隨附的 2.5 毫米内六角扳手 (3), 鬆開並卸下用於緊固金屬頭 (12) 及其支架 (11) 的 2 個螺 絲。
- 選取您想要的位置(靠左、居中或靠右), 然後更換並重新擰緊螺絲, 以使金屬頭 (12) 及其支架 (11) 牢靠地固定到位。

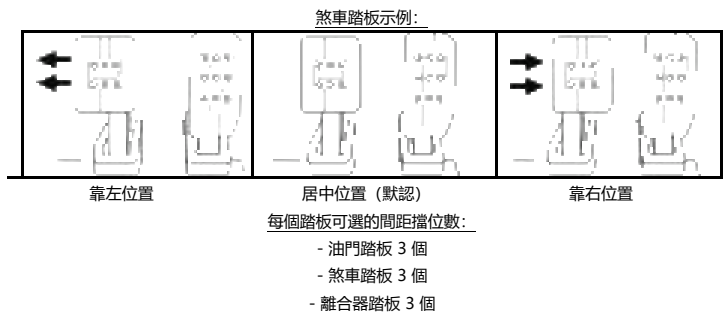

#### **調節踏板的傾角**

- 利用隨附的 2.5 毫米内六角扳手 (3), 鬆開並卸下用於緊固金屬頭 (12)及其支架 (11) 的 2 個螺 絲。
- 將塑膠頭支架 (11) 旋轉 180°, 然後更換並重新擰緊螺絲, 以使金屬頭 (12) 及其支架 (11) 牢靠 地固定到位。

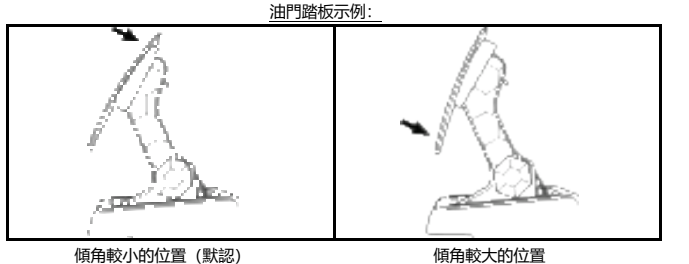

每個踏板可選的傾角擋位數:

- 油門踏板 2 個 - 煞車踏板 2 個

- 離合器踏板 2 個

27/30

## **隨附的煞車片彈簧組**

## **4 種可能的煞車壓力組態和設定**

此片組讓您在煞車時可以體驗到不同的感覺和阻力。 您可以根據您的喜好選取是否安裝。

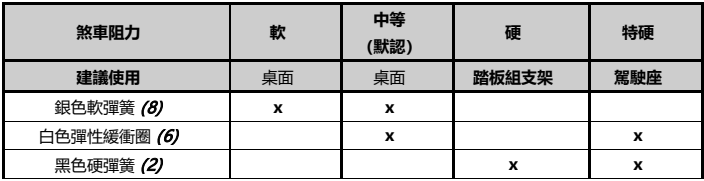

**1.** 用力拉塑膠隔套 (9),以便壓縮彈簧並卸下彈簧固定桿 (4)。

方法 1:

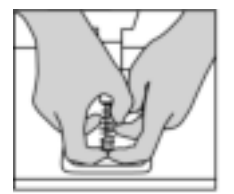

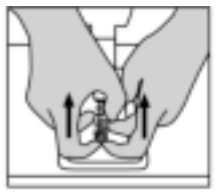

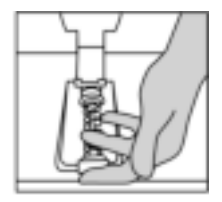

方法 2:

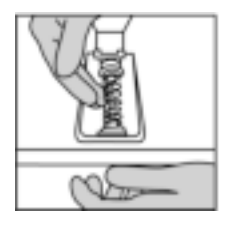

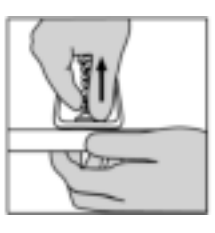

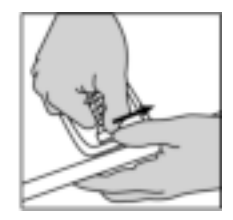

- **2.** 將不同元件重新安裝到彈簧固定桿 (4) 上。 先安裝下部塑膠隔套 (9)、再安裝您選取的彈簧 (2) 或 (8), 再安裝上部塑膠隔套 (7)。
- **3.** 選取組態後,安裝彈性緩衝圈 (6)。
- **4.** 調整帶墊圈的上固定壓頭 (5) 並將其安裝到位。
- **5.** 用力壓縮彈簧以將彈簧固定桿 (4) 固定到位。

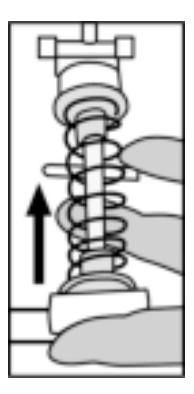

有關介紹如何更換彈簧的視訊可在 https://support.thrustmaster.com 上找到:按一下 **Racing Wheels** (方向盤)/ **T3PM**。

#### **版權所有**

© 2022 Guillemot Corporation S.A. 保留所有權利。圖馬思特® 為 Guillemot Corporation S.A 的註冊商標。

Microsoft、Xbox、Xbox 「球形」設計、Xbox Series X|S、Xbox One 和 Windows 10/11 是 Microsoft 集團公司的商標。

產品內容、設計和規格如有變更,恕不另行通知,並可能會視乎國家而不同。中國製造。

#### **環保建議**

請遵從當地法規,正確回收電子類零件。 請妥善保存本說明書。產品顏色與裝飾可能有異。 使用本產品前請先拆除塑膠扣件與膠帶。

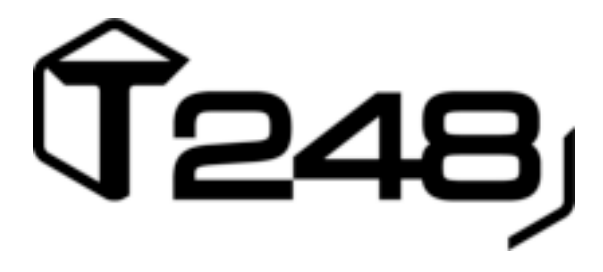

## **XBOX ONE, XBOX SERIES X|S 및 PC 용**

**사용설명서**

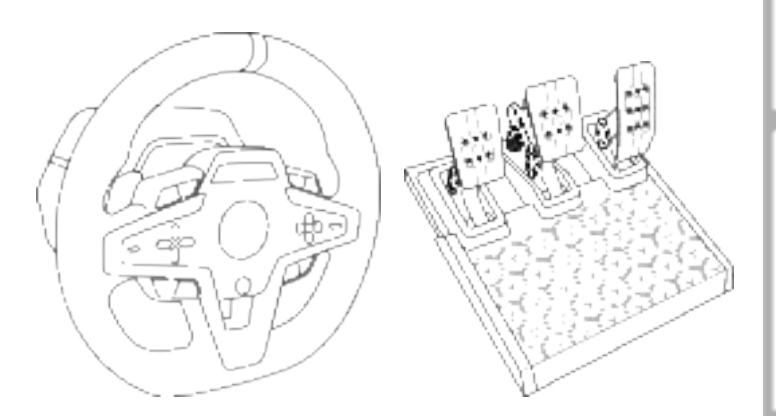

**경고:**

Xbox One, Xbox Series X|S 및 PC 게임에서 T248 레이싱 핸들 기능을 올바로 구동시키기 위해 게임 자동 업데이트 설치가 요구될 수 있습니다 (콘솔 또는 PC 가 인터넷에 연결되어 있는 경우 이용 가능).

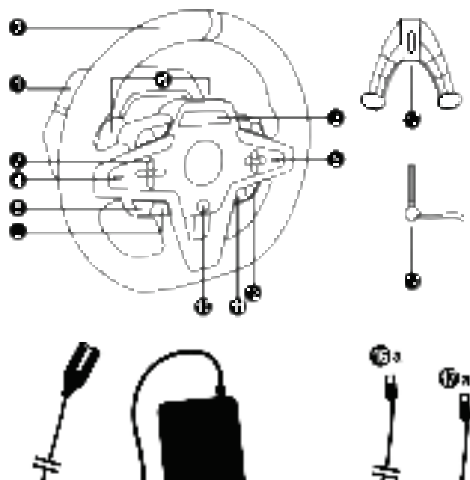

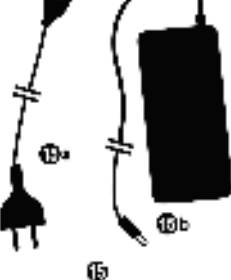

- T248 베이스
- 핸들
- T-RDD(Thrustmaster Race Dash Display) 화면
- 인코더 셀렉터 스위치 및 인코더 푸시 기능
- + 및 인코더 셀렉터 스위치
- 2 개의 자기식 패들 시프터(위 및 아래)
- 방향 버튼
- Xbox 콘솔의 VIEW(보기) 버튼
- MODE 버튼
- Xbox 버튼
- DISPLAY 버튼

Œъ

G

Xbox 콘솔의 MENU(메뉴) 버튼

Ō٥

Œ

- 부착 시스템
- 금속 조임나사
- 전원 케이블(EU/US 또는 UK…)(*15a*) 및 전원 어댑터(*15b*)
- USB-C*(16a)* USB-A*(16b)* 케이블
- 빠른 릴리스 USB-C 케이블 수(*17a*) -암(*17b*)

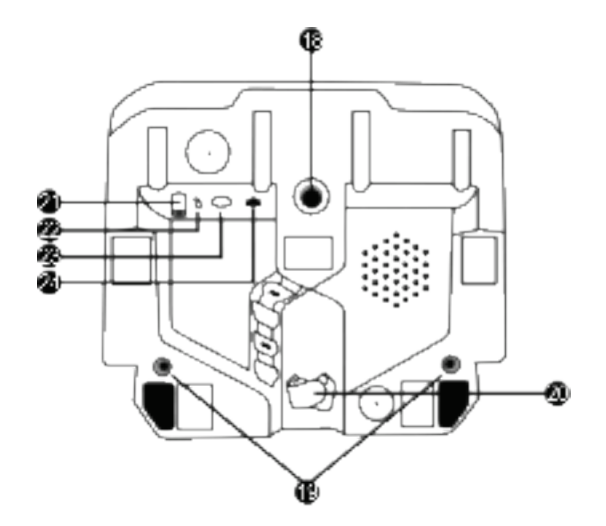

- **18** 대형 나사 구멍(부착 시스템 및 나사 조임에 사용)
- **19** 레이싱 콕핏*(*미포함*)*에 부착하기 위한 나사 구멍
- **20** 케이블 정리 벨크로
- **21** 전원 어댑터 커넥터
- **22** 레이싱 핸들 USB-C 커넥터
- **23** Thrustmaster 시프터, 핸드 브레이크, 허브용 미니 DIN 커넥터*(*모두 별도 판매*)*
- **24** 페달 세트용 RJ12 커넥터

## **경고**

이 제품을 사용하기 전에 이 설명서를 주의 깊게 읽고 나중에 참고할 수 있도록 잘 보관하시기 바랍니다.

## **경고 – 감전**

\* 본 제품은 건조한 곳에 보관해야 하며, 먼지나 태양광선에 노출시키지 마십시오.

- \* 커넥터 및 케이블을 비틀거나 잡아 당기지 마십시오.
- \* 본 제품이나 제품의 커넥터에 액체를 흘리지 마십시오.
- \* 제품을 단락(합선)시키지 마십시오.
- \* 제품을절대분해하지마십시오. 불속에제품을던지지마십시오. 제품을고온에노출시키지마십시오.
- \* 레이싱핸들과함께제공된전원공급케이블이 아닌다른케이블을사용하지마십시오.
- \* 전원공급케이블또는커넥터가손상되거나, 갈라지거나파손된경우전원공급케이블을사용하지마십시오.
- \* 전원 공급 케이블이 전원 콘센트에 올바로 끼워져 있고, 레이싱 핸들 베이스 뒷면의 커넥터에 올바르게 연결되어있는지확인하십시오.
- \* 레이싱 핸들을 열지 마십시오. 핸들 내부에는 사용자가 수리할 수 있는 부품이 없습니다. 모든 수리는 제조사, 제조사가 승인한 대리점 또는 자격을 갖춘 기술자가 수행해야 합니다.
- \* 제조사가지정한부착시스템/액세서리만사용하십시오.
- \* 레이싱 핸들이 비정상적으로 작동하면(비정상적인 소리, 열, 또는 냄새가 나는 경우) 즉시 사용을 중단하고콘센트에서전원공급케이블을뽑고, 다른케이블들의연결을해제하십시오.
- \* 레이싱 핸들을 장시간 동안 사용하지 않을 경우에는 콘센트에서 전원 공급 케이블을 뽑으십시오.
- \* 콘센트는반드시장치에서가까운곳에있고쉽게접근할수있어야합니다.

사용설명서에 기재된 전원 공급만을 사용하십시오.

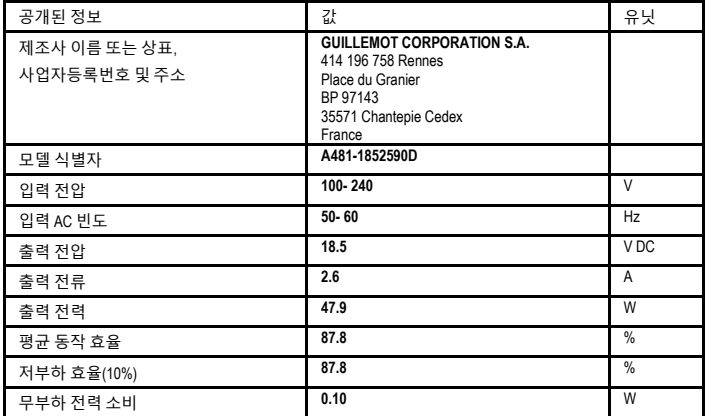

#### **전원 공급 어댑터 정보**

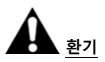

레이싱 핸들 베이스에 있는 어떠한 공기 환기구도 막지 마십시오. 최적의 환기를 위해 다음 사항을 준수하십시오.

\* 핸들 베이스와 모든 벽면 사이에는 최소 10cm의 간격을 두십시오

- \* 좁은 공간에 베이스를 두지 마십시오.
- \* 베이스를 덮지 마십시오.

\* 공기 환기구에 먼지가 쌓이지 않게 하십시오.

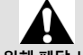

## **안전한 사용을 위해 페달 세트를 절대 맨발**

**또는 양말만 신은 상태에서 사용하지 마십시오.** 

**THRUSTMASTER®는 신발을 신지 않은 채로 페달 세트를 사용해서 발생한 부상에 대해 어떠한 책임도 지지 않습니다.** 

# **경고 – 포스 피드백 및 반복적인 움직임으로 인한 부상 위험**

포스 피드백(게임 기기를 통해 충격 또는 진동을 실제로 체감하는 기능) 레이싱 핸들을 이용해서 게임을 하는 경우 근육이나 관절의 통증을 가져올 수 있습니다. 이러한 문제를 예방하려면 다음 사항을 준수하십시오.

- \* 장시간 동안 게임을 하지 마십시오.
- \* 게임을 한 시간 하면 10 ~ 15분 정도 휴식을 취하십시오.
- \* 손, 손목, 팔, 발, 다리가 피로하거나 통증이 있는 경우 게임을 중지하고 몇 시간 정도 쉬었다가 다시 게임을 하십시오.
- \* 게임을 다시 시작할 때 위 증상이나 통증이 계속되는 경우에는 게임을 중단한 후 의사와 상담하십시오.
- \* 어린이가 접근하지 못하게 하십시오.
- \* 게임 중에는 반드시 핸들을 양손으로 올바르게 잡아야 하며 손을 완전히 떼면 안 됩니다.
- \* 게임 중에는 손이나 손가락을 절대 페달 밑이나 페달 세트 근처에 두면 안 됩니다.
- \* 교정 작업이나 게임 중 레이싱 핸들의 구멍 속에 손이나 팔을 넣으면 절대로 안 됩니다.
- \* 레이싱 핸들 베이스는 이 사용설명서의 지시대로 확실히 고정시켜야 합니다.

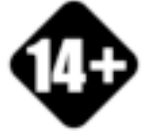

**무거운 제품**

본 제품을 본인이나 다른 사람에게 떨어뜨리지 않도록 주의하십시오!

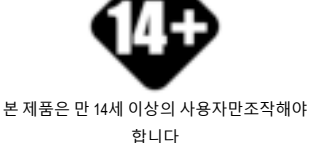

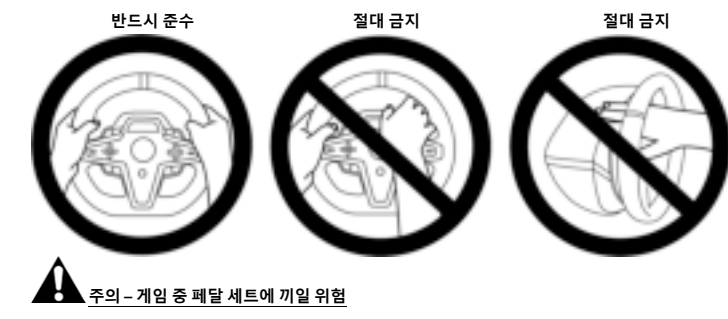

- \* 어린이가 페달 세트에 접근하지 못하게 하십시오.
- \* 게임 중에 손가락을 절대로 페달 위에 또는 측면에 놓지 마십시오.
- \* 게임 중에 손가락을 절대로 페달 위에 또는 후면에 놓지 마십시오.
- \* 게임 중에 손가락을 절대로 페달 위에 또는 전면에 놓지 마십시오.

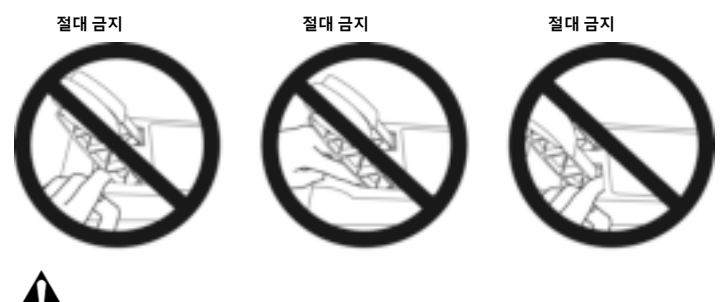

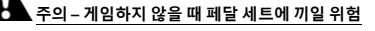

\* 페달 세트는 어린이의 손이 닿지 않는 안전한 장소에 보관하십시오.

## **테이블이나 책상에 레이싱 핸들 부착**

다음을 핸들의 밑면에 연결합니다.

- 전원 어댑터*(21)*.
- 빠른 릴리스 USB-C 케이블(*17a)* USB-C 커넥터(*22).*
- T3PM 페달 세트*(24)*.

각 케이블이 정해진 경로에 위치하도록 하고 케이블 정리 벨크로*(20)*를 사용해서 케이블을 정리합니다.

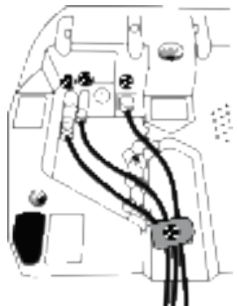

- **1.** 레이싱 핸들을 테이블 또는 수평 상태의 평평하고 움직이지 않는 표면에 놓습니다.
- **2.** 조임나사*(14)*를 부착 시스템*(13)*에 삽입한 후, 나사를 시계 반대 방향으로 돌려서 기기를 조입니다. 레이싱 핸들 밑에 있는 대형 나사 구멍*(18)* 에 나사를 끼워서 기기가 완전히 고정될 때까지 조입니다.

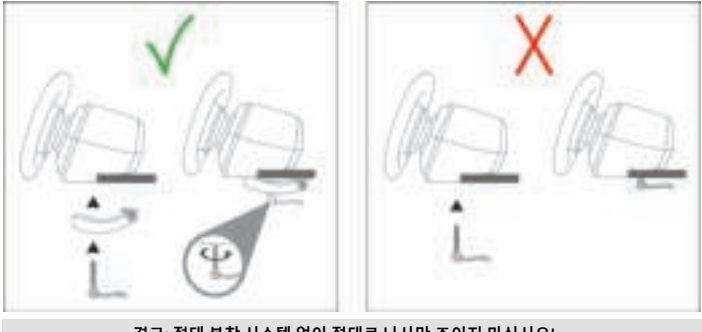

**경고: 절대 부착 시스템 없이 절대로 나사만 조이지 마십시오!**  *(*레이싱 핸들이 파손될 수 있습니다*.)*

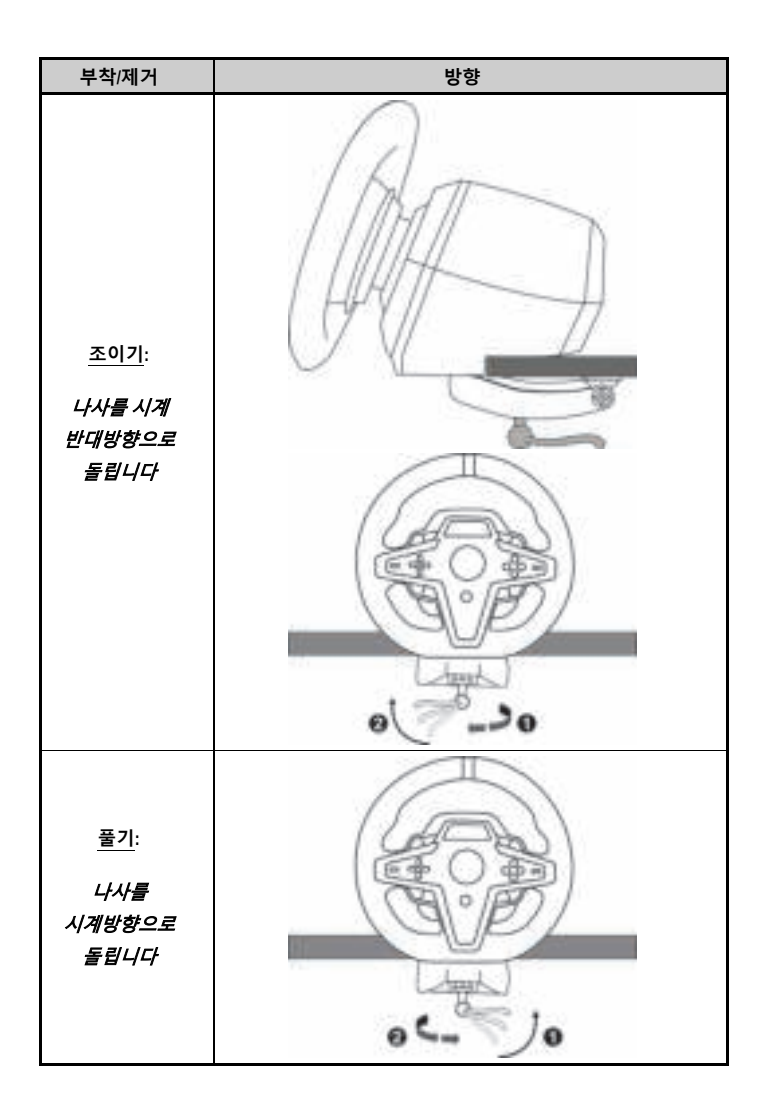

## **레이싱 콕핏(제품에 포함되지 않음)에 레이싱 핸들 부착**

- **1.** 콕핏 선반에 레이싱 핸들 베이스를 올립니다.
- **2.** 콕핏 선반에 M6 나사 2 개(제품에 포함되지 않음)를 넣고 레이싱 핸들*(19)* 밑면에 있는 두 개의 나사 구멍으로 넣어 조입니다.

## $\mathbf{A}$ ទ $\mathbf{A}$

M6 나사 2 개의 길이는 선반의 두께보다 0.47 인치/12mm 이상 길면 안 됩니다. 더 긴 나사는 레이싱 핸들 베이스에 있는 내부 부품을 손상시킬 수 있습니다.

**3.** 또한, 필요하다면 대형 나사 구멍*(18)*에 스탠다드 부착 시스템*(13, 14)*을 부착할 수 있습니다.

**콕핏이나 다른 지지물에 T248 레이싱 핸들을 설치하기 위한 도표는 https://support.thrustmaster.com 에서 제공하고 있습니다. Racing Wheels**(레이싱 핸들)/**T248** 을 클릭한 뒤 **Template - Cockpit Setup**(템플릿 - 콕핏 설치)을 클릭하십시오.

### **레이싱 핸들 및 페달 세트 자동 보정**

레이싱 휠의 플러그를 콘센트에 꽂고 레이싱 휠의 USB 커넥터를 Xbox 콘솔 또는 PC 에 연결하면 휠은 자동으로 자가 교정합니다.

이 단계에서 레이싱 핸들이 중앙에 멈추기 전 900 도 범위에서 왼쪽과 오른쪽으로 빠르게 돌아갑니다.

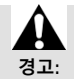

**자가교정을 하는 동안 절대 레이싱 핸들을 건드리지 마십시오!** 

#### *(*부정확한 교정 및*/*또는 부상이 발생할 수 있습니다*.)*

페달 세트가 시스템에 연결되어 있거나 게임 중인 경우에는 페달 세트를 절대로 레이싱 핸들 베이스에 연결하지(또는 분리하지) 마십시오.(이로 인해 부정확하게 교정될 수 있습니다.)

레이싱 핸들을 시스템에 연결하기 전에 반드시 페달 세트를 연결하십시오.

레이싱 핸들의 교정이 완료되고 게임이 시작된 후, 페달을 몇 번 누르면 페달이 자동으로 교정됩니다.

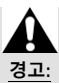

**레이싱 핸들이 자가교정 중이거나 게임 로딩 중에는 절대로 페달을 누르지 마십시오!** 

## *(*부정확하게 교정될 수 있습니다*.)*

**레이싱 핸들 및/또는 페달 세트가 올바로 작동하지 않거나 교정이 잘못된 경우:** 

콘솔(또는 PC) 전원을 끄고 레이싱 휠을 완전히 분리합니다. 모든 케이블(전원 케이블과 페달 세트 포함)을 다시 연결한 후, 콘솔(또는 PC)과 게임을 재시작합니다.

## **XBOX 콘솔에 설치**

- **1.** T3PM 페달 세트를 베이스의 RJ12 커넥터 **(24)**를 연결하십시오.
- **2.** 전원 케이블과 전원 어댑터를 콘센트에 연결합니다.
- **3.** USB-C 케이블 **(17)**을 베이스의 USB-C 포트 **(22)**에 연결하십시오.
- **4.** USB-C/USB-A 케이블 **(16)**을 USB-C 케이블 **(17)**과 Xbox 콘솔의 USB-A 포트에 연결하십시오.
- 콘솔이 켜지면 레이싱 핸들은 자동으로 자가교정됩니다.

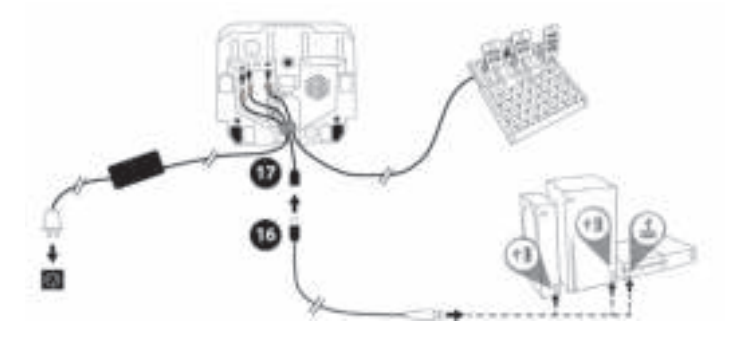

## 게임을 시작할 준비가 되었습니다*!*

**참고:** 

- Xbox 콘솔 및 T248 레이싱 핸들과 호환되는 게임 목록은 여기에서 확인할 수 있습니다. **https://support.thrustmaster.com**(**레이싱 핸들**/**T248**/**게임 설정** 섹션). 이 목록은 정기적으로 업데이트됩니다.

## **PC 에 설치**

- **1. https://support.thrustmaster.com** 을 방문하여 PC 용 드라이버 및 포스 피드백 소프트웨어를 다운로드하십시오. **Racing Wheels**(레이싱 핸들)/**T248**/**Drivers**(드라이버)를 클릭하십시오.
- **2.** T3PM 페달 세트를 베이스의 RJ12 커넥터 **(24)**를 연결하십시오.
- **3.** 전원 케이블과 전원 어댑터를 콘센트에 연결합니다.
- **4.** USB-C 케이블 **(17)**을 베이스의 USB-C 포트 **(22)**에 연결하십시오.
- **5.** USB-C/USB-A 케이블 **(16)**을 USB-C 케이블 **(17)**과 Pc 의 USB-A 포트에 연결하십시오.

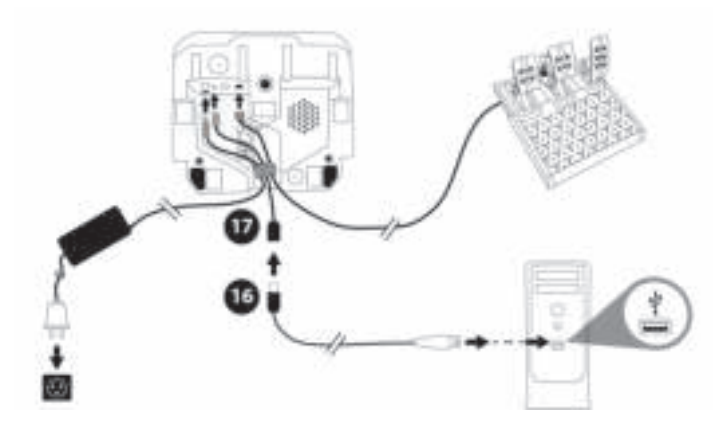

## 게임을 시작할 준비가 되었습니다*!*

## **참고:**

- 제어판과 게임에서 레이싱 핸들은 **Thrustmaster Advanced Racer** 로 인식됩니다.

## **레이싱 핸들 펌웨어 업데이트**

**https://support.thrustmaster.com** 에 방문하십시오.

**Racing Wheels**(레이싱 핸들)/**T248**/**Firmware**(펌웨어)를 클릭하십시오.

## **XBOX 콘솔 매핑**

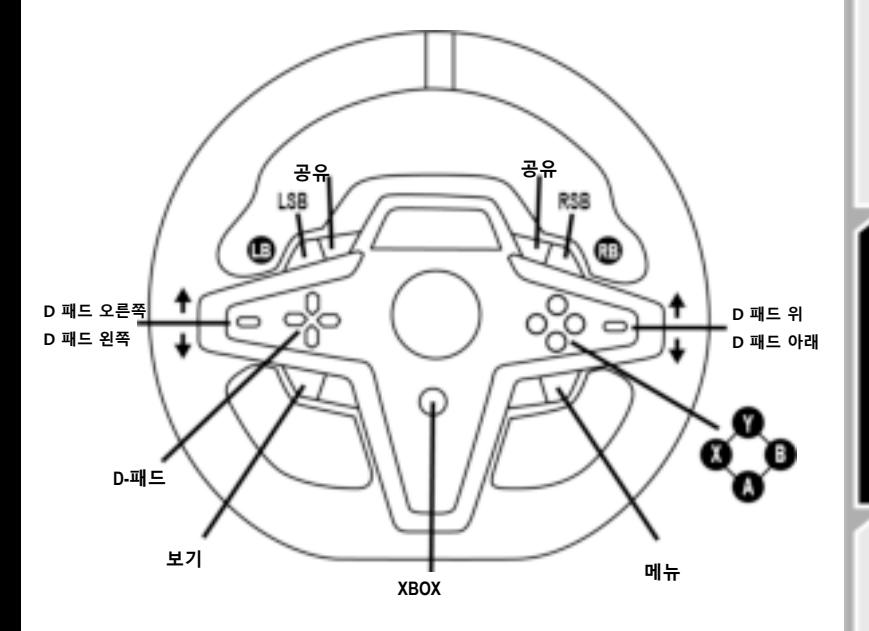

## **비고:**

- 원격 측정 정보(T-RDD)를 표시하는 화면은 현재 Xbox 콘솔과 호환되지 않습니다(PC 에서만 호환 가능).

- 일부 기능(엔코더, 동작 버튼 수)은 콘솔 프로토콜에 의해 제한됩니다.

- Xbox 에서 레이싱 휠의 LSB 및 RSB 버튼은 일부 출시 예정인 게임에서만 사용할 수 있습니다(이 기능이 있는 게임 목록은 주기적으로 업데이트됩니다).

**PC 매핑**

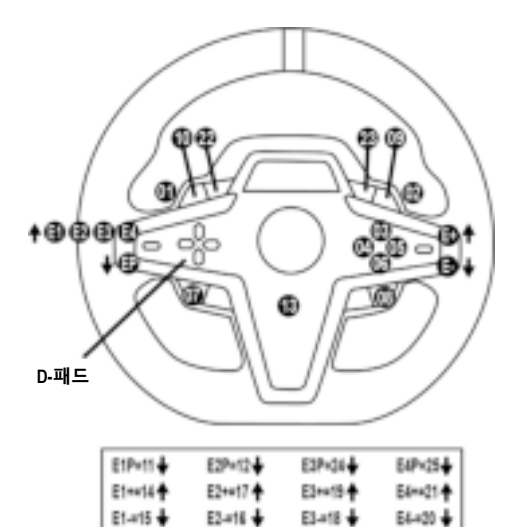

#### **E1/E2/E3/E4 인코더 사용**

인코더 셀렉터 스위치*(4)*를 위로 올려 활성화된 인코더를 선택할 수 있습니다. 활성화된 인코더는 화면에 표시됩니다. E1, E2, E3, E4 순서로 나타나며, E1부터 반복됩니다.

인코더(E1, E2, E3 또는 E4)가 선택되었을 때 연관된 기능은 다음과 같습니다.

- 인코더 셀렉터 스위치*(4)*를 아래로 내려 **Push**(**P**) 기능 사용.
- 우측 인코더 셀렉터 스위치*(5)*를 위로 올려 **+** 기능 사용.
- 우측 인코더 셀렉터 스위치*(5)*를 아래로 내려 **-** 기능 사용.

해당하는 행동은 화면에 표시됩니다*.* 

### **참고:**

- E1, E2, E3 및 E4 인코더는 대부분의 게임에서 작동합니다.

- 게임 상에서 텔레메트리 정보 기능을 표시하는 화면은 Thrustmaster SDK(소프트웨어 개발 키트)와 호환 가능합니다. 호환되는 게임 목록은 다음 사이트에서 제공하고 있습니다. **https://support.thrustmaster.com**(**Racing Wheels**(레이싱 핸들)/**T248**/**Games Settings**(게임 설정) 섹션). 목록은 주기적으로 업데이트됩니다.

## **MODE 버튼**

**레이싱 핸들 정보 표시와 레이싱 핸들 및 페달 세트 구성**

MODE 버튼*(9)*을 눌러 MODE(모드) 메뉴에 접속하십시오. 메뉴에 접속했을 때 첫 두 개의 세그먼트만 표시됩니다.

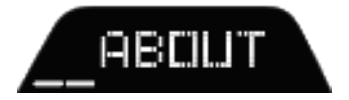

메뉴에서 다음처럼 방향 버튼*(7)*을 사용하십시오.

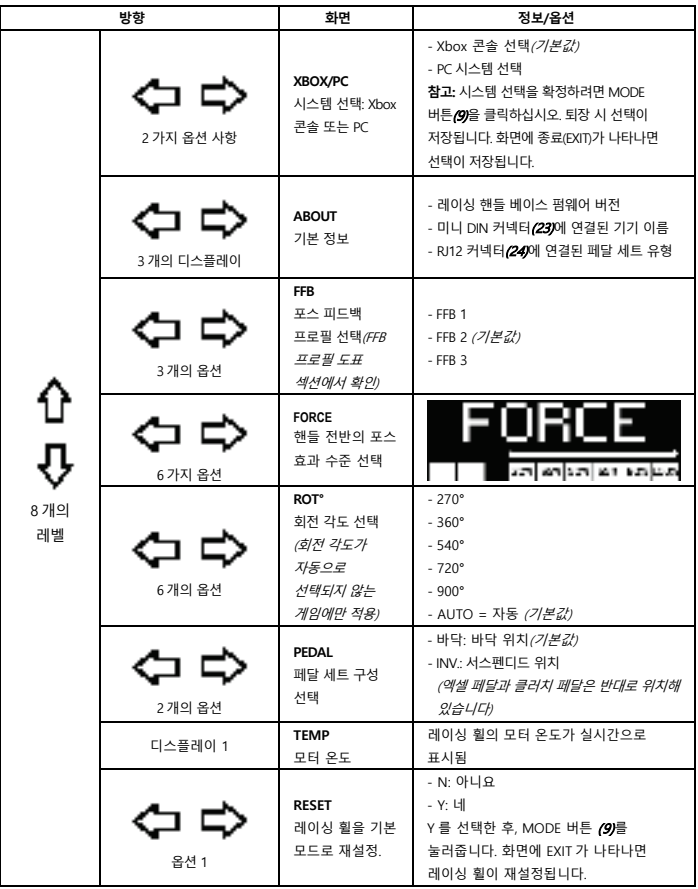

모든 레이싱 핸들 포스 효과를 실시간(레이싱 도중)으로 20~100%로 조절할 수 있습니다

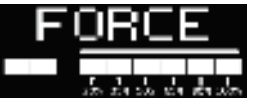

## **FFB 프로필 도표(FFB 1 / FFB 2 / FFB 3)**

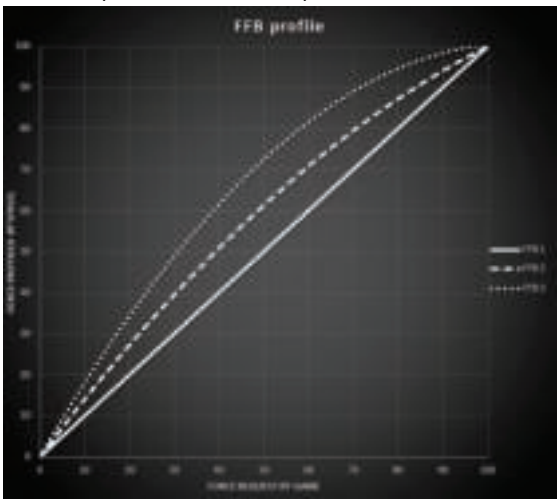

#### **FFB 1**

FFB 1 효과는 선형 포스 피드백을 제공합니다. 사용자에게 느껴지는 포스가 게임에서 요구하는 포스와 100% 비례합니다.

#### **FFB 2 및 FFB 3**

FFB 2 및 FFB 3 효과는 사용자에게 느껴지는 포스가 게임에서 요구하는 포스보다 더 강하게 느껴집니다.

**참고:**

- MODE 버튼*(9)*을 눌러 선택을 확정하십시오. 기본 화면으로 돌아오기 전 EXIT(나가기)이 표시됩니다.
- 방향 버튼*(7)*은 MODE 버튼을 사용할 때 게임이나 콘솔 인터페이스에서 비활성화됩니다.

## **DISPLAY 버튼**

## **텔레메트리 설정 표시 구성**

*(*디스플레이와 호환 가능한 *PC* 용 게임*)* 

## **참고:**

- T-RDD (Thrustmaster Race Dash Display)와 호환 가능한 PC 용 게임 목록은 여기에서 확인할 수 있습니다 https://support.thrustmaster.com(**Racing Wheels**(레이싱 핸들)/**T248**/**Games Settings**(게임 설정) 섹션)에서 제공하고 있습니다. 목록은 주기적으로 업데이트됩니다. - DISPLAY 버튼은 목록에 등록된 게임에서만 작동합니다.
- DISPLAY 버튼은 현재 Xbox 콘솔과 호환되지 않습니다.

DISPLAY 버튼*(11)*을 눌러 DISPLAY(디스플레이) 메뉴로 접속하십시오. 메뉴에 접속했을 때 마지막 두 개의 세그먼트만 표시됩니다.

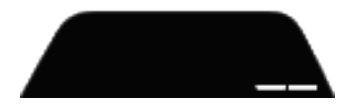

메뉴에서 다음처럼 방향 버튼*(7)*을 사용하십시오.

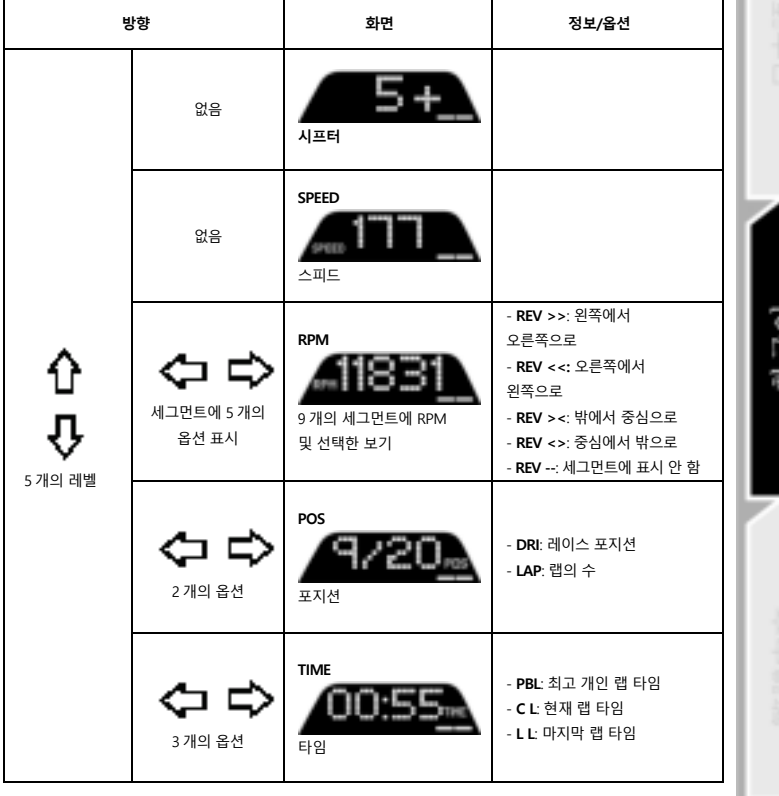

**참고:**

- DISPLAY 버튼*(11)*을눌러선택을확정하십시오.

- 방향버튼*(7)*은DISPLAY 버튼을사용할때게임이나콘솔인터페이스에서비활성화됩니다.

## **다양한 팁 및 자주 묻는 질문**

**https://support.thrustmaster.com** 을 방문하십시오. **Racing Wheels**(레이싱 핸들)/**T248** 을 클릭한 뒤 **Manual** (매뉴얼) 또는 **FAQ** (자주 묻는 질문)을 클릭하십시오.

# **T3PM 페달 세트**

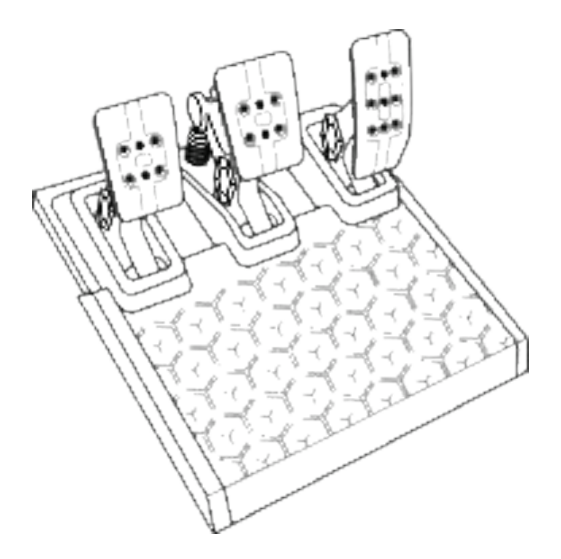

**기술적 특징**

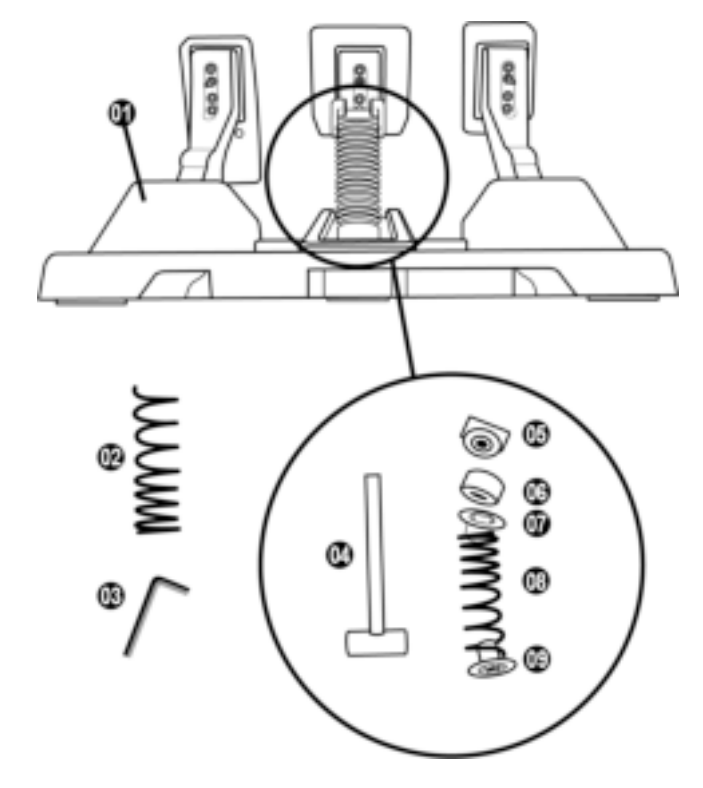

- 페달 세트
- 추가 하드 스프링(블랙)
- 2.5mm 육각렌치
- 스프링 고정 로드
- 상단 고정 헤드와 와셔
- 쿠셔닝 패킹(화이트 Shore 70)
- 상단 플라스틱 스페이서(레드)
- 소프트 스프링(실버 기본 탑재)
- 하단 플라스틱 스페이서(레드)

이 제품을 사용하기 전에 이 설명서를 주의 깊게 읽고 나중에 참고할 수 있도록 잘 보관하시기 바랍니다.

## **안전한 사용을 위해 페달 세트를 절대 맨발 또는 양말만 신은 상태에서 사용하지 마십시오. THRUSTMASTER®는 신발을 신지 않은 채로 페달 세트를 사용해서 발생한 부상에 대해 어떠한 책임도 지지 않습니다.**

# **주의 – 게임 중 페달 세트에 끼일 위험**

- \* 어린이가 페달 세트에 접근하지 못하게 하십시오.
- \* 게임 중에 손가락을 절대로 페달 위에 또는 측면에 놓지 마십시오.
- \* 게임 중에 손가락을 절대로 페달 위에 또는 후면에 놓지 마십시오.
- \* 게임 중에 손가락을 절대로 페달 위에 또는 전면에 놓지 마십시오.

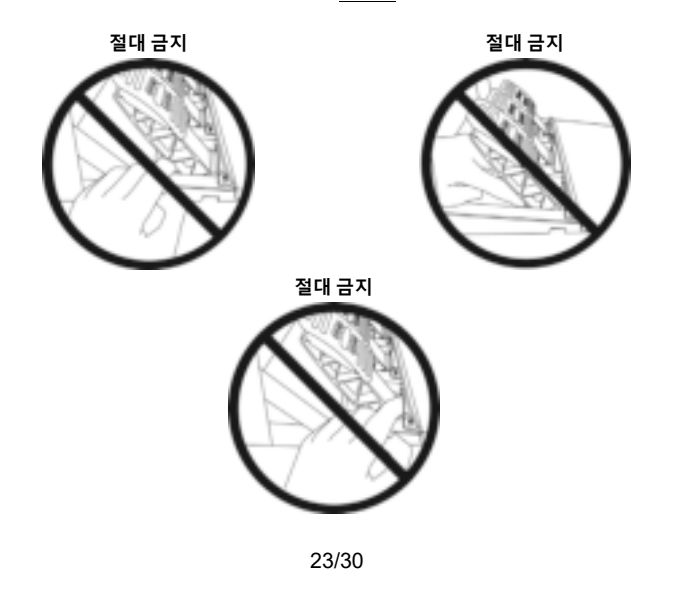

## **페달 세트 자동 교정**

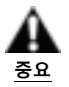

- Xbox 콘솔에 연결되어 있거나 게임 플레이 중에 페달 세트를 레이싱 핸들 베이스에 연결(또는 베이스에서 분리)하지 마십시오(이로 인해 보정이 부적절해질 수 있음).
- 항상 페달 세트를 연결한 후 레이싱 핸들을 콘솔 또는 PC에 연결하십시오.
- 레이싱 핸들의 교정이 완료되고 게임이 시작된 후, 페달을 몇 번 누르면 페달은 자동으로 교정됩니다.
- 레이싱 핸들이 자가교정 중이거나 게임 로딩 중일 경우 절대 페달은 누르지 마십시오! 부정확하게 교정될 수 있습니다.

#### **레이싱 핸들 및/또는 페달 세트가 올바로 작동하지 않거나 교정이 잘못된 경우:**

콘솔 전원을 끄고 레이싱 핸들을 완전히 분리합니다. 그리고 모든 케이블(전원 공급 케이블 및 페달 세트 포함)을 다시 연결하고 콘솔과 게임을 재시작합니다.

## **지지물 또는 콕핏에 페달 세트 부착**

페달 세트는 베이스 아래에 있는 5개의 M6 유형의 나사 구멍을 이용해 호환되는 다양한 지지물(별도 판매)에 부착할 수 있습니다. 부착하려면 최소 2개의 M6 나사(제품에 포함되지 않음)를 지지물 선반에 통과시켜 페달 세트 베이스 밑면에 있는 나사 구멍에 고정합니다.

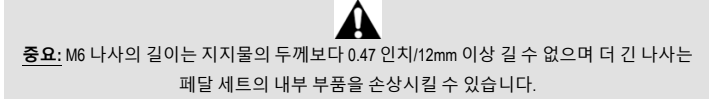

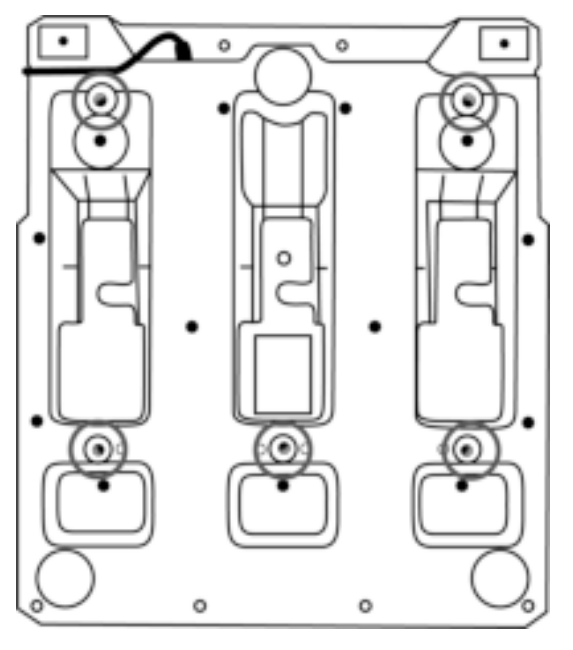

**콕핏이나 다른 지지물에 페달 세트를 설치하기 위한 도표는 https://support.thrustmaster.com 에서 제공하고 있습니다. Racing Wheels**(레이싱 핸들)/**T3PM** 을 클릭한 뒤 **Template - Cockpit setup**(템플릿 - 콕핏 설치)를 클릭하십시오.

세 개의 페달은 각각 다음 구성품이 포함됩니다.

- 2 개의 구멍이 있는 페달 암*(10)*.

- 4 개의 구멍이 있는 플라스틱 헤드 지지물*(11)*(헤드와 암 사이에 위치).
- 여러 구멍(액셀용 9 개, 브레이크용 2 개, 클러치용 6 개)이 있는 금속 헤드*(12)*.

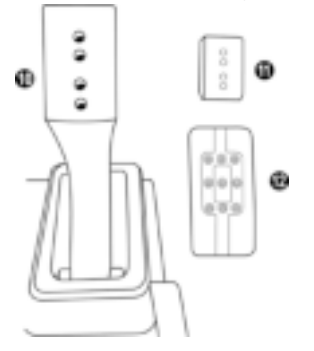

**주의: 교정 문제를 예방하려면, 페달 세트를 조정하기 전에 콘솔이나 PC 에서 반드시 핸들의 USB 케이블 연결을 해제하십시오.** 

## **가속 페달 높이 조정**

- 제품에 포함된 2.5mm 육각렌치*(3)*를 이용해서 금속 헤드*(12)* 및 지지물*(11)*을 고정하고 있는 두 개의 나사를 푸십시오.
- 원하는 위치로 조정한 후 금속 헤드*(12)* 및 지지물*(11)*이 단단하게 고정될 수 있도록 나사를 다시 조이십시오.

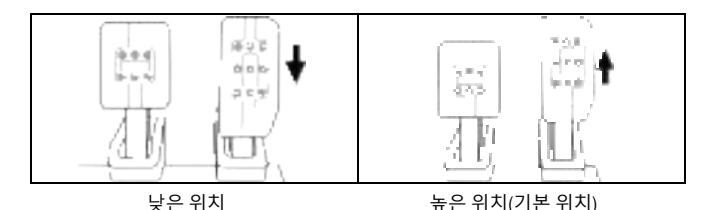

## **3 개의 페달 간격 조정**

- 제품에 포함된 2.5mm 육각렌치*(3)*를 이용해서 금속 헤드*(12)* 및 지지물*(11)*을 고정하고 있는 두 개의 나사를 푸십시오.
- 원하는 위치(왼쪽, 가운데, 오른쪽)로 조정한 후 금속 헤드*(12)* 및 지지물*(11)*이 단단하게 고정될 수 있도록 나사를 다시 조이십시오.

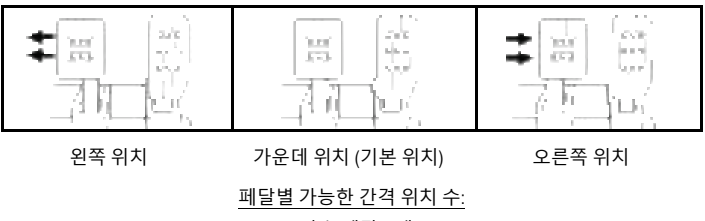

브레이크 페달 예:

- 가속 페달 3 개 - 브레이크 페달 3 개

- 클러치 페달 3 개

## **페달 경사 조정**

- 제품에 포함된 2.5mm 육각렌치*(3)*를 이용해서 금속 헤드*(12)* 및 지지물*(11)*을 고정하고 있는 두 개의 나사를 푸십시오.
- 플라스틱 헤드 지지물*(11)*을 180° 돌린 후 금속 헤드*(12)* 및 지지물*(11)*이 단단하게 고정될 수 있도록 나사를 다시 조이십시오.

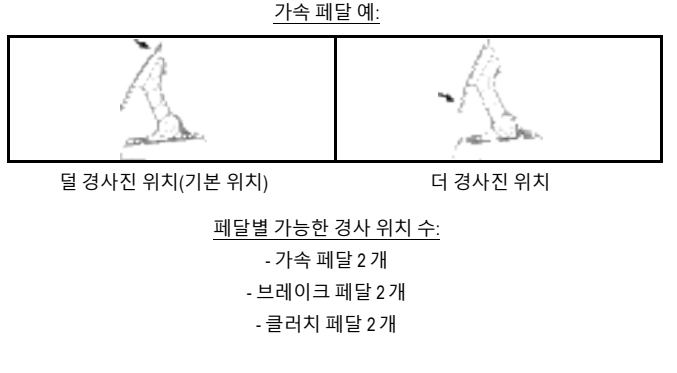

27/30

## **브레이크 스프링 세트 포함**

## **4 개의 브레이크 압력용 가능한 구성 및 설정**

이를 통해 브레이크를 밟을 때 다른 감각과 저항을 경험할 수 있습니다*.*  선호에 따라 설치하시거나 설치하지 않으셔도 됩니다*.* 

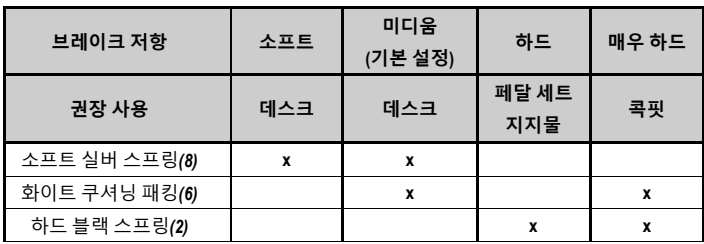

**1.** 스프링을 압축하기 위해 하단 플라스틱 스페이서*(9)*를 세게 당긴 뒤 스프링 고정 로드*(4)*를 분리하십시오.

방법 1:

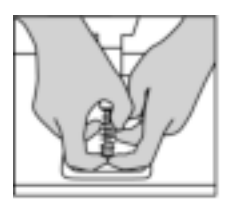

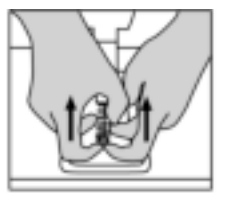

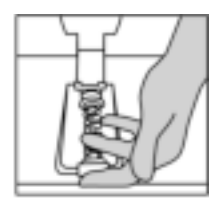

방법 2:

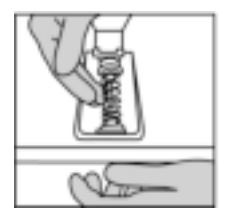

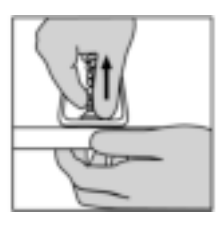

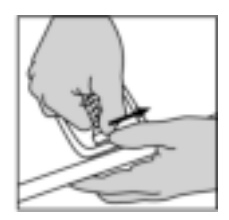

- **2.** 스프링 고정 로드*(4)*에 각각의 부품을 원위치 시키십시오. 하단 플라스틱 스페이서*(9)*부터 시작해서, 선택한 스프링*(2)* 또는 *(8)*, 상단 플라스틱 스페이서*(7)* 순서로 진행합니다.
- **3.** 구성을 선택한 뒤 쿠셔닝 패킹*(6)*을 설치하십시오.
- **4.** 상단 고정 헤드와 와셔*(5)*를 조정하고 정해진 위치에 설치합니다.
- **5.** 스프링 고정 로드*(4)*를 제자리에 넣기 위해 스프링을 강하게 압축하십시오.

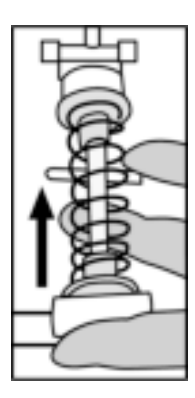

어떻게 스프링을 교체하는지에 대한 비디오는 https://support.thrustmaster.com 에서 제공하고 있습니다. **Racing Wheels**(레이싱 핸들)/**T3PM** 을 클릭하십시오.
#### **COPYRIGHT**

© 2022 Guillemot Corporation S.A. 모든 권리 보유. Thrustmaster®는 Guillemot Corporation S.A.의 등록상표입니다.

Microsoft, Xbox, Xbox "Sphere" 디자인, Xbox 시리즈 X|S, Xbox One 및 Windows 10/11은 Microsoft 그룹 회사의 상표입니다.

도면은 법적 구속력이 없습니다. 설명서의 내용, 설계 및 사양은 예고 없이 변경될 수 있으며, 국가마다 다르게 적용될 수 있습니다. 제조국: 중국

# **환경 보호 권장 사항**

전기 및 전자 장비에 관한 현지의 재활용 법률을 준수해 주십시오.

이 설명서를 보관하십시오. 색상 및 장식은 달라질 수 있습니다. 플라스틱 고정부품 및 접착제는 제품 사용 전에 제거해야 합니다.

*www.thrustmaster.com*

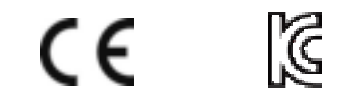

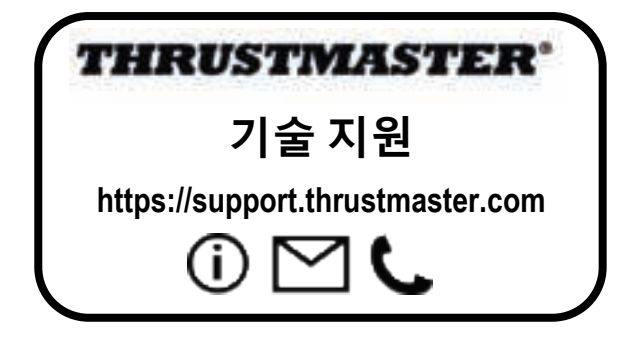

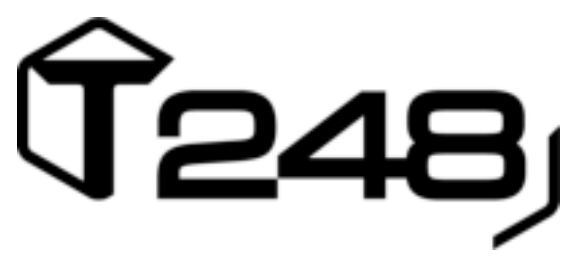

# **والكمبیوتر XBOX SERIES X|S, XBOX ONE بـ خاصة**

**دلیل المستخدم** 

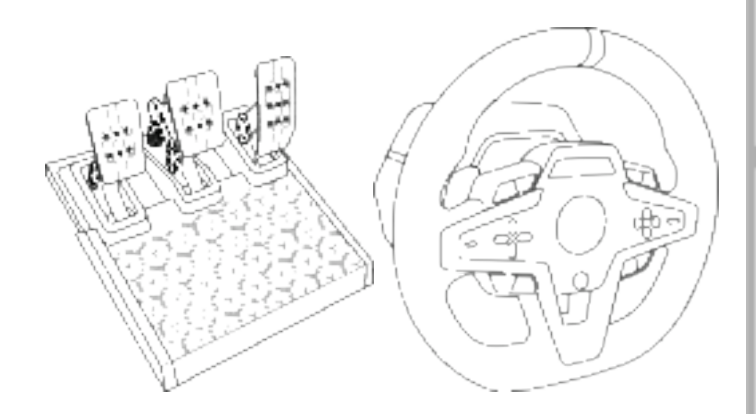

تحذیر: للتأكد من أن عجلة السباق *248T* تعمل بشكل صحیح مع ألعاب *(One Xbox ,S|X Series Xbox* و الكمبیوتر*)*، قد یُطلب منك تثبیت التحدیثات التلقائیة للألعاب (تتوفر عند توصیل النظام في الألعاب بالإنترنت).

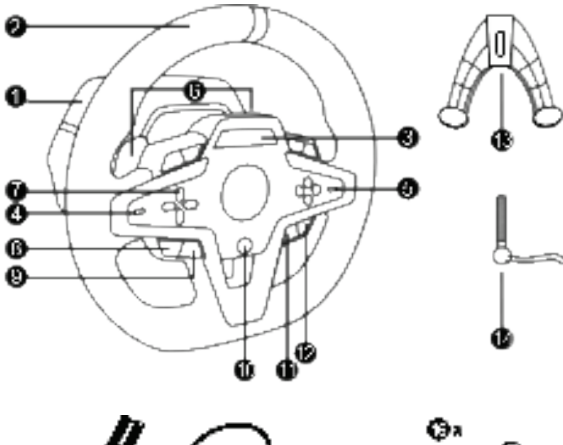

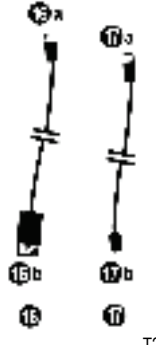

- **1** قاعدة 248T
- **2** إطار العجلة
- T-RDD شاشة **3**
- (Thrustmaster Race Dash Display)
- **4** ّ مفتاح اختیار المرم ّ ز ووظیفة دفع المرمز
	- **5** ّ مفتاح اختیار المرمز + و -
- **6** ناقلا حركة مغناطیسیان (لأعلى ولأسفل)
	- **7** أزرار اتجاھات
	- **8** زر VIEW في أجھزة Xbox
		- **9** زر MODE

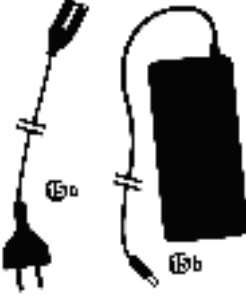

# G

- **10** زر Xbox
- **11** زر DISPLAY
- **12** زر MENU في أجھزة Xbox
	- **13** نظام التثبیت
- **14** برغي تثبیت معدني
- **15** كابل طاقة (اتحاد أوروبي/أمریكي أو بریطاني...) (*a15* (ومحول طاقة (*b15* (
	- (*16b*) USB-Aإلى) *16a*) USB-C كابل **<sup>16</sup>**
- **17** كابل C-USB سریع الفصلذكر *(a17 (*إلى أنثى *(17b)*

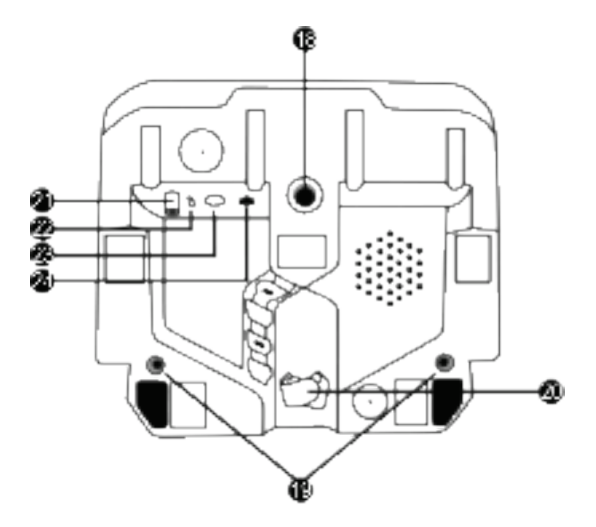

- **18** فتحة ملولبة كبیرة (لنظام التثبیت وبرغي التثبیت)
	- **19** فتحات ملولبة للتثبیت بقمرة السباق (غیر
		- ّ مضمنة)
		- **20** ُ حامل كابل مثبّت من نوع الشد والعقد
			- **21** ّ موصل محول الطاقة
- **22** موصل C-USB لعجلة السباق
- **23** موصل DIN-Mini لناقل الحركة Thrustmaster، أو فرامل الید، أو الموزّع *(یتم البیع بصورة منفصلة)* 
	- **24** موصل 12RJ لمجموعة الدواسات

# **تحذیر**

یُرجى قراءة ھذا الدلیل بعنایة قبل استخدام ھذا المنتج، والاحتفاظ بھ للرجوع إلیھ لاحقًا .

**تحذیر - الصعق الكھربائي**  \* احتفظ بالمنتج في مكان جاف ولا ّ تعرضھ للغبار أو لضوء الشمس المباشر. \* لا تقم بلف أو جذب الموصلات أو الكابلات. \* لا تسكب أي سوائل على المنتج أو توصیلاتھ. \* لا تُ ْحِدث دائرة قصر كھربائیة للمنتج. \* لا تلق المنتج في النار، ولا ّ تعرضھ لدرجات حرارة مرتفعة. \* لا تستخدم كابل إمداد طاقة بخلاف ذلك المتوفر مع عجلة السباق الخاصة بك . \* لا تستخدم كابل إمداد الطاقة إذا كان الكابل أو موصلاتھ ّ تالفة أو ممزقة أو مكسورة. \* تأكد من توصیل كابل إمداد الطاقة بمأخذ تیار كھربائي بصورة صحیحة، وتوصیلھ بصورة صحیحة بالموصل الموجود في الجزء الخلفي من قاعدة عجلة السباق. \* لا تفتح عجلة السباق: لا توجد أجزاء یمكن صیانتھا بواسطة المستخدم بداخلھا. یجب تنفیذ أي إصلاحات بواسطة الشركة المصنعة، أو ممثلھا المعتمد أو فني مؤھل . \* لا تستخدم سوى أنظمة/ملحقات التثبیت ّ المحددة بواسطة الشركة المصنعة . \* إذا كانت عجلة السباق تعمل بصورة غیر طبیعیة ( إذا كان یصدر منھا أي أصوات غیر طبیعیة أو حرارة أو رائحة)، فتوقف عن استخدامھا على الفور، وافصل كابل إمداد الطاقة من مأخذ التیار الكھربائي وافصل الكابلات الأخرى. \* إذا كنت لن تستخدم عجلة السباق لمدة طویلة، فافصل كابل إمداد الطاقة من مأخذ التیار الكھربائي . \* یجب أن یك ون مأخذ التیار الكھربائي بالقرب من المعدة ویجب أن یكون من السھل الوصول إلیھ .

لا تستخدم سوى إمداد الطاقة المدرج في تعلیمات المستخدم .

# **معلومات عن ّ محول إمداد الطاقة**

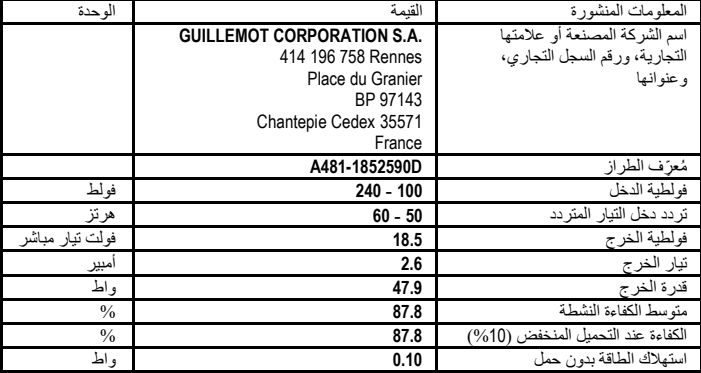

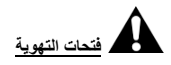

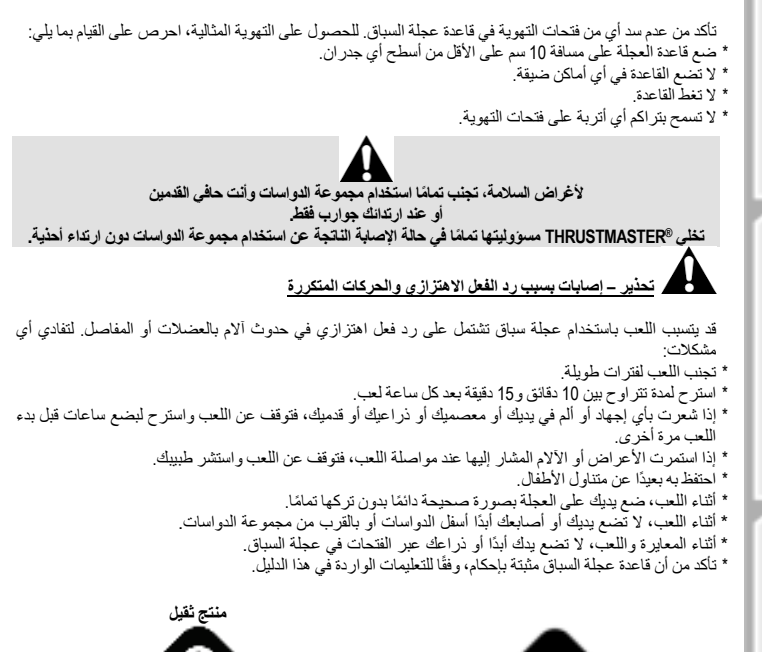

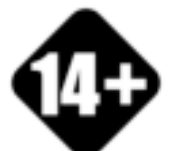

یتم التعامل مع المنتج من خلال المستخدمین الذین یبلغون 14 ًعاما أو أكثر

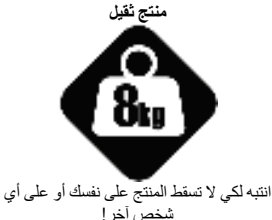

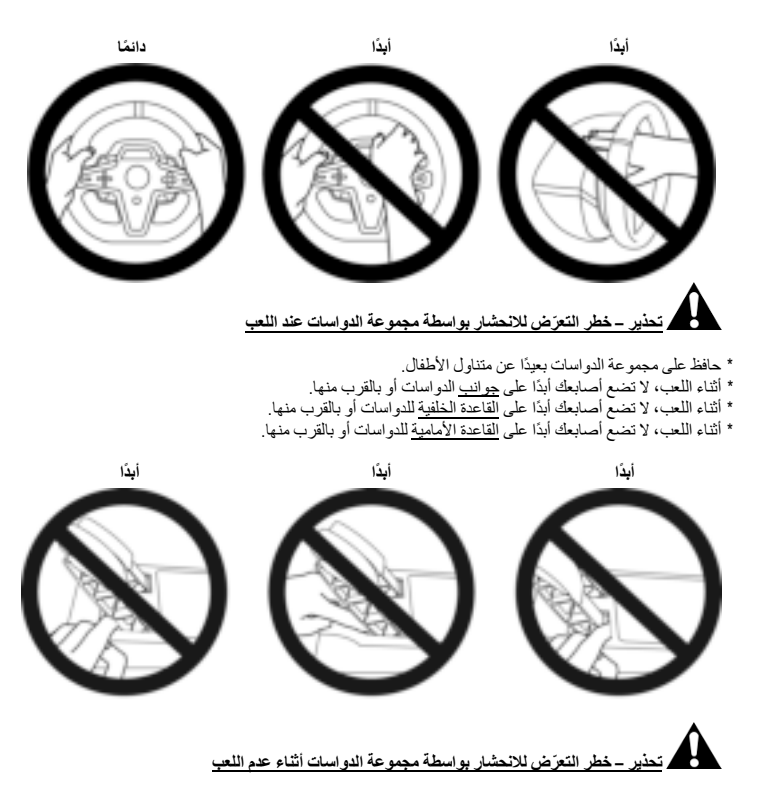

 <sup>\*</sup> ّخزن مجموعة الدواسات في مكان آمن، واحتفظ بھا بعیدًا عن متناول الأطفال .

# **تثبیت عجلة السباق**

**تثبیت عجلة السباق بطاولة أو سطح مكتب**  ابدأ عن طریق التوصیل من أسفل العجلة: - محوّل الطاقة **(21)**؛<br>- كابل USB-C سريع - كابل C-USB سریع الفصل *(a17 (*بمنفذ توصیل C-USB*) 22(*؛ - مجموعة الدواسات PM3T) *24*(.

احرص على اتباع مسارات الكابلات المختلفة وتوصيل الكابلات باستخدام حامل الكابل المُثبّت من نوع الشد والعقد **(20)**.

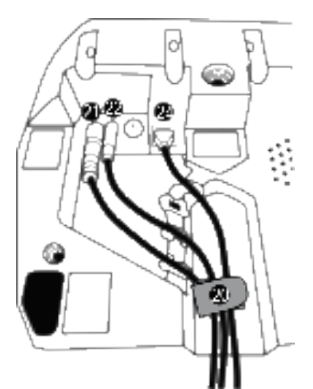

**.1** ضع عجلة السباق على طاولة أو أي سطح آخر أفقي ومسطح وثابت. **.2** أدخل برغي التثبیت (*14*) في نظام التثبیت (*13*) ، ثم أحكم ربط الجھاز عن طریق لف البرغي عكس اتجاه عقارب الساعة، بحیث یدخل في الفتحة الملولبة الكبیرة ( *18*) الموجودة أسفل عجلة السباق، حتى تثبت العجلة بصورة مثالیة.

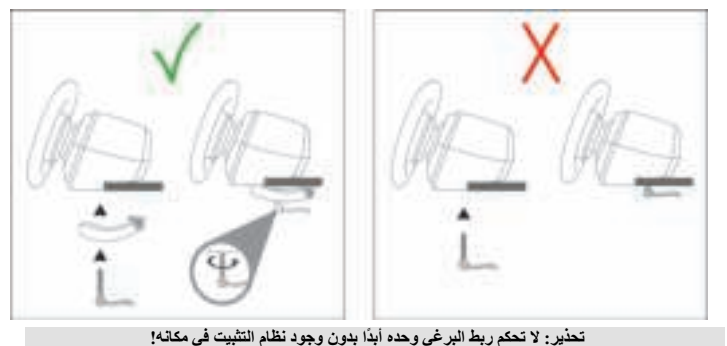

(قد یؤدي ذلك إلى تلف عجلة السباق. )

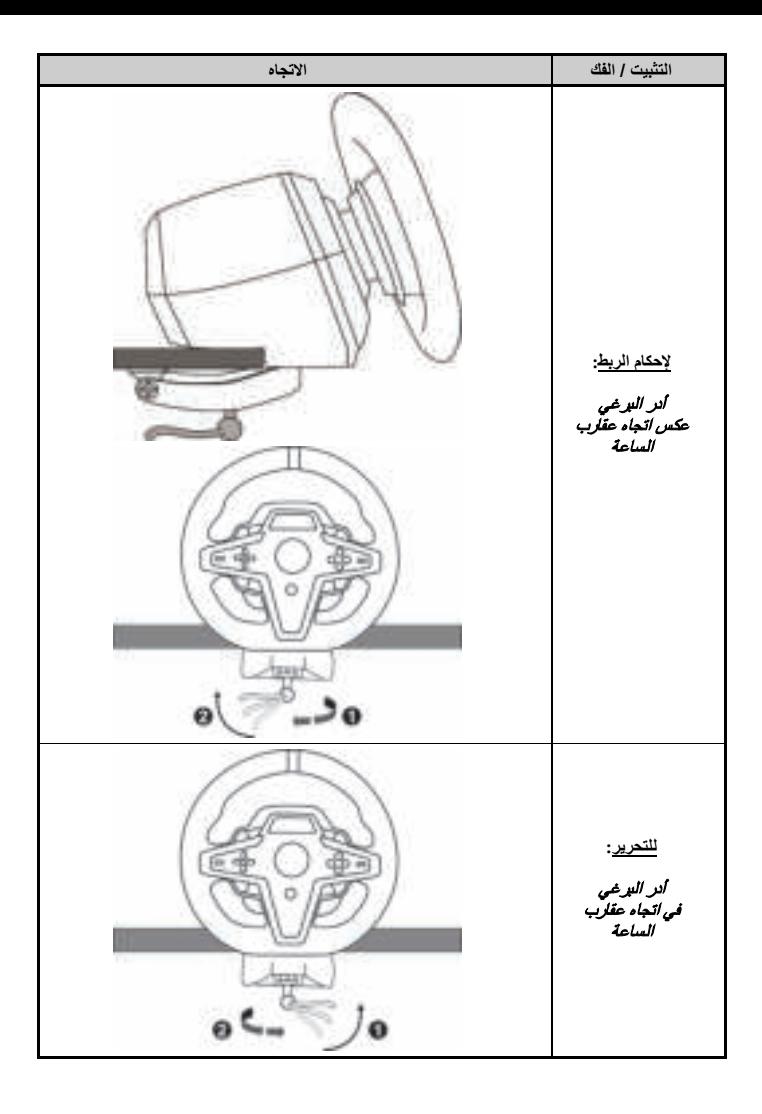

# **ُ تثبیت عجلة السباق بقمرة سباق (غیر م ّضمنة)**

**1.**<br>**2.** فاعدة عجلة السباق على رف القمرة.<br>**2.** فو بن ف ال

**.2** لف برغیین 6M ُ) غیر م ّضمنین) في رف القمرة وداخل الفتحتین الملولبتین في أسفل عجلة السباق (*19*).

# **مھم**

یجب ألا یتجاوز طول البرغیین 6M سمك الرف بما یزید عن 0.47 بوصة/ 12 ملم، حیث قد تتسبب البراغي الأطول في تلف المكونات الداخلیة الموجودة في قاعدة عجلة السباق.

**.3** عند ً الحاجة، یمكنك أیضا لف نظام التثبیت (،*13 14*) في الفتحة الملولبة الكبیرة (*18*).

**تتوفر مخططات إعداد عجلة السباق 248T للقمر والدعامات الأخرى على com.thrustmaster.support://https:** انقر فوق **Wheels Racing**) عجلات السباق) / **248T**، ثم **Setup Cockpit - Template**) قالب-إعداد القمرة) .

**التركیب** 

**المعایرة التلقائیة لعجلة السباق ومجموعة الدواسات** 

تقوم العجلة بمعایرة نفسها ذاتیًا بشكل تلقائي عند توصیل عجلة السباق بمأخذ تیار كهربائي وتوصیل موصل USB الخاص بعجلة السباق بجھاز Xbox أو بالكمبیوتر . أثناء ھذه المرحلة، ستدور عجلة السباق بسرعة تجاه الیسار والیمین، وتغطي زاویة بمقدار 900 درجة، قبل أن تتوقف في المنتصف.

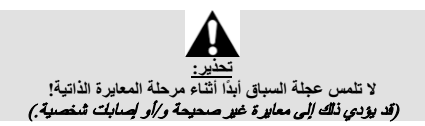

لا تقم أبدًا بتوصیل مجموعة الدواسات بقاعدة عجلة السباق (أو تفصلھا منھا) عندما تكون متصلة بالنظام أو خلال اللعب (قد یؤدي ذلك إلى معایرة غیر صحیحة). ً قم دائما بتوصیل مجموعة الدواسات قبل توصیل عجلة السباق بالنظام. ّ بمجرد اكتمال معایرة عجلة السباق وبدء اللعب، تتم معایرة الدواسات بصورة تلقائیة بعد عدد قلیل من الضغطات.

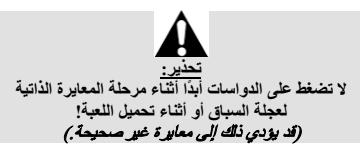

**إذا لم تعمل عجلة السباق و/أو مجموعة الدواسات دل یك بصورة صحیحة، أو إذا كانت تبدو معایرة بصورة غیر صحیحة:**  أوقف تشغیل الجھاز (أو الكمبیوتر) لدیك وافصل عجلة السباق بالكامل. ثم أعد توصیل الكابلات (بما في ذلك كابل إمداد الطاقة ومجموعة الدواسات)، وأعد تشغیل جھازك (أو الكمبیوتر ) ولعبتك.

# **التركیب في أجھزة XBOX**

**.1** ّ وصل مجموعة دواسات PM3T بموصل 12RJ) *24* (الموجود في القاعدة. **.2** قم بتوصیل كابل الطاقة ومحول الطاقة بمأخذ تیار كھربائي.

**.3** ّ وصل كابل C-USB ) *17* (بمنفذ C-USB ) *22* (الموجود في القاعدة.

**.4** ّ وصل كابل C-USB/A-USB) *16* (بكابل C-USB) *17* (ومنفذ A-USB في جھاز الإكس بوكس.

ّ بمجرد أن یتم تشغیل الجھاز، ستتم معایرة عجلة السباق ذاتیًا بصورة تلقائیة.

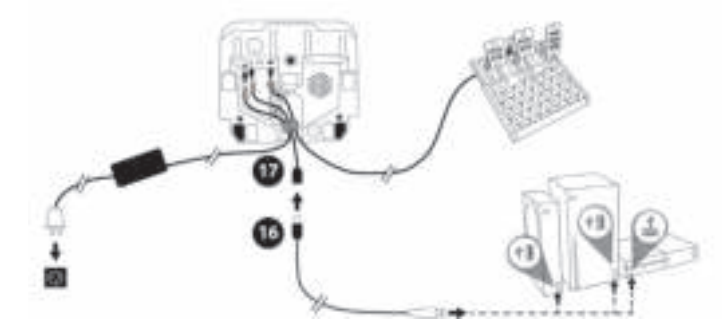

# أنت الآن جاھز للعب !

# **یُرجى الملاحظة:**

- تتوفر قائمة الألعاب المتوافقة مع جھاز Xbox وعجلة السباق 248T ھنا: **com.thrustmaster.support://https** (في القسم **Wheels Racing**) عجلات السباق) / **248T / Settings Games**) إعدادات الألعاب). ویتم تحدیث ھذه القائمة بانتظام.

# **التثبیت على أجھزة الكمبیوتر**

- **.1** تفضل بزیارة **com.thrustmaster.support://https** لتنزیل برامج التشغیل وبرنامج Feedback Force
	- لأجھزة الكمبیوتر. انقر فوق **Wheels Racing**) عجلات السباق) / **248T** / **Drivers**) برامج التشغیل). **.2** ّ وصل مجموعة دواسات PM3T بموصل 12RJ) *24* (الموجود في القاعدة.
		- **.3** قم بتوصیل كابل الطاقة ومحول الطاقة بمأخذ تیار كھربائي.
		- **.4** ّ وصل كابل C-USB) *17* (بمنفذ C-USB) *22* (الموجود في القاعدة.
	- .الكمبیوتر جھاز في USB-A ومنفذ) *17* (USB-C بكابل) *16* (USB-A/USB-C كابل وصل ّ **.5**

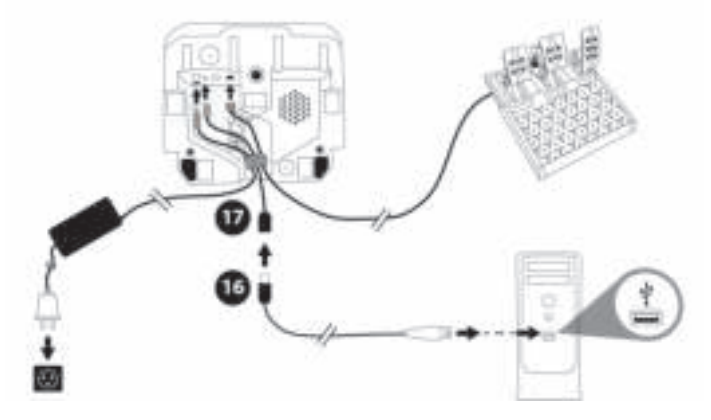

### أنت الآن جاھز للعب !

**یُرجى الملاحظة:**  - ّ في لوحة التحكم وفي الألعاب، یتم التعرف على عجلة السباق باسم **Racer Advanced Thrustmaster**.

**تحدیث البر نامج الثابت لعجلة السباق** 

.**https://support.thrustmaster.com** بزیارة تفضل انقر فوق **Wheels Racing**) عجلات السباق) / **248T** / **Firmware**) البرنامج الثابت)، واتبع التعلیمات.

# **الت یع ین لأجھزة Xbox**

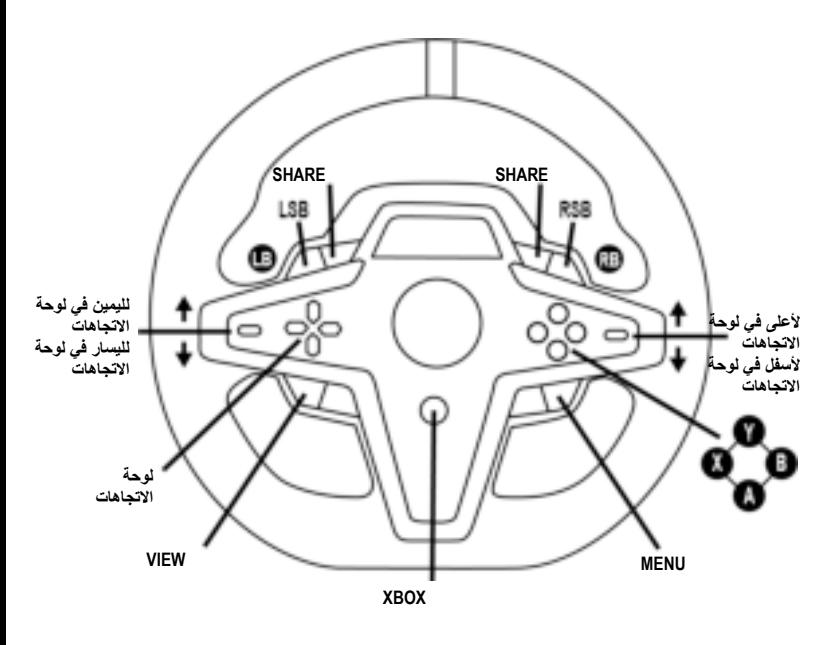

**یُرجى ملاحظة :** - الشاشة التي تعرض معلومات القیاس (RDD-T (لیست متوافقة حالیًا على أجھزة Xbox ف( ھي متوافقة فقط على الكمبیوتر) . - بعض المیزات (أدوات الترمیز وعدد أزرار المھام) محدودة بسبب بروتوكول الجھاز . - في أجھزة Xbox، لا یعمل زرا LSB و RSB على عجلة السباق إلا في بعض الألعاب التي ستُطرح قریبًا (یتم تحدیث قائمة الألعاب التي تشتمل على ھذه المیزة بانتظام) .

**التعیین لأجھزة الكمبیوتر** 

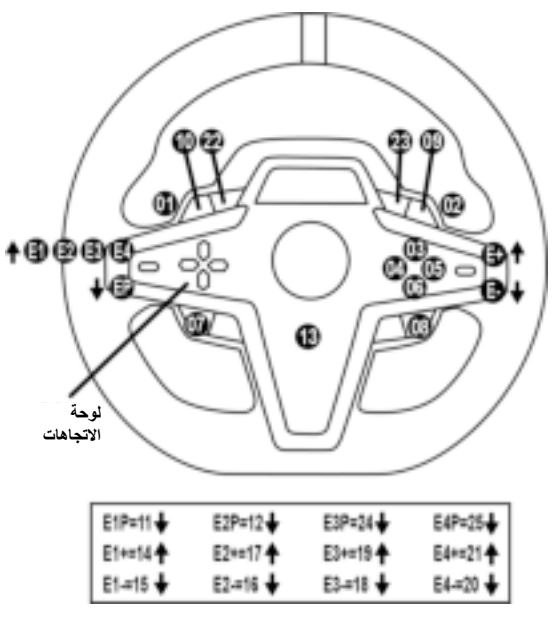

**E1 / E2 / E3 / E4 المرمزات استخدام ّ** یمكنك تحدید ّ المرمز النشط عن طریق الضغط على مفتاح اختیار مال ّرمز *)4(* لأعلى . یتم عرض ّ المرمز النشط على الشاشة: 1E، و2E، و3E، و4E على التوالي، ثم 1E …وما إلى ذلك مرة أخرى . عند تحدید المر مَز (E1، أو E2، أو E3، أو E4)، تكون الوظائف المر تبطة كما یلي: - **Push**) **P** (عن طریق الضغط على مفتاح اختیار ّ المرمز *)4(* لأسفل .

- **+** عن طریق لا ضغط على مفتاح اختیار ّ المرمز في الجانب الأیمن *)5(* لأعلى . - **-** عن طریق الضغط على مفتاح اختیار ّ المرمز في الجانب الأیمن *)5(* لأسفل . یتم عرض الإجراء المقابل على الشاشة *.*

**یُرجى الملاحظة:** 

 - ّ تعمل المرمزات 1E، و2E، و3E، و4E في معظم الألعاب. - تعرض الشاشة وظائف معلومات القیاس عن بُعد في الألعاب المتوافقة مع SDK Thrustmaster) مجموعة تطویر البرنامج). تتوفر قائمة الألعاب المتوافقة ھنا: **com.thrustmaster.support://https**) في قسم **Racing Wheels**) عجلات السباق) / **248T** / **Settings Games**) إعدادات الألعاب) . یتم تحدیث ھذه القائمة بانتظام.

# زر **MODE عرض معلومات حول عجلة السباق، وتكوین عجلة السباق ومجموعة الدواسات**

اضغط على زر *(9)* MODE للدخول إلى قائمة MODE) النمط). یتم عرض أول جزأین فقط عند التواجد في ھذه القائمة.

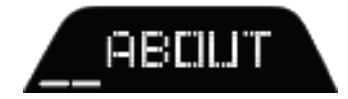

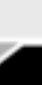

استخدم أزرار الاتجاھات ( *7*) في ھذه القائمة كما یلي:

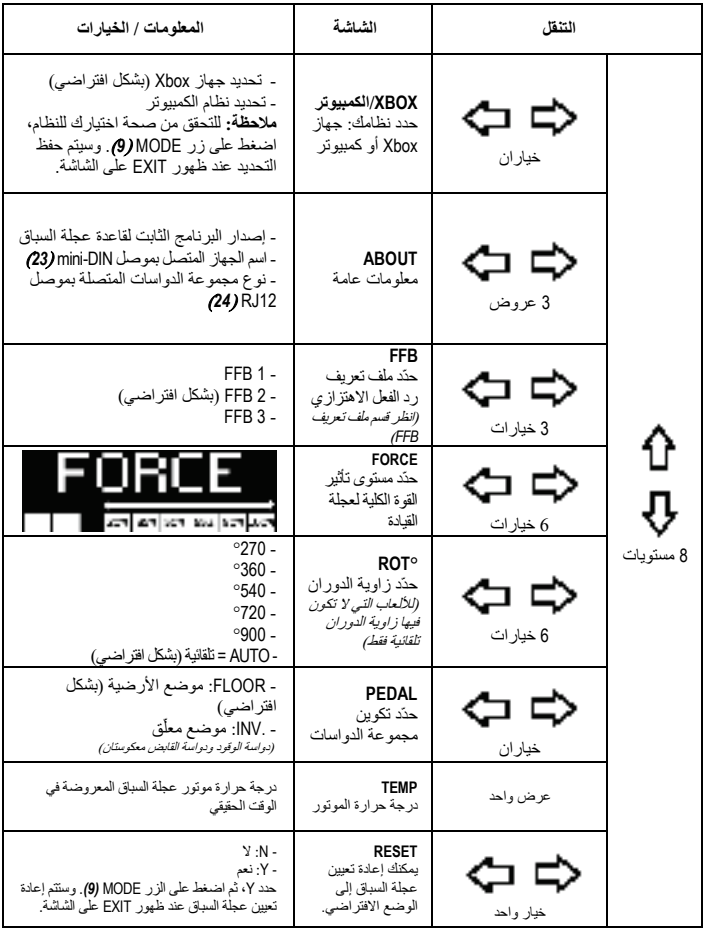

**FORCE**

السماح بضبط جمیع مؤثرات القوة لعجلة قیادة السباقات في الوقت الحقیقي (= مباشرة في السباق)، وذلك من %20 إلى .%100

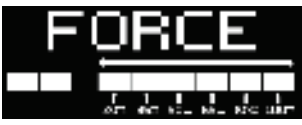

# **(FFB 1 / FFB 2 / FFB 3) FFB تعریف ملف مخطط**

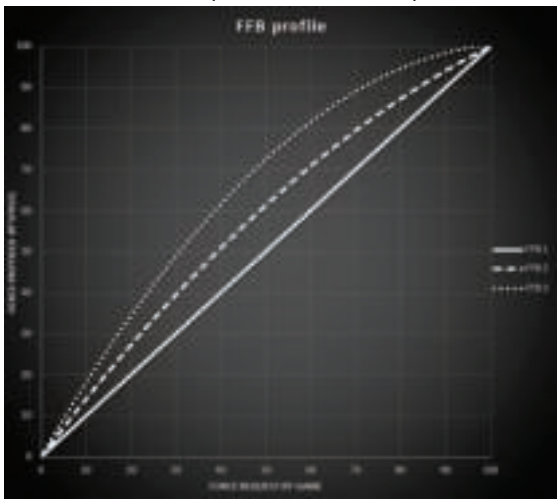

# **FFB 1**

یوفر تأثیر 1 FFB رد فعل اھتزازیًا خطیًا. القوة التي تشعر بھا نسبیة 100 % إلى القوة المطلوبة بواسطة اللعبة.

### **FFB 3و FFB 2**

تعزز تأثیرات 2 FFB و3 FFB رد الفعل الاھتزازي من أجل إبراز القوة التي تشعر بھا بالنسبة إلى القوة المطلوبة بواسطة اللعبة.

**یُرجى الملا ظة: ح**  تحقّق من صحة اختیاراتك بالضغط على زر MODE **(9)**: يتم عرض EXIT (خروج) قبل العودة إلى الشاشة الافتراضیة. - یتم تعطیل أزرار الاتجاھات ( *7*) في الألعاب وفي واجھة الجھاز عند تمكین زر MODE.

زر **DISPLAY تكوین عرض إعدادات القیاس عن بُعد**  .<br>(في ألعاب الكمبيوتر المتوافقة مع الشاشة)

**یُرجى الملاحظة:** 

تتوفر قائمة ألعاب الكمبيوتر المتوافقة مع شاشة Thrustmaster Race Dash Display) T-RDD) هنا: **aG mes Settings** / **T248** / (السباق عجلات (**Racing Wheels** قسم في (https://support.thrustmaster.com (إعدادات الألعاب). ویتم تحدیث ھذه القائمة بانتظام. - یعمل زر DISPLAY في ھذه الألعاب فقط. - زر DISPLAY غیر متوافق حالیًا على أجھزة Xbox.

> اضغط على زر DISPLAY) *11* (للدخول إلى قائمة DISPLAY) العرض). یتم عرض آخر جزأین فقط عند التواجد في ھذه القائمة.

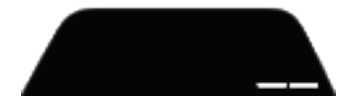

استخدم أزرار الاتجاھات ( *7*) في ھذه القائمة كما یلي:

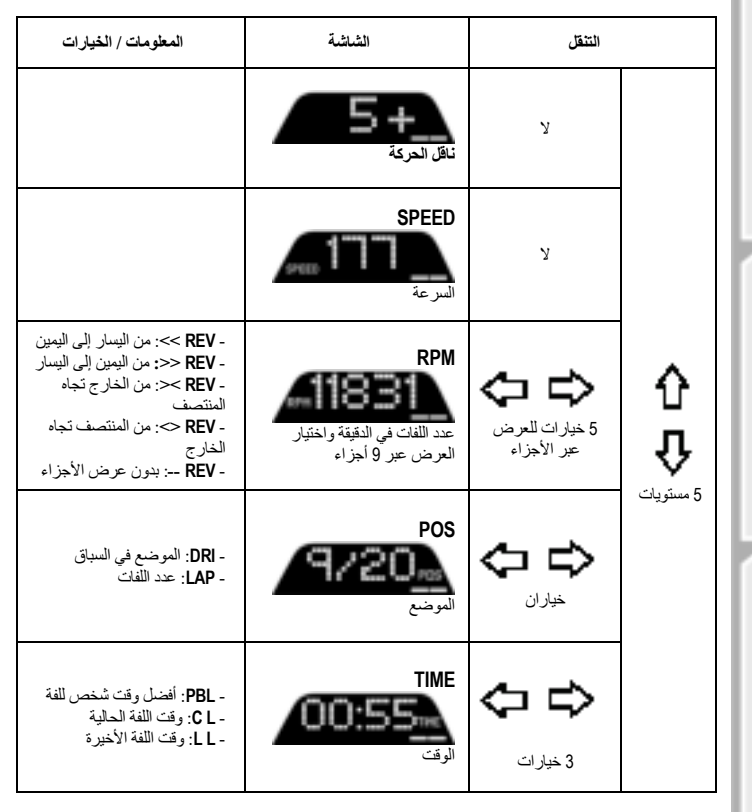

**یُرجى الملاحظة:** 

-تحقّق من صحة اختیاراتك بالضغط على زر DISPLAY) *11*(. -یتم تعطیل أزرار الاتجاھات (*7*) في الألعاب وفي واجھة الجھاز عند تمكین زر DISPLAY.

# **ّ النصائح المتنوعة والأسئلة الشائعة**

تفضل بزیارة **com.thrustmaster.support://https**. انقر فوق **Wheels Racing**) عجلات السباق) / **248T**، ثم **Manual**) الدلیل) أو **FAQ**) الأسئلة الشائعة).

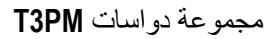

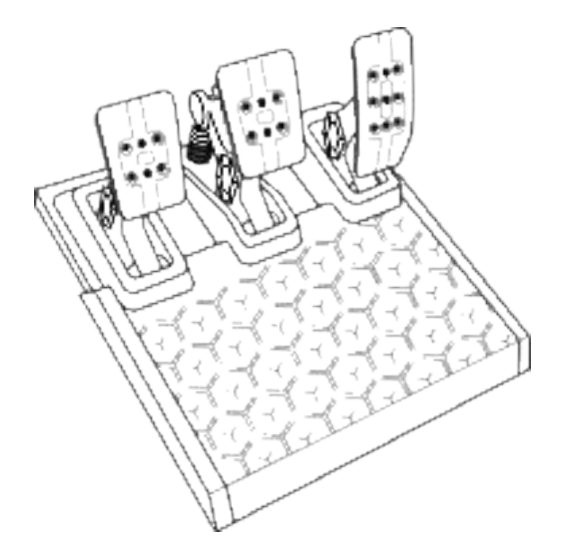

العربية

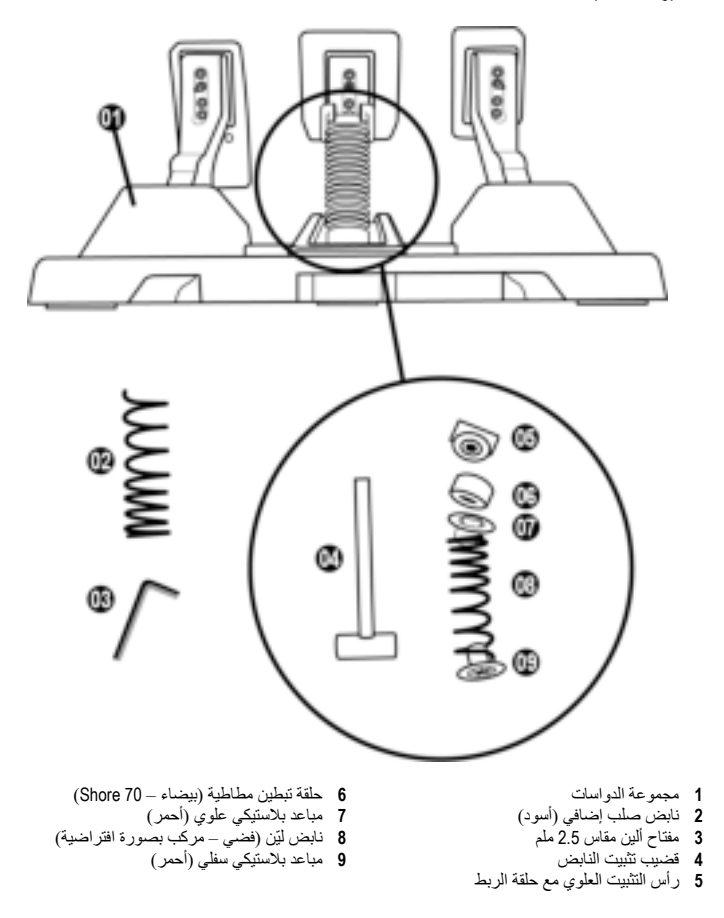

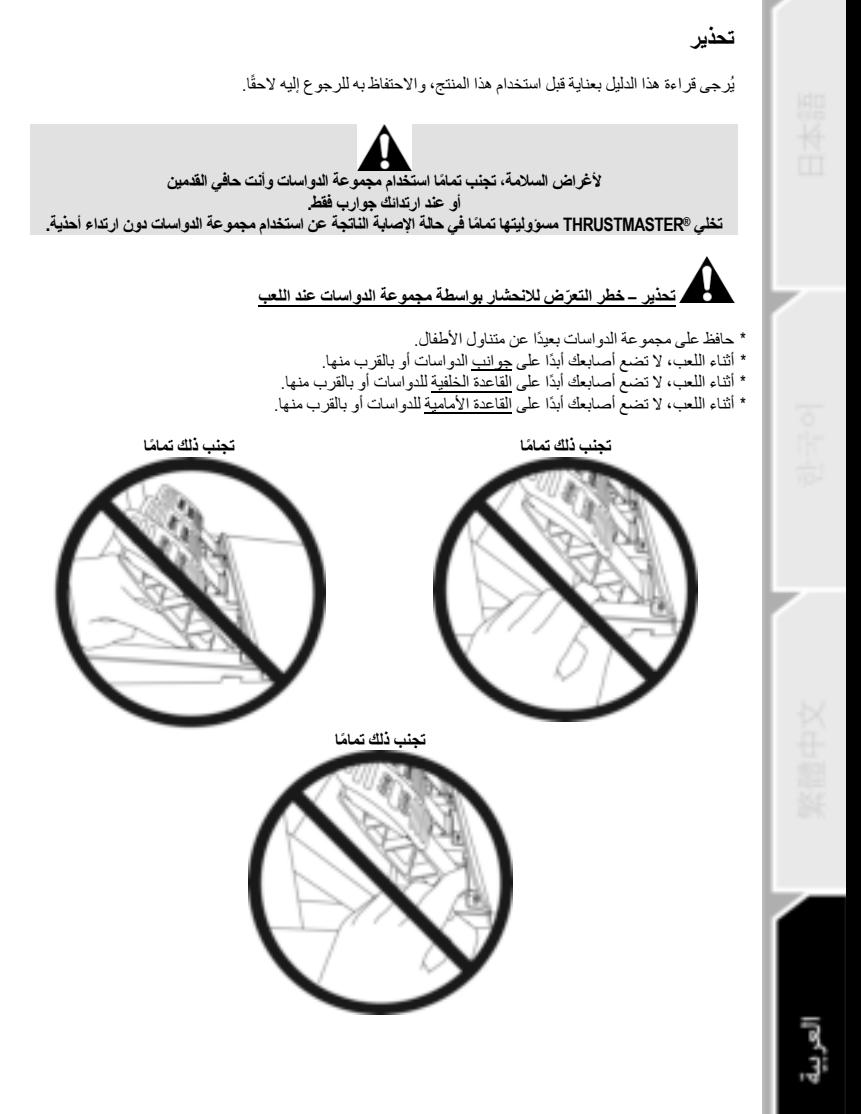

## **المعایرة التلقائیة لمجموعة الدواسات**

# **مھم**

لا تقم أبدًا بتوصیل مجموعة الدواسات بقاعدة عجلة السباق (أو فصلھا من القاعدة ) عندما تكون متصلة بجھاز Xbox، أو في أثناء اللعب (فقد یؤدي ذلك إلى معایرة غیر صحیحة ).

- . ً قم دائما بتوصیل مجموعة الدواسات قبل توصیل عجلة السباق بجھاز الألعاب أو الكمبیوتر

- بمجرّد اكتمال معایرة عجلة السباق وبدء اللعب، تتم معایرة الدواسات بصورة تلقائیة بعد عدد قلیل من الضغطات.

- لا تضغط أبدًا على الدواسات أثناء مرحلة المعایرة الذاتیة لعجلة السباق أو عند تحمیل اللعبة! قد یؤدي ذلك إلى معایرة غیر صحیحة.

**إذا لم تعمل عجلة السباق و/أو مجموعة الدواسات لدیك بصورة صحیحة، أو إذا كانت تبدو معایرة بصورة غیر صحیحة:** 

أوقف تشغیل الجھاز لدیك وافصل عجلة السباق بالكامل. ثم أعد توصیل الكابلات (بما في ذلك كابل إمداد الطاقة ومجموعة الدواسات)، وأعد تشغیل جھازك ولعبتك.

# **تركیب مجموعة الدواسات على دعامة أو في قمرة قیادة**

یمكن تثبیت مجموعة الدواسات بمجموعة مختلفة من الدعامات المتوافقة ( یتم البیع بصورة منفصلة) باستخدام الفتحات الملولبة الخمس من نوع 6M الموجودة أسفل القاعدة. للقیام بذلك، لف مسما رین 6M ) غیر مرفقین) على الأقل عبر رف الدعم، وفي داخل الفتحات الملولبة في أسفل قاعدة مجموعة الدواسات.

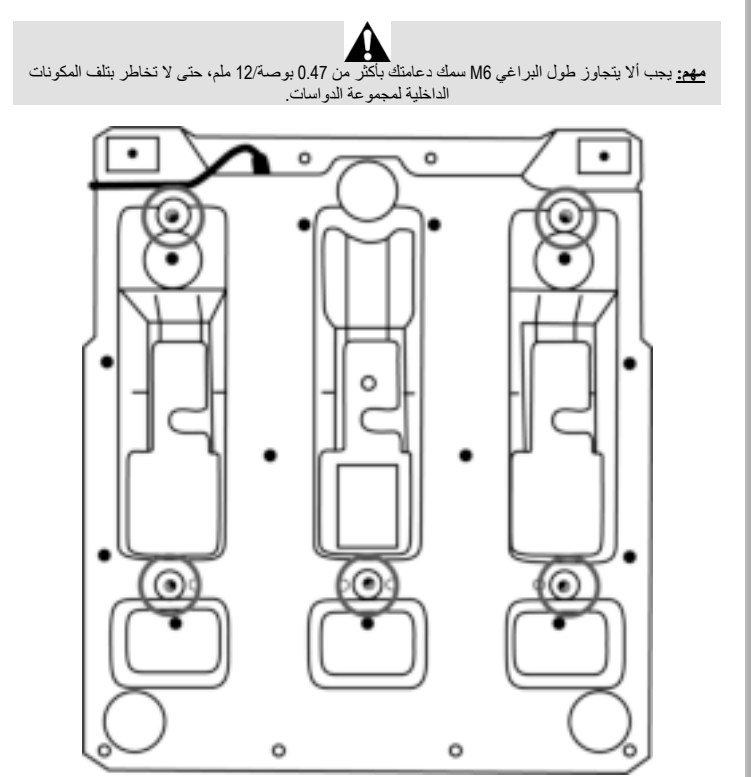

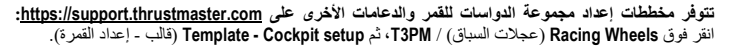

32/25

**ضبط مجموعة الدواسات** 

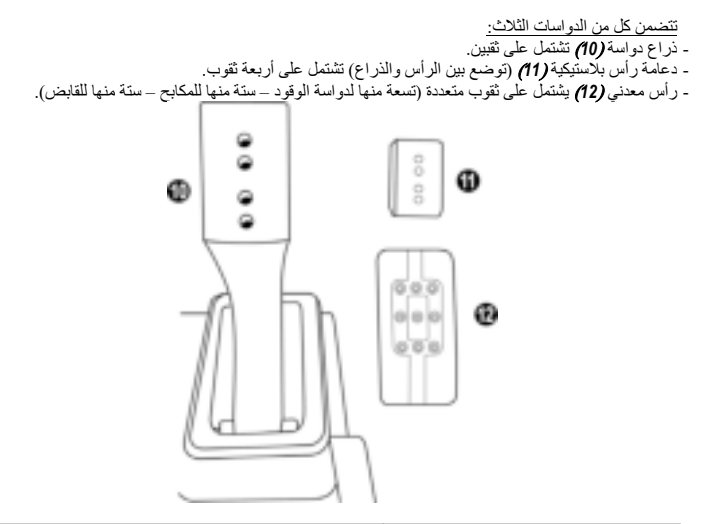

**تنبیھ: لتفادي حدوث أي مشكلات في ً المعایرة، تأكَّد دوما من فصل كابل USB الخاص بالعجلة من الجھاز أو الكمبیوتر قبل إجراء أي تعدیلات على مجموعة الدواسات.**

# **ضبط ارتفاع دواسة الوقود**

- ّ باستخدام مفتاح ألین المضمن مقاس 2.5 ملم (*3*)، فُك البرغیین اللذین یثبتان الرأس المعدني (*12*) ودعامتھ (*11*) في مكانھما.
- حدّد موضع الارتفاع المفضّل، ثم أعد تركيب البر اغي وأعد إحكام ربطها بحيث تثبت الرأس المعدني **(** *12) ودعامته (11)* .<br>باحكام في مكانهما.

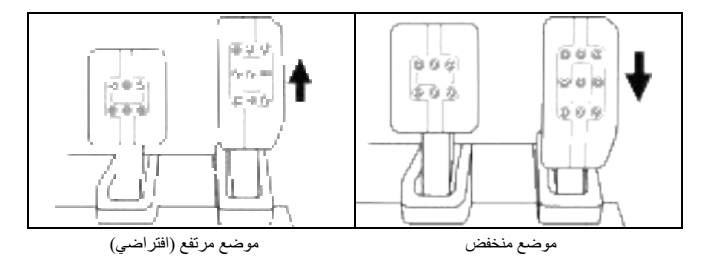

**ضبط المباعدة للدواسات الثلاث** 

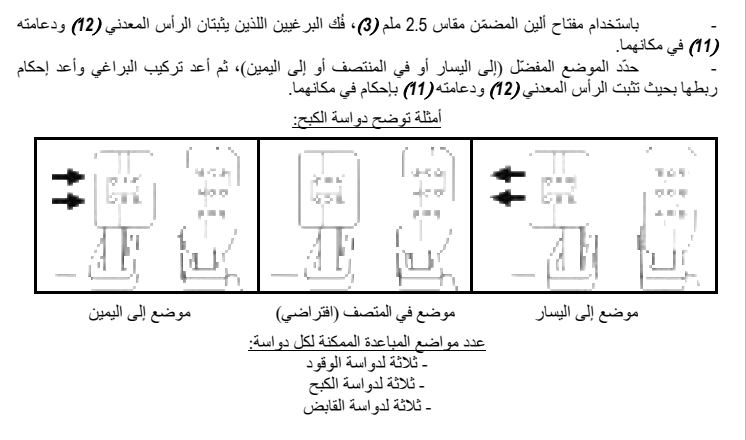

**ضبط زاویة میل الدواسات** 

 - ّ باستخدام مفتاح ألین المضمن مقاس 2.5 ملم (*3*)، فُك البرغیین اللذین یثبتان الرأس المعدني (*12*) ودعامتھ (*11*) في مكانھما. - أدر دعامة الرأس البلاستیكیة (*11*) بمقدار ،°180 ثم أعد تركیب البراغي وأعد إحكام ربطھا بحیث تثبت الرأس المعدني (*12*) ودعامتھ ( *11*) بإحكام في مكانھما.

أمثلة توضح دواسة الوقود:

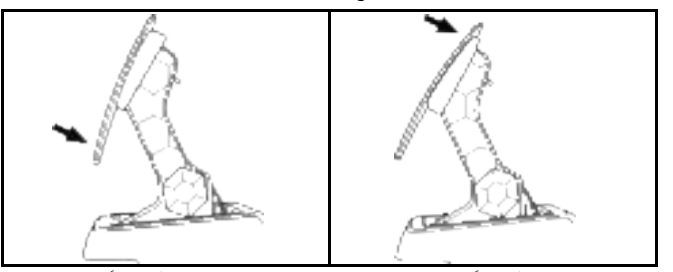

موضع أقل میلاً (افتراض ي) موضع أكثر میلاً

عدد مواضع المیل الممكنة لكل دواسة: - اثنان لدواسة الوقود - اثنان لدواسة الكبح - اثنان لدواسة القابض

## **مجموعة مضمنة لنوابض الكبح 4 تكوینات وإعدادات ممكنة لقوة ضغط الفرامل**

يتيح لك هذا التعديل تجربة شعور مختلف ومقاومة مختلفة عند الكبح.<br>يمكنك اختيار التركيب أو عدم التركيب وفقًا لتفضيلاتك.

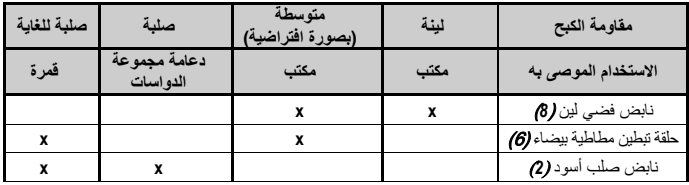

**.<sup>1</sup>** اسحب بقوة المباعد البلاستیكي السفلي ( *9*) لضغط النابض وإزالة قضیب تثبیت النابض (*4*) من موقعھ.

الطریقة :1

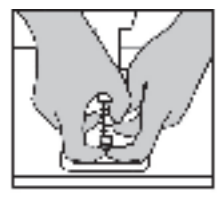

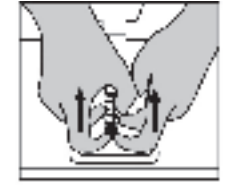

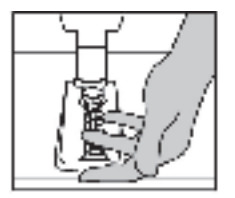

الطریقة :2

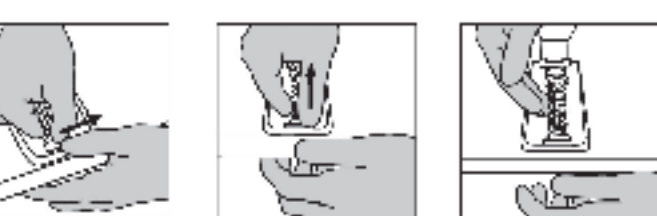

**.2** غیّر موضع العناصر المختلفة على قضیب تثبیت النابض (*4*). ابدأ بالمباعد البلاستیكي السفلي *(9)*، واختیارك من النابض *(2)* أو *(8)* ثم ا، لمباعد البلاستیكي العلوي *(7)*.

- **.3** ّ بعد التكوین المحدد، ركب حلقة التبطین المطاطیة *(6)*.
- **.4** اضبط رأس التثبیت العلوي مع حلقة الربط *(5)* وضعھ في موضعھ.
- **.5** اضغط النابض بقوة من أجل وضع قضیب تثبیت النابض (*4*) في موضعھ

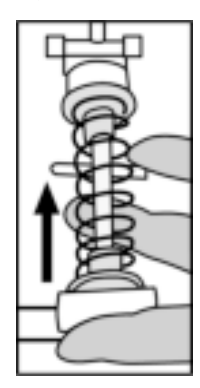

یتوفر فیدیو یوضح كیفیة تغییر النابض علىcom.thrustmaster.support://https: انقر على **Wheels Racing** (عجلات التثبیت) / **PM3T**.

#### **معلومات ضمان المستھلك**

تضمن شركة A.S Corporation Guillemot، العالمیة (المشار إلیھا فیما بعد باسم " Guillemot ("ومقرھا الرئیسي Thrustmaster منتج یكون أن للمستھلك ،Place du Granier, B.P. 97143, 35571 Chantepie, France في ھذا خالیًا من عیوب المواد وعیوب التصنیع، طوال مدة فترة الضمان التي تتوافق مع الفترة المحددة التي یمكن خلالھا المطالبة بالمطابقة لاسترداد قیمة ھذا المنتج أو استبدالھ . في دول الاتحاد الأوروبي، یسري ھذا لمدة (2) عامین من تاریخ استلام المنتج Thrustmaster. وفي دول أخرى، تتوافق فترة الضمان مع الفترة المحددة للمطالبة بمطابقة المنتج Thrustmaster وفقًا للقوانین المعمول بھا في الدولة التي كان یقطن بھا المستھلك عند تاریخ شراء المنتج Thrustmaster) في حالة عدم المطالبة في الدولة المعنیّة، ستكون فترة الضمان عام (1) واحد من تاریخ الشراء الأصلي للمنتج Thrustmaster(.

وإذا ظھر أن المنتج معیبًا خلال فترة الضمان، فاتصل على الفور بالدعم الفني الذي سیرشدك إلى الإجراءات التي یجب أن تتبعھا. وإذا تم التأكد من وجود العیب، فیجب إعادة المنتج إلى مكان شرائھ (أو أي موقع آخر یشیر إلیھ الدعم الفني) .

وفي سیاق ھذا الضمان، یجب استبدال المنتج المعیب الخاص بالمستھلك أو إصلاحھ ، وذلك حسب اختیار الدعم الفني. إذا خضع منتج Thrustmaster، في خلال فترة الضمان، لأي عملیة إصلاح، فإن أي فترة یكون المنتج خلالھا خارج الخدمة وبحد أدنى سبعة (7) أیام سوف تضاف إلى فترة الضمان المتبقیة (تبدأ ھذه الفترة من تاریخ طلب العمیل للتدخل أو من تاریخ تقدیم المنتج المذكور للإصلاح، إذا كان تاریخ تقدیم المنتج للإصلاح لاحقًا لتاریخ طلب التدخل). تقتصر المسؤولیة الكاملة لشركة Guillemot وفروعھا (بما في ذلك الأضرار التبعیة) على إصلاح المنتج Thrustmaster أو استبدالھ، ً وذلك عندما یكون ھذا جائزا بموجب القانون الساري. تخلي شركة Guillemot مسؤولیتھا عن أي ضمانات خاصة بالتجارة أو الملاءمة لغرض معیّن، وذلك عندما یكون هذا جائزًا بموجب القانون الساري.

لا یسري ھذا الضمان: (1) إذا تم تعدیل المنتج أو فتح ّ ھ أو تغییره أو إذا تعرض للتلف نتیجةً للاستخدام السیئ أو غیر الملائم أو الإھمال أو حادث أو الإھلاك نتیجة الاستعمال العادي، أو أي سبب آخر لا یرتبط بوجود عیب في المواد أو التصنیع (بما في ذلك، على سبیل المثال لا الحصر، تجمیع منتج Thrustmaster بواسطة أي عنصر غیر مناسب، بما في ذلك على وجھ الخصوص وحدات الإمداد بالطاقة أو البطاریات القابلة لإعادة الشحن أو الشواحن أو أي عناصر أخرى لا یتم توریدھا من خلال Guillemot لھذا المنتج)؛ ( 2) إذا استخدم المنتج لأي غرض آخر بخلاف لاا ستخدام المنزلي، بما في ذلك الأغراض المھنیة أو التجاریة (غرف الألعاب أو التدریب أو المسابقات على سبیل المثال )؛ (3) في حالة عدم الالتزام بالتعلیمات المقدمة من قِبَل الدعم الفني؛ (4) على البرامج، حیث تخض ع ھذه البرامج لضمان محدد؛ (5) على العناصر الاستھلاكیة (العناصر التي یتم استھلاكھا خلال فترة عمر المنتج: كالبطاریات غیر القابلة لإعادة الاستخدام أو سماعات الرأس أو وسادات الأذن الخاصة بسماعة الرأس)؛ (6) الملحقات (كالكابلات والعلب والحافظات والحقائب وأربطة المعصم)؛ (7) إذا تم بیع المنتج في مزاد علني.

ھذا الضمان غیر قابل للتحویل.

لا یؤثر ھذا الضمان على الحقوق القانونیة للمستھلك بمقتضى القوانین المطبّقة على بیع السلع الاستھلاكیة في بلده/بلدھا.

#### **شروط الضمان الأخرى**

خلال فترة الضمان، لن توفر Guillemot، من حیث المبدأ، أي قطع غیار، حیث إن الدعم الفني ھو الطرف الوحید المخول بفتح و/أو إصلاح أي منتج من Thrustmaster (باستثّناء أي إجراءات إصلاح يطلب الدعم الفني إجراؤها بواسطة العمیل، عن طریق تعلیمات مكتوبة – ً على سبیل المثال، نظرا لبساطة عملة الإصلاح وعدم سریتھا – وتزوید العمیل بقطعة (قطع) الغیار المطلوبة، حیثما أمكن ذلك.

لمقتضى المجالات الإبداعیة ولحمایة أسرار المعرفة الفنیة والأسرار التجاریة، لن توفر Guillemot، من حیث المبدأ، أي إشعارات للإصلاح أو قطع غیار لأي منتج Thrustmaster انتھت فترة الضمان الخاصة بھ.

#### **المسؤولیة**

تخلي شركة .A.S Corporation Guillemot) المشار إلیھا فیما بعد باسم "Guillemot "( وفروعھا مسؤولیتھا كاملة عن أي أضرار تنتج ً عن حالة أو أكثر من الحالات التالیة، إذا كان ھذا جائزا بموجب القانون الساري: (1) تعدیل المنتج أو فتحھ أو تغییره؛ (2) عدم الالتزام بتعلیمات المجموعة؛ (3) الاستخدام السیئ أو غیر الملائم أو الإھمال أو ّ التعرض لحادث (تصادم، على سبیل المثال)؛ (4) الإھلاك الناتج عن الاستعمال العادي؛ ( )5 إذا استخدم المنتج لأي غرض آخر بخلاف الاستخدام المنزلي، بما في ذلك الأغراض المھنیة أو التجاریة (غرف الألعاب أو التدری ب أو المسابقات على سبیل المثال ). تخلي شركة Guillemot فو روعھا كافة مسؤولیتھا عن أي أضرار لا ترتبط بعیب في المواد أو التصنیع یتعلق بالمنتج (متضمنًا، على سبیل المثال لا الحصر، أي أضرار تحدث بشكل مباشر أو غیر مباشر بسبب أي برنامج أو عن طریق دمج منتج Thrustmaster مع أي عنصر غیر مناسب، بما في ذلك على وجھ الخصوص وحدات الإمداد بالطاقة أو البطاریات القابلة لإعادة الشحن أو الشواحن أو أي عناصر أخرى لا یتم توریدھا من خلال Guillemot لھذا المنتج)، ً إذا كان ھذا جائزا بموجب القانون الساري.

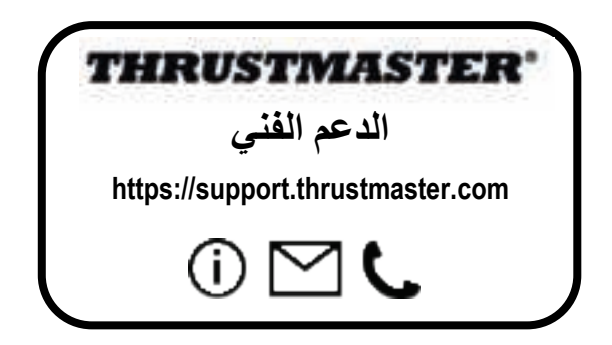

**حقوق النشر** حقوق التألیف والطبع والنشر © لعام 2022 مملوكة لمجموعة A.S Corporation Guillemot. جمیع الحقوق محفوظة. و@Thrustmaster هي علامة تجارية مُسجّلة لمجموعة Guillemot Corporation S.A. يتم تصنيعه .Guillemot Corporation S.A مجموعة بواسطة وتوزیعھ Windows 10/11و Xbox Oneو Xbox Series X|Sو Xbox شعار في" الكرة "وتصمیم Xboxو Microsoft ھي علامات تجارية مملوكة لمجموعة شركات Microsoft . أما جميع العلامات التجاریة والأسماء التجاریة الأخرى، فھي مُعترف بھا بموجب هذه الوثیقة ومملوكة لأصحابھا المعنیین. وتخضع المحتویات والتصمیم والمواصفات للتغییر دون إشعار، وقد تختلف من بلد إلى آخر. وتُعدّ الصور والرسومات غیر ملزمة. صُمم في أمریكا الشمالیة وأوروبا، وصندم في الصین.

#### **توصیات الحمایة البیئیة**

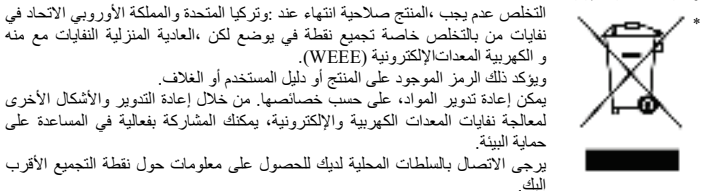

بالنسبة لكافة البلدان الأخرى: یرجى الالتزام بقوانین إعادة التدویر المحلیة الخاصة بالمعدات الكھربیة والإلكترونیة.

احتفظ بھذه المعلومات. قد تختلف الألوان والزخارف. یجب إزالة المواد المثبتة واللاصقة من المنتج قبل استخدامھ. *www.thrustmaster.com*

\*ینطبق على الاتحاد الأوروبي والمملكة المتحدة وتركیا فقط

\*

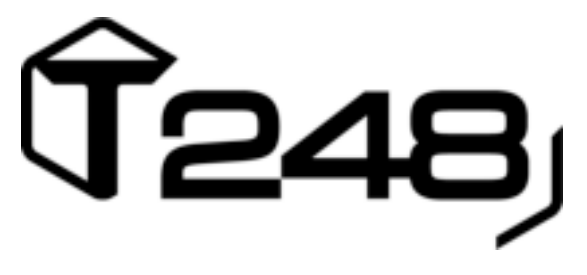

# **FÖR XBOX ONE, XBOX SERIES X|S OCH PC**

**Bruksanvisning**

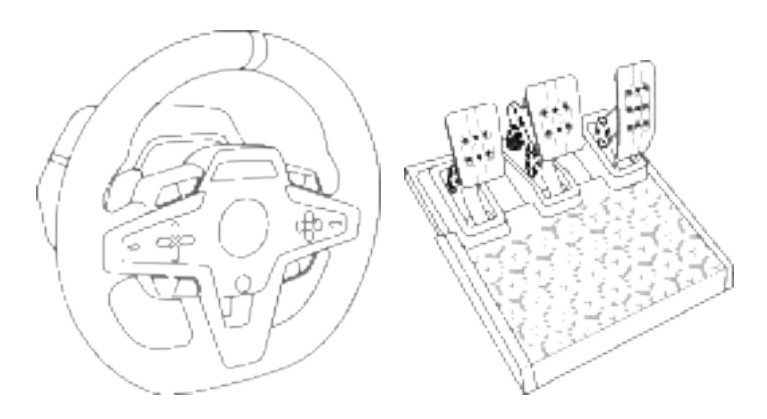

**VARNING:**

För att säkerställa att din T248-racingratt fungerar som den ska i spel till Xbox One, Xbox Series X|S och PC kan du behöva installera spelets automatiska uppdateringar *(tillgängliga när din konsol eller PC är ansluten till Internet).*

**TEKNISKA DELAR**

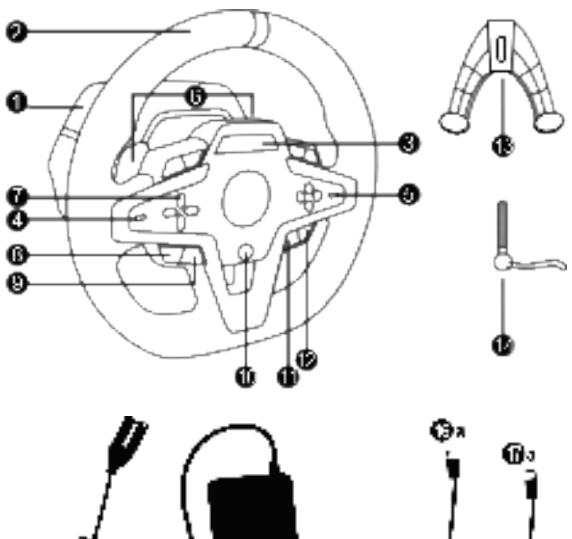

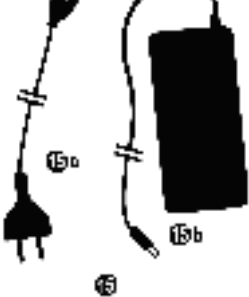

- T248-bas
- Rattring
- T-RDD (Thrustmaster Race Dash Display) skärm
- Encoderväljare and encodertryckfunktion
- Encoderväljare (+ och -)
- Två magnetiska växelpaddlar (upp och ner)
- Riktningsknappar
- VISA-knapp på Xbox-konsoler
- MODE-knapp
- Xbox-knapp
- DISPLAY-knapp

Œь

Φ

- MENY-knapp på Xbox-konsoler
- Monteringssystem
- Fästskruv av metall
- Strömkabel (EU/US eller UK…) (*15a*) och strömadapter (*15b*)

ŴЬ

- USB-C *(16a)* till USB-A *(16b)*-kabel
- USB-C-snabbkopplingskabel hane (*17a*) till hona (*17b*)

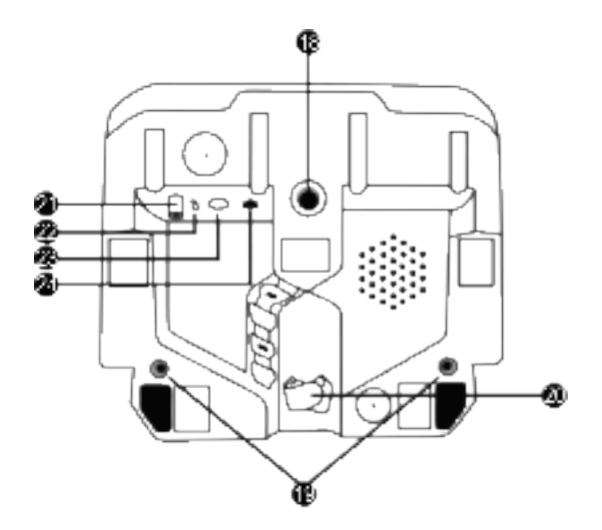

- **18** Stort gängat hål (för monteringssystem och fästskruv)
- **19** Gängade hål för montering på en racingcockpit *(ingår ej)*
- **20** Kardborreförsedd kabelhållare
- **21** Strömadapterkontakt
- 
- **22** Racingrattens USB-C-kontakt **23** Mini-DIN-kontakt för växelspakar, handbromsar Thrustmaster *(alla säljs separat)*
- **24** RJ12-kontakt för pedalset
# **VARNING**

Läs igenom denna bruksanvisning noggrant innan du använder denna produkt och spara den för framtida bruk.

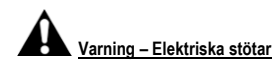

- \* Förvara produkten på ett torrt ställe och utsätt den inte för damm eller solljus.
- \* Vrid och dra inte i kontakter och kablar.
- \* Spill inte vätskor på produkten eller dess kontakter.
- \* Kortslut inte produkten.
- \* Montera aldrig isär produkten, kasta inte in den i eld och utsätt den inte för höga temperaturer.
- \* Använd ingen annan strömkabel än den som medföljer din racingratt.
- \* Använd inte strömkabeln om kabeln eller dess kontakter är skadade, delade eller söndriga.
- \* Kontrollera att strömkabeln är ordentligt ansluten till ett eluttag och till kontakten på baksidan av racingrattens bas.
- \* Öppna inte racingratten: det finns inga delar däri som får repareras av användaren. Eventuella reparationer måste utföras av tillverkaren, dess auktoriserade representant eller en behörig tekniker.
- \* Använd endast monteringssystem/tillbehör som specificerats av tillverkaren.
- \* Om racingratten fungerar onormalt (om den låter/luktar konstigt eller blir varm) ska du genast sluta använda den, dra ut strömkabeln ur eluttaget och dra ut övriga kablar.
- \* Om du inte tänker använda racingratten under en längre period drar du ut strömkabeln ur eluttaget.
- \* Eluttaget måste vara nära utrustningen och ska vara lättåtkomligt.

Använd endast det nätaggregat som listas i användarinstruktionerna.

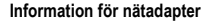

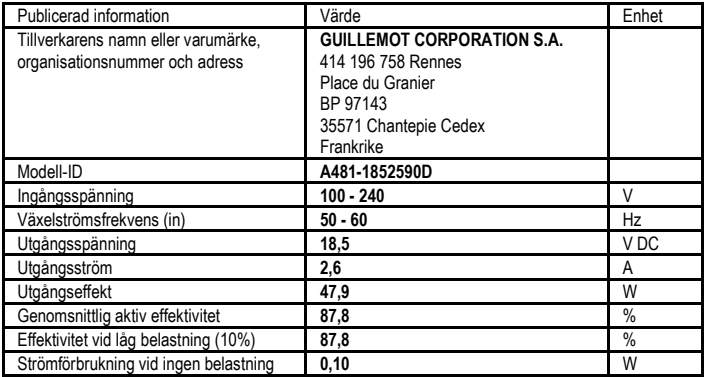

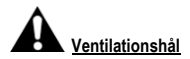

Se till att inga ventilationshål på racingrattens bas är blockerade. Gör följande för att få optimal ventilation:

- \* Placera rattens bas på minst 10 cm avstånd från alla väggar.
- \* Placera inte basen i trånga utrymmen.
- \* Täck inte över basen.
- \* Låt inte damm ansamlas i ventilationshålen.

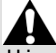

**Av säkerhetsskäl ska du aldrig använda pedalsetet barfota eller om du bara har sockor på dig. THRUSTMASTER® FRÅNSÄGER SIG ALLT ANSVAR I HÄNDELSE AV SKADOR ORSAKADE PÅ** 

#### **GRUND AV ATT PEDALSETET ANVÄNDS UTAN SKOR.**

**Varning – Skador på grund av Force Feedback och upprepade rörelser**

Att spela med en racingratt med Force Feedback kan leda till muskel- eller ledvärk. För att undvika problem:

- \* Undvik långa spelsessioner.
- \* Ta 10 till 15 minuters paus för varje spelad timme.
- \* Om du känner smärta eller trötthet i händerna, handlederna, armarna, fötterna eller benen ska du sluta spela och vila i några timmar innan du börjar spela igen.
- \* Om symtomen eller smärtorna består när du fortsätter spela ska du sluta spela och kontakta din läkare.
- \* Förvaras utom räckhåll för barn.
- \* Ha alltid båda händerna i rätt position på ratten och släpp aldrig taget helt när du spelar.
- \* Ha aldrig händerna eller fingrarna under pedalerna eller i närheten av pedalsetet när du eller någon annan spelar.
- \* Stoppa aldrig in handen eller armen i racingrattens öppningar när du eller någon annan kalibrerar eller spelar.
- \* Kontrollera att racingrattens bas är ordentligt monterad enligt instruktionerna i denna bruksanvisning.

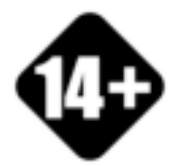

Produkten får endast hanteras av personer över 14 år

**TUNG PRODUKT**

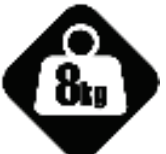

Var försiktig så att du inte tappar produkten på dig själv eller någon annan!

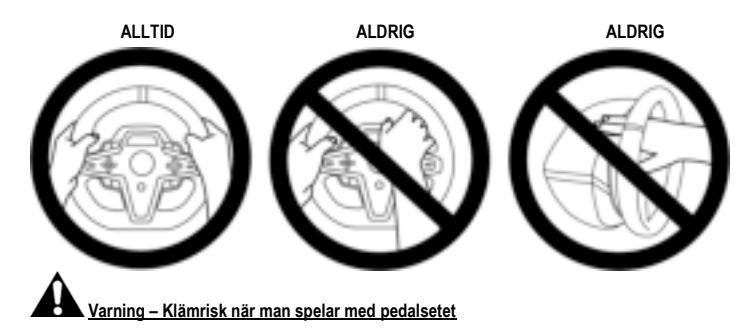

- \* Förvara pedalsetet utom räckhåll för barn.
- \* Ha aldrig fingrarna på eller i närheten av pedalernas sidor när du eller någon annan spelar.
- \* Ha aldrig fingrarna på eller i närheten av den bakre basen av pedalerna när du eller någon annan spelar.
- \* Ha aldrig fingrarna på eller i närheten av den främre basen av pedalerna när du eller någon annan spelar.

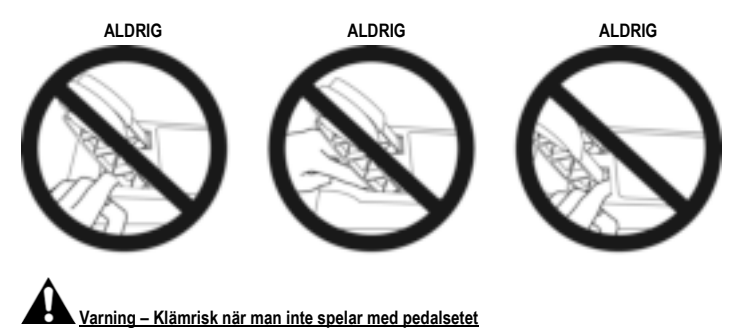

\* Förvara pedalsetet på ett säkert ställe och utom räckhåll för barn.

# **MONTERA RACINGRATTEN**

# **Montera racingratten på ett bord eller skrivbord**

Börja med att ansluta följande till rattens undersida:

- strömadaptern *(21)*;
- USB-C-snabbkopplingskabeln *(17a)* till USB-C-kontakten *(22)*;
- T3PM-pedalsetet *(24)*.

Se till att följa kabelvägarna för de olika kablarna och fäst kablarna med den kardborreförsedda kabelhållaren *(20)*.

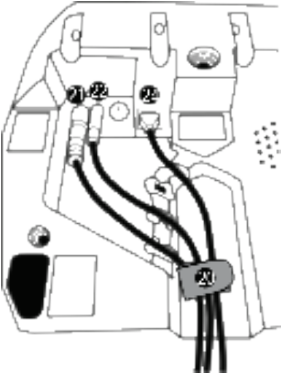

- **1.** Placera racingratten på ett bord eller annan horisontell, plan och stabil yta.
- **2.** Sätt i fästskruven *(14)* i monteringssystemet *(13)* och gör fast enheten genom att skruva skruven motsols så att den förs in i det stora gängade hålet *(18)* under racingratten tills ratten är helt stabil.

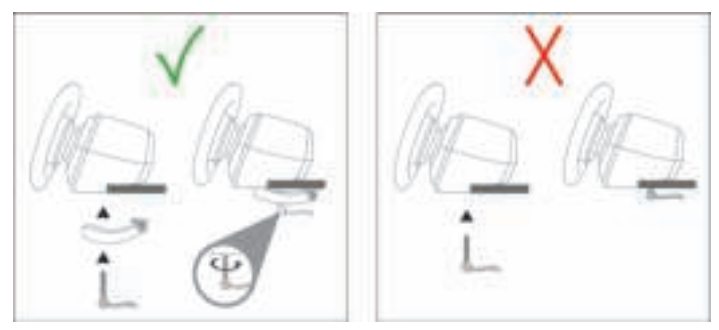

**VARNING: Dra aldrig åt enbart skruven utan att monteringssystemet är på plats!** *(Detta kan skada racingratten.)*

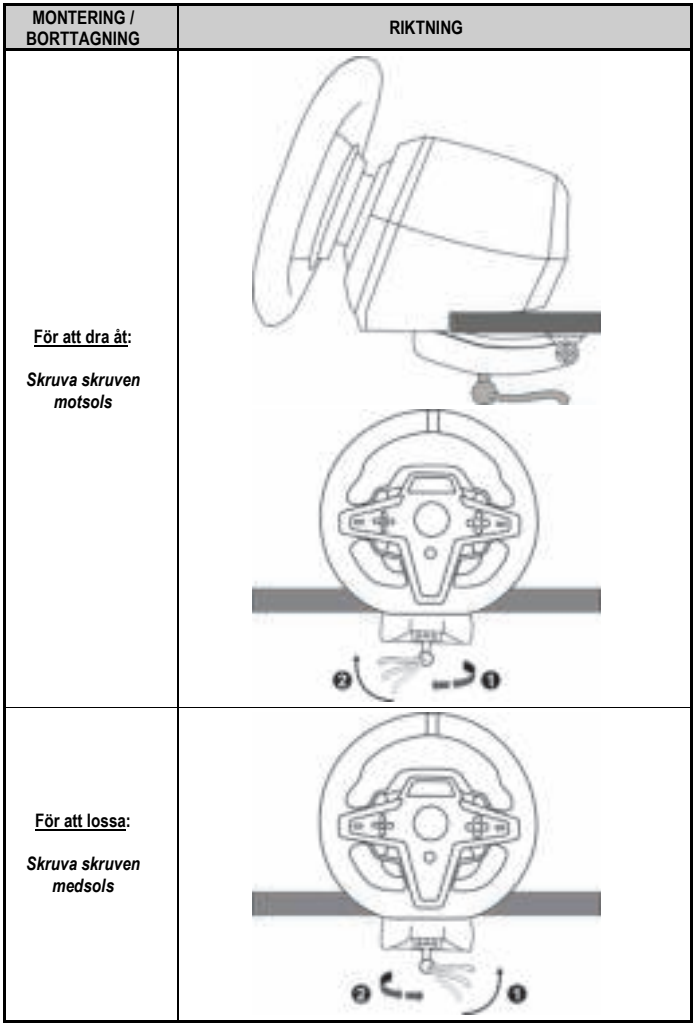

# **Montera racingratten på en racingcockpit (ingår ej)**

- **1.** Placera racingrattens bas på cockpitens hylla.
- **2.** Skruva i två M6-skruvar (ingår ej) i cockpitens hylla och i de två gängade hålen på undersidan av racingratten *(19)*.

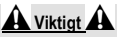

Längden på de två M6-skruvarna får inte överstiga tjockleken på hyllan med mer än 12 mm; längre skruvar kan skada de interna komponenterna i racingrattens bas.

**3.** Vid behov kan du även skruva i det vanliga monteringssystemet *(13, 14)* i det stora gängade hålet *(18)*.

**T248-racingrattens installationsdiagram för cockpits och andra stöd finns på https://support.thrustmaster.com:** klicka på **Racing Wheels** (Racingrattar) / **T248**, och sedan **Template - Cockpit Setup** (Mall - Cockpitinstallation).

# **INSTALLATION**

# **AUTOMATISK KALIBRERING AV RACINGRATTEN OCH PEDALSETET**

Ratten kalibrerar sig automatiskt när du ansluter racingratten till ett eluttag och kopplar in racingrattens USB-kontakt i Xbox-konsolen eller PC:n.

När detta sker snurrar racingratten snabbt åt vänster och höger över 900 grader innan den stannar i mitten.

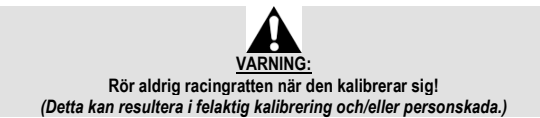

Anslut aldrig pedalsetet till racingrattens bas (och koppla inte ur det från basen) när det är anslutet till konsolen eller när du spelar (detta kan resultera i felaktig kalibrering).

Anslut alltid pedalsetet innan du ansluter racingratten till konsolen.

När racingrattens kalibrering är klar och spelet har startats kalibreras pedalerna automatiskt efter några tryck.

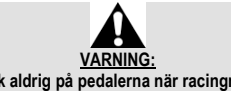

**Tryck aldrig på pedalerna när racingratten kalibrerar sig eller när ett spel laddas!** *(Detta kan resultera i felaktig kalibrering.)*

**Om din racingratt och/eller ditt pedalset inte fungerar som de ska eller verkar vara felkalibrerade:**

Stäng av din konsol (eller PC) och koppla ur racingratten helt och hållet. Anslut sedan alla kablar igen (inklusive strömkabeln och pedalsetet) och starta om konsolen (eller PC:n) och spelet.

# **INSTALLATION PÅ XBOX-KONSOLER**

- **1.** Anslut pedalsetet T3PM till RJ12-kontakten *(24)* på basen.
- **2.** Anslut strömkabeln och strömadaptern till ett eluttag.
- **3.** Anslut USB-C-kabeln *(17)* till USB-C-porten *(22)* på basen.
- **4.** Anslut USB-C/USB-A-kabeln *(16)* till USB-C-kabeln *(17)* och till en USB-A-port på Xbox-konsolen.

När konsolen slås på kalibrerar sig racingratten automatiskt.

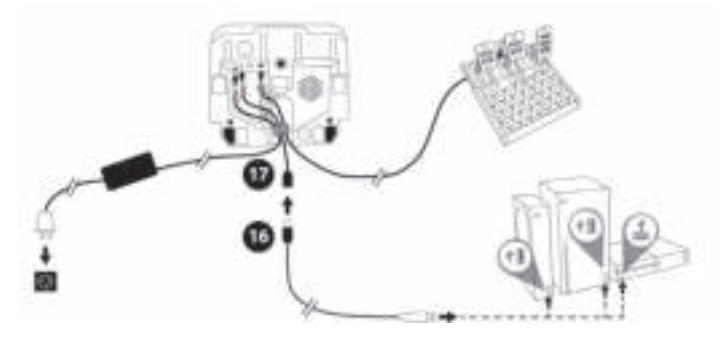

#### *Nu är du redo att spela!*

**Obs:**

- Listan med spel som är kompatibla med Xbox-konsolen och racingratten T248 finns här: **https://support.thrustmaster.com** (under **Racing Wheels** (Racingrattar) / **T248** / **Games Settings** (Inställningar för spel)). Denna lista uppdateras regelbundet.

# **INSTALLATION PÅ PC**

- **1.** Gå till **https://support.thrustmaster.com** för att ladda ner drivrutinerna och Force Feedbackprogramvaran för PC. Klicka på **Racing Wheels** (Racingrattar) / **T248** / **Drivers** (Drivrutiner).
- **2.** Anslut pedalsetet T3PM till RJ12-kontakten *(24)* på basen.
- **3.** Anslut strömkabeln och strömadaptern till ett eluttag.
- **4.** Anslut USB-C-kabeln *(17)* till USB-C-porten *(22)* på basen.
- **5.** Anslut USB-C/USB-A-kabeln *(16)* till USB-C-kabeln *(17)* och till en USB-A-port på din PC.

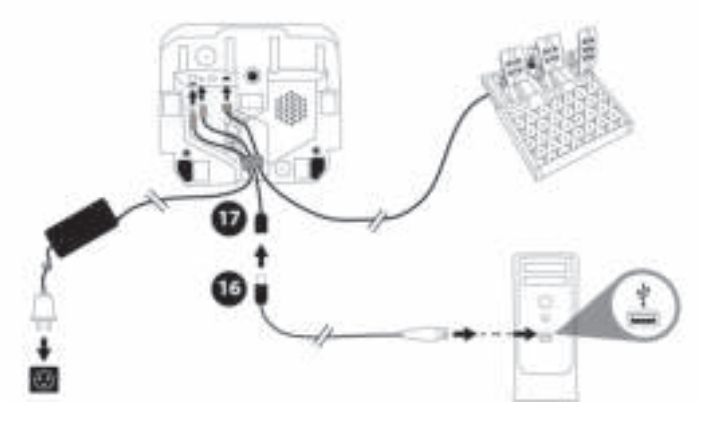

#### *Nu är du redo att spela!*

**Obs:**

- I Kontrollpanelen och i spel känns racingratten igen under namnet **Thrustmaster Advanced Racer**.

# **UPPDATERA RACINGRATTENS FIRMWARE**

Gå till **https://support.thrustmaster.com**. Klicka på **Racing Wheels** (Racingrattar) / **T248** / **Firmware** (Firmware), och följ instruktionerna.

# **MAPPNING PÅ XBOX-KONSOLER**

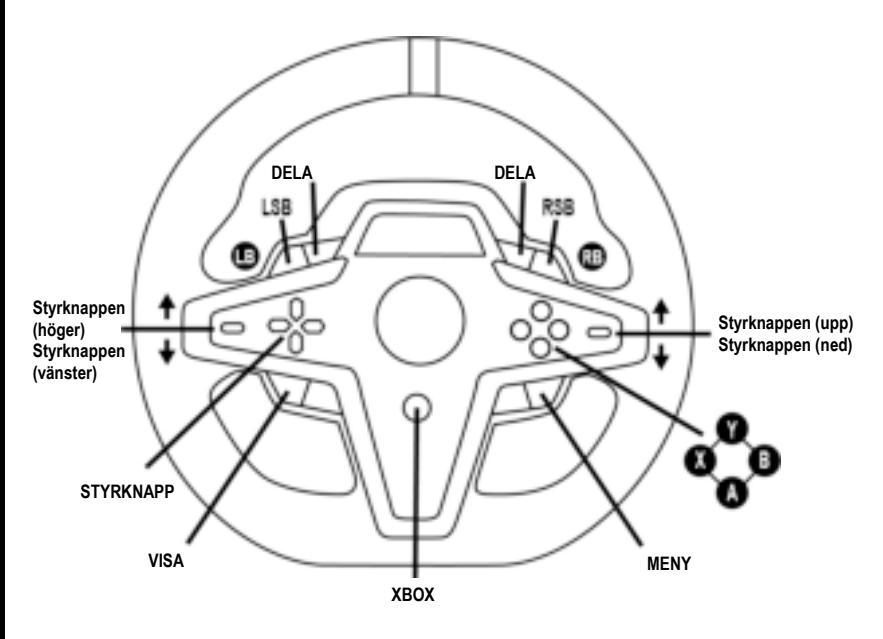

# **Obs:**

- Skärmen som visar telemetriinformation (T-RDD) är för närvarande inte kompatibel med Xboxkonsoler (endast med PC).

- En del funktioner (encoders, antalet actionknappar) begränsas av konsolprotokollet.

- På Xbox fungerar endast knapparna LSB och RSB på racingratten i visa kommande spel (listan över spel med denna funktion uppdateras regelbundet).

# **MAPPNING PÅ PC**

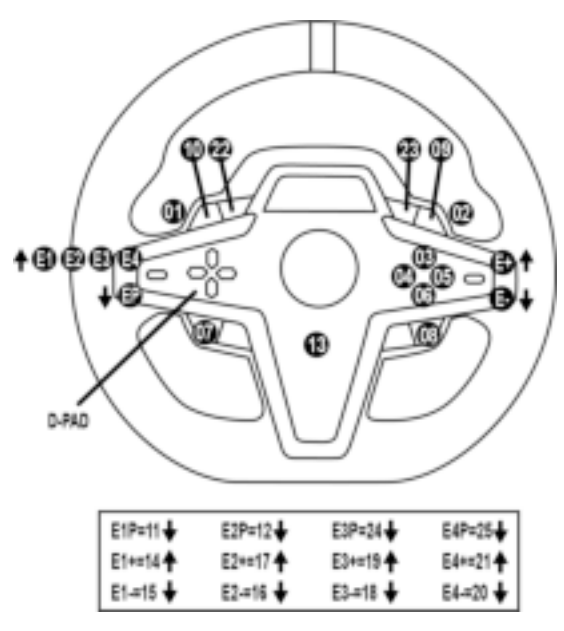

#### **ANVÄNDA ENCODERS E1 / E2 / E3 / E4**

Du kan välja vilken encoder som är aktiv genom att trycka encoderväljaren *(4)* uppåt. Den aktiva encodern visas på skärmen: E1, E2, E3, E4 efter varandra, därefter E1… och så vidare.

- När encodern (E1, E2, E3 eller E4) har valts är de tillhörande funktionerna följande:
- **Push** (**P**) genom att trycka encoderväljaren *(4)* nedåt.
- **+** genom att trycka encoderväljaren på höger sida *(5)* uppåt.
- **-** genom att trycka encoderväljaren på höger sida *(5)* nedåt.

*Motsvarande åtgärd visas på skärmen.*

#### **Obs:**

- Encoders E1, E2, E3 och E4 fungerar i de flesta spel.
- Skärmen visar telemetriinformation i spel som är kompatibla med Thrustmasters SDK (Software Development Kit). En lista med kompatibla spel finns här: **https://support.thrustmaster.com** (under **Racing Wheels** (Racingrattar) / **T248** / **Games Settings** (Inställningar för spel)). Denna lista uppdateras regelbundet.

#### **MIODE-KNAPPEN VISA INFORMATION PÅ RACINGRATTEN OCH KONFIGURERA RACINGRATTEN OCH PEDALSETET**

Tryck på MODE-knappen *(9)* för att öppna menyn MODE (LÄGE). Endast de första två segmenten visas när du är i denna meny.

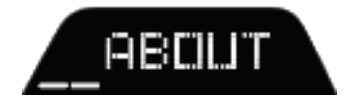

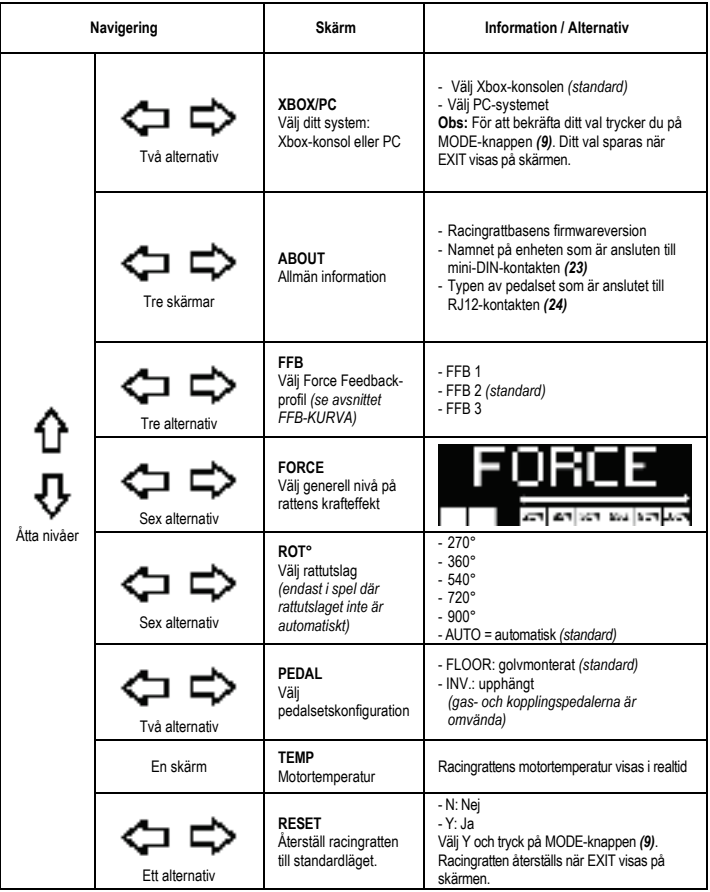

Gör det möjligt att justera alla racingrattens krafteffekter i realtid (direkt i loppet), från 20 till 100 %.

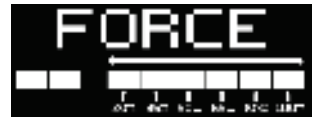

# **FFB-KURVA (FFB 1 / FFB 2 / FFB 3)**

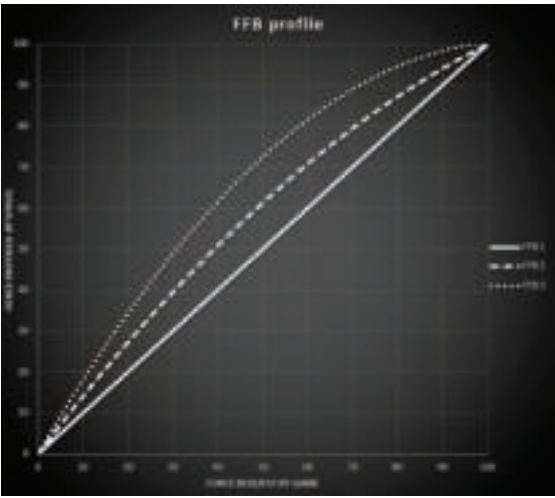

# **FFB 1**

FFB 1-effekten ger linjär Force Feedback. Kraften du känner är 100 % proportionell mot kraften som spelet efterfrågar.

#### **FFB 2 och FFB 3**

FFB 2 och FFB 3-effekterna förstärker Force Feedbacken för att göra kraften du känner mer märkbar i förhållande till kraften som spelet efterfrågar.

#### **Obs:**

- Bekräfta dina val genom att trycka på MODE-knappen *(9)*: EXIT (AVSLUTA) visas innan du återvänder till standardskärmen.
- Riktningsknapparna *(7)* är inaktiverade i spel och i konsolens gränssnitt när MODE-knappen är aktiverad.

# **DISPLAY-KNAPPEN**

#### **KONFIGURERA HUR TELEMETRIINSTÄLLNINGAR VISAS**

*(i PC-spel som är kompatibla med skärmen)*

#### **Obs:**

- En lista med PC-spel som är kompatibla med T-RDD (Thrustmaster Race Dash Display)-skärmen finns här: https://support.thrustmaster.com (under **Racing Wheels** (Racingrattar) / **T248** / **Games Settings** (Inställningar för spel)). Denna lista uppdateras regelbundet.
- DISPLAY-knappen fungerar endast i dessa spel.
- DISPLAY-knappen är för närvarande inte kompatibel på Xbox-konsoler.

Tryck på DISPLAY-knappen *(11)* för att öppna menyn DISPLAY (VISA). Endast de sista två segmenten visas när du är i denna meny.

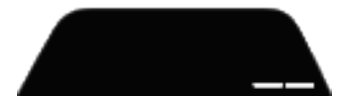

Använd riktningsknapparna *(7)* i denna meny på följande sätt:

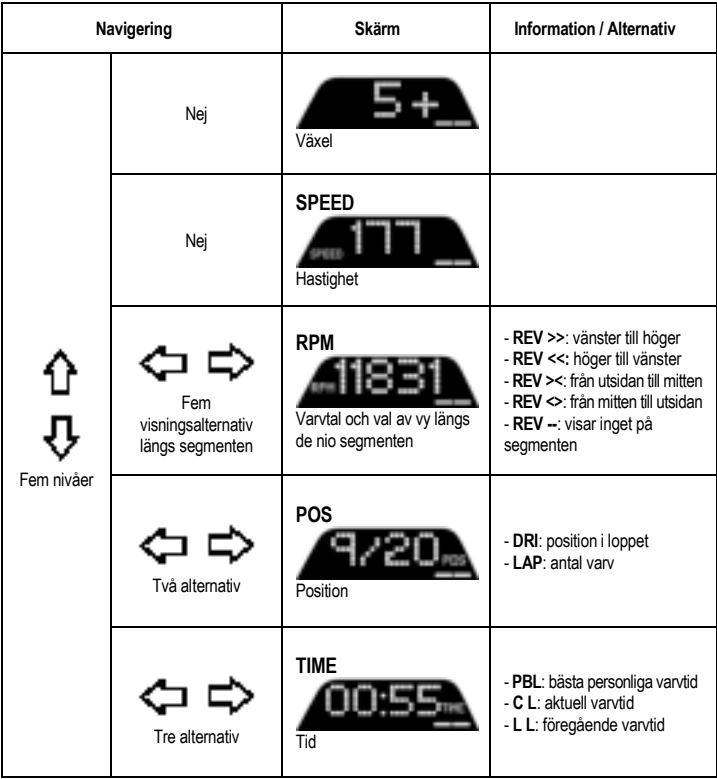

# **Obs:**

- Bekräfta dina val genom att trycka på DISPLAY-knappen *(11)*.

- Riktningsknapparna *(7)* är inaktiverade i spel och i konsolens gränssnitt när DISPLAY-knappen är aktiverad.

# **DIVERSE TIPS, FRÅGOR OCH SVAR**

Gå till **https://support.thrustmaster.com**. Klicka på **Racing Wheels** (Racingrattar) / **T248**, och sedan **Manual** (Bruksanvisning) eller **FAQ** (FAQ).

# **PEDALSETET T3PM**

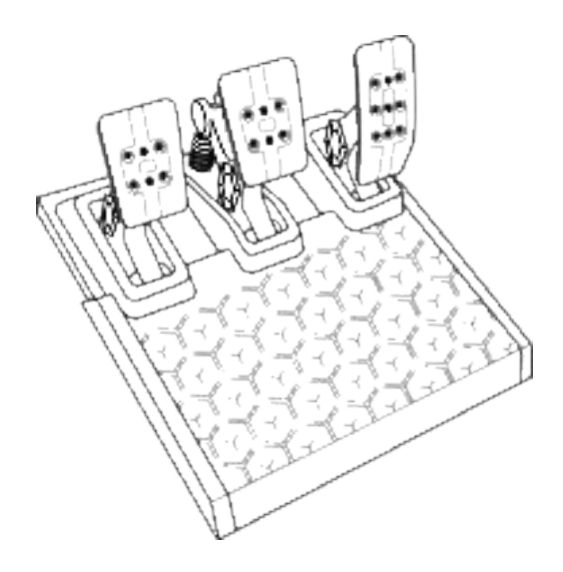

# **TEKNISKA DELAR**

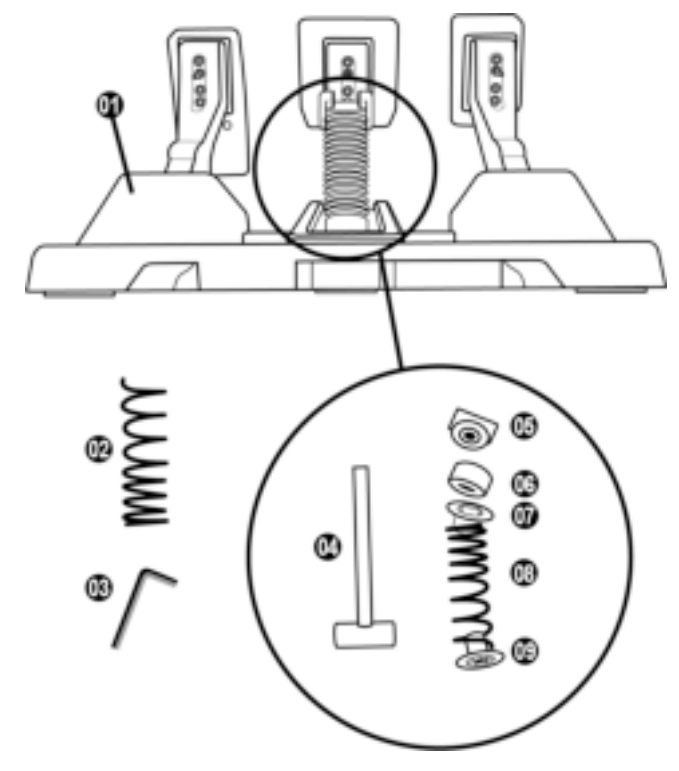

- Pedalset
- Hård fjäder (svart)
- 2,5 mm insexnyckel
- Fjäderhållare
- Övre låshuvud med bricka
- Elastisk dämpningsring (vit Shore 70)
- Övre plastdistans (röd)
- Mjuk fjäder (silver installerad som standard)
- Nedre plastdistans (röd)

# **VARNING**

Läs igenom denna bruksanvisning noggrant innan du använder denna produkt och spara den för framtida bruk.

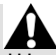

#### **Av säkerhetsskäl ska du aldrig använda pedalsetet barfota eller om du bara har sockor på dig. THRUSTMASTER® FRÅNSÄGER SIG ALLT ANSVAR I HÄNDELSE AV SKADOR ORSAKADE PÅ GRUND AV ATT PEDALSETET ANVÄNDS UTAN SKOR.**

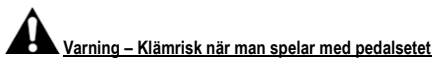

- \* Förvara pedalsetet utom räckhåll för barn.
- \* Ha aldrig fingrarna på eller i närheten av pedalernas sidor när du eller någon annan spelar.
- \* Ha aldrig fingrarna på eller i närheten av den bakre basen av pedalerna när du eller någon annan spelar.
- \* Ha aldrig fingrarna på eller i närheten av den främre basen av pedalerna när du eller någon annan spelar.

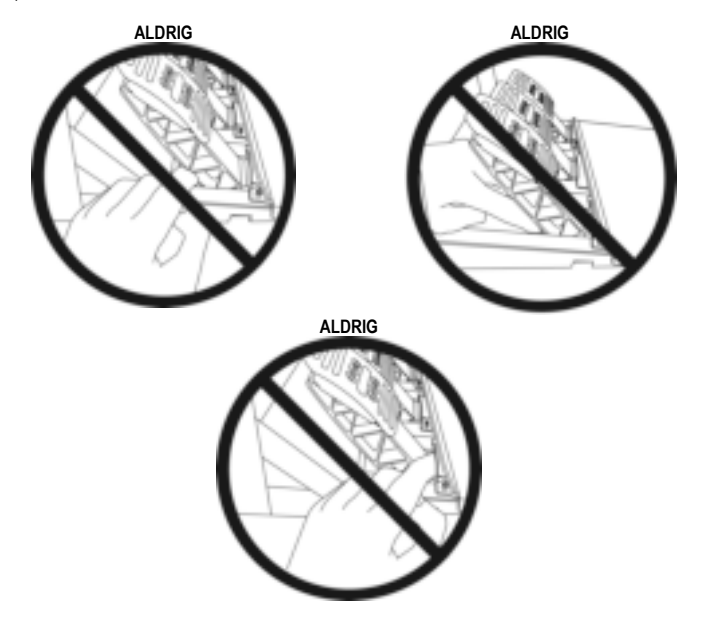

# **AUTOMATISK KALIBRERING AV PEDALSETET**

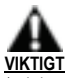

- Anslut aldrig pedalsetet till racingrattens bas (och koppla inte ur det från basen) när den är ansluten till Xbox-konsolen eller när du spelar (detta kan resultera i felaktig kalibrering).
- Anslut alltid pedalsetet innan du ansluter racingratten till konsolen eller PC:n.
- När racingrattens kalibrering är klar och spelet har startats kalibreras pedalerna automatiskt efter några tryck.
- Tryck aldrig på pedalerna medan racingratten kalibrerar sig eller när ett spel laddas! Detta kan resultera i felaktig kalibrering.
- **Om din racingratt och/eller ditt pedalset inte fungerar som de ska eller verkar vara felkalibrerade:**

Stäng av din konsol och koppla ur racingratten helt och hållet. Anslut sedan alla kablar igen (inklusive strömkabeln och pedalsetet) och starta om konsolen och spelet.

# **MONTERA PEDALSETET PÅ ETT STÖD ELLER EN COCKPIT**

Pedalsetet kan monteras på en mängd olika kompatibla stöd (säljs separat) med hjälp av de fem M6 gängade hålen på undersidan av basen. För att göra detta skruvar du minst två M6-skruvar (ingår ej) genom stödhyllan och in i de gängade hålen på undersidan av pedalsetets bas.

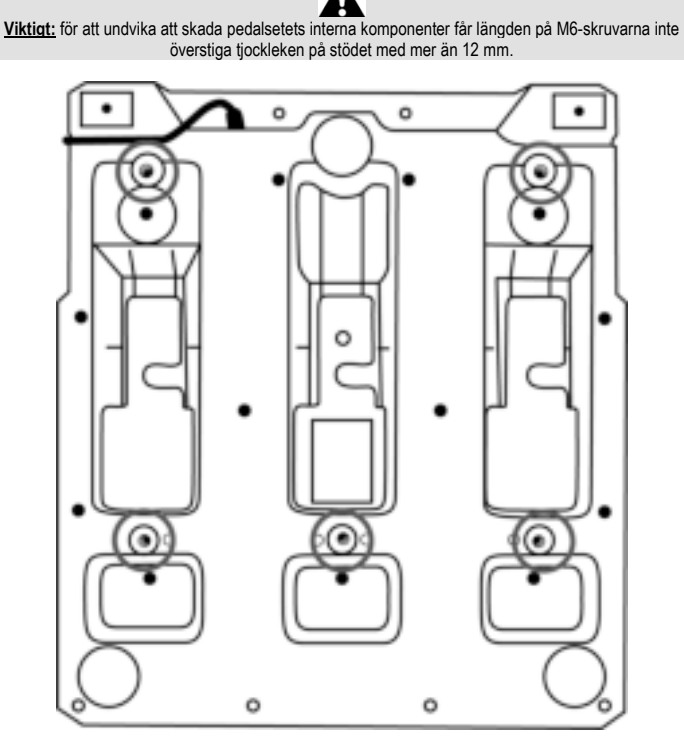

**Pedalsetets installationsdiagram för cockpits och andra stöd finns på https://support.thrustmaster.com:** klicka på **Racing Wheels** (Racingrattar) / **T3PM**, och sedan **Template - Cockpit setup** (Mall - Cockpitinstallation).

# **JUSTERA PEDALSETET**

Var och en av de tre pedalerna innehåller:

- en pedalarm *(10)* med två hål.
- ett huvudstöd av plast *(11)* (placerat mellan huvudet och armen) med fyra hål.
- ett metallhuvud *(12)* med flera hål (nio för gasen sex för bromsen sex för kopplingen).

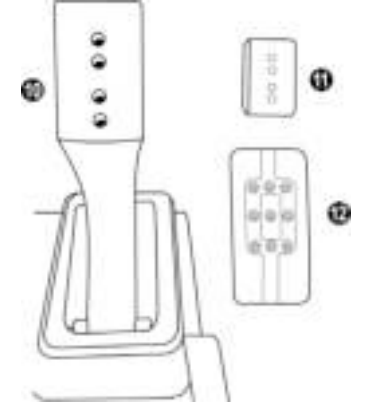

**OBS: För att undvika kalibreringsproblem ska du alltid dra ut rattens USB-kabel ur konsolen eller datorn innan du gör några justeringar av pedalsetet.**

# **Justera HÖJDEN på gaspedalen**

- Använd den medföljande 2,5 mm insexnyckeln *(3)* och skruva loss de två skruvarna som håller metallhuvudet *(12)* och dess stöd *(11)* på plats.
- Välj önskad höjd och skruva sedan i och dra åt skruvarna igen så att metallhuvudet *(12)* och dess stöd *(11)* sitter fast ordentligt.

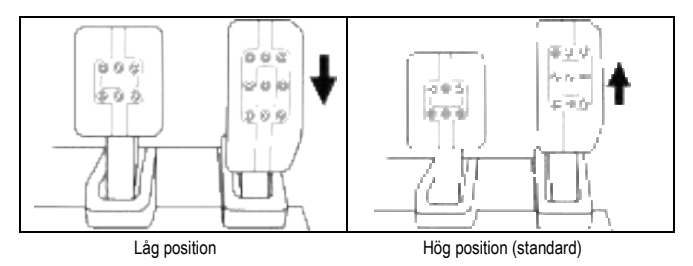

## **Justera MELLANRUMMET mellan de tre pedalerna**

- Använd den medföljande 2,5 mm insexnyckeln *(3)* och skruva loss de två skruvarna som håller metallhuvudet *(12)* och dess stöd *(11)* på plats.
- Välj önskad position (till vänster, centralt eller till höger) och skruva sedan i och dra åt skruvarna igen så att metallhuvudet *(12)* och dess stöd *(11)* sitter fast ordentligt.

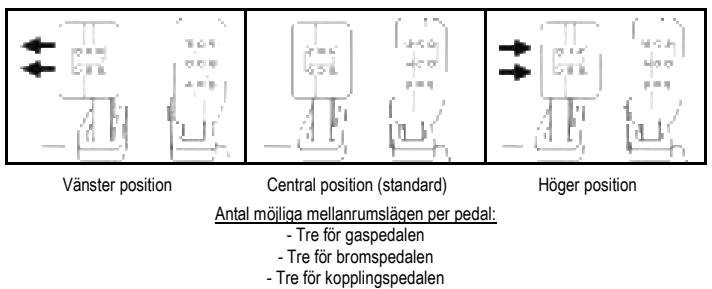

#### Exemplen visar bromspedalen:

# **Justera LUTNINGEN på pedalerna**

- Använd den medföljande 2,5 mm insexnyckeln *(3)* och skruva loss de två skruvarna som håller metallhuvudet *(12)* och dess stöd *(11)* på plats.
- Vrid huvudstödet av plast *(11)* 180° och skruva sedan i och dra åt skruvarna igen så att metallhuvudet *(12)* och dess stöd *(11)* sitter fast ordentligt.

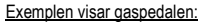

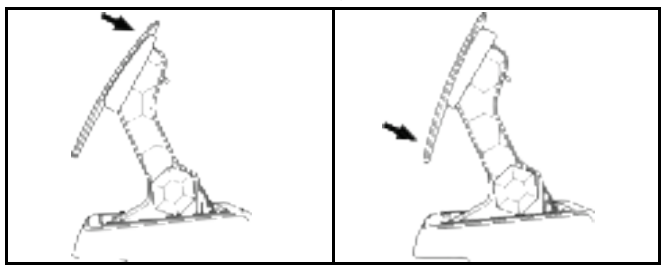

Mindre lutad position (standard) Mer lutad position

Antal möjliga lutningslägen per pedal:

- Två för gaspedalen
- Två för bromspedalen
- Två för kopplingspedalen

# **MEDFÖLJANDE BROMSFJÄDRAR Fyra möjliga konfigurationer och inställningar för bromstryckkraften**

*Med denna mod kan du få en annan känsla och ett annat motstånd när du bromsar. Det är upp till dig om du vill installera den eller inte, beroende på vad du föredrar.*

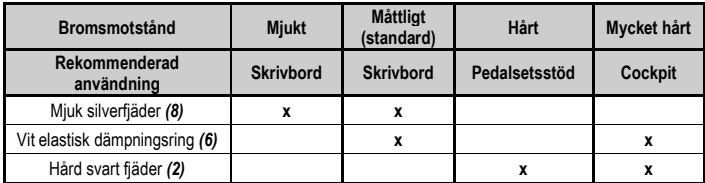

**1.** Dra hårt i den nedre plastdistansen *(9)* för att trycka ihop fjädern och ta sedan bort fjäderhållaren *(4)*.

Metod 1:

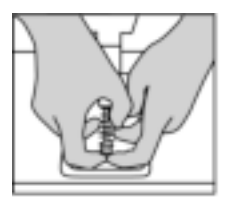

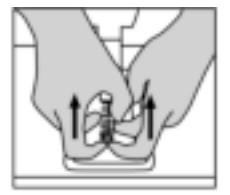

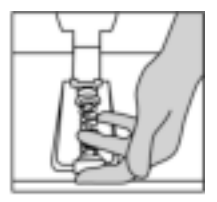

Metod<sub>2</sub>

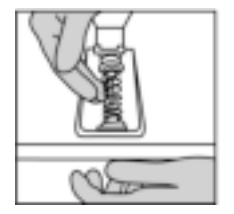

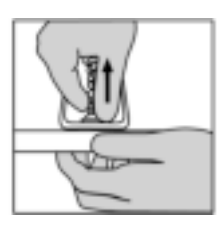

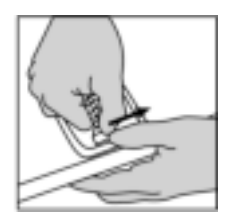

- **2.** Sätt tillbaka de olika delarna på fjäderhållaren *(4)*. Börja med den nedre plastdistansen *(9)*, välj sedan en fjäder, *(2)* eller *(8)*, och fortsätt med den övre plastdistansen *(7)*.
- **3.** När du har valt konfiguration installerar du den elastiska dämpningsringen *(6)*.
- **4.** Justera det övre låshuvudet med brickan *(5)* och sätt det på plats.
- **5.** Tryck ihop fjädern hårt för att sätta dit fjäderhållaren *(4)*.

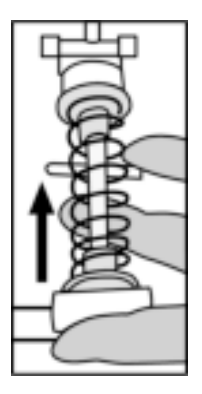

En video som visar hur man byter fjädern finns på https://support.thrustmaster.com: klicka på **Racing Wheels** (Racingrattar) / **T3PM**.

#### **GARANTIINFORMATION**

Guillemot Corporation S.A., med säte i Place du Granier, B.P. 97143, 35571 Chantepie, Frankrike (hädanefter "Guillemot") garanterar globalt för konsumenten att denna Thrustmaster-produkt ska vara fri från defekter i material och utförande, under en garantiperiod som motsvarar tidsgränsen för att vidta åtgärder mot Guillemot om konsumenten anser att produkten inte är fri från defekter i material och utförande. I länderna i Europeiska unionen motsvarar detta en period på två (2) år från leveransen av Thrustmaster-produkten. I andra länder motsvarar garantiperioden tidsgränsen för att vidta åtgärder mot Guillemot om konsumenten anser att Thrustmaster-produkten inte är fri från defekter i material och utförande enligt de lagar som gäller i landet där konsumenten var bosatt vid inköpsdatumet för Thrustmaster-produkten (om ingen sådan åtgärd existerar i det motsvarande landet ska garantiperioden vara ett (1) år från ursprungligt inköpsdatum av Thrustmaster-produkten).

Trots ovanstående omfattas laddningsbara batterier av en garantiperiod på sex (6) månader från ursprungligt inköpsdatum.

Om produkten skulle visa sig vara defekt under garantiperioden ska du genast kontakta tekniska supporten som då informerar om hur du går vidare. Om defekten bekräftas måste produkten returneras till inköpsstället (eller annat ställe angivet av tekniska supporten).

Inom ramen för denna garanti ska konsumentens defekta produkt, efter tekniska supportens gottfinnande, antingen ersättas eller repareras så att den fungerar. Om Thrustmaster-produkten under garantiperioden är föremål för sådan renovering, ska alla perioder på minst sju (7) dagar under vilka produkten inte kan användas läggas till återstående garantiperiod (denna period löper från det datum då konsumenten bad om service eller från det datum då produkten ifråga gjorts tillgänglig för reparation, om datumet då produkten gjorts tillgänglig för reparation ligger efter datumet då konsumenten bad om service). Om det är tillåtet enligt gällande lag är Guillemot och dess dotterbolags fulla ansvar (inklusive följdskador) begränsat till att reparera eller ersätta Thrustmaster-produkten. Om det är tillåtet enligt gällande lag frånsäger sig Guillemot alla garantier för säljbarhet eller lämplighet för ett visst syfte.

Garantin gäller inte: (1) om produkten har modifierats, öppnats, ändrats eller skadats till följd av olämplig användning eller missbruk, försumlighet, olycka, normalt slitage eller annan orsak som inte är relaterad till material- eller tillverkningsfel (inklusive, men inte begränsat till, att kombinera Thrustmaster-produkten med någon olämplig del, i synnerhet nätaggregat, laddningsbara batterier, laddare, eller andra delar som Guillemot inte tillhandahåller för denna produkt); (2) om produkten har använts för annan användning än hemanvändning, inklusive för professionella eller kommersiella ändamål (t.ex. spelrum, träning, tävlingar); (3) om instruktionerna från teknisk support inte följs; (4) programvara, då programvaran har en egen garanti; (5) förbrukningsvaror (delar som byts ut under produktens livslängd: t.ex. engångsbatterier eller öronkuddar till headset eller hörlurar); (6) tillbehör (t.ex. kablar, fodral, påsar, väskor, handledsremmar); (7) om produkten såldes på e offentlig auktion. Denna garanti är inte överlåtbar.

Konsumentens juridiska rättigheter med avseende på lagar som gäller för försäljning av konsumentvaror i hens land påverkas inte av denna garanti.

#### **Ytterligare garantibestämmelser**

Under garantiperioden ska Guillemot i princip inte tillhandahålla några reservdelar eftersom teknisk support är den enda part med behörighet att öppna och/eller renovera Thrustmasters produkter (med undantag för renoveringar som teknisk support ber konsumenten att utföra med hjälp av skriftliga instruktioner – till exempel om renoveringen är enkel och ej konfidentiell – och genom att i gällande fall förse konsumenten med de reservdelar som behövs).

Med tanke på dess innovationscykler och för att skydda dess kunskaper och affärshemligheter, ska Guillemot i princip inte tillhandahålla några renoveringsinstruktioner eller reservdelar för någon Thrustmaster-produkt vars garantiperiod har löpt ut.

#### **Ansvar**

Om det är tillåtet enligt gällande lag frånsäger sig Guillemot Corporation S.A. (hädanefter "Guillemot") och dess dotterbolag allt ansvar för eventuella skador orsakade av följande: (1) produkten har modifierats, öppnats eller ändrats; (2) underlåtenhet att följa monteringsanvisningarna; (3) olämplig användning eller missbruk, försumlighet, en olycka (t.ex. att produkten tappas); (4) normalt slitage; (5) produkten har använts för annan användning än hemanvändning, inklusive för professionella eller kommersiella ändamål (t.ex. spelrum, träning, tävlingar). Om det är tillåtet enligt gällande lag frånsäger sig Guillemot och dess dotterbolag allt ansvar för eventuella skador som inte är relaterade till materialeller tillverkningsfel när det gäller produkten (inklusive, men inte begränsat till, skador som direkt eller indirekt orsakats av någon programvara eller genom att kombinera Thrustmaster-produkten med någon olämplig del, i synnerhet nätaggregat, laddningsbara batterier, laddare, eller andra delar som Guillemot inte tillhandahåller för denna produkt).

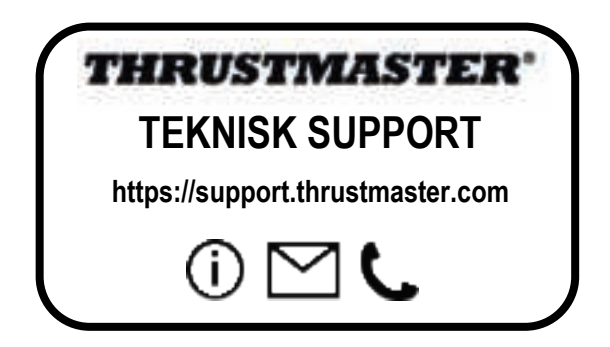

#### **UPPHOVSRÄTTSSKYDD**

©2022 Guillemot Corporation S.A. Med ensamrätt. Thrustmaster® är ett registrerat varumärke som tillhör Guillemot Corporation S.A. Tillverkas och distribueras av Guillemot Corporation S.A.

Microsoft, Xbox, Xbox "klotdesign", Xbox Series X|S, Xbox One och Windows 10/11 är varumärken som tillhör Microsoft-koncernen.

Alla andra varumärken och märkesnamn erkänns härmed och tillhör sina respektive ägare. Innehåll, konstruktioner och specifikationer kan ändras utan föregående meddelande och kan variera från land till land. Foton och illustrationer är inte bindande. Designad i Nordamerika och Europa. Tillverkad i Kina.

#### **MILJÖSKYDD**

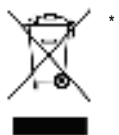

I Europeiska unionen, Storbritannien och Turkiet: När produkten har slutat fungera ska den inte slängas i vanligt hushållsavfall, utan kasseras vid en uppsamlingsplats för bortskaffandet av elektriskt och elektroniskt avfall (WEEE) för återvinning. Detta bekräftas av symbolen på produkten, bruksanvisningen eller förpackningen. Beroende på dess egenskaper kan materialet kanske återvinnas. Genom återvinning och andra sätt att hantera elektriskt och elektroniskt avfall kan du göra ett viktigt bidrag till att hjälpa till att skydda miljön.

Kontakta dina lokala myndigheter för information om uppsamlingsplatsen som är närmast dig. För alla andra länder: Följ lokala återvinningslagar för elektriskt och elektroniskt avfall.

Behåll denna information. Färger och dekorationer kan variera. Plastfästen och lim/klister/tejp bör avlägsnas från produkten innan den används. *www.thrustmaster.com*

*\*Gäller endast EU, Storbritannien och Turkiet*

# \*

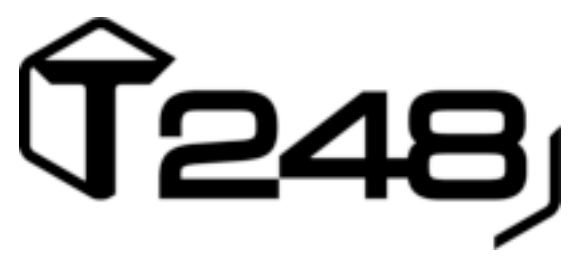

# **XBOX ONE, XBOX SERIES X|S JA PC**

**Käyttöohje**

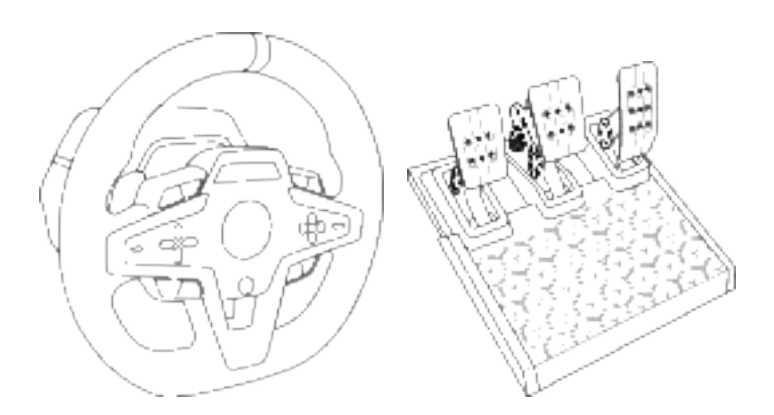

**VAROITUS:** Jotta T248-rattiohjain toimii oikein Xbox One-, Xbox Series X|S- ja PC-pelien kanssa, joudut ehkä asentamaan pelin automaattiset päivitykset (saatavilla konsolin tai tietokoneen yhdistettyä internettiin).

# **TEKNISET OMINAISUUDET**

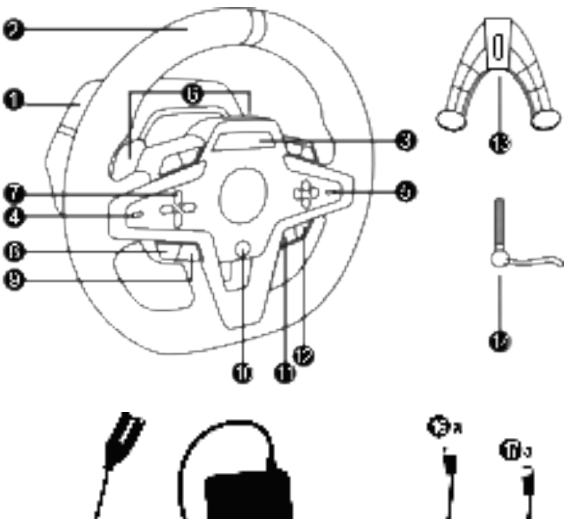

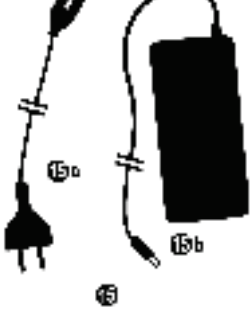

- T248-jalusta
- Ratti
- T-RDD (Thrustmaster Race Dash Display) näyttö
- Säätimen valintakytkin ja säätimen painotoiminto
- "+ ja -" -säätimen valintakytkin
- Kaksi magneettista vaihdevipua (ylös ja alas)
- Suuntanäppäimet
- Näkymäpainike Xbox-konsoleilla
- MODE-painike
- Xbox-painike
- DISPLAY-painike
- Valikkopainike Xbox-konsoleilla
- Kiinnitysjärjestelmä
- Metallinen kiinnitysruuvi

Œъ

Φ

 Virtakaapeli (EU/US tai UK...) (*15a*) ja muuntaja (*15b*)

Фυ

- USB-C *(16a)* USB-A *(16b)* -kaapeli
- Pikairrotettava USB-C-kaapeli uros (*17a*) – naaras (*17b*)

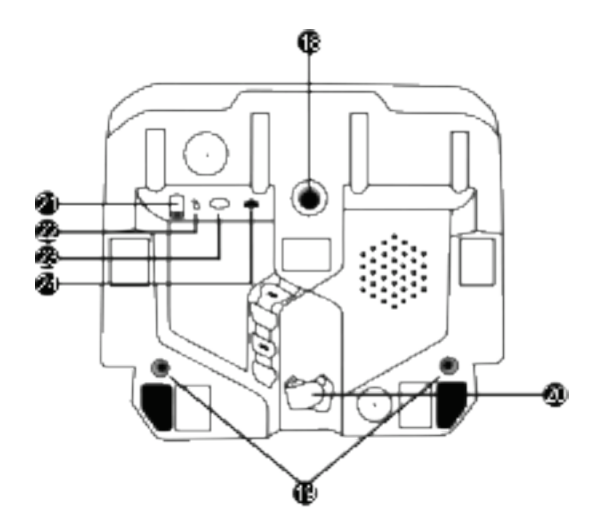

- **18** Suuri ruuvikolo (kiinnitysjärjestelmää ja ruuvia varten)
- **19** Ruuvikolot kilpaohjaamoon *(ei mukana)*  kiinnittämistä varten
- **20** Kaapelinpidike
- **21** Virtalähteen liitin
- **22** Rattiohjaimen USB-C-liitin
- **23** Mini-DIN-liitin Thrustmastervaihdekepille, -käsijarrulle tai -hubille (*kaikki myydään erikseen)*
- **24** RJ12-liitin poljinsetille

# **VAROITUS**

Lue tämä käyttöohje huolella ja talleta se myöhempää käyttöä varten, ennen kuin käytät tuotetta.

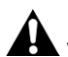

**Varoitus – sähköiskun vaara**

- \* Pidä tuote kuivassa paikassa, älä altista sitä pölylle tai auringonvalolle.
- \* Älä väännä tai vedä liittimiä tai kaapeleita.
- \* Älä kaada nestettä tuotteen tai sen liitinten päälle.
- \* Älä aiheuta tuotteelle oikosulkua.
- \* Älä pura tuotetta; älä heitä tuotetta tuleen tai altista sitä korkeille lämpötiloille.
- \* Älä käytä muuta virtajohtoa kuin rattiohjaimen mukana tullutta.
- \* Älä käytä virtajohtoa, mikäli johto tai sen liitin on vioittunut, haljennut tai hajonnut.
- \* Varmista, että virtajohto on liitetty kunnolla sähköpistokkeeseen sekä rattiohjaimen jalustan takana olevan liittimeen.
- \* Älä avaa rattiohjainta: sisällä on osia, jotka eivät ole käyttäjien huollettavissa. Kaikista huolloista vastaa valmistaja, sen virallinen edustaja tai pätevä asentaja.
- \* Käytä ainoastaan valmistajan määrittämiä kiinnitysjärjestelmiä/lisäosia.
- \* Jos rattiohjain toimii epänormaalisti (jos sen äänet, lämpö tai tuoksut eivät vaikuta normaaleilta), lopeta käyttö välittömästi, irrota virtajohto sähköpistokkeesta ja irrota muut kaapelit.
- \* Jos et käytä rattiohjainta pitempänä ajanjaksona, irrota sen virtajohto sähköpistokkeesta.
- \* Sähköpistokkeen on oltava laitteiden lähellä ja helposti saatavilla.

Käytä vain käyttöohjeessa esitettyä virtalähdettä.

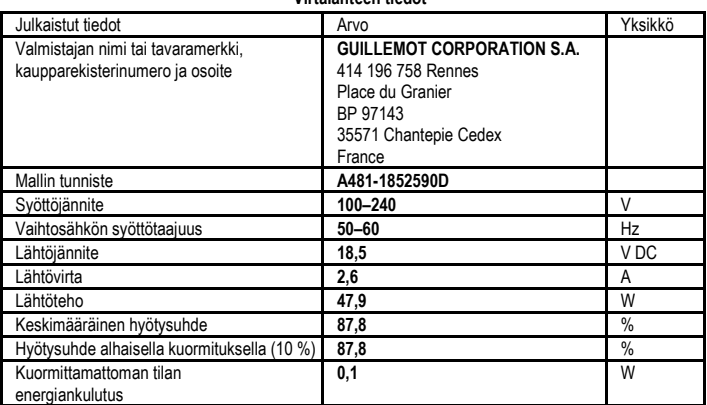

#### **Virtalähteen tiedot**

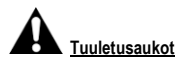

Varmista, ettet tuki rattiohjaimen jalustassa olevia tuuletusaukkoja. Varmista optimaalinen tuuletus seuraavasti:

- \* Sijoita ratin jalusta siten, että se on ainakin 10 cm päässä seinästä.
- \* Älä aseta jalustaa ahtaisiin tiloihin.
- \* Älä peitä jalustaa.
- \* Älä anna pölyn kertyä tuuletusaukkoihin.

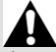

#### **Älä turvallisuussyistä johtuen käytä poljinsettiä ikinä paljain jaloin tai pelkät sukat jalassa. THRUSTMASTER® KIELTÄÄ KAIKEN VASTUUN, MIKÄLI LOUKKAANTUMINEN JOHTUU POLJINSETIN KÄYTÖSTÄ ILMAN KENKIÄ.**

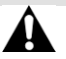

#### **Varoitus – ohjauspalautteen ja toistuvan liikkeen aiheuttamat vammat**

Rattiohjaimen ohjauspalautteen käyttäminen voi johtaa lihas- tai nivelkipuihin. Välttääksesi mahdolliset ongelmat:

- \* Vältä pitkiä peli-istuntoja.
- \* Vietä 10–15 minuutin tauko jokaisen pelitunnin jälkeen.
- \* Mikäli tunnet väsymystä tai kipua käsissäsi, ranteissasi, säärissäsi tai jaloissasi, lopeta pelaaminen ja lepää muutaman tunnin ajan, ennen kun aloitat uudelleen.
- \* Mikäli oireet tai kivut jatkuvat aloittaessasi pelin uudelleen, lopeta pelaaminen ja kysy neuvoa lääkäriltä.
- \* Pidä lasten ulottumattomissa.
- \* Pidä pelin aikana molemmat kädet oikeassa kohdassa rattia päästämättä kokonaan irti.
- \* Älä aseta pelin aikana koskaan käsiäsi tai sormiasi polkimien alle tai poljinsetin lähelle.
- \* Älä koskaan aseta kalibroinnin ja pelin aikana käsiäsi tai käsivarsiasi rattiohjaimen aukkojen läpi.
- \* Varmista, että rattiohjaimen jalusta on kiinnitetty kunnolla tässä käyttöohjeessa esitetyllä tavalla.

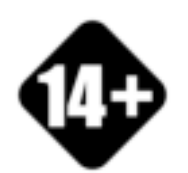

Tuote on tarkoitettu vain käyttäjänsä käsiteltäväksi. Vähintään 14 vuotta täyttäneille.

**RASKAS TUOTE**

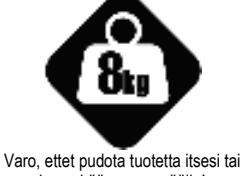

kenenkään muun päälle!

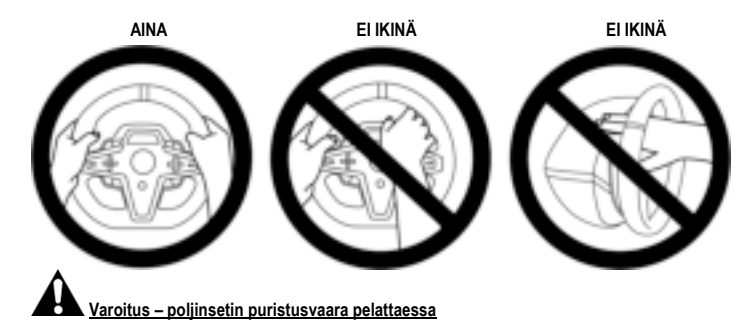

- \* Pidä poljinsetti lasten ulottumattomissa.
- \* Älä koskaan aseta pelin aikana sormiasi polkimien sivustan päälle tai lähelle.
- \* Älä koskaan aseta pelin aikana sormiasi polkimien jalustan takaosan päälle tai lähelle.
- \* Älä koskaan aseta pelin aikana sormiasi polkimien jalustan etuosan päälle tai lähelle.

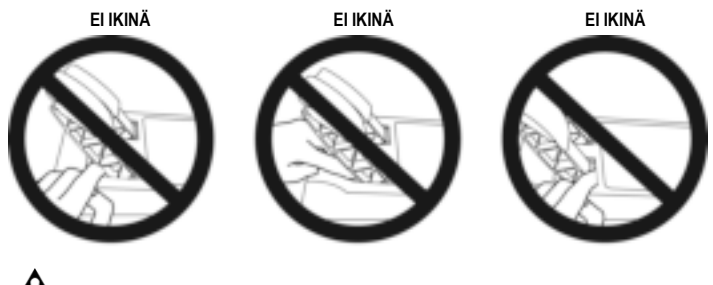

**Varoitus – poljinsetin puristusvaara pelien ulkopuolella**

\* Varastoi poljinsetti turvalliseen paikkaan ja pidä se lasten ulottumattomissa.

# **RATTIOHJAIMEN KIINNITYS**

# **Rattiohjaimen kiinnitys pöytään**

Aloita kiinnittämällä ratin alaosaan:

- virtalähde *(21)*;
- pikairrotettava USB-C-kaapeli *(17a)* USB-C-liittimeen *(22)*;
- T3PM-poljinsetti *(24)*.

Muista seurata eri kaapeleiden kulkureittejä ja kiinnitä kaapelit kaapelinpidikkeeseen *(20)*.

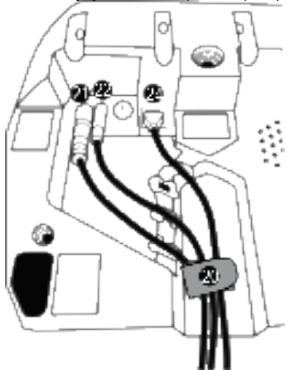

- **1.** Aseta rattiohjain pöydälle tai mille tahansa horisontaaliselle, tasaiselle ja vakaalle pinnalle.
- **2.** Aseta kiinnitysruuvi *(14)* kiinnitysjärjestelmään *(13)*, kiristä sitten laite kääntämällä ruuvia vastapäivään, sen mennessä rattiohjaimen pohjassa olevaan suureen, kierteillä varustettuun reikään *(18)*, kunnes ratti on täysin vakaa.

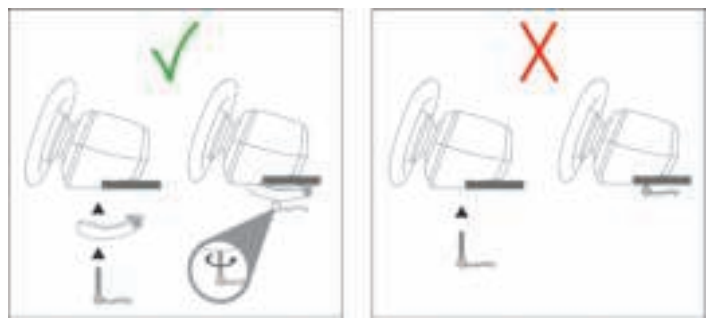

**VAROITUS: Älä koskaan kiristä pelkästään ruuvia ilman, että kiinnitysjärjestelmä on paikallaan!** *(Se voi vahingoittaa rattiohjainta.)*
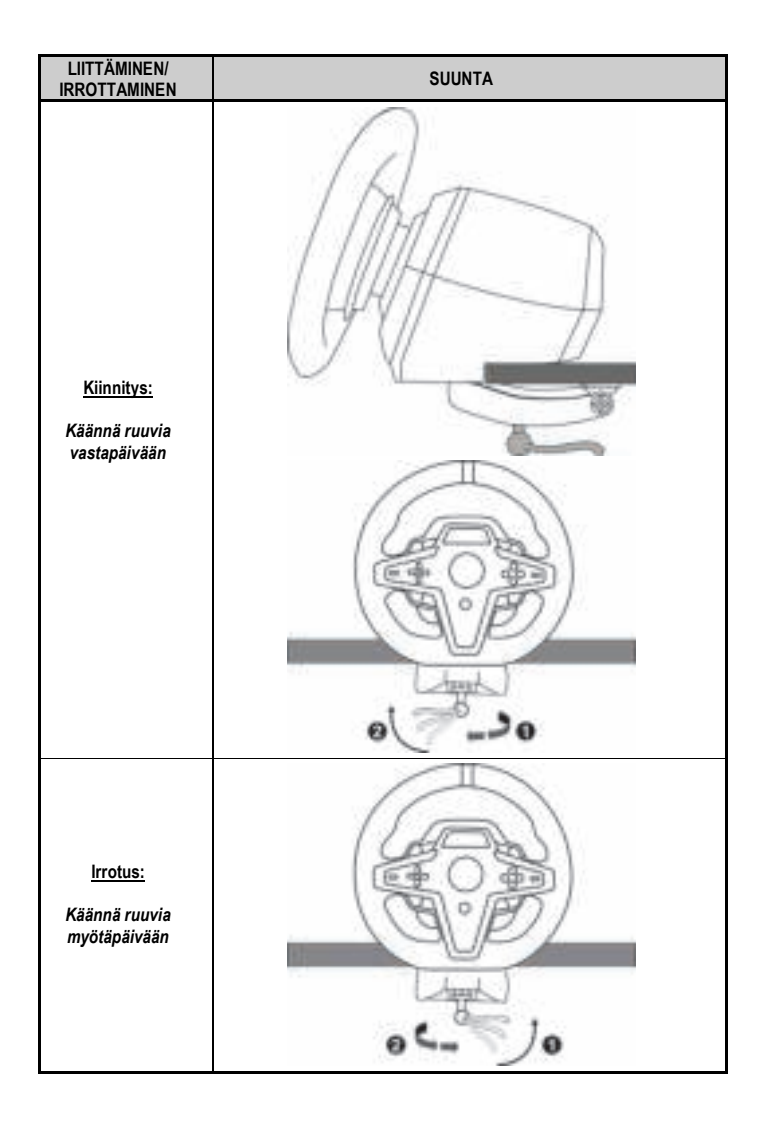

#### **Rattiohjaimen kiinnitys kilpaohjaamoon (ei mukana)**

- **1.** Aseta rattiohjaimen jalusta ohjaamon levylle.
- **2.** Kiinnitä kaksi M6-ruuvia (ei mukana) ohjaamon levyyn ja kahteen pieneen ruuvikoloon, jotka löytyvät rattiohjaimen alapuolelta *(19)*.

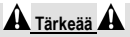

Kahden M6-ruuvin pituudet eivät saa ylittää levyn paksuutta yli 12 millimetrillä (0,47 tuumalla); pidemmät ruuvit voivat vahingoittaa rattiohjaimen jalustan sisäisiä komponentteja.

**3.** Voit tarpeen vaatiessa myös ruuvata tavallisen kiinnitysjärjestelmän *(13, 14)* suureen ruuvikoloon *(18)*.

**T248-rattiohjaimen asennuskaaviot ohjaamoihin ja muihin tukiin löytyvät osoitteesta https://support.thrustmaster.com:** napsauta **Racing Wheels** (Rattiohjaimet) / **T248** ja sitten **Template - Cockpit setup** (Malli – ohjaamoasennus).

# **ASENNUS**

#### **RATTIOHJAIMEN JA POLJINSETIN AUTOMAATTINEN KALIBROINTI**

Ratti kalibroi itsensä automaattisesti, kun rattiohjain kiinnitetään sähköpistokkeeseen ja rattiohjaimen USB-liitin yhdistetään Xbox-konsoliin tai PC-tietokoneeseen.

Toimenpiteen aikana rattiohjain kääntyy nopeasti vasemmalle ja oikealle, kattaen 900 asteen kulman, ennen kuin se pysähtyy keskelle.

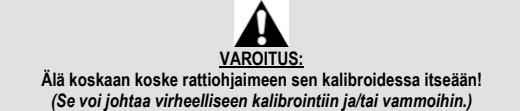

Älä ikinä yhdistä poljinsettiä rattiohjaimen jalustaan (tai irrota sitä jalustasta), kun se on yhdistetty järjestelmään, tai pelin aikana (se voi johtaa virheelliseen kalibrointiin).

Yhdistä poljinsetti aina ennen rattiohjaimen yhdistämistä järjestelmään.

Kun rattiohjaimen kalibrointi on suoritettu ja peli käynnistetty, polkimet kalibroivat itsensä automaattisesti muutaman painalluksen jälkeen.

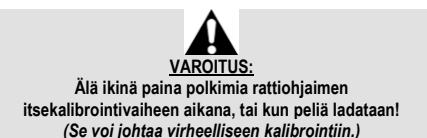

**Jos rattiohjain ja/tai poljinsetti ei toimi oikein tai ne eivät vaikuta oikein kalibroiduilta:**

Sammuta konsoli (tai PC) ja irrota rattiohjain täysin. Yhdistä sitten kaikki johdot (mukaan lukien virtajohto ja poljinsetti) ja käynnistä konsoli (tai PC) sekä peli uudelleen.

#### **ASENNUS XBOX-KONSOLILLE**

- **1.** Yhdistä T3PM-poljinsetti jalustan RJ12-liittimeen *(24)*.
- **2.** Yhdistä virtakaapeli ja virtalähde sähköpistokkeeseen.
- **3.** Yhdistä USB-C-kaapeli *(17)* jalustan USB-C-porttiin *(22)*.
- **4.** Yhdistä USB-C/USB-A-kaapeli *(16)* USB-C-kaapeliin *(17)* ja Xbox-konsolin USB-A-porttiin.

Kun konsolin virta on päällä, rattiohjain kalibroi itsensä automaattisesti.

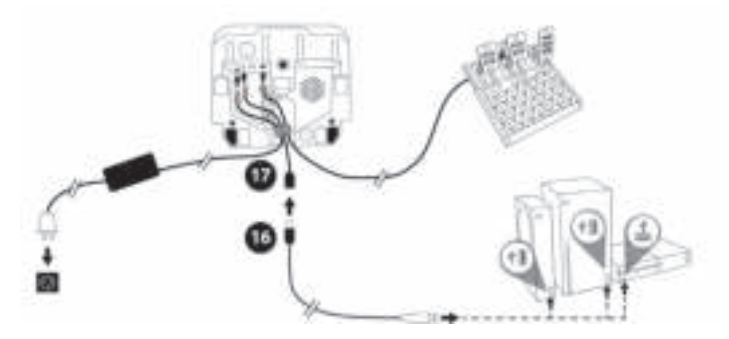

*Olet nyt pelivalmis!*

**Huomautus:**<br>Lista T248-rattiohjaimen Lista T248-rattiohjaimen kanssa yhteensopivista Xbox-peleistä löytyy täältä: **https://support.thrustmaster.com** (osiosta **Racing Wheels** (Rattiohjaimet) / **T248** / **Games Settings** (Peliasetukset)). Listaa päivitetään säännöllisesti.

#### **ASENNUS PC-TIETOKONEELLE**

- **1.** Mene osoitteeseen **https://support.thrustmaster.com** ja lataa ajurit ja ohjauspalautteen ohjelmisto tietokoneelle. Napsauta **Racing Wheels** (Rattiohjaimet) / **T248** / **Drivers** (Ajurit).
- **2.** Yhdistä T3PM-poljinsetti jalustan RJ12-liittimeen *(24)*.
- **3.** Yhdistä virtakaapeli ja virtalähde sähköpistokkeeseen.
- **4.** Yhdistä USB-C-kaapeli *(17)* jalustan USB-C-porttiin *(22)*.
- **5.** Yhdistä USB-C/USB-A-kaapeli *(16)* USB-C-kaapeliin *(17)* ja PC-tietokoneen USB-A-porttiin.

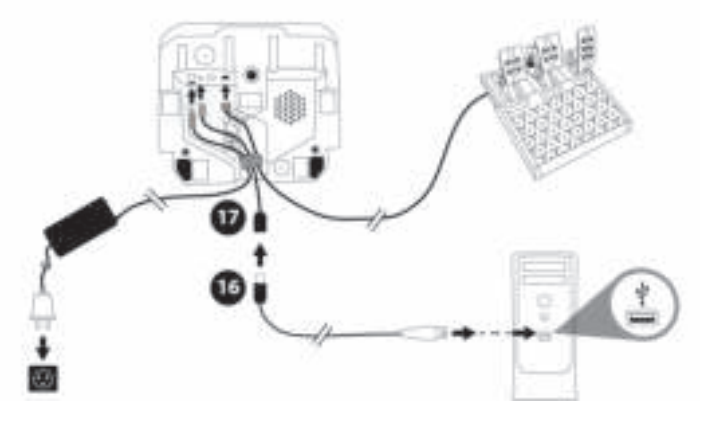

#### *Olet nyt pelivalmis!*

#### **Huomautus:**

- Rattiohjain tunnistetaan ohjauspaneelissa ja peleissä **Thrustmaster Advanced Racer** -nimen alla.

# **RATTIOHJAIMEN LAITEOHJELMISTON PÄIVITTÄMINEN**

Vieraile osoitteessa **https://support.thrustmaster.com**.

Napsauta **Racing Wheels** (Rattiohjaimet) / **T248** / **Firmware** (Laiteohjelmisto) ja seuraa sitten lataussekä asennusohieita.

# **MÄÄRITYKSET XBOX-KONSOLILLE**

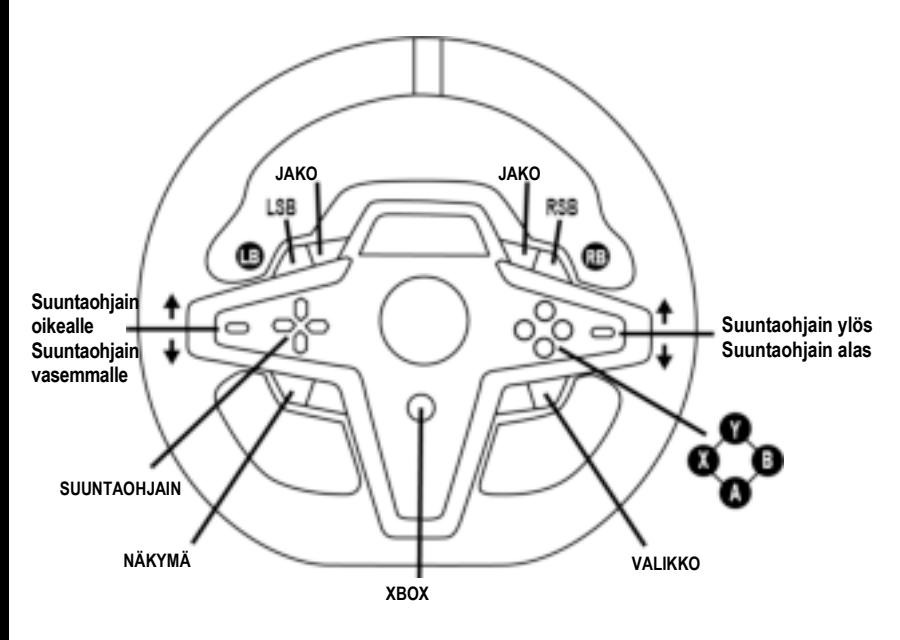

#### **Huomautus:**

- Telemetriatietoja esittävä näyttö (T-RDD) ei ole tällä hetkellä yhteensopiva Xbox-konsolien kanssa (se on ainoastaan PC-yhteensopiva).

- Osa toiminnoista (säätimet ja toimintopainikkeiden määrä) ovat konsolin protokollien rajoittamia.

- Xboxilla rattiohjaimen LSB- ja RSB-painikkeet toimivat vain joissain tulevissa peleissä (tämän toiminnon omaavien pelien listaa päivitetään säännöllisesti).

# **MÄÄRITYKSET TIETOKONEELLE**

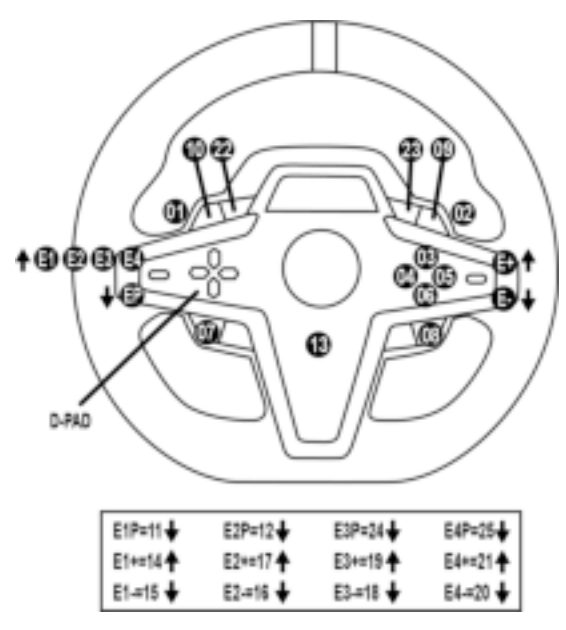

#### **E1-/E2-/E3-/E4-SÄÄDINTEN KÄYTTÖ**

Voit valita aktiivisen säätimen painamalla säätimen valintakytkintä *(4)* ylös. Aktiivinen säädin esitetään näytöllä: E1, E2, E3, E4 järjestyksessä, jonka jälkeen E1… ja niin edelleen.

Kun säädin (E1, E2, E3 tai E4) on valittu, siihen liittyvät toiminnot ovat seuraavat:

- **Push** (**P**) paina säätimen valintakytkintä *(4)* alas.
- **+** paina oikeanpuoleista säätimen valintakytkintä *(5)* ylös.
- **-** paina oikeanpuoleista säätimen valintakytkintä *(5)* alas.

*Sitä vastaava toiminto esitetään näytöllä.*

#### **Huomautus:**

- E1-, E2-, E3- ja E4-säätimet toimivat useimmissa peleissä.
- Näytöllä esitettävät telemetriatiedot toimivat peleissä, jotka ovat yhteensopivia Thrustmaster SDK ohjelmistokehityspaketin kanssa. Lista yhteensopivista peleistä löytyy **https://support.thrustmaster.com** (osiosta **Racing Wheels** (Rattiohjaimet) / **T248** / **Games Settings** (Peliasetukset)). Listaa päivitetään säännöllisesti.

#### **MODE-PAINIKE**

**TIETOJEN ESITTÄMINEN RATTIOHJAIMESSA JA RATTIOHJAIMEN SEKÄ POLJINSETIN ASETUSTEN SÄÄTÄMINEN**

Paina MODE-painiketta *(9)* astuaksesi MODE-valikkoon (TILA). Vain kaksi ensimmäistä osiota ovat näkyvissä, kun olet tässä valikossa.

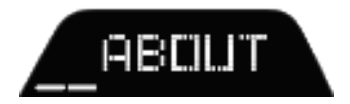

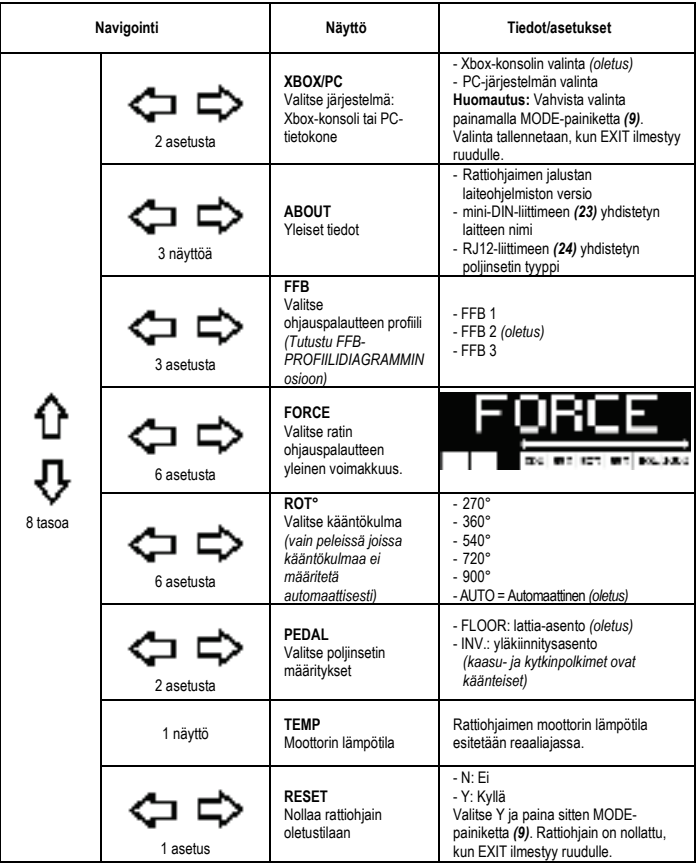

Sallii ratin kaikkien ohjauspalautetehosteiden reaaliaikaisen säädön (= suoraan kisassa), välillä 20–100 %.

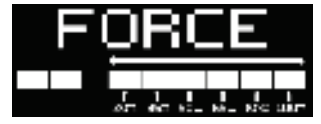

# **FFB-PROFIILIDIAGRAMMI (FFB 1 / FFB 2 / FFB 3)**

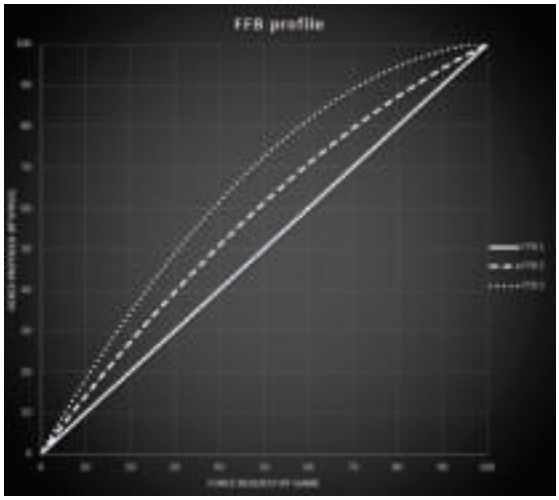

#### **FFB 1**

FFB 1 -tehoste tarjoaa lineaarisen ohjauspalautteen. Tuntemasi ohjauspalaute vastaa täysin pelin pyytämää palautetta.

#### **FFB 2 ja FFB 3**

FFB 2- ja FFB 3 -tehosteet lisäävät ohjauspalautetta, jotta voimaa käytetään pelin pyytämää palautetta enemmän.

#### **Huomautus:**

- Vahvista valintasi painamalla MODE-painiketta *(9)*. EXIT (POISTU) esitetään näytöllä, ennen kuin palaat oletusruudulle.
- Suuntanäppäimet *(7)* eivät ole käytössä pelissä eikä konsolin käyttöliittymässä, kun MODE-painike on käytössä.

#### **DISPLAY-PAINIKE TELEMETRIA-ASETUSTEN ESITYKSEN MÄÄRITTÄMINEN**

*(näytön kanssa yhteensopivissa PC-peleissä)*

#### **Huomautus:**

- Lista T-RDD (Thrustmaster Race Dash Display) -näytön kanssa yhteensopivista peleistä löytyy täältä: https://support.thrustmaster.com (osiosta **Racing Wheels** (Rattiohjaimet) / **T248** / **Games Settings** (Peliasetukset)). Listaa päivitetään säännöllisesti.
- DISPLAY-painike toimii vain näissä peleissä.
- DISPLAY-painike ei ole tällä hetkellä yhteensopiva Xbox-konsolien kanssa.

Paina DISPLAY-painiketta *(11)* astuaksesi DISPLAY-valikkoon (NÄYTTÖ). Vain kaksi viimeistä osiota ovat näkyvissä, kun olet tässä valikossa.

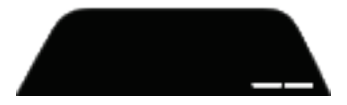

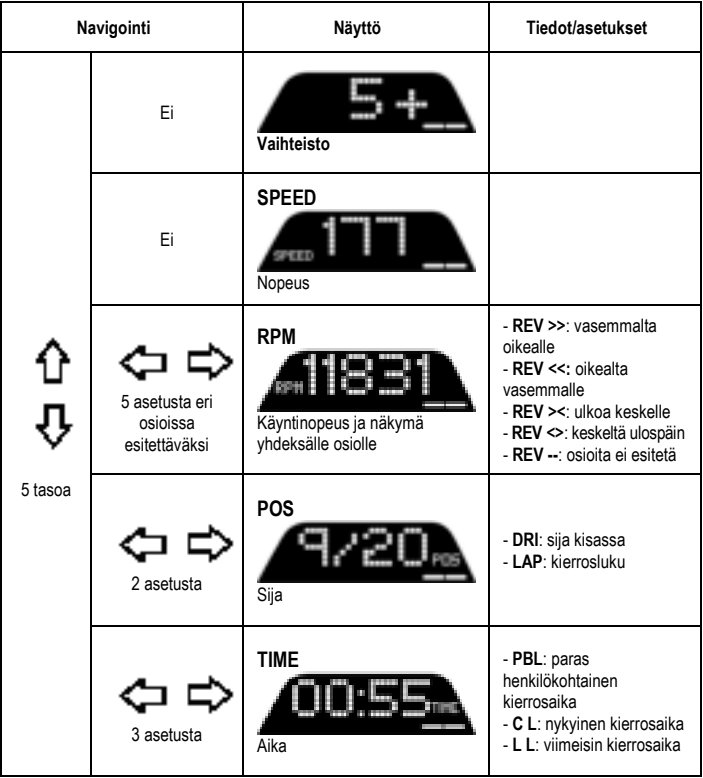

#### **Huomautus:**

- Vahvista valintasi painamalla DISPLAY-painiketta *(11)*.

- Suuntanäppäimet *(7)* eivät ole käytössä pelissä eikä konsolin käyttöliittymässä, kun DISPLAY-painike on käytössä.

# **VINKKEJÄ JA USEIN KYSYTTÄJÄ KYSYMYKSIÄ**

Vieraile osoitteessa **https://support.thrustmaster.com**. Napsauta **Racing Wheels** (Rattiohjaimet) / **T248** ja **Manual** (Käyttöohje) tai **FAQ** (UKK).

# **T3PM-POLJINSETTI**

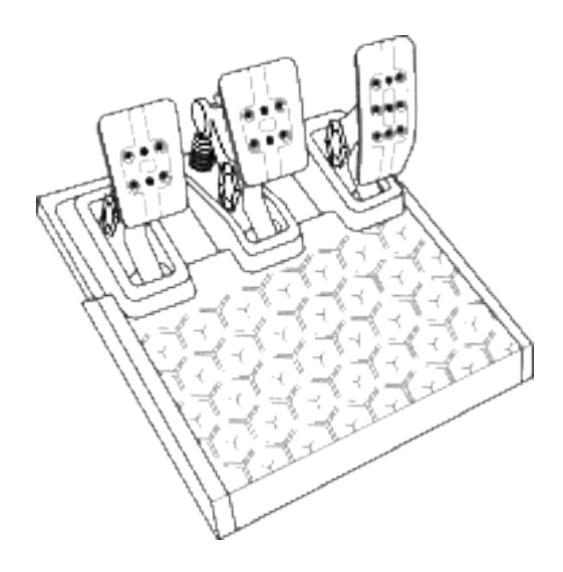

# **TEKNISET OMINAISUUDET**

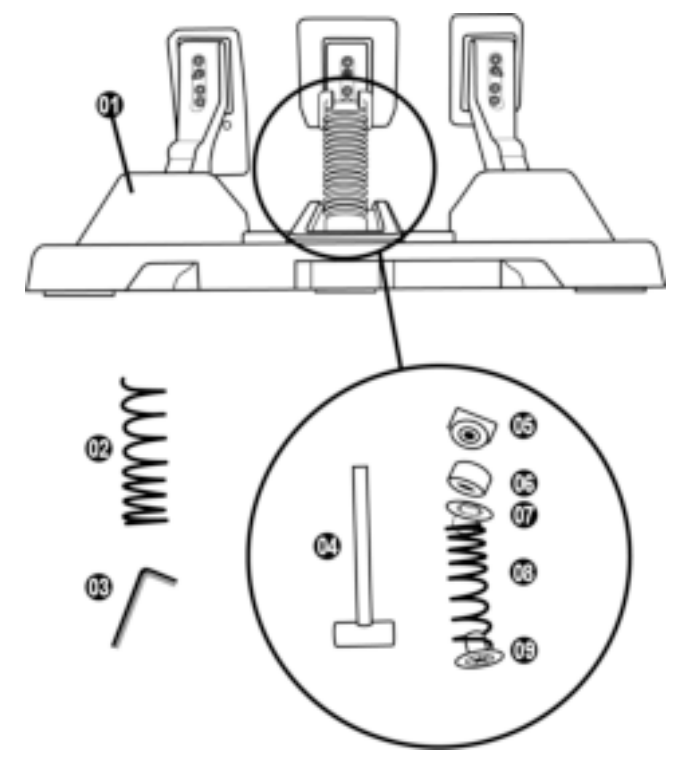

- Poljinsetti
- Kova lisäjousi (musta)
- 2,5 mm kuusiokoloavain
- Jousen kiinnitystanko
- Ylempi kiinnityspää rikalla
- Elastinen pehmusterengas (valkoinen Shore 70)
- Ylempi muovinen välikappale (punainen)
- Pehmeä jousi (hopeinen asennettu valmiiksi)
- Alempi muovinen välikappale (punainen)

# **VAROITUS**

Lue tämä käyttöohje huolella ja talleta se myöhempää käyttöä varten, ennen kuin käytät tuotetta.

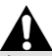

#### **Älä turvallisuussyistä johtuen käytä poljinsettiä ikinä paljain jaloin tai pelkät sukat jalassa. THRUSTMASTER® KIELTÄÄ KAIKEN VASTUUN, MIKÄLI LOUKKAANTUMINEN JOHTUU POLJINSETIN KÄYTÖSTÄ ILMAN KENKIÄ.**

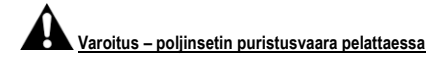

- \* Pidä poljinsetti lasten ulottumattomissa.
- \* Älä koskaan aseta pelin aikana sormiasi polkimien sivustan päälle tai lähelle.
- \* Älä koskaan aseta pelin aikana sormiasi polkimien jalustan takaosan päälle tai lähelle.
- \* Älä koskaan aseta pelin aikana sormiasi polkimien jalustan etuosan päälle tai lähelle.

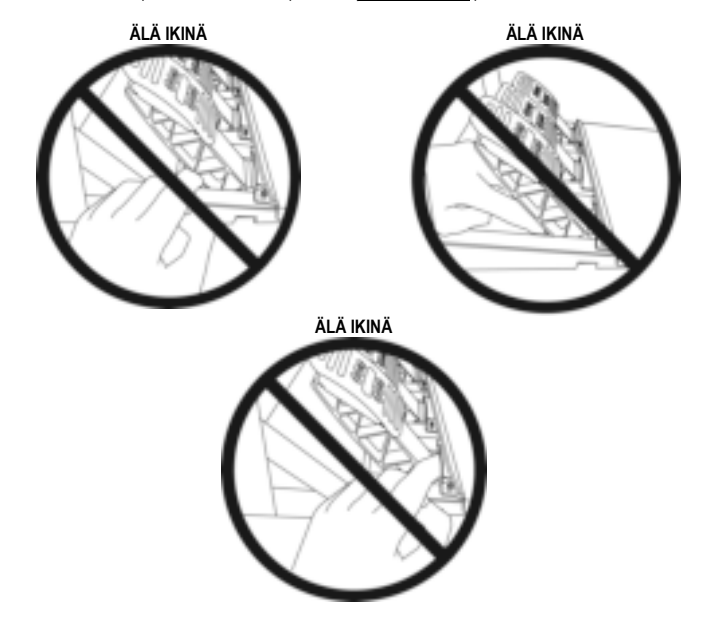

### **POLJINSETIN AUTOMAATTINEN KALIBROINTI**

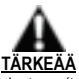

- Älä ikinä yhdistä poljinsettiä rattiohjaimen jalustaan (tai irrota sitä jalustasta), kun se on yhdistetty Xbox-konsoliin, tai pelin aikana (se voi johtaa virheelliseen kalibrointiin).
- Yhdistä aina poljinsetti ensin, ennen kuin yhdistät rattiohjaimen konsoliin tai PC-tietokoneeseen.
- Kun rattiohjaimen kalibrointi on suoritettu ja peli käynnistetty, polkimet kalibroivat itsensä automaattisesti muutaman painalluksen jälkeen.
- Älä ikinä paina polkimia rattiohjaimen itsekalibrointivaiheen aikana, tai kun peliä ladataan! Se voi johtaa virheelliseen kalibrointiin.

**Jos rattiohjain ja/tai poljinsetti ei toimi oikein tai ne eivät vaikuta oikein kalibroiduilta:**

Sammuta konsoli ja irrota rattiohjain täysin. Yhdistä sitten kaikki johdot (mukaan lukien virtajohto ja poljinsetti) ja käynnistä konsoli sekä peli uudelleen.

# **POLJINSETIN YHDISTÄMINEN TUKEEN TAI OHJAAMOON**

Poljinsetti voidaan yhdistää moneen erilaiseen ja yhteensopivaan tukeen (myydään erikseen) viittä M6 tyypin ruuvikoloa käyttämällä, jotka löytyvät jalustan alta. Kiinnitä kaksi M6-ruuvia (ei mukana) tukilevyn läpi kahteen pieneen ruuvikoloon, jotka löytyvät poljinsetin jalustan alapuolelta.

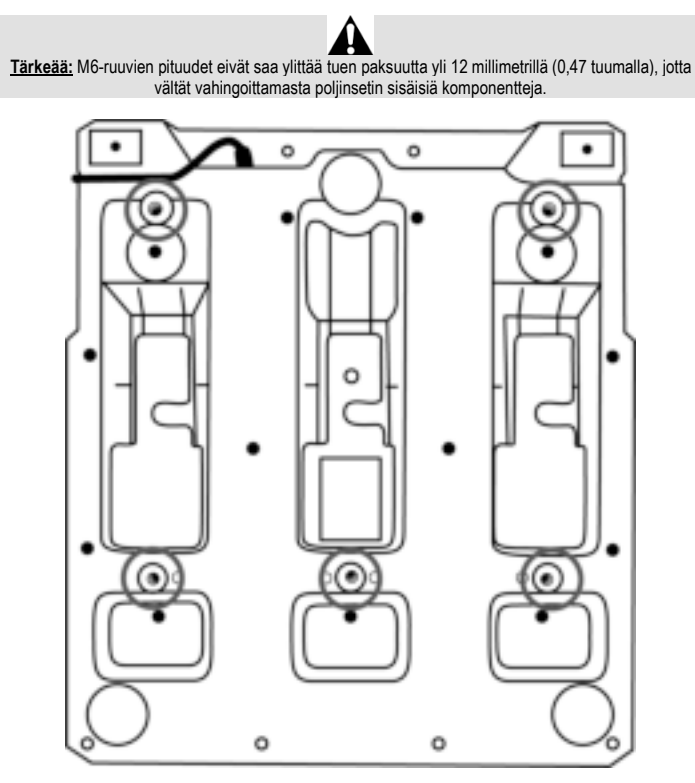

**Poljinsetin asennuskaaviot ohjaamoihin ja muihin tukiin löytyvät osoitteesta https://support.thrustmaster.com:** napsauta **Racing Wheels** (Rattiohjaimet) / **T3PM** ja sitten **Template - Cockpit setup** (Malli – ohjaamoasennus).

# **POLJINSETIN SÄÄTÄMINEN**

Jokainen kolmesta polkimesta sisältää:

- Poljinvarren *(10)* kahdella reiällä.
- Muovisen kärkituen *(11)* (asetetaan kärjen ja varren väliin) neljällä reiällä.
- Metallisen kärjen *(12)* usealla eri reiällä (yhdeksän kaasulle kuusi jarrulle kuusi kytkimelle).

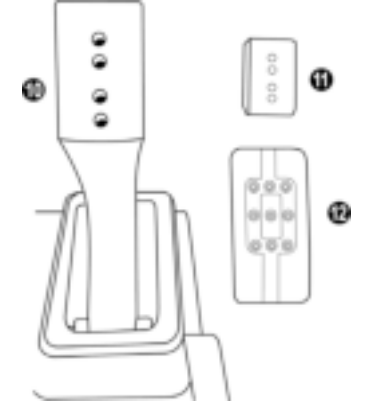

**HUOMIO: Muista kalibrointiongelmia välttääksesi aina irrottaa ratin USB-kaapeli konsolista tai PC:stä, ennen kuin teet mitään säätöjä poljinsettiisi.**

#### **Kaasupolkimen KORKEUDEN säätäminen**

- Käytä mukana tulevaa 2,5 mm kuusiokoloavainta *(3)* avataksesi kaksi ruuvia, jotka pitävät metallisen kärjen *(12)* ja sen tuen *(11)* paikallaan.
- Valitse haluamasi korkeus, aseta ja kiristä sitten ruuvit uudelleen, jotta metallinen kärki *(12)* ja sen tuki *(11)* ovat tukevasti paikallaan.

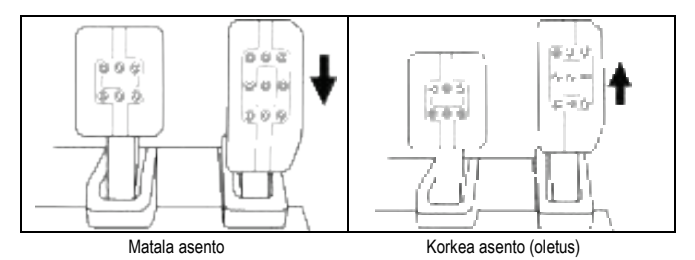

#### **Kolmen polkimen VÄLIN säätäminen**

- Käytä mukana tulevaa 2,5 mm kuusiokoloavainta *(3)* avataksesi kaksi ruuvia, jotka pitävät metallisen kärjen *(12)* ja sen tuen *(11)* paikallaan.
- Valitse haluamasi asento (vasemmalla, keskellä tai oikealla), aseta ja kiristä sitten ruuvit uudelleen, jotta metallinen kärki *(12)* ja sen tuki *(11)* ovat tukevasti paikallaan.

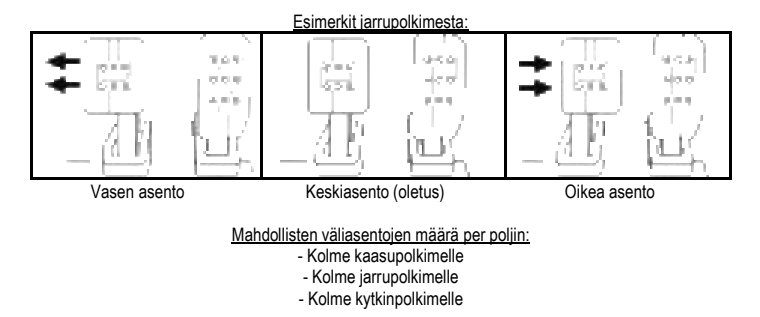

#### **Poljinten KALLISTUKSEN säätäminen**

- Käytä mukana tulevaa 2,5 mm kuusiokoloavainta *(3)* avataksesi kaksi ruuvia, jotka pitävät metallisen kärjen *(12)* ja sen tuen *(11)* paikallaan.
- Pyöritä muovista kärkitukea *(11)* 180° ja kiristä sitten ruuvit uudelleen, jotta metallinen kärki *(12)* ja sen tuki *(11)* ovat tukevasti paikallaan.

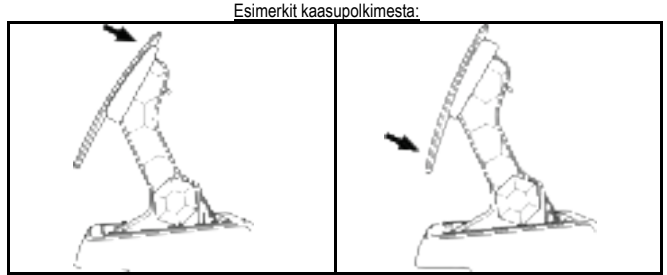

Vähemmän kallistettu asento (oletus) Enemmän kallistettu asento

Mahdollisten kallistusasentojen määrä per poljin:

- Kaksi kaasupolkimelle
- Kaksi jarrupolkimelle
- Kaksi kytkinpolkimelle

#### **MUKANA TULLUT JARRUJOUSIEN SETTI Neljä säätö- ja asetusvaihtoehtoa jarrun vastukselle**

*Saat tämän säätimen avulla erilaisen jarrutustunteen ja -vastuksen. Voit joko asentaa sen tai olla asentamatta sitä, mieltymystesi mukaan.*

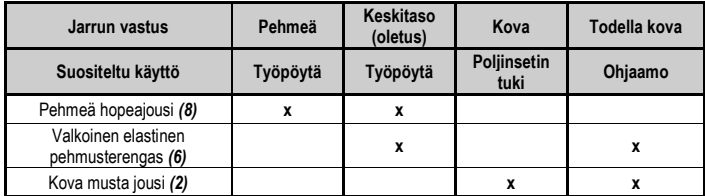

**1.** Vedä alempaa muovista välikappaletta *(9)* kovaa puristaaksesi jousen kokoon ja poistaaksesi jousen kiinnitystangon *(4)* paikoiltaan.

Tapa 1:

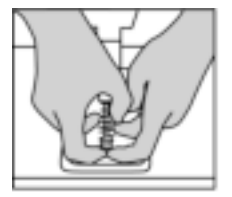

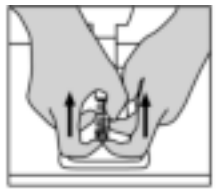

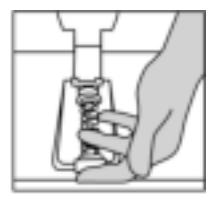

Tapa 2:

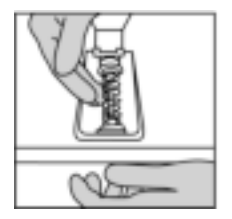

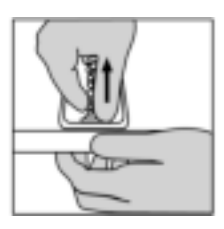

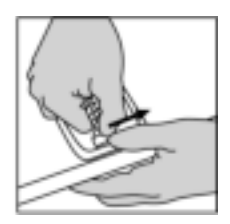

- **2.** Sijoita osat uusiin paikkoihinsa jousen kiinnitystangolla *(4)*. Aloita alemmasta muovisesta välikappaleesta *(9)*, valitse sitten jousi *(2)* tai *(8)* ja aseta sitten ylempi muovinen välikappale *(7)*.
- **3.** Kun kokoonpano on valittu, asenna elastinen pehmusterengas *(6)*.
- **4.** Säädä rikalla varustettua ylempää kiinnityspäätä *(5)* ja aseta se kohdalleen.
- **5.** Purista jousi vahvasti kokoon, jotta voit asettaa jousen kiinnitystangon *(4)* paikoilleen.

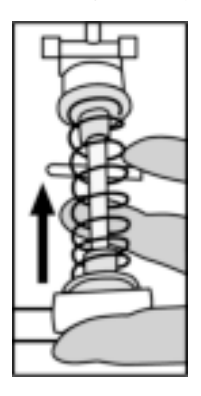

Jousen vaihdon esittävä video löytyy osoitteesta https://support.thrustmaster.com: napsauta **Racing Wheels** (Rattiohjaimet) / **T3PM**.

#### **Kuluttajan takuutiedot**

Maailmanlaajuinen, Guillemot Corporation S.A., jonka rekisteröity toimisto sijaitsee osoitteessa Place du Granier, B.P. 97143, 35571 Chantepie, France (tästä eteenpäin "Guillemot"), takaa asiakkaalle, että tämä Thrustmaster-tuote on materiaaleista ja työn laadusta johtuvista vioista vapaa takuuajan verran. Kaikki toimet sen noudattamiseksi on nostettava tämän aikarajan sisällä. Euroopan Union jäsenvaltioissa se vastaa kahta (2) vuotta Thurstmaster-tuotteen toimituksesta. Muissa maissa takuuaika vastaa Thrustmaster-tuotteen noudattamisvaatimusten aikarajaa sen maan asiaankuuluvien lakien mukaisesti, jonka asukas kuluttaja oli Thrustmaster-tuotteen ostopäivänä (mikäli kyseisessä maassa ei ole tällaisia vaatimuksia, takuuajan kesto on yksi (1) vuosi Thrustmaster-tuotteen ostopäivästä).

Yllä olevasta huolimatta ladattavilla akuilla on kuuden (6) kuukauden takuu ostopäivästä lähtien. Mikäli tuote vaikuttaa takuuajan aikana vialliselta, ota välittömästi yhteyttä tekniseen tukeen, joka kertoo noudettavista toimenpiteistä. Jos vika vahvistetaan, tuote täytyy palauttaa sen ostopaikkaan (tai muuhun teknisen tuen osoittamaan paikkaan).

Tämän takuun puitteissa kuluttajan viallinen tuote joko korvataan uudella tai palautetaan toimintakuntoon teknisen tuen valinnan mukaan. Jos takuuajan aikana Thrustmaster-tuotteelle tehdään korjaustoimia, mikä tahansa vähintään seitsemän (7) päivää kestänyt jakso, jolloin tuote ei ole käytettävissä, lisätään se jäljellä olevaan takuuaikaan (tämä jakso alkaa siitä päivästä, kun asiakas pyytää tukitoimia tai kun kyseessä oleva tuote luovutetaan korjattavaksi, mikäli korjaukseen luovuttamisen päivämäärä on myöhäisempi kuin tukitoimipyynnön). Mikäli asiaankuuluva laki sen sallii, Guillemotin ja sen tytäryhtiöiden täysi vastuuvelvollisuus (mukaan lukien välilliset vahingot) rajoittuvat Thrustmaster-tuotteen toiminnan palauttamiseen tai sen korvaamiseen uudella. Mikäli asiaankuuluva laki sen sallii, Guillemot kiistää kaikki takuut tuotteen myytävyydestä tai sopivuudesta tiettyyn tarkoitukseen.

Tämä takuu ei ole voimassa: (1) mikäli tuotetta on muokattu, avattu, muunneltu tai se on kärsinyt vahinkoa epäasiallisen tai huonon käytön, huolimattomuuden, onnettomuuden, tavallisen kulumisen tai minkä tahansa muun syyn johdosta, joka ei liity materiaali- tai valmistusvirheisiin (mukaan lukien, mutta rajoittumatta, Thrustmaster-tuotteen yhdistäminen epäsopivan osan kanssa, erityisesti virtalähteet, ladattavat akut, laturit tai muut tuotteet, joita Guillemot ei ole toimittanut tälle tuotteelle); (2) mikäli tuotetta on käytetty missä tahansa muussa kuin kotikäytössä, mukaan lukien ammattimaisessa tai kaupallisessa käytössä (esim. pelihuoneet, koulutus ja kilpailut); (3) mikäli vian ilmetessä teknisen tuen ohjeita ei ole noudatettu; (4) ohjelmistojen kohdalla, kyseisellä ohjelmistolla on erillinen takuu; (5) käyttöesineiden kohdalla (tuotteen eliniän aikana vaihdettavat osat: esim. kertakäyttöiset paristot, kuulokkeet tai kuuloketyynyt); (6) lisälaiteiden kohdalla (esim. kaapelit, kotelot, pussit, laukut ja rannekkeet); (7) mikäli tuote myytiin julkisessa huutokaupassa.

Tätä takuuta ei voi siirtää.

Tämä takuu ei vaikuta kuluttajan laillisiin oikeuksiin hänen maassaan, mitä tulee kuluttajatuotteiden myyntiin.

#### **Ylimääräiset takuuehdot**

Takuuajan aikana Guillemot ei lähtökohtaisesti tarjoa varaosia, sillä tekninen tuki on ainoa osapuoli, joka on valtuutettu avaamaan ja/tai korjaamaan Thrustmaster-tuotteita (pois lukien sellaiset korjaustoimet, joita tekninen tuki saattaa pyytää kuluttajaa tekemään kirjallisten ohjeiden kautta – esimerkiksi korjaustoimen yksinkertaisuuden ja salassapitotarpeiden puuttumisen vuoksi – ja toimittamalla kuluttajalla vaadittavat varaosat, jos ne ovat tarpeellisia).

Innovaatiosykleistä johtuen ja suojellakseen tietotaitoaan sekä liikesalaisuuksiaan Guillemot ei lähtökohtaisesti tarjoa mitään uudelleenkäsittelyilmoituksia tai varaosia Thrustmaster-tuotteille, joiden takuuaika on umpeutunut.

#### **Vastuuvelvollisuus**

Mikäli asiaankuuluva laki sen sallii, Guillemot Corporation S.A. (tästä eteenpäin "Guillemot") ja sen tytäryhtiöt kiistävät vastuunsa kaikista vahingoista, jotka johtuvat yhdestä tai useammasta seuraavasta: (1) tuotetta on muokattu, avattu tai muunneltu; (2) kokoamisohjeita ei ole noudatettu; (3) epäasiallisen tai huonon käytön, huolimattomuuden tai onnettomuuden (esim. isku) johdosta; (4) tavallisen kulumisen johdosta; (5) tuotetta on käytetty missä tahansa muussa kuin kotikäytössä, mukaan lukien ammattimaisessa tai kaupallisessa käytössä (esim. pelihuoneet, koulutus ja kilpailut). Mikäli asiaankuuluva laki sen sallii, Guillemot ja sen tytäryhtiöt kiistävät vastuunsa kaikista vahingoista, jotka eivät liity tuotteen materiaali- tai valmistusvirheisiin (mukaan lukien, mutta rajoittumatta, ohjelmiston suoraan tai epäsuoraan aiheuttamat vahingot, tai yhdistämällä Thrustmaster-tuote minkä tahansa epäsopivan osan kanssa, mukaan lukien tietyt virtalähteet, ladattavat akut, laturit tai muut osat, joita Guillemot ei ole toimittanut tälle tuotteelle).

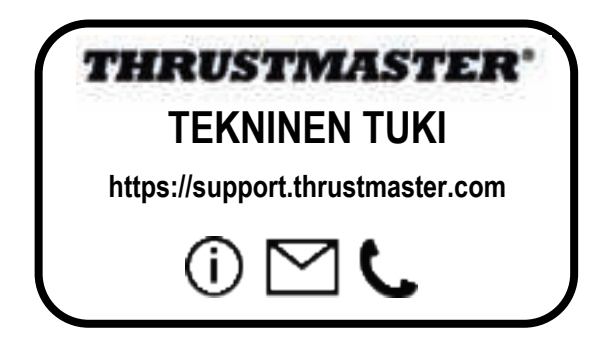

#### **TEKIJÄNOIKEUS**

© 2022 Guillemot Corporation S.A. Kaikki oikeudet pidätetään. Thrustmaster® on Guillemot Corporation S.A. -yhtiön rekisteröity tavaramerkki. Guillemot Corporation S.A. -yhtiön valmistama ja jakelema.

Microsoft, Xbox, Xbox "Sphere" -malli, Xbox Series X|S, Xbox One ja Windows 10/11 ovat Microsoftkonsernin yhtiöiden tavaramerkkejä.

Kaikki muut tavaramerkit ja tuotenimet ovat täten tunnustettuja ja haltijoidensa omaisuutta. Sisältö, mallit ja tavaraselosteet voivat muuttua ilman erillistä ilmoitusta ja vaihdella maasta toiseen. Valokuvat ja kuvitukset eivät ole sitovia. Suunniteltu Pohjois-Amerikassa ja Euroopassa, valmistettu Kiinassa.

#### **YMPÄRISTÖNSUOJELUSUOSITUS**

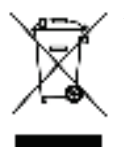

Euroopan unionissa, Iso-Britanniassa ja Turkissa: Käyttöikänsä päätyttyä tätä tuotetta ei pidä laittaa kodin sekajätteeseen, vaan se tulee viedä sähkö- ja elektroniikkalaiteromun (SER/WEEE) keräyspisteeseen kierrätettäväksi. \*

Tämä vahvistetaan tuotteesta, käyttöohjeesta sekä pakkauksesta löytyvällä symbolilla.

Ominaisuuksistaan riippuen materiaalit voidaan kierrättää. Voit kierrätyksen ja muun sähkö- ja elektroniikkaromun käsittelyn avulla auttaa merkittävästi ympäristön suojelussa.

Ota yhteyttä paikallisiin viranomaisiin saadaksesi tietoa lähimmästä keräyspisteestä.

Muissa maissa: Noudata paikallisia sähkö- ja elektroniikkaromun kierrätyslakeja.

Pidä nämä tiedot tallessa. Värit ja koristeet voivat vaihdella. Muoviset kiinnittimet ja tarrat tulee poistaa ennen tuotteen käyttöä. *www.thrustmaster.com*

*\* Voimassa vain EU:ssa, Iso-Britanniassa ja Turkissa*

# \*

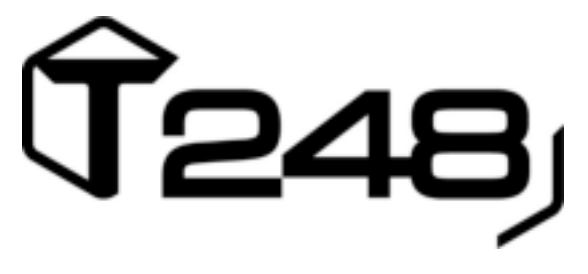

# **PRE XBOX ONE, XBOX SERIES X|S A PC**

**Užívateľský manuál**

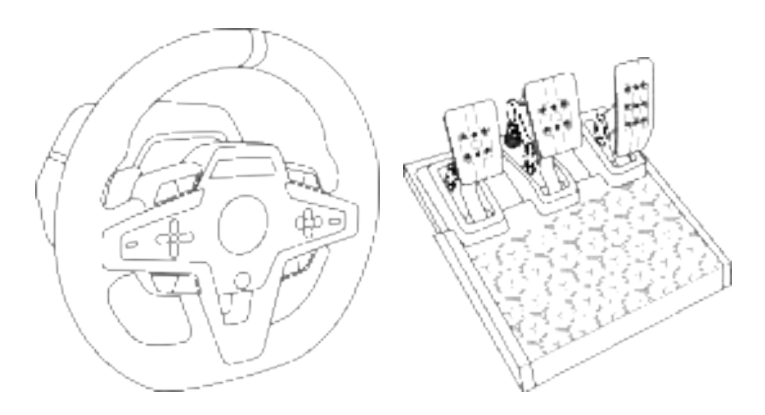

**UPOZORNENIE:**

Aby ste si boli istí, že Váš pretekársky volant T248 funguje správne s hrami na Xbox One, Xbox Series X|S a PC, možno budete musieť nainštalovať automatické aktualizácie hier. **(**sú k dispozícii, keď je Vaša konzola alebo počítač pripojený k internetu).

# **TECHNICKÉ VLASTNOSTI**

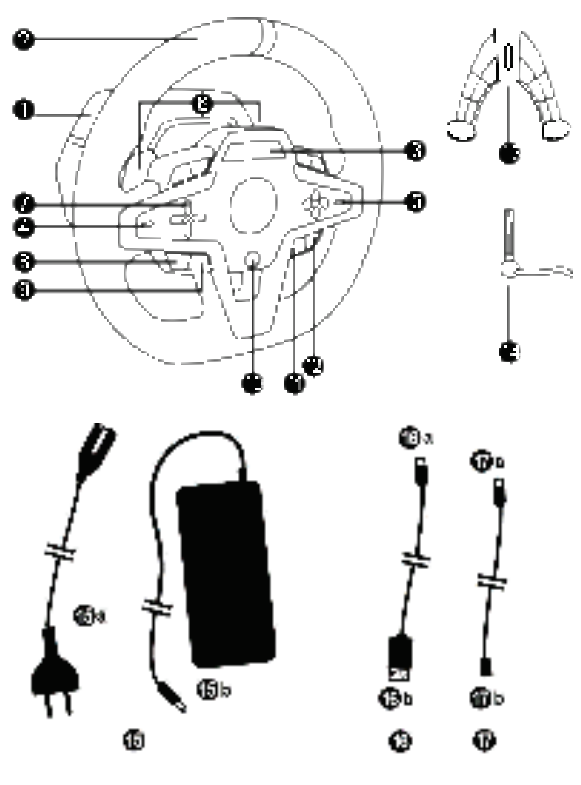

- Základňa T248
- Volant
- T-RDD (Thrustmaster Race Dash Display) obrazovka
- Prepínač enkódera a funkcia stlačenia enkódera
- Prepínač enkódera + a -
- 2 magnetické pádla radenia (Hore a Dole)
- Smerové tlačidlá
- Tlačidlo VIEW na konzolách Xbox
- Tlačidlo MODE
- Tlačidlo Xbox
- Tlačidlo DISPLAY
- Tlačidlo MENU na konzolách Xbox
- Upevňovací systém
- Kovová upevňovacia skrutka
- Napájací kábel (EU/US alebo UK…) (*15a*) a napájací adaptér (*15b*)
- Kábel USB-C *(16a)* USB-A *(16b)*
- Quick release kábel USB-C– zástrčka (*17a*) na zásuvku (*17b*)

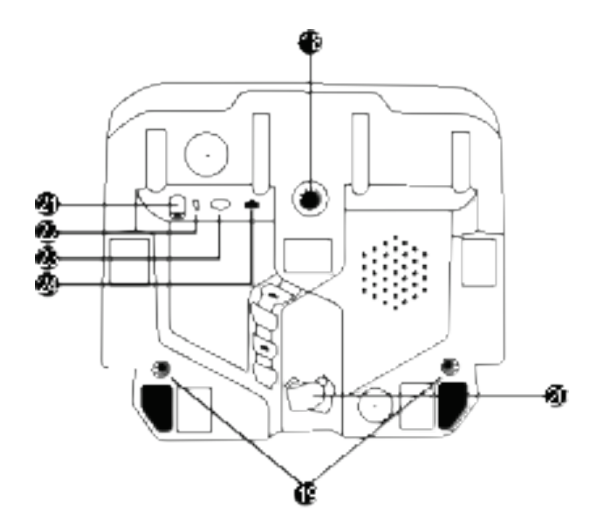

- **18** Veľký otvor so závitom (pre upevňovací systém a upevňovaciu skrutku)
- **19** Otvory so závitom pre pripevnenie k pretekárskemu kokpitu (*nie je súčasťou balenia*)
- **20** Držiak kábla so suchým zipsom
- **21** Konektor napájacieho adaptéra
- **22** USB-C konektor pretekárskeho volantu
- **23** Mini-DIN konektor pre radiacu páku Thrustmaster, ručnú brzdu alebo<br>rozbočovač (všetky predávané rozbočovač (*všetky predávané samostatne)*
- **24** Konektor RJ12 pre sadu pedálov

# **UPOZORNENIE**

Pred použitím tohto produktu si pozorne prečítajte tento návod a odložte si ho pre neskoršie použitie.

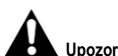

#### **Upozornenie - Úraz elektrickým prúdom**

- \* Výrobok uchovávajte na suchom mieste a nevystavujte ho prachu alebo slnečnému žiareniu.
- \* Nekrúťte ani neťahajte za konektory a káble.
- \* Na výrobok ani na jeho konektory nevylievajte kvapaliny.
- \* Neskratujte výrobok.
- \* Nikdy nerozoberajte výrobok; nehádžte ho do ohňa a nevystavujte ho vysokým teplotám.
- \* Nepoužívajte iný napájací kábel ako ten, ktorý je dodávaný s Vašim pretekárskym volantom.
- \* Nepoužívajte napájací kábel, ak je poškodený, rozdelený alebo zlomený.
- \* Uistite sa, že napájací kábel je správne zapojený do elektrickej zásuvky a správne zapojený do konektora v zadnej časti základne pretekárskeho volantu.
- \* Neotvárajte pretekársky volant: vo vnútri nie sú žiadne diely opraviteľné používateľom. Prípadné opravy musí vykonať výrobca, jeho autorizovaný zástupca alebo kvalifikovaný technik.
- \* Používajte iba upevňovacie systémy / príslušenstvo určené výrobcom.
- \* Ak pretekársky volant funguje neobvykle (ak vydáva neobvyklé zvuky, teplo alebo pachy), okamžite ho prestaňte používať, odpojte napájací kábel z elektrickej zásuvky a odpojte ďalšie káble.
- \* Ak nebudete pretekársky volant dlhší čas používať, odpojte jeho napájací kábel z elektrickej zásuvky.
- \* Elektrická zásuvka musí byť umiestnená v blízkosti zariadenia a musí byť ľahko prístupná.

A Používaite iba napájací zdroj uvedený v pokynoch pre používateľa.

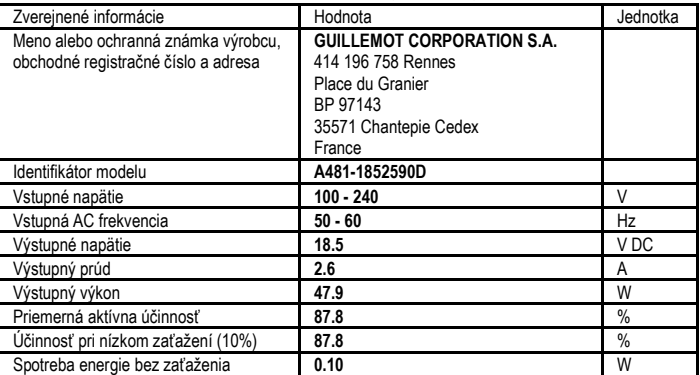

#### **Informácie o napájacom zdroji**

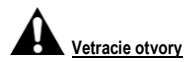

Dbajte na to, aby ste neblokovali žiadny z vetracích otvorov na základni pretekárskeho volantu. Pre optimálne vetranie postupujte takto:

- \* Umiestnite základňu volantu najmenej 10 cm od povrchov stien.
- \* Neumiestňujte základňu do žiadnych stiesnených priestorov.
- \* Nezakrývajte základňu.
- \* Na vetracích otvoroch zabráňte usadzovaniu prachu.

#### **Z bezpečnostných dôvodov nikdy nepoužívajte pedálovú sadu s bosými nohami alebo keď máte na nohách iba ponožky.**

**THRUSTMASTER® ODMIETA VŠETKU ZODPOVEDNOSŤ V PRÍPADE ZRANENIA V SÚVISLOSTI S POUŽITÍM SADY PEDÁLOV BEZ OBUVI.** 

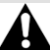

#### **Varovanie – Zranenia v dôsledku Force Feedback a opakovaných pohybov**

Hranie s pretekárskym volantom s Force Feedback môže spôsobiť bolesť svalov alebo kĺbov. Aby ste sa vyhli problémom:

\* Vyvarujte sa zdĺhavým herným sedeniam.

\* Po každej hodine hry si dajte 10 až 15 minútovú prestávku.

\* Ak pocítite únavu alebo bolesť v rukách, zápästiach, ramenách, nohách alebo chodidlách, prestaňte hrať a na niekoľko hodín si oddýchnite, než začnete hrať znova.

\* Ak príznaky alebo bolesť pretrvávajú aj pri ďalšom hraní, prestaňte hrať a poraďte sa so svojím lekárom.

\* Uchovávajte mimo dosahu detí.

\* Počas hry vždy nechajte obe ruky správne položené na volante bez toho, aby ste ich úplne pustili.

\* Počas hrania nikdy nedávajte ruky alebo prsty pod pedále alebo nikde blízko pedálovej súpravy.

- \* Počas kalibrácie a hry nikdy nedávajte ruku ani dlaň do otvorov v pretekárskom volante.
- \* Uistite sa, že je základňa pretekárskeho volantu správne zaistená podľa pokynov v tomto manuáli.

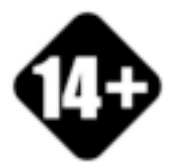

S produktom môžu manipulovať iba používatelia starší ako 14 rokov

#### **ŤAŽKÝ PRODUKT**

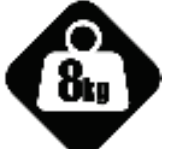

Daite pozor, aby výrobok nespadol na Vás alebo na niekoho iného!

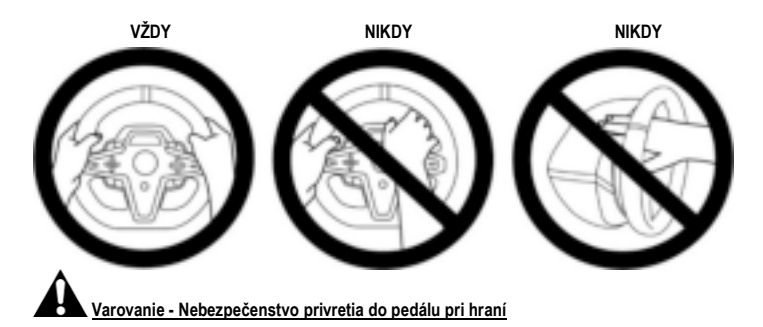

- \* Udržujte pedál mimo dosahu detí.
- \* Počas hrania nikdy nedávajte prsty na boky pedálov alebo do ich blízkosti.
- \* Počas hrania nikdy nedávajte prsty na zadnú základňu pedálu alebo do jej blízkosti.
- \* Počas hrania nikdy nedávajte prsty na prednú základňu pedálu alebo do jej blízkosti

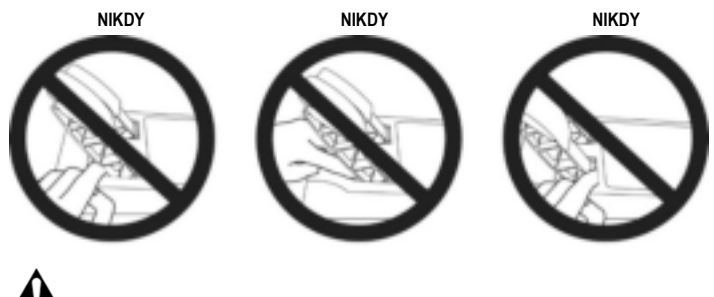

**Varovanie - Nebezpečenstvo privretia do pedálu mimo hrania**

\* Súpravu pedálov uložte na bezpečnom mieste a uchovávajte ju mimo dosahu detí.

# **PRIPOJENIE PRETEKÁRSKEHO VOLANTU**

#### **Pripevnenie pretekárskeho volantu na stôl alebo pracovnú plochu**

Začnite pripojením na spodnej strane volantu:

- napájací adaptér (*21*);
- kábel quick release USB-C *(17a)* do konektora USB-C *(22)*;
- sada pedálov T3PM (*24*).

Nezabudnite dodržať cesty pre rôzne káble a pripevnite káble pomocou držiaka kábla so suchým zipsom (*20*).

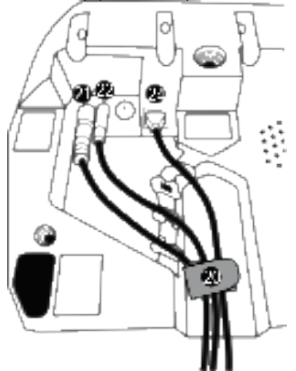

- **1.** Položte pretekársky volant na stôl alebo na akýkoľvek iný vodorovný, rovný a stabilný povrch.
- **2.** Vložte upevňovaciu skrutku (*14*) do systému uchytenia (*13*), potom utiahnite prístroj otáčaním skrutky proti smeru hodinových ručičiek tak, aby sa dostala do veľkého otvoru so závitom (*18*) umiestneného pod pretekárskym volantom, až kým nebude volant dokonale stabilný.

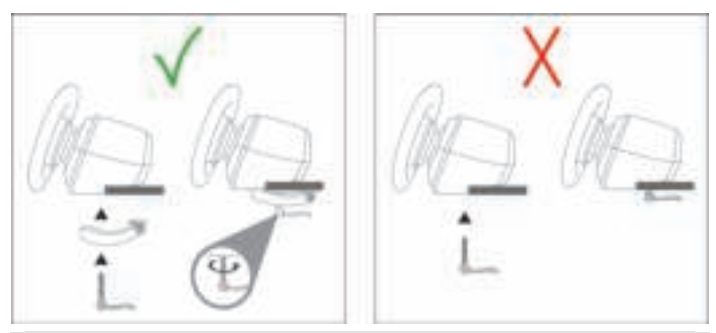

**VAROVANIE: Nikdy neuťahujte skrutku samostatne bez pripevneného systému! (***Mohlo by to poškodiť pretekársky volant***.)**

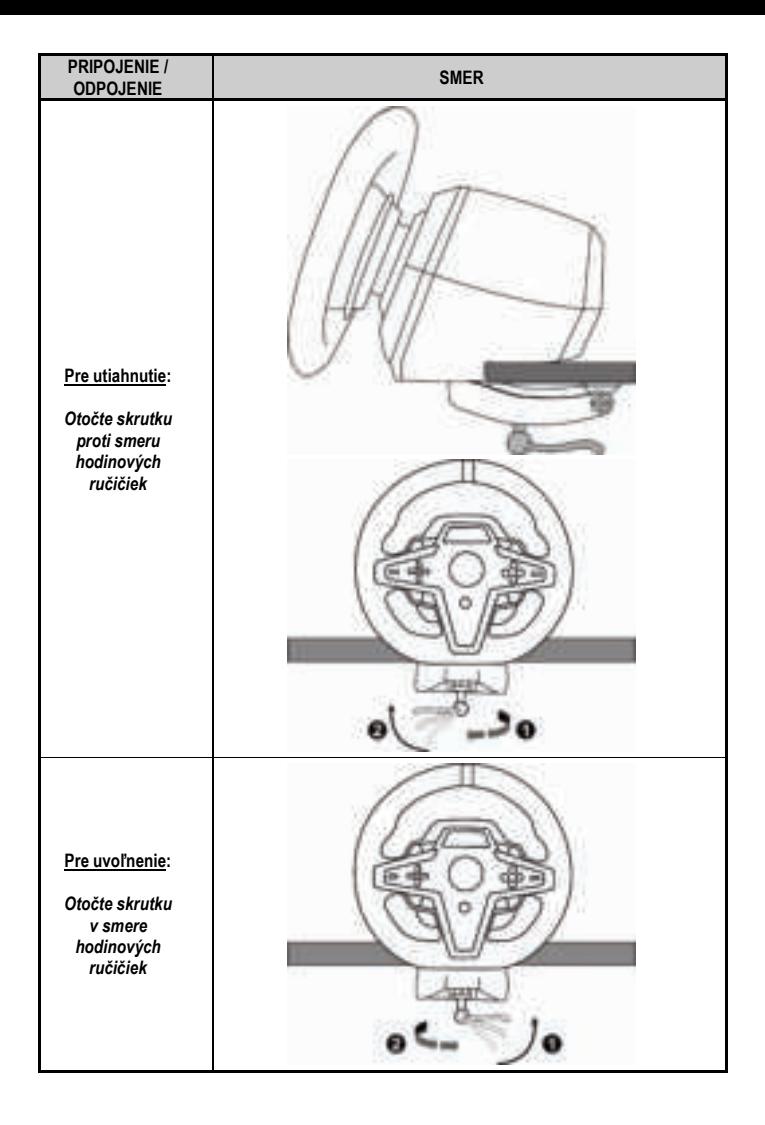

#### **Pripojenie pretekárskeho volantu k pretekárskemu kokpitu (nie je súčasťou balenia)**

- **1.** Položte základňu pretekárskeho volantu na poličku kokpitu.
- **2.** Zaskrutkujte dve skrutky M6 (nie sú súčasťou balenia) do police kokpitu a do dvoch otvorov so závitom na spodnej strane pretekárskeho volantu (*19*).

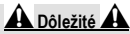

Dĺžka dvoch skrutiek M6 nesmie prekročiť hrúbku police o viac ako 0,47 palca / 12 mm; dlhšie skrutky môžu spôsobiť poškodenie vnútorných komponentov umiestnených v základni pretekárskeho volantu.

**3.** V prípade potreby môžete do veľkého otvoru so závitom (*18*) zaskrutkovať aj štandardný systém uchytenia (*13, 14*).

**Schémy nastavenia pretekárskeho volantu T248 pre kokpity a ďalšie podpery sú k dispozícii na https://support.thrustmaster.com: kliknite na Racing Wheels (**Pretekárske Volanty**) / T248** a potom na **Template - Cockpit Setup (**Šablóna - Nastavenie Kokpitu).

# **INŠTALÁCIA**

## **AUTOMATICKÁ KALIBRÁCIA PRETEKÁRSKEHO VOLANTU A SADY PEDÁLOV**

Keď zapojíte pretekársky volant do elektrickej zásuvky a pripojíte USB konektor pretekárskeho volantu ku konzole Xbox alebo k PC, volant sa automaticky samokalibruje.

Počas tejto fázy sa pretekársky volant bude rýchlo otáčať smerom doľava a doprava a pokrývať uhol 900 stupňov, kým sa zastaví v strede.

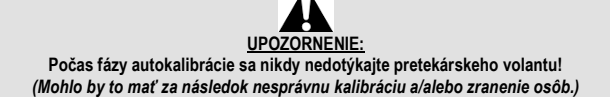

Nikdy nepripájajte pedálovú sadu k základni pretekárskeho volantu (ani ju neodpájajte od základne), keď je pripojená k systému alebo počas hry (mohlo by to mať za následok nesprávnu kalibráciu). Pred pripojením pretekárskeho volantu k systému vždy pripojte sadu pedálov. Po dokončení kalibrácie pretekárskeho volantu a spustení hry sa pedále po niekoľkých stlačeniach automaticky skalibrujú.

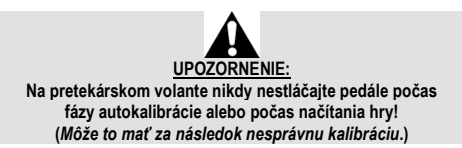

**Ak Váš pretekársky volant a/alebo pedál nepracujú správne alebo sa zdajú byť nesprávne kalibrované:**

Vypnite konzolu (alebo PC) a úplne odpojte pretekársky volant. Potom znova pripojte všetky káble (vrátane napájacieho kábla a sady pedálov) a reštartujte Vašu konzolu (alebo PC) a hru.

# **INŠTALÁCIA NA KONZOLY XBOX**

- **1.** Pripojte sadu pedálov T3PM ku konektoru základne RJ12 (*24*).
- **2.** Zapojte napájací kábel a napájací adaptér do elektrickej zásuvky.
- **3.** Pripojte kábel USB-C (*17*) k USB-C portu základne (*22*).
- **4**. Pripojte kábel USB-C/USB-A (*16*) ku káblu USB-C (*17*) a do portu USB-A na konzole Xbox.

Po zapnutí konzoly sa Váš pretekársky volant automaticky skalibruje.

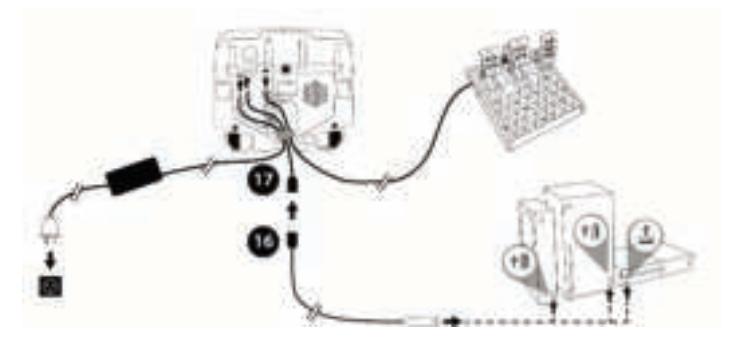

*Teraz môžete hrať!*

**Vezmite prosím na vedomie**:

- Zoznam hier kompatibilných s konzolou Xbox a pretekárskym volantom T248 je k dispozícii tu: **https://support.thrustmaster.com** (v časti **Racing Wheels** (Pretekárske volanty) / **T248** / **Games Settings** (Nastavenia hier). Tento zoznam je pravidelne aktualizovaný.
## **INŠTALÁCIA NA PC**

**1.** Navštívte stránku **https://support.thrustmaster.com** a stiahnite si ovládače a softvér Force Feedback pre PC. Kliknite na **Racing Wheels** (Pretekárske volanty) / **T248** / **Drivers** (Ovládače).

- **2.** Pripojte sadu pedálov T3PM ku konektoru základne RJ12 (*24*).
- **3.** Zapojte napájací kábel a napájací adaptér do elektrickej zásuvky.
- **4.** Pripojte kábel USB-C (*17*) k USB-C portu základne (*22*).
- **5.** Pripojte kábel USB-C/USB-A (*16*) ku káblu USB-C (*17*) a do portu USB-A na Vašom PC.

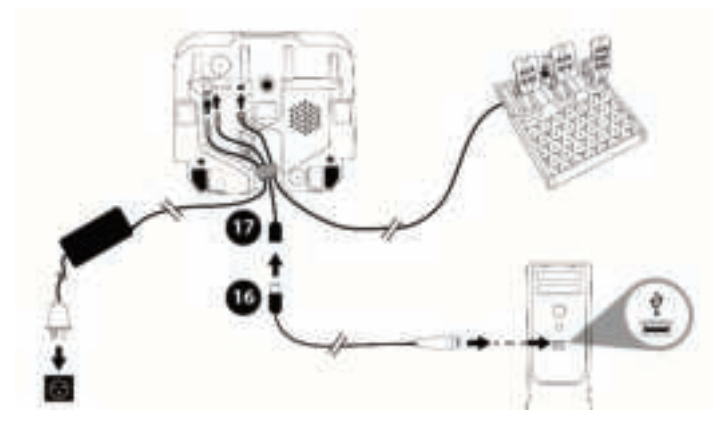

*Teraz môžete hrať!*

**Vezmite prosím na vedomie:**

- Na Ovládacom Paneli a v hrách je pretekársky volant rozpoznaný pod menom **Thrustmaster Advanced Racer**.

# **UPDATING THE RACING WHEEL'S FIRMWARE**

Navštívte stránku **https://support.thrustmaster.com.**

Kliknite na **Racing Wheels** (Pretekárske volanty) / **T248** / **Firmware** (Firmvér) a postupujte podľa pokynov.

## **MAPOVANIE PRE KONZOLY XBOX**

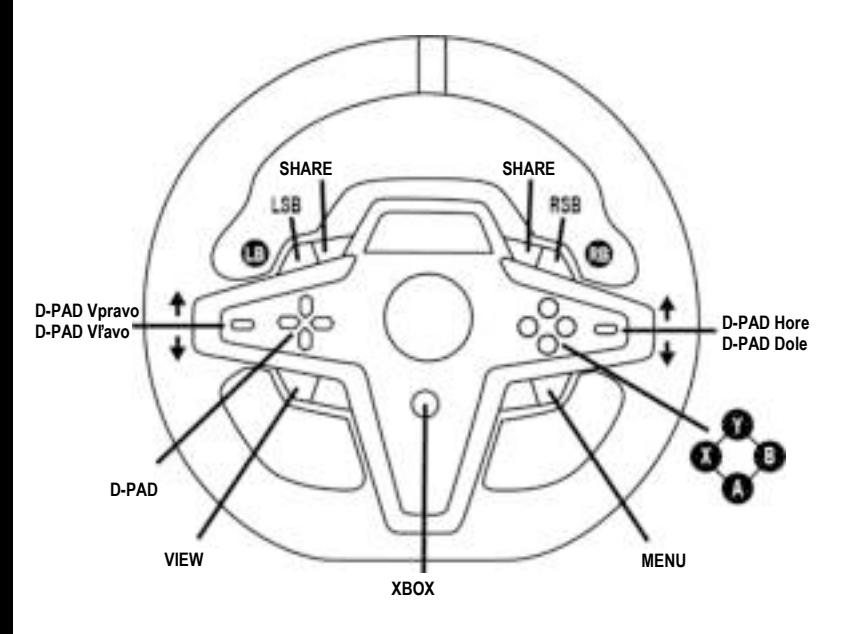

#### **Prosím vezmite na vedomie:**

- Obrazovka zobrazujúca telemetrické informácie (T-RDD) momentálne nie je kompatibilná s konzolami Xbox (je kompatibilná iba s PC).

- Niektoré funkcie (enkodéry, počet akčných tlačidiel) sú obmedzené protokolom konzoly.

- Na konzole Xbox sú tlačidlá LSB a RSB na pretekárskom volante funkčné iba v niektorých nadchádzajúcich hrách (zoznam hier s touto funkciou sa pravidelne aktualizuje).

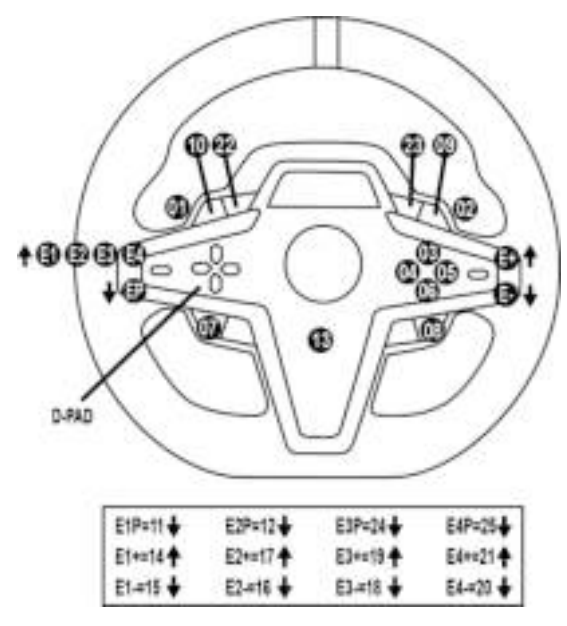

#### **POUŽÍVANIE ENKÓDEROV E1 / E2 / E3 / E4**

Aktívny enkóder môžete vybrať stlačením prepínača enkódera (*4*) nahor. Na obrazovke sa zobrazí aktívny enkóder: E1, E2, E3, E4 za sebou a potom E1 ... atď.

Keď je vybraný enkóder (E1, E2, E3 alebo E4), sú priradené nasledujúce funkcie:

- **Push** (**P**) stlačením prepínača enkódera (*4*) nadol.
- **+** stlačením prepínača enkódera na pravej strane (*5*) nahor.
- **-** stlačením prepínača enkódera na pravej strane (*5*) nadol.

*Zodpovedajúca akcia sa zobrazí na obrazovke.*

#### **Vezmite prosím na vedomie:**

- Enkodéry E1, E2, E3 a E4 fungujú vo väčšine hier.
- Obrazovka zobrazujúca telemetrické informačné funguje v hrách kompatibilných s Thrustmaster SDK vývoj softvéru). Zoznam kompatibilných hier je k dispozícii tu: **https://support.thrustmaster.com** (v časti Racing Wheels (Pretekárske volanty) / **T248** / **Games Settings** (Nastavenia hier)). Tento zoznam je pravidelne aktualizovaný.

# **TLAČIDLO MODE**

**ZOBRAZENIE INFORMÁCIÍ O PRETEKÁRSKOM VOLANTE A KONFIGURÁCIA PRETEKÁRSKEHO VOLANTU A SADY PEDÁLOV**

Stlačením tlačidla MODE (*9*) vstúpte do ponuky MODE (REŽIM). Keď ste v tomto menu, zobrazia sa iba prvé dva segmenty.

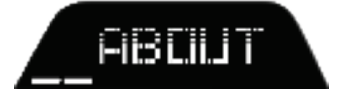

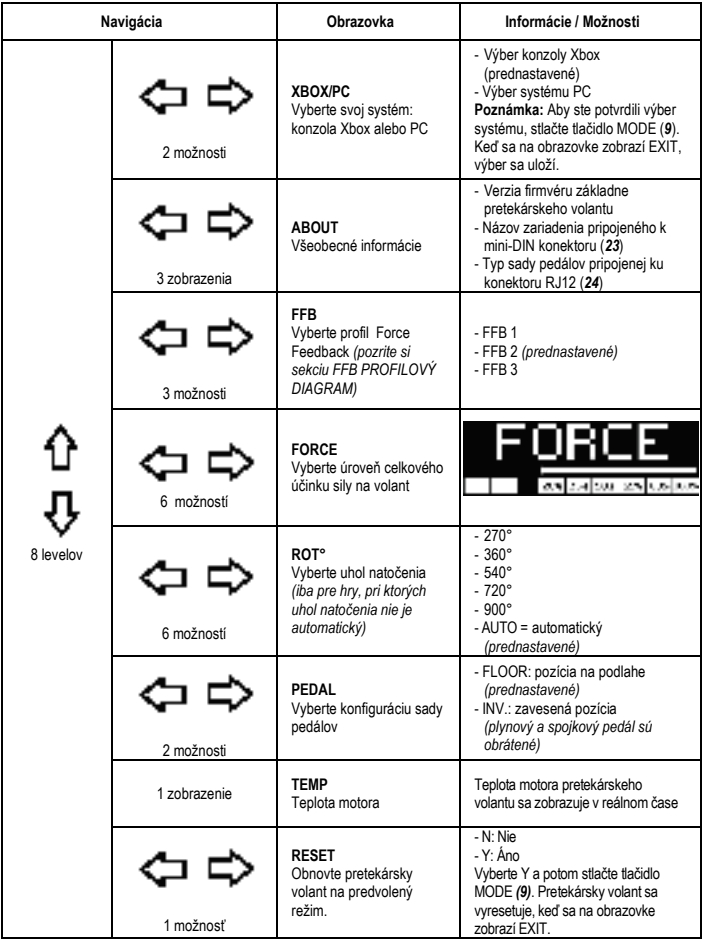

# **FORCE**

Umožňuje nastaviť všetky silové efekty pretekárskeho volantu v reálnom čase (= priamo v pretekoch), od 20 do 100%.

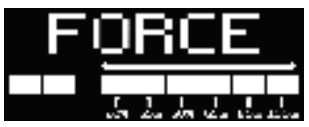

# **FFB PROFILOVÝ DIAGRAM (FFB 1 / FFB 2 / FFB 3)**

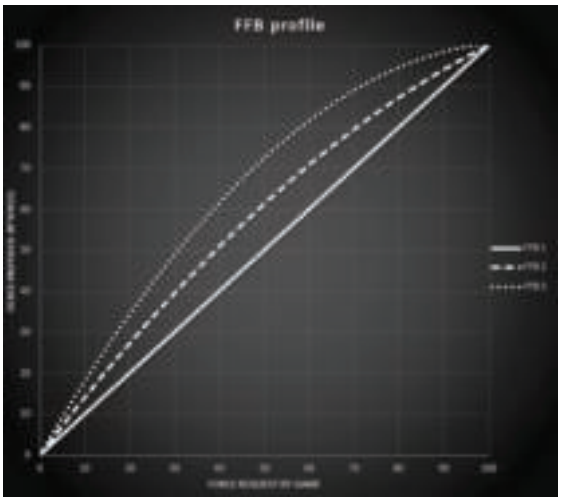

#### **FFB 1**

Efekt FFB 1 poskytuje lineárnu Force Feedback. Sila, ktorú cítite, je 100% úmerná sile požadovanej hrou.

#### **FFB 2 a FFB 3**

Efekty FFB 2 a FFB 3 zvyšujú spätnú väzbu, aby zvýraznili silu, ktorú cítite, v porovnaní so silou požadovanou hrou.

#### **Vezmite prosím na vedomie:**

- Potvrďte svoje voľby stlačením tlačidla MODE (*9*): Pred návratom na predvolenú obrazovku sa zobrazí EXIT (VÝSTUP).
- Smerové tlačidlá (*7*) sú v hrách a v rozhraní konzoly deaktivované, keď je povolené tlačidlo MODE.

# **TLAČIDLO DISPLAY BUTTON**

**KONFIGURÁCIA DISPLEJA NASTAVENÍ TELEMETRIE**

*(v hrách na PC kompatibilných s obrazovkou)*

#### **Vezmite prosím na vedomie:**

- Zoznam hier na PC kompatibilných s obrazovkou T-RDD (Thrustmaster Race Dash Display) je dostupný tu: https://support.thrustmaster.com (v sekcii **Racing Wheels** (Pretekárske Volanty) / **T248** / **Games Settings** (Herné Nastavenia)). Tento zoznam je pravidelne aktualizovaný.
- Tlačidlo DISPLAY funguje iba v týchto hrách.
- Tlačidlo DISPLAY nie je momentálne kompatibilné s konzolami Xbox.

Stlačením tlačidla DISPLAY (*11*) vstúpte do ponuky DISPLAY (OBRAZOVKA). Pokiaľ ste v tomto menu, zobrazia sa iba posledné dva segmenty.

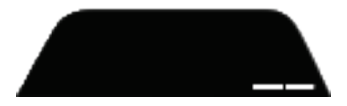

Smerové tlačidlá (*7*) v tejto ponuke použite takto:

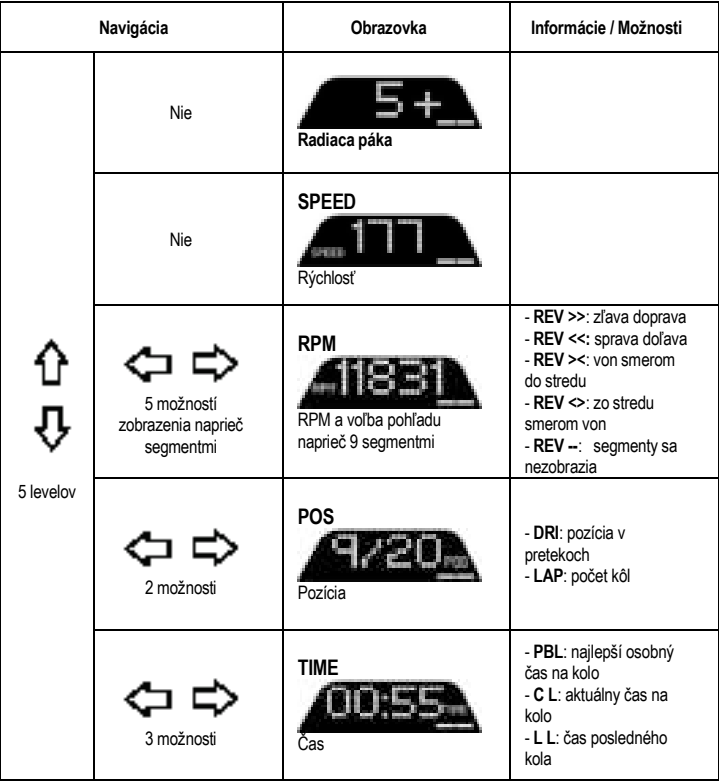

## **Vezmite prosím na vedomie**

- Potvrďte svoje voľby stlačením tlačidla DISPLAY (*11*).

- Smerové tlačidlá (*7*) sú deaktivované v hrách a v rozhraní konzoly, keď je povolené tlačidlo DISPLAY.

# **RÔZNE TIPY A ČASTÉ OTÁZKY**

Navštívte **https://support.thrustmaster.com**. Kliknite **Racing Wheels** (Pretekárske volanty) / **T248**, a potom **Manual** (Návod) alebo **FAQ** (Časté otázky).

# **PEDÁLOVÁ SADA T3PM**

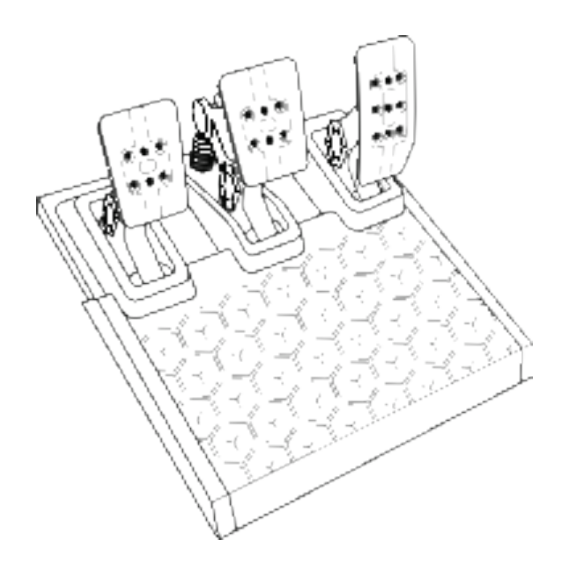

# **TECHNICKÉ VLASTNOSTI**

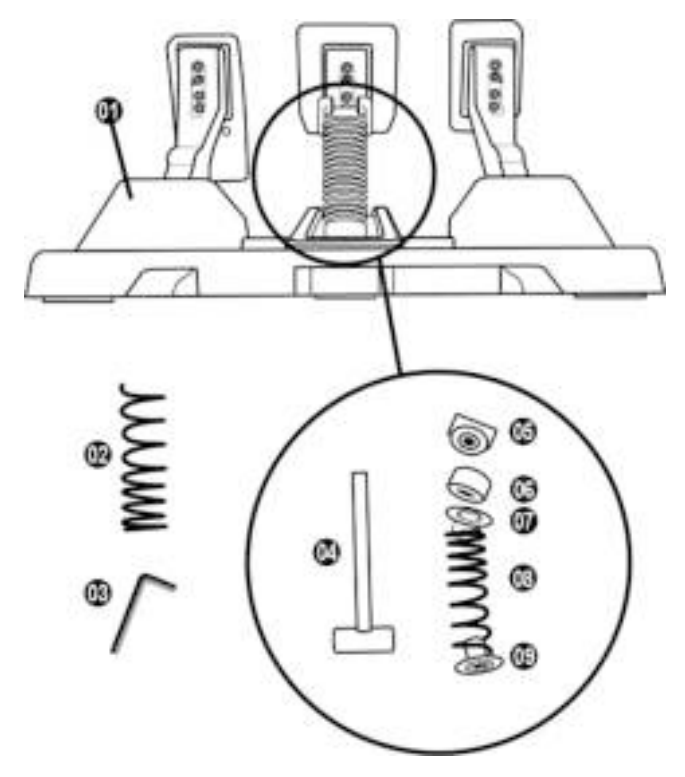

- Pedálová sada
- Prídavná tvrdá pružina (čierna)
- 2.5 mm imbusový kľúč
- Tyč na uchytenie pružiny
- Horná prídržná matka s podložkou
- Elastomérový tlmiaci krúžok (biely Shore 70)
- Horná plastová vymedzovacia vložka (červená)
- Mäkká pružina (strieborná predvolene nainštalovaná)
- Spodná plastová vymedzovacia vložka (červená)

# **UPOZORNENIE**

Pred použitím tohto produktu si pozorne prečítajte tento návod a odložte si ho pre neskoršie použitie.

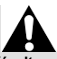

**Z bezpečnostných dôvodov nikdy nepoužívajte pedálovú sadu s bosými nohami alebo keď máte na nohách iba ponožky.** 

**THRUSTMASTER® ODMIETA VŠETKU ZODPOVEDNOSŤ V PRÍPADE ZRANENIA V SÚVISLOSTI S POUŽITÍM SADY PEDÁLOV BEZ OBUVI.** 

# **Varovanie – Nebezpečenstvo privretia do pedálovej sady počas hrania**

Pedálovú sadu držte mimo dosahu detí.

- \* Počas hrania nikdy nedávajte prsty na boky pedálov alebo do ich blízkosti.
- \* Počas hrania nikdy nedávajte prsty na zadnú základňu pedálu alebo do jej blízkosti.
- \* Počas hrania nikdy nedávajte prsty na prednú základňu pedálu alebo do jej blízkosti.

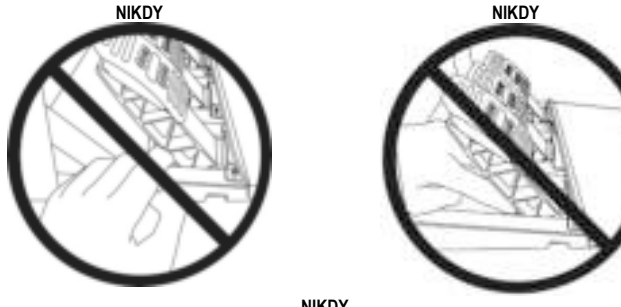

**NIKDY**

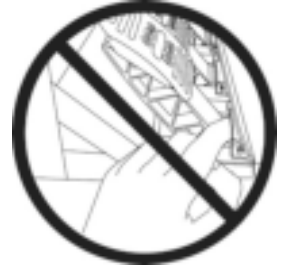

# **AUTOMATICKÁ KALIBRÁCIA SADY PEDÁLOV**

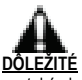

- Nikdy nepripájajte pedálovú sadu k základni pretekárskeho volantu (ani ho neodpájajte od základne), keď je pripojený ku konzole Xbox, ani počas hrania hier (mohlo by to mať za následok nesprávnu kalibráciu).
- Pred pripojením pretekárskeho volantu ku konzole alebo k PC, vždy pripojte sadu pedálov.
- Po dokončení kalibrácie pretekárskeho volantu a spustení hry sa pedále po niekoľkých stlačeniach automaticky skalibrujú.
- Nikdy nestláčajte pedále počas fázy autokalibrácie pretekárskeho volantu alebo počas načítania hry! Môže to mať za následok nesprávnu kalibráciu.

#### **Ak Váš pretekársky volant a/alebo sada pedálov nepracujú správne alebo sa zdajú byť nesprávne kalibrované:**

Vypnite konzolu a úplne odpojte pretekársky volant. Potom znova pripojte všetky káble (vrátane napájacieho kábla a sady pedálov) a reštartujte konzolu a hru.

# **PRIPOJENIE SADY PEDÁLOV K PODPERE ALEBO KU KOKPITU**

Sadu pedálov je možné pripevniť na rôzne kompatibilné podpery (predávajú sa samostatne) pomocou piatich otvorov so závitom typu M6 umiestnených pod základňou. Za týmto účelom, zaskrutkujte najmenej dve skrutky M6 (nie sú súčasťou balenia) cez podpornú poličku a do otvorov so závitom na spodnej strane základne sady pedálov.

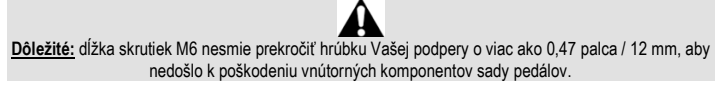

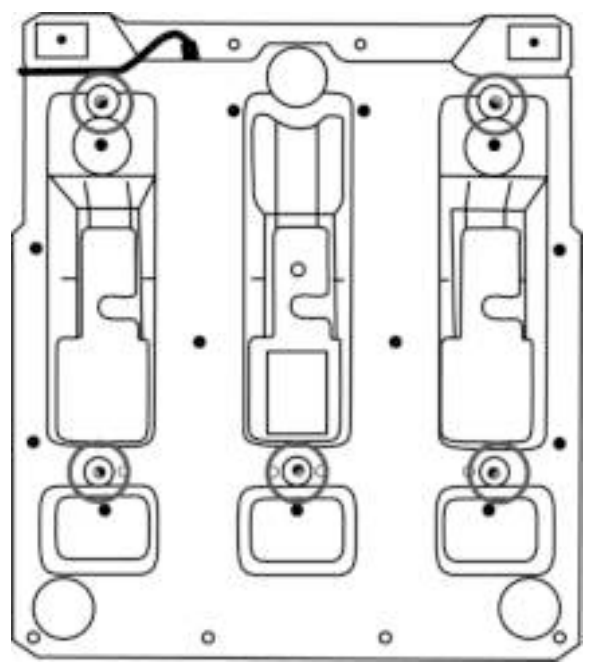

**Schémy nastavenia sady pedálov pre kokpity a ďalšie podpery sú k dispozícii na https://support.thrustmaster.com: kliknite na položku Racing Wheels (Pretekárske volanty) / T3PM a potom na položku Template - Cockpit setup (Šablóna - Nastavenie kokpitu).**

# **NASTAVENIE SADY PEDÁLOV**

Každý z troch pedálov obsahuje:

- Rameno pedála (*10*) s dvoma perforáciami.

- Plastovú podperu vrchnej časti(*11*) (je medzi vrchnou časťou a ramenom) so štyrmi perforáciami.

- Kovovú vrchnú časť (*12*) s viacerými perforáciami (deväť pre plynový pedál - šesť pre brzdu - šesť pre spojku).

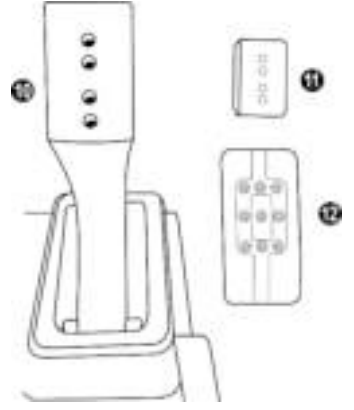

**UPOZORNENIE: Aby ste sa vyhli problémom s kalibráciou, pred vykonaním akýchkoľvek úprav pedálovej sady, vždy odpojte USB kábel Vášho volantu od konzoly alebo počítača.**

## **Nastavenie VÝŠKY plynového pedála**

- Pomocou priloženého 2,5 mm imbusového kľúča (*3*) odskrutkujte dve skrutky držiace kovovú vrchnú časť (*12*) a jej podperu (*11*) na mieste.
- Vyberte požadovanú výšku, potom zaskrutkujte a znovu utiahnite skrutky tak, aby kovová vrchná časť (*12*) a jej podpera (*11*) pevne držali na svojom mieste.

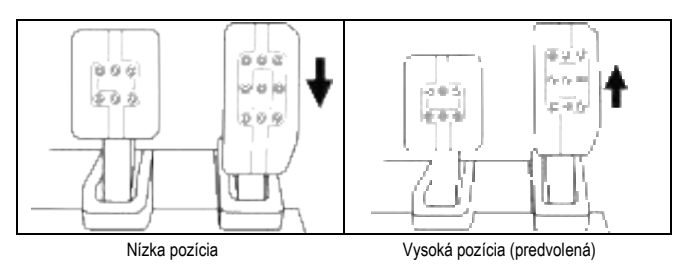

### **Nastavenie ROZOSTUPU troch pedálov**

- Pomocou dodaného 2,5 mm imbusového kľúča (*3*) odskrutkujte dve skrutky držiace kovovú vrchnú časť (*12*) a jej podperu (*11*) na mieste.

- Vyberte si preferovanú polohu (doľava, na stred alebo doprava), potom zaskrutkujte a znovu utiahnite skrutky tak, aby kovová vrchná časť (*12*) a jej podpera (*11*) pevne držali na svojom mieste.

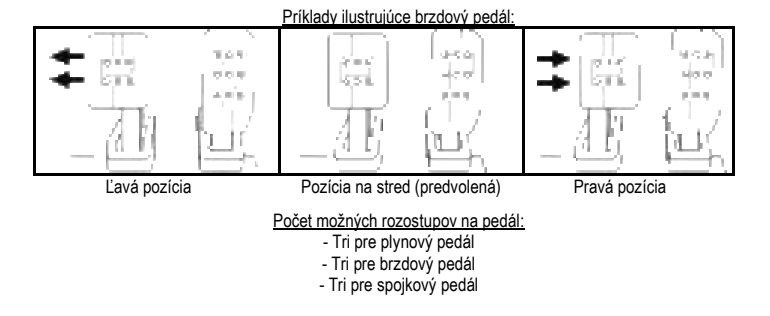

## **Úprava SKLONU pedálov**

- Pomocou dodaného 2,5 mm imbusového kľúča (*3*) odskrutkujte dve skrutky držiace kovovú vrchnú časť (*12*) a jej podperu (*11*) na mieste.
- Otočte plastovú podperu hlavy (*11*) o 180°, potom zaskrutkujte a znovu utiahnite skrutky tak, aby kovová vrchná časť (*12*) a jej podpera (*11*) pevne držali na svojom mieste.

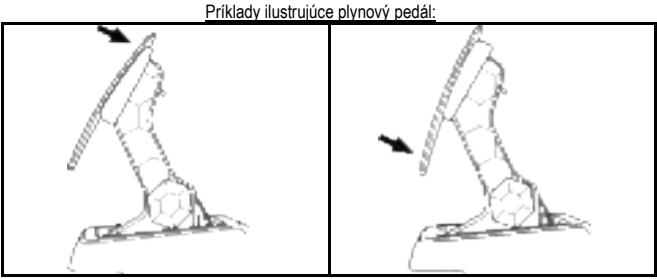

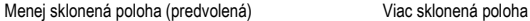

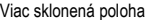

Počet možných polôh sklonu na pedál:

- Dve pre plynový pedál
- Dve pre brzdový pedál
- Dve pre spojkový pedál

## **ZAHRNUTÁ SADA BRZDOVÝCH PRUŽÍN 4 možné konfigurácie a nastavenia pre silu brzdného tlaku**

*Tento režim Vám umožňuje zažiť iný pocit a odpor pri brzdení. Môžete si zvoliť, či si ho chcete nainštalovať alebo nie, podľa Vašich preferencií.*

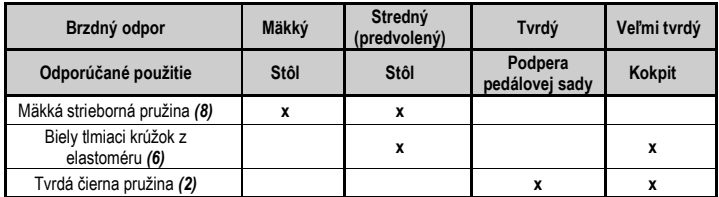

**1.** Silným potiahnutím za dolnú plastovú vymedzovaciu vložku (*9*) stlačíte pružinu a vytiahnete tyč pružiny (*4*) z jej miesta.

Metóda 1:

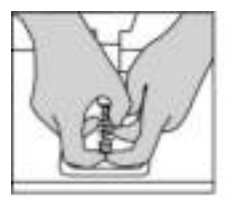

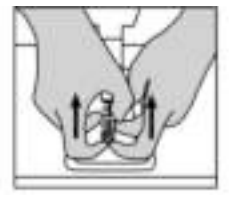

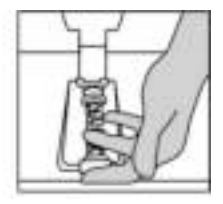

Metóda 2:

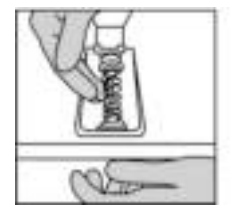

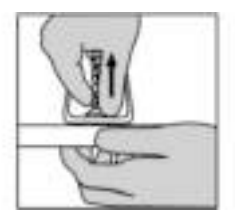

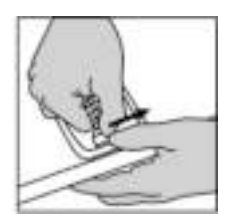

- **2.** Znovu umiestnite rôzne prvky na tyč na uchytenie pružiny (*4*). Začnite spodnou plastovou vymedzovacou vložkou (*9*), vyberte si pružinu (*2*) alebo (*8*) a potom hornú plastovú vymedzovaciu vložku (*7*).
- **3.** Po zvolenej konfigurácii nainštalujte tlmiaci krúžok z elastoméru (*6*).
- **4.** Nastavte hornú maticu s podložkou (**5**) a umiestnite ju na svoje miesto.
- **5.** Silne stlačte pružinu, aby ste mohli na miesto umiestniť tyč na uchytenie pružiny (*4*)

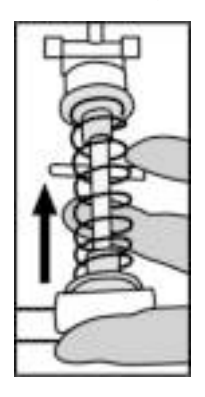

Video, ktoré ukazuje, ako zmeniť pružinu, je k dispozícii na **https://support.thrustmaster.com**: kliknite na položku **Racing Wheels** (Pretekárske volanty) / **T3PM**.

#### **INFORMÁCIE O ZÁRUKE**

Celosvetovo, spoločnosť Guillemot Corporation S.A., ktorej sídlo sa nachádza na adrese Place du Granier, B.P. 97143, 35571 Chantepie, Francúzsko (ďalej len "Guillemot") zaručuje spotrebiteľovi, že počas záručnej doby, ktorá je zhodná s časovým limitom na podanie reklamácie na tento produkt, tento Thrustmaster produkt nemá materiálne chyby ani výrobné chyby.

V krajinách Európskej únie záručná doba zodpovedá obdobiu dvoch (2) rokov od dodania produktu Thrustmaster. V iných krajinách zodpovedá záručná doba lehote pre podanie reklamácie na produkt Thrustmaster podľa platných zákonov krajiny, v ktorej mal spotrebiteľ bydlisko k dátumu kúpy produktu Thrustmaster (ak takýto zákon v príslušnej krajine neexistuje, potom je záručná doba jeden (1) rok od pôvodného dátumu zakúpenia produktu Thrustmaster).

Bez ohľadu na vyššie uvedené, sa na nabíjateľné batérie vzťahuje záručná doba šiestich (6) mesiacov od dátumu nákupu.

Ak počas záručnej doby dôjde na produkte ku chybe, okamžite kontaktujte Technickú podporu, ktorá Vám oznámi ďalší postup. Ak je chyba potvrdená, produkt musí byť vrátený v mieste jeho nákupu (alebo na inom mieste uvedenom Technickou podporou).

V kontexte tejto záruky má Technická podpora možnosť rozhodnúť, či bude chybný produkt spotrebiteľa buď vymenený alebo opravený do funkčného stavu. Ak v priebehu záručnej doby podlieha produkt Thrustmaster takejto oprave, každá doba najmenej siedmych (7) dní, počas ktorých je výrobok nepoužiteľný, bude doplnená do zostávajúcej záručnej doby (toto obdobie začína plynúť od dátumu žiadosti spotrebiteľa alebo dátumom, kedy je daný výrobok dodaný na opravu, ak je dátum, kedy je výrobok dodaný na opravu po dátume podania žiadosti). Ak to umožňujú platné právne predpisy, plná zodpovednosť spoločnosti Guillemot a jej dcérskych spoločností (vrátane následných škôd) je obmedzená na návrat produktu do funkčného stavu alebo na výmenu produktu Thrustmaster. Ak to dovoľuje platné právo, spoločnosť Guillemot neposkytuje záruku obchodovateľnosti a spôsobilosti pre určité použitie.

Táto záruka sa nevzťahuje na: 1. ak bol výrobok upravený, otvorený, pozmenený alebo poškodený v dôsledku nevhodného alebo hrubého používania, nedbanlivosti, nehody, bežného opotrebenia, alebo akejkoľvek inej príčiny nesúvisiacej s materiálnou alebo výrobnou chybou (vrátane, nie však výlučne, kombinácie výrobku Thrustmaster s akýmkoľvek nevhodným prvkom, vrátane napájacích zdrojov, nabíjateľných batérií, nabíjačiek, alebo iných prvkov, ktoré Guillemot nedodáva pre tento výrobok); (2) ak bol výrobok použitý na akékoľvek iné použitie ako na domáce použitie, a to aj na profesionálne, alebo komerčné účely (napríklad herne, školenia, súťaže); (3) v prípade nedodržania pokynov poskytnutých Technickou podporou; (4) softvér, pričom uvedený softvér podlieha osobitnei záruke: (5) spotrebné materiály (prvky, ktoré sa majú vymeniť počas životnosti výrobku: napríklad jednorazové batérie, zvukové súpravy alebo slúchadlá); (6) na príslušenstvo (napríklad káble, puzdrá, vrecká, tašky, popruhy na zápästie); (7) ak bol výrobok predaný vo verejnej dražbe.

Táto záruka nie je prenosná.

Zákonné práva spotrebiteľa, pokiaľ ide o zákony platné pre predaj spotrebného tovaru v jeho alebo jej krajine, nie sú touto zárukou ovplyvnené.

#### **Ďalšie záručné ustanovenia**

Počas záručnej lehoty, Guillemot neposkytuje žiadne náhradné diely, vzhľadom na skutočnosť, že Technická podpora je jediná strana oprávnená otvoriť a/alebo opraviť akýkoľvek Thrustmaster produkt (Výnimkou je prípadné požiadanie Technickej podpory o nasledovanie písomných pokynov na opravy, ktoré má vykonať užívateľ - napríklad pre ich jednoduchosť a dostupné opravné postupy – a v prípade potreby dodanie náhradných dielov užívateľovi).

Kvôli inovačným cyklom a vzhľadom na ochranu know-how a obchodného tajomstva spoločnosti, Guillemot neposkytuje opravné postupy alebo náhradné diely na Thrustmaster produkty po uplynutí ich záručnej lehoty.

#### **Zodpovednosť**

Ak to dovoľujú platné zákony, spoločnosť Guillemot Corporation S.A. (ďalej len "Guillemot") a jej dcérske spoločnosti nenesú žiadnu zodpovednosť za akékoľvek škody spôsobené jedným alebo viacerými z nasledujúcich prípadov: 1. výrobok bol upravený, otvorený alebo pozmenený; (2) nedodržali sa montážne inštrukcie; (3) nevhodné alebo hrubé používanie, nedbalosť, nehoda (napríklad náraz); (4) bežné opotrebenie; (5) používanie výrobku na akékoľvek iné použitie ako na domáce použitie, a to aj na profesionálne, alebo komerčné účely (napríklad herne, školenia, súťaže). Ak to dovoľujú platné zákony, spoločnosť Guillemot a jej dcérske spoločnosti nenesú žiadnu zodpovednosť za akékoľvek škody, ktoré nesúvisia s materiálnou alebo výrobnou vadou vo vzťahu k výrobku (vrátane, nie však výlučne, za akékoľvek škody spôsobené priamo alebo nepriamo akýmkoľvek softvérom, alebo kombinácie výrobku Thrustmaster s akýmkoľvek nevhodným prvkom, vrátane napájacích zdrojov, nabíjateľných batérií, nabíjačiek alebo iných prvkov, ktoré Guillemot nedodáva pre tento výrobok).

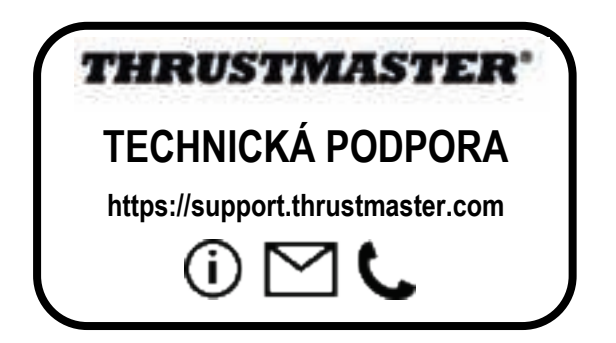

#### **AUTORSKÉ PRÁVA**

©2022 Guillemot Corporation S.A. Všetky práva vyhradené. Thrustmaster® je registrovaná ochranná známka spoločnosti Guillemot Corporation S.A. Vyrába a distribuuje ju spoločnosť Guillemot Corporation S.A.

Microsoft, Xbox, Xbox "Sphere" Design, Xbox Series X|S, Xbox One a Windows 10/11 sú ochranné známky skupiny spoločností Microsoft.

Všetky ostatné ochranné známky a názvy značiek sú týmto uznané a sú majetkom ich príslušných vlastníkov. Obsah, dizajn a technické parametre sa môžu meniť bez predchádzajúceho upozornenia a môžu sa v jednotlivých krajinách líšiť. Fotografie a ilustrácie nie sú záväzné. Navrhnuté v Severnej Amerike a Európe, vyrobené v Číne.

#### **ODPORÚČANIE PRE OCHRANU ŽIVOTNÉHO PROSTREDIA**

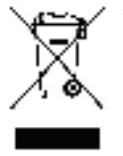

V Európskej únii, V UK a Turecku: Na konci svojej životnosti by sa nemal tento \* produkt vyhodiť s bežným domovým odpadom, ale mal by byť odovzdaný na recykláciu v zbernom mieste na likvidáciu odpadu z elektrických a elektronických zariadení. (WEEE). Potvrdzujúci symbol o recyklácii nájdete na produkte, na návode na použitie alebo na obale. V závislosti od ich vlastností, môžu byť materiály recyklované. Prostredníctvom recyklácie a iných foriem spracovania odpadu z elektrických a elektronických zariadení môžete významne prispieť k ochrane životného prostredia. Pre získanie informácie o pre vás najbližšom možnom mieste

odovzdania, kontaktujte miestne orgány.

Pre všetky ostatné krajiny: Dodržujte miestne zákony o recyklácii elektrických a elektronických zariadení.

Ponechajte si tieto informácie. Farby a ozdobnosť sa môžu líšiť.

Plastové spony a lepiace pásky by sa mali z výrobku pred jeho použitím odstrániť. *www.thrustmaster.com*

*\*Použiteľné pre EÚ, UK a Turecko*

\*

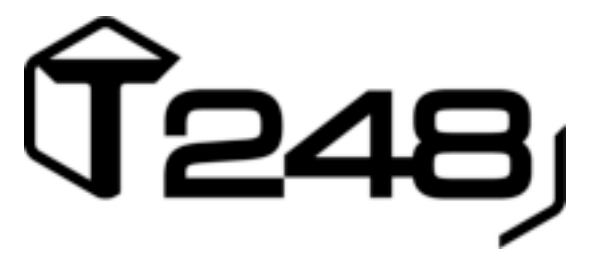

# **XBOX SERIES X|S-HEZ / XBOX ONE-HOZ ÉS PC-HEZ**

**Használati Útmutató**

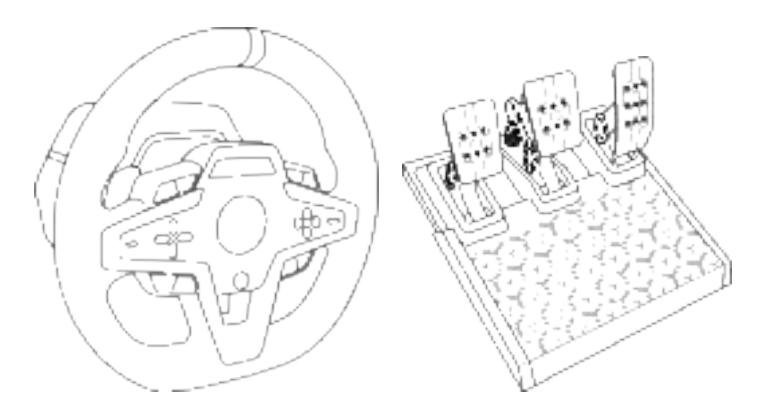

**FIGYELMEZTETÉS:**

Ahhoz, hogy a T248 versenykormány megfelelően működjön Xbox Series X|S, Xbox One és PC játékokkal, szükséges lehet a játék automatikus frissítésének telepítése *(erre akkor van lehetőség, ha a konzol vagy a PC csatlakoztatva van az internethez).*

**MŰSZAKI LEÍRÁS**

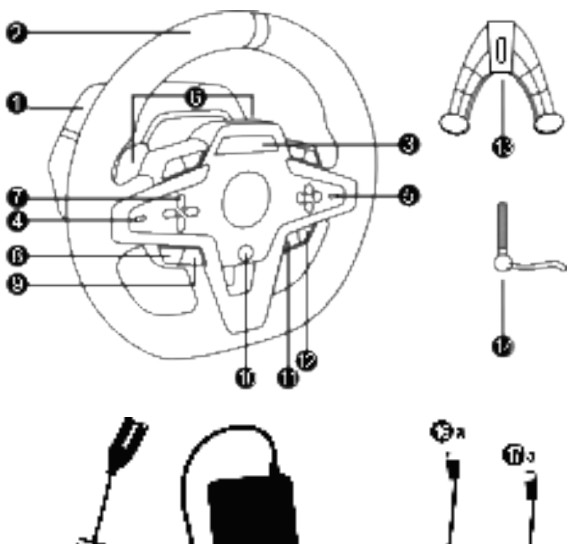

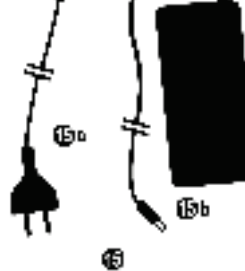

- T248 alap
- Kormánykerék
- T-RDD (Thrustmaster Race Dash Display) kijelző
- Enkóder kiválasztó kapcsoló és enkóder nyomó funkció
- + és enkóder kiválasztó kapcsoló
- 2 mágneses váltófül (Fel és Le)
- Irányítógombok
- VIEW gomb Xbox konzolokon
- MODE gomb
- Xbox gomb
- DISPLAY gomb
- MENU gomb Xbox konzolokon

Œь

Φ

- Rögzítőrendszer
- Fém rögzítőcsavar
- Áramkábel (EU/USA vagy UK…) (*15a*) és áramátalakító (*15b*)

ŴЬ

- USB-C *(16a)* USB-A *(16b)* kábel
- USB-C kábel csatlakozó (*17a*) aljzat (*17b*)

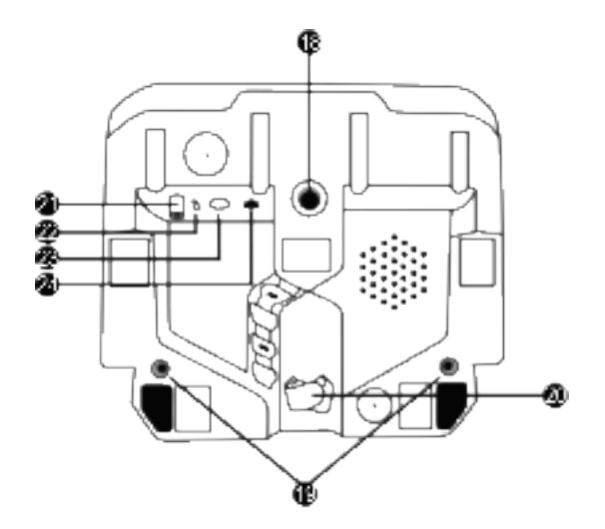

- **18** Nagy menetes lyuk (rögzítőrendszerhez és csavarhoz)
- **19** Menetes lyuk verseny pilótafülkébe *(nem a csomag része)* szereléshez
- **20** Tépőzáras kábelrögzítő
- **21** Tápadapter csatlakozó
- **22** Versenykormány USB-C csatlakozója
- **23** Mini-DIN csatlakozó Thrustmaster sebváltóhoz, kézifékhez vagy hálózati elosztóhoz *(mind külön kapható)*
- **24** RJ12 csatlakozó pedálszetthez

# **FIGYELMEZTETÉS**

Használat előtt figyelmesen olvassa el az útmutatót és tartsa meg későbbi használatra.

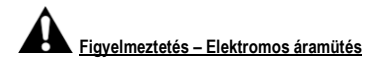

- \* Tartsa a terméket száraz helyen és ne tegye ki pornak vagy napfénynek.
- \* Ne csavarja vagy húzza meg a csatlakozót és kábelt.
- \* A termék vagy a csatlakozója ne érintkezzen folyadékkal.
- \* Ne zárja rövidre a terméket.
- \* Ne szerelje szét a terméket; ne dobja bele tűzbe és ne tegye ki magas hőmérsékletnek.
- \* Csak a versenykormányhoz tartozó áramkábelt használja.
- \* Ne használja az áramkábelt, ha a kábel vagy a csatlakozók sérültek, szakadtak vagy töröttek.
- \* Győződjön meg róla, hogy az áramkábel megfelelő módon van bedugva a konnektorba és megfelelő módon csatlakozik a versenykormány hátulján található csatlakozóba.
- \* Ne nyissa fel a versenykormányt: semmilyen a felhasználó által javítható alkatrész nincs benne. Csak a gyártó, a meghatalmazott képviselő és szakképzett technikus javíthatja a terméket.
- \* Kizárólag a gyártó által megjelölt rögzítő rendszert/kiegészítőt használja.
- \* Amennyiben a versenykormány működésében hibát észlel (ha a megszokottól eltérő a hangja, a hőmérséklete vagy a szaga), azonnal hagyja abba a használatát, húzza ki az áramkábelt a konnektorból és az egyéb kábeleket az eszközből.
- \* Amennyiben a versenykormányt hosszabb ideig nem használja, húzza ki az áramkábelt a konnektorból.
- \* A konnektor legyen a felszerelés közelében, könnyen hozzáférhető helyen.

Csak a használati útmutatóban felsorolt tápegységet használja.

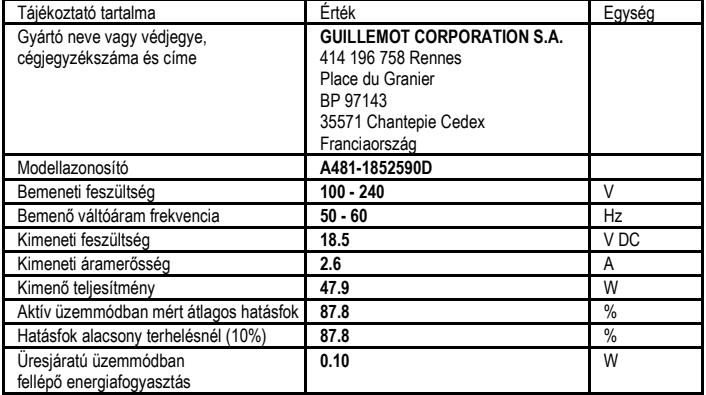

#### **Tápegység illesztő tájékoztató**

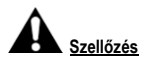

Győződjön meg róla, hogy semmi nem gátolja a versenykormány alapjának a szellőzését. A megfelelő szellőzés érdekében tegye a következőket:

- \* Helyezze a kormány alapját legalább 10 cm-re a fal felülettől.
- \* Ne tegye az alapot szűk helyre.
- \* Ne fedje le az alapot.
- \* Ne kerüljön por a szellőzőnyílásokba.

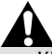

**Biztonsági okokból, soha ne használja a pedálokat mezítláb vagy csak zoknit viselve. A THRUSTMASTER® SEMMILYEN SÉRÜLÉSÉRT NEM VÁLLAL FELELŐSSÉGET, AMI A PEDÁLOK CIPŐ NÉLKÜLI HASZNÁLATÁBÓL ERED.**

**Figyelmeztetés – Az ismétlődő mozdulatokból és az erővisszacsatolásból adódó sérülések**

Force feedbackkel működő versenykormány használata izom vagy ízületi fájdalmakhoz vezethet. Hogy ezt elkerülje:

- \* Ne játsszon túl sokáig egyszerre.
- \* Tartson minden játékkal töltött óra után 10-15 perc szünetet.
- \* Ha fáradtságot vagy bármilyen fájdalmat észlel a kézfejében, csuklójában, lábfejében vagy lábában, hagyja abba a játékot és pihenjen pár órát az új játék megkezdése előtt.
- \* Ha a fent említett tünetek vagy fájdalom újra jelentkezik játék közben, hagyja abba és keresse fel orvosát.
- \* Tartsa gyermekektől távol.
- \* Játék közben, mindig tartsa mind a két kezét a kormányom a megfelelő helyen, anélkül, hogy teliesen elengedné.
- \* Játék közben, soha ne tegye a kezét vagy ujjait a pedálok alá vagy a pedálok közelébe.
- \* Kalibrálás és játék közben, soha ne tegye a kezét vagy karját a versenykormány nyílásaiba.
- \* Győződjön meg róla, hogy az alábbi útmutató utasításainak megfelelően van a versenykormány alap rögzítve.

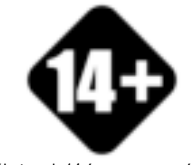

A terméket csak 14 éves vagy annál idősebb játékos használhatja

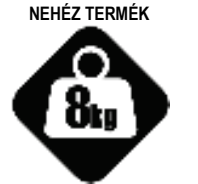

Ne ejtse a terméket magára vagy másokra!

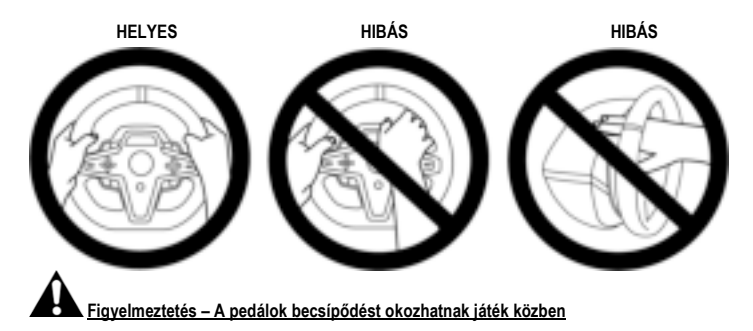

- \* A pedálszettet tartsa gyermekektől távol.
- \* Játék közben, soha ne helyezze az ujjait a pedálok oldalára vagy az oldal közelébe.
- \* Játék közben, soha ne helyezze az ujjait a pedálok mögé vagy a hátulja közelébe.
- \* Játék közben, soha ne helyezze az ujjait a pedálok elé vagy az eleje közelébe.

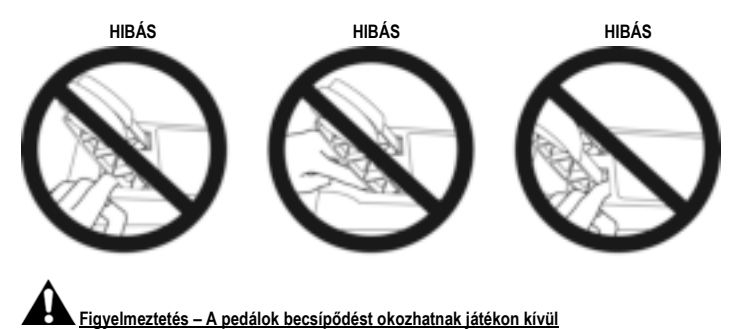

\* A pedálszettet tartsa biztonságos helyen és gyermekektől távol.

# **A VERSENYKORMÁNY RÖGZÍTÉSE**

## **A versenykormány rögzítése asztalfelületre**

Kezdje a kormány alsó részének csatlakoztatásával:

- a tápadapter *(21)*;
- USB-C kábel *(17a)* USB-C csatlakozóhoz *(22)*;
- a T3PM pedálszett *(24)*.

Győződjön meg róla, hogy megfelelő módon csatlakoztatja a különböző kábeleket, majd a végén rögzítse őket a tépőzáras kábeltartóval *(20)*.

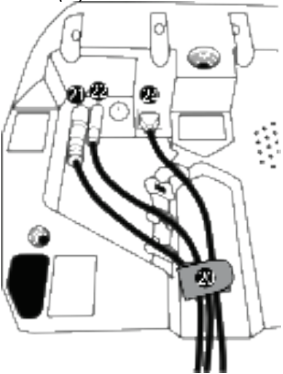

- **1.** Helyezze a versenykormányt az asztalra, vagy bármely vízszintes, lapos és stabil felületre.
- **2.** Helyezze be a rögzítőcsavart *(14)* a rögzítőrendszerbe *(13)*, majd addig csavarja a csavart az óramutató járásával ellentétes irányba a versenykormány alján található nagy menetes lyukba *(18)*, amíg az tökéletesen stabilan nem áll.

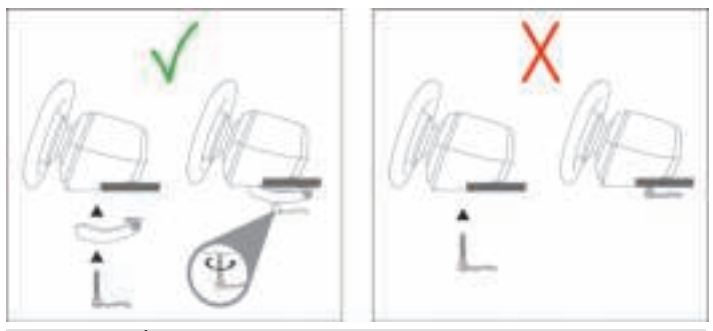

**FIGYELMEZTETÉS: Ne húzza meg a csavart önmagában, anélkül, hogy a rögzítőrendszer a helyén lenne!** *(A versenykormány sérülését okozhatja.)*

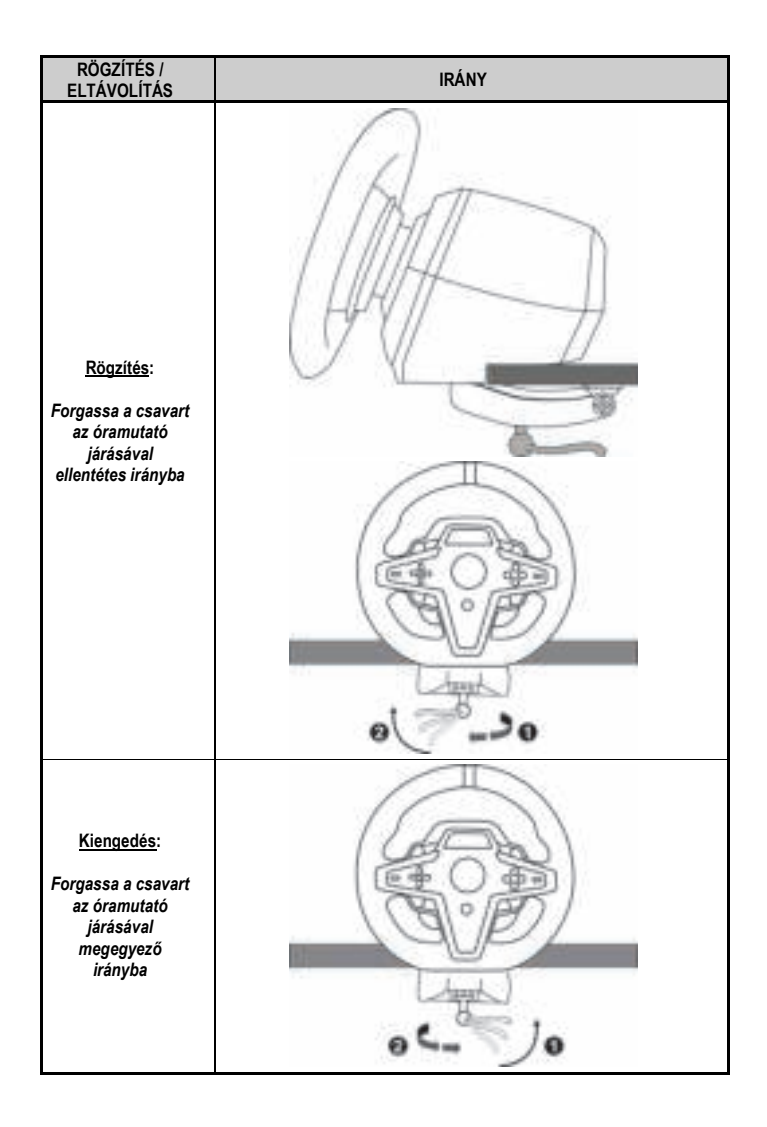

## **A versenykormány rögzítése pilótafülkébe (nem a csomag része)**

- **1.** Helyezze a versenykormány alapját a pilótafülke tartójára.
- **2.** Csavarjon kettő M6-os csavart (nem a csomag része) a pilótafülkében található rögzítőbe és a versenykormány alján található két csavarhelybe *(19)*.

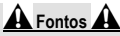

Az M6-os csavar nem lehet hosszabb, mint maga a pedálrögzítő vastagsága plusz 12 mm, hogy elkerüljük a hosszabb csavar okozta a versenykormány alapjában található belső elemek sérülését.

**3.** Ha szükséges, használja a standard rögzítőrendszert *(13, 14)* és hajtsa be a rögzítőcsavart a nagy menetes lyukba *(18)*.

**A T248 versenykormány pilótafülkébe vagy egyéb tartóra szereléséhez szükséges ábrák, itt érhetőek el: https://support.thrustmaster.com:** kattintson a **Racing Wheels** (Versenykormányok) / **T248-**ra majd a **Template - Cockpit Setup-**ra (Sablon – Pilótafülke Beállítás).

# **ÜZEMBE HELYEZÉS**

## **AUTOMATIKUS VERSENYKORMÁNY ÉS PEDÁLSZETT KALIBRÁLÁS**

A kormány automatikusan bekalibrálja magát ahogy, a versenykormányt bedugja a konnektorba és a versenykormány USB csatlakozóját az Xbox konzolba vagy PC-be.

Ebben a fázisban, a versenykormány gyorsan elforog jobb és bal irányba, egy 900 fokos szöget lefedve, mielőtt megállna középen.

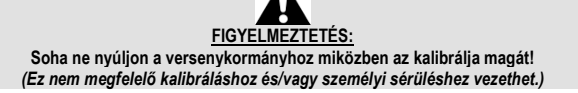

Soha ne csatlakoztassa a pedálszettet a versenykormány alapjához (vagy húzza ki az alapból) amikor az a rendszerhez van csatlakoztatva vagy játék közben (ez kalibrálásból fakadó problémához vezethet).

Mindig a pedálokat csatlakoztassa először a kormányhoz, majd a kormányt a rendszerhez. Miután a kormány bekalibrálta magát és a játék elkezdődött, a pedálok néhányszori lenyomás után automatikusan kalibrálódnak.

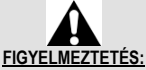

#### **Soha ne nyomja le a pedálokat a versenykormány kalibrálása vagy a játék betöltése közben!** *(Ez kalibrálásból fakadó problémához vezethet.)*

**Ha a versenykormány és/vagy pedálok nem rendeltetésszerűen működnek vagy rosszul vannak kalibrálva**:

Kapcsolja ki a konzolt (vagy PC-t), teljesen húzza ki a kormányt, majd csatlakoztassa újra a kábeleket (beleértve az áramkábelt és a pedálok kábelét is), indítsa újra a konzolt (vagy PC-t) és a játékot.

# **TELEPÍTÉS XBOX KONZOLOKRA**

- **1.** Csatlakoztassa a T3PM pedálszettet az alap RJ12 csatlakozójához *(24)*.
- **2.** Dugja be az áramkábelt és a tápadaptert egy konnektorba.
- **3.** Csatlakoztassa az USB-C kábelt *(17)* az alap USB-C portjához *(22)*.
- **4.** Csatlakoztassa az USB-C/USB-A kábelt *(16)* az USB-C kábelhez *(17)* és az Xbox konzol USB-A portjához.

Miután a konzolt bekapcsolta, a versenykormány automatikusan bekalibrálja magát.

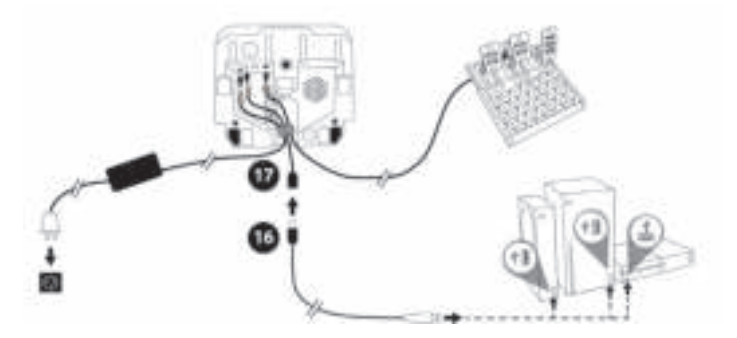

*Már játszhat is!* 

#### **Megjegyzés:**

- Az Xbox konzollal és T248 versenykormánnyal kompatibilis játékok listája itt érhető el: **https://support.thrustmaster.com** (a **Racing Wheels** (Versenykormányok) / **T248** / **Games Settings** (Játék Beállítások) részben). A listát rendszeresen frissítjük.

## **ÜZEMBE HELYEZÉS PC-N**

- **1.** Látogasson el a **https://support.thrustmaster.com** weboldalra az illesztőprogram és a Force Feedback szoftver letöltéséhez PC-re. Kattintson a **Racing Wheels** / **T248** / **Drivers-re**.
- **2.** Csatlakoztassa a T3PM pedálszettet az alap RJ12 csatlakozójához *(24)*.
- **3.** Dugja be az áramkábelt és az adaptert a konnektorba.
- **4.** Csatlakoztassa az USB-C kábelt *(17)* az alap USB-C portjához *(22)*.
- **5.** Csatlakoztassa az USB-C/USB-A kábelt *(16)* az USB-C kábelhez *(17)* és a PC USB-A portjához.

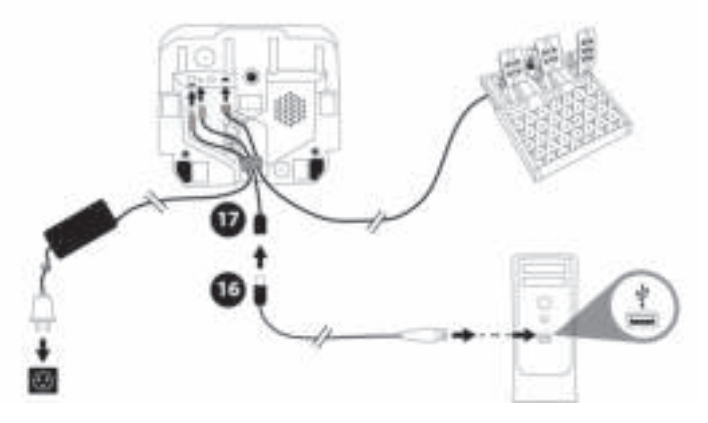

*Már játszhat is!* 

#### **Megjegyzés:**

- A Vezérlőpult és a játékok a versenykormányt a **Thrustmaster Advanced Racer** név alatt ismerik fel.

# **A VERSENYKORMÁNY FIRMWARE-JÉNEK FRISSÍTÉSE**

Látogasson el a **https://support.thrustmaster.com** weboldalra.

Kattintson a **Racing Wheels** (Versenykormányok) / **T248** / **Firmware-re** (Firmware) és kövesse az utasításokat.

# **XBOX KONZOL GOMBKIOSZTÁS**

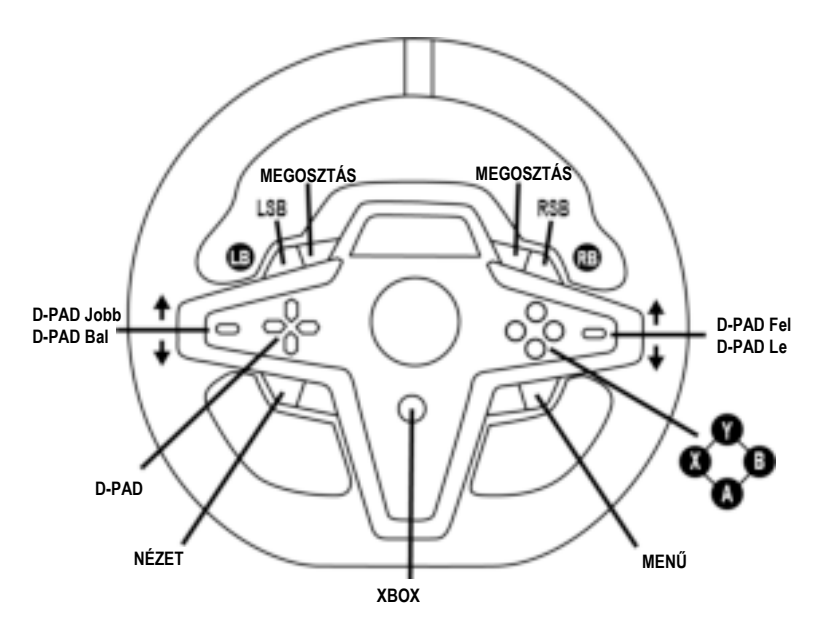

#### **Megjegyzés:**

- A távmérő információt megjelenítő kijelző (T-RDD) jelenleg nem kompatibilis Xbox konzolon (csak PC-n kompatibilis).

- Néhány funkciót (enkóderek, akciógombok száma) a konzol protkoll nem engedélyez.

- Xbox-ot használva, a versenykormány LSB és RSB gombjai csak néhány újabb játékkal működnek (ezen játékok listáját rendszeresen frissítjük).

# **PC GOMBKIOSZTÁS**

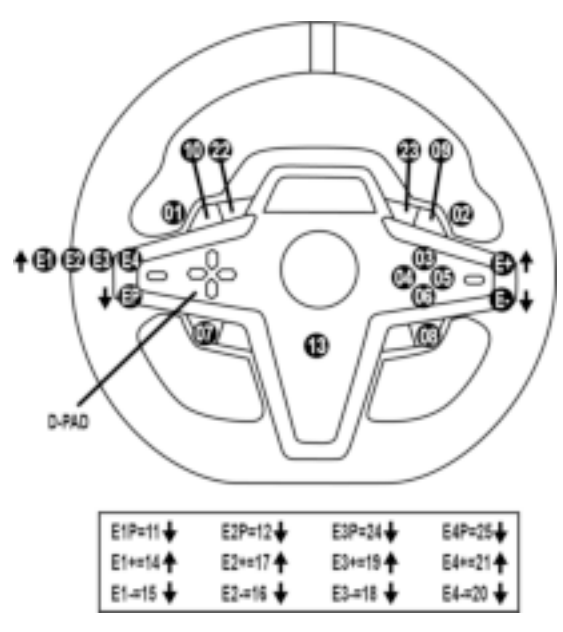

#### **AZ E1 / E2 / E3 / E4 ENKÓDEREK HASZNÁLATA**

Az enkóder kiválasztó kapcsoló *(4)* felfelé nyomásával tudja az aktív enkódert kiválasztani. Az aktív enkóder megjelenik a képernyőn: E1, E2, E3, E4 egymás után, majd E1… és így tovább újra. Amikor az enkóder kiválasztásra kerül (E1, E2, E3 vagy E4) a következő hozzátartozó funkciók érhetőek el:

- **Push** (**P**) az enkóder kiválasztó kapcsoló lefelé nyomásával *(4)*.
- **+** az jobboldali enkóder kiválasztó kapcsoló felfelé nyomásával *(5)*.
- **-** az jobboldali enkóder kiválasztó kapcsoló lefelé nyomásával *(5)*.

*A kapcsolódó tevékenység a képernyőn megjelenik.*

#### **Megjegyzés:**

- Az E1, E2, E3 és E4 enkóderek a legtöbb játékban működnek.
- A távmérő funkciók megjelenítése a Thrustmaster SDK-val (szoftverfejlesztő készlet) kompatibilis játékokban működik. A kompatibilis játékok listája itt érhető el: **https://support.thrustmaster.com** (a **Racing Wheels** (Versenykormányok) / **T248** / **Games Settings** (Játék Beállítások) részben). A listát rendszeresen frissítjük.

#### **MODE GOMB INFORMÁCIÓ MEGJELENÍTÉSE A VERSENYKORMÁNYON ÉS A VERSENYKORMÁNY ÉS PEDÁLSZETT BEÁLLÍTÁSA**

Nyomja meg a MODE gombot *(9)* a MODE (MÓD) menü eléréséhez. Ebben a menüben csak az első két szegmens jelenik meg.

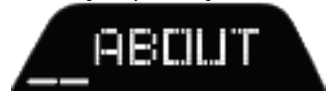
A következő módon használja az irányítógombokat *(7)* ebben a menüben:

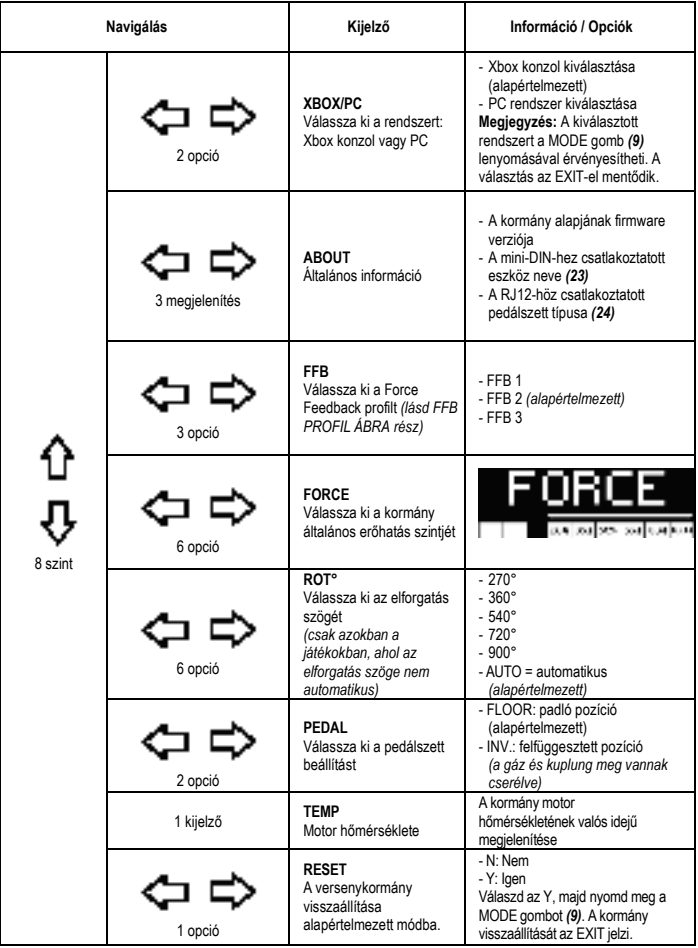

## **FORCE**

Lehetővé teszi a versenykormány erőhatásának valós idejű (=versenyen belüli) 20-ról 100%-ra állítását.

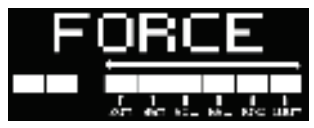

## **FFB PROFIL ÁBRA (FFB 1 / FFB 2 / FFB 3)**

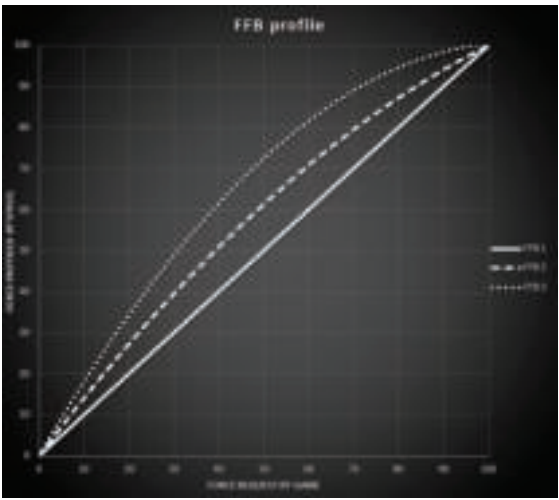

#### **FFB 1**

Az FFB 1 hatás lineáris Force Feedbacket biztosít. Az erő, amit érez az 100%-ban azonos a játékban szükséges erőkifejtéssel.

#### **FFB 2 és FFB 3**

Az FFB 2 és FFB 3 hatások felerősítik a Force Feedbacket, annak érdekében, hogy felnagyítsa az erőkifejtést, amit a játék megkövetel.

#### **Megjegyzés:**

- Érvényesítse a választását a MODE gomb *(9)* lenyomásával: az EXIT (KILÉPÉS) jelenik meg, mielőtt visszatérne az alapértelmezett képernyő.
- Az irányítógombok *(7)* nem működnek a játékokban és konzolok eszközeiben, amikor a MODE gomb aktív.

#### **DISPLAY GOMB A TÁVMÉRŐ BEÁLLÍTÁSOK MEGJELENÍTÉSÉNEK KONFIGURÁLÁSA**

*(a kijelzővel kompatibilis PC játékokban)*

#### **Megjegyzés:**

- A T-RDD (Thrustmaster Race Dash Display) kijelzővel PC kompatibilis játékok listája itt érhető el: https://support.thrustmaster.com (a **Racing Wheels** (Versenykormányok) / **T248** / **Games Settings** (Játék Beállítások) részben). A listát rendszeresen frissítjük.
- A DISPLAY gomb csak ezekben a játékokban működik.
- A DISPLAY gomb jelenleg nem kompatibilis Xbox konzolokon.

Nyomja meg a DISPLAY gombot *(11)*, hogy a DISPLAY (MEGJELENÍTÉS) menüt elérje. Ebben a menüben csak az utolsó két szegmens jelenik meg.

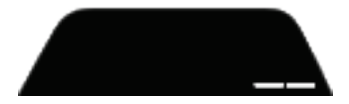

A következő módon használja az irányítógombokat *(7)* ebben a menüben:

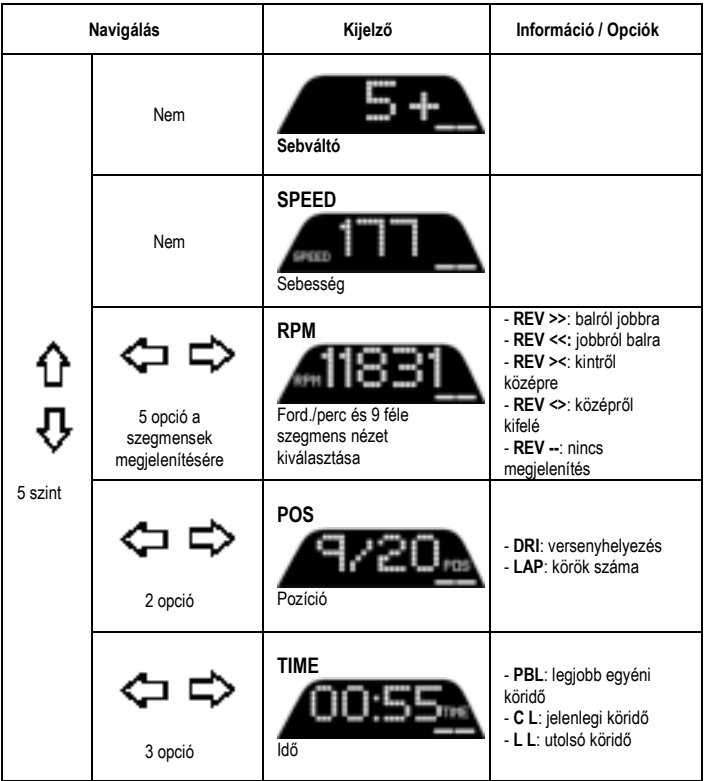

#### **Megjegyzés:**

- Érvényesítse a választását a DISPLAY gomb *(11)* lenyomásával.

- Az irányítógombok *(7)* nem működnek a játékokban és a konzolok eszközeiben amikor a DISPLAY gomb aktív.

# **TIPPEK ÉS GYIK**

Látogasson el a **https://support.thrustmaster.com** weboldalra. Kattintson a **Racing Wheels** (Versenykormányok) / **T248-ra**, majd a **Manual-re** (Útmutató) vagy **FAQ-re** (GYIK).

# **T3PM PEDÁLSZETT**

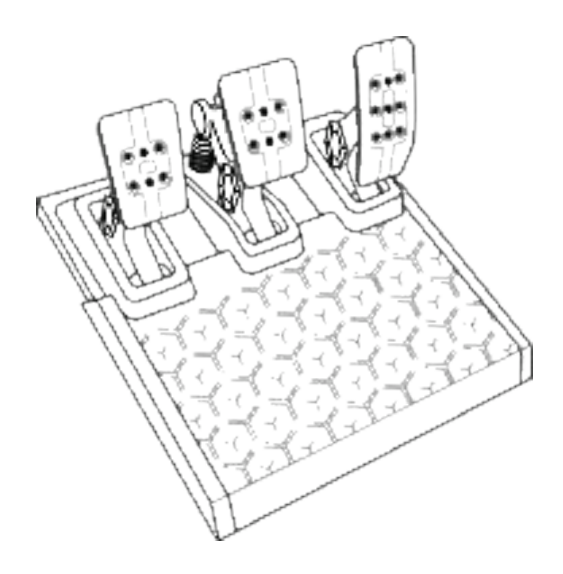

# **MŰSZAKI LEÍRÁS**

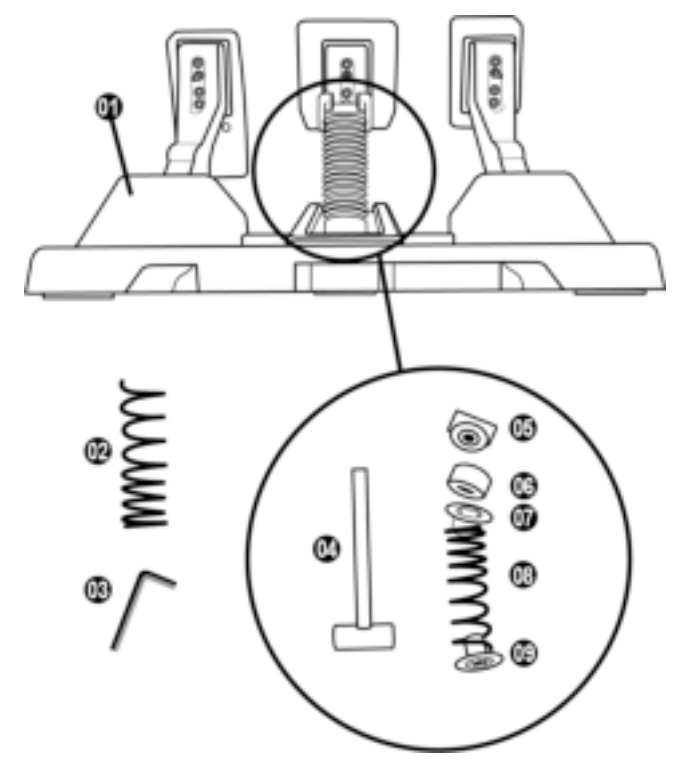

- Pedálszett
- Kiegészítő kemény rugó (fekete)
- 2.5 mm imbuszkulcs
- Rugó tartórúd
- Felső tartófej alátéttel
- Elasztomer párnázó gyűrű (fehér Shore 70)
- Felső műanyag távtartó (piros)
- Gyenge rugó (ezüst alapértelmezettként beszerelve)
- Alsó műanyag távtartó (piros)

# **FIGYELMEZTETÉS**

Használat előtt figyelmesen olvassa el az útmutatót és tartsa meg későbbi használatra.

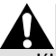

**Biztonsági okokból, soha ne használja a pedálokat mezítláb vagy csak zoknit viselve. A THRUSTMASTER® SEMMILYEN SÉRÜLÉSÉRT NEM VÁLLAL FELELŐSSÉGET, AMI A PEDÁLOK CIPŐ NÉLKÜLI HASZNÁLATÁBÓL ERED.**

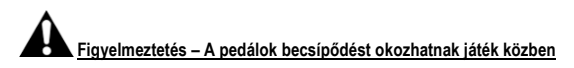

- \* A pedálszettet tartsa gyermekektől távol.
- \* Játék közben, soha ne helyezze az ujjait a pedálok oldalára vagy az oldal közelébe
- \* Játék közben, soha ne helyezze az ujjait a pedálok mögé vagy a hátulja közelébe.
- \* Játék közben, soha ne helyezze az ujjait a pedálok elé vagy az eleje közelébe.

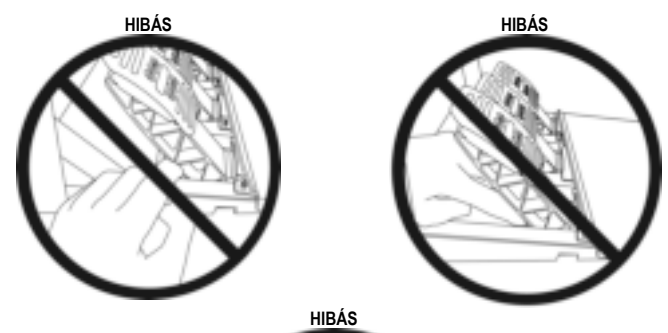

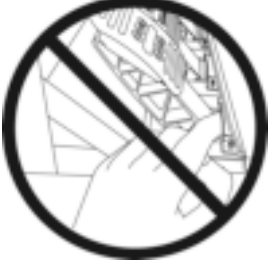

# **A PEDÁLOK AUTOMATIKUS KALIBRÁLÁSA**

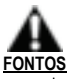

- Soha ne csatlakoztassa a pedálszettet a versenykormány alapjához (vagy húzza ki az alapból) amikor az Xbox konzolhoz van csatlakoztatva vagy játék közben (kalibrálási problémákat okozhat).

- Mindig a pedálszettet csatlakoztassa először, mielőtt a versenykormányt a konzolhoz vagy PC-hez csatlakoztatná.

- Miután a kormány bekalibrálta magát és Ön elkezdte a játékot, a pedálok néhányszori lenyomás után automatikusan kalibrálódnak.
- Soha ne lépjen a pedálokra, mialatt a kormány kalibrálja magát, vagy amikor a játék betöltődik, hogy elkerülhesse a kalibrálásból fakadó problémákat.

#### **Ha a versenykormány és/vagy pedálok nem rendeltetésszerűen működnek vagy rosszul vannak kalibrálva:**

Kapcsolja ki a konzolt, teljesen húzza ki a kormányt, majd csatlakoztassa újra a kábeleket (beleértve az áramkábelt és a pedálok kábelét is), és indítsa újra a konzolt és a játékot.

# **A PEDÁLSZETT RÖGZÍTÉSE TARTÓRA VAGY PILÓTAFÜLKÉBE**

A pedálszett alján található öt M6 méretű menetes lyuknak köszönhetően, a különböző kompatibilis tartók széles skálájára rögzíthető. Csavarjon legalább két M6-os csavart (nem a csomag része) a tartóba és a pedálszett alján található menetes lyukakba.

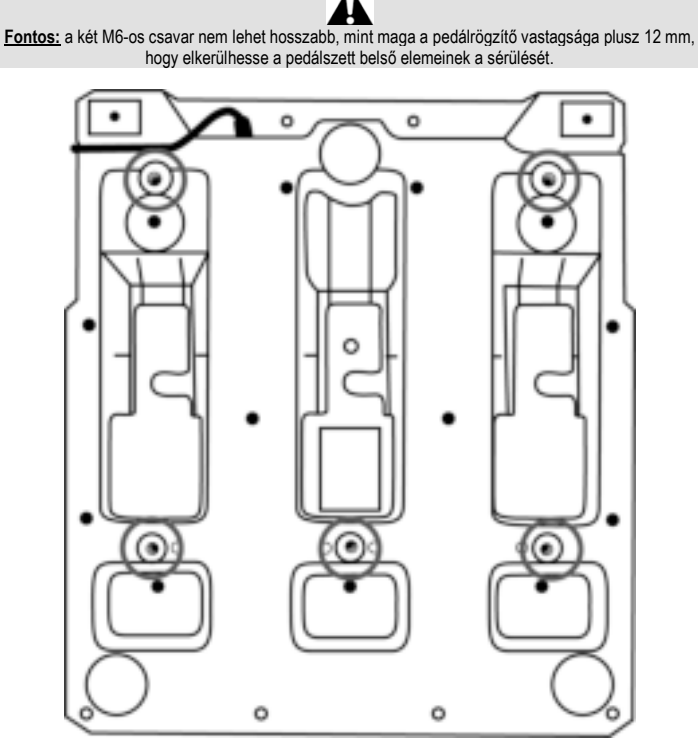

**A pedálszett pilótafülkébe vagy egyéb tartóra szereléséhez szükséges ábrákat itt érheti el: https://support.thrustmaster.com:** kattintson a **Racing Wheels** (Versenykormányok) / **T3PM-re**, majd a **Template - Cockpit setup-ra** (Sablon – Pilótafülke beállítás).

# **A PEDÁLSZETT BEÁLLÍTÁSA**

Mind a három pedál tartalmazza:

- Pedáltartó *(10)* két lyukkal.
- Műanyag pedálfej rögzítő *(11)* (a tartó és a fej között helyezkedik el) négy lyukkal.
- Fém pedálfej *(12)* számos lyukkal (kilenc a gázpedálhoz hat a fékhez hat a kuplunghoz).

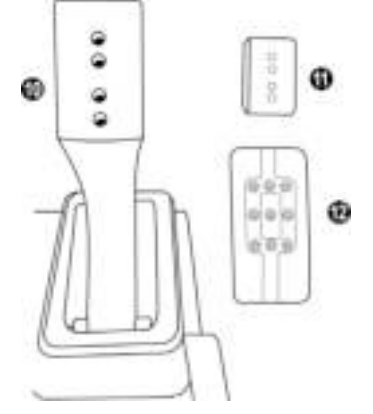

**FIGYELMEZTETÉS: A kalibrálási problémákat elkerülendő, mindig húzza ki a kormány USB kábelét a konzolból vagy PC-ből, mielőtt bármilyen változást végrehajtana a pedálokon.**

## **A gázpedál MAGASSÁGÁNAK beállítása**

- A 2.5 mm-es imbuszkulcs segítségével *(3)*, csavarja ki a két csavart, melyek a fém pedálfejet *(12)* és a tartóját *(11)* rögzítik.
- Állítsa be a kívánt magasságot és rakja vissza, majd húzza meg a csavarokat újra úgy, hogy a fém pedálfej *(12)* és tartója *(11)* erősen legyen rögzítve.

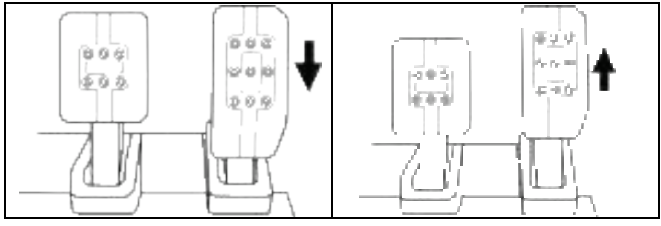

Alacsony pozíció Magas pozíció (alapértelmezett)

## **A három pedál HELYZETÉNEK beállítása**

- A 2.5 mm-es imbuszkulcs segítségével *(3)*, csavarja ki a két csavart, melyek a fém pedálfejet *(12)* és a tartóját *(11)* rögzítik.
- Állítsa be a kívánt pozíciót (balra, középre vagy jobbra), majd rakja vissza, és húzza meg a csavarokat újra úgy, hogy a fém pedálfej *(12)* és tartója *(11)* erősen legyen rögzítve.

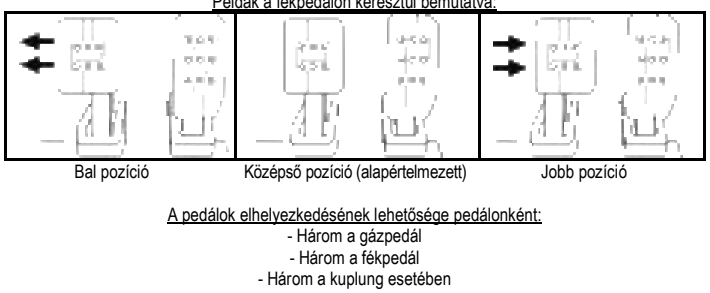

Példák a fékpedálon keresztül bemutatva:

## **A pedálok DŐLÉSSZÖGÉNEK beállítása**

- A 2.5 mm-es imbuszkulcs segítségével *(3)*, csavarja ki a két csavart, melyek a fém pedálfejet *(12)* és a tartóját *(11)* rögzítik.
- Miután ez megtörtént, fordítsa el a műanyag pedálfej tartót *(11)* 180°-al, utána rakja vissza és húzza meg a csavarokat úgy, hogy a fém fej *(12)* és a tartója *(11)* stabilan álljon.

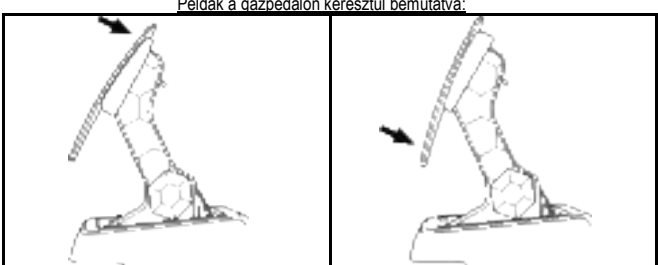

Példák a gázpedálon keresztül bemutatva:

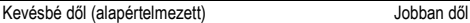

A pedálok dőlésszögének beállításai pedálonként: - Kettő a gázpedál - Kettő a fékpedál - Kettő a kuplung esetében

## **A FÉKRUGÓK HASZNÁLATA A fékezőerő 4 lehetséges konfigurációja és beállítása**

*Ez a kiegészítő lehetővé teszi, hogy a fékezés egy új élményét és ellenállását tapasztalja meg. A kiegészítő használata opcionális egyéni elképzelés szerint.*

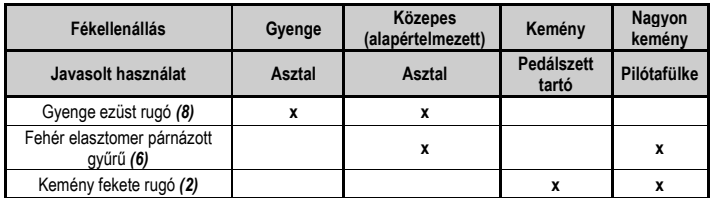

**1.** Erősen húzza le a rugót az alsó műanyag távtartó felé *(9)*, így összenyomva ki tudja venni a rugó tartórudat *(4)* a helyéről.

1-es módszer:

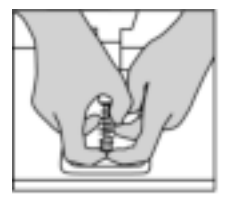

2-es módszer:

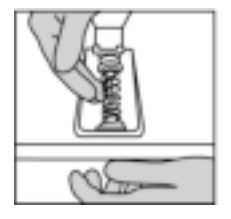

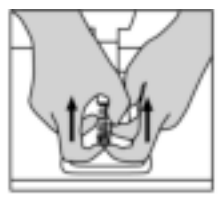

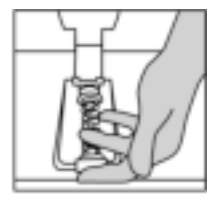

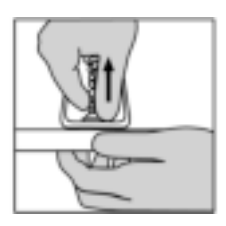

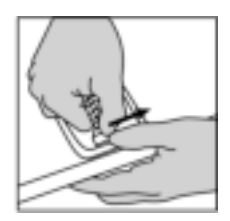

- **2.** Helyezze vissza a különböző elemeket a rugó tartórúdra *(4)*. Kezdje az alsó műanyag távtartóval *(9)*, a kiválasztott rugóval *(2)* vagy *(8)*, majd a felső műanyag távtartóval *(7)* fejezze be.
- **3.** Miután kiválasztotta a beállítást, helyezze be az elasztomer párnázott gyűrűt *(6)*.
- **4.** Állítsa be a felső tartófejet az alátéttel *(5)* és rakja be a megfelelő helyzetbe.
- **5.** Erősen nyomja össze a rugót, hogy a rugó tartórudat *(4)* berakhassa a helyére.

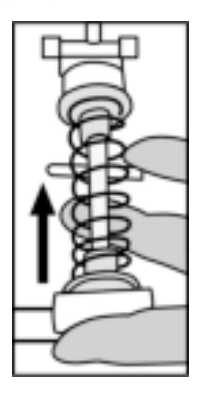

A rugó cseréjét bemutató videó itt érhető el: https://support.thrustmaster.com: kattintson a **Racing Wheels** (Versenykormányok) / **T3PM-re**.

#### **TERMÉKSZAVATOSSÁGI TÁJÉKOZTATÓ**

A franciaországi központú Guillemot Coporation S.A. (továbbiakban "Guillemot") (székhelyének címe: Place du Granier, B.P. 97143, 35571 Chantepie, Franciaország) világszerte garantálja a vásárlóinak, hogy a Thrustmaster által forgalmazott termék anyag és gyártási hibáktól mentes és a meghatározott szavatossági időn belül a termékkel szemben a cég eljár, ha szükséges. Az Európai Unió országain belül ez a szavatossági idő a Thrustmaster termék kiszállításától számított két (2) év. Más országokban, a Thrustmaster termékekre vonatkozó szavatossági időre azon helyi jogszabályok alkalmazandók, ahol a vásárló a vásárlás ideje alatt állandó jelleggel tartózkodott (ha a szóban forgó országnak nincsen ilyen jellegű törvénykezése, abban az esetben a Thrustmaster termék eredeti idejének vásárlásától számítva a szavatossági idő egy (1) év).

A fent meghatározottak ellenére, az akkumulátorok szavatossági ideje a vásárlástól számított hat (6) hónapon belül lejár.

Amennyiben a szavatossági idő alatt a termékben meghibásodást észlel, úgy azonnal lépjen kapcsolatba a Vevőszolgálattal és ők megmondják mit kell tennie. Ha a meghibásodást jóváhagyják, a terméket vissza kell vinnie a vásárlás helyszínére (vagy a Vevőszolgálat által kijelölt helyre).

A jótállás keretein belül, a vásárló hibás termékét a Vevőszolgálat vagy kicseréli, vagy megjavítja. Ha, a szavatossági időn belül a Thrustmaster termék javítás alatt áll legalább (7) hét napig, abban az esetben, a kiesett napok számával a szavatossági idő meghosszabbítható (ezt az időszakot az alábbiak szerint kell számolni: vagy attól a dátumtól kezdve amikor a vásárló panaszt tett vagy attól a dátumtól kezdve, amikor a termék javításra átadásra került, amennyiben ez a dátum nem esik egybe a panasztétel időpontjával). Ha az alkalmazandó jogszabályok megengedik, a Guillemot és a leányvállalatai (közvetett károkat is beleértve) egyaránt a Thrustmaster termék helyreállítására vagy annak a kicserélésre kell, hogy törekedjen. Ha az<br>alkalmazandó i jogszabálvok i megengedik. I Guillemot i a i termék i felhasználhatóságával i és alkalmazandó jogszabályok megengedik, Guillemot a rendeltetésével kapcsolatban nem vállal garanciát.

A termékszavatosság nem érvényes: (1) ha a terméket bármilyen formában módosították, felnyitották, nem rendeltetésszerűen használták, egyéb külső sérüléseknek tették ki, gondatlanul kezelték vagy normális mértékben elhasználódott és az ebből fakadó károk nem vezethetőek vissza a termék gyári meghibásodásra (beleértve, de nem kizárólagosan azt az esetet, amikor a Thrustmaster terméket valamilyen nem a Guillemot által forgalmazott tápegységgel, akkumulátorral, töltővel vagy egyéb eszközzel használták); (2) ha a terméket nem csak saját használatra, hanem szakmai vagy kereskedelmi célokra is felhasználták (pl.: játékszoba, tréning, versenyek); (3) ha a vásárló nem követte a Vevőszolgálat utasításait (4) szoftver hiba esetén. Arra más módon meghatározott jótállás érvényes; (5) fogyóeszközökre (olyan eszközök, amelyeket a termék élettartalma alatt kell cserélni. Pl.: eldobható elemek, fejhallgató vagy headset fülpárna); (6) kiegészítőkre (pl.: kábelek, tokok, tasakok, táskák, csukló rögzítők); (7) ha a terméket aukció során vásárolták meg.

A jótállás nem átruházható.

A vásárló törvényes jogaira nincs hatással a termékszavatosság, akármilyen törvények is vonatkozzanak a saját országában megvásárolt termékekre.

#### **További termékszavatossággal kapcsolatos rendelkezések**

A szavatossági idő alatt, Guillemot semmiféle alkatrészt nem bocsájthat a vásárló részére, mivel csak a Vevőszolgálatnak van kizárólagos joga ahhoz, hogy felnyisson és/vagy megszereljen akármilyen Thrustmaster terméket (kivételt képez az az eset, amikor a Vevőszolgálat külön írásos instrukciókkal látja el a vásárlót a szerelést illetően és az ehhez szükséges alkatrészeket is a rendelkezésére bocsájtja pl.: ha nagyon egyszerű és titoktartást nem igénylő szerelési folyamatról van szó.)

Az innovációs ciklusra való tekintettel és a termék szabadalmának, illetve az üzleti titkának védelme érdekében, Guillemot nem tesz ígéretet olyan Thrustmaster termék javítására és nem szolgáltat hozzá alkatrészt, amelynek a termékszavatossága már lejárt.

#### **Felelősségvállalás**

Ha az alkalmazandó jogszabályok megengedik, a Guillemot Corporation S.A. (továbbiakban "Guillemot") és leányvállalatai nem vállalnak semmiféle felelősséget, ha a károk az alábbiak szerint keletkeztek: (1) a terméket bármilyen formában módosították vagy felnyitották ; (2) nem tartották be az összeszerelési utasítást; (3) a terméket nem rendeltetésszerűen használták, egyéb külső sérüléseknek tették ki (pl.: nyomásnak), gondatlanul kezelték ; (4) a termék normális mértékben használódott el; (5) a terméket nem csak saját használatra, hanem szakmai vagy kereskedelmi célokra is felhasználták (pl.: játékszoba, tréning, versenyek). Amennyiben az alkalmazandó jogszabályok lehetővé teszik, úgy Guillemot és a leányvállalatai nem vállalnak felelősséget azon károkért, amelyek nem a termék minőségi vagy gyártási problémájából fakadnak. (beleértve, de nem kizárólagosan azt az esetet, amikor a károkat direkt vagy indirekt módon egy szoftver okozza vagy a Thrustmaster terméket valamilyen nem a Guillemot által forgalmazott tápegységgel, akkumulátorral, töltővel vagy egyéb eszközzel használták.)

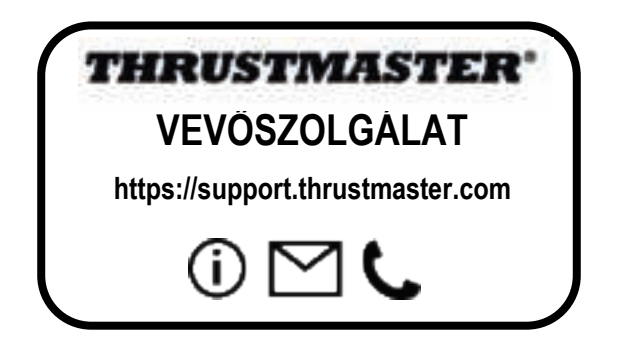

#### **SZERZŐI JOG**

©2022 Guillemot Corporation S.A. Minden jog fenntartva. A Thrustmaster® a Guillemot Corporation S.A. bejegyzett védjegye. Gyártja és forgalmazza a Guillemot Corporation S.A.

A Microsoft, Xbox, az Xbox "Sphere" Design, az Xbox Series X|S, az Xbox One és a Windows 10/11 a Microsoft cégcsoport védjegyei.

Minden egyéb védjegy és márkanév igazolva van és az adott tulajdonos tulajdonában áll. A képek, termék megnevezések és jellemzők nem kötelező érvényűek. A tartalom, a design és egyéb specifikációk bármikor módosíthatók további értesítés nélkül és országonként eltérhetnek. A fényképek és illusztrációk nem kötelező érvényűek. Észak-Amerikában és Európában tervezve és Kínában gyártva.

#### **KÖRNYEZETVÉDELMI AJÁNLÁS**

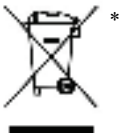

Az Európai Unión, az Egyesült Királyságon és Törökországon belül: ha a termék élettartama lejárt, ne dobja ki a háztartási szeméttel együtt, hanem adja le egy az elektromos és elektronikus berendezések hulladékának újrafelhasználásáért felelős gyűjtőponton. (WEEE)

Ezt az alábbi ikon is jelöli, amit a terméken, használati útmutatón és csomagoláson is megtalál.<br>Az any

anyag sajátosságaitól függően, újrafelhasználásra lehet alkalmas. Az újrafelhasználással és azzal, hogy az elektromos és elektronikus berendezések hulladék megsemmisítésének a módját követi, jelentősen hozzájárul a környezete védelméhez. Lépjen kapcsolatba a

helyi önkormányzattal, hogy hol található az Önhöz legközelebbi gyűjtőpont.

Nem Európai Uniós országokban: Vegye figyelembe a helyi elektromos és elektronikus hulladék újrafelhasználásra vonatkozó törvényt.

Őrizze meg a tájékoztatót. A színek és díszítés eltérhetnek. Távolítsa el a műanyag rögzítőket és ragasztószalagokat a használatba vétel előtt. *www.thrustmaster.com*

*\*EU-ban, a UK-ban és Törökországban alkalmazható*

\*

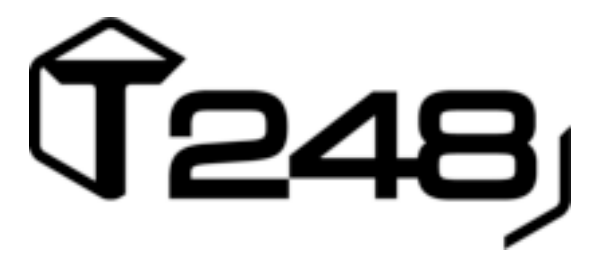

# **PC-ו XBOX ONE / XBOX SERIES X|Sעבור**

**מדריך למשתמש** 

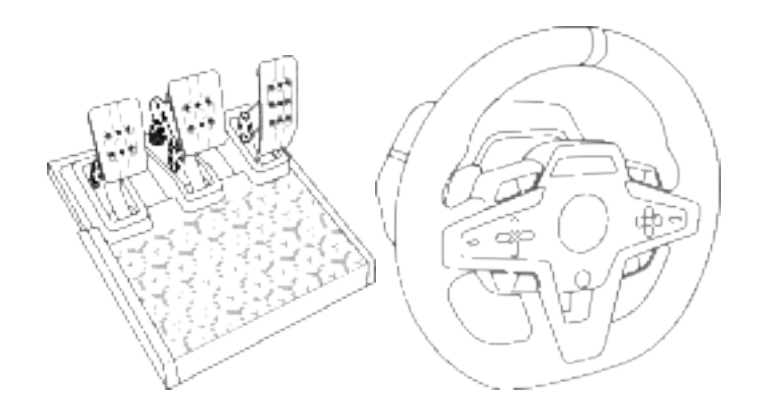

**אזהרה:**  על מנת לוודא שהגה המירוצים T248 מתפקד כראוי עם משחקי Xbox One / Xbox Series X|S ו-PC, ייתכן שתצטרך להתקין את העדכונים האוטומטיים של המשחק *(זמינים כאשר הקונסולה או המחשב האישי שלך מחוברים לאינטרנט).*

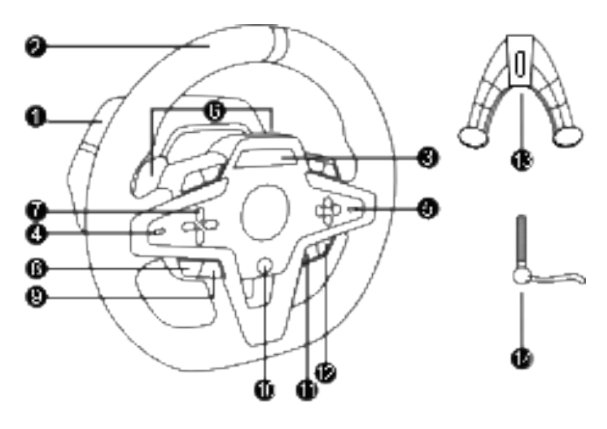

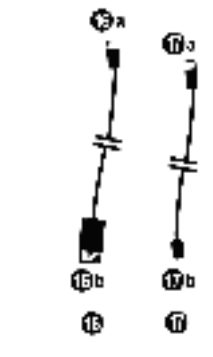

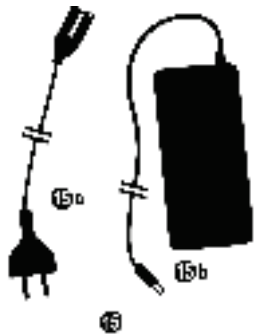

- 1 בסיס 248T
- 2 מסגרת גלגל
- T-RDDמסך 3
- ( Thrustmaster Race Dash Display)
- 4 מתג בורר המקודד ואפשרות דחיפת מקודד
	- + 5 ו מתג בורר מקודד
- 2 6 דוושות העברת הילוכים מגנטיות ( מעלה ומטה)
	- 7 לחצני כיוון
	- 8 לחצן VIEW בקונסולות Xbox
		- 9 לחצן MODE
- 10 לחצן Xbox
- 11 לחצן DISPLAY
- 12 לחצן MENU בקונסולות Xbox
	- 13 מערכת החיבור
	- 14 בורג הידוק ממתכת
- 15 כבל חשמל ( האיחוד האירופי/ארה"ב או
- בריטניה a15 (…) (ומתאם חשמל b15 ( )
	- USB-C (16a) USB-A (16b) כבל 16
- $(17a)$ יכבל USB-C לשחרור מהיר- זכרי  $17$ לנקבי (17b)

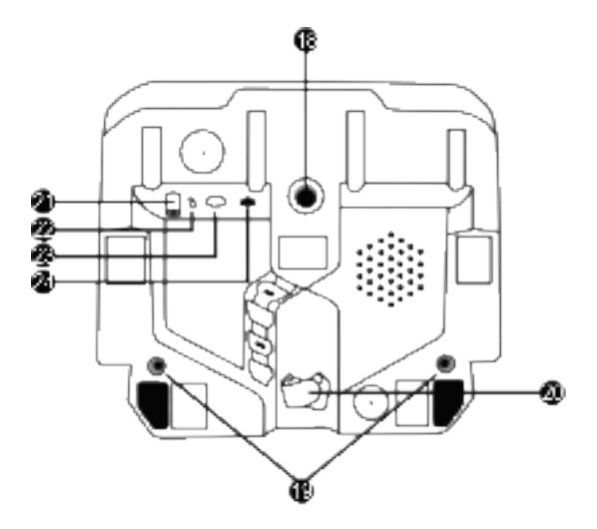

- **18** חור הברגה גדול ( עבור מערכת החיבור ובורג ההידוק )
- **19** חורי הברגה לחיבור לקוקפיט מרוצים ( *לא כלול*)
	- **20** מחזיק כבל הידוק וו-ולולאה
		- **21** מחבר מתאם מתח
- **22** מחבר C-USB להגה מרוץ
- **23** מחבר DIN-Mini למחליף, בלם יד או בסיס של Thrustmaster*) כולם נמכ רים בנפרד )* 
	- **24** מחבר 12RJ לערכת דוושה

#### **אזהרה**

לפני השימוש במוצר זה, יש לקרוא בעיון מדריך זה ולשמור אותו לעיון בעתיד.

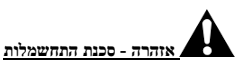

\* יש לשמור את המוצר במקום יבש ולהימנע מחשיפתו לאבק או לאור שמש.

- \* אין לפתל או למשוך את המחברים והכבלים.
- \* אין לשפוך נוזלים על המוצר או על המחברים שלו.
	- \* אין לגרום קצר במוצר.
- \* אין לפרק את המוצר; אין לזרוק אותו לאש ואין לחשוף אותו לטמפרטורות גבוהות.
	- \* אין להשתמש בכבל חשמל מלבד זה שסופק עם הגה המרוצים שלך.
- \* אין להשתמש בכבל החשמל אם הכבל או המחברים שלו פגומים, סדוקים, קרועים או שבורים.
- \* יש לוודא שכבל החשמל מחובר כראוי לשקע חשמל, ומחובר כראוי למחבר בחלקו האחורי של בסיס הגה המרוצים.
- \* אין לפתוח את הגה המרוצים: הוא אינו מכיל חלקים המיועדים לטיפול על ידי המשתמש. כל התיקונים חייבים להתבצע על ידי היצרן, נציגו המורשה או טכנאי מוסמך .
	- \* יש להשתמש אך ורק במערכות החיבור/באביזרים הנלווים המצוינים על ידי היצרן.
- \* אם הגה המרוצים פועל בצורה לא רגילה (אם הוא משמיע צלילים משונים, או פולט חום או ריחות משונים), יש להפסיק להשתמש בו מיד, לנתק את כבל החשמל משקע החשמל ולנתק את שאר הכבלים.
	- \* אם לא תשתמש בהגה המרוצים למשך תקופה ארוכה , נתק את כבל החשמל שלו מהשקע .
		- \*שקע החשמל חייב להימצא סמוך לציוד ולהיות נגיש בקלות .

יש להשתמש באספקת המתח הרשומה בהוראות השימוש. $\blacktriangle$ 

#### **מידע על מתאם ספק מתח**

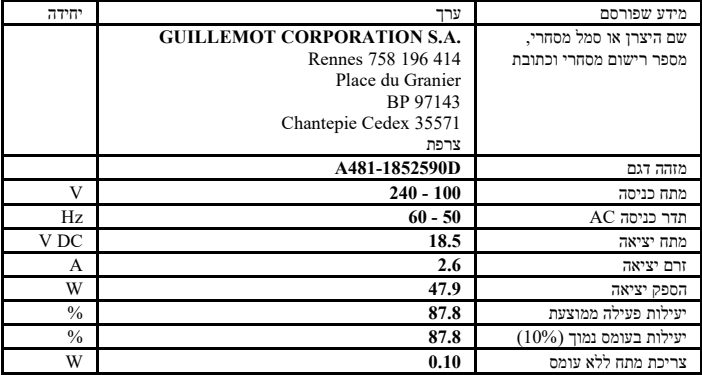

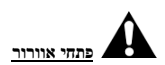

יש להקפיד שלא לחסום את פתחי האוורור שעל בסיס הגה המרוצים. לאוורור מיטבי , יש להקפיד לבצע את הפעולות הבאות:

\* יש להציב את בסיס ההגה במרחק של 10 ס"מ לפחות ממשטחי קירות.

\* אין להציב את הבסיס בחללים צפופים.

\* אין לכסות את הבסיס .

\* אין לאפשר הצטברות של אבק על פתחי האוורור.

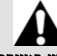

**משיקולי בטיחות, אין להשתמש במערכת הדוושות ברגליים יחפות** 

**או עם גרביים בלבד על הרגליים .**

**THRUSTMASTER אינה נושאת בשום אחריות במקרה של פגיעה כתוצאה משימוש במערכת <sup>R</sup> הדוושות ללא נעליים .**

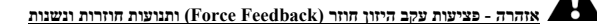

משחק בהגה מרוצים עם היזון חוזר עשוי לגרום כאבי שרירים או מפרקים. כדי למנוע בעיות אפשריות:

- \* יש להימנע ממשחק ממושך.
- \* יש להקפיד על הפסקות של 10 עד 15 דקות לאחר כל שעת משחק .
- \* במקרה של כל תחושת חולשה או כאב בידיים, בפרקי כפות הידיים, בזרועות או ברגליים, יש להפסיק לשחק ולנוח למשך כמה שעות לפני החזרה למשחק .
	- \* אם התסמינים או הכאב שצוינו לעיל ממשיכים בעת החזרה למשחק , יש להפסיק לשחק , ולהתייעץ עם רופא.
		- \* יש להרחיק מהי שג ידם של ילדים.
		- \* במהלך המשחק , יש להשאיר תמיד את שתי הידיים ממוקמות כראוי על ההגה מבלי לעזוב אותו לחלוטין .
- \* במהלך המשחק , אין להניח את כפות הידיים או את האצבעות מתחת לדוושות או בכל מקום אחר בסמוך למערכת הדוושות .
	- \* במהלך הכיול והמשחק , אין להכניס את היד או את הזרוע דרך הפתחים בהגה המרוצים.
		- \* יש לוודא שבסיס הגה המרוצים מחובר היטב למקומו, בהתאם להוראות מדריך זה.

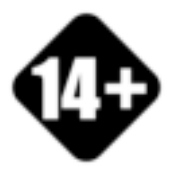

הטיפול במוצר יתבצע על ידי משתמשים מגיל 14 ומעלה בלבד

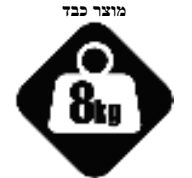

יש להיזהר לא להפיל את המוצר על עצמך או על כל אחד אחר!

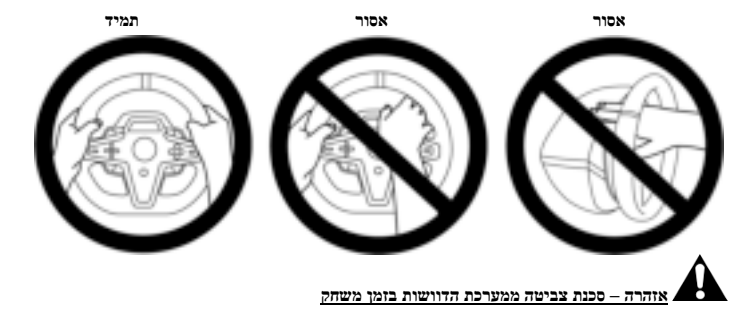

\* יש להרחיק את מערכת הדוושות מהישג ידם של ילדים .

- \* במהלך המשחק , אין להניח את אצבעותיך על צדי הדוושות או בסמוך אליהם.
- \* במהלך המשחק , אין להניח את אצבעותיך על הבסיס האחורי של הדוושות או בסמוך אליו.
- \* במהלך המשחק , אין להניח את אצבעותיך על הבסיס הקדמי של הדוושות או בסמוך אליו.

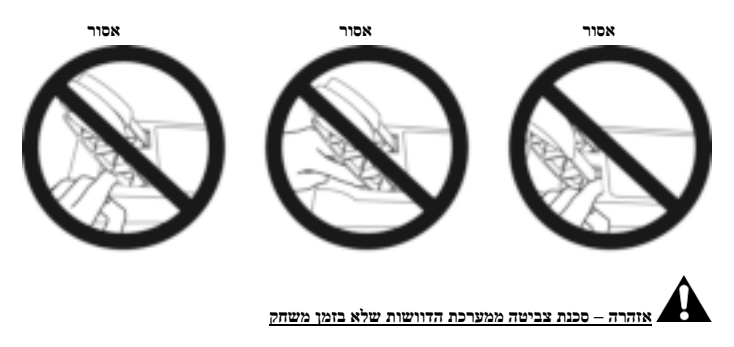

\* יש לאחסן את מערכת הדוושות במקום בטוח, ולהרחיק מהישג ידם של ילדים.

#### **חיבור הגה המרוצים לשולחן או לעמדת עבו דה**

התחל בחיבור בחלק התחתון של ההגה:

- מתאם המתח *21( )* ;
- כבל C-USB לשחרור מהיר ( *a17* ( למחבר ה*22*-*)* C-USB ;(
	- ערכת הדוושות PM3T*( 24 )*.

הקפד לעקוב אחר הנתיב של כבלים שונים, וחבר את הכבלים באמצעות מחזיק מהדק כבל וו -ולולאה *20( )* .

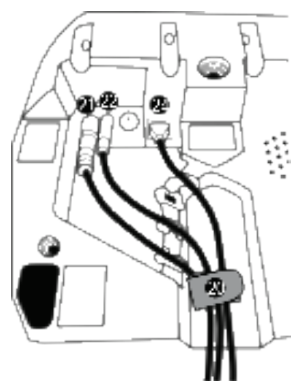

- .1 יש להציב את הגה המרוצים על שולחן או על כל משטח יציב ושטוח אחר .
- .2 יש להכניס את בורג ההידוק *( 14)* למערכת החיבור *(13)* ואז להדק את ההתקן על ידי סיבוב הבורג נגד כיוון השעון , כך שייכנס לתוך חור ההברגה הגדול *( 18)* שנמצא מתחת להגה המרוצים , עד שההגה יהיה יציב לגמרי .

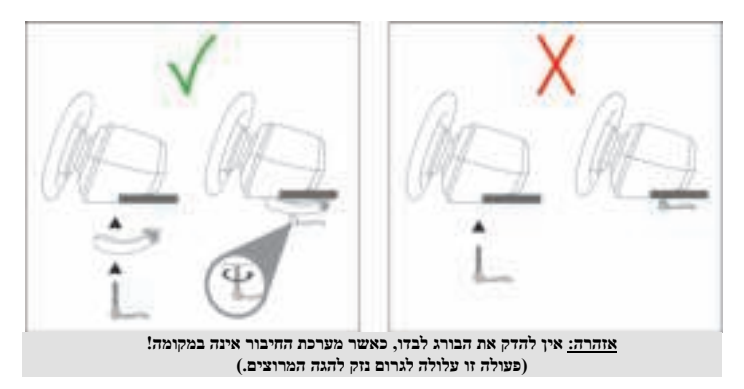

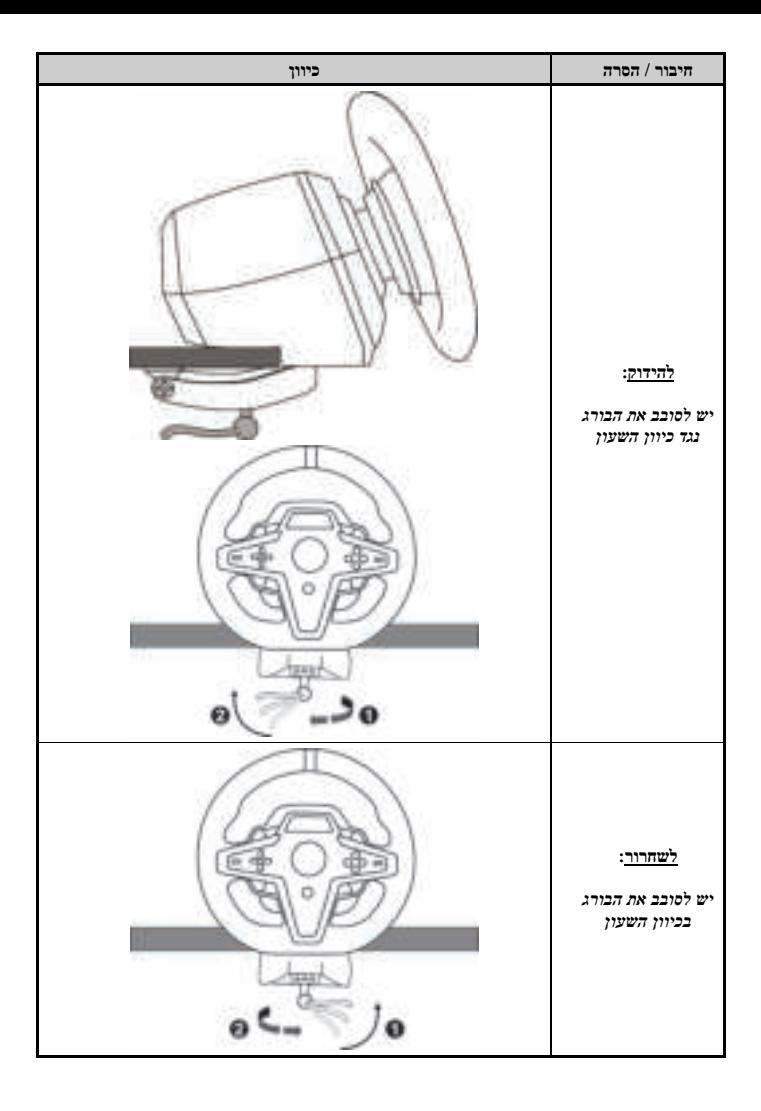

#### **חיבור הגה המרוצים לקוקפיט המרוצים ( לא כלול )**

**1.** הנח את בסיס הגה המרוצים על מדף הקוקפיט .

**2.** הברג שני ברגי 6M ) אינם כלולים ) למדף הקוקפיט ולשני חורי ההברגה שמתחת להגה המרוצים *)19(* .

# **חשוב**

האורך של שני ברגי M6 אינו יכול לחרוג מעובי המדף ביותר מ-12 מ"מ/0.47 אינץ'; ברגים ארוכים יותר עלולים לגרום נזק לרכיבים פנימיים הנמצאים בבסיס הגה המרוצים.

**3.** ניתן להבריג את מערכת החיבור הרגילה במידת הצורך *13( , 14)* לחור ההברגה הגדול *(18)*.

**דיאגרמות 248T של הגדרת ההגה עבור הקוקפיט ותמיכות אחרות זמינות באתר**  מכן ולאחר ,**T248** / (מרוצים הגה(**Racing Wheels** הקישו **:https: // support.thrustmaster com. Setup Cockpit - Template**) תבנית - הגדרת תא הנהג).

#### **כיול אוטומטי של הגה המירוצים ומערכת הדוושות**

ההגה מכייל את עצמו באופן אוטומטי , בעת חיבור הגה המרוצים לשקע חשמל וחיבור מחבר ה -USB של הגה המרוצים לקונסולת Xbox או למחשב האישי .

במהלך שלב זה, הגה המרוצים יסתובב במהירות לשמאל ולימין, ויכסה זווית של 900 מעלות, לפני שייעצר במרכז.

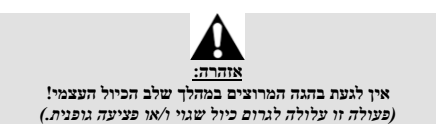

אין לחבר את מערכת הדוושות לבסיס הגה המרוצים (או לנתק אותה מהבסיס) כאשר היא מחוברת למערכת או בזמן משחק ( פעולה זו עלולה לגרום כיול שגוי).

יש לחבר תמיד את מערכת הדוושות לפני חיבור הגה המרוצים למערכת .

לאחר שכיול הגה המרוצים יושלם והמשחק יתחיל. הדוושות יכוילו באופו אוטומטי לאחר כמה לחיצות.

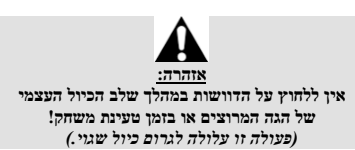

#### **אם הגה המרוצים ו/או מערכת הדוושות אינם פועלים כראוי, או אם נראה שהם לא מכוילים נכון:**

כבה את הקונסולה (או המחשב האישי) שלך ונתק לחלוטין את הגה המרוצים. לאחר מכן, יש לחבר מחדש את כל הכבלים ( בכלל זה כבל החשמל וערכת הדוושות ) ולהפעיל מחדש את הקונסולה (או המחשב האישי) ואת המשחק . **1.** חבר את מערכת הדוושות PM3T למחבר 12RJ*( 24 )*של הבסיס.

**2.** חברו את כבל החשמל ומתאם המתח לשקע החשמל.

**3.** חבר את כבל ה -C-USB*( ) 17* ליציאת ה -C-USB *) 22 (*של הבסיס.

**4.** חבר את כבל ה -C-USB/A-USB*( 16 )*לכבל ה -C-USB*( 17 )*וליציאת A-USB בקונסולת ה -Xbox. לאחר הפעלת הקונסולה, הגה המרוצים יכויל אוטומטית.

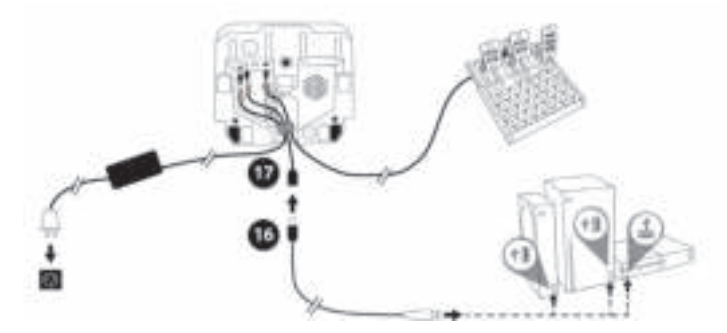

*כעת הכול מוכן למשחק!* 

**שימו לב:**  - רשימת המשחקים התואמים לקונסולת Xbox ולהגה המרוצים 248T זמינה כאן : .**Racing Wheels** / **T248** / **Games Settings**) המקטע תחת (**https://support.thrustmaster.com** הרשימה מעודכנת באופן שוטף.

#### **התקנה במחשב אישי**

- 1. היכנס אל **com.thrustmaster.support://https** כדי להוריד את מנהלי ההתקנים ותוכנת ההיזון החוזר למחשב. הקש על **Wheels Racing**) הגה מרוצים ) / **Drivers 248T** /) מנהלי התקנים).
	- **2.** חבר את מערכת הדוושות PM3T למחבר 12RJ*( 24 )*של הבסיס.
		- **3.** חברו את כבל החשמל ומתאם המתח לשקע החשמל.
	- **4.** חבר את כבל ה -C-USB*( ) 17* ליציאת ה -C-USB *) 22 (*של הבסיס.
	- **5.** חבר את כבל ה -C-USB/A-USB*( 16 )*לכבל ה -C-USB*( 17 )*וליציאת A-USB במחשב.

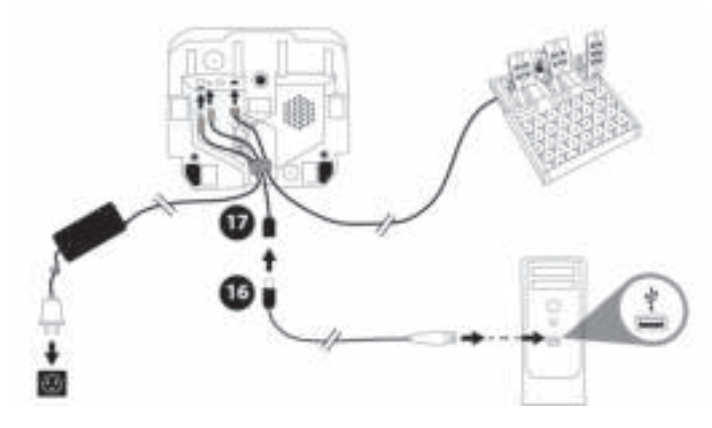

*כעת הכול מוכן למשחק!* 

**שימו לב:** 

**-** בלוח הבקרה ובמשחקים, הגה המרוצים מזוהה בשם **Racer Advanced Thrustmaster** .

**עדכון קושחת הגה המרוצים** 

 .**https://support.thrustmaster com.** אל היכנס הקש **Wheels Racing**) הגה מרוצים ) / **248T** / **Firmware**) קושחה ), ומלא רחא ההוראות.

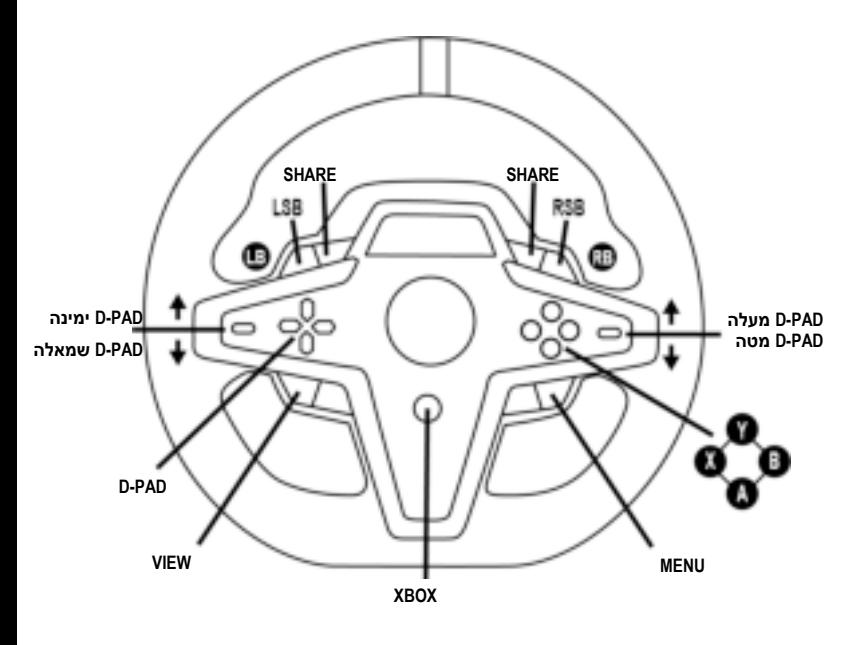

#### **שימו לב :**

 -המסך ה מציג פרטי מידע טלמטריים (RDD-T (אינו תואם בשלב זה לקונסולות Xbox) תואם רק למחשב אישי) . - פרוטוקול הקונסולה מגביל את השימוש במאפיינים מסוימים (מקודדים, מספר כפתורי הפעולה) . - ב-Xbox כפתורי LSB ו-RSB בהגה המרוצים יהיו פעילים רק בחלק מהמשחקים העתידים לצאת (רשימת המשחקים הכוללת את מאפיין זה מתעדכנת באופן קבוע).

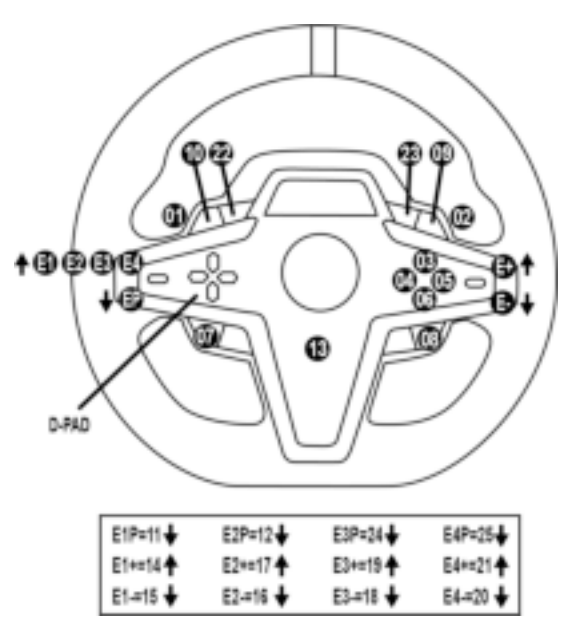

#### **E4 / E3 / E2 / E1 במקודדים שימוש**

תוכל לבחור את המקודד הפעיל על ידי דחיפת מתג בורר המקודד (4) מעלה. המקודד הפעיל מוצג בצג: ,E1, E2 4E 3,E ברצף, ולאחר מכן 1E … וכן הלאה שוב.

כאשר נבחר המקודד (3E4 או 4E1, E2, E3 או 4E(, הפעולות הקשורות הן כדלקמן:

- **Push** ) **P** (על ידי דחיפת מתג בורר המקודד *)4(* מטה .
	- **+** על ידי דחיפת מתג בורר המקודד *)5(* מעלה.

- **-** על ידי דחיפת מתג בורר המקודד שבצד ימין *)5(* מטה .

*הפעולה המיוחסת תוצג על המסך .*

#### **שימו לב:**

- המקודדים 1E 2,E, 3E ו- 4E פועלים במרבית המשחקים .
- המסך מציג פרטי מידע טלמטריים הפועלים במשחקים תואמים ל-SDK Thrustmaster) ערכת פיתוח תוכנה). רשימת המשחקים התואמים זמינה כאן: **.com thrustmaster.support://https**) בסעיף **Wheels Racing** (הגה מרוצים ) / **248T** / **Settings Games** ) הגדרות משחק)). רשימה זו מתעדכנת באופן קבוע .

#### **לחצן MODE הצגת מידע על הגה המרוצים והגדרת התצורה של הגה המרוצים וערכת הדוושות**

לחצו על לחצן MODE *9 ( )לכניסה פרלת יט* MODE ) מצב ). רק שני המקטעים הראשונים יוצגו כשתהיה בתפריט זה .

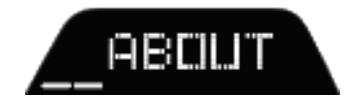

השתמשו בלחצני הכיוון *7( ) בתפריט זה כדלקמן:* 

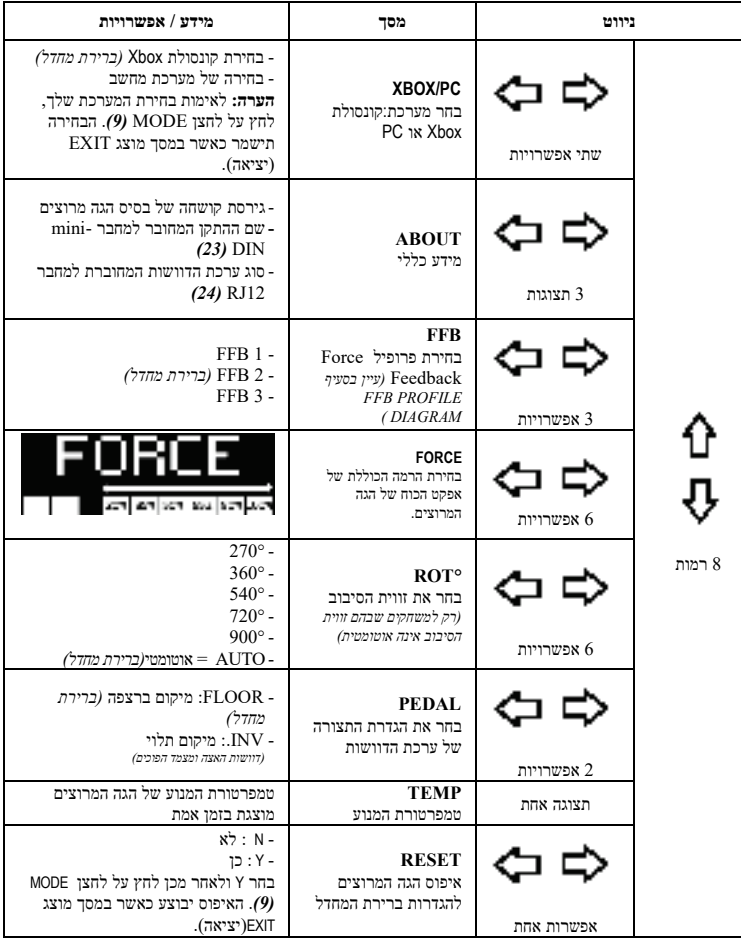

## **FORCE**

מאפשר לכוונן בזמן אמת (= ישירות בזמן המרוץ) את כל האפקטים של הכוח של גלגל המרוצים, מ -20 ועד .100%

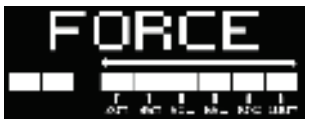

## **(FFB 1 / FFB 2 / FFB 3) FFB של הפרופילים תרשים**

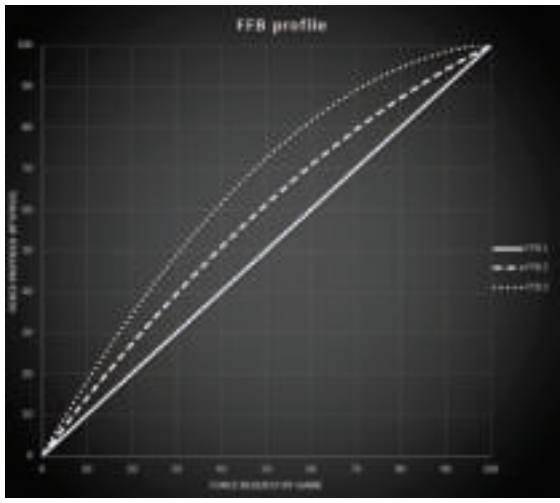

#### **FFB 1**

אפקט 1 FFB מספק משוב כוח לינארי . הכוח שאתה חש הוא 100% פרופורציונלי לכוח הנדרש על ידי המשחק .

#### **FFB 3 -ו FFB 2**

האפקטים 2 FFB ו- 3 FFB מאיצים את משוב הכוח על מנת להדגיש את הכוח שאתה מרגיש ביחס לכוח הנדרש על ידי המשחק .

#### **שימו לב:**

 - אמת את הבחירה שלך על ידי לחיצה על לחצן MODE*( 9 )*: EXIT) יציאה) מוצג פל ני החזרה למסך ברירת המחדל.

- לחצני הכיוון *7( )* מושבתים במשחק ובממשק הקונסולה כאשר לחצן MODE מופעל.

## **לחצן DISPLAY**

**הגדרת התצוגה של הגדרות טלמטריות** 

*(במשחקים למחשב האישי שתואמים לתצוגה)* 

#### **שימו לב:**

- רשימת המשחקים התואמים למסך T-RDD ו- Unustmaster Race Dash Display ) ומינה כאן: **Games** / **T248** / ( מרוצים הגה( **Racing Wheels** בסעיף ( https://support.thrustmaster com. **Settings** ) הגדרות משחק )) . רשימה זו מתעדכנת באופן קבוע . - לחצן הDISPLAY פועל רק במשחקים אלו .

- לחצן DISPLAY אינו תואם בשלב זה לקונסולות Xbox .

לחץ על לחצן DISPLAY*( 11 )*לכניסה לתפריט DISPLAY)תצוגה). רק שני המקטעים האחרונים יוצגו כשתהיה בתפריט זה .

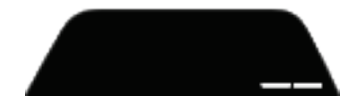

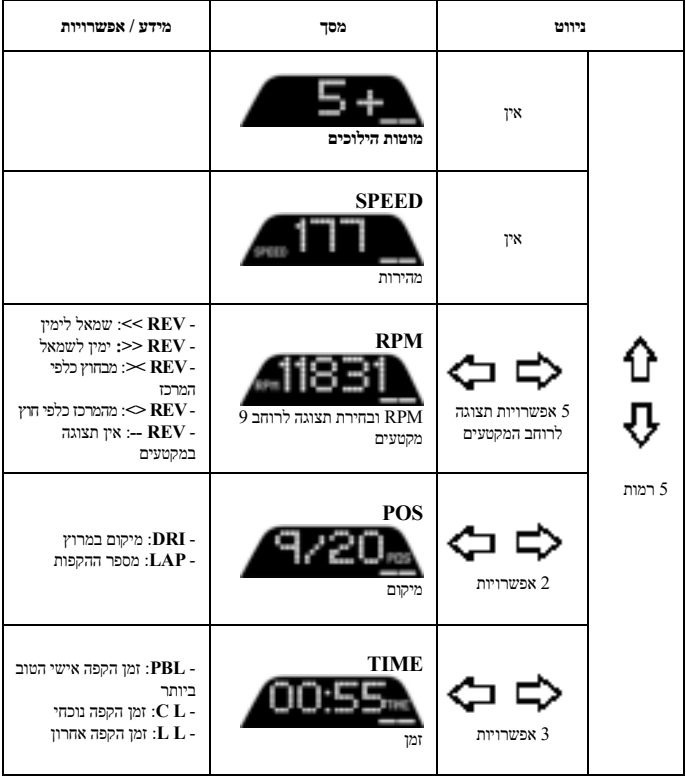

**שימו לב:** 

 **-** אמת את הבחירות על ידי לחיצה לע לחצן DISPLAY *11( ).* 

-לחצני הכיוון *)7(* מושבתים במשחק ובממשק הקונסולה כאשר לחצן DISPLAY מופעל.
# **טיפים שונים ושאלות נפוצות**

ולאחר , **T248**/ (מרוצים הגה(**Racing Wheels** לחץ .**https://support.thrustmaster com.** אל היכנס מכן **Manual**)הוראות שימוש) או **FAQ** ) שאלות נפוצות).

# **ערכת דוושות** PM3T

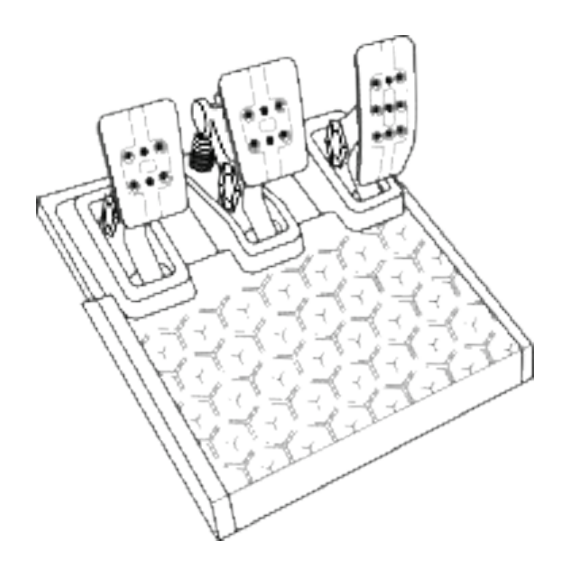

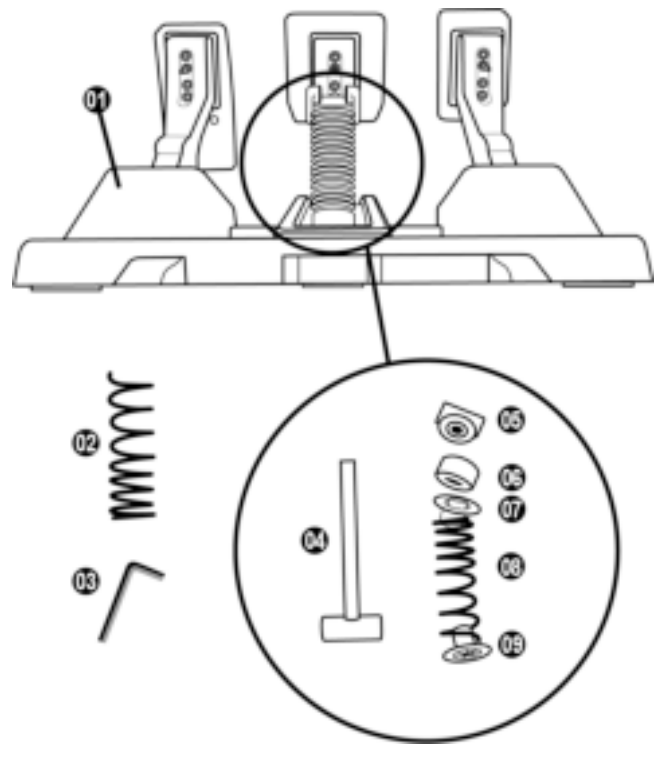

- **1** ערכת דוושות
- **2** קפיץ קשה נוסף ( שחור )
- **3** מפתח אלן 2.5 מ"מ
	- **4** מוט החזקת קפיץ
- **5** ראש החזקה עליון עם דסקית
- **6** טבעת ריפוד אלסטומר ( לבן 70 Shore (
	- **7** מרווח פלסטי עליון ( אדום)
	- **8** קפיץ רך ( כסף מותקן כברירת מחדל)
		- **9** מרווח פלסטי תחתון ( אדום)

לפני השימוש במוצר זה, יש לקרוא בעיון מדריך זה ולשמור אותו לעיון בעתיד.

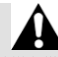

**משיקולי בטיחות, אין להשתמש במערכת הדוושות ברגליים יחפות או עם גרביים בלבד על הרגליים . THRUSTMASTER אינה נושאת בשום אחריות במקרה של פגיעה כתוצאה משימוש במערכת <sup>R</sup> הדוושות ללא נעליים .**

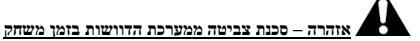

\* יש להרחיק את מערכת הדוושות מהישג ידם של ילדים .

- \* במהלך המשחק , אין להניח תא אצבעותיך על צדי הדוושות או בסמוך אליה ם.
- \* במהלך המשחק , אין להניח את אצבעותיך על הבסיס האחורי של הדוושות או בסמוך אליו.
- \* במהלך המשחק, אין להניח את אצבעותיך על <u>הבסיס הקדמי</u> של הדוושות או בסמוך אליו.

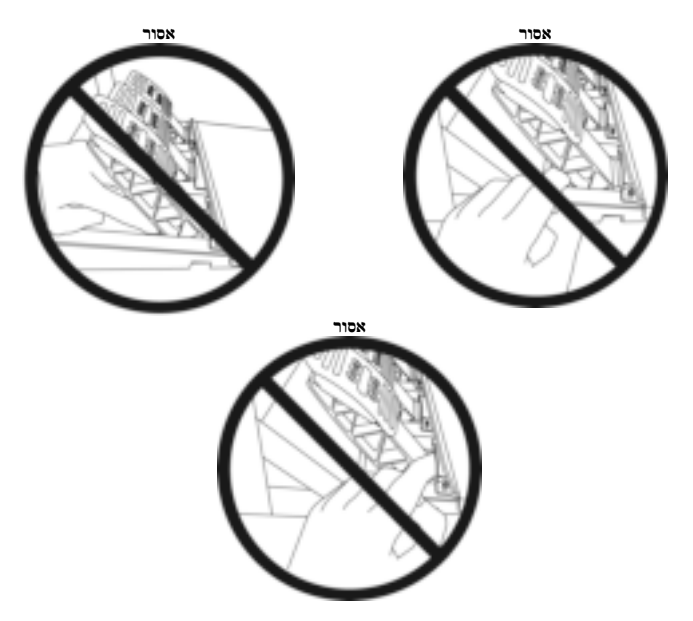

# **כיול אוטומטי של מערכת הדוושות**

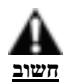

- אין לחבר את מערכת הדוושות לבסיס הגה המרוצים (או לנתק אותה מהבסיס) כאשר יש חיבור לקונסולת ה-Xbox או במהלך המשחק (פעולה זו עלולה לשבש את הכיול ).
	- י ש לחבר תמיד את מערכת הדוושות לפני חיבור הגה המירוצים לקונסולה או למחשב.
	- לאחר שכיול הגה המרוצים יושלם והמשחק יתחיל, הדוושות יכוילו באופן אוטומטי לאחר כמה לחיצות .
- לעולם אל תלחץ על הדוושות במהלך שלב הכיול העצמי של הגה המרוצים או בזמן טעינת משחק! פעולה זו עלולה לגרום כיול שגוי .

**אם הגה המרוצים ו/או מערכת הדוושות אינם פועלים כראוי, או אם נראה שהם לא מכוילים נכון:**  כבה את הקונסולה שלך ונתק לחלוטין את הגה המרוצים. לאחר מכן, יש לחבר מחדש את כל הכבלים (בכלל זה

כבל החשמל וערכת הדוושות ) ולהפעיל מחדש את המערכת ואת המשחק .

# **חיבור ערכת הדוושות לתמיכה או לקוקפיט**

ניתן לחבר את הדוושה למגוון תומכים תואמים (נמכר בנפרד) באמצעות חמישה חורי הברגה מסוג 6M הנמצאים מתחת לבסיס. לביצוע, הברג את שני ברגי 6M האחרונים (לא כלולים) דרך מדף התמיכה, ודרך חורי ההברגה שבחלק התחתון של בסיס ערכת הדוושות .

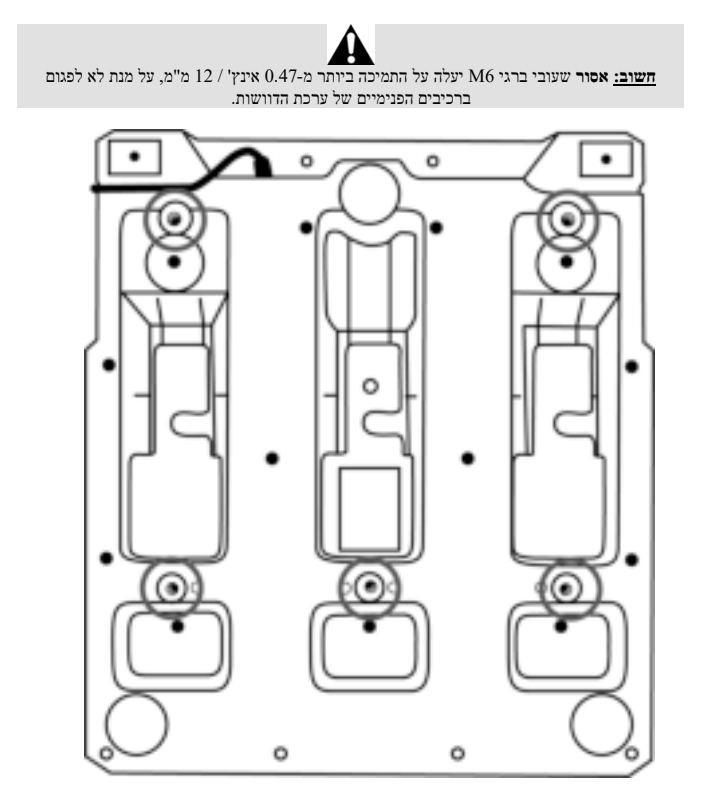

**דיאגרמות של הגדרת ערכת הדוושות עבור הקוקפיט ותמיכות אחרות זמינות באתר**  מכן ולאחר , **T3PM**/ (מרוצים הגה (**Racing Wheels**הקישו :https://support.thrustmaster com. .(קוקפיט הגדרת - תבנית (**Template C - ockpit Setup**

#### **התאמת מערכ ת הדוושות**

כל אחת משלוש הדוושות כוללת:

- זרוע דוושה *( )10* עם שני ניקובים.
- תומך ראש מפלסטיק *(11)* ( נמצא בין הראש לזרוע ) עם ארבעה ניקובים.
- ראש מתכת *)12(* עם כמה ניקובים ( תשעה עבור המאיץ שישה עבור הבלם שישה עבור המצמד ).

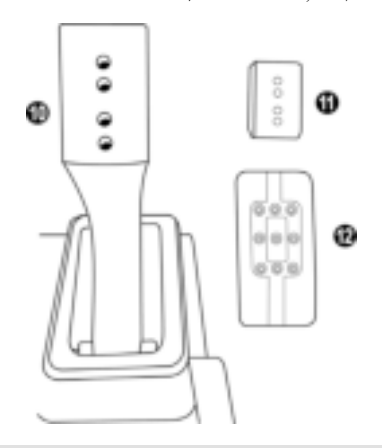

לתשומת לבך: כדי למנוע בעיות כיול, הקפד לנתק תמיד את כבל ה-USB של ההגה שלך מהקונסולה או **מהמחשב האישי לפני ביצוע התאמות כלשהן במערכת הדוושות שלך .**

#### **התאמת גובה דוושת הדלק**

- באמצעות מפתח אלן 2.5 מ"מ המצורף *)3(* , יש לשחרר את שני הברגים המחזיקים את ראש המתכת *)12(* והתומך שלו *)11(* במקומ ם .
- יש לבחור את מצב הגובה המועדף עליך, ואז להחזיר ולהדק שוב את הברגים כך שראש המתכת *)12(* והתומך שלו *)11(* יוחזקו היטב במקומם .

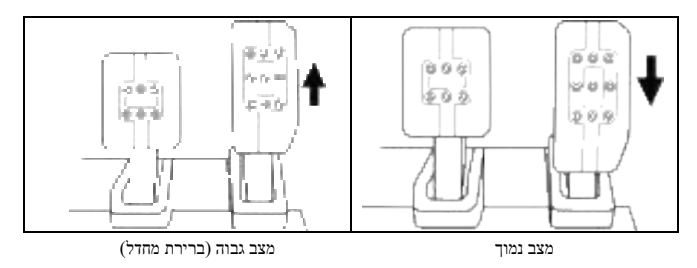

### **התאמת הריווח של שלוש הדוושות**

- באמצעות מפתח אלן 2.5 מ"מ המצורף *)3(* , יש לשחרר את שני הברגים המחזיק ים את ראש המתכת *)12(* והתומך שלו *)11(* במקומם .
- יש לבחור את המצב המועדף ( שמאלה, במרכז או ימינה ), ואז להחזיר ולהדק שוב את הברגים כך שראש המתכת *( )12* והתומך שלו *(11)* יוחזקו היטב במקומם .

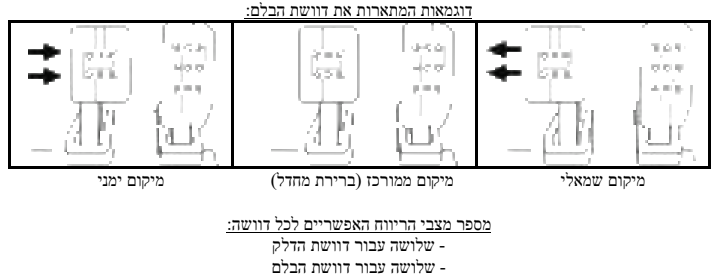

- שלושה עבור דוושת המצמד

#### **התאמת ההטיה של הדוושות**

- באמצעות מפתח אלן 2.5 מ"מ המצורף *)3(* , יש לשחרר את שני הברגים המחזיקים את ראש המתכת *)12(* והתומך של ו *)11(* ב מקומם .
- יש לסובב את תומך הראש מפלסטיק *)11(* ,180° ואז להחזיר ולהדק שוב את הברגים כך שראש המתכת *12( )* והתומך שלו *)11(* יוחזקו היטב במקומם.

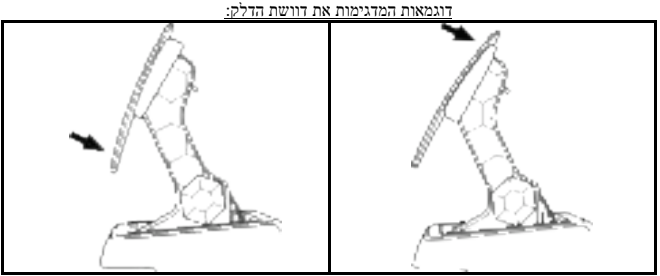

מיקום עם הטיה פחותה ( ברירת מחדל ) מיקום עם הטיה גדולה יותר

מספר מצבי ההטיה האפשריים לכל דוושה:

 - שניים עבור דוושת הדלק - שניים עבור דוושת הבלם - שניים עבור דוושת המצמד

# **ערכה מצורפת של קפיצי בלם 4 אפשרות הגדרת תצורה והגדרות לכוח לחיצת הבלם**

*מצב זה מאפשר לך לחוות תחושה והתנגדות שונות בעת הבלימה . ניתן לבחור אם להתקין, בהתאם להעדפות .* 

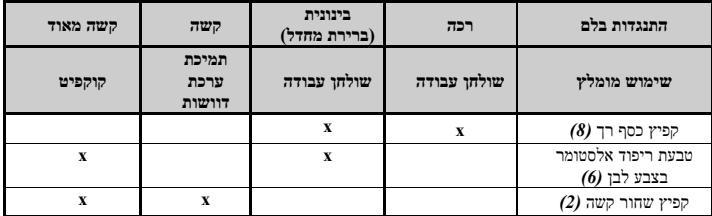

1. משוך חזק במרווח הפלסטיק התחתון *( )9* לדחיסת הקפיץ והסרת מוט החזקת הקפיץ *( )4* ממקומו.

שיטה 1 :

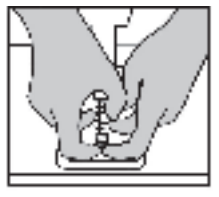

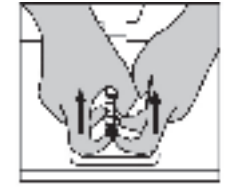

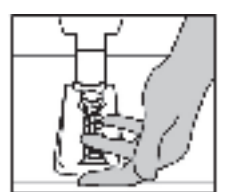

שיטה 2 :

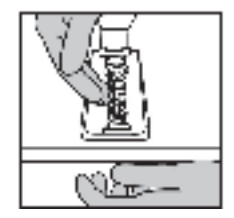

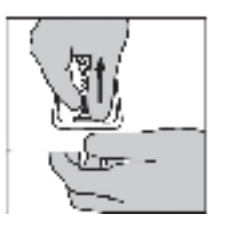

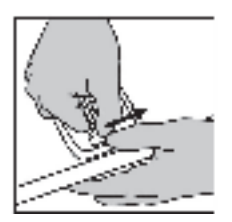

- **.2** שינוי המיקום של מרכיבים שונים במוט החזקת הקפיץ *( 4)* . התחל עם מרווח הפלסטיק התחתון *( 9),* הקפיץ שתבחר *( 2)* או *( 8)* , ולאחר מכן מרווח הפלסטיק העליון *7( ).*
	- **3.** לאחר בחירת התצורה שנבחרה, התקינו את טבעת הריפוד מאלסטומר *)6(* .
		- **4.** כוונן את ראש האחיזה העליון עם הדסקית *5( )* ומקם אותו במקומו .
	- **5.** לחץ בחוזקה על הקפיץ על מנת להציב את מוט החזקת הקפיץ *4( )* במקומו

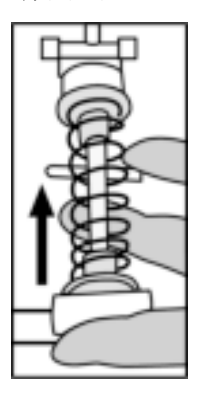

סרטון המציג כיצד לשנות את הקפיץ זמין באתר.com thrustmaster.support://https: הקש **Racing**  . **T3PM**/ ( מרוצים הגה (**Wheels**

# **מידע בנושא אחריות לצרכן פרטי אחריות לצרכן**

בעולם, A.S Corporation Guillemot,. שמשרדיה הרשומים נמצאים בכתובת ("Guillemot" להלן (France, 35571 Chantepie, B.P. 97143, Place du Granier מתחייבת לצרכן, כי צרמו זה מבית Thrustmaster יהיה נטול פגמים בחומרים ובטיב העבודה, למשך תקופת אחריות התואמת למגבלת הזמן להגשת תביעת תאימות בנוגע למוצר זה. במדינות האיחוד האירופי , תקופה זו תואמת לשנתיים 2( שנים ) מיום המשלוח של המוצר מבית Thrustmaster. בארצות אחרות, תקופת אחריות תואמת למגבלת הזמן להגשת תביעת תאימות בנוגע למוצר זה מבית Thrustmaster, בהתאם לחוקים החלים בארץ בה הצרכן מתגורר בתאריך הרכישה של המוצר מבית Thrustmaster) אם לא קיימת תביעה שכזו בארץ

המתאימה, תקופת האחריות תהיה שנה אחת 1( ) מתאריך הרכישה המקורי של המוצר מבית Thrustmaster(. על אף האמור לעיל, סוללות נטענות מכוסות בתקופת אחריות של שישה 6( ) חודשים מתאריך הרכישה המקורי . אם נראה שהמוצר פגום במהלך תקופת האחריות, יש לפנות מיד לתמיכה הטכנית שתציין את ההליך על פיו יש לפעול. אם הפגם אושר, יש להחזיר את המוצר למקו ם הרכישה (או לכל מקום אחר שצוין על ידי התמיכה הטכנית).

במסגרת אחריות זו, המוצר הפגום של הצרכן יוחלף או יתוקן, בכפוף להחלטת התמיכה הטכנית. אם במהלך תקופת האחריות, המוצר מבית Thrustmaster ישופץ כאמור, כל תקופה העולה על שבעה 7( ) ימים במהלכה המוצר הוצא מכלל שימוש תתווסף לתקופת האחריות שנותרה (תקופה זו מתחילה מתאריך הבקשה של הלקוח להתערבות או מהתאריך בו המוצר המדובר הפך זמין לשיפוץ, אם התאריך בו המוצר הפך זמין לשיפוץ מאוחר יותר מתאריך בקשת ההתערבות ). אם הדבר מותר לע פי החוקים החלים, האחריות המלאה של Guillemot וחברות הבת שלה (כולל האחריות לנזקים תוצאתיים) מוגבלת להחלפה או לתיקון של המוצר מבית Thrustmaster. אם הדבר מותר על פי החוקים החלים, Guillemot מתנערת מכל אחריות בנוגע לסחירות או התאמה למטרה מסוימת.

אחריות זו לא תחול: 1( ) אם המוצר הותאם, נפתח, שונה או ספג נזק כ תוצאה מש ימוש בלתי הולם או שימוש לרעה, הזנחה, תאונה, בלאי רגיל, או כל סיבה אחרת שאינה קשורה לפגם בחומרים או בייצור (כולל, אך לא מוגבל לשילוב של המוצר מבית Thrustmaster עם כל אלמנט בלתי מתאים, כולל בייחוד ספקי כוח, סוללות נטענות, או כל אלמנט אחר שאינו מסופק על ידי Guillemot עבור מוצר זה); (2) אם המוצר שימש למטרה כלשהי שאינה שימוש ביתי , כולל למטרות מקצועיות או מסחריות (למשל, חדרי משחקים, הכשרה, תחרויות ) ; 3( ) במקרה של חוסר ציות להוראות המסופקות על ידי התמיכה הטכני ת; 4( ) על תוכנה, התוכנה המדוברת כפופה לאחריות ספציפית; 5( ) על חומרים מתכלים (רכיבים שיש להחליף לאורך חיי המוצר: סוללות חד פעמיות, אוזניות שמע, או רפידות האוזניים של האוזניות ;) ( 6) על אביזרים ( למשל, כבלים, נרתיקים, תיקים, פאוצ'ים, רצועות יד) 7( ; ) אם המוצר נמכר במכירה פומבית.

האחריות אינה ניתנת להעברה.

הזכויות החוקיות של הצרכן בנוגע לחוקים החלים על מכירת סחורות לצרכן בארצו, לא יושפעו על ידי אחריות זו .

#### **הוראות נוספות במסגרת האחריות**

במהלך תקופת האחריות, Guillemot לא תספק , באופן עקרוני , חלקי חילוף כלשהם, משום שהתמיכה הטכנית היא הגוף היחיד המוסמר לפתוח ו/או לשפץ מוצרים מבית Thrustmaster (לא כולל הליכי שיפוץ שהתמיכה הטכנית עשויה לדרוש שהלקוח יבצע, באמצעות הוראות בכתב - לדוגמה, עקב פשטות הליך השיפוץ והיותו בלתי חסוי - ובאמצעות אספקת חלק(י) החילוף הנחוצים לצרכו, כאשר הדבר רלוונטי).

עקב מחזורי החידושים שלה, ועל נתמ להגן על סודות המידע והמסחר שלה, Guillemot לא תספק , באופן עקרוני , הודעות שיפוץ או חלקי חילוף עבור מוצר כלשהו מבית Thrustmaster אשר תקופת האחריות שלו פגה .

#### . **חבות**

אם הדבר מותר על פי החוק החל, A.S Corporation Guillemot.) להלן "Guillemot ("וחברות הבת שלה מתנערות מכל חבות שהיא עבור נזקים שגרמו על ידי אחד או יותר מהדברים הבאים: 1( ) המוצר הותאם, נפתח או שונה; 2( ) אי ציות להוראות ההרכבה; 3( ) שימוש בלתי הולם או שימוש לרעה, הזנחה, תאונה (למשל, פגיעה): (4) בלאי רגיל: (5) שימוש במוצר למטרה כלשהי שאינה שימוש ביתי. כולל למטרות מקצועיות או מסחריות (למשל, חדרי משחקים, הכשרה, תחרויות ). אם הדבר מותר על פי החוק החל, Guillemot ובנות הבת שלה מתנערות מכל אחריות בנוגע לנזקים כלשהם שאינם קשורים לפגם בחומר או בייצור בהקשר למוצר (כולל, אך לא מוגבל לנזקים כלשהם הנגרמים באופן ישיר או עקיף על ידי תוכנה, או על ידי שילוב של מוצר מבית Thrustmaster עם רכיבים לא מתאימים, כולל בייחוד ספקי כוח, סוללות נטענות, מטענים או כל רכיב אחר שלא סופק על ידי Guillemot עבור מוצר זה ).

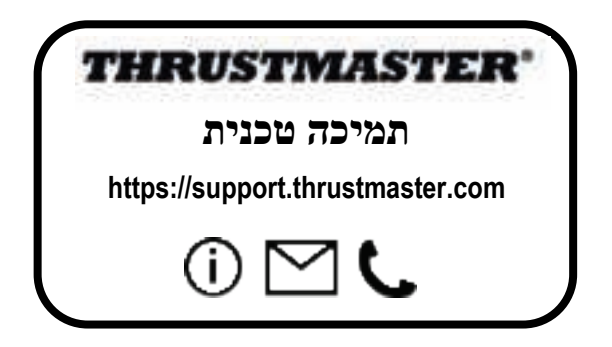

#### **זכויות יוצרים**

A.S Corporation Guillemot 2022©.. כל הזכויות שמורות. RThrustmaster הוא סימן מסחרי רשום של .. Guillemot Corporation S.A ידי על ומופץ מיוצר ..Guillemot Corporation S.A

הם Windows 10/11-1 Xbox One ,Xbox Series X|S ,Xbox שיצוב ה"כדור" של Windows 10/11-1 Xbox One ,Xbox Series X|S סימנים מסחריים של קבוצת החברות של Microsoft .

כל שאר הסימנים המסחריים ושמות המותגים מוכרים בזאת ומהווים קניין רוחני של בעליהם. התוכן, העיצוב והמפרטים נתונים לשינויים ללא התראה מראש, ועשויים להשתנות ממדינה למדינה. התמונות והאיורים אינם מחייבים. מעוצב בצפון אמריקה ובאירופה, תוצרת סין .

#### **המלצה בנוגע להגנה על הסביבה**

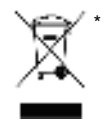

באיחוד האירופי, בבריטניה ובטורקיה: עם סיום חיי השימוש שלו, אין להשליך מוצר זה ביחד עם פסולת ביתית רגילה, אלא יש להביאו לנקודת איסוף לסילוק פסולת חשמלית ואלקטרונית (WEEE (לצורך מיחזור.

עובדה זו ניתנת לאימות באמצעות הסמל המופיע על המוצר, המדריך למשתמש או האריזה. ניתן למחזר את החומרים, בהתאם לתכונותיהם. באמצעות מיחזור ודרכים אחרות לעיבוד פסולת חשמלית ואלקטרונית, באפשרותך לתרום תרומה משמעותית להגנה על הסביבה.

למידע על נקודת האיסוף הקרובה אליך יש לפנות לרשויות המקומ יות.

לכל הארצות האחרות: יש לציית לחוקי המיחזור המקומיים לציוד חשמלי ואלקטרוני .

יש לשמור מידע זה. הצבעים והקישוטים עשויים להשתנות. לפני השימוש, יש להסיר מהמוצר מהדקי פלסטיק ומדבקות. *www.thrustmaster.com*

*\*רלוונטי באי חוד האירופי*, *בבריטניה ובטורקיה בלבד* 

 $\epsilon$